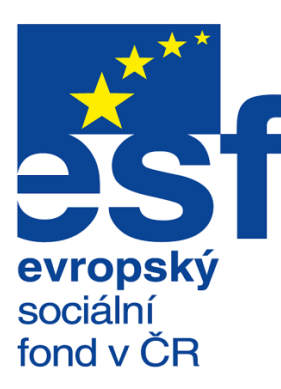

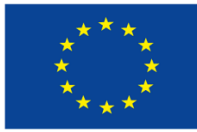

EVROPSKÁ UNIE

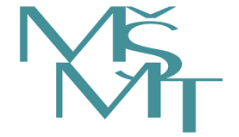

MINISTERSTVO ŠKOLSTVÍ,<br>MLÁDEŽE A TĚLOVÝCHOVY

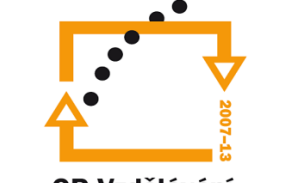

OP Vzdělávání pro konkurenceschopnost

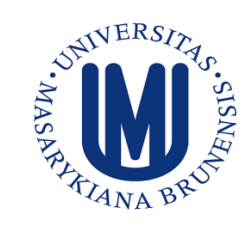

**INVESTICE DO ROZVOJE** VZDĚLÁVÁNÍ

# **Contract Martin Řezáč** 2012

### Obsah:

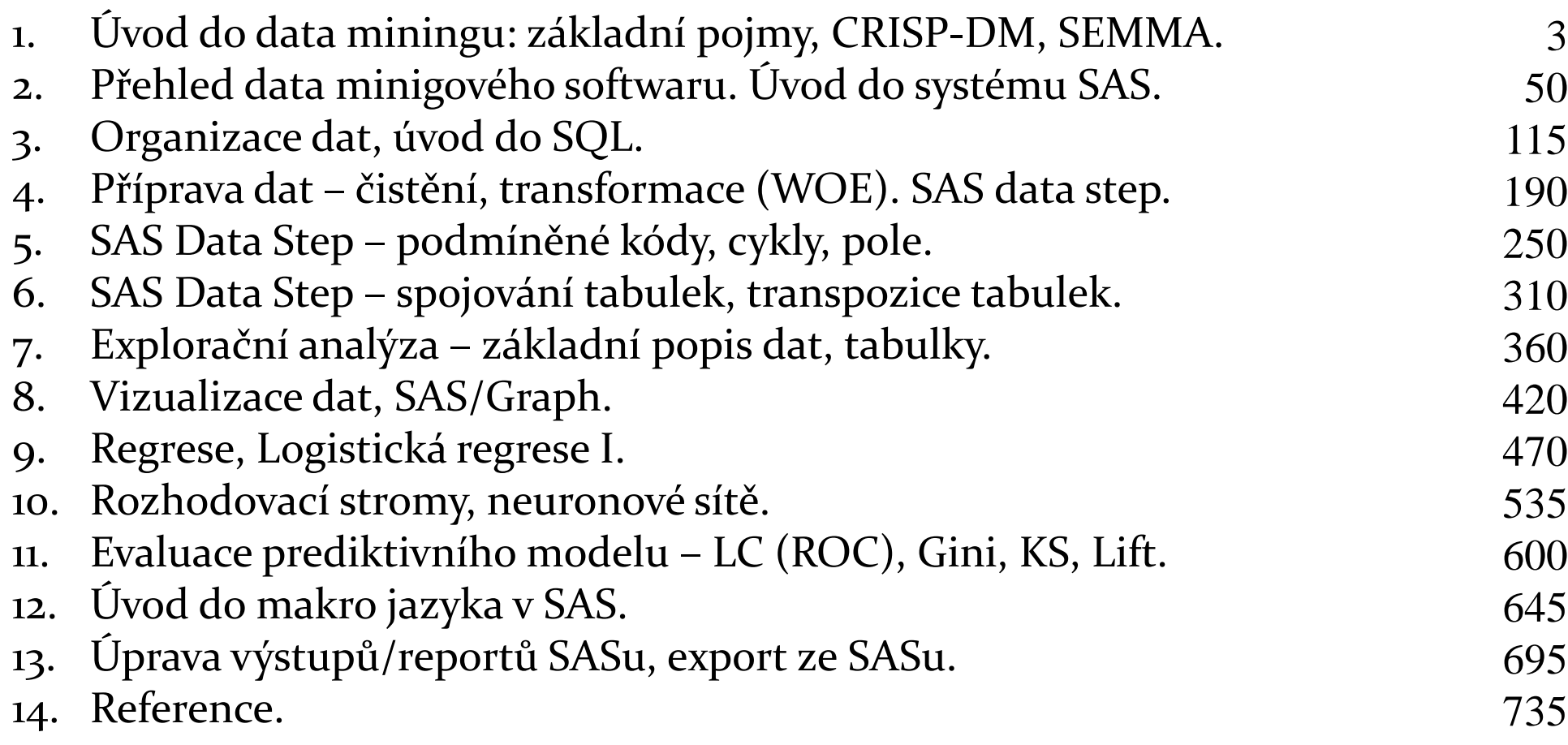

# . Úvod do data miningu

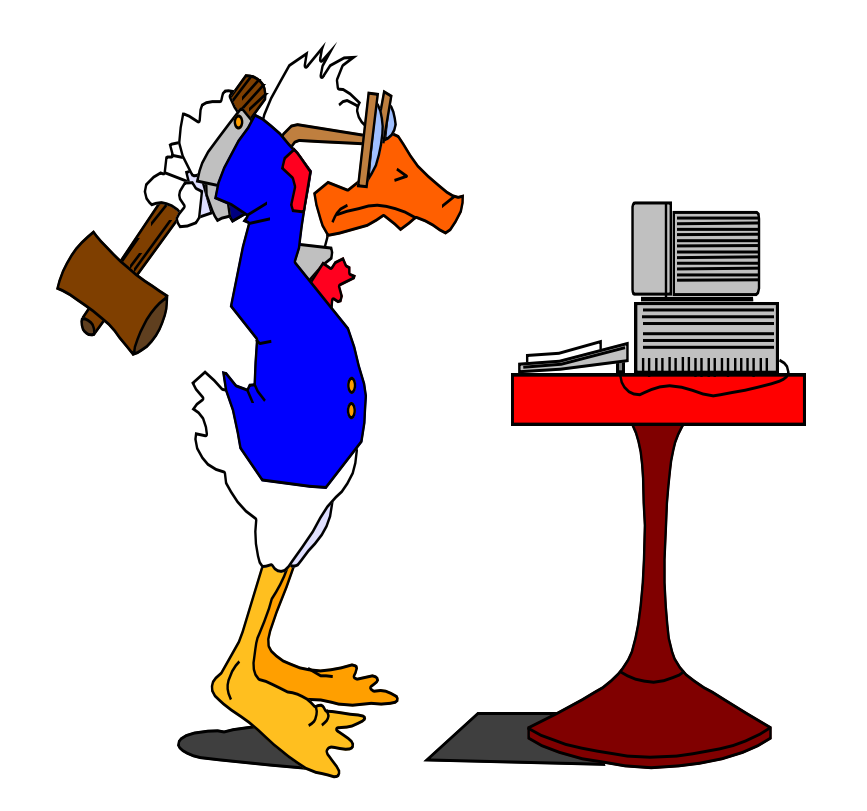

## Co je to Data Mining?

• Data mining (DM), nebo také dolování z dat či vytěžování dat, je analytická metodologie získávání netriviálních skrytých a **potenciálně užitečných informací**.

## Aplikace

- Bankovnictví: schvalování úvěrů/kreditních karet
	- Predikce dobrých zákazníků.
- Pojišťovnictví: schvalování pojistných smluv
	- Odhad pravděpodobnosti pojistné události/výše škody.
- CRM (marketing):
	- Identifikace zákazníků, kteří mají v úmyslu přejít ke konkurenci.
	- Cross-selling.
	- Up-selling.
- Cílený marketing:
	- Identifikace pravděpodobných respondentů na nabídku.
- Detekce fraudu: telekomunikace, finanční transakce, pojistné podvody
	- Online/offline identifikace podvodného chování.

## Aplikace

### Medicína: efektivita léčebné péče

- Analýza pacientovy historie (předchozí nemoci a jejich průběh): nalezení vztahu mezi nemocemi.
- Farmacie: identifikace nových léků
- Vědecká analýza dat:
	- Identifikace nových galaxií.
- Design webových stránek:
	- Nalezení vztahu návštěvníka stránek a příslušná změna podoby stránek.

## Aplikace

- Rozpoznávání psaného textu, řeči, obrázků.
- Supermarkety
	- Identifikace současně nakupovaného zboží
- Průmysl:
	- automatické přenastavení ovládacích prvků při změně parametrů procesu.
- Sport:
	- NBA-optimalizace herní strategie
- další…

### Aplikace - Rozmístění zboží v supermarketech

• Cíl: identifikovat zboží, které je nakupováno souběžně dostatečným množstvím zákazníků.

• Výsledek: Jestliže zákazník nakupuje dětské pleny a mléko, pak si velmi pravděpodobně koupí i pivo.

Jedna z možných interpretací:

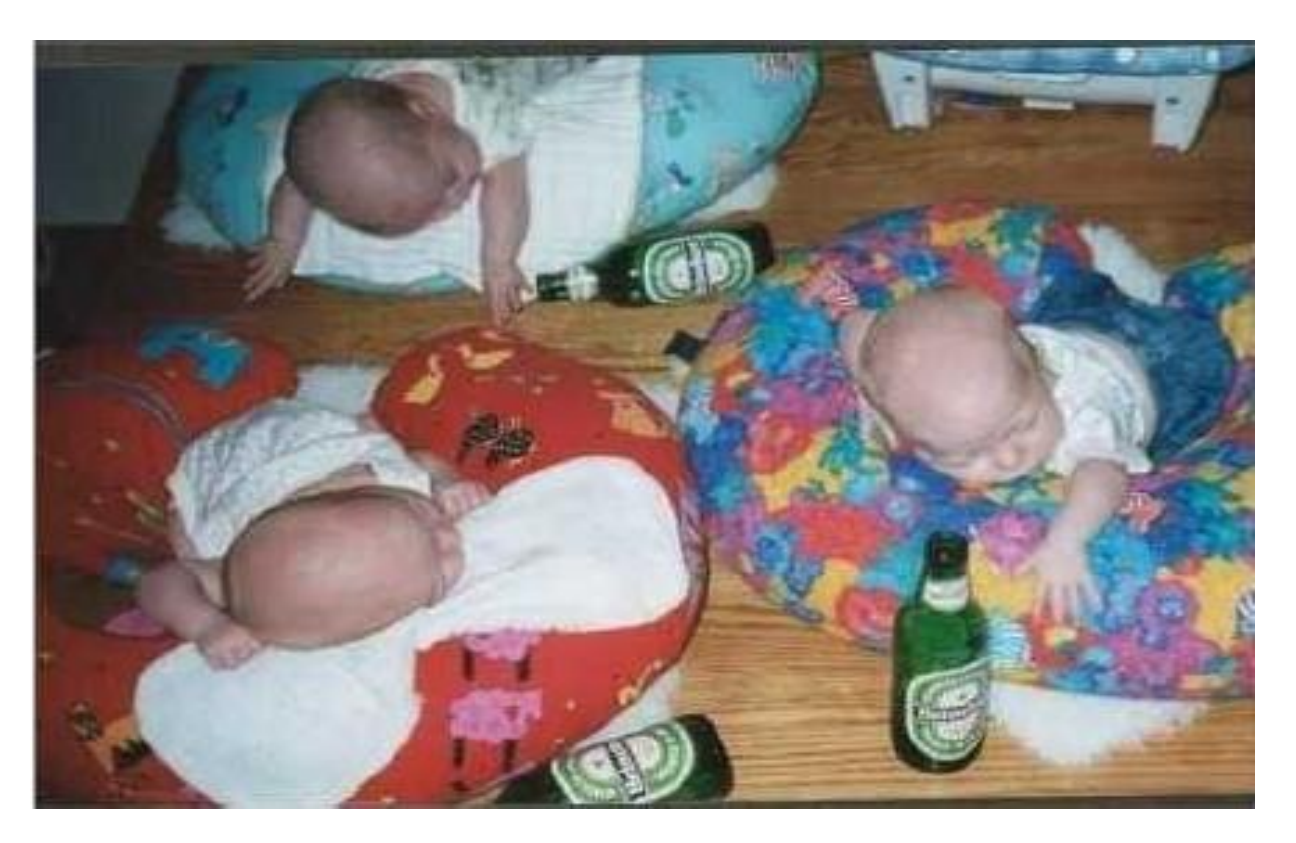

• Správné interpretace výsledků analýz je schopen jen zkušený analytik.

### Ukázka pracovních nabídek (rok 2011):

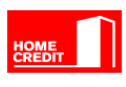

http://kariera.homecredit.cz/cz/analytik-rizenirizik/job.html?id=493

#### **Analytik řízení rizik**

#### **Náplň práce:**

• zodpovědnost za vývoj rizikových ukazatelů na svěřeném portfoliu produktů (kreditní karty a hotovostní úvěry)

• identifikace rizik v portfoliu daného produktu •odborné posouzení nestandardních žádostí o úvěr

#### **Požadujeme:**

- VŠ, případně SŠ vzdělání (výhodou zaměření na **matematiku** nebo ekonomii)
- velmi dobrá znalost MS Office (zejména MS Excel)
- výhodou zkušenost ve finančním sektoru
- **analytické myšlení**
- výhodou znalost **statistických metod**
- **a matematiky** a zkušenosti se skóringovými modely
- velmi dobré komunikační, vyjednávací a argumentační schopnosti
- asertivita, smysl pro přesnost, odolnost vůči stresu

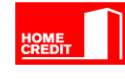

http://kariera.homecredit.cz/cz/specialista-analytikstrategie-vymahani/job.html?id=487

#### **Specialista - analytik strategie vymáhání**

#### **Náplň práce:**

- měření vymáhacího procesu
- analýzy a podpora pro vymáhání
- testování a podpora změn
- Reporting

#### **Požadujeme:**

- VŠ vzdělání nejlépe **matematika**, ekonomie, informatika
- pokročilou znalost MS Excel a SQL
- výhodou znalost SAS a VBA
- středně pokročilou znalost AJ
- velkou výhodou praxe v oblasti analýz, reportingu, orientace v oblasti vymáhání
- aktivní přístup
- chuť využít své zkušenosti a zapojit se do nových věcí
- **analytické myšlení a logické uvažování**
- komunikační schopnosti, samostatnost při řešení úkolů, spolehlivost, pečlivost, odolnost vůči stresu, flexibilita

### Ukázka pracovních nabídek (rok 2011):

#### **KB**

https://www.recrutement-

societegenerale.com/jpapps/kbLocal/jobs/jobview.jsp?TOKEN=ff7ec84a3a44 0fd12c7c783ebf&requestno=RQ00056954

#### **Analytik Business Intelligence**

#### **Náplň práce:**

• Zajišťovat činnosti spojené s podporou a rozvojem systémů Business Intelligence,

• V rámci vývoje zajišťovat analýzy uživatelských požadavků, definovat procesy, navrhovat controllingové postupy, provádět datové modelování, navrhovat transformační procesy, připravovat uživatelské rozhraní a metodicky připravovat nasazení nových nástrojů

#### **Požadujeme:**

- VŠ nebo SŠ s praxí ve finančním sektoru
- Znalost **finanční matematiky**
- Znalost oblasti bankovních aplikací výhodou, znalost centrálního bankovního systému KBI vítána
- Výborná znalost **MS Office**
- Znalost **SQL**
- Znalost účetnictví vítána
- Znalost controllingu / MIS / performance managementu
- Znalost AJ
- Pečlivost, spolehlivost, schopnost komunikace a týmové spolupráce
- Samostatnost, odolnost vůči stresu, flexibilita

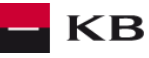

https://www.recrutement-

societegenerale.com/jpapps/kbLocal/jobs/jobview.jsp?TOKEN=ff7ec84a3a 440fd12c7c783ebf&requestno=RQ00054440

#### **Skoringový analytik**

#### **Náplň práce:**

- Vývoj skóringových modelů, tvorba metodiky vývoje modelů
- Zpětné testování skóringových funkcí a tvorba metodiky pro jejich použití
- Statistický reporting rizikových parametrů portfolia a spolupráce na jeho vývoji

#### **Požadujeme:**

- Vysokoškolské vzdělání **matematického** nebo ekonomického zaměření **se znalostí statistických metod**
- Analytické schopnosti, tvořivost, samostatnost a zodpovědnost
- Schopnost komunikovat v angličtině (zejména písemně)
- Zkušenosti se statistickým software formou skriptů (výhodou SAS a S-Plus) a prací s databázemi (SQL)
- Znalost základních ekonomických pojmů (časová hodnota peněz, opravné položky…)
- Znalost metodiky Basel 2 (konkrétně modelování LGD, CCF, EAD) výhodou
- Základní znalost bankovních produktů výhodou

### Ukázka pracovních nabídek (rok 2011):

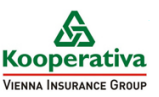

http://www.onrea.com/pd/176680227?brand=g2&rcm=24045507&sourcebrand=g2& source=3&exportRCM=24045507&trackingBrand=www.koop.cz

#### **ANALYTIK DATA MININGU**

#### **Náplň práce:**

- Tvorba predikčních modelů a příprava dat pro ně
- Prezentace výsledků odborně i laickým uživatelům
- Organizace datových podkladů pro modely na úrovni zadávání dalším útvarům
- Spoluvytváření firemního data skladu na straně uživatelů
- Průběžná aplikace pro firmu nových metod data miningu, reportingu a čištění dat

#### **Požadujeme:**

- VŠ obor: ekonometrie, **matematická statistika, pojistná matematika** a podobně (možno i student postgraduálního studia)
- Znalost vícerozměrných **statistických metod**
- Znalost alespoň jednoho ze statistických SW SPSS, KXEN, Rapidminer, SAS (**SAS - výhodou**)
- Alespoň základní znalost relačních databází a SQL
- Znalost MS Excel alespoň na úrovni maker / VBA (VBA výhodou)
- **Analytické** a komunikační **schopnosti**
- Znalost AJ na alespoň technické úrovni
- Praxe v oblasti tvorby predikčních modelů / data miningu / BI výhodou
- Zkušenost v pojišťovnictví, telekomunikacích nebo finančním sektoru
- výhodou
- Zkušenost s CRM / Camapaign managementem výhodou

#### $\cdot \cdot \cdot$   $\cdot$  Mobile  $\cdot$

http://careers.peopleclick.com/careerscp/client\_tmobile/external/cs/jobDetails.do? functionName=getJobDetail&jobPostId=107551&localeCode=cs#

#### **Specialista zákaznických analýz**

#### **Náplň práce:**

- Analyzovat a interpretovat DWH data.
- Komunikovat se zadavateli analýz.
- Zdokonalovat strukturu zdrojových dat v souladu s potřebami datových analýz.
- Využívat analytické nástroje s ohledem na potřeby a rozvoj analýz.
- Hledat nové přístupy v oblasti datových analýz.

#### **Požadujeme:**

- VŠ/SŠ vzdělání ekonomického, technického, **matematického** směru
- Zkušenost s analytickým SW např. SPSS, SAS, Access,
- **SQL**
- Excel vynikající znalost (databázové funkce, makra, formuláře)
- Spolehlivost, pečlivost
- Analytické myšlení
- Komunikace

### Ukázka aktuálních pracovních nabídek (17.1.2012):

**M** Raiffeisen **BANK** 

### **www.jobs.cz**

#### **Klíčové slovo "SAS" :**

- RISK ANALYTIK PROGRAMÁTOR
- Pojistně technický a datový analytik -úsek pojištění vozidel
- Risk Data Analyst
- **GE Money**  $(g_{6})$
- Pricing Specialist
- $\cdot \cdot \mathbf{T} \cdot \text{Mohile}$
- Fraud Analytik/-čka produktů sp[otřebního](http://www.sas.com/offices/europe/czech/reference/2009/tmobile.html) financování
- Statistician (Brno)

 $\bullet$  ...

 $\bullet$ …

ÆЖА

#### **Klíčové slovo** "matematika" **interiore**:

- POJISTNÝ MATEMATIK JUNIOR
- DWH/BI Specialista/tka
- **ESKÁ**<br>POJIŠŤOVNA • Specialista ALM / pojistný matematik

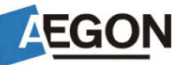

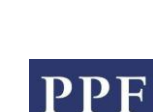

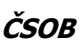

#### **Požadovaná kvalifikace a další požadavky**

• zkušenost s **dataminingem**, **statistickými prediktivními** 

**metodami**, či neuronovými sítěmi

• výhodou zkušenost s používáním nástrojů pro odhalování podvodů a nástrojů pro navrhování a řízení strategií

- **VŠ**/SŠ vzdělání **matematického**, či technického nebo **ekonomického** zaměření
- dobrá znalost **MS Office, EXCEL,**

**ACCESS, SQL**, výborná znalost práce s PC,

• znalost statistických systému, či systémů pro dolování dat (**SAS,** 

#### **SPSS/Clementine**, …)

• komunikativní znalost anglického jazyka nezbytná

• znalost vnitřních informačních systémů banky výhodou

#### **AXA**

**We Require:**

• university degree in **statistics or** 

#### **mathematics**

- English language fluently written and spoken
- excellent skills in MS Office (Excel, **SQL programmer for data mining**)
- experience in insurance and ability to use Pretium or **SAS** is advantage
- **analytical and statistical skills**

### **www.linkedin.com** Ukázka aktuálních pracovních nabídek (17.1.2012):

- Modeling, Scoring, & Analysis Sr. Manager CBNA Risk Management (Long Island City, NY)
- Head of level Decision Science / Modelling (London, UK)
- Senior Credit Risk Analyst, Basel II Modeling (Detroit)
- Statistician (Dallas)

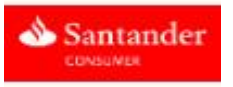

• + další **TISÍCE** volných míst požadujících matematické/ekonomické vzdělání, znalost statistiky, SQL, **SASu** 

#### **CITY**

- Master Degree with specialization in **Statistics, Economics, Finance**, Engineering or other quantitative fields, PhD preferred.
- 10+ years hand-on **statistical risk modeling** experience in financial industry with demonstrated proficiency in scorecard development.
- Diversified modeling experience in Fraud and/or Mortgage modeling strongly preferred.
- In-depth understanding of regulatory requirements, and proven experience in interacting with regulators and internal auditors.
- Strong communication and project management skills.

#### **Santander**

•Graduate degree in **Statistics, Economics**, Operations Research or other quantitative discipline required.

• Familiarity with logistic regression models, segmentation and variable reduction techniques, hypothesis testing, non-parametric testing, design of experiments, ANOVA, CHAID analysis and linear regression.

• **SAS: SAS base, SAS/STAT, PROC SQL, SAS Macro programming,** using SQL and SAS to extract data from different data sources. Ability to merge, concatenate, import/export datasets, clean data and check for data consistency and accuracy. 14

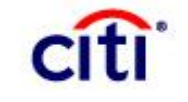

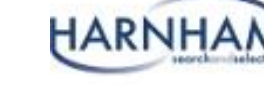

## Data mining a princip indukce

- Dedukce zachovává platné vztahy:
	- 1. Koně jsou savci.
	- 2. Všichni savci mají plíce.
	- 3. Proto platí, že všichni koně mají plíce.
- Indukce přidává informace:
	- 1. Všichni doposud pozorovaní koně mají plíce.
	- 2. Proto platí, že všichni koně mají plíce.

## Problém s indukcí

• Z platných faktů můžeme vyvodit nepravdivé tvrzení (model).

- Příklad:
- Evropské labutě jsou bílé
- Indukce: "Labutě jsou bílé" jakožto obecné pravidlo.
- Objevením Austrálie se objevili i černé labutě…
- Problém: množina pozorování nebyla náhodná a tudíž reprezentativní.

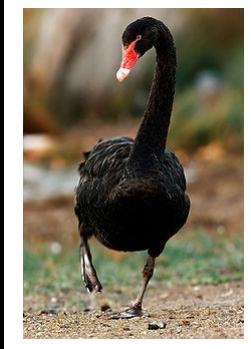

### Data mining –podpora business rozhodování

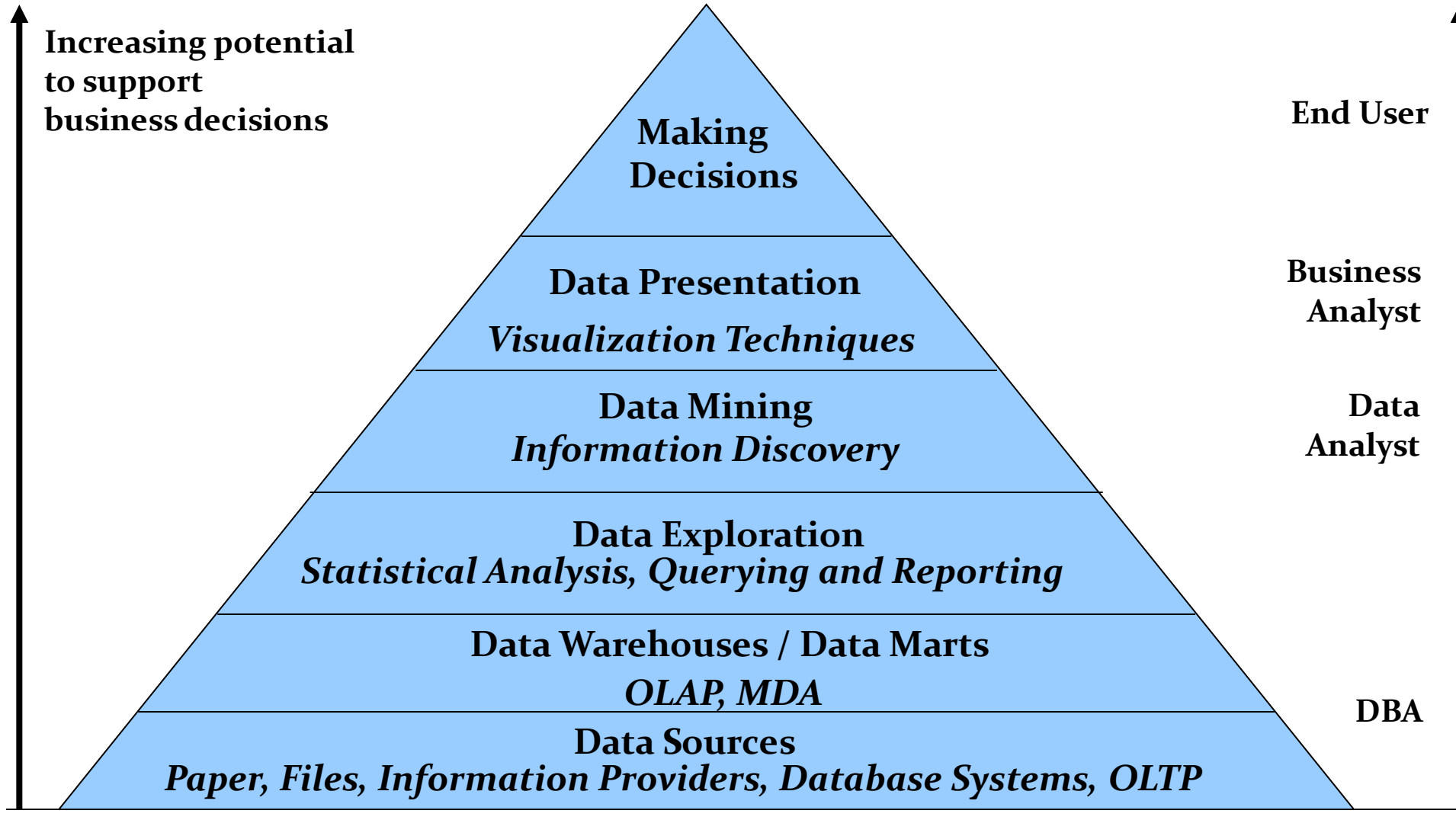

## Historie názvu

1960 Data Fishing, Data Dredging (bagrování):

• užíváno statistiky

1989 Knowledge Discovery (KD, KDD):

• užíváno komunitou zabývající se umělou inteligencí a strojovým učením

1990 Data Mining (DM):

• užíváno v komerční sféře a databázové komunitě

Další názvy: Data Archaeology, Information Harvesting, Information Discovery, Knowledge Extraction, ...

## Data mining - nutnost?

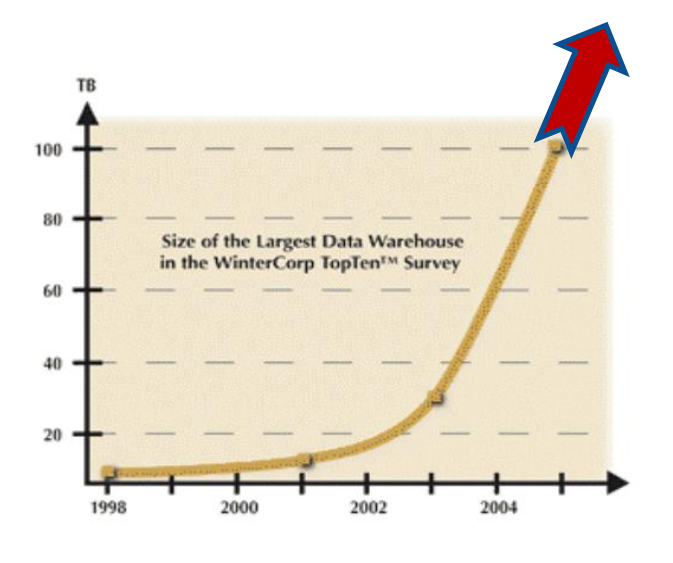

- Největší světové databáze v r. 2005: • Max Planck Inst. for Meteorology  $\sim$  222 TB • Yahoo  $\sim$  100 TB • AT&T  $\sim$  94 TB V roce 2008:
- Max Planck Inst. for Meteorology ~ 6000 TB • Yahoo  $\sim$  2000 TB

Další velké databáze:

• CIA, Amazon, Google, YouTube, AT&T,…

Více např. na http://www.focus.com/fyi/10-largest-databases-in-the-world/

## Data mining – nutnost?

- Terabytes -- 10^12 bytes: data obchodních řetězců, bank,…
- Petabytes -- 10<sup> $\wedge$ </sup>15 bytes: geografická data
- Exabytes -- 10^18 bytes: národní databáze zdravotních záznamů
- Zettabytes -- 10^21 bytes: databáze meteo-snímků
- Zottabytes --  $10^2$ 24 bytes: video-databáze

## Data mining - nutnost?

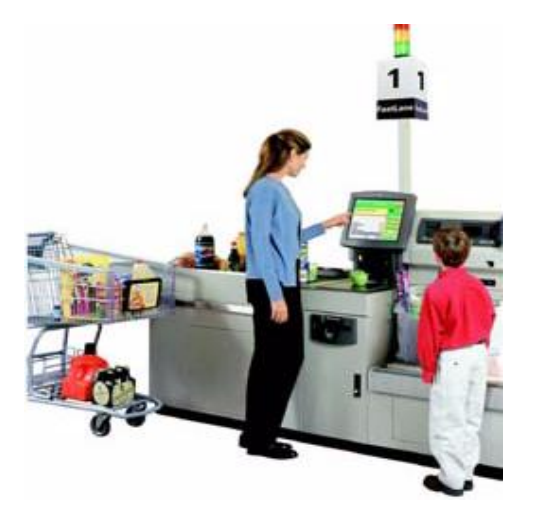

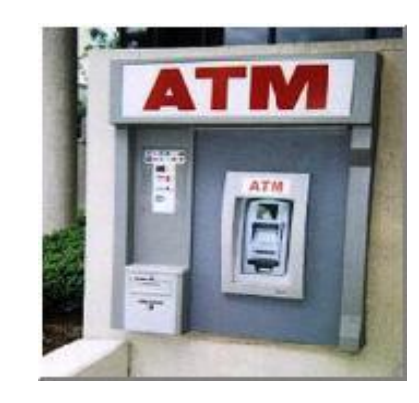

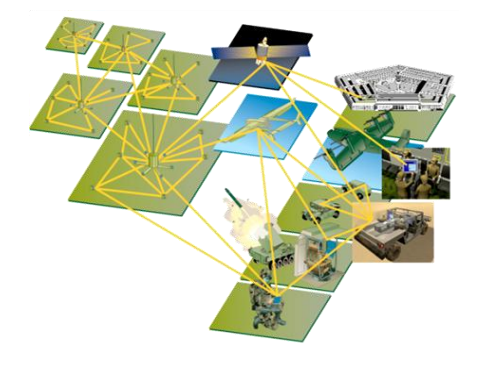

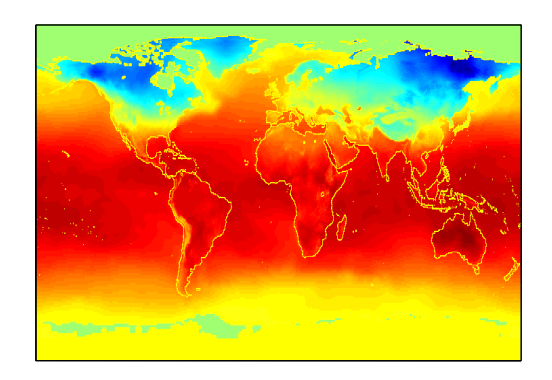

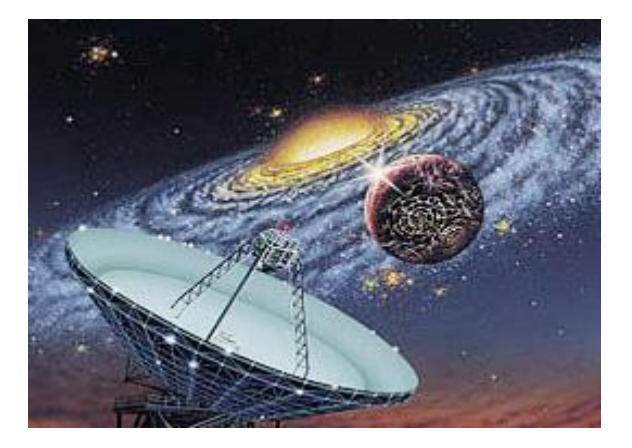

### Proč data mining? Proč dnes?

- Data jsou produkována.
- Data jsou skladována.
- Výpočetní síla je dostupná.
- Výpočetní síla je cenově dostupná.
- Konkurenční tlak je velice silný.
- Komerční produkty (DM software) jsou k dispozici.

### Data mining vs. Statistická analýza

### **Data Mining**

- Původně vyvinuto pro expertní systémy automaticky řešící zadané problémy.
- Neklade takový důraz na přesné porozumění použité metody.
- Pokud něco dává smysl, pak to použijme!
- Žádné předpoklady o datech.
- Funguje i pro velmi rozsáhlá data.
- Vyžaduje porozumění problému z datovému a business pohledu.

• **Statistická analýza**

- Testuje se statistická korektnost modelu.
	- **Jsou statistické předpoklady** modelu splněny?
- Testování hypotéz.
- Intervalové odhady.
- Pracuje se s výběrem hodnot.
- Standardní metody nejsou optimalizovány pro rozsáhlá data.
- Vyžaduje pokročilé statistické znalosti.

## Data mining

- Proces (polo-) automatické analýzy (rozsáhlých) databází k identifikaci vztahů, které jsou:
	- validní: platí na nových datech s určitou jistotou obecné platnosti
	- nové: doposud neznámé
	- užitečné: dají se v praxi nějak použít
	- srozumitelné: (vždy) se nalezený vztah dá nějak vysvětlit

## Data mining není:

- **Brutální hromadné zpracování dat.**
- **Slepé použití algoritmů.**
- **Hledání vztahů tam, kde žádné neexistují.**

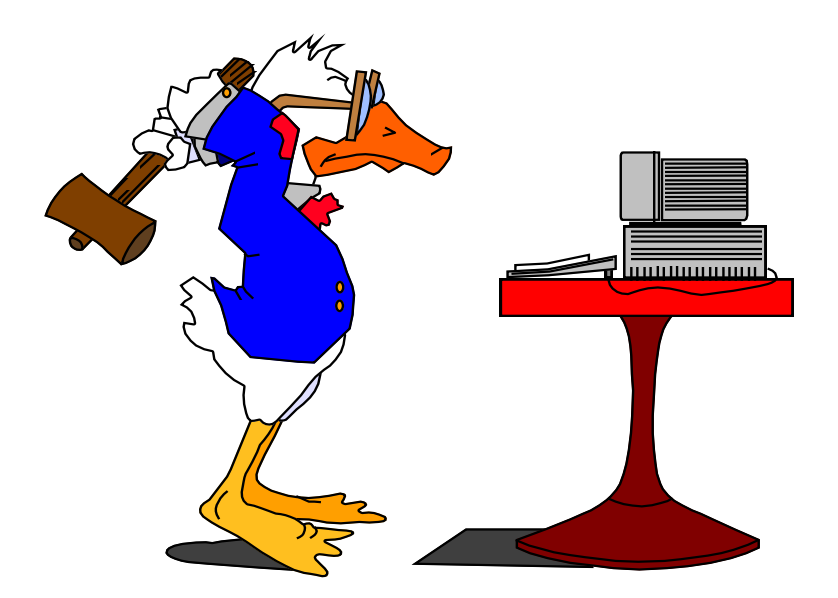

## $Známé  $\neq$  Zajímavé$

- Zajímavé jsou ty vztahy, které se liší od obecných očekávání.
- Data mining se vyplácí právě díky objevování dosud neznámých a překvapivých vztahů.

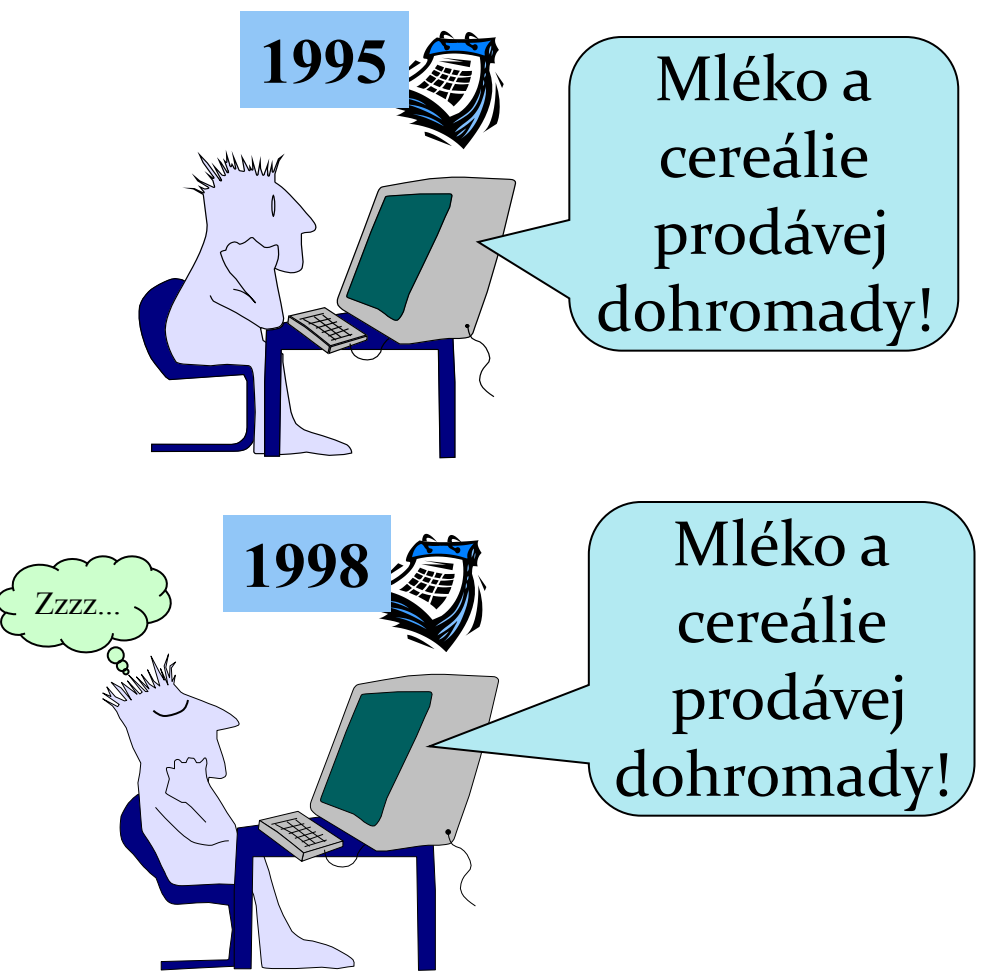

### Vztah s ostatními disciplínami

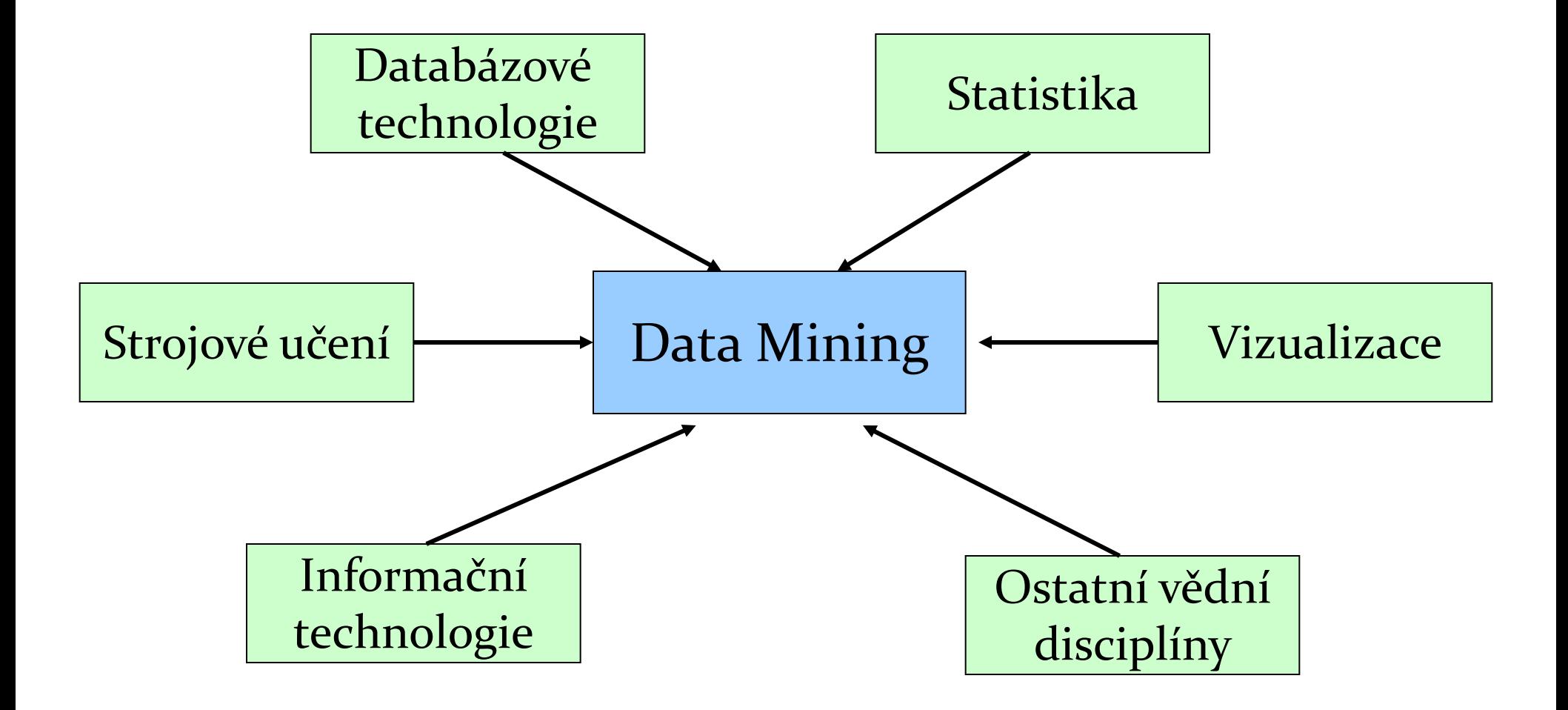

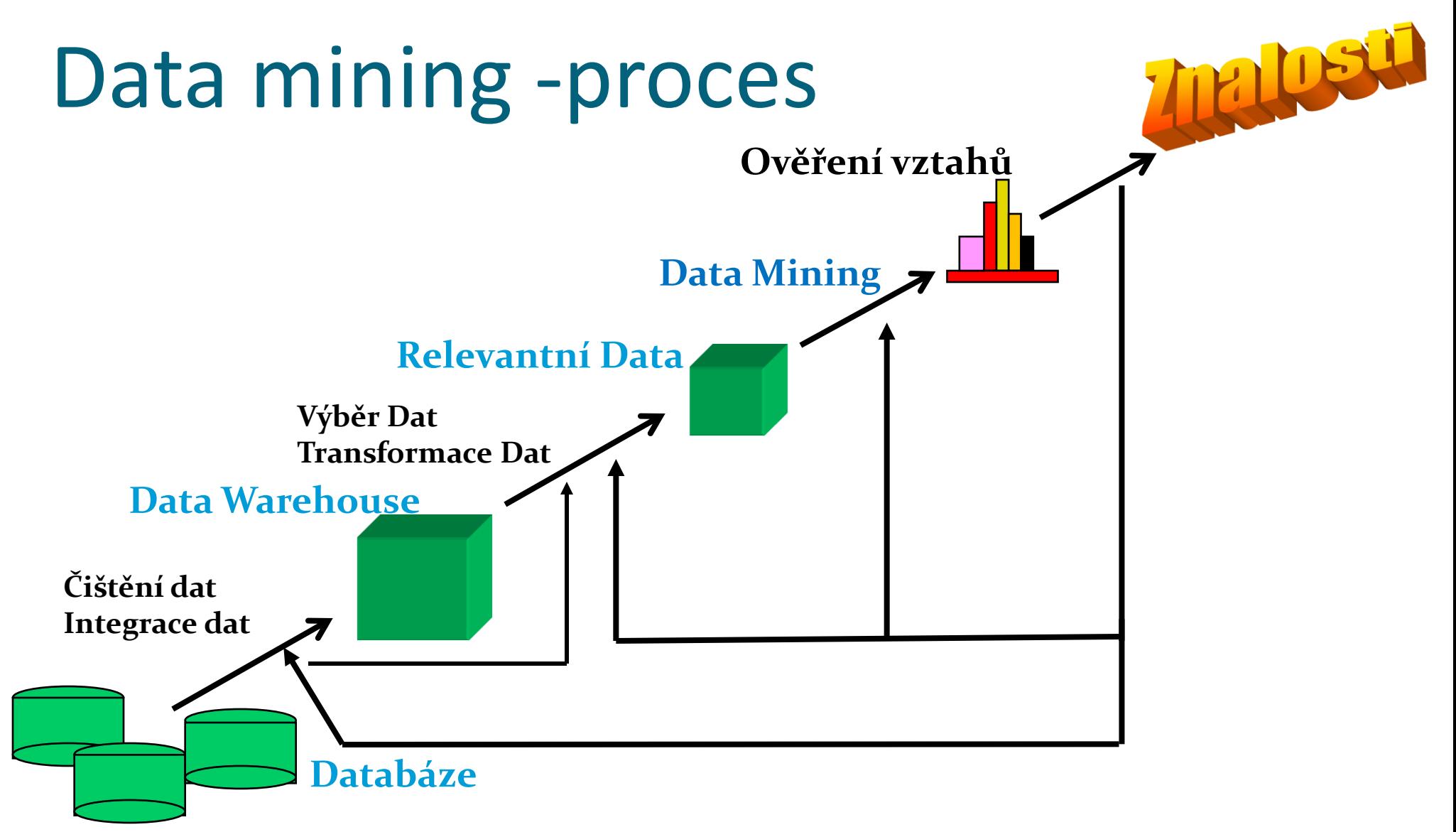

### Data Mining Methodology (2007)

#### **Kterou metodologii používáte pro data mining?**

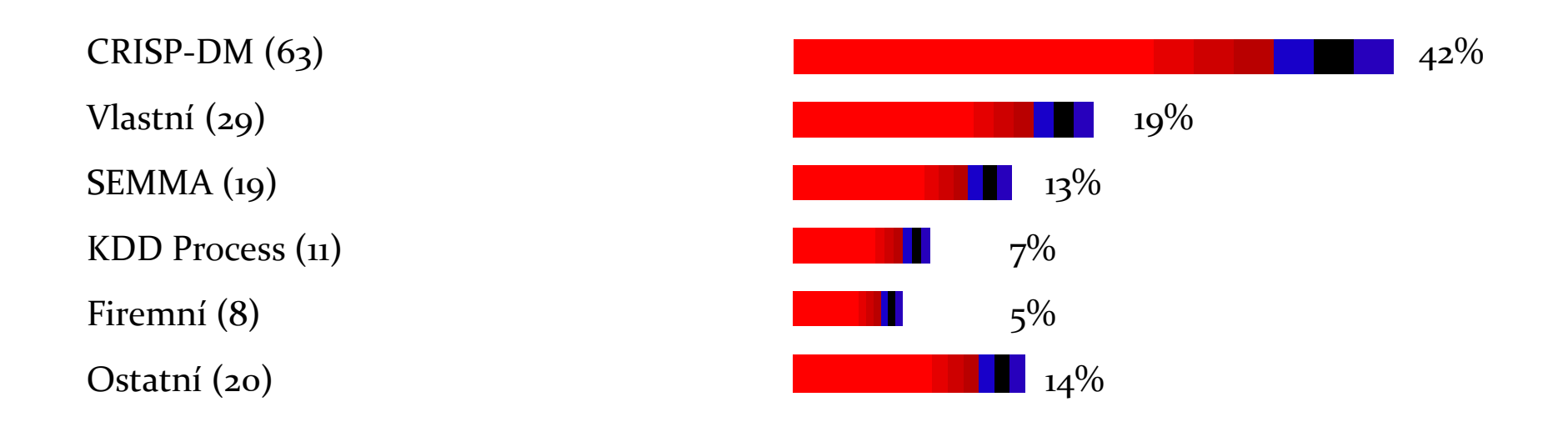

### CRISP-DM

(*CRoss Industry Standard Process for Data Mining)*

- 1. pochopení obchodních souvislostí
- 2. pochopení dat
- 3. příprava dat
- 4. modelování
- 5. vyhodnocení modelu 6. nasazení modelu do obchodního procesu

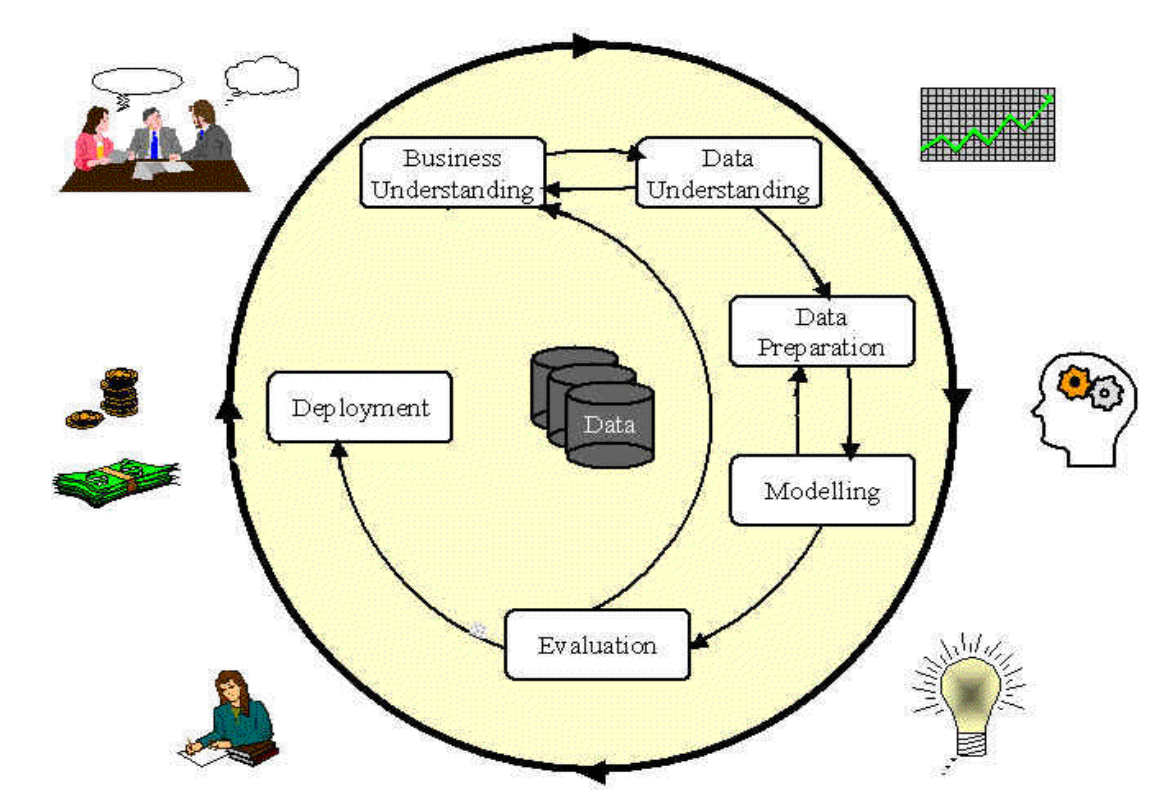

### SEMMA

### (Sample, Explore, Modify, Model, Assess)

• **Sample** - identifikovat vhodná učící data, určit odpovídající rozsah dat, a to jak z pohledu časového okna tak i z pohledu počtu případů. Dále se doporučuje rozdělit data na 3 skupiny:

Trénovací – využívá se pro vývoj modelu.

Validační – využívá se pro vyhodnocení modelu a pro prevenci proti přeučení (over fitting) modelu. Testovací – využívá se pro finální vyhodnocení modelu. Zajímá nás především jak dobře se model chová na datech disjunktních s daty, na kterých byl model vyvinut.

• **Explore -** připravit popisné statistiky, které poskytnou základní představu o obsahu a kvalitě podkladových dat. Pomocí vizualizačních technik odhalit skryté trendy a závislosti v datech.

• **Modify -** na základě předchozího kroku konsolidovat data a odvodit nové proměnné. Následně transformovat data do tvaru vhodného pro modelování.

• **Model** - vytvořit příslušný model. Mezi často používané techniky patří např. neuronové sítě, rozhodovací stromy, logistické modely.

• **Assess** - vyhodnotit úspěšnost modelu a případně implementovat model do praxe.

## Fáze DM procesu (1 & 2)

- Porozumění obchodu (Business Understanding):
	- Stanovení business cílů.
	- Stanovení data miningových cílů.
	- Statnovení kriterií úspěchu.

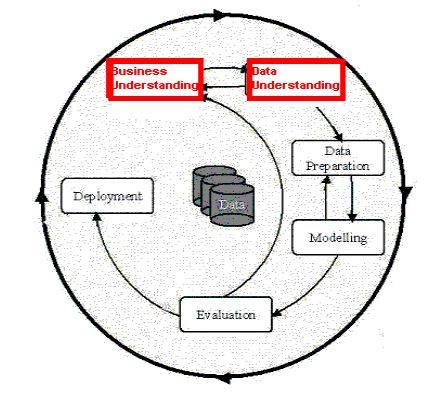

- Porozumění datům (Data Understanding):
	- Průzkum dat a ověření jejich kvality.
	- Nalezení odlehlých hodnot.

## Fáze DM procesu (3)

### Příprava dat (Data preparation):

- Obvykle zabírá přes 90% celkové času.
	- Sběr dat
	- Konsolidace a čištění
		- Vazební tabulky, agregace, chybějící hodnoty,…
	- Selekce
		- Ignorování neužitečných dat?
		- Odlehlá pozorování?
		- Výběr dat?
		- Vizualizační nástroje.
	- Transformace vytváření nových odvozených proměnných

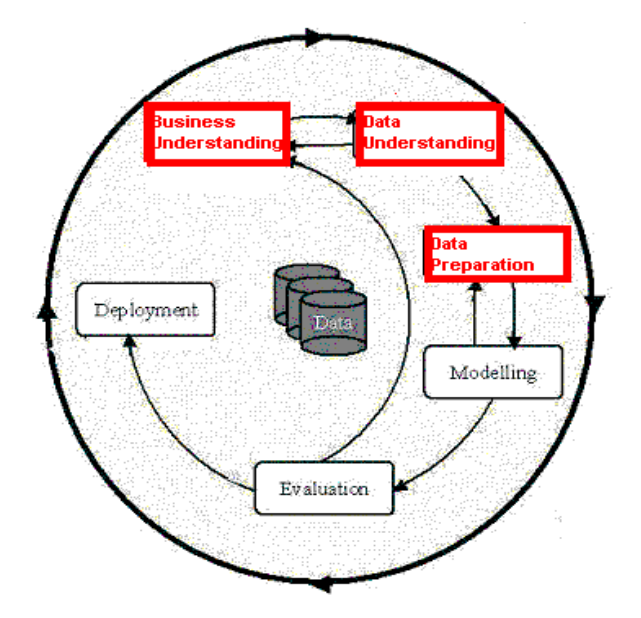

### Fáze DM Procesu (4)

### • Modelování (Model building)

- Výběr vhodných modelovacích technik závisí na stanovených data miningových cílech.
- Modelování je většinou iterační proces propojený s přípravou dat
- **•** Rozdílný přístup pro "supervised" a "*unsupervised learning"*

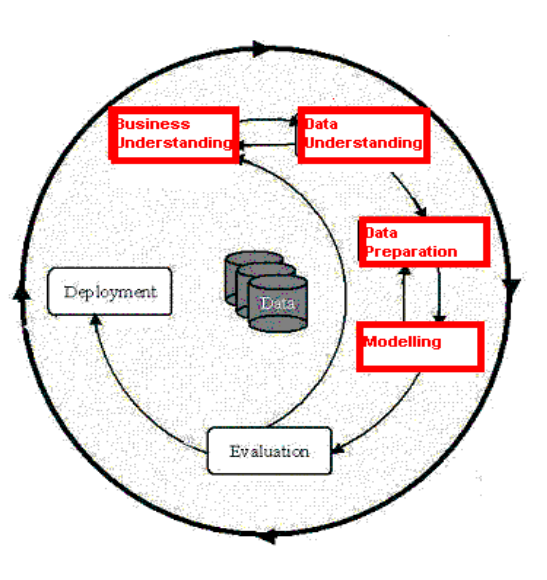

### Základní přístupy k modelování

- Prediktivní: jde o matematický model předpovídající (s určitou přesností) budoucí hodnotu/chování nějaké veličiny (entity).
	- Regrese/ Klasifikace
	- Analýza časových řad
- Deskriptivní: jde o matematický model popisující historické události a předpokládané nebo reálné vazby mezi nimi.
	- Klastrová (shluková) analýza
	- Asociační pravidla
	- Detekce deviací/zlomů
	- Faktorová analýza / analýza hlavních komponent

## Klasifikace

• Na základě známých údajů o "starých" zákaznících a jejich platební morálce máme predikovat platební způsobilost nového žadatele o úvěr.

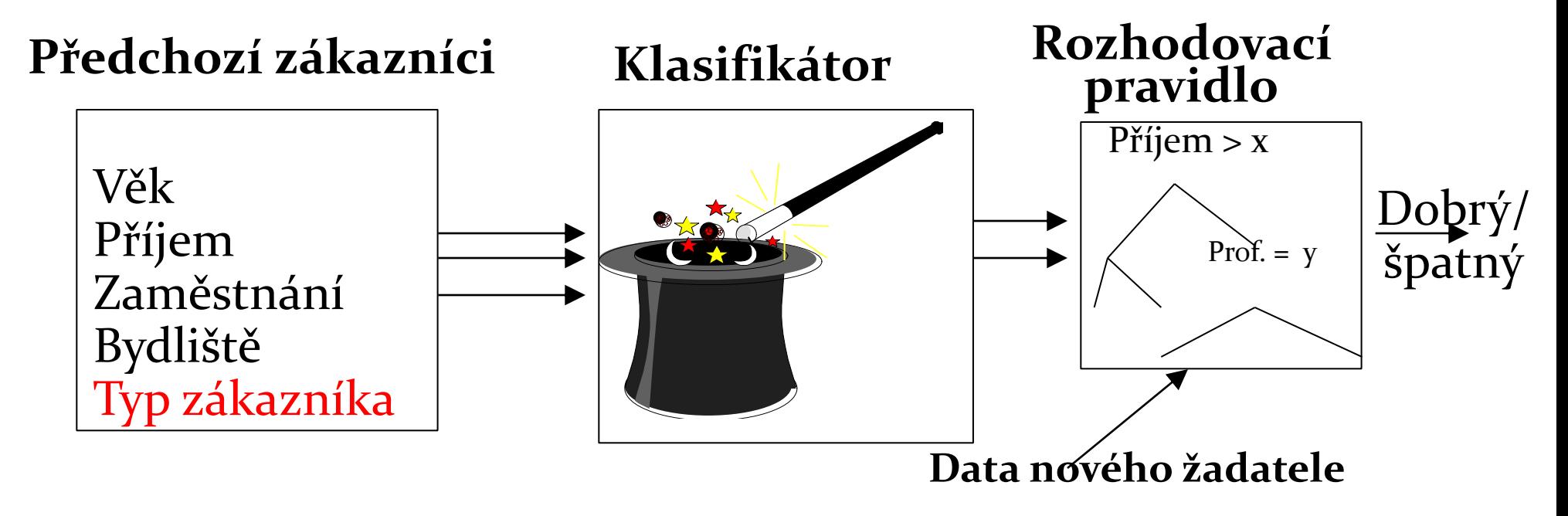
# Klasifikační metody

- $\bullet$  Cíl: Predikovat třídu Ci = f(x1, x2, .. Xn)
- Regrese: (lineární nebo polynomiální)
	- $a^*x_1 + b^*x_2 + c = Ci$
- Metody nejbližšího souseda (KNN)
- Rozhodovací stromy
- Pravděpodobnostní modely (GLM) např. logistická regrese.
- Diskriminační analýza (LDA,…)
- Neuronové sítě
- Support vector machines (SVM)
- Bayesovské modely

### Deskriptivní modelování

- Základním cílem je získání ucelených a snadno srozumitelných informací z dostupných dat.
- Někdy součástí průzkumové (explorační) analýzy předcházející prediktivnímu modelování, někdy je vytvoření deskriptivního modelu hlavním cílem DM projektu.

## Klastrová analýza

- Máme nalézt skupiny/ klastry stávajících zákazníků na základě platební historie tak, aby podobní klienti byli ve stejné skupině/ klastru.
- Základní požadavek: Kvalitní míra podobnosti (http://cs.wikipedia.org/wiki/Shluková\_analýza).

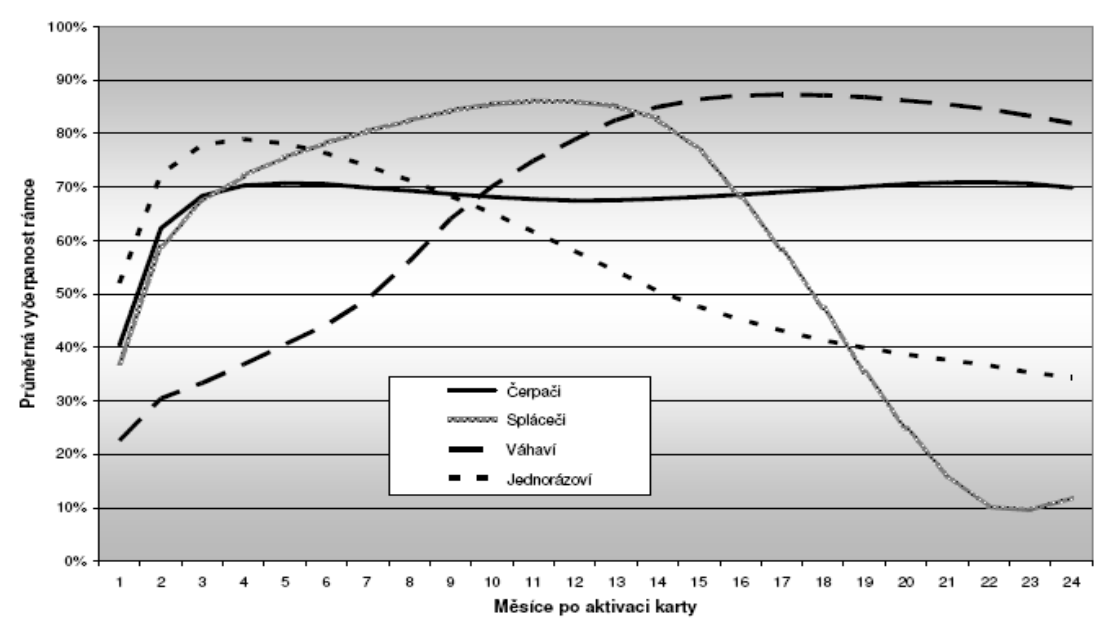

Zdroj: NEPIL, M. *Data mining v praxi.* Brno : MU v Brně, 2007. s 25-38.

#### Supervised vs. unsupervised learning

#### • Supervised learning:

- Supervize: Data (pozorování, měření, atp.) jsou označena předem definovanými/známými třídami.
- Nová/testovací data jsou následně rozřazena do těchto tříd.
- Z pohledu kauzality daný model definuje vztah mezi vstupními daty a daty výstupními.

#### Unsupervised learning:

- Předem nejsou definované žádné třídy.
- Pro daná data je cílem prokázat existenci nějakých tříd.
- Z pohledu kauzality jsou všechna data chápána jako výstupní. Modelujeme závislost daných dat na jakýchsi neznámých skrytých proměnných.

## Fáze DM Procesu (5)

- Vyhodnocení modelu (Model Evaluation):
	- Evaluace modelu: jak se chová na testovacích datech.
	- Metody a kritéria závisí na typu modelu:
		- Např. koincidenční matice pro klasifikační modely, průměrná chyba pro regresní modely,…
	- Interpretace modelu: důležitost a obtížnost interpretace značně závisí na zvolené modelovacím algoritmu.

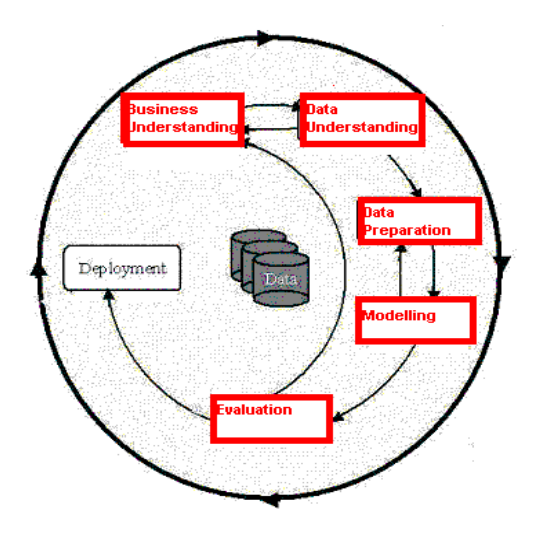

### Fáze DM Procesu (6)

- Nasazení do praxe (Deployment)
	- Je třeba určit, jak mají být výsledky využity.
	- Kdo je bude využívat?
	- Jak často budou využívány?
- Nasazení data miningových výsledků pomocí:
	- Skórování databáze.
	- Využití výsledků pomocí obchodních pravidel.
	- Interaktivní on-line scoring.

…

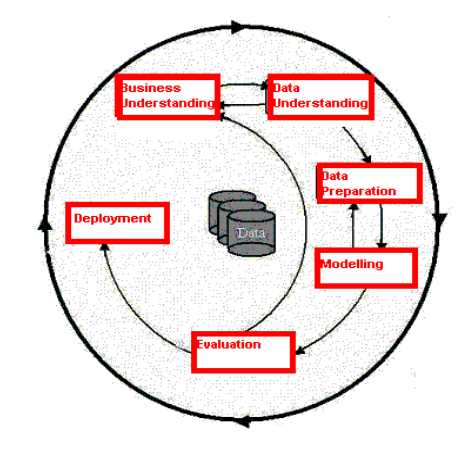

#### SAS - stručné seznámení

- 2 základní SAS rozhraní:
	- SAS windowing environment

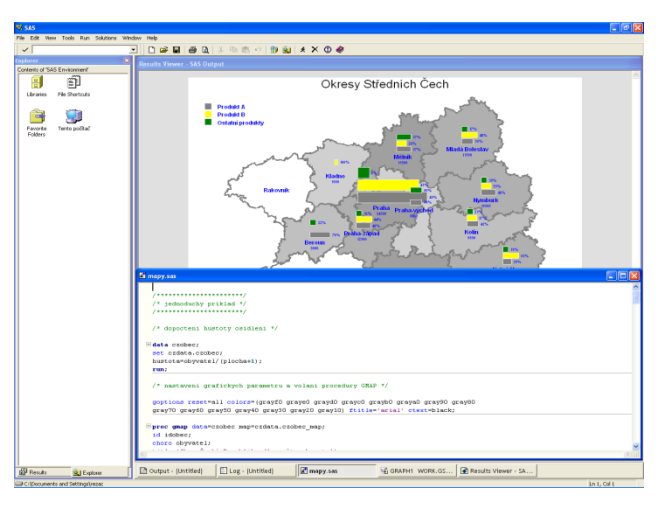

 SAS Enterprise Guide (GUI)

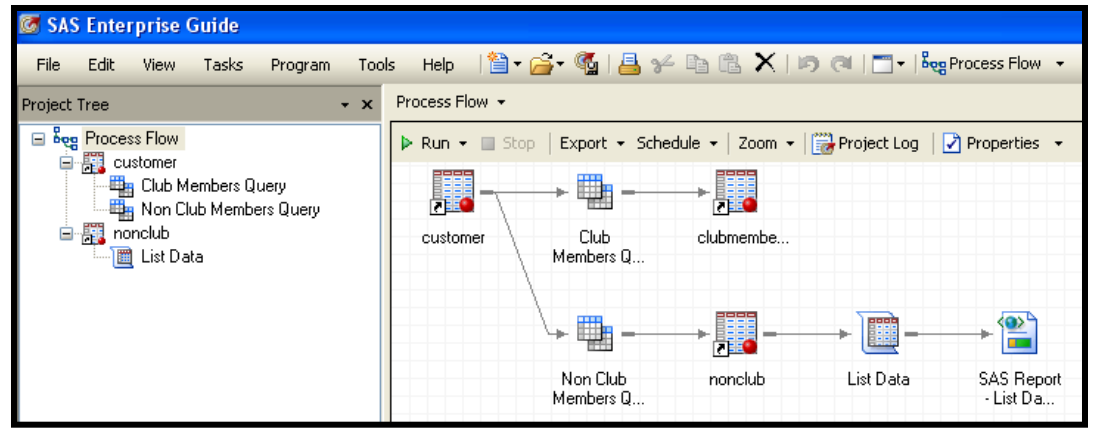

#### SAS - stručné seznámení

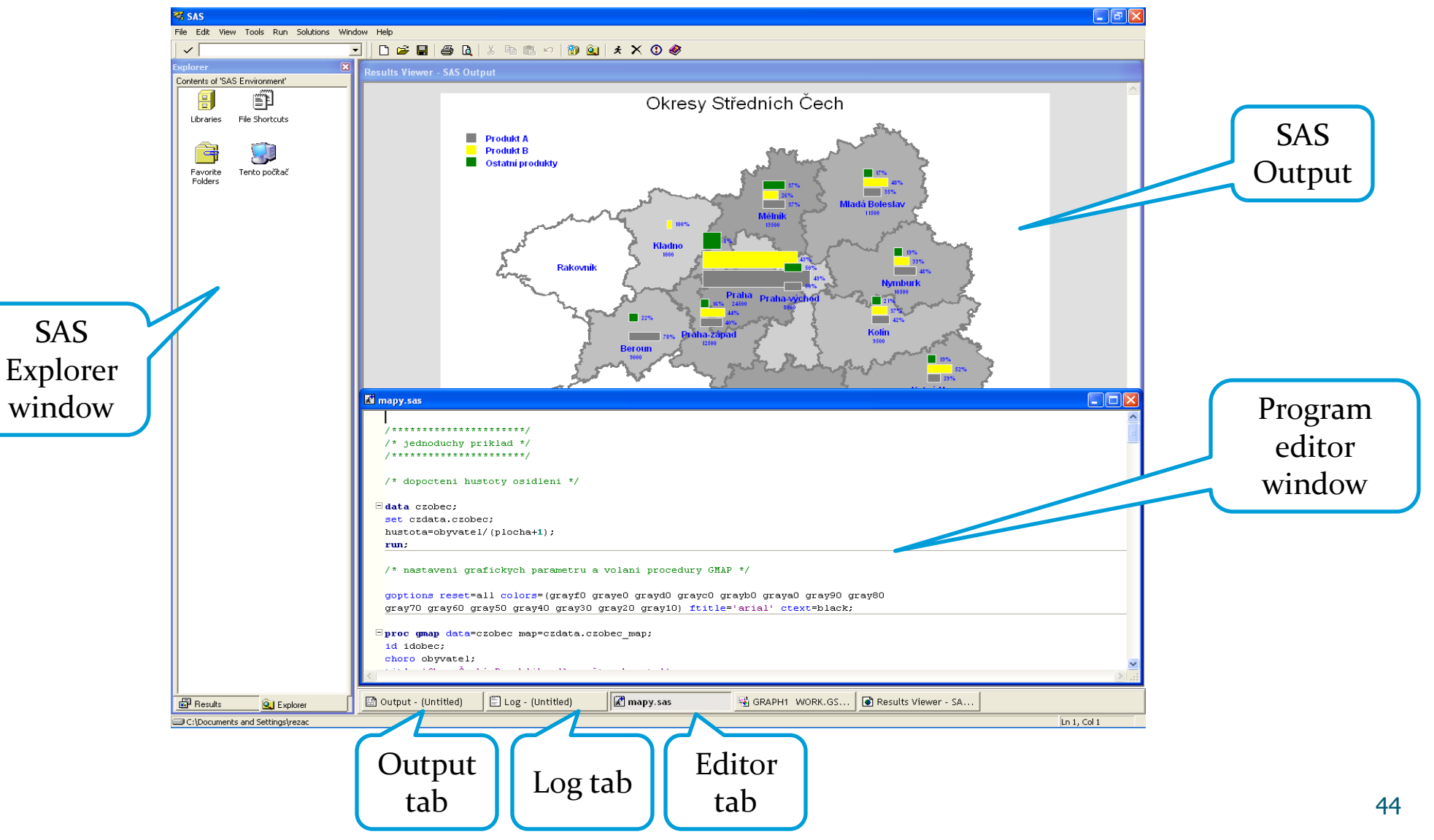

#### SAS - stručné seznámení

Pomocí klikání a přetahování myší je budován procesní tok.

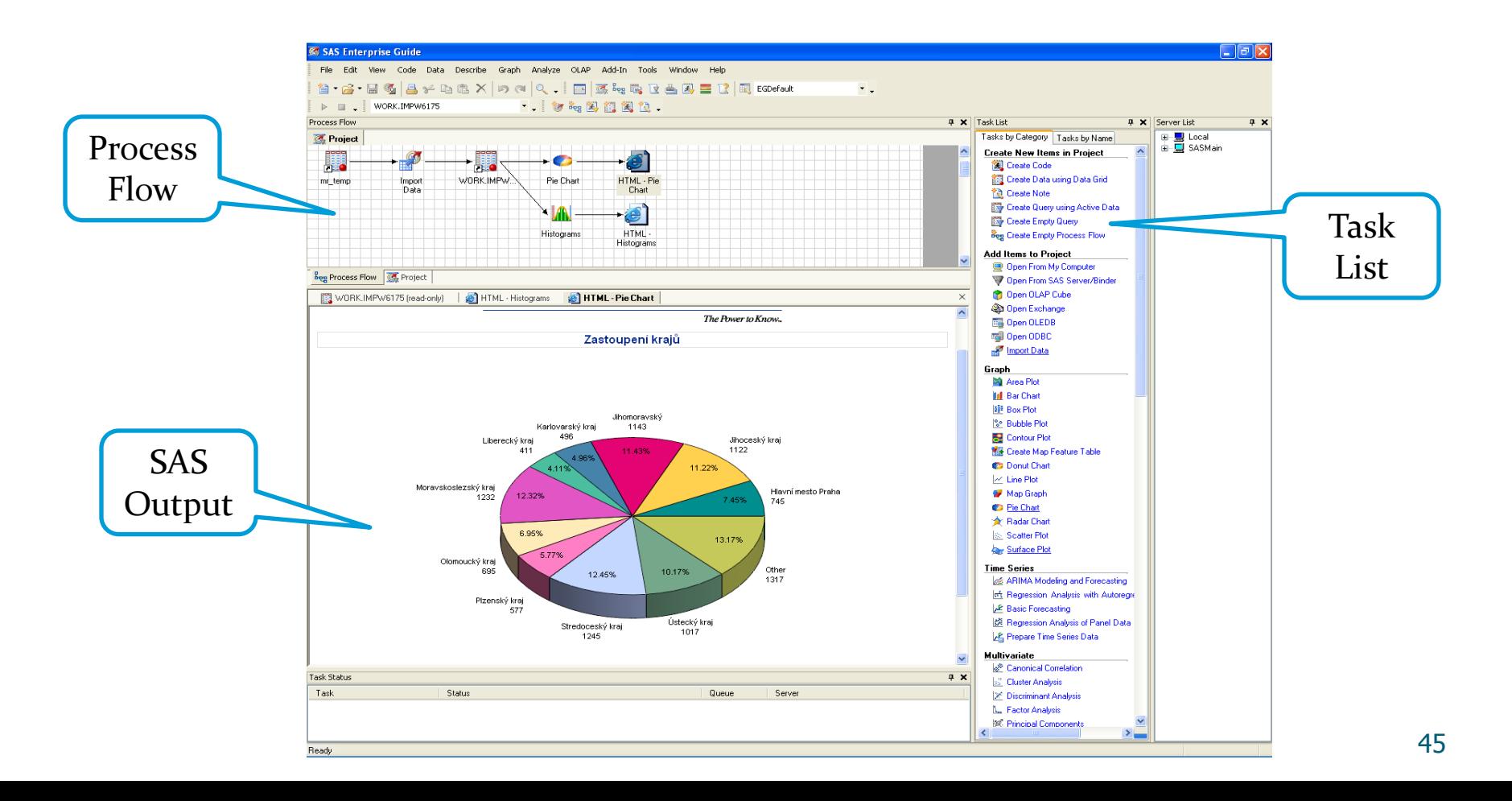

#### SAS Enterprise Guide (EG) Interface

• EG automaticky generuje kód, který možné dále editovat

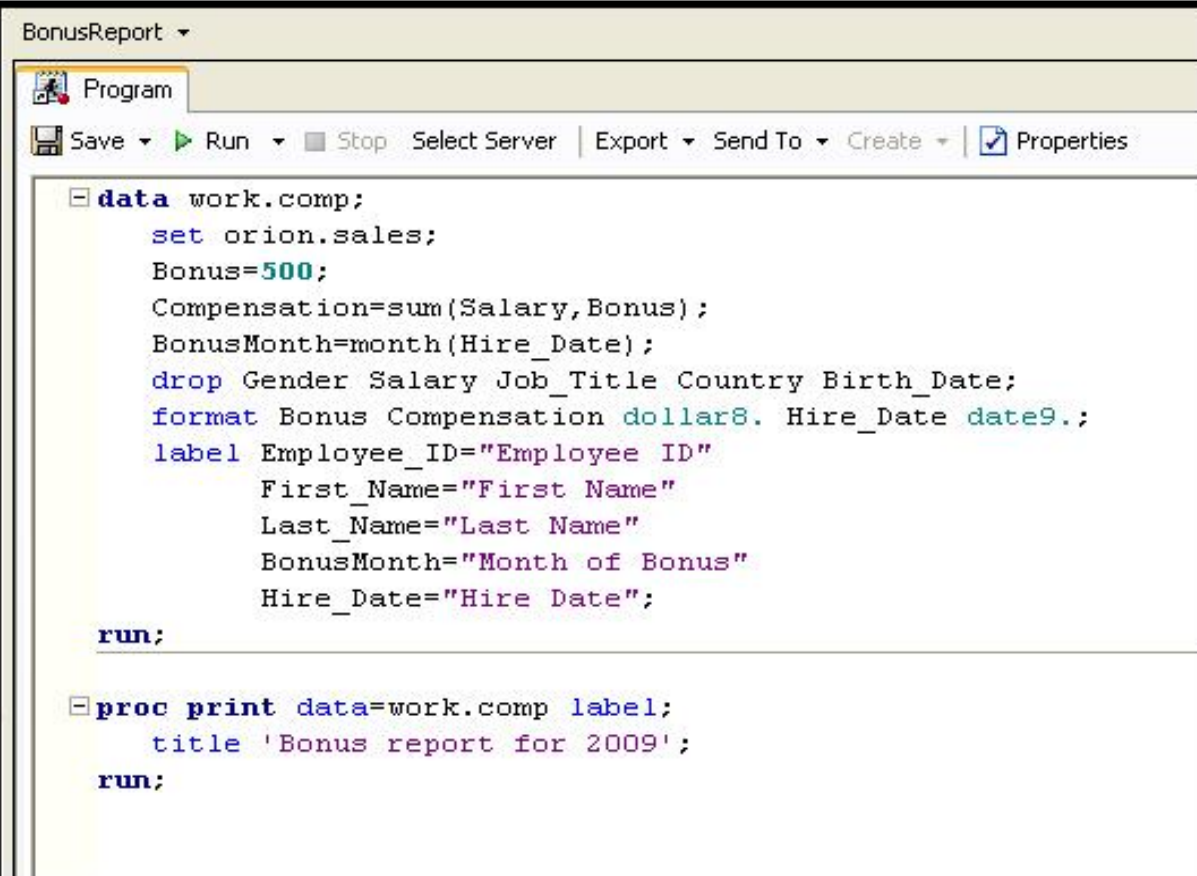

# SAS Help

Use the SAS Enterprise Guide Help facility or SAS OnlineDoc for additional direction on SAS Enterprise Guide or the SAS programming language. Go to support.sas.com and select

#### **Product Documentation Base SAS**.

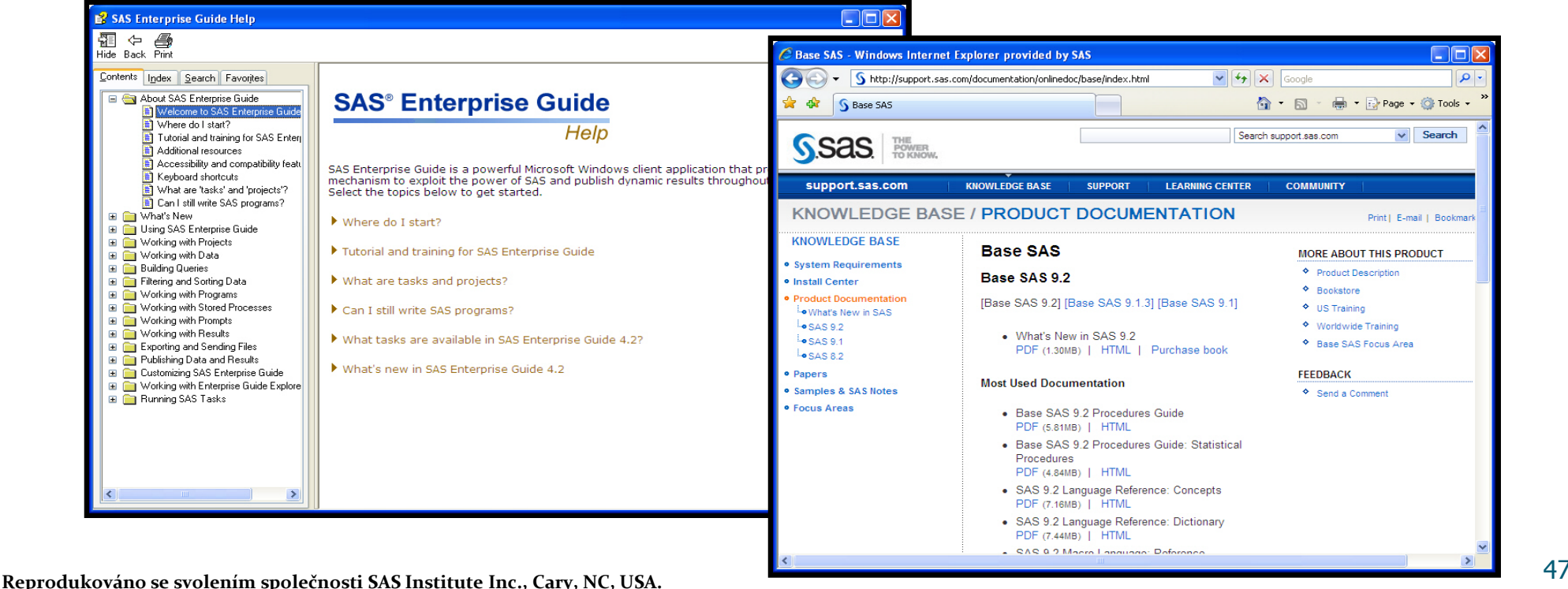

• **SAS používají např.:**

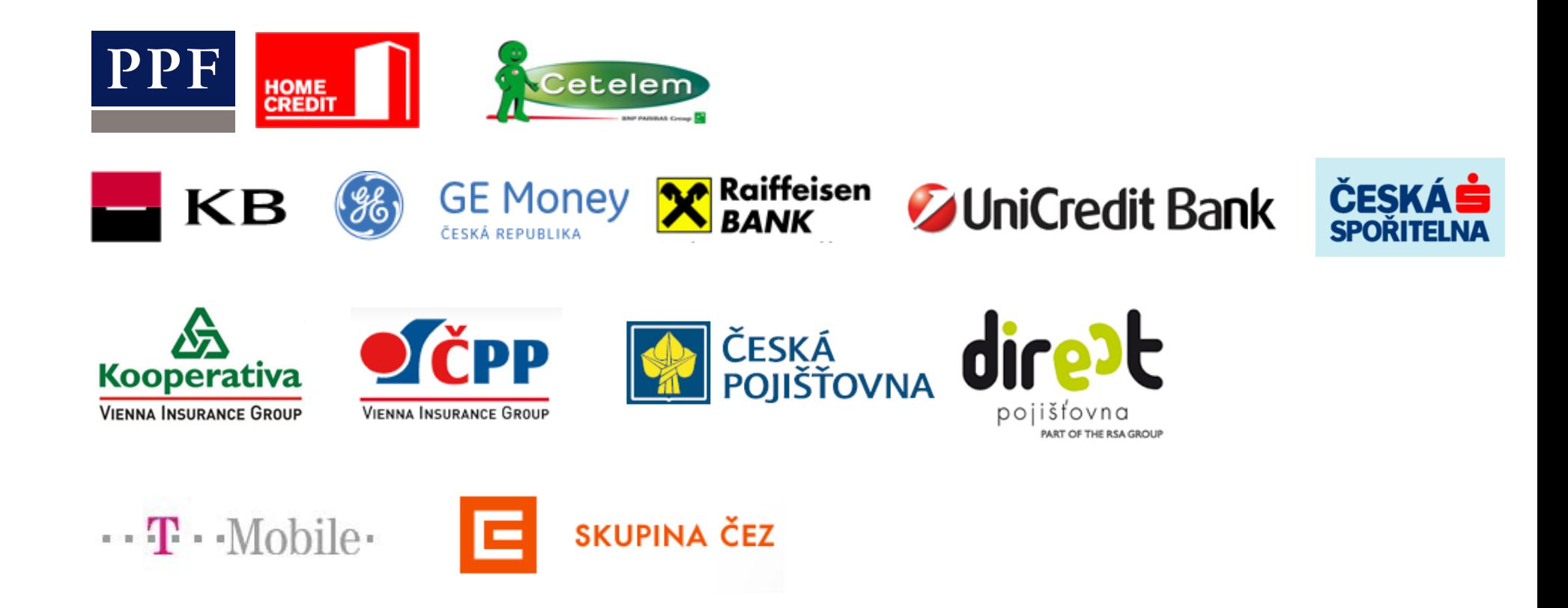

Více na http://www.sas.com/offices/europe/czech/reference/

#### SAS na webu

Michal Kulich: *Malý manuál uživatele SASu* http://www.karlin.mff.cuni.cz/~kulich/sas/SASMain.html

Phil Spector: *An Introduction to the SAS System* http://www.stat.berkeley.edu/classes/s100/sas.pdf

Patric McLeod : *Introduction to SAS 9* http://www.unt.edu/rss/class/sas1/

http://en.wikipedia.org/wiki/SAS\_%28software%29

#### 2. Software, základy práce v SAS

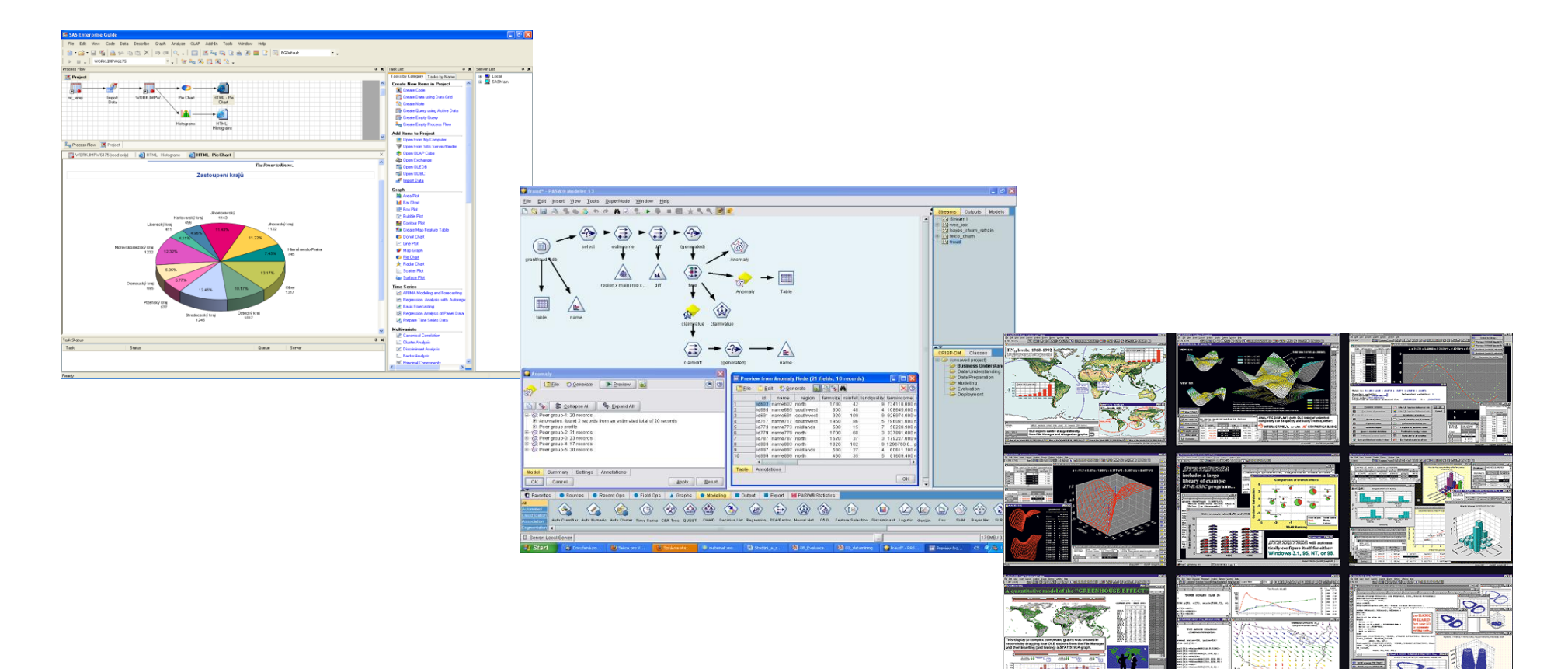

# Data miningový software

- Cca 20 až 30 dodavatelů
- Hlavní hráči na trhu:
	- Clementine,
	- IBM's Intelligent Miner,
	- SGI's MineSet,
	- SAS's Enterprise Miner.

Více např. na:

- http://www.kdnuggets.com/software/
- http://www.dmoz.org/Computers/Software/Databases/Data\_Mining/Publ ic\_Domain\_Software/
- http://dir.yahoo.com/Business\_and\_Economy/Business\_to\_Business/Com puters/Software/Databases/Data\_Mining/

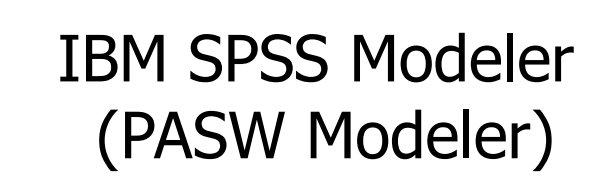

### Software (další)

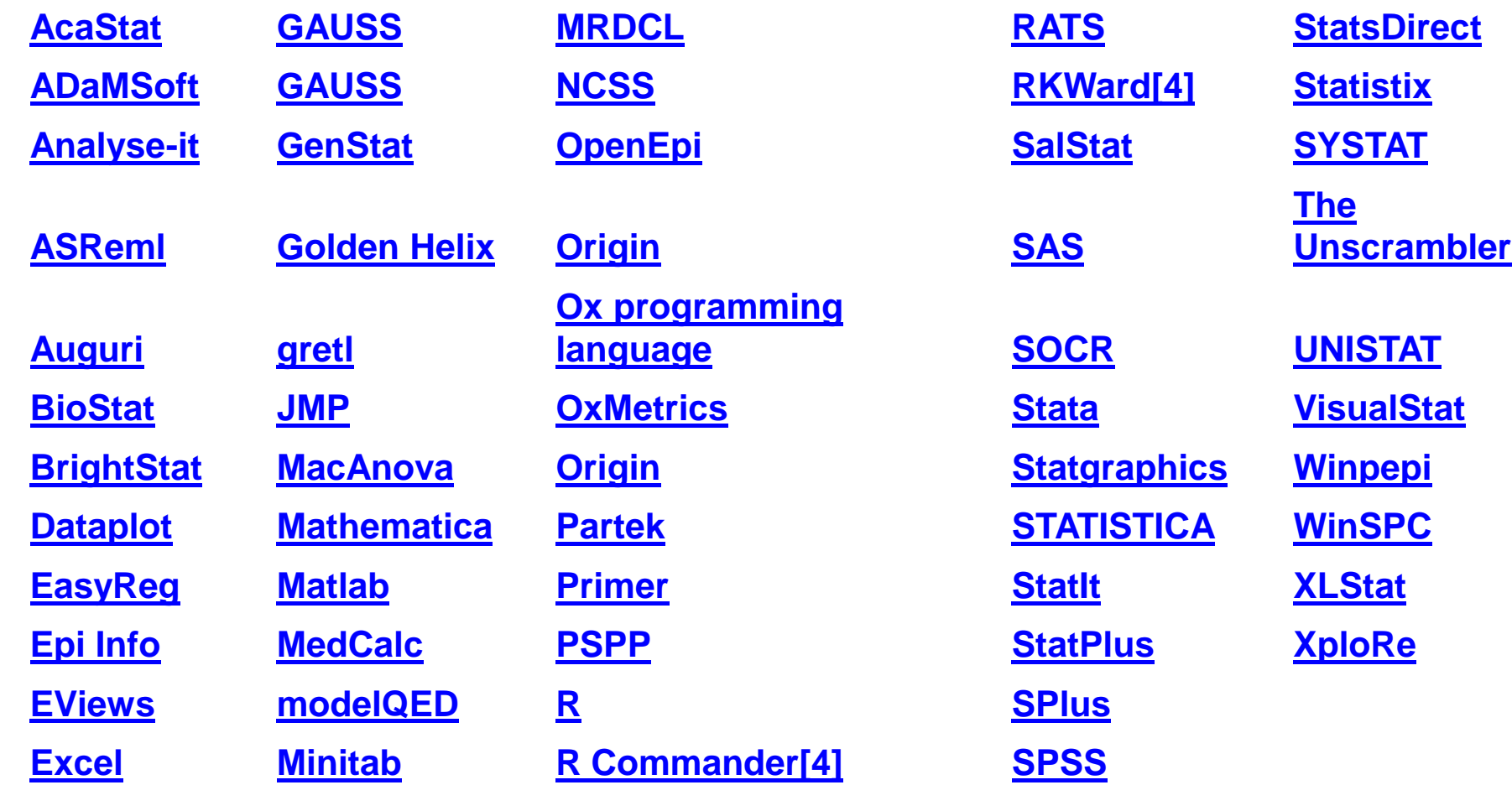

#### Software - SAS

Sas. www.sas.com

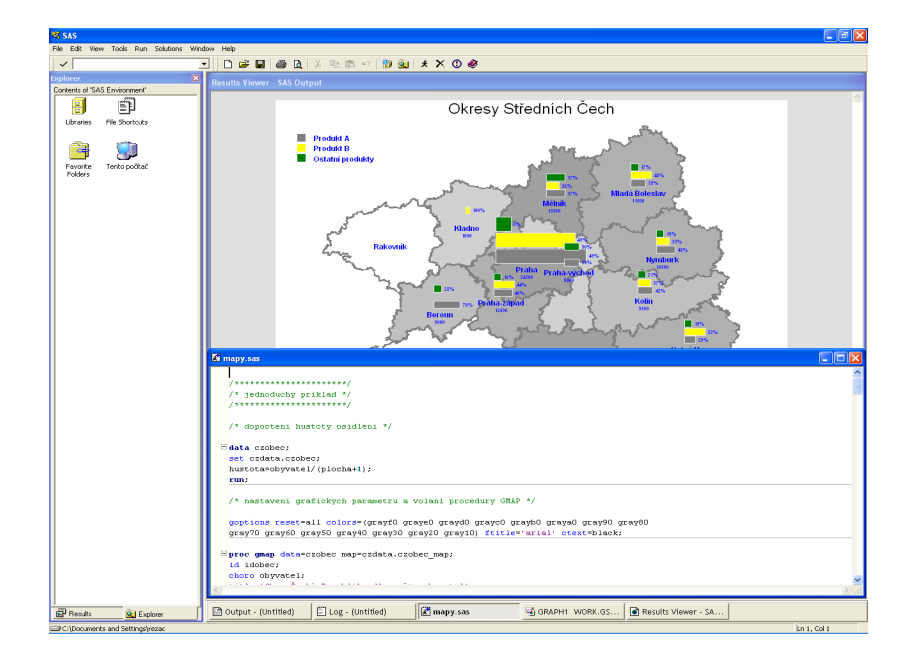

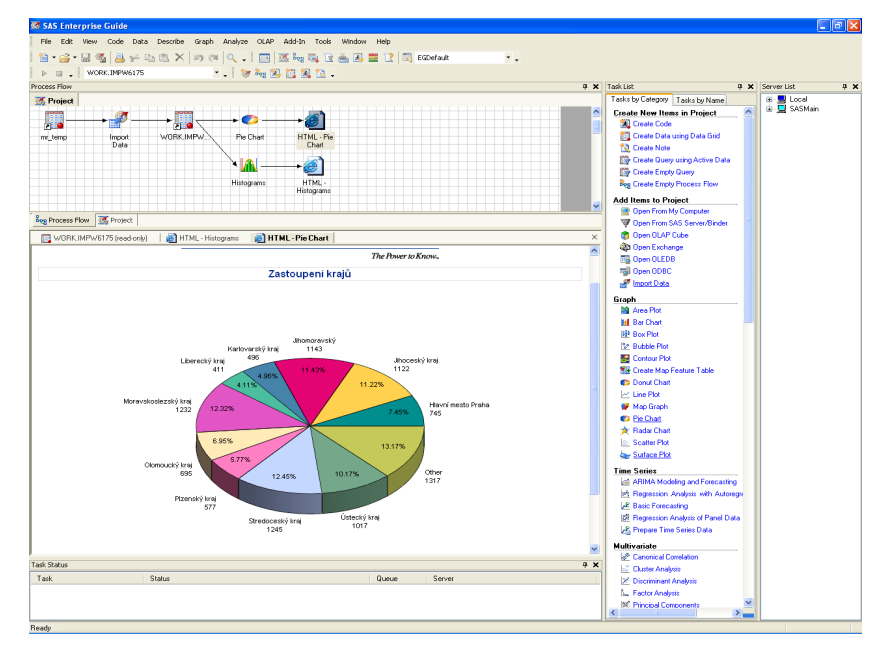

#### • Společnost SAS Institute

- Vznik 1976 v univerzitním prostředí
	- Dnes:největší soukromá softwarová společnost na světě (více než 11.000 zaměstnanců)
	- přes 45.000 instalací
	- cca 9 milionů uživatelů ve 118 zemích
	- v USA okolo 1.000 akademických zákazníků (SAS používá většina vyšších a vysokých škol a výzkumných pracovišť)

#### SAS *Soutěž o nejlepší studentskou práci*

• lze přihlásit bakalářskou, diplomovou, dizertační, semestrální nebo ročníkovou práci využívající SAS.

• **1. místo** – letenky dle vlastního výběru v hodnotě 15.000 Kč.

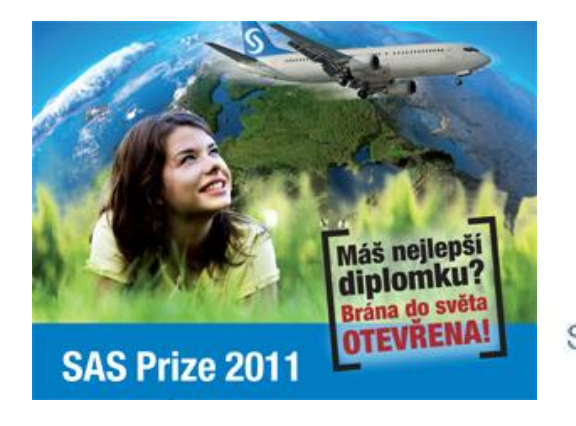

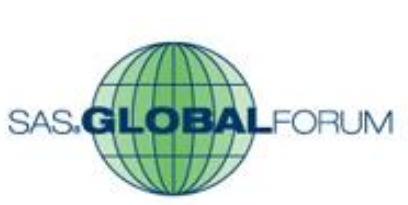

2012 Orlando Florida April 22-25, 2012

#### **Ročník 2010:**

• **1. místo - Účast na SAS Global Forum v Las Vegas.** Výherce měl hrazenou letenku, ubytování a účastnický poplatek.

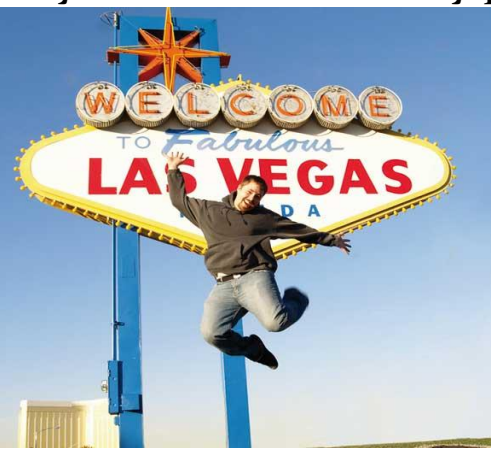

http://www.sas.com/offices/europe/czech/academic/soutez.html http://www.sas.com/offices/europe/czech/academic/poster.html

#### Podpora studentů

- Možnost rozšíření licence na domácí instalace pro studenty
- SAS Fellowship Program software zdarma pro diplomku či dizertaci
- Zadávání a vedení diplomových prací
- Sdílení informací, zkušeností či příkladů v uživatelských skupinách
- Interaktivní moduly nebo  $\mathcal{L}_{\mathcal{A}}$ programovací prostředí
	- Statistická analýza
	- **Matice**  $\bullet$
	- Časové řady
	- Operační výzkum ۰
	- Kontrola kvality

#### • Statistická analýza:

- Popisná statistika
- Analýza kontingenčních (frekvenčních) tabulek
- Regresní, korelační, kovarianční analýza
- Logistická regrese
- Analýza rozptylu
- Testování hypotéz
- Diskriminační analýza
- Shluková analýza
- Analýza přežití

• …

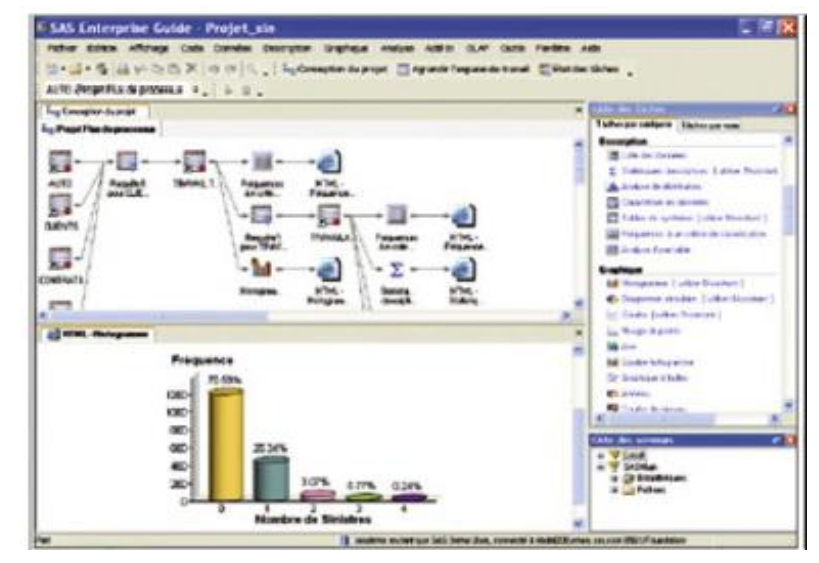

#### • Analýza časových řad:

- Regresní modely
- Modely se sezónními faktory
- Autoregresní modely
- ARIMA

• …

• Metody exponenciálního vyrovnání

Seasonal Decomposition/Adjustment for ELECTRIC 370  $-0.10$ 8.505 Jan 34, 200 34, 290 34, 350 350 390 ALL WALLERS INC. NO. 2001 AVE. PAR-1.807 1976 Yally 1980 Falls 1982 1977 1979 1979 1983 1981 1982 1.63 1.63 met, auf, most last, mail, taik, met All Jan Jul Jan 1978 1979 1980 1981 1377 1970 1979 1980 1981 1952 **ENRT** 

- Více o SASu: http://www.sas.com/offices/europe/czech/
- (neúplný) seznam komerčních společností využívající SAS: http://www.sas.com/offices/europe/czech/reference/list.html
- o akademickém programu: http://www.sas.com/offices/europe/czech/academic/index.html
- o konferenci SAS forum:
- http://www.sas.com/reg/offer/cz/2010\_sas\_forum\_2010 http://www.sas.com/reg/offer/cz/2011\_sasforum

#### Software -SPSS

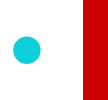

**SPSS**: WWW.SPSS.CZ

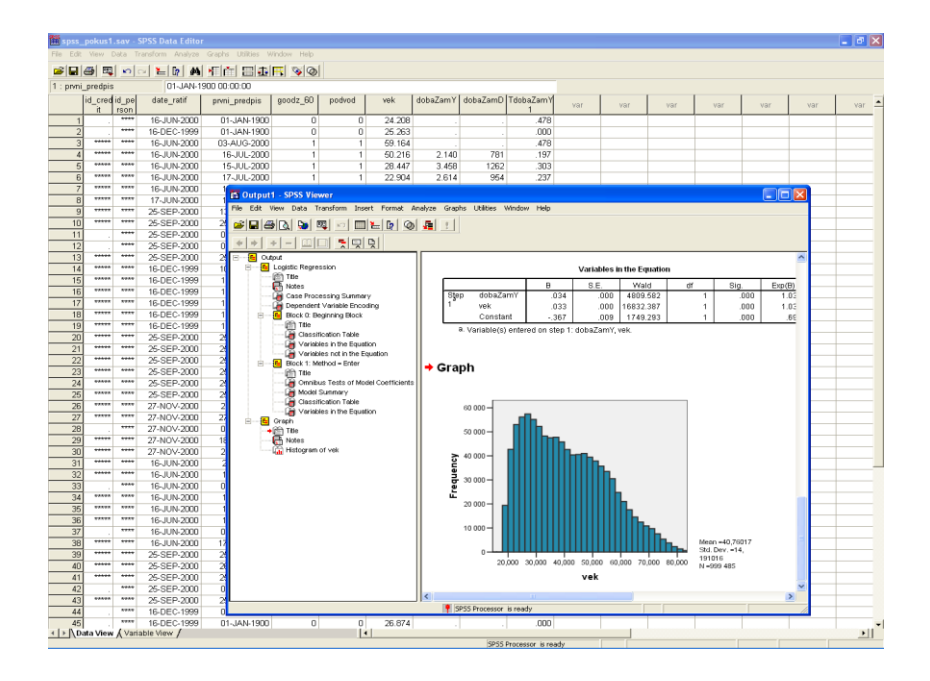

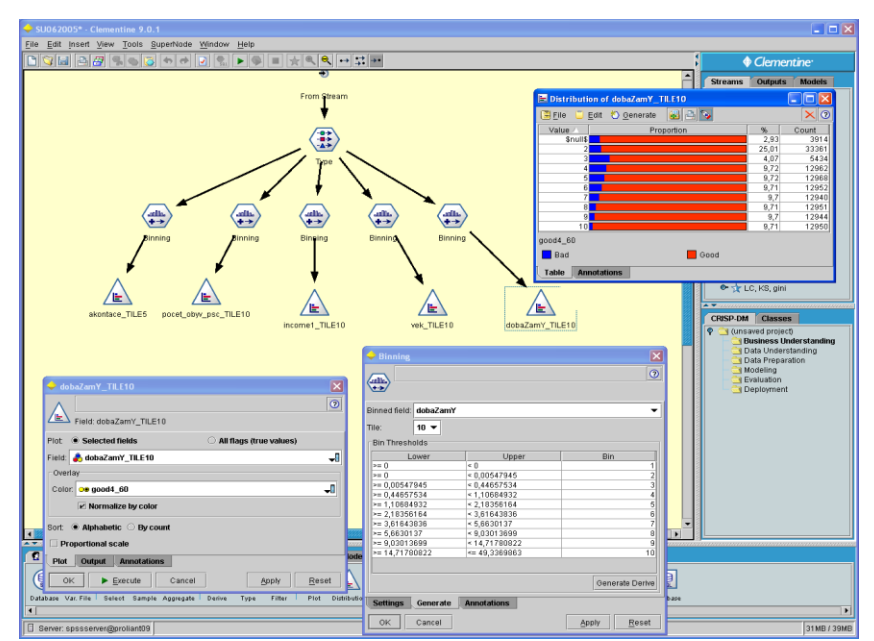

### **SPSS**

#### • IBM SPSS/ PASW Modeler 13 (dříve Clementine)

#### http://www.spss.cz/ibmspss\_modeler.htm

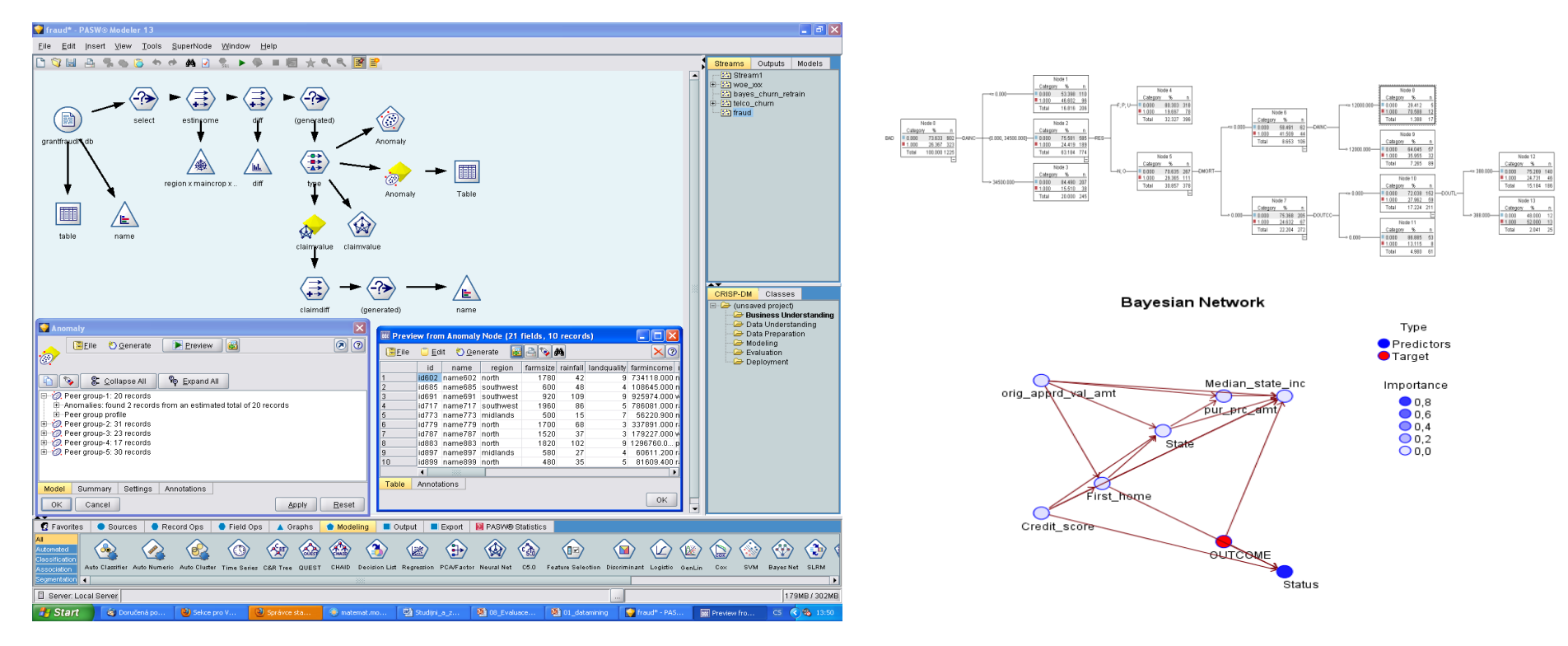

### **SPSS**

- Více o IBM SPSS Modeler 13 (dříve Clementine): http://www.spss.cz/ibmspss\_modeler.htm
- (neúplný) seznam zákazníků: http://www.spss.cz/zakaznici.htm
- Akademický program: http://www.spss.com/academic/

### Software -Statistica

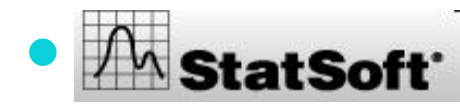

A statSoft Www.statistica.cz

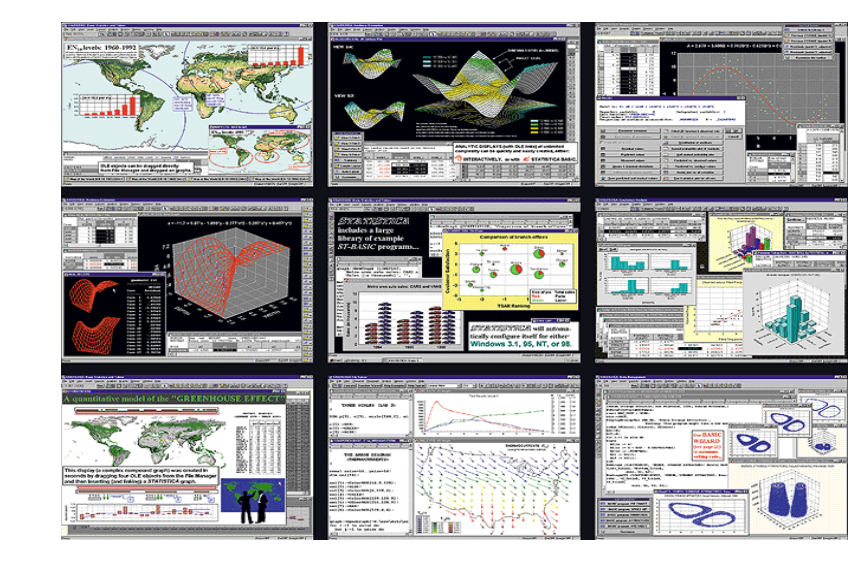

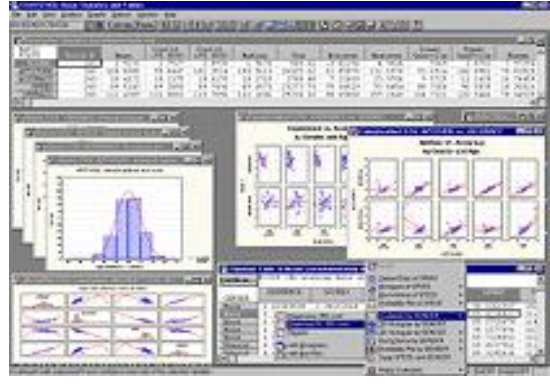

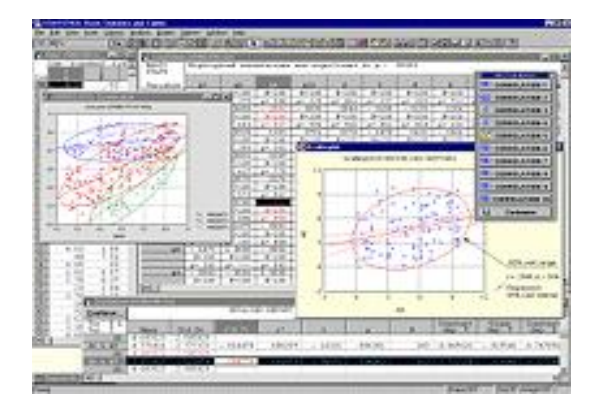

#### **Statistica**

- Více o Statistica Data Miner: http://www.statistica.cz/produkty/5 dataminingove-nastroje/21-statistica-data-miner/detail/
- (neúplný) seznam zákazníků: http://www.statsoft.com/customers/
- Akademický program: http://www.statsoft.com/academic/
- Petra Beranová stručný manuál k ovládání programu STATISTICA: http://www.statsoft.cz/download/soubory/STATISTICA\_manual.pdf

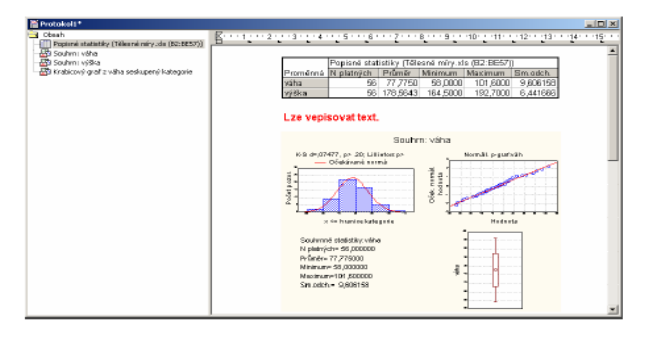

# SAS Programs

• A *SAS program* is a sequence of steps that the user submits for execution.

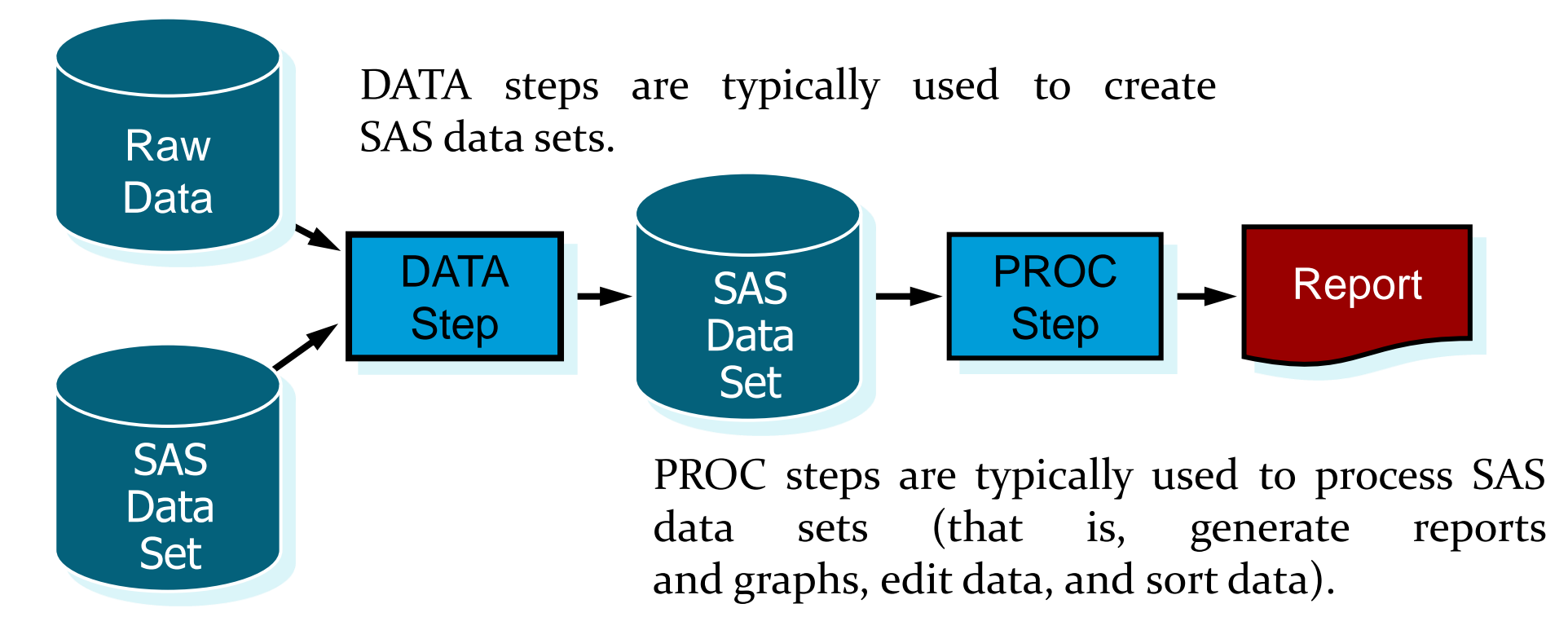

#### SAS Programs

```
data work.clubmembers work.nonclub;
    set orion.customer;
    if Customer_Type_ID = 3010 
       then output work.nonclub;
    else output work.clubmembers;
run;
proc print data=work.nonclub;
    title "Non Club Members";
    var Country Gender Customer_Name;
run;
                                             DATA
                                             Step
                                            PROC
                                             Step
```
### Step Boundaries

SAS steps begin with either of the following:

- DATA statement
- **PROC** statement

SAS detects the end of a step when it encounters one of the following:

- a RUN statement (for most steps)
- a QUIT statement (for some procedures)
- the beginning of another step (DATA statement or PROC statement)

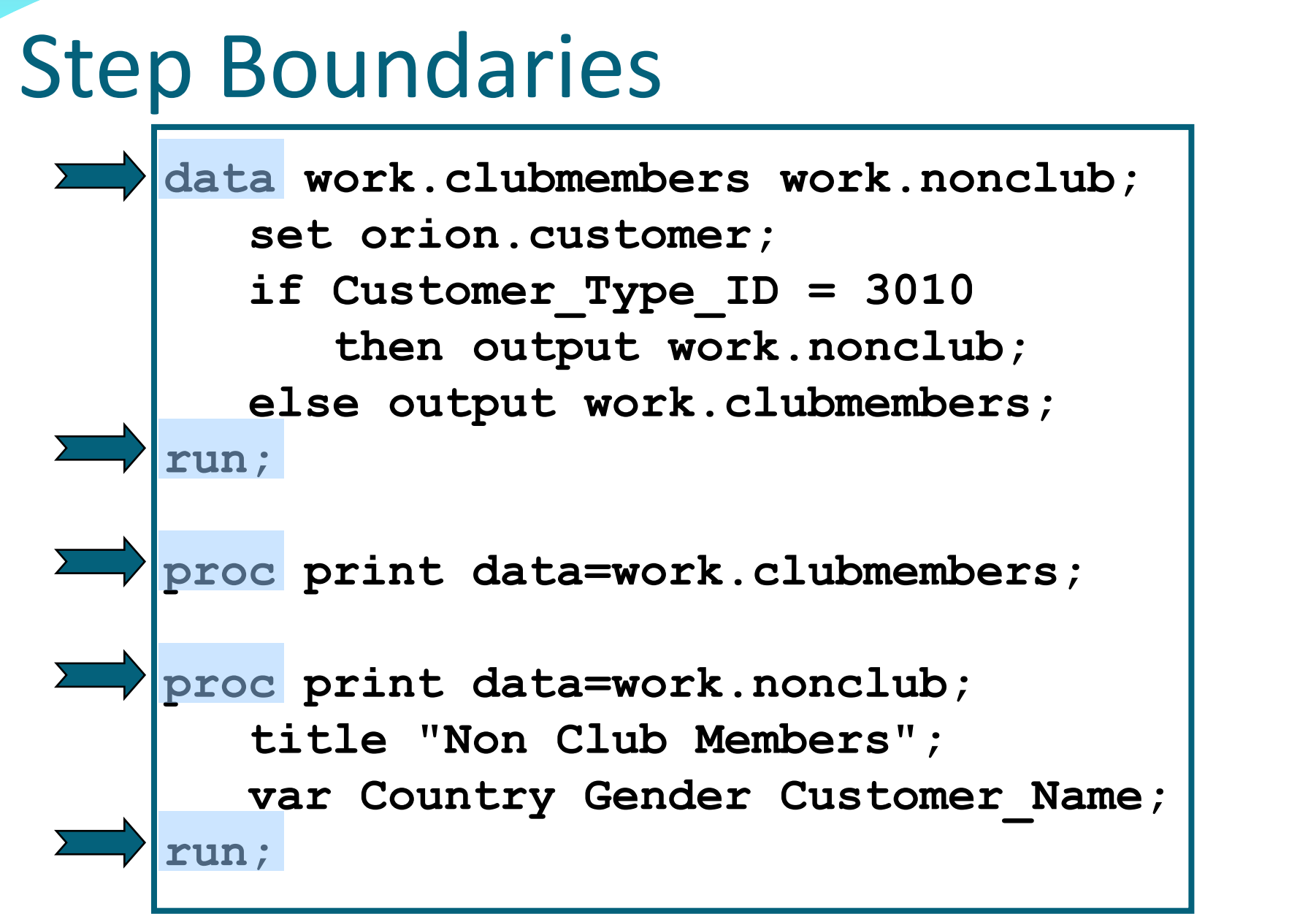

**Reprodukováno se svolením společnosti SAS Institute Inc., Cary, NC, USA.**

### Submitting a SAS Program

• When you execute a SAS program, the results generated by SAS are divided into two major parts:

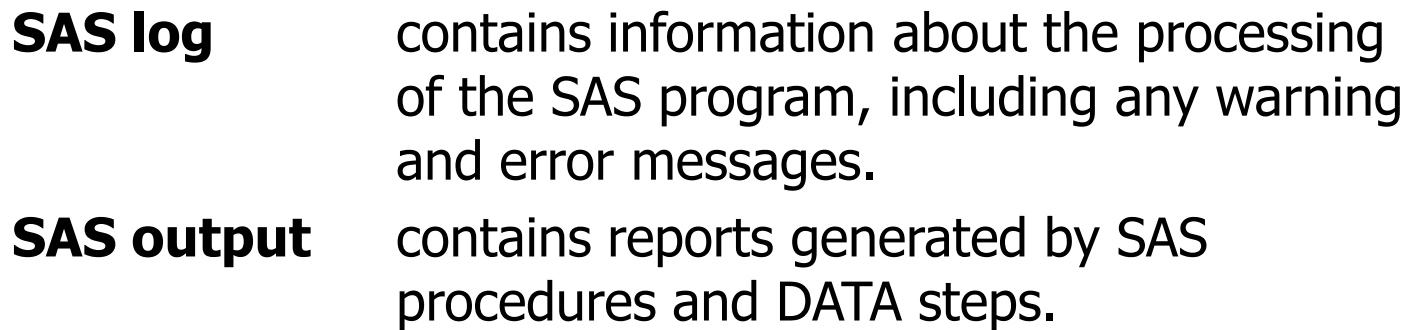

• The Workspace includes tabs containing both the log and output, while the Process Flow, by default, displays icons only for the output.

#### SAS Log

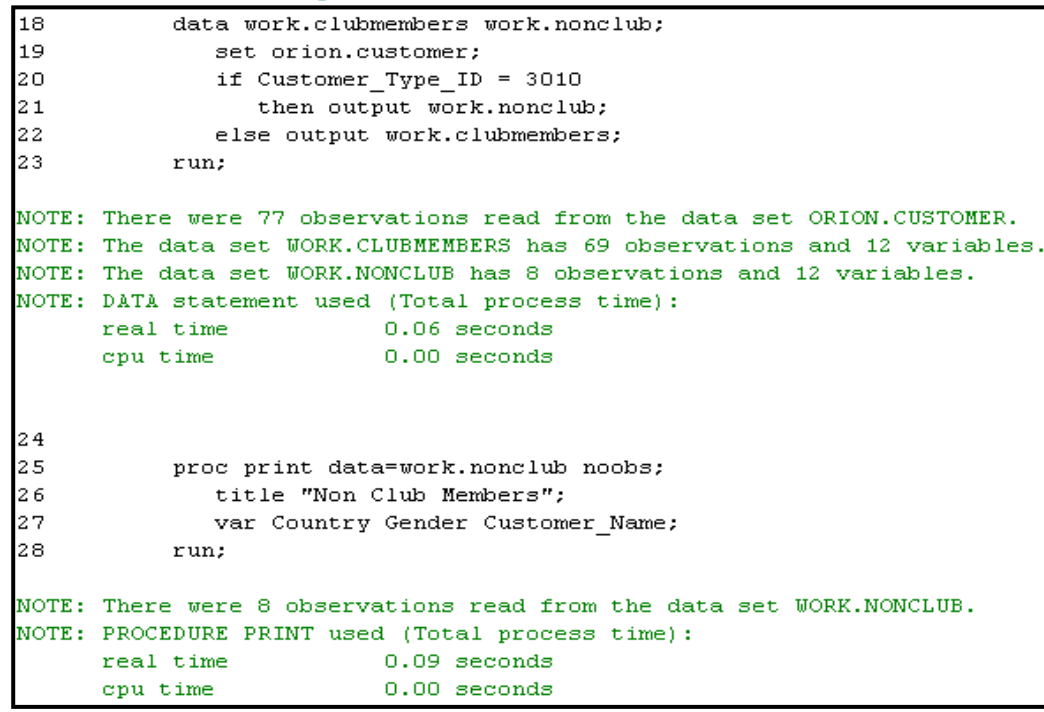

#### PROC PRINT Output

#### S<sub>Sas</sub>

Enterprise Guide.

The Power to Know.

#### **Non Club Members**

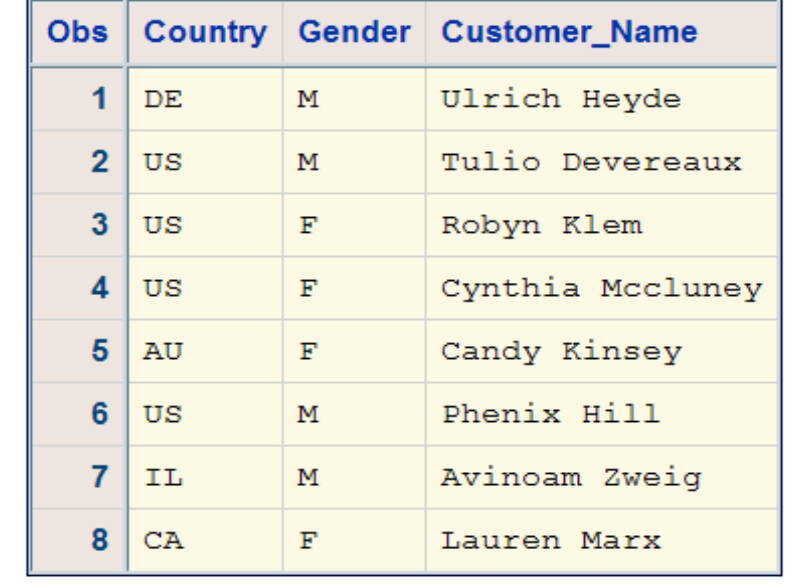

## SAS Terminology

• SAS documentation and text in the SAS windowing environment use the following terms interchangeably:

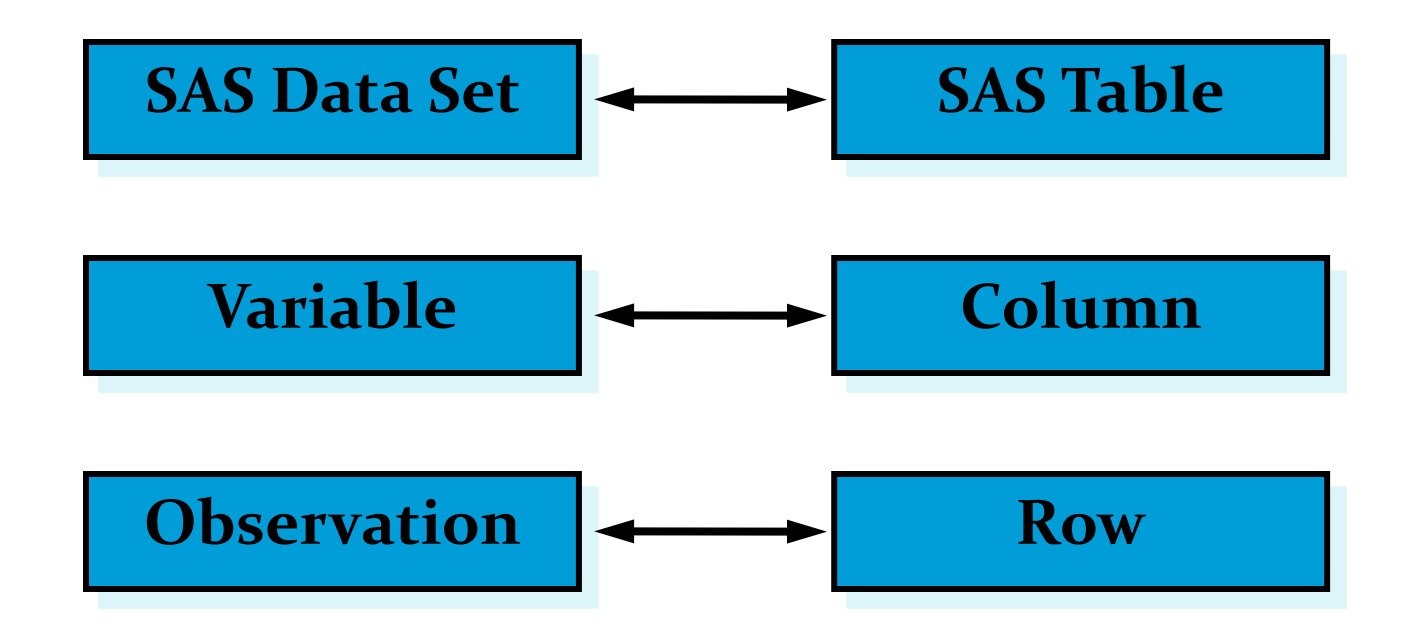

#### **SAS Syntax Rules**

SAS statements have these characteristics:

- usually begin with an **identifying keyword**
- always end with a **semicolon**

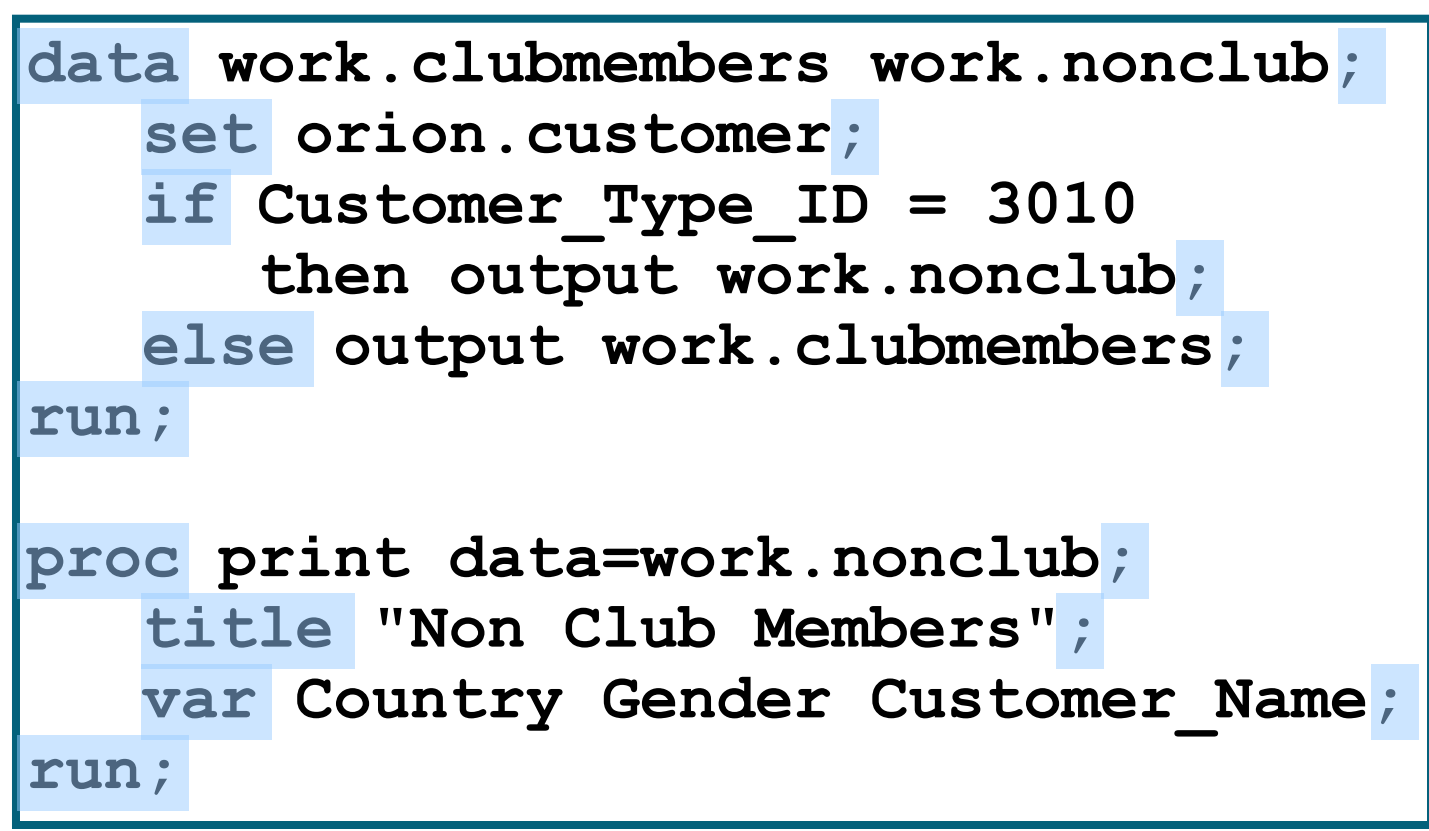
SAS statements are free-format.

- One or more blanks or special characters can be used to separate words.
- Statements can begin and end in any column.
- A single statement can span multiple lines.
- Several statements can be on the same line.

```
data work.clubmembers work.nonclub;
set orion.customer;
if Customer_Type_ID = 3010 
          then output work.nonclub;
     else output work.clubmembers;run;
proc print data=work.nonclub; run;
```
- One or more blanks or special characters can be used to separate words.
- 
- A single statement can span multiple lines.
- 

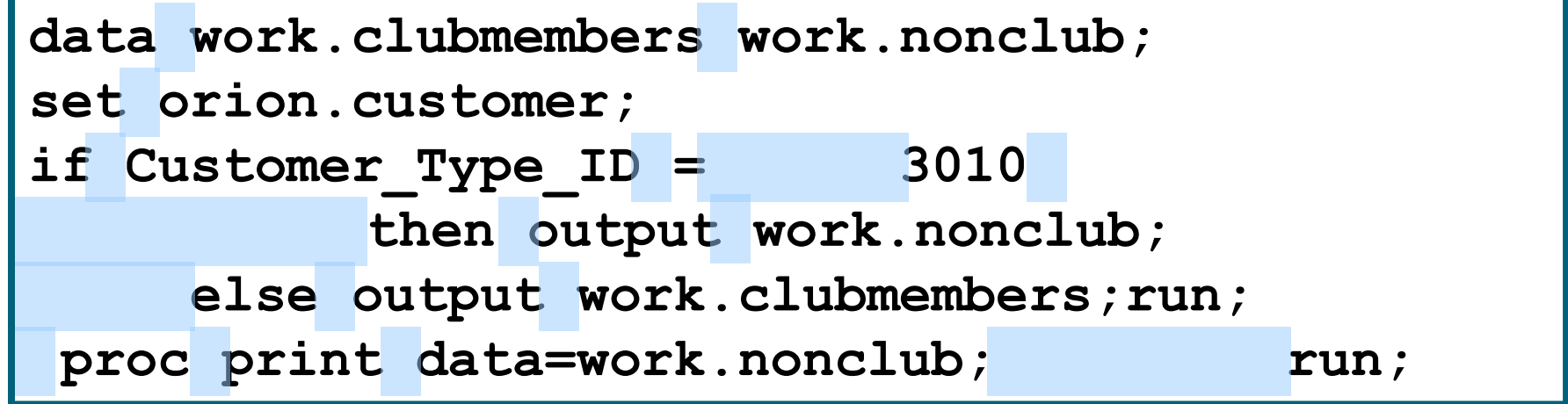

- 
- Statements can begin and end in any column.
- 
- 

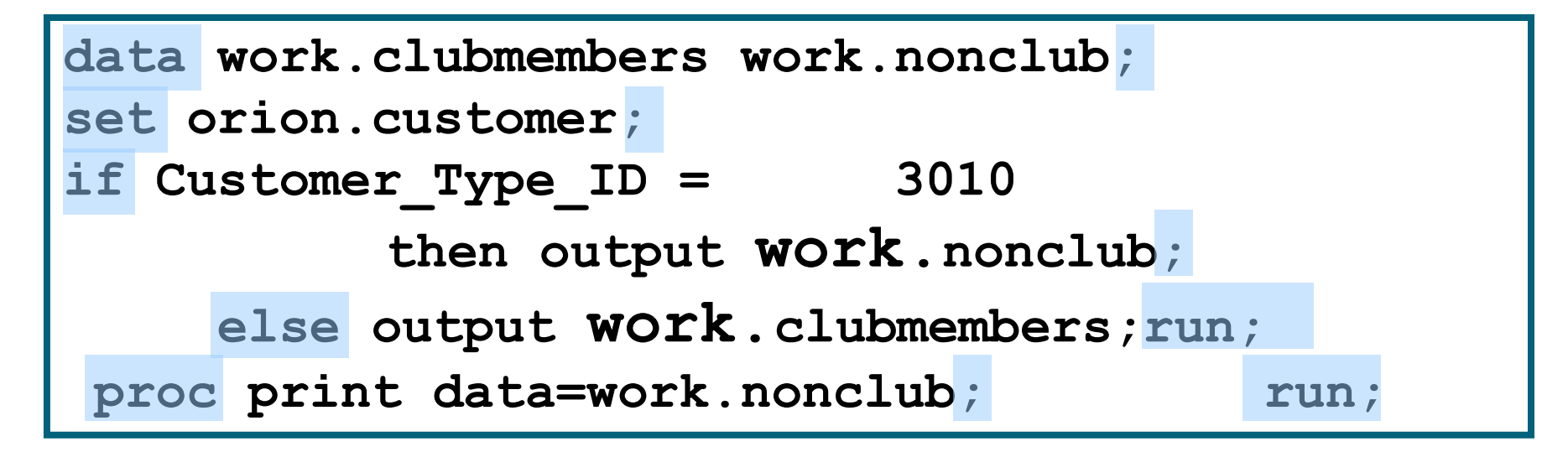

- 
- 
- A single statement can span multiple lines.
- 

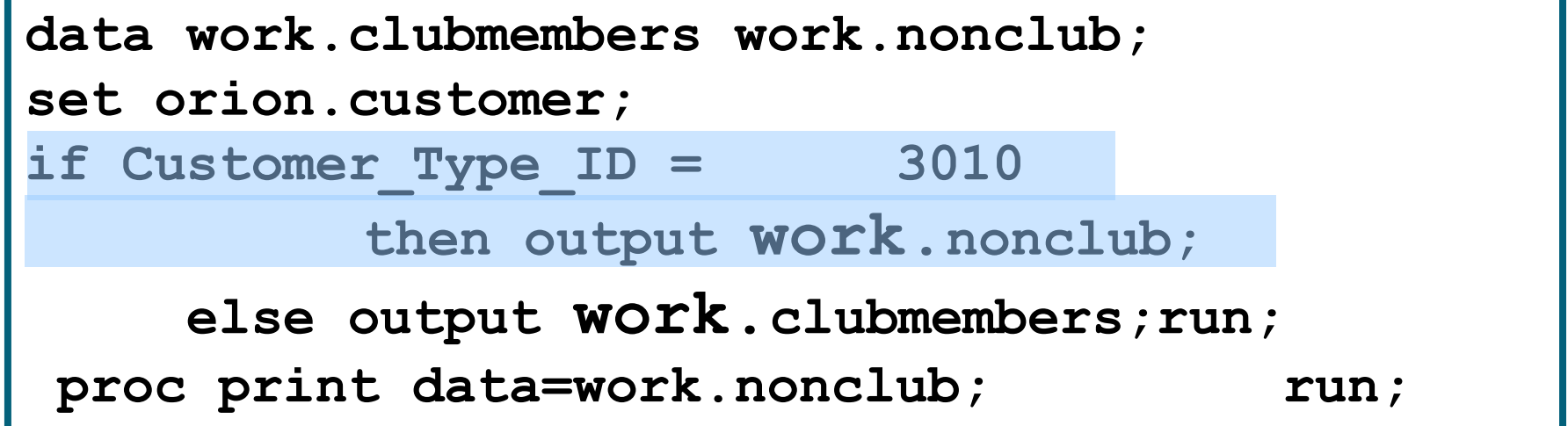

- One or more blanks or special characters can be used to separate words.
- Statements can begin and end in any column.
- A single statement can span multiple lines.
- Several statements can be on the same line.

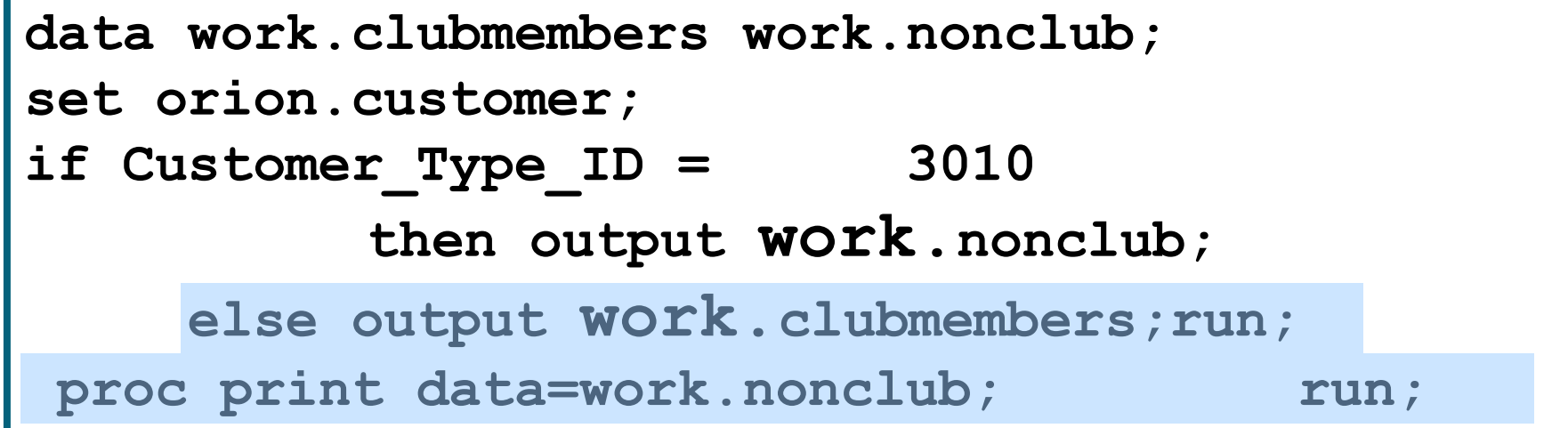

#### **SAS Comments**

SAS comments consist of text that SAS ignores during processing. You can use comments anywhere in a SAS program to

- document the purpose of the program
- explain segments of the program
- mark SAS code as non-executing text.

Two methods of commenting are shown below:

**/\*** *comment* **\*/**

**\*** *comment* **;**

#### **SAS Comments: Examples**

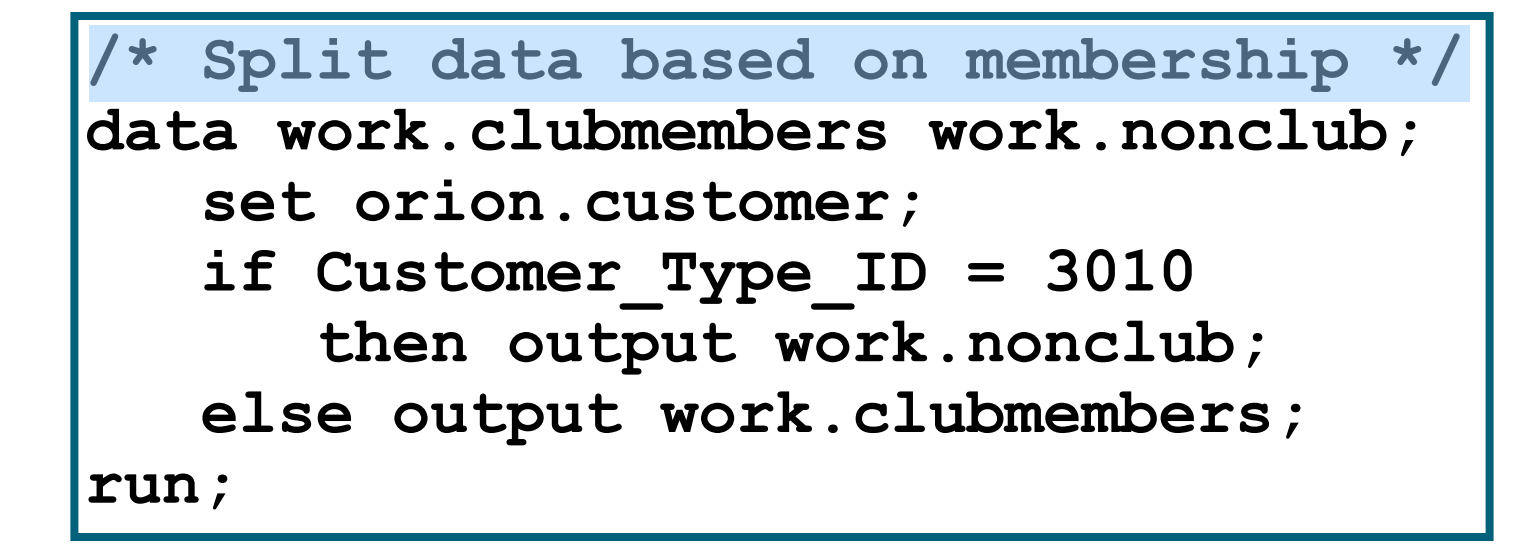

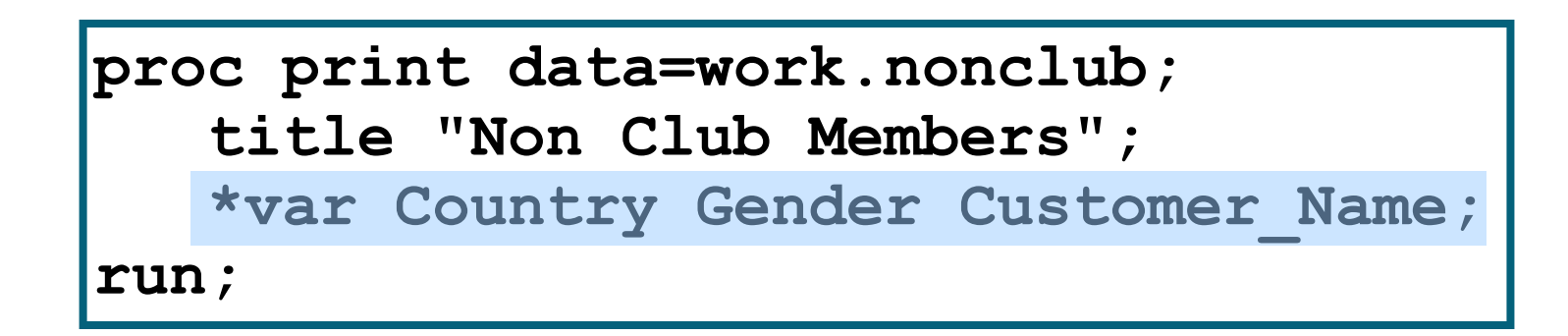

#### Syntax Errors

Syntax errors occur when program statements do not conform to the rules of the SAS language.

Examples of syntax errors:

- misspelled keywords
- unmatched quotation marks
- missing semicolons
- invalid options

When SAS encounters a syntax error, SAS prints a warning or an error message to the log.

ERROR 22-322: Syntax error, expecting one of the following: a name, a quoted string,  $(, /, ;, \_$ DATA<sub>\_</sub>, LAST<sub>\_</sub>, \_NULL\_.

#### How Do You Include Data in a Project?

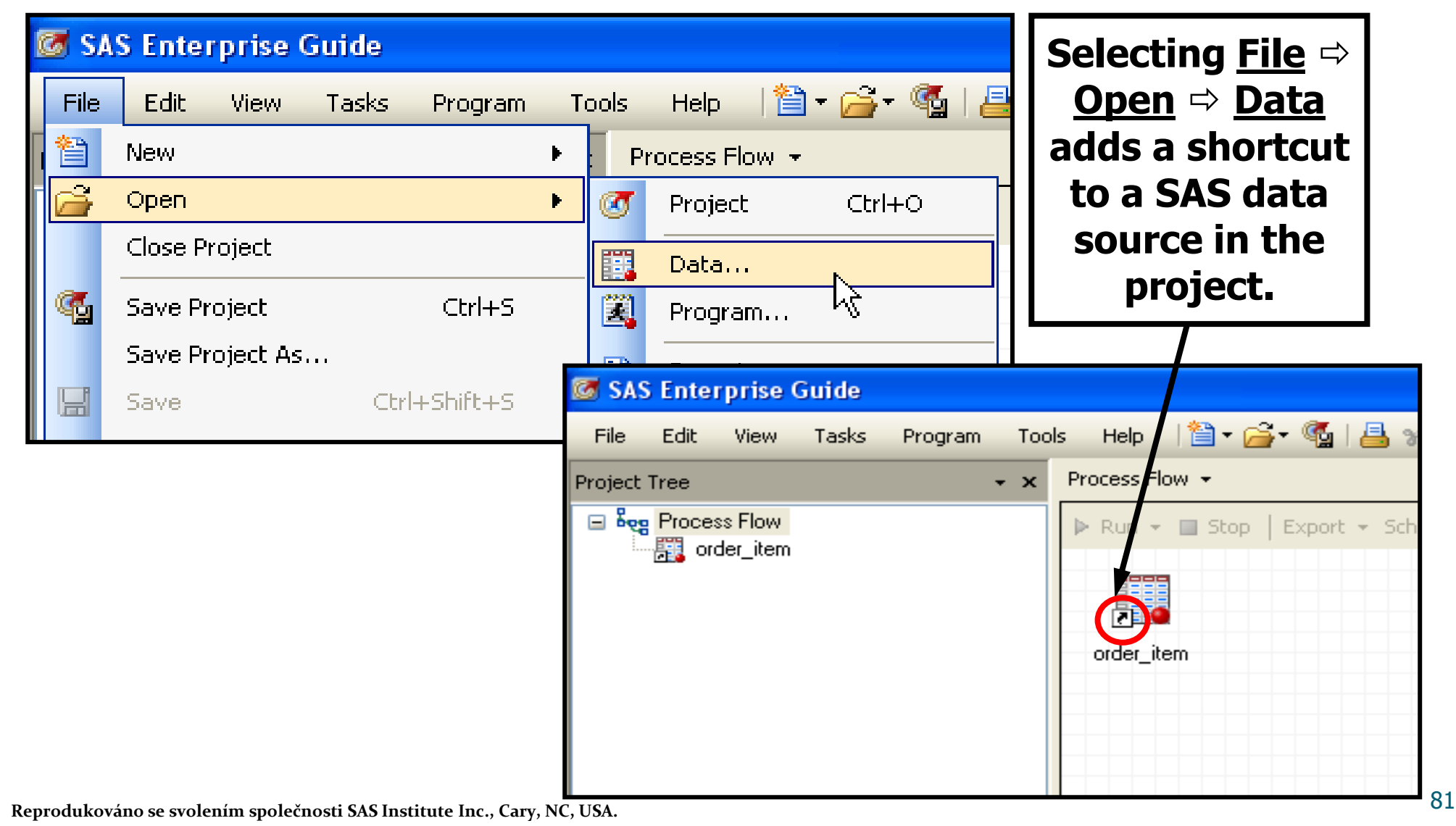

#### How Do You Include Data in a Program?

• One possibility is to include the full path and filename each time that a SAS data set is referenced.

```
data "s:\workshop\cust_age.sas7bdat";
    set "s:\workshop\customer.sas7bdat";
    /*Calculate each customer's age*/
    Age=int(yrdif(Birth_Date,today(),"actual"));
run;
proc print data="s:\workshop\cust_age.sas7bdat";
    var Customer_Name Gender Country Age;
    title "Customer Listing";
run;
```
**ep02d03.sas**

#### SAS Libraries

You can think of a SAS library as a drawer in a filing cabinet and a SAS data set as one of the file folders in the drawer.

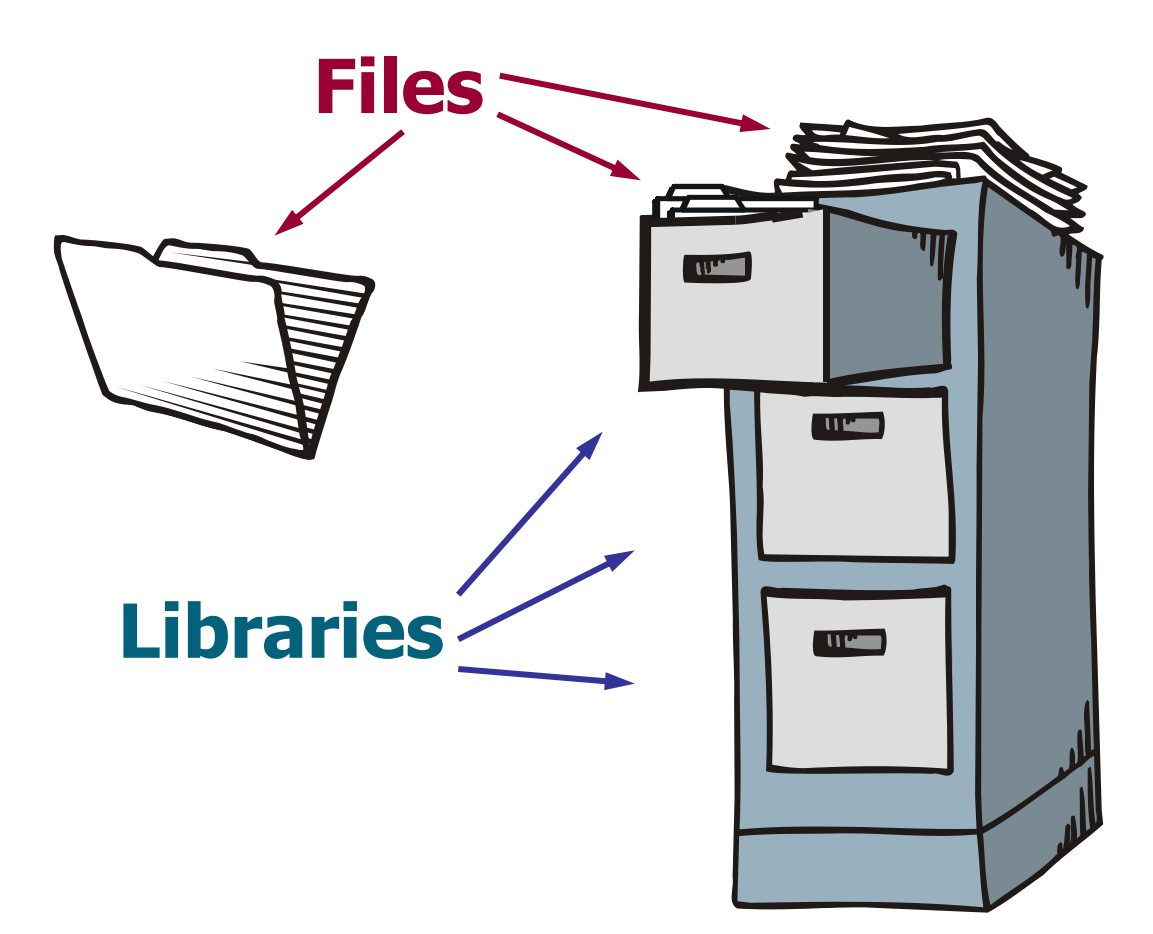

### Assigning a Libref

Regardless of which host operating system you use, you identify SAS libraries by assigning a *library reference name (libref)* to each library.

This libref can serve as a shortcut in SAS programs in place of the full path or filename .

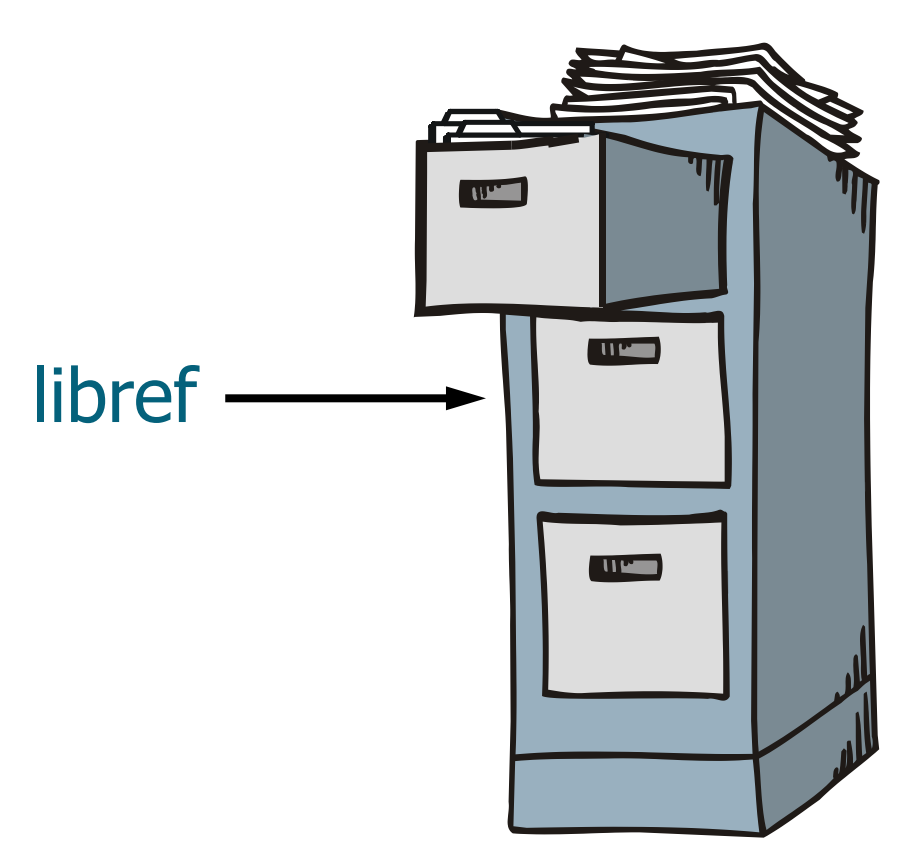

#### SAS Libraries

When a SAS session starts, SAS automatically creates one temporary and at least one permanent SAS library that you can access.

 **work** - temporary library (contents are deleted when SAS closes)

**sasuser** - permanent library (contents are permanently saved) **sasuse** 

 $\mathbf{u}$ 

 $111$ 

**work**

#### SAS Libraries

• You can also create and access your own permanent libraries.

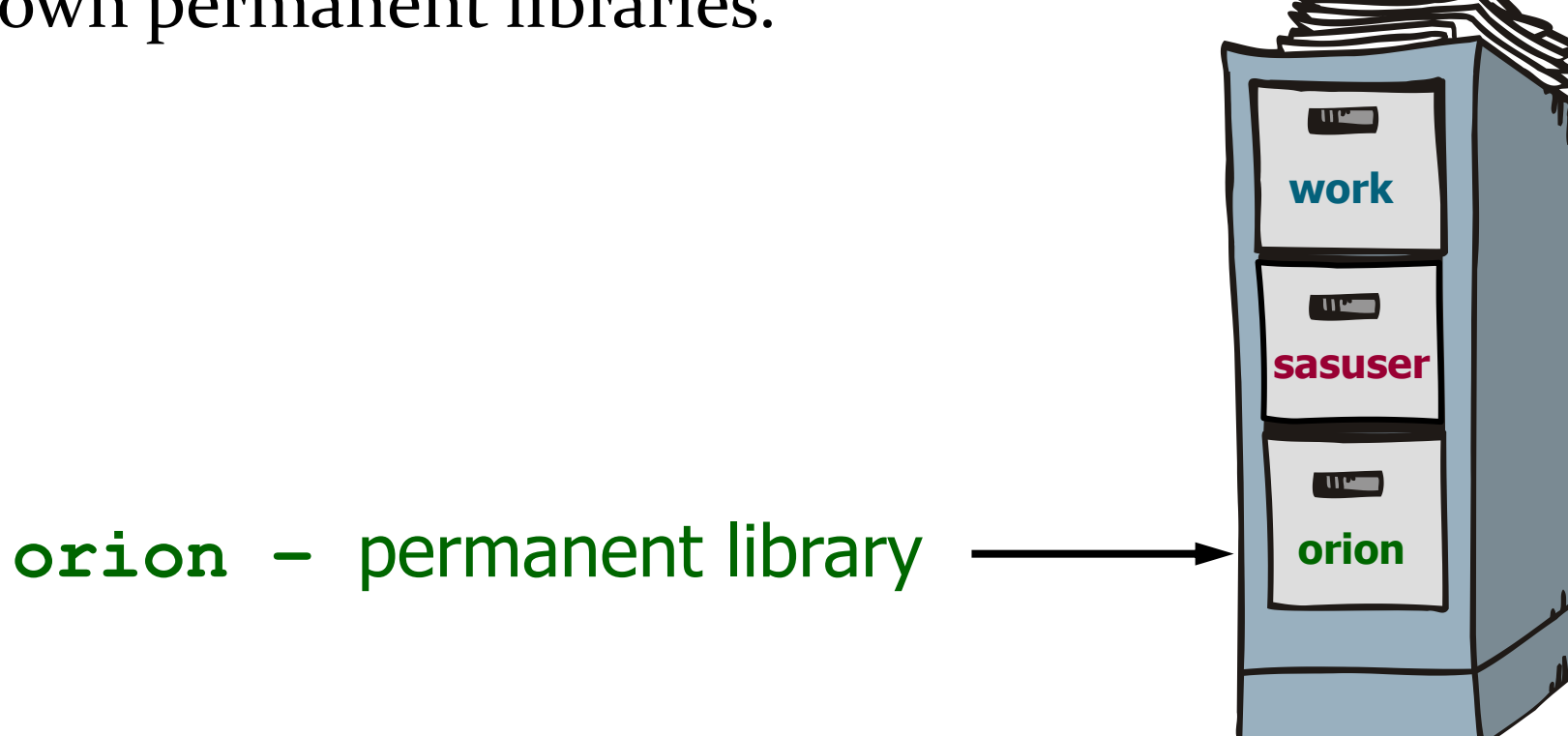

### Assigning a Libref

You can use the LIBNAME statement to assign a libref to a SAS library. The LIBNAME statement is a global statement. General form of the LIBNAME statement:

**LIBNAME** *libref* '*SAS-data-library*' *<options>***;**

The rules for naming a libref are as follows:

- must be 8 or fewer characters
- must begin with a letter or underscore
- remaining characters are letters, numbers, or underscores

#### Two-Level SAS Filenames

Every SAS file has a two-level name: *libref.filename*

The data set **orion.sales** is a SAS file  $\overline{\mathbf{u}}$ in the **orion** library. **work** The first name (*libref*)  $\overline{\mathbf{u}}$ refers to the library. **sasuser** sales **orion** The second name (*filename*) refers to the file in the library.

#### How Do You Include Data in a Program?

využijeme knihovny (libraries)

```
libname orion "s:\workshop";
data work.cust_age;
    set orion.customer;
    /*Calculate each customer's age*/
    Age=int(yrdif(Birth_Date,today(),"actual"));
run;
proc print data=work.cust_age;
    var Customer_Name Gender Country Age;
    title "Customer Listing";
run;
```
#### Temporary SAS Filename

The default libref is **work** if the libref is omitted.

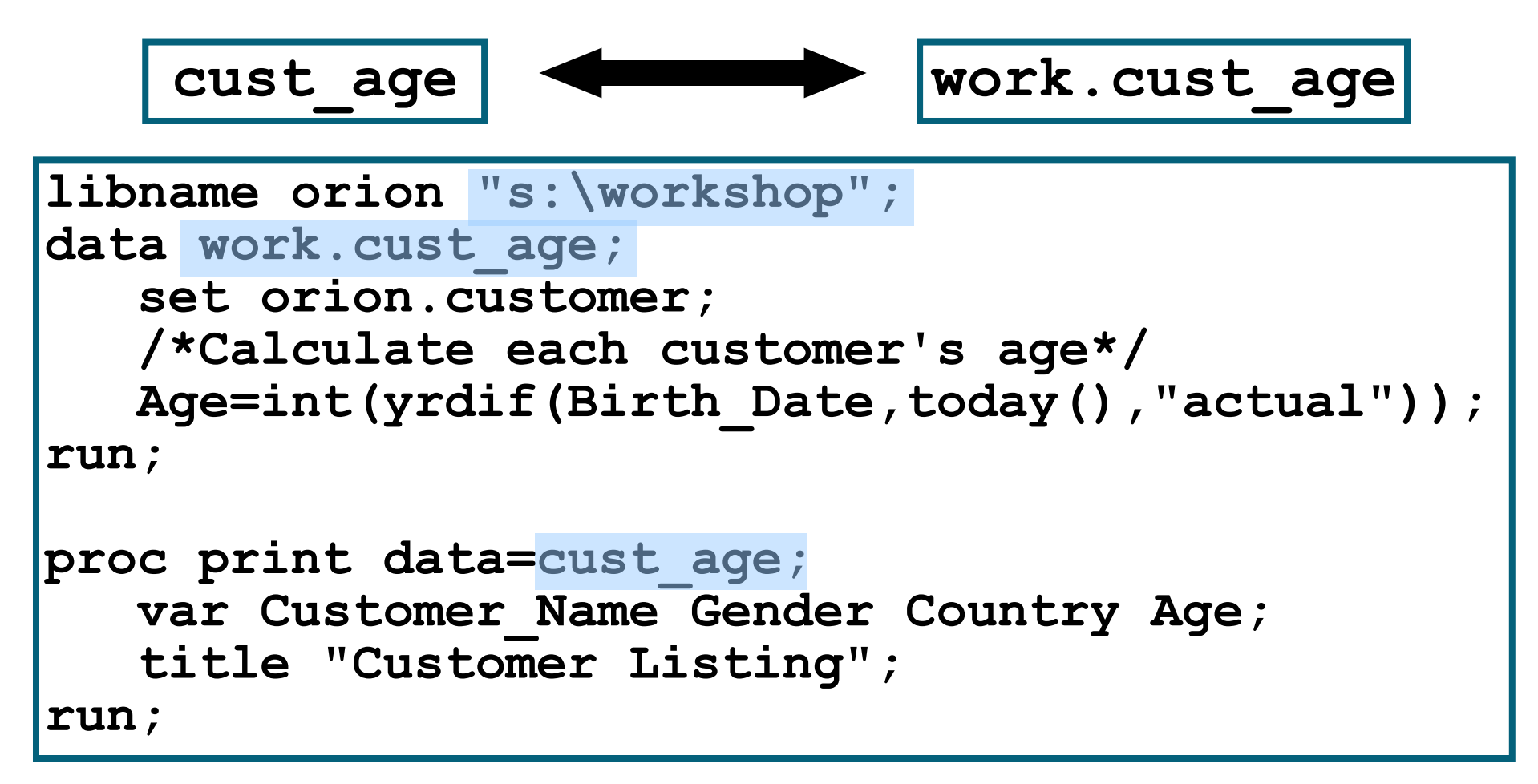

#### Import dat

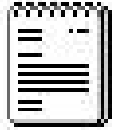

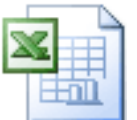

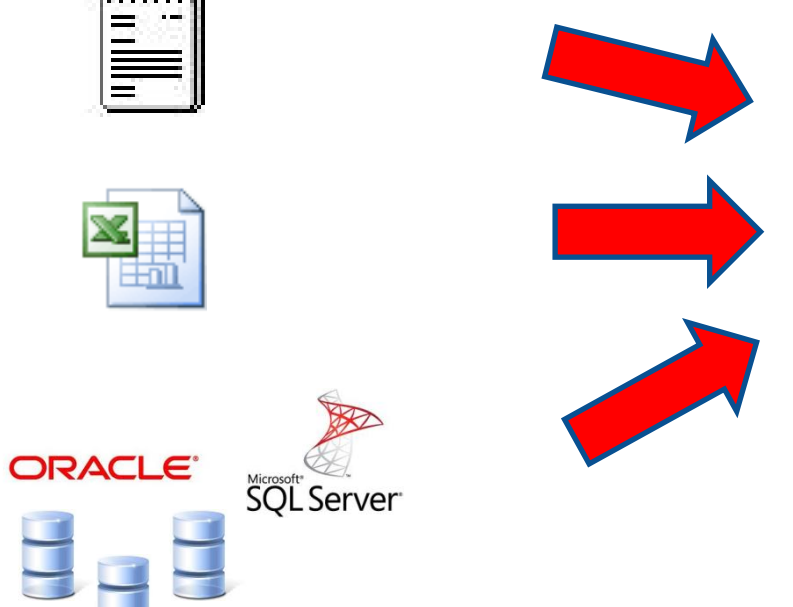

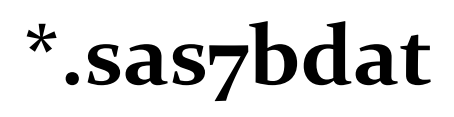

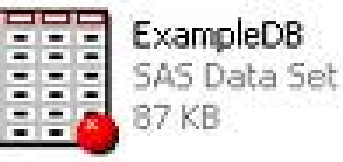

Základních pět možností importu dat:

- 1. Import v SAS EG
- 2. Import wizard
- 3. Proc import
- 4. Data step
- 5. Proc SQL

#### Import Wizard

- The *Import Wizard* is a point-and-click graphical interface that enables you to create a SAS data set from several types of external files including the following:
	- dBASE files (\*.DBF)
	- Excel spreadsheets (\*.XLS)
	- Microsoft Access tables (.MDB)
	- delimited files (\*.\*)
	- comma-separated values (\*.CSV)

…

#### Import Wizard

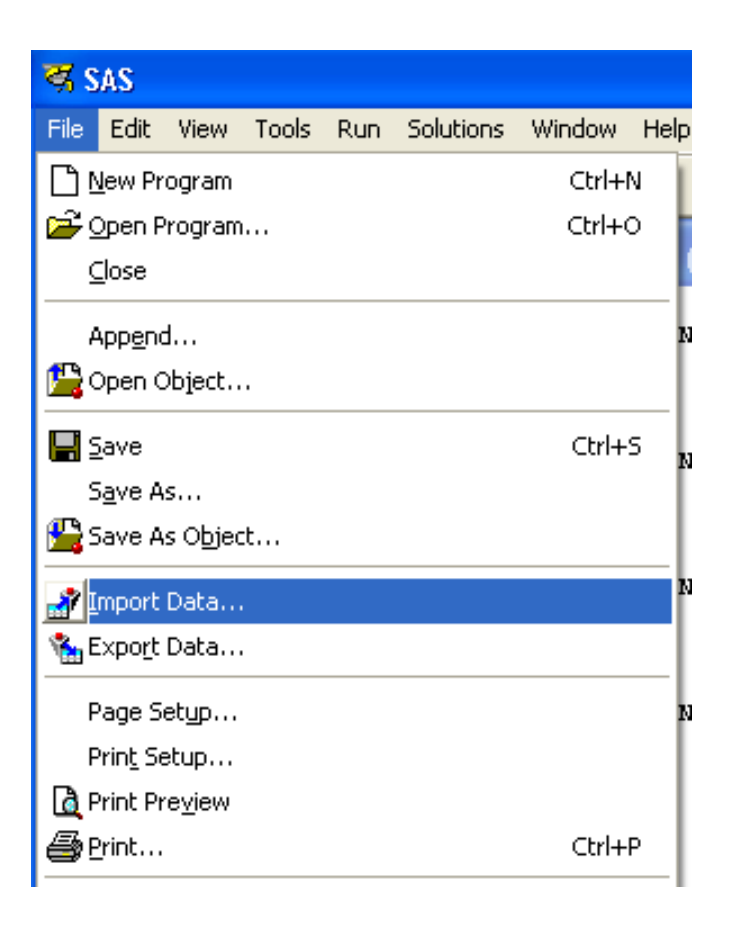

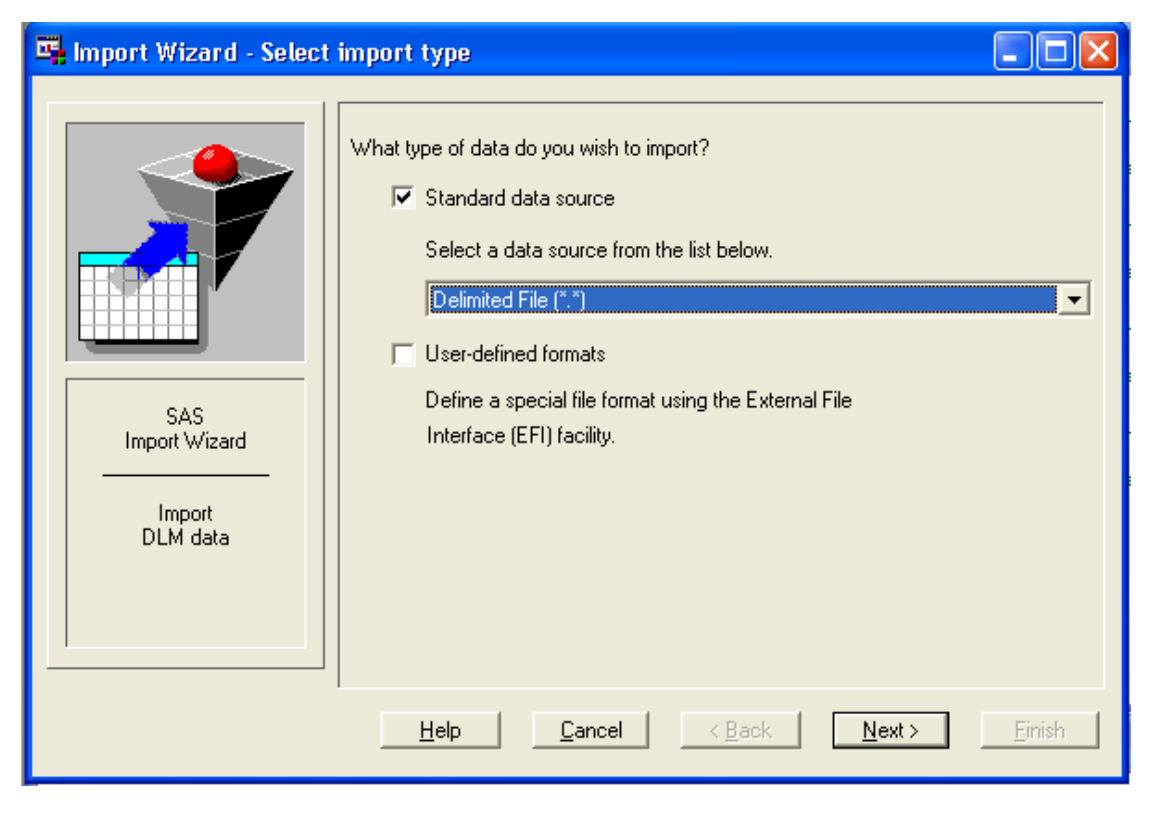

#### Import Wizard

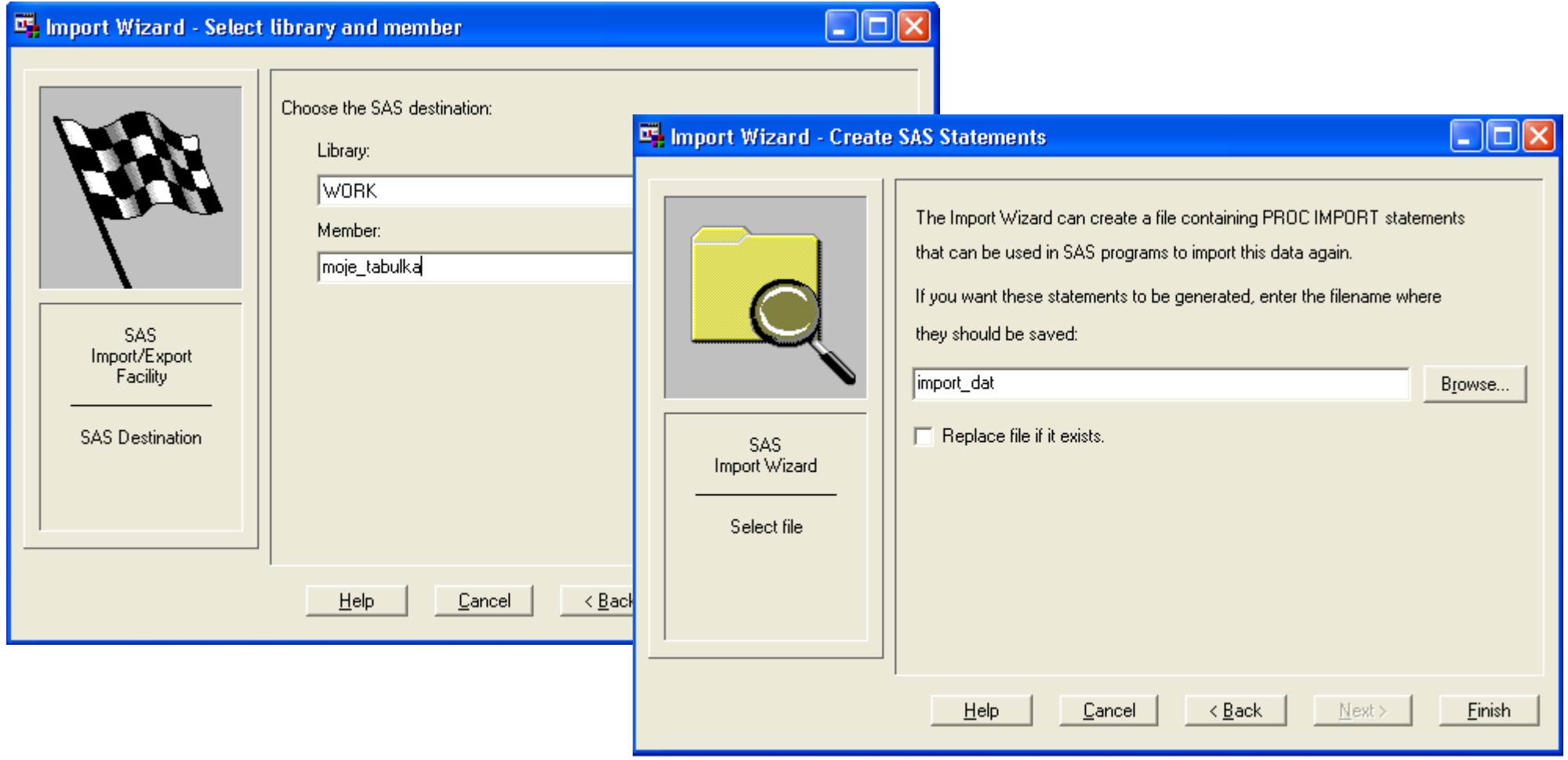

PROC IMPORT OUT= WORK.sales DATAFILE= "S:\Workshop\sales.xls" DBMS=EXCEL REPLACE; RANGE="Australia\$"; GETNAMES=YES; MIXED=NO; SCANTEXT=YES; USEDATE=YES; SCANTIME=YES; RUN;

GETNAMES=YES | NO

- determines whether SAS will use the first row of data in a Microsoft Excel worksheet or range as column names.
	- YES specifies to use the first row of data in an Excel worksheet or range as column names.
	- NO specifies **not** to use the first row of data in an Excel worksheet or range as column names. SAS generates and uses the variable names F1, F2, F3, and so on.
- The default is YES.

#### MIXED=YES | NO

- specifies whether to import data with both character and numeric values and convert all data to character.
	- YES specifies that all data values will be converted to character.
	- NO specifies that numeric data will be missing when a character type is assigned. Character data will be missing when a numeric data type is assigned.
- The default is NO.

#### SCANTEXT=YES | NO

specifies whether to read the entire data column and use the length of the longest string found as the SAS column width.

- YES scans the entire data column and uses the longest string value to determine the SAS column width.
- NO does not scan the column and defaults to a width of 255.
- The default is YES.

#### SCANTIME=YES | NO

specifies whether to scan all row values in a date/time column and automatically determine the TIME data type if **only** time values exist.

- YES specifies that a column with only time values be assigned the TIME8**.** format.
- NO specifies that a column with only time values be assigned the DATE9**.** format.
- The default is NO.

**Reprodukováno se svolením společnosti SAS Institute Inc., Cary, NC, USA.**

#### USEDATE=YES | NO

- specifies whether to use the DATE9. format for date/time values in Excel workbooks.
	- YES specifies that date/time values be assigned the DATE9. format.
	- NO specifies that date/time values be assigned the DATETIME16. format.
- The default is YES.

#### Proc import vs. Data step

PROC IMPORT OUT= WORK.MDATA1  $DATAFIIF=$ "G:\dukumenty\diplomka-data.txt" DBMS=CSV REPLACE; GETNAMES=YES; DATAROW=2; RUN;

data work.mdata2; length BIRTHPLACE \$ 25 AGE \$ 25 .

. EDUCATION \$ 25

.

```
;<br>;
infile 'G:\dukumenty\diplomka-data.csv' delimiter = ';'
DSD lrecl=3276 firstobs=2 ;
input
BIRTHPLACE
AGE
.
.
.
EDUCATION
;
run;
```
#### Import z SQL databáze

```
libname my data 'C:\Scoring\SASdata\';
```

```
proc sql;
connect to odbc as mssql (complete="DRIVER=SQL Server; 
SERVER=sqlserv; Trusted connection=Yes ");
create view my data.wset of segments as select * from connection to mssql
(select * from db1.rezac.segmenty);
disconnect from mssql;
quit;
```

```
proc sql;
create table my data.set segments as
select
*
from my data.wset of segments
;
quit;
```
### Formats (Informats)

- An *informat* is an instruction that SAS uses to **read** data values.
- A *format* is an instruction that SAS uses to **write** data values.
- SAS (in)formats have the following form:

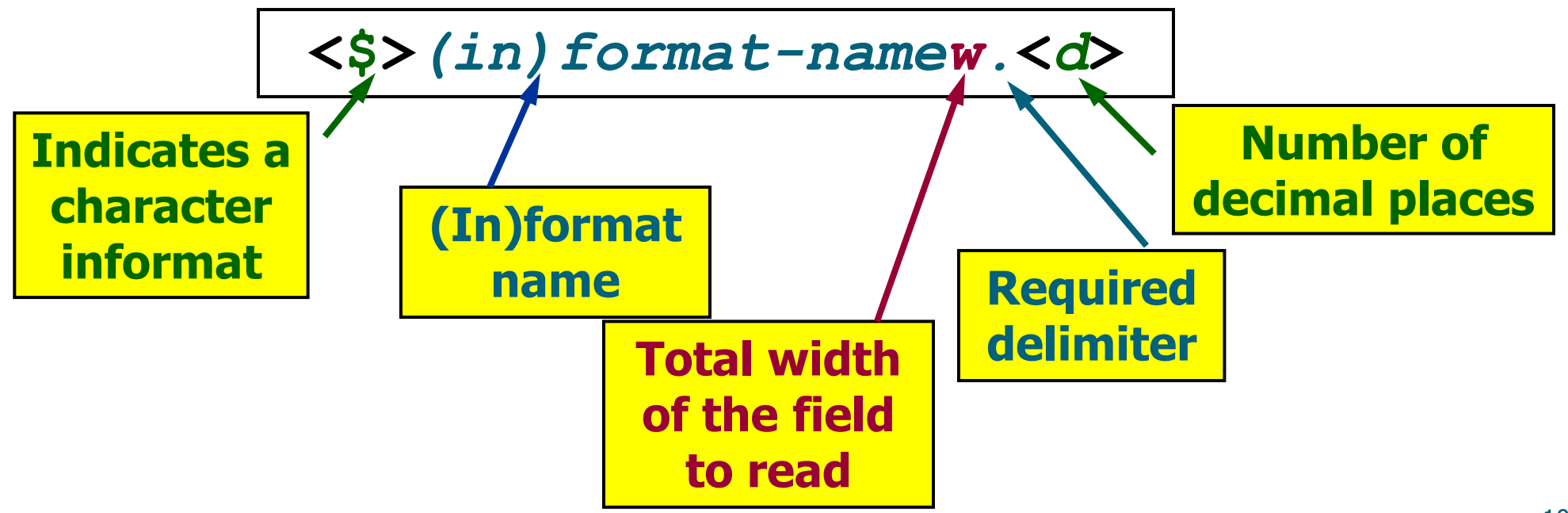

**Reprodukováno se svolením společnosti SAS Institute Inc., Cary, NC, USA.**

# Formats (Informats)

#### **InFormats by Category:**

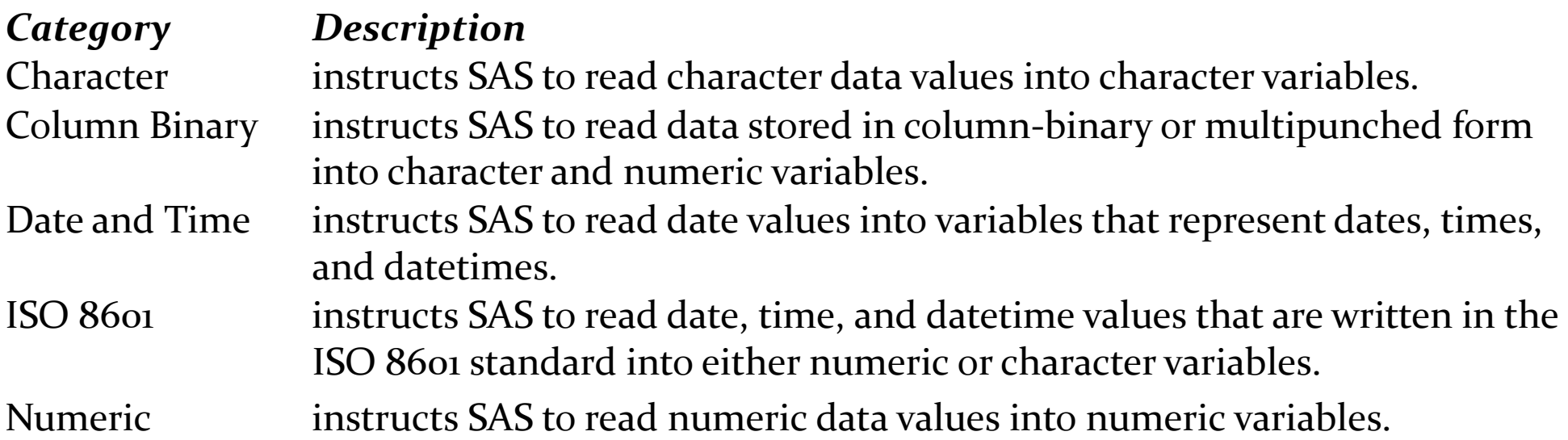

http://support.sas.com/documentation/cdl/en/lrdict/64316/HTML/default/ viewer.htm#a001239776.htm

# Formats (Informats)

#### **Formats by Category:**

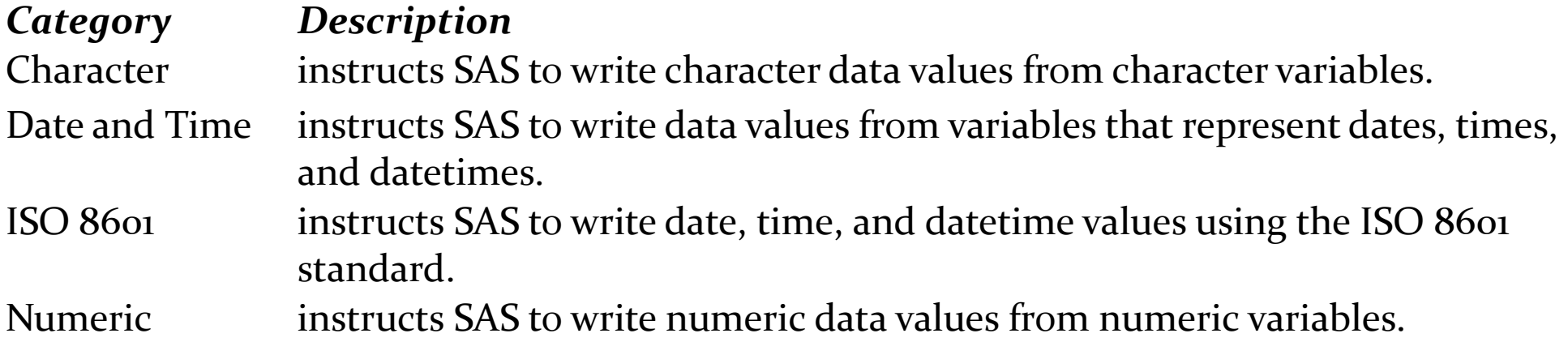

http://support.sas.com/documentation/cdl/en/lrdict/64316/HTML/default/ viewer.htm#a001263753.htm

#### Selected Informats

8. or 8.0 reads eight columns of numeric data.

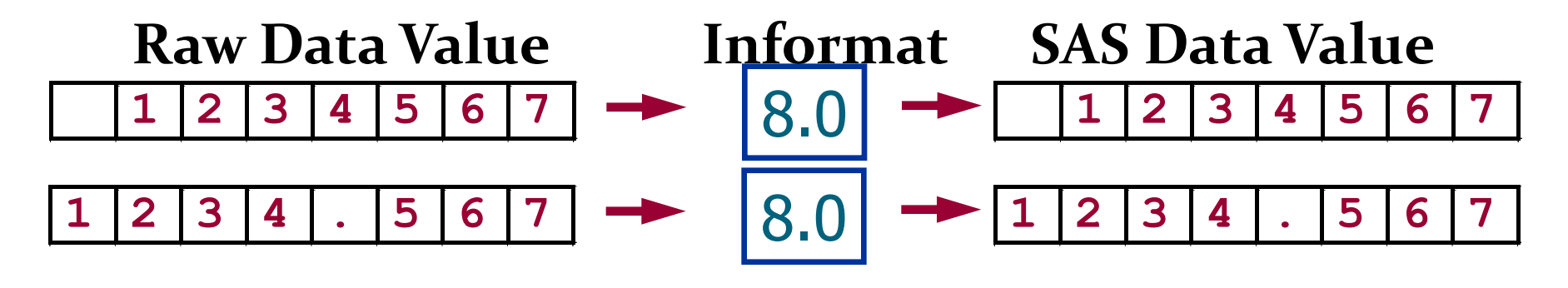

8.2 reads eight columns of numeric data and **may** insert a decimal point in the value.

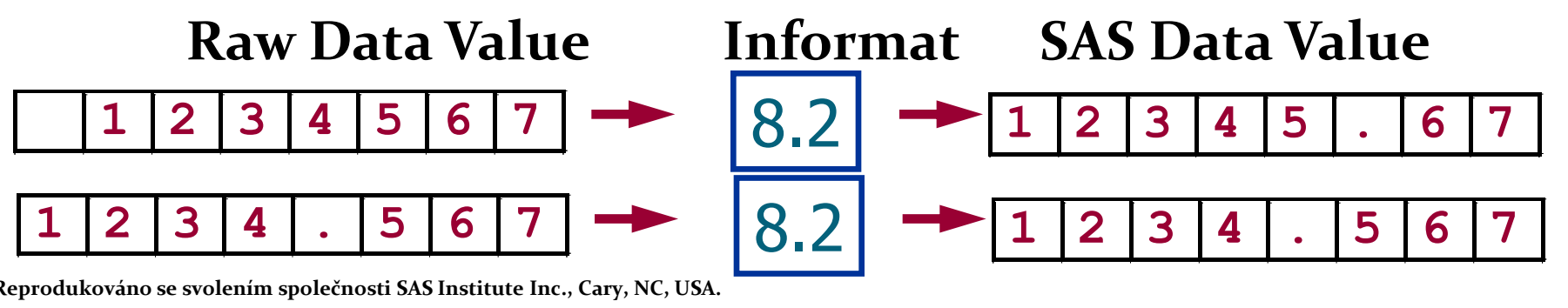

**Reprodukováno se svolením společnosti SAS Institute Inc., Cary, NC, USA.**

#### Selected Informats

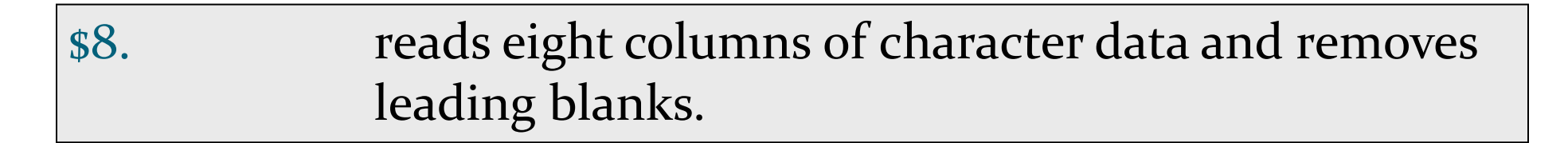

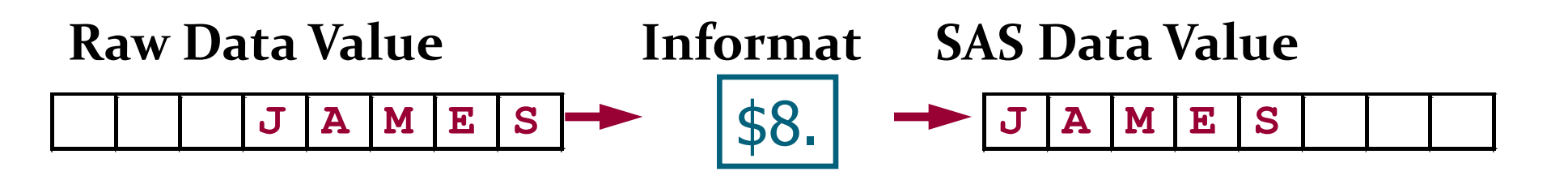

\$CHAR8. reads eight columns of character data and preserves leading blanks.

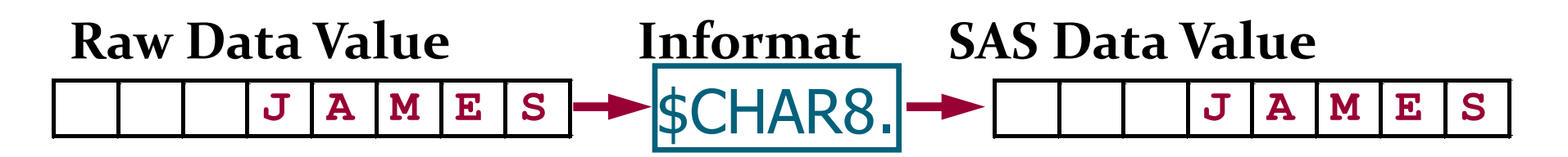

#### Selected Informats

COMMA7. reads seven columns of numeric data and removes selected nonnumeric characters such as dollar signs and commas.

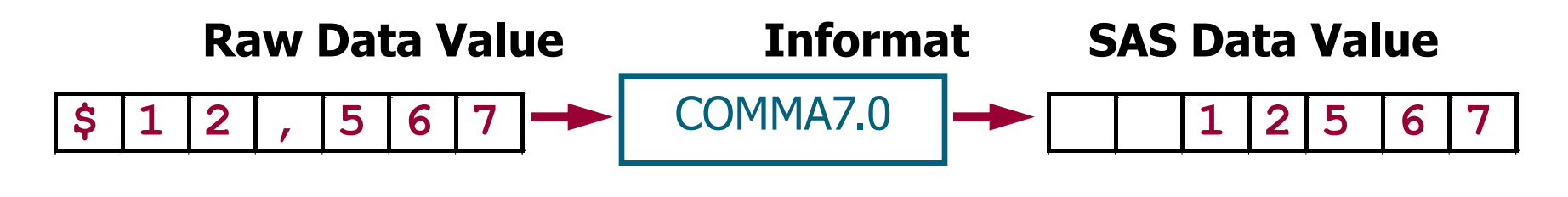

MMDDYY8. reads dates of the form 10/29/01.

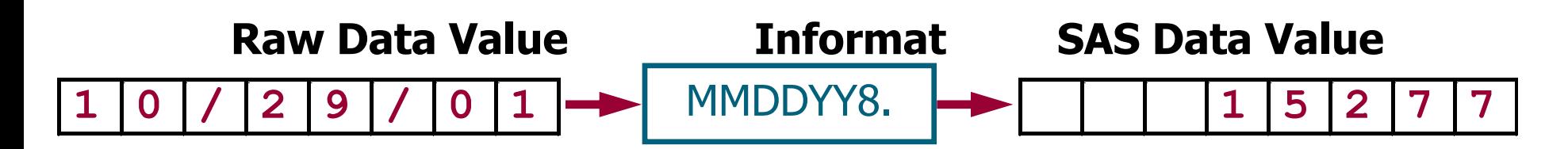
## Datumové formáty

- Date values that are stored as SAS dates are special numeric values.
- A *SAS date value* is interpreted as the number of days between January 1, 1960, and a specific date.

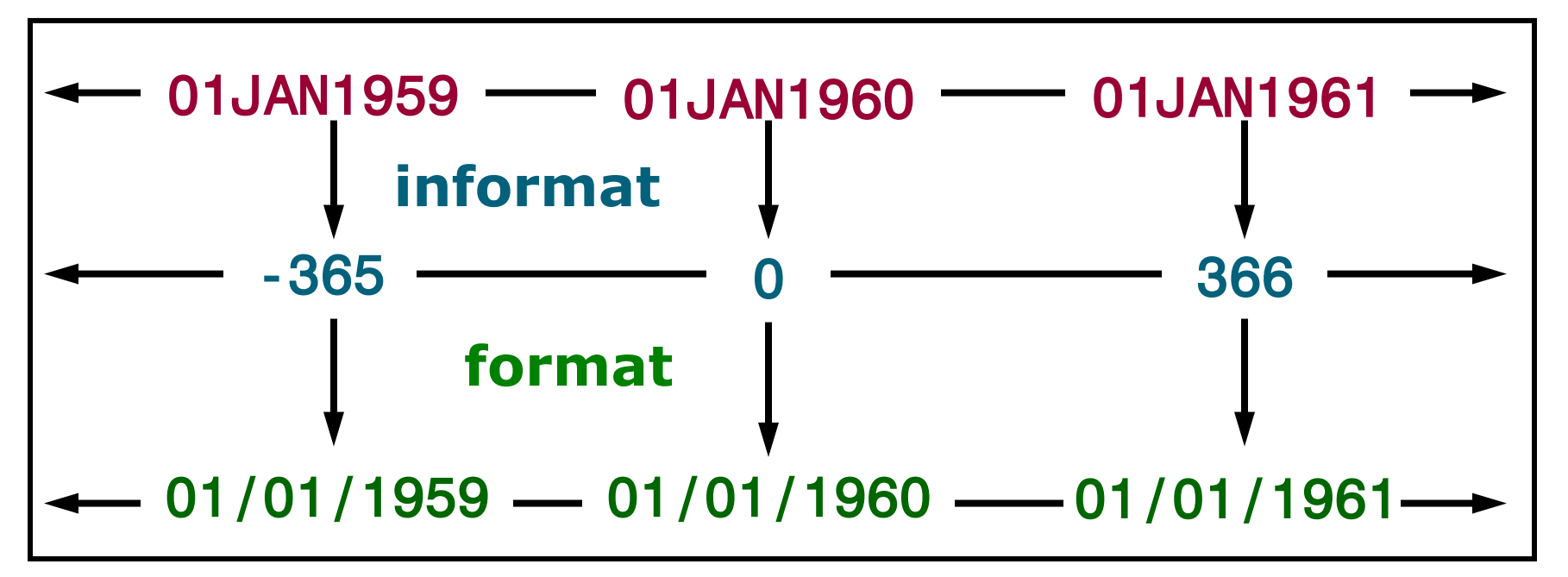

# Datumové formáty

 SAS uses date **informats** to **read** and **convert** dates to SAS date values.

Examples:

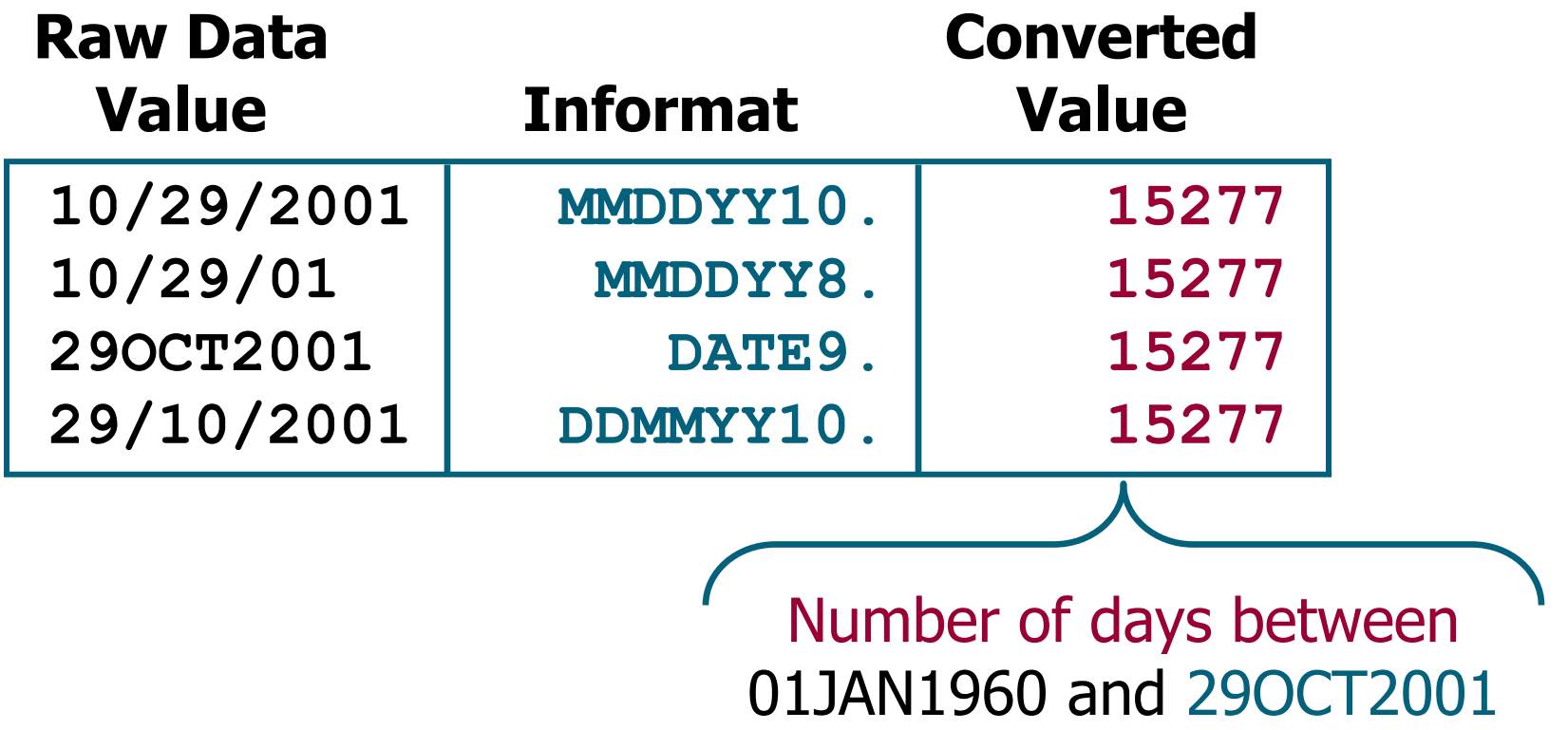

# Optimalizace práce s daty v SAS

- Pro (velmi) velké datové soubory je vhodné použití **komprese** a **indexování** SASovských tabulek. Více na:
	- http://www2.sas.com/proceedings/sugi27/p023-27.pdf http://www2.sas.com/proceedings/sugi28/003-28.pdf

http://support.sas.com/documentation/cdl/en/lrdict/64316/HTML/default /viewer.htm#a001288760.htm

http://support.sas.com/documentation/cdl/en/lrdict/64316/HTML/default /viewer.htm#a000131138.htm

**Příklad:** data lib1.tab2 (compress=binary index=(var1 var2)); set lib1.tab1;

…

run;

#### ODS – The Output Delivery System

The Output Delivery System (ODS) enables you to produce output in a variety of formats, including HTML, RTF, PDF, and the default SAS listing.

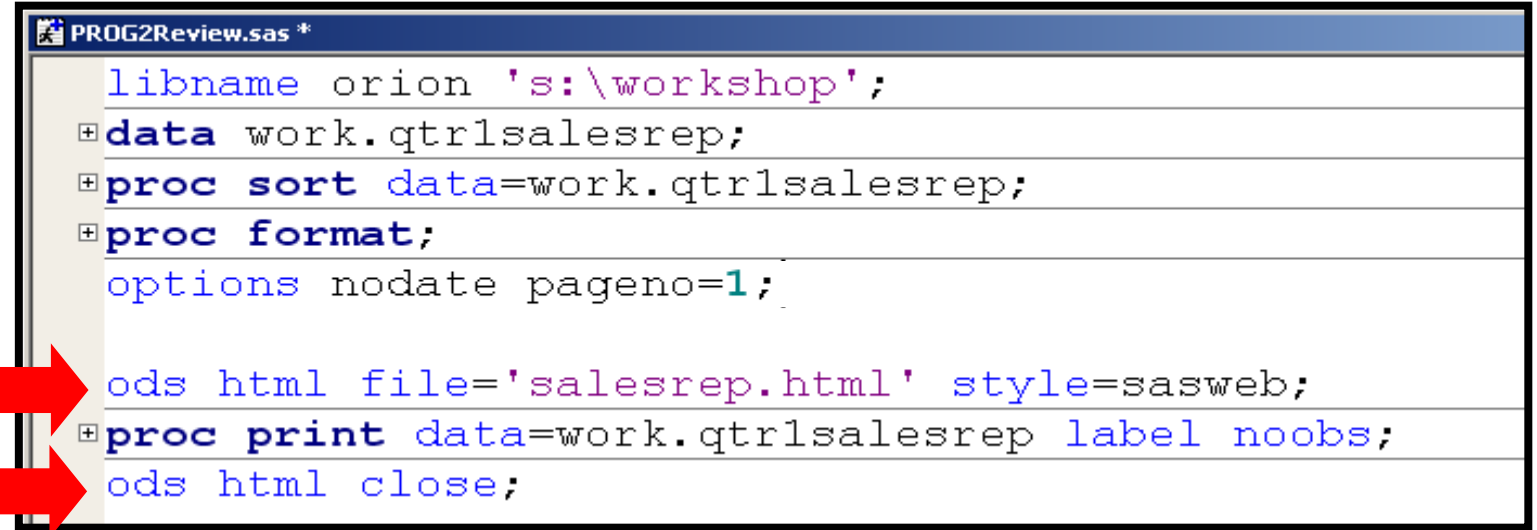

The ODS statements above create an HTML file, salesrep.html, using the output produced by the PROC PRINT step.

# The PRINT Procedure

The PRINT procedure prints the observations in a SAS data set and uses all or some of the variables.

```
覧 PROG2Review.sas *
 ods html file='salesrep.html' style=sasweb;
Eproc print data=work.qtrlsalesrep label noobs;
    var Last Name First Name BonusMonth Bonus;
    title1 'Quarter 1 Orion Sales Reps';
    title2 'Males Only';
    footnote 'Condidential'.
    format Bonus dollar8.;
    where Gender='M'.
    by Country;
 run.
 ods html close.
```
The PRINT procedure above includes TITLE and FOOTNOTE statements, which are global statements and do not need to be enclosed in a DATA or PROC step.

113 **Reprodukováno se svolením společnosti SAS Institute Inc., Cary, NC, USA.**

### Program Output

#### Partial PROC PRINT Output

(SAS Output window)

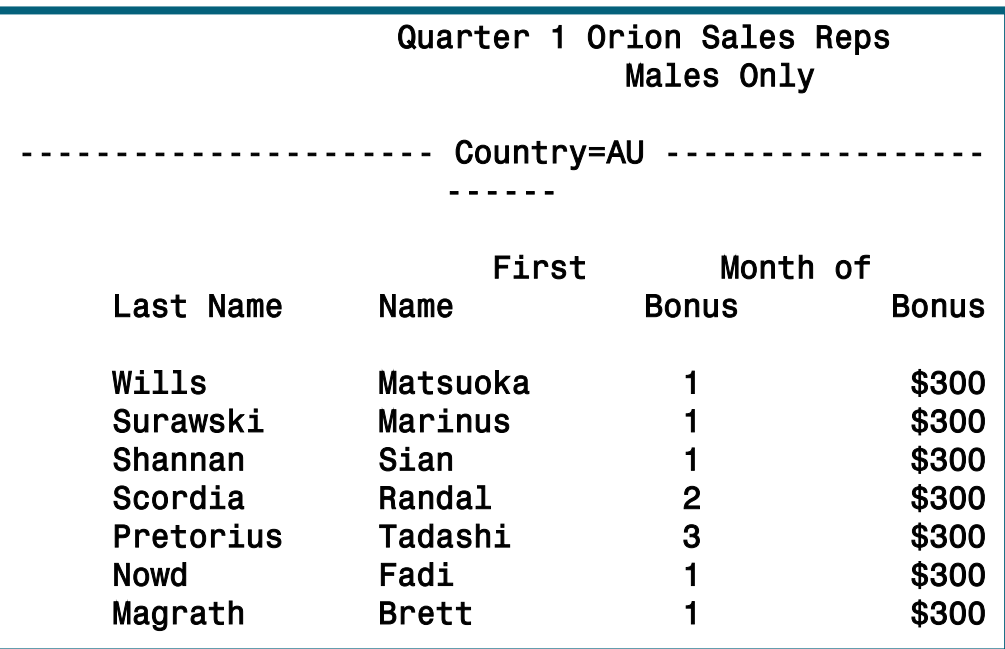

#### Partial PROC PRINT Output (HTML format)

#### **Quarter 1 Orion Sales Reps Males Only**

#### Country=AU

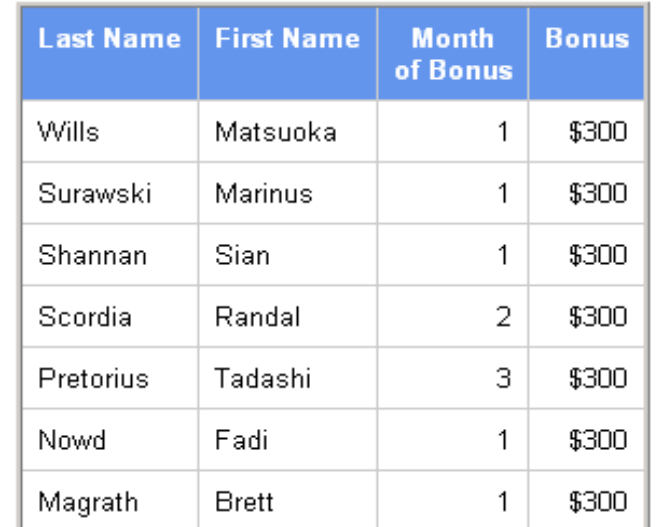

**Reprodukováno se svolením společnosti SAS Institute Inc., Cary, NC, USA.**

# 3. Organizace dat, úvod do SQL

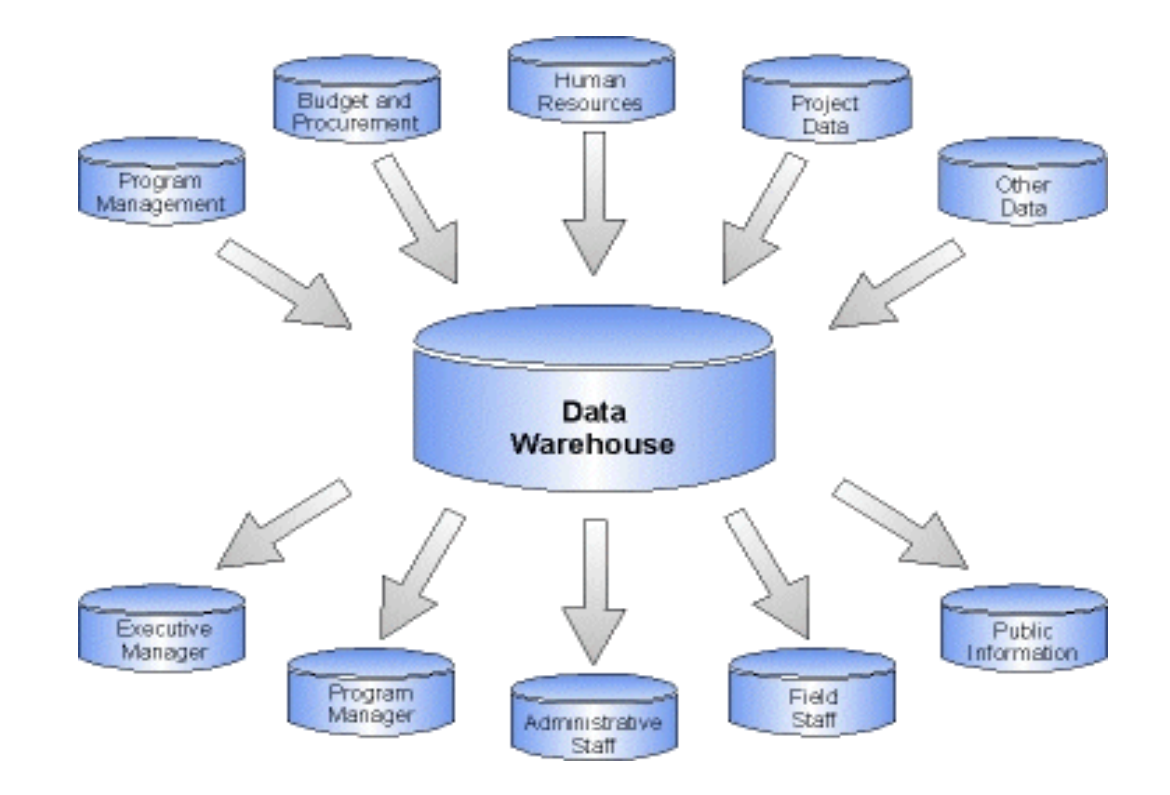

#### Historie skladování dat

 V minulosti byla data ukládána v jednom velkém souboru, ke kterému se přistupovalo indexovanými sekvenčními metodami. Soubor byl indexován na základě předpokládaných způsobů dotazování. Velkou nevýhodou bylo to, že se informace v záznamech opakovaly a typy dotazů byly předurčeny.

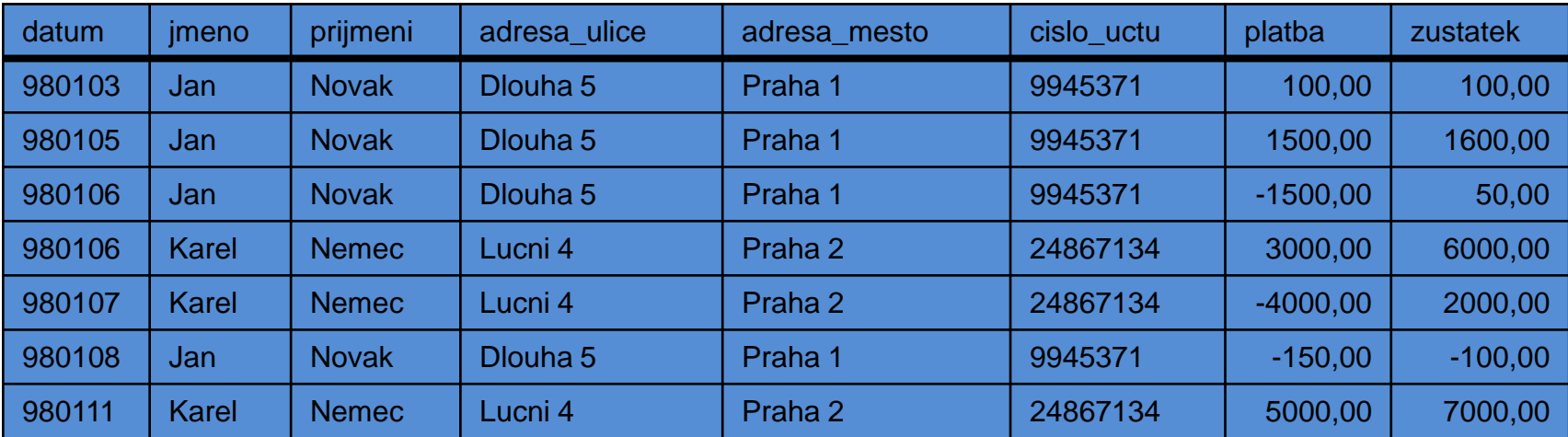

## Relační databáze

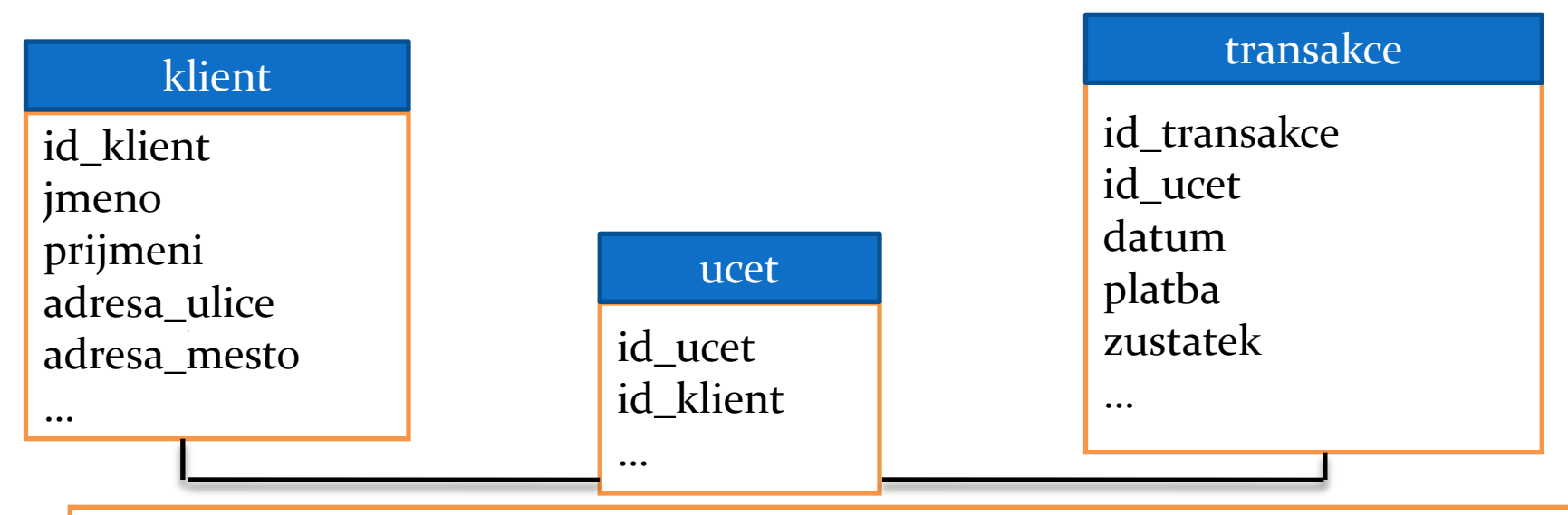

**SELECT** klient.jmeno, klient.prijmeni, klient.adresa\_ulice, klient.adresa\_mesto, ucet.cislo\_uctu, transakce.zustatek **FROM** klient, ucet, transakce **WHERE** klient.id\_klient = ucet.id\_klient; **AND** transakce.id\_ucet = ucet.id\_ucet; **AND** transakce.zustatek < 100; **GROUP BY** klient.adresa\_mesto;

## Relační databáze

- **Relační databáze** je databáze založená na relačním modelu. Často se tímto pojmem označuje nejen databáze samotná, ale i její konkrétní softwarové řešení.
- Relační databáze je založena na tabulkách, jejichž řádky obvykle chápeme jako záznamy a eventuelně některé sloupce v nich (tzv. cizí klíče) chápeme tak, že uchovávají informace o relacích mezi jednotlivými záznamy v matematickém slova smyslu.
- Termín *relační databáze* definoval Edgar F. Codd v roce 1970.
- způsoby kladení dotazů:
- $\triangleright$  QBE (query by example)
- $\triangleright$  SQL (structured query language)
- Dle relační teorie lze pomocí základních operací (sjednocení, kartézský součin, rozdíl, selekce, projekce a spojení) uskutečnit veškeré operace s daty a ostatní operace jsou již jen kombinacemi těchto pěti.

## Relační databáze

· Základem relačních databází jsou databázové tabulky. Jejich sloupce se nazývají atributy nebo pole, řádky tabulky jsou pak záznamy. Atributy mají určen svůj konkrétní datový typ doménu. Řádek je řezem přes sloupce tabulky a slouží k vlastnímu uložení dat. Konkrétní tabulka pak realizuje podmnožinu kartézského součinu možných dat všech sloupců - relaci.

#### **Primární klíč**

 Primární klíč je jednoznačný identifikátor záznamu, řádku tabulky. Primárním klíčem může být jediný sloupec či kombinace více sloupců tak, aby byla zaručena jeho jednoznačnost. Pole klíče musí obsahovat hodnotu, tzn. nesmí se zde vyskytovat nedefinovaná prázdná hodnota NULL. V praxi se dnes často používají umělé klíče, což jsou číselné či písmenné identifikátory - každý nový záznam dostává identifikátor odlišný od identifikátorů všech předchozích záznamů (požadavek na unikátnost klíče), obvykle se jedná o celočíselné řady a každý nový záznam dostává číslo vždy o jednotku vyšší (zpravidla zcela automatizovaně) než je číslo u posledního vloženého záznamu (číselné označení záznamů s časem stoupá).

#### **Cizí klíč**

 Dalším důležitým pojmem jsou nevlastní/cizí klíče. Slouží pro vyjádření vztahů, relací, mezi databázovými tabulkami. Jedná se o pole či skupinu polí, která nám umožní identifikovat, které záznamy z různých tabulek spolu navzájem souvisí.

#### Relační databáze – vztahy mezi tabulkami

- Vztahy, neboli relace, slouží ke svázání dat, která spolu souvisejí a jsou umístěny v různých databázových tabulkách. V zásadě rozlišujeme čtyři typy vztahů.
- mezi daty v tabulkách není žádná spojitost, proto nedefinujeme žádný vztah.
- 1:1 používáme, pokud záznamu odpovídá právě jeden záznam v jiné databázové tabulce a naopak. Takovýto vztah je používán pouze ojediněle, protože většinou není pádný důvod, proč takovéto záznamy neumístit do jedné databázové tabulky. Jedno z mála využití je zpřehlednění rozsáhlých tabulek. Jako ilustraci je možné použít vztah řidič - automobil. V jednu chvíli (diskrétní časový okamžik) řídí jedno auto právě jeden řidič a zároveň jedno auto je řízeno právě jedním řidičem.

#### Relační databáze – vztahy mezi tabulkami

- 1:N přiřazuje jednomu záznamu více záznamů z jiné tabulky. Jedná se o nejpoužívanější typ relace, jelikož odpovídá mnoha situacím v reálném životě. Jako reálný příklad může posloužit vztah autobus - cestující. V jednu chvíli cestující jede právě jedním autobusem a v jednom autobuse může zároveň cestovat více cestujících.
- M:N je méně častým. Umožňuje několika záznamům z jedné tabulky přiřadit několik záznamů z tabulky druhé. V databázové praxi bývá tento vztah z praktických důvodů nejčastěji realizován kombinací dvou vztahů 1:N a 1:M, které ukazují do pomocné tabulky složené z kombinace obou použitých klíčů (třetí resp. tzv. vazební tabulka). Příkladem z reálného života by mohl být vztah výrobek - vlastnost. Výrobek může mít více vlastností a jednu vlastnost může mít více výrobků. V reálném životě nicméně existuje velké množství vztahů M : N, mimo jiné také proto, že často existuje praktická potřeba zachovávat i údaje o historii těchto vztahů z časového hlediska (jeden řidič v delším časovém období řídí více rozličných aut a jedno auto v delším časovém období může mít více různých řidičů).

#### Slovník pojmů

- 
- 
- **DataMart**
- Meta Data
- 
- 
- 
- 
- 
- 
- 
- 
- 

**ODS** Operational Data Store **DEDWH** DataWareHouse

**BI** Business Intelligence **OLAP** On Line Analytical Processing **OLTP** On Line Transaction Processing **EXtract, Transform, Load ELT** Extract, Load, Transform **EXI** Enterprise Application Integration **ENP** Enterprise Resource Planning **ODBMS** Database Management System **SAL Structured Query Language** 

#### Slovník pojmů

**ODS:** Short for **<sup>o</sup>**perational **d**ata **<sup>s</sup>**tore, a type of [database](http://www.webopedia.com/TERM/O/database.html) that serves as an interim area for a [data](http://www.webopedia.com/TERM/O/data_warehouse.html) [warehouse](http://www.webopedia.com/TERM/O/data_warehouse.html) in order to store time-sensitive operational data that can be accessed quickly and efficiently. In contrast to a data warehouse, which contains large amounts of [static](http://www.webopedia.com/TERM/O/static.html) data, an ODS contains small amounts of information that is updated through the course of business transactions. An ODS will perform numerous quick and simple [queries](http://www.webopedia.com/TERM/O/query.html) on small amounts of data, such as acquiring an account balance or finding the status of a customer order, whereas a data warehouse will perform complex queries on large amounts of data. An ODS contains only current operational data while a data warehouse contains both current and historical data.

**DataMart:** A [database,](http://www.webopedia.com/TERM/D/database.html) or collection of databases, designed to help managers make strategic decisions about their business. Whereas a [data](http://www.webopedia.com/TERM/D/data_warehouse.html) [warehouse](http://www.webopedia.com/TERM/D/data_warehouse.html) combines databases across an entire enterprise, data marts are usually smaller and focus on a particular subject or department. Some data marts, called *dependent data marts*, are subsets of larger data warehouses.

**Meta Data:** [Data](http://www.webopedia.com/TERM/m/data.html) about data. Metadata describes how and when and by whom a particular set of data was collected, and how the data is formatted. Metadata is essential for understanding information stored in [data](http://www.webopedia.com/TERM/m/data_Warehouse.html) [warehouses](http://www.webopedia.com/TERM/m/data_Warehouse.html) and has become increasingly important in [XML](http://www.webopedia.com/TERM/m/XML.html)-based Web applications.

**SQL** (někdy vyslovováno anglicky es-kjů-el, někdy též síkvl ) je standardizovaný [dotazovací](http://cs.wikipedia.org/wiki/Dotazovac%C3%AD_jazyk) [jazyk](http://cs.wikipedia.org/wiki/Dotazovac%C3%AD_jazyk) používaný pro práci s daty v relačních databázích. SQL je zkratka anglických slov **Structured Query Language** (strukturovaný dotazovací jazyk).

**DWH:** Abbreviated *DW*, a collection of [data](http://www.webopedia.com/TERM/D/data.html) designed to support management decision making. Data warehouses contain a wide variety of data that present a coherent picture of business conditions at a single point in time.

Development of a data warehouse includes development of systems to extract data from operating systems plus installation of a warehouse [database](http://www.webopedia.com/TERM/D/database_management_system_DBMS.html) [system](http://www.webopedia.com/TERM/D/database_management_system_DBMS.html) that provides managers flexible access to the data.

The term data warehousing generally refers to the combination of many different [data](http://www.webopedia.com/TERM/D/data_mart.html)bases across an entire enterprise. Contrast with *data [mart](http://www.webopedia.com/TERM/D/data_mart.html)*.

**BI:** Most companies collect a large amount of [data](http://www.webopedia.com/TERM/B/data.html) from their business operations. To keep track of that information, a business and would need to use a wide range of [software](http://www.webopedia.com/TERM/B/software.html) programs, such as Excel, Access and different [database](http://www.webopedia.com/TERM/B/database.html) applications for various departments throughout their organization. Using multiple software programs makes it difficult to retrieve information in a timely manner and to perform analysis of the data.

The term Business Intelligence (BI) represents the tools and systems that play a key role in the strategic planning process of the corporation. These systems allow a company to gather, store, access and analyze corporate data to aid in decision-making. Generally these systems will illustrate business intelligence in the areas of customer profiling, customer support, market research, market segmentation, product profitability, statistical analysis, and inventory and distribution analysis to name a few.

A **Database Management System** (**DBMS**) is a set of [computer](http://en.wikipedia.org/wiki/Computer_program) [programs](http://en.wikipedia.org/wiki/Computer_program) that controls the creation, maintenance, and the use of a [database.](http://en.wikipedia.org/wiki/Database) Details on [http://en.wikipedia.org/wiki/](http://en.wikipedia.org/wiki/Database_management_system) [Database\\_management\\_system](http://en.wikipedia.org/wiki/Database_management_system)

#### Slovník pojmů

**OLAP:** Short for **O**n**l**ine **A**nalytical **P**rocessing, a category of software tools that provides analysis of [data](http://www.webopedia.com/TERM/O/data.html) stored in a [database](http://www.webopedia.com/TERM/O/database.html). OLAP tools enable users to analyze different dimensions of multidimensional data. For example, it provides time series and trend analysis views. OLAP often is used in [data](http://www.webopedia.com/TERM/O/data_mining.html) [mining](http://www.webopedia.com/TERM/O/data_mining.html).

The chief component of OLAP is the OLAP [server,](http://www.webopedia.com/TERM/O/server.html) which sits between a [client](http://www.webopedia.com/TERM/O/client.html) and a [database](http://www.webopedia.com/TERM/O/database_management_system_DBMS.html) [management](http://www.webopedia.com/TERM/O/database_management_system_DBMS.html) [systems](http://www.webopedia.com/TERM/O/database_management_system_DBMS.html) [\(DBMS\).](http://www.webopedia.com/TERM/O/database_management_system_DBMS.html) The OLAP server understands how data is organized in the database and has special functions for analyzing the data. There are OLAP servers available for nearly all the major database systems.

**ETL:** Short for *extract, transform, load*, three [database](http://www.webopedia.com/TERM/E/database.html) functions that are combined into one tool to pull data out of one database and place it into another database.

**Extract** -- the process of reading data from a database.

**Transform** -- the process of converting the extracted data from its previous form into the form it needs to be in so that it can be placed into another database. Transformation occurs by using rules or lookup tables or by combining the data with other data.

**Load** -- the process of writing the data into the target database.

ETL is used to [migrate](http://www.webopedia.com/TERM/E/data_migration.html) data from one database to another, to form [data](http://www.webopedia.com/TERM/E/data_warehouse.html) [marts](http://www.webopedia.com/TERM/E/data_mart.html) and data [warehouses](http://www.webopedia.com/TERM/E/data_warehouse.html) and also to convert databases from one format or type to another.

#### **OLTP:** Short for **O**n-**L**ine **T**ransaction **P**rocessing. Same as [transaction](http://www.webopedia.com/TERM/O/transaction_processing.html)  [processing](http://www.webopedia.com/TERM/O/transaction_processing.html).

**Transaction processing:** A type of **[computer](http://www.webopedia.com/TERM/T/computer.html)** processing in which the computer responds immediately to [user](http://www.webopedia.com/TERM/T/user.html) requests. Each request is considered to be a *transaction*. Automatic teller machines for banks are an example of transaction processing.

The opposite of transaction processing is [batch](http://www.webopedia.com/TERM/T/batch_processing.html) [processing](http://www.webopedia.com/TERM/T/batch_processing.html), in which a batch of requests is [stored](http://www.webopedia.com/TERM/T/store.html) and then [executed](http://www.webopedia.com/TERM/T/execute.html) all at one time. Transaction processing requires interaction with a user, whereas batch processing can take place without a user being present.

**EAI:** Acronym for **<sup>e</sup>**nterprise **<sup>a</sup>**pplication **i**ntegration. EAI is the unrestricted sharing of data and business processes throughout the [networked](http://www.webopedia.com/TERM/E/network.html) [applications](http://www.webopedia.com/TERM/E/application.html) or data sources in an organization. Early [software](http://www.webopedia.com/TERM/E/software.html) programs in areas such as inventory control, human resources, sales automation and [database](http://www.webopedia.com/TERM/E/database.html) management were designed to run independently, with no interaction between the systems. They were custom built in the technology of the day for a specific need being addressed and were often proprietary systems. As enterprises grow and recognize the need for their information and applications to have the ability to be transferred across and shared between systems, companies are investing in EAI in order to streamline processes and keep all the elements of the enterprise interconnected.

**ERP:** Short for *enterprise resource planning*, a business management system that integrates all facets of the business, including planning, manufacturing, sales, and marketing. As the ERP methodology has become more popular, [software](http://itmanagement.webopedia.com/TERM/E/application.html) [applications](http://itmanagement.webopedia.com/TERM/E/application.html) have emerged to help business managers implement ERP in business activities such as inventory control, order tracking, customer service, finance and human resources.

# Datový sklad (Data Warehouse)

• Definice (W.H. Inmon 1996): Datový sklad je

subjektově orientovaný integrovaný časově proměnný stálý

soubor dat, který slouží pro podporu rozhodování.

- prvotní koncepce datována počátkem 80.let
- vznik z potřeby jednoduchého přístupu ke strukturovanému úložišti kvalitních dat
- pomáhá získat odpovědi pro lepší rozhodování
- umožňuje použití dat pro dotazování, reportování a analýzu

# Struktura datového skladu

- třívrstvá architektura:
- datový sklad
- aplikační vrstva
- prezentační vrstva
- fyzicky centralizovaný nebo distribuovaný

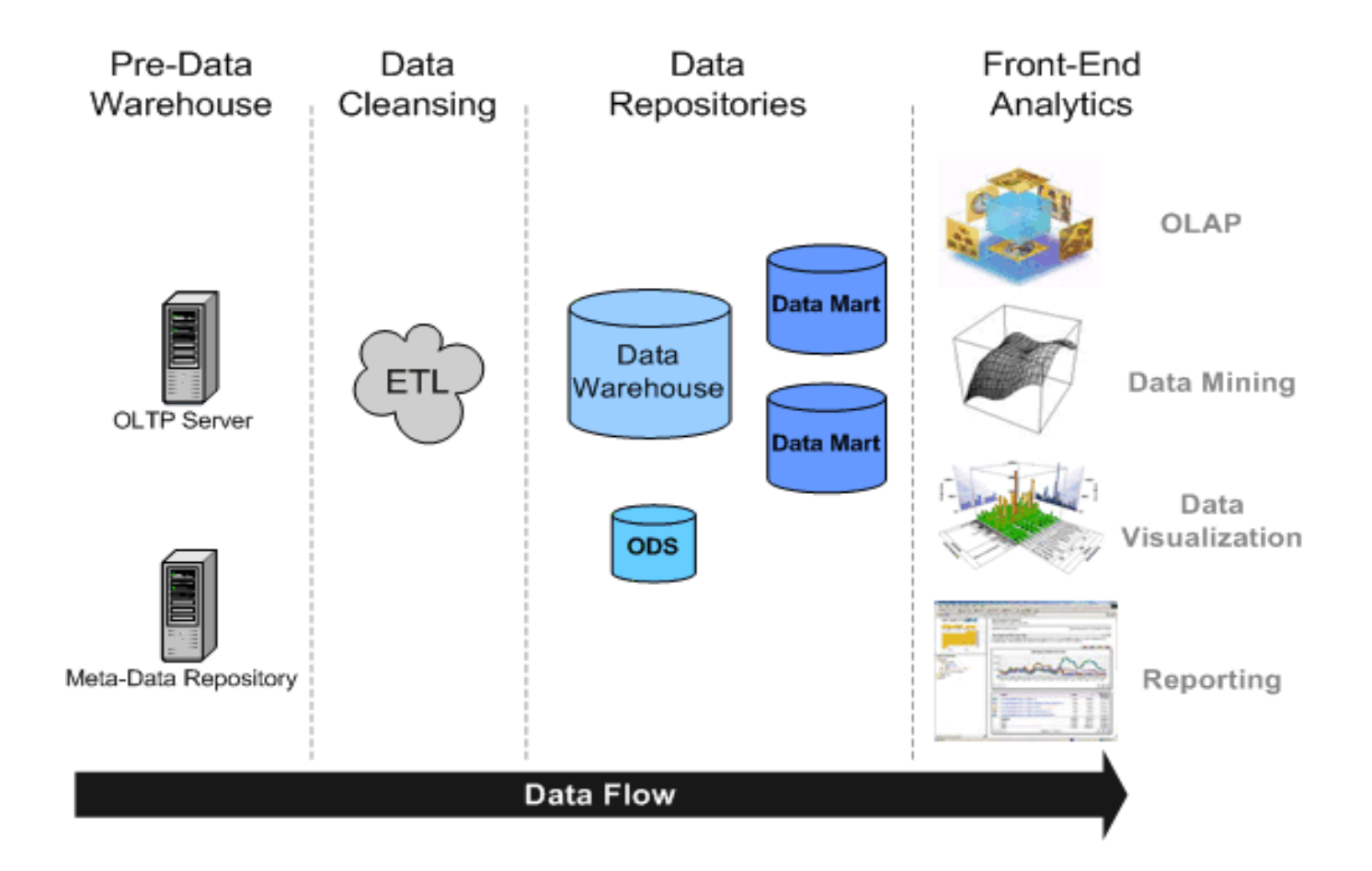

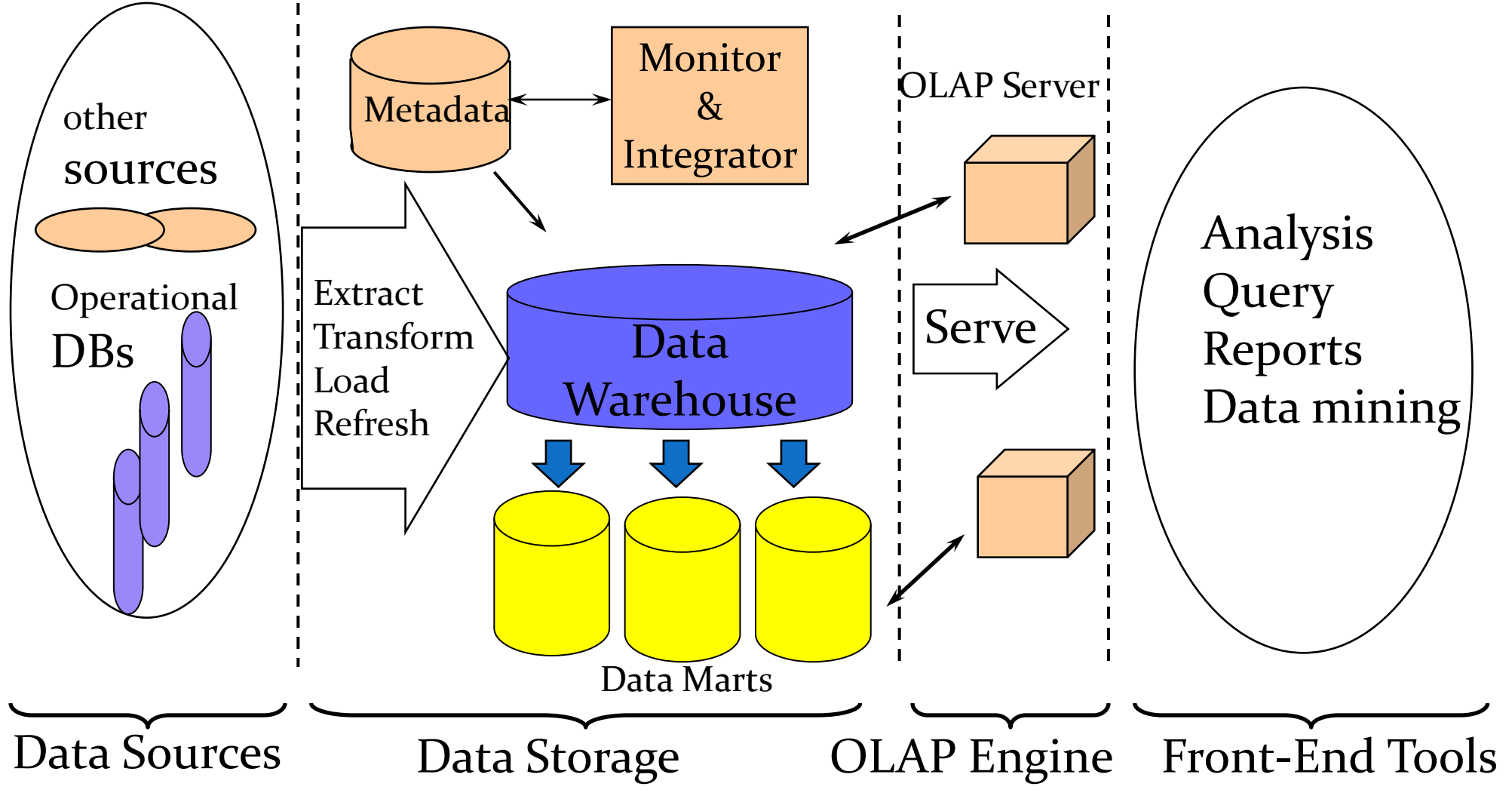

**Business Intelligence** 

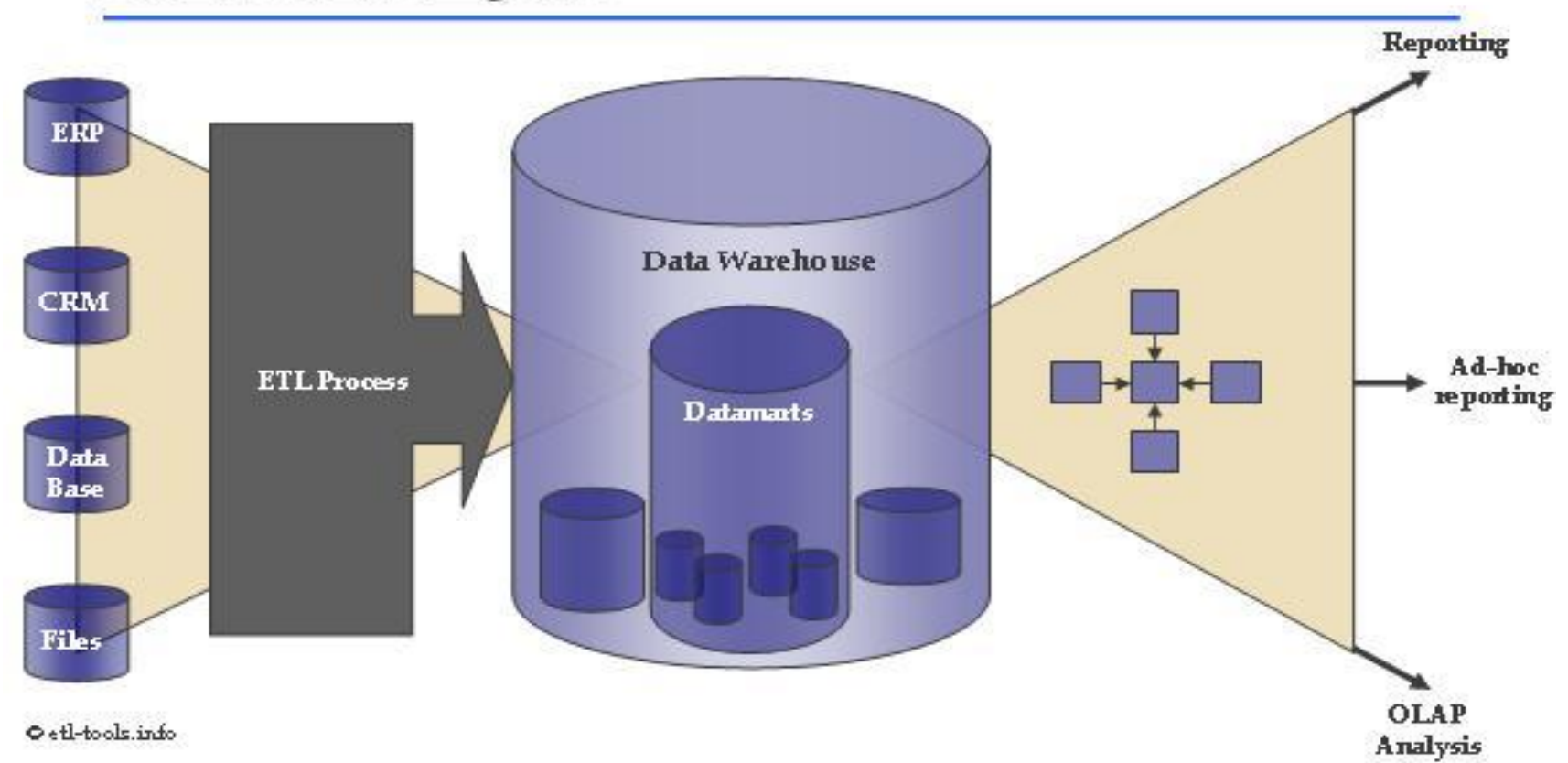

## Datové Modely

Star (hvězda)

• Star Schema

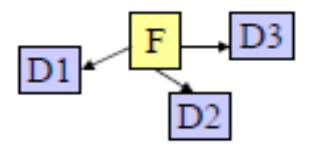

■ Snowflake (vločka)

Snowflake Schema ٠

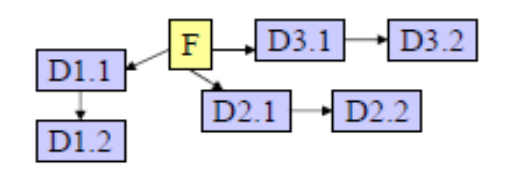

**□** Starflake

Starflake Schema

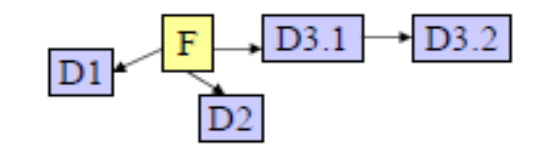

**Q** Constellation (souhvězdí)

Constellation Schema ۰

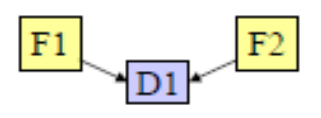

#### Příklad schématu hvězda (star)

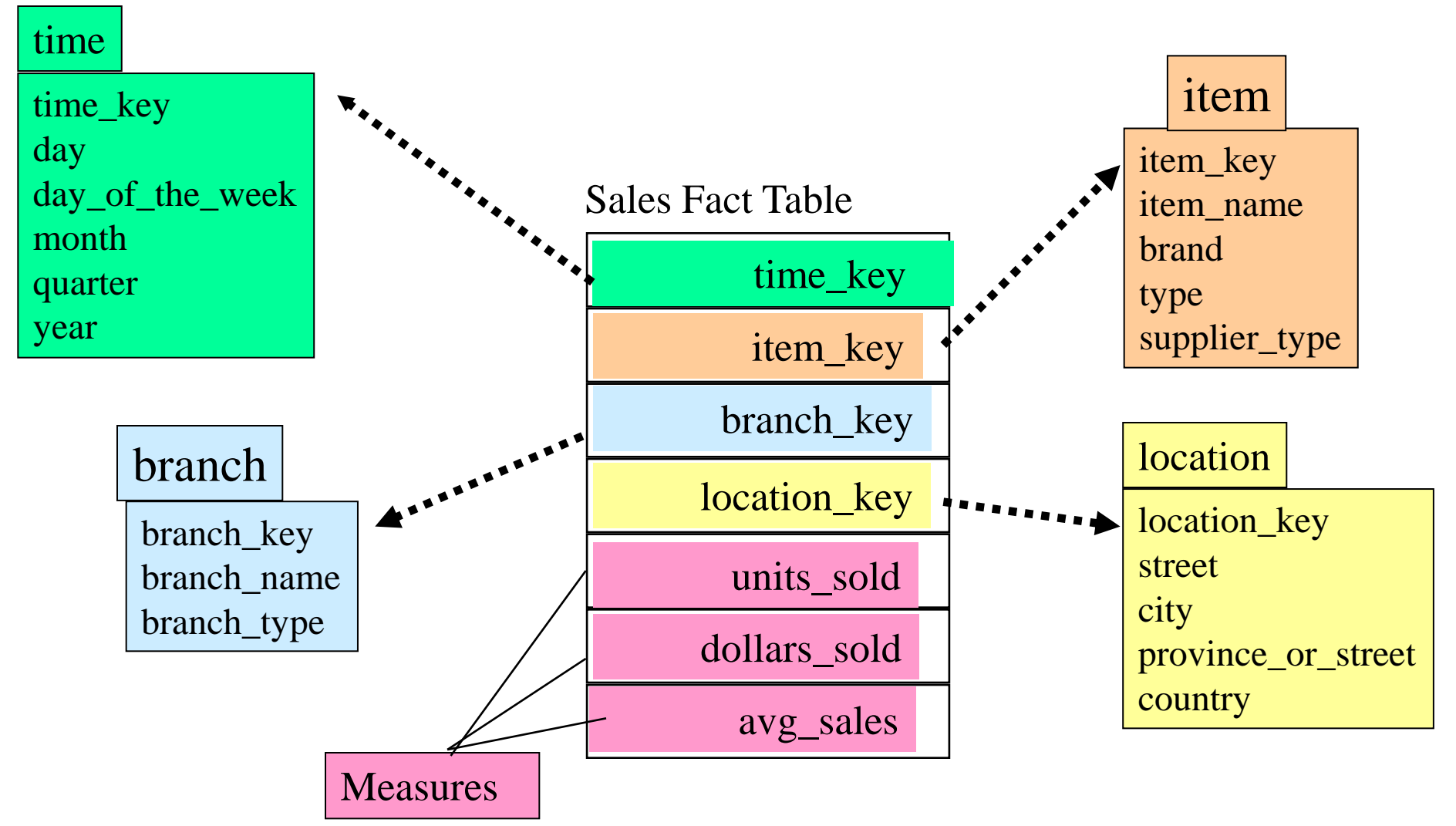

#### Příklad schématu vločka (Snowflake)

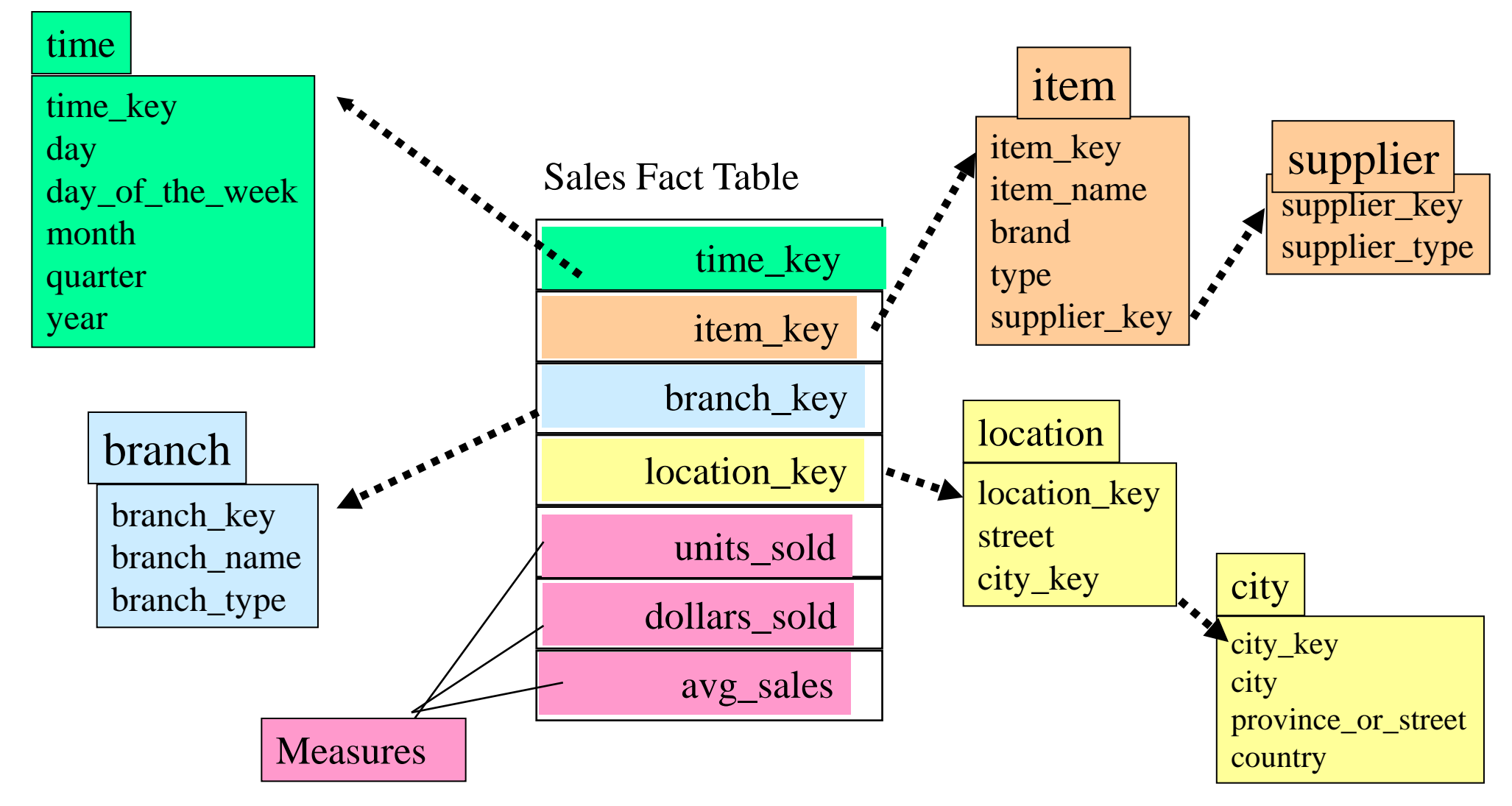

#### Příklad schématu souhvězdí (Constellation)

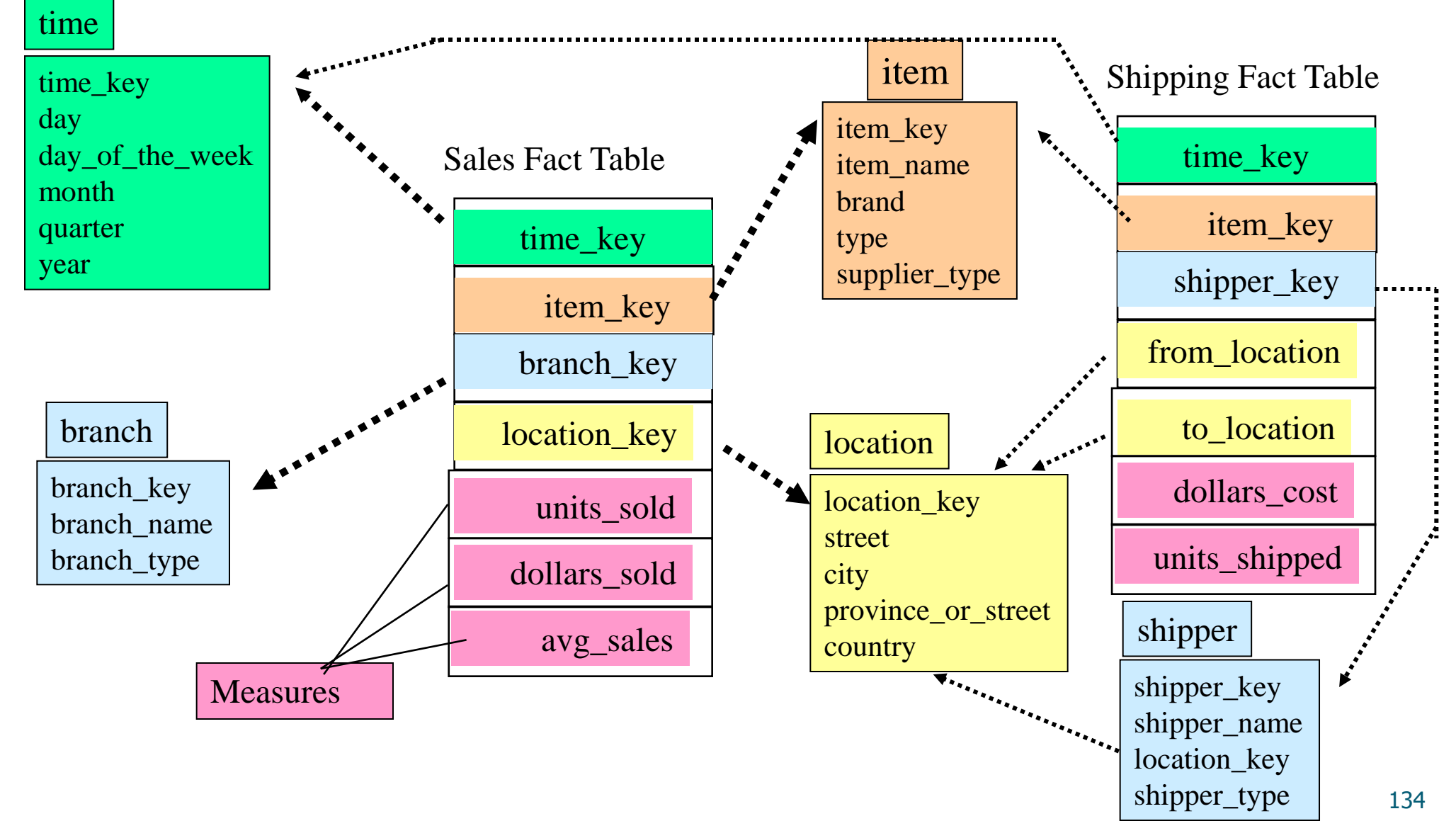

#### Příklad datové kostky

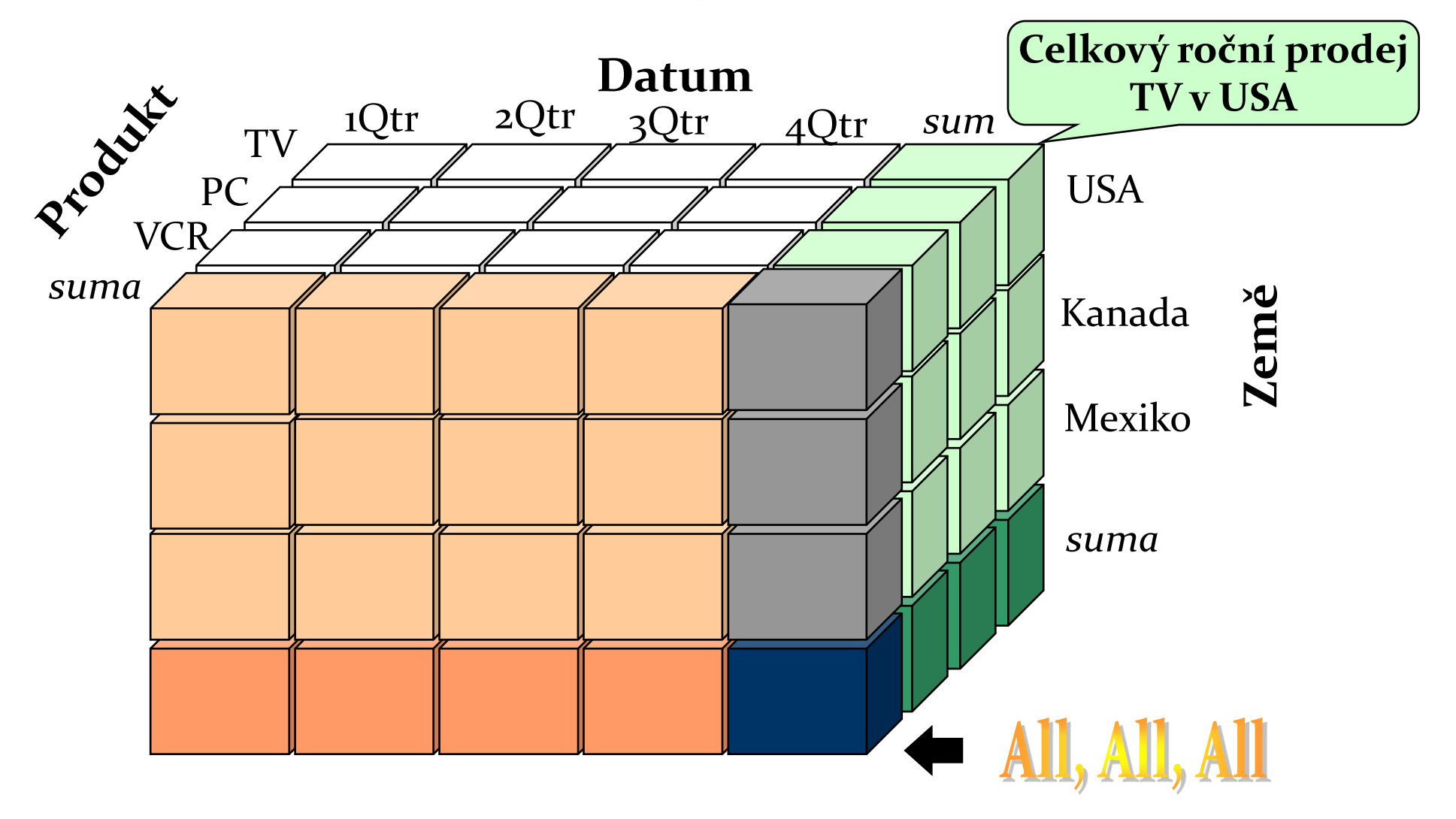

#### Datové "kvádry" odpovídající datové kostce

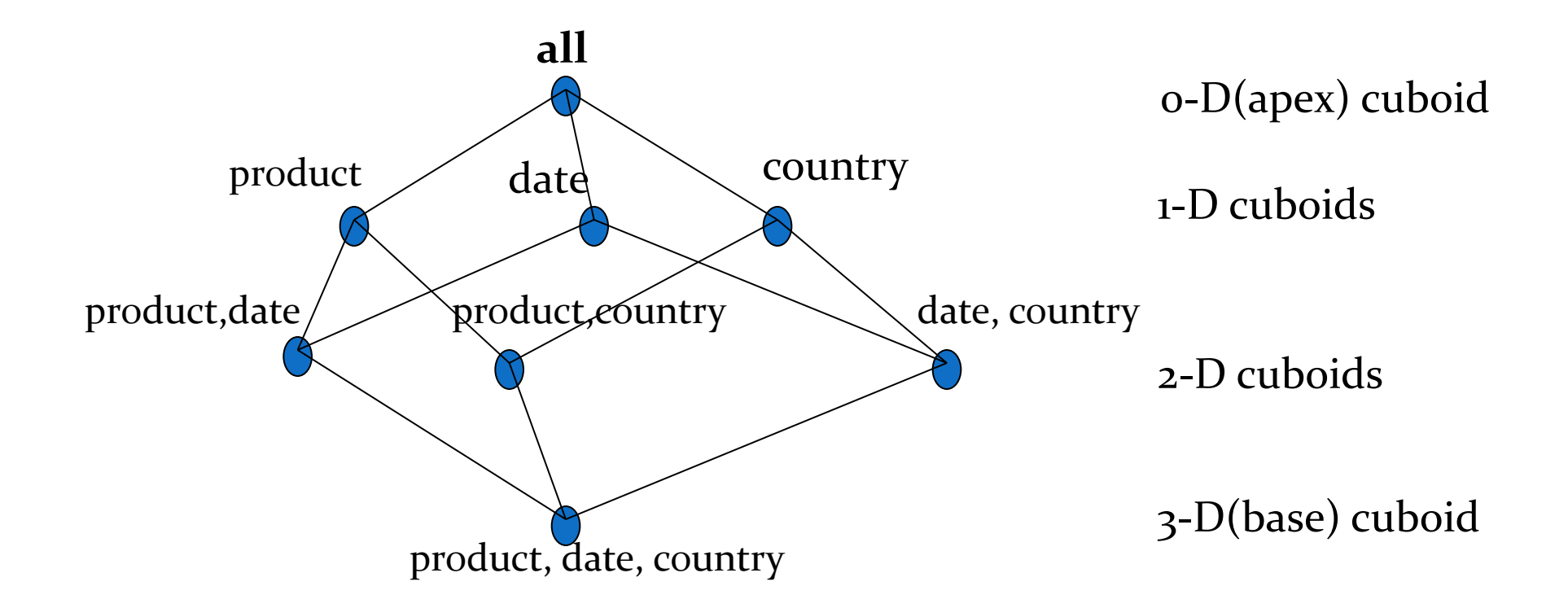

#### Typické OLAP Operace

**□ Roll up (drill-up): sumarizace dat** 

- *Postoupení v hierarchii o úroveň výše nebo redukce dimenze (např. z kostky na čtverec).*
- Drill down (roll down): opak roll-up –zajímá nás větší detail
	- *Z vyšší úrovně sumarizace na nižší úroveň nebo zavedení nových datových dimenzí.*
- □ Slice and dice (krájet a kostkovat):
	- *Výběr datového podprostoru.*
- Ostatní operace:
	- *drill across: zahrnutí více datových tabulek (kostek)*
	- *drill through: přes základní úroveň datové kostky zpět k podkladovým relačním tabulkám (pomocí SQL)*

#### Architektura OLAP Serverů

- Relační OLAP (Relational OLAP -ROLAP)
	- Využívá relační nebo rozšířenou relační DBMS pro ukládání a správu dat datového skladu a OLAPovou střední vrstvu pro podporu chybějících částí.
	- Zahrnuje optimalizační možnosti DBMS, implementaci agregační navigační logiky a doplňkové nástroje a služby.
- Vícedimenzionální OLAP (Multidimensional OLAP MOLAP)
	- Technologie založená na vícedimenzionálních datových polích (vč. technik pro řídké matice).
	- Rychlé indexování předem spočtených sumarizovaných dat.
- Hybridní OLAP (Hybrid OLAP HOLAP)
	- Uživatelsky flexibilní, tj. low level: relační, high-level: pole.
- Specializované SQL servery
	- specializovaná podpora pro SQL dotazy nad star/snowflake schématy.

### ROLAP

- Data uložená v relační databázi nejsou duplikována, ovšem není k nim možný přístup bez připojení k zdrojové databázi.
- dotazy OLAP se převádějí do klasických dotazů SQL může být nevýhodou (limitované možnosti SQL, pomalejší odezva).
- Vhodný jen pro omezené množství dat.

#### MOLAP

- · "tradiční" OLAP.
- Data uložena v multidimenzionálních kostkách mimo relační databázi. Jsou tudíž duplikována a je možný přístup i bez spojení s původním zdrojem dat.
- Hlavní výhodou je rychlá odezva na dotazy. Vše je předpočítáno a uloženo při tvorbě kostek.

## HOLAP

- ponechává původní data v relačních tabulkách, agregace ukládá v multidimenzionálním formátu
- poskytuje propojení mezi rozsáhlými objemy dat v relačních tabulkách
- výhoda rychlejšího výkonu multidimenzionálně uložených agregací

### Budování datového skladu

· metoda "velkého třesku":

- analýza požadavků podniku
- vytvoření podnikového datového skladu
- vytvoření datových tržišť
- přírůstková (evoluční) metoda

## Plnění datového skladu

- počáteční plnění + pravidelná aktualizace
- plnění pomocí datových pump
- postupy ETL:
- $\blacktriangleright$  extrakce
- $\triangleright$ transformace
- loading

# Co je SQL?

The SQL procedure uses Structured Query Language to perform the following tasks:

- retrieve and manipulate SAS data sets
- create and delete SAS data sets
- generate reports
- add or modify values in a SAS data set
- add, modify, or drop columns in a SAS data set
General form of an SQL procedure query to generate output:

### **PROC SQL**; **SELECT** variables  **FROM** SAS-data-set;

- Create a listing report of product activity.
	- Step 1: Invoke the SQL procedure.

**proc sql;** 

• Step 2: Identify the variables to display on the report.

### proc sql;  **select CustomerID, CustomerFirstName, CustomerLastName**

• Step 3: Identify the input data set.

**proc sql; select CustomerID, CustomerFirstName, CustomerLastName from univ.mastercustomers;**

• Step 4: End the procedure with a QUIT statement.

```
proc sql;
    select CustomerID, CustomerFirstName, 
           CustomerLastName
       from univ.mastercustomers;
quit;
```
- SQL joins have the following characteristics:
	- They do not require sorted data.
	- They can be performed on up to 32 data sets at one time.
	- They allow complex matching criteria using the WHERE clause.

 General form of an SQL procedure join to generate output:

**PROC SQL**; **SELECT** variables  **FROM** SAS-data-set1 **AS** alias1**,** SAS-data-set2 **AS** alias2  **WHERE** alias1.variable=alias2.variable;

• Create a listing report by joining data sets **univ.mastercustomers** and **univ.customerorders** by **CustomerID**.

• Step 1: Invoke the SQL procedure and list the variables to display.

```
proc sql;
    select CustomerID, CustomerFirstName, 
            CustomerLastName, OrderID, 
            UnitPrice, Quantity
```
- Step 2: Identify the data sets to join and provide a table alias for each.
- Because **CustomerID** exists in both data sets, identify which **CustomerID** to use.

```
proc sql;
    select m.CustomerID, CustomerFirstName, 
           CustomerLastName, OrderID, 
           UnitPrice, Quantity
       from univ.mastercustomers as m,
          univ.customerorders as c
```
• Step 3: State the condition on which observations are matched and terminate the query.

**proc sql; select m.CustomerID, CustomerFirstName, CustomerLastName, OrderID, UnitPrice, Quantity from univ.mastercustomers as m, univ.customerorders as c where m.CustomerID=c.CustomerID; quit;**

Create a new variable named **TotSale** by multiplying **Quantity** by **UnitPrice**. Name the new variable **TotSale**.

```
proc sql;
    select m.CustomerID, CustomerFirstName, 
           CustomerLastName, OrderID, 
           UnitPrice, Quantity, 
           Quantity * UnitPrice as TotSale
       from univ.mastercustomers as m,
          univ.customerorders as c
       where m.CustomerID=c.CustomerID;
quit;
```
• General form of a PROC SQL query to create a SAS data set:

**PROC SQL**; **CREATE TABLE** SAS-data-set **AS SELECT ...** other SQL clauses;

 Join the tables **univ.mastercustomers** and **univ.customerorders** to create a new data set.

```
proc sql;
    create table work.ordertotals as
       select m.CustomerID, 
               CustomerFirstName, 
               CustomerLastName, OrderID, 
               UnitPrice, Quantity, 
               Quantity*UnitPrice as TotSale 
           from univ.mastercustomers as m,
                univ.customerorders as c
          where m.CustomerID=c.CustomerID;
quit;
```
 General form of an SQL procedure query using labels and formats:

### **PROC SQL**;  **SELECT** variable **LABEL=**'column-header' **FORMAT=**format.  **FROM** SAS-data-set ;

• Enhance the previous report.

```
proc sql;
    select m.CustomerID, 
            CustomerFirstName format=$10., 
            CustomerLastName format=$15.,
            OrderID, 
             UnitPrice format=dollar7.2, 
            Quantity, 
            Quantity * UnitPrice as TotSale 
                 format=dollar8.2 
                label='Total Sale Amount'
       from univ.mastercustomers as m,
              univ.customerorders as c
       where m.CustomerID=c.CustomerID;
quit;
```
### Partial Output

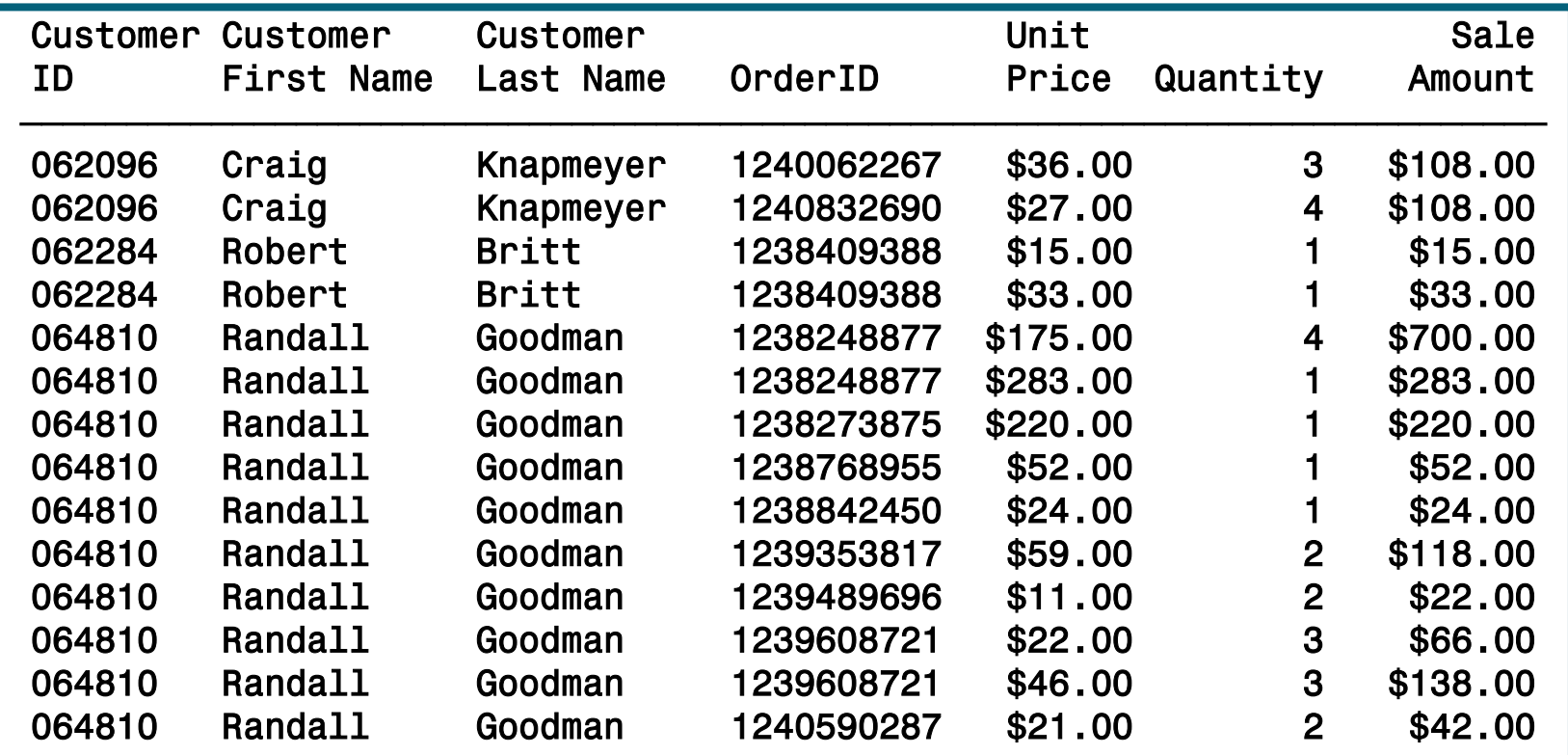

 General form of an SQL procedure query to generate summary output:

> **PROC SQL**; **SELECT** group-variable, **SUM**(analysis-variable) **FROM** SAS-data-set **GROUP BY** group-variable;

• If a summary function is used in the SELECT clause with only one argument, then an overall statistic is calculated down the column.

 Step 1: Identify the variables to display, the input data sets, and the matching criteria.

```
proc sql;
    select m.CustomerID, 
           CustomerFirstName format=$10., 
           CustomerLastName format=$15., 
            sum(Quantity) label= 'Total Quantity',
            sum(Quantity*UnitPrice) as TotSale
                     format=dollar12.2 
                    label='Total Sale Amount'
       from univ.mastercustomers as m,
              univ.customerorders as c
       where m.CustomerID=c.CustomerID;
```
• Step 2: Identify the grouping variable(s).

```
proc sql;
    select m.CustomerID, 
           CustomerFirstName format=$10., 
           CustomerLastName format=$15., 
           sum(Quantity) label='Total Quantity',
           sum(Quantity*UnitPrice) as TotSale 
                 format=dollar12.2 
                label='Total Amount Purchased'
      from univ.mastercustomers as m,
           univ.customerorders as c
      where m.CustomerID=c.CustomerID
      group by m.CustomerID, CustomerFirstName, 
                CustomerLastName;
quit;
```
 General form of an SQL procedure query to generate ordered output:

```
PROC SQL;
     SELECT group-variable,
                SUM(analysis-variable)
         FROM SAS-data-set
         GROUP BY group-variable
         ORDER BY variable1 <, variable2> ;
```
### • The default is ascending order.

• Order the report by total sale.

```
proc sql;
    select m.CustomerID, 
           CustomerFirstName format=$10., 
           CustomerLastName format=$15., 
           sum(Quantity) label='Total Quantity',
           sum(Quantity*UnitPrice) as TotSale
                 format=dollar12.2 
                label='Total Amount Purchased'
      from univ.mastercustomers as m,
           univ.customerorders as c
      where m.CustomerID=c.CustomerID
      group by m.CustomerID, CustomerFirstName, 
                CustomerLastName
      order by TotSale;
quit;
```
Order the report by total sale – **v sestupném pořadí**

```
proc sql;
    select m.CustomerID, 
           CustomerFirstName format=$10., 
           CustomerLastName format=$15., 
           sum(Quantity) label='Total Quantity',
           sum(Quantity*UnitPrice) as TotSale
                 format=dollar12.2 
                label='Total Amount Purchased'
      from univ.mastercustomers as m,
           univ.customerorders as c
      where m.CustomerID=c.CustomerID
      group by m.CustomerID, CustomerFirstName, 
                CustomerLastName
      order by TotSale desc;
quit;
```
## Inner JOIN

 The INNER JOIN keywords can be used to join tables. The ON clause replaces the WHERE clause for specifying columns to join. PROC SQL provides these keywords primarily for compatibility with the other joins (OUTER, RIGHT, and LEFT JOIN). Using INNER JOIN with an ON clause provides the same functionality as listing tables in the FROM clause and specifying join columns with a WHERE clause.

```
proc sql outobs=6;
title 'Oil Production/Reserves 
of Countries';
select p.country, barrelsperday
'Production', barrels 
'Reserves'
from sql.oilprod p, 
sql.oilrsrvs r
where p.country = r.country
order by barrelsperday desc;
                                      proc sql ;
                                       select p.country, 
                                       barrelsperday
                                       'Production', barrels 
                                       'Reserves'
                                       from sql.oilprod p inner
                                       join sql.oilrsrvs r
                                       on p.country = r.country
                                       order by barrelsperday
                                       desc;
                                   =
```
# Left JOIN

 *Outer joins are inner joins that are augmented with rows from one table that do not* match any row from the other table in the join. The resulting output includes rows that match and rows that do not match from the join's source tables. Nonmatching rows have null values in the columns from the unmatched table. Use the ON clause instead of the WHERE clause to specify the column or columns on which you are joining the tables. However, you can continue to use the WHERE clause to subset the query result.

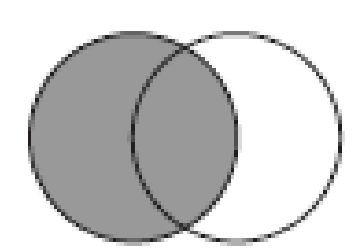

• A left outer join lists matching rows and rows from the lefthand table (the first table listed in the FROM clause) that do not match any row in the right-hand table. A left join is specified with the keywords LEFT JOIN and ON.

```
proc sql;
select Capital format=$20., Name 'Country' 
format=$20.,
Latitude, Longitude
from sql.countries a left join sql.worldcitycoords b
on a.Capital = b.City and
a.Name = b.Country;
```
# Right JOIN

 A right join, specified with the keywords RIGHT JOIN and ON, is the opposite of a left join: nonmatching rows from the right-hand table (the second table listed in the FROM clause) are included with all matching rows in the output.

```
proc sql outobs=10;
select City format=$20., Country 
'Country' format=$20., Population
from sql.countries right join 
sql.worldcitycoords
on Capital = City and
Name = Country
order by City;
```
## Inner/Full Outer/Left/Right JOIN

• A full outer join, specified with the keywords FULL JOIN and ON, selects all matching and nonmatching rows.

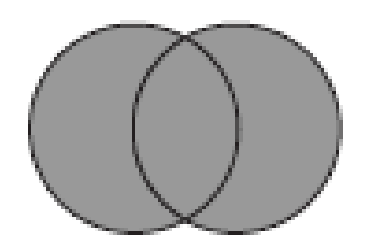

```
proc sql outobs=10;
select City '#City#(WORLDCITYCOORDS)' 
format=$20.,
Capital '#Capital#(COUNTRIES)' 
format=$20.,
Population, Latitude, Longitude
from sql.countries full join 
sql.worldcitycoords
on Capital = City and
Name = Country;
```
# Speciální typy JOIN

### • Cross Join

A cross join is a Cartesian product; it returns the product of two tables.

### Union Join

• A union join combines two tables without attempting to match rows. All columns and rows from both tables are included.

### • Natural Join

 A natural join automatically selects columns from each table to use in determining matching rows. With a natural join, PROC SQL identifies columns in each table that have the same name and type; rows in which the values of these columns are equal are returned as matching rows. The ON clause is implied.

· Další filtrování výstupu pomocí "having"

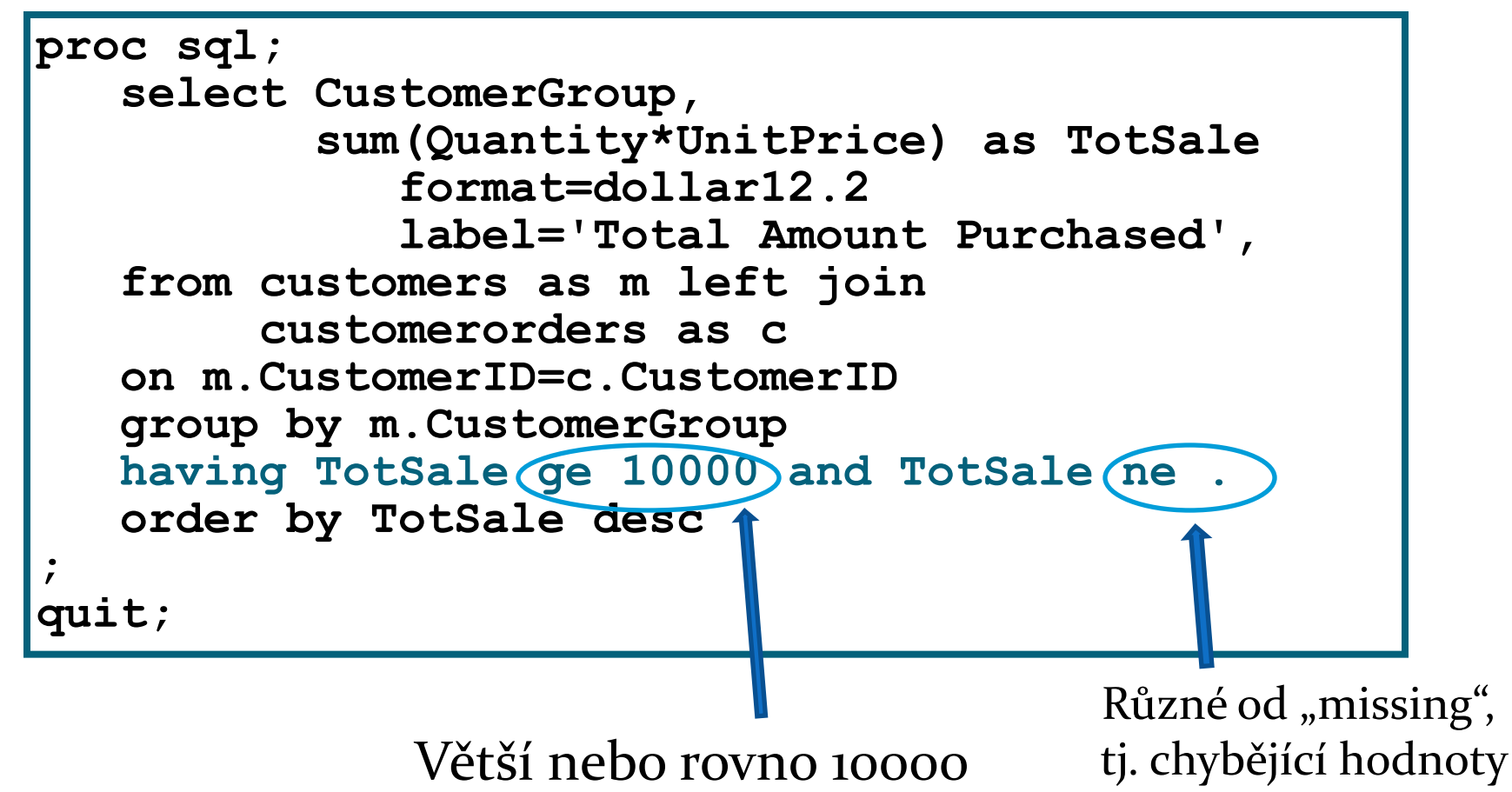

 Zjištění počtu rozdílných (distinct) klientů v daných skupinách:

```
proc sql;
    select CustomerGroup,
           count(distinct m.CustomerID) as pocet,
from customers as m left join
         customerorders as c
    on m.CustomerID=c.CustomerID
    group by m.CustomerGroup
order by TotSale desc
; 
quit;
```
Výpis prvních deseti (obecně n) řádků a všech sloupců:

```
proc sql outobs=10;
    select
 *
    from customers 
; 
quit;
```
## Functions and CALL Routines

- $\bullet$  cca 500 "funkcí"
	- textové
	- datumové
	- matematické
	- statistické
	- pravděpodobnostní
	- finanční
	- …

### Ví[c](http://support.sas.com/documentation/cdl/en/lrdict/64316/HTML/default/viewer.htm)e na:

http://support.sas.com/documentation/cdl/en/lrdict/ 64316/HTML/default/viewer.htm#a000245860.htm

## Math operators:

Arithmetic Operators:

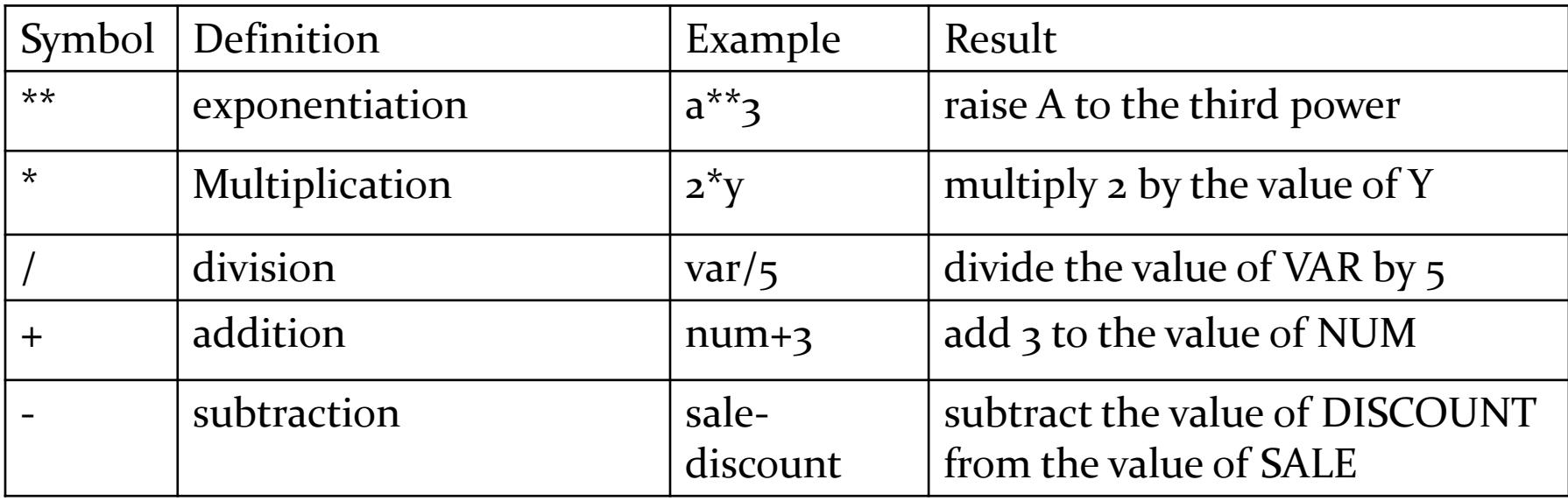

## Math operators:

#### Comparison Operators :

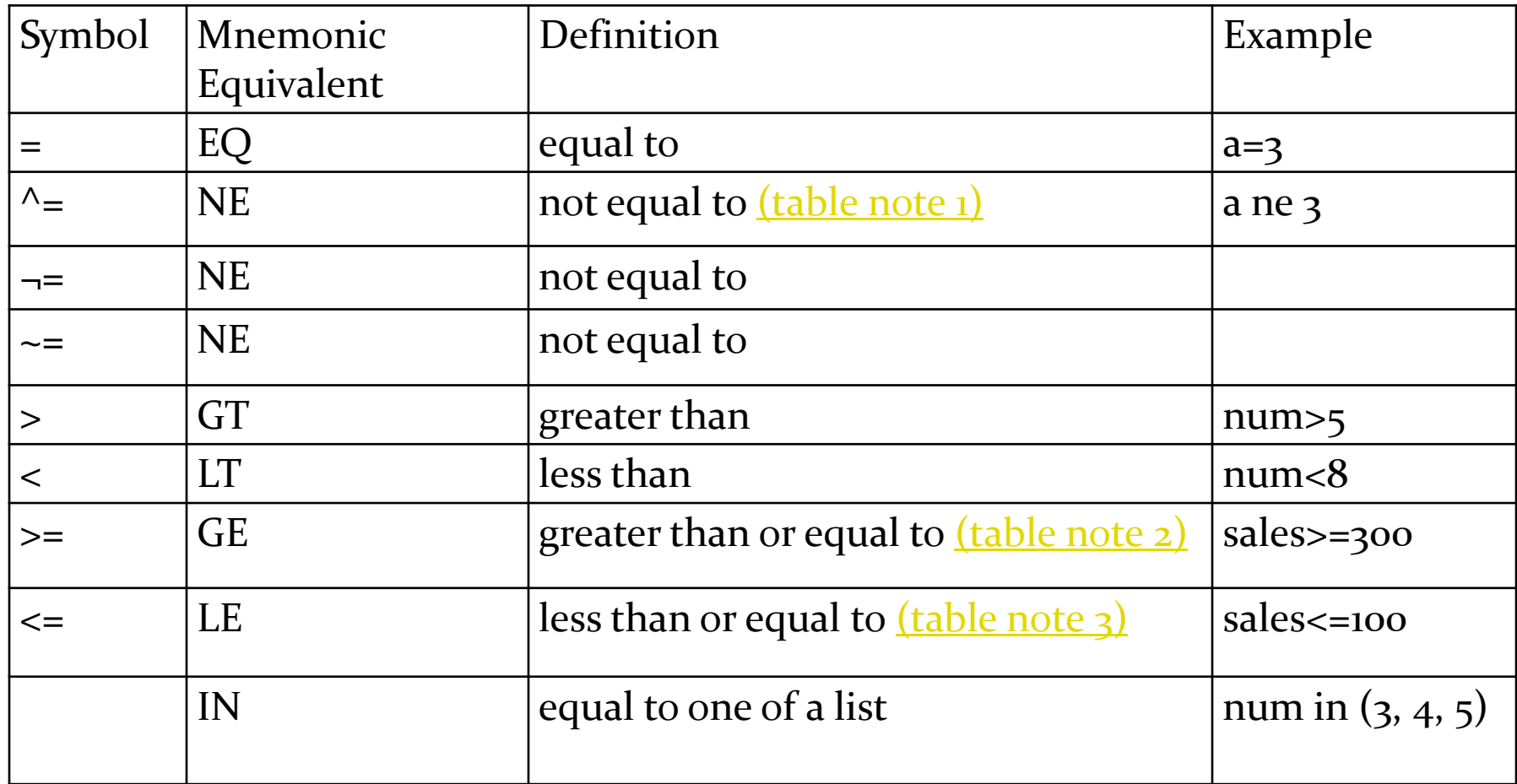

## Math operators:

Logical Operators:

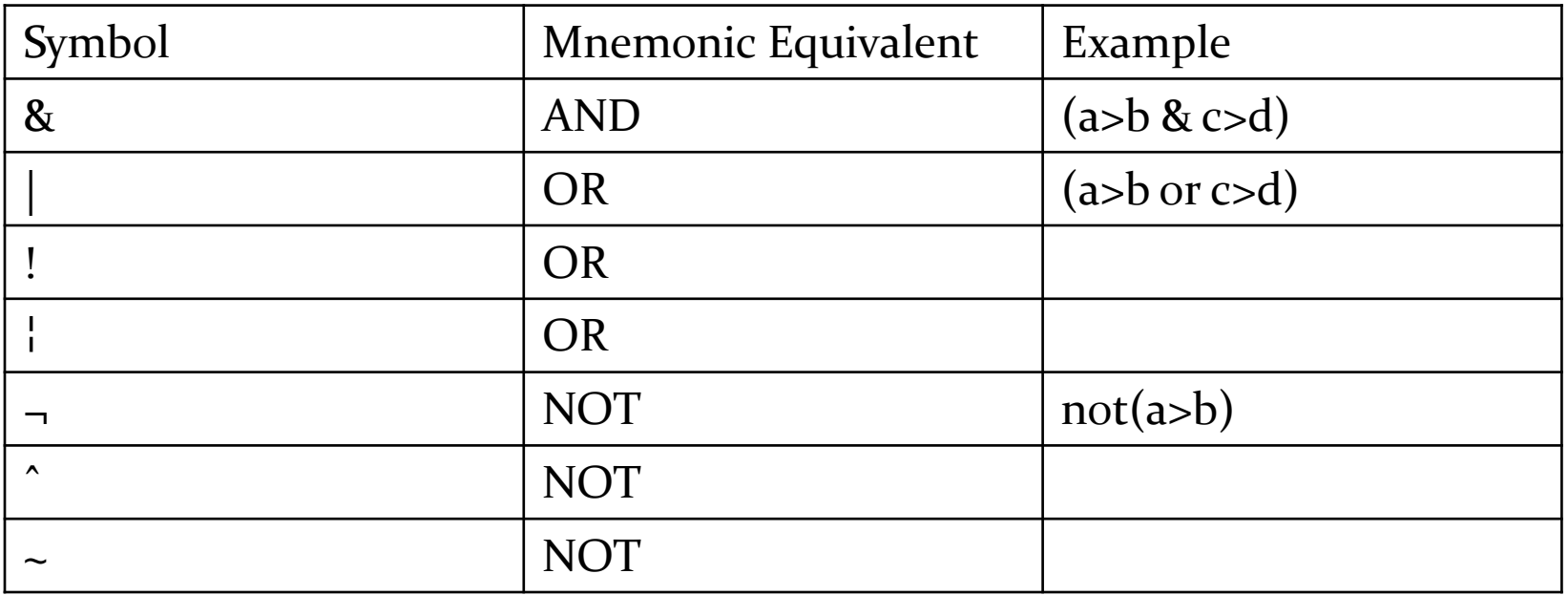

#### Více na:

http://support.sas.com/documentation/cdl/en/lrcon/62955/HTML /default/viewer.htm#a000780367.htm

## Special WHERE Operators

*Special WHERE operators* are operators that can only be used in a WHERE expression.

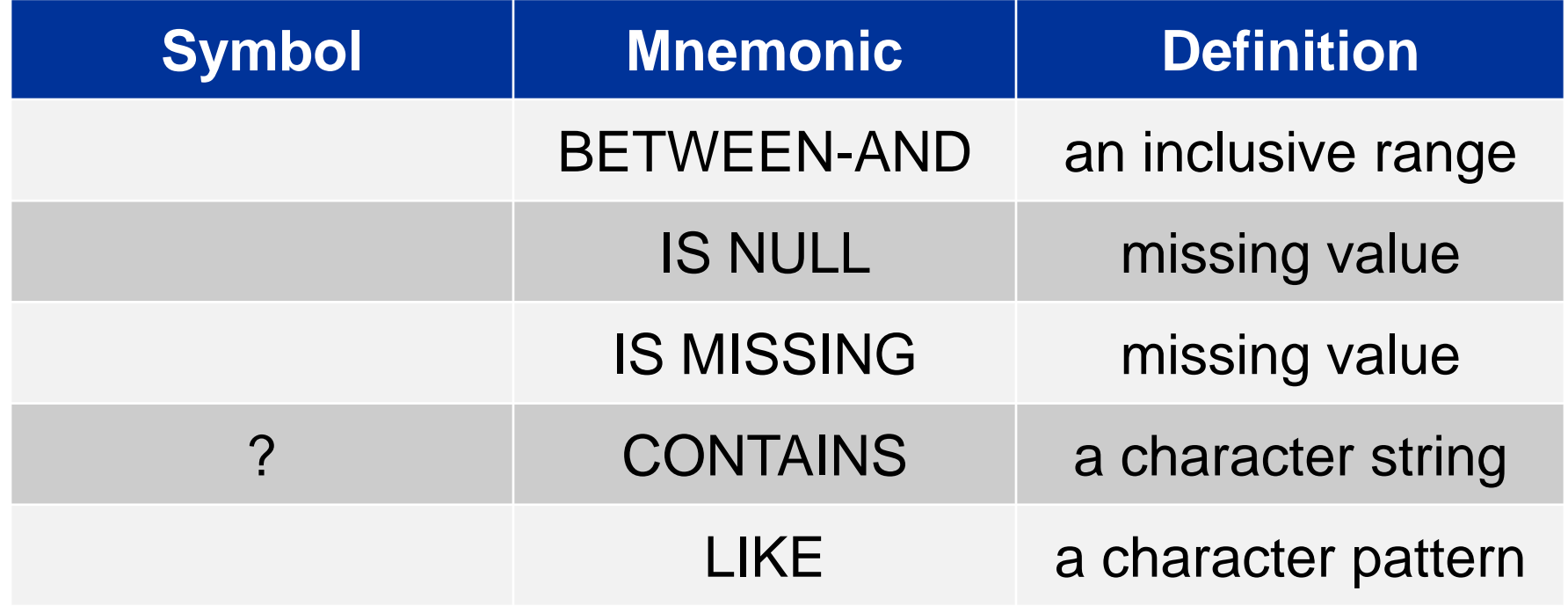

### BETWEEN-AND Operator

The *BETWEEN-AND operator* selects observations in which the value of a variable falls within an inclusive range of values.

Examples:

**where salary between 50000 and 100000;**

**where salary not between 50000 and 100000;**

Equivalent Expressions:

**where salary between 50000 and 100000;**

### **where 50000 <= salary <= 100000;**

## IS NULL and IS MISSING Operators

The *IS NULL* and *IS MISSING operators* select observations in which the value of a variable is missing.

- The operator can be used for both character and numeric variables.
- You can combine the NOT logical operator with IS NULL or IS MISSING to select nonmissing values.

Examples:

```
where Employee_ID is null;
```
**where Employee\_ID is missing;**

### CONTAINS Operator

The *CONTAINS (?) operator* selects observations that include the specified substring.

- The position of the substring within the variable's values does not matter.
- The operator is case sensitive when comparisons are made. Example:

### **where Job\_Title contains 'Rep';**
# LIKE Operator

The *LIKE operator* selects observations by comparing character values to specified patterns.

There are two special characters available for specifying a pattern:

- A percent sign  $(\%)$  replaces any number of characters.
- An underscore (\_) replaces one character.

Consecutive underscores can be specified.

A percent sign and an underscore can be specified in the same pattern.

```
• The operator is case sensitive.
```
# LIKE Operator

Examples:

**where Name like '%N';**

• This WHERE statement selects observations that begin with any number of characters and end with an N.

**where Name like 'T\_M%';**

This WHERE statement selects observations that begin with a T, followed by a single character, followed by an M, and followed by any number of characters.

Possible values include **Tom** and **Tammy**.

Which WHERE statement will return the observations that have a first name starting with the letter M for the given values?

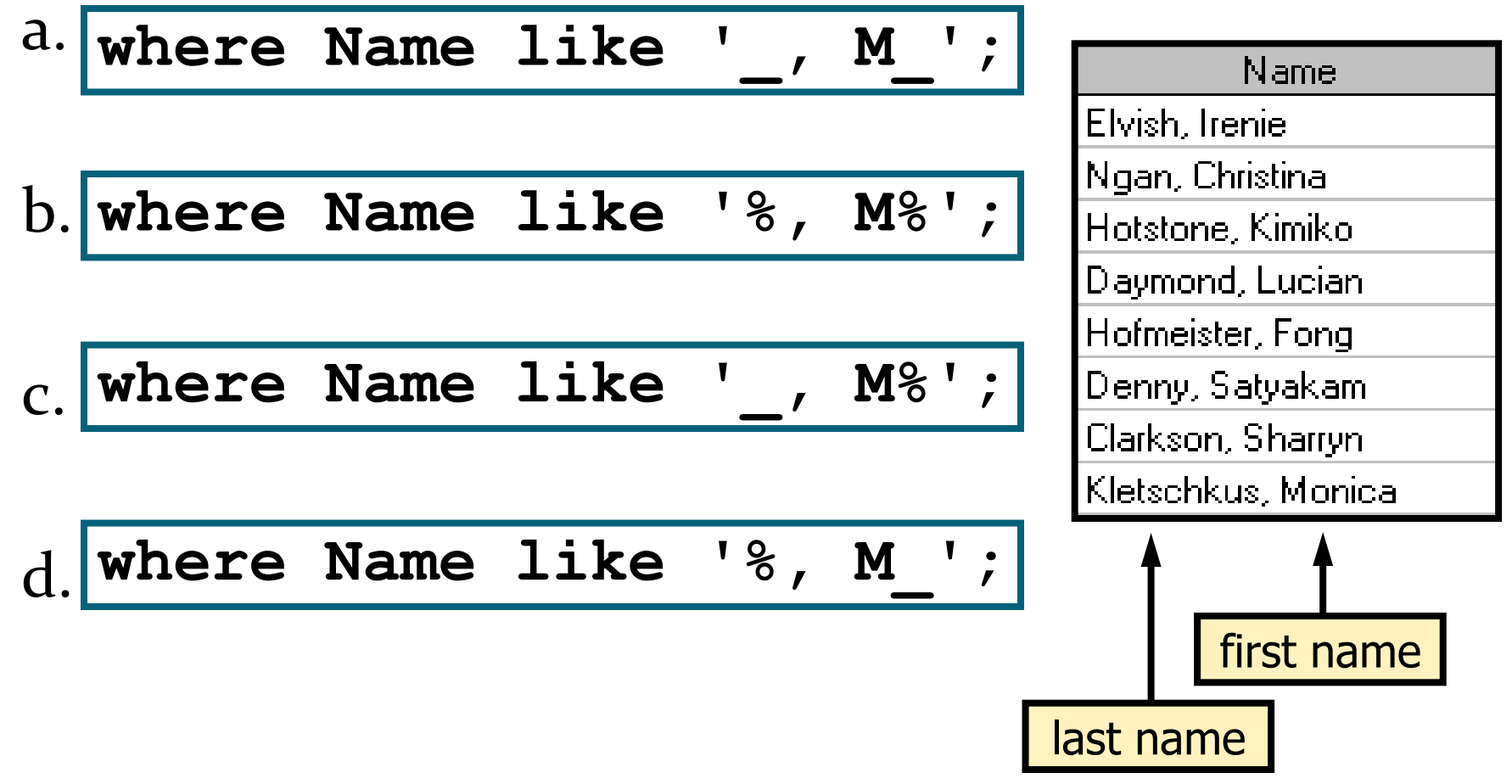

**Reprodukováno se svolením společnosti SAS Institute Inc., Cary, NC, USA.**

Which WHERE statement will return the observations that have a first name starting with the letter M for the given values?

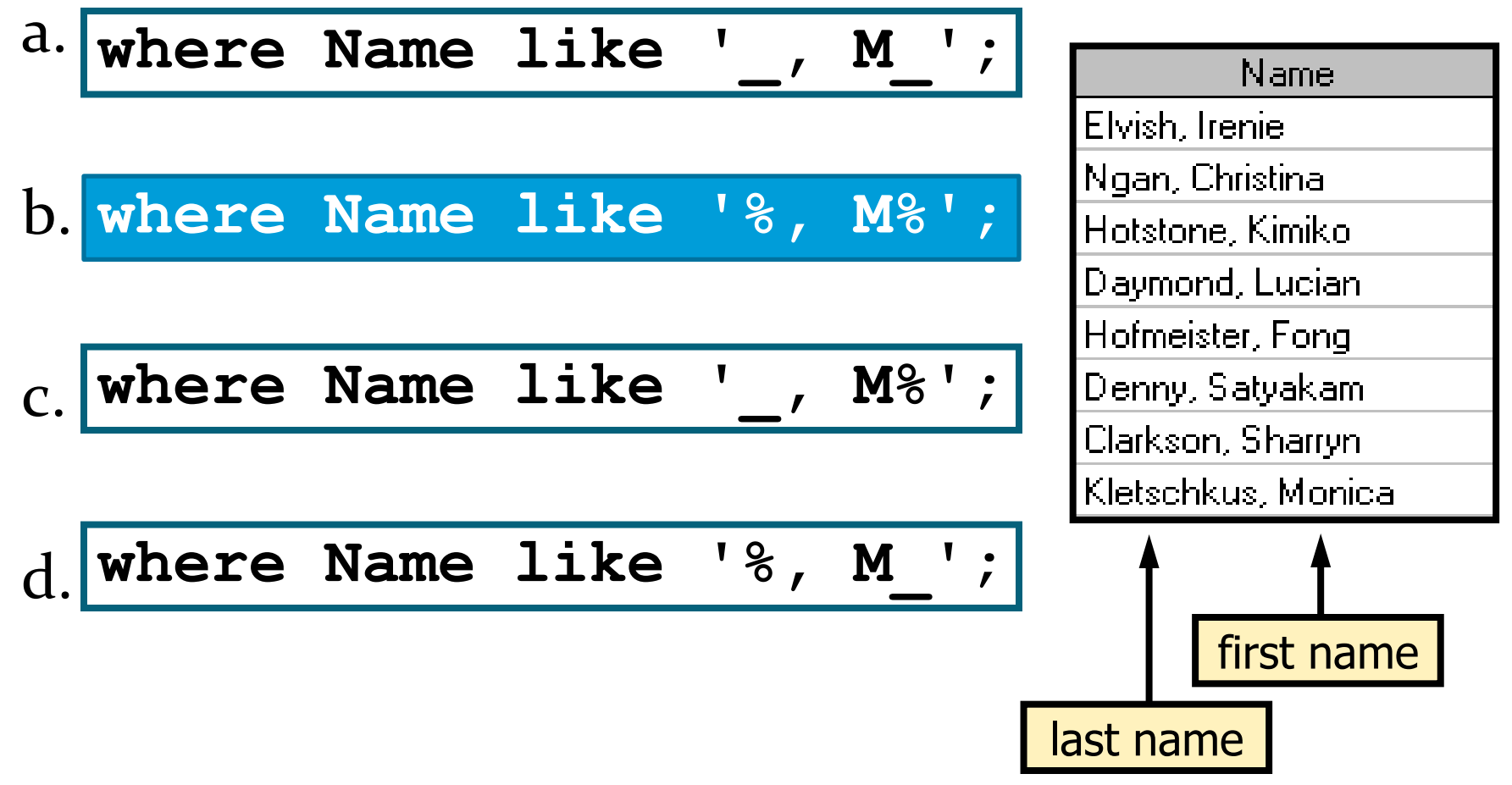

**Reprodukováno se svolením společnosti SAS Institute Inc., Cary, NC, USA.**

## Odkazy na právě vypočtené sloupce

 When you use a column alias to refer to a calculated value, you must use the CALCULATED keyword with the alias to inform PROC SQL that the value is calculated within the query. The following example uses two calculated values, LowC and HighC, to calculate a third value, Range:

```
proc sql outobs=12;
title 'Range of High and Low 
Temperatures in Celsius';
select City, (AvgHigh - 32) * 5/9 
as HighC format=5.1,
(AvgLow - 32) * 5/9 as LowC
format=5.1,
(calculated HighC - calculated
LowC)
as Range format=4.1
from sql.worldtemps;
```
• You can specify a calculated column only in a SELECT clause or a WHERE clause

**Reprodukováno se svolením společnosti SAS Institute Inc., Cary, NC, USA.**

## Podmíněné přiřazení hodnoty

 You can use conditional logic within a query by using a CASE expression to conditionally assign a value. You can use a CASE expression anywhere that you can use a column name. You must close the CASE logic with the END keyword.

```
proc sql outobs=12;
    title 'Climate Zones of World Cities';
    select City, Country, Latitude,
       case
         when Latitude gt 67 then 'North Frigid'
         when 67 ge Latitude ge 23 then 'North Temperate'
         when 23 gt Latitude gt -23 then 'Torrid'
         when -23 ge Latitude ge -67 then 'South Temperate'
         else 'South Frigid'
       end as ClimateZone
    from sql.worldcitycoords
    order by City;
```
# Více o proceduře SQL

#### **SAS<sup>®</sup> 9.2 SQL Procedure User's Guide**

http://support.sas.com/documentation/cdl/en/sqlproc/62086/PD F/default/sqlproc.pdf

#### **SAS(R) 9.2 SQL Procedure User's Guide – Knowlwdge Base:**

http://support.sas.com/documentation/cdl/en/sqlproc/62086/ HTML/default/a002536894.htm

## Datová matice

Nutný formát dat pro modelování.

- 2-rozměrná matice *n* x *p*.
- Řádky reprezentují *n* statistických jednotek (klientů)
- Sloupce reprezentují *p* statistických proměnných.

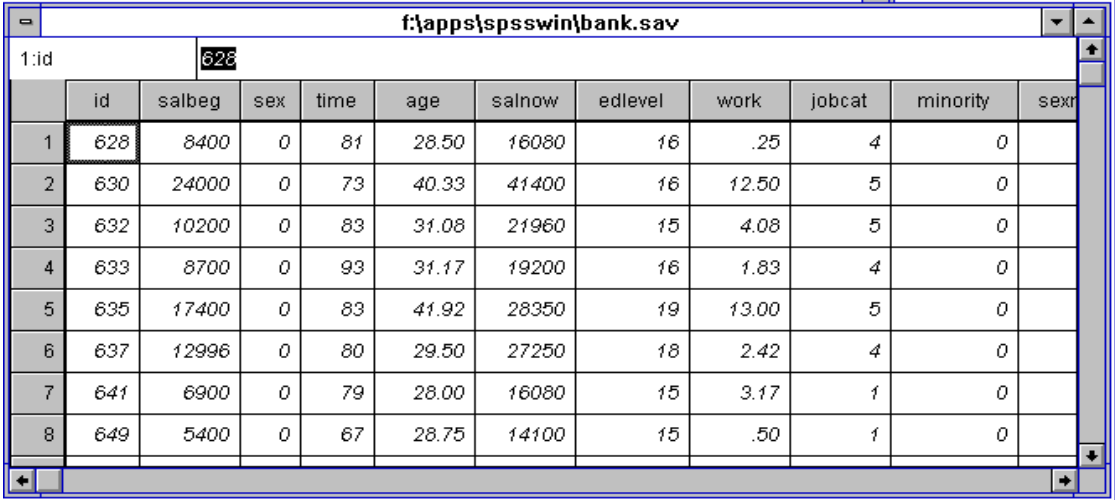

# Zásady tvorby datové matice

 $\Box$  Replikovatelnost tvorby dat. matice žádné manuální úpravy dat

**O** Srozumitelnost tvorby dat. matice podrobné komentáře

■ Zpětná konektivita dat. matice primární klíče (id) všech podkladových datových tabulek

### 4. Příprava dat –čištění, kategorizace, agregace, transformace dat (WOE), úvod do SAS Data Step

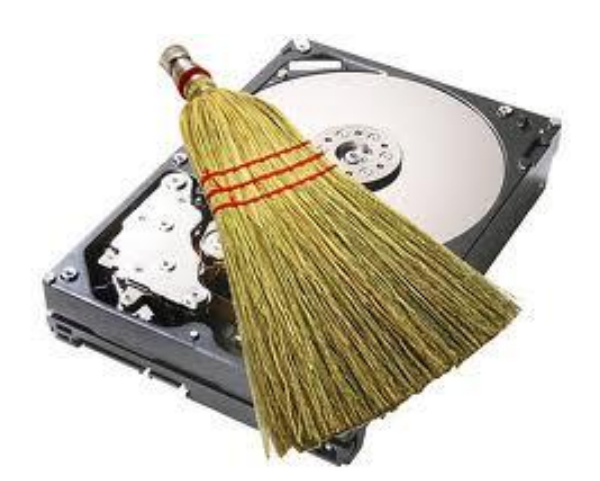

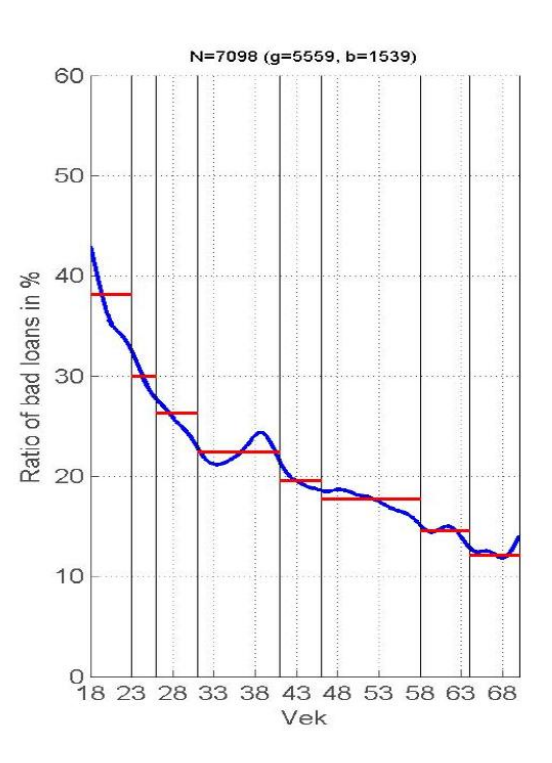

### Čištění dat: Praktické zkušenosti

- Pokud vaše nová data obsahují více než 30 čísel, tak je v nich skoro jistě nějaká chyba.
- **Čištění a příprava dat zabírá obvykle 80 – 90 % analytikova času.**
- Pokud budete VELMI pečliví v této fázi, ušetříte si daleko víc času a nervů později – jinak stavíte dům na písku.
- GIGO…Garbage in, Garbage out (smetí dovnitř, smetí ven) sebelepší model (proces) nevyrobí ze smetí nic jiného než opět smetí.

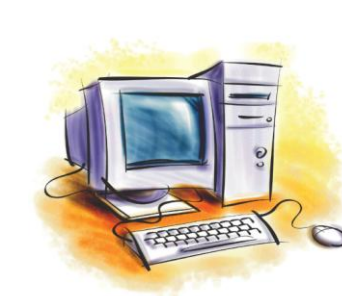

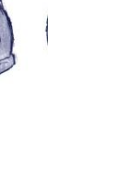

#### Co způsobí nekvalitní data

- Správa nekvalitních/nadbytečných dat
- Nedoručené zásilky (marketing, fakturace)
- Nesprávné výsledky zpracování (reporting, analýzy, data mining)
- Špatné fungování systému (nekompatibilita)
- Ztráta image, nespokojení klienti

#### Co způsobí nekvalitní data

- Při mailingové kampani jedné britské **maloobchodní společnosti** se ukázalo, že jedna pětina oslovených už zemřela. Přesto (nebo pro to?) byli obesláni s pozdravným oslovením "**Drahý pane Zesnulý**". <sup>1)</sup>  $\blacktriangleright$
- Jistá **pojišťovna** zjistila, že většina jejich zákazníků má<br>**zaměstnání "Astronaut**" další pátrání ukázalo, že "Astronaut" je<br>první volba v seznamu v jejich CRM systému. <sup>1)</sup>  $\blacktriangleright$
- $\blacktriangleright$ 44 000-98 000 Američanů ročně umírá na základě odvratitelné medicínské chyby jako přepsání při psaní receptu, špatně popsaný<br>výsledek krevní zkoušky, nečitelná informace v pacientských<br>záznamech atd. Je to osmá nejčastější příčina úmrtí v USA <sup>2)</sup>
- 7.5.1999 bombardovaly **ozbrojené síly USA** čínské velvyslanectví v<br>Jugoslávii. Vyšetřování zjistilo: CIA používá zastaralý mapový materiál;<br>ještě k tomu pracovník předložil v důsledku chyby v datech **špatnou**<br>**adresu** "D  $\blacktriangleright$

1) Peel, M: Letters to the dead and other data dereliction. © 2007 Financial Times Deutschland. http://www.ftd.de, vydání z 2.10.2007

- $2)$ Oash, J. (1999): IT Can Reduce Medical Errors. Obsaženo v: Wang, Pierce, Madnick: Information Quality, 2005
- 3) BBC: Americas chinese embassy warning ignored. © 1999 BBC. http://news/bbc.co.uk/1/hi/world/americas/37775.stm, vydání z 2.10.2007

### Čištění dat: Ověření souboru

#### **□ Ověření souboru s daty / zdrojů dat**

- Jsou to správná data (čas vzniku, výzkum…)?
- Jsou kompletní, bez duplicit, umím je číst…

#### Zkoumání případů

- Mají identifikátory?
	- **⊠**Jsou tyto ID správné?
- Neopakují se (duplicity)?
	- **Existují i "skoro" duplicity dva podobné, ale ne přesně totožné záznamy o** tomtéž subjektu.
- Nejsou vynechány?

### Čištění dat: Ověření proměnných

#### ■Zkoumání metadat o proměnných

- Jsou tam všechny proměnné a správně značené?
- Je jasné, co znamenají (kódovníky, definice…)? Dokumentace OK?
	- Pozor na mezinárodní studie, produkty konsorcií agentur a opakované vlny výzkumů. Jemné nuance metody mohou způsobit hrubý nesoulad !
- Neopakuje se některá proměnná vícekrát?

### Čištění dat: Průzkum proměnných

■ Nabývá přípustných hodnot (x out of range)?  $\Box$  "Divné" kódy ("xxx", "9999"...)

■ Duplicitní kódy pro stejnou věc  $\overline{Z}^{\alpha}$ , "ž", "žena", "zena"...) Kódování češtiny/ruštiny/…

■ Překlepy apod.

- Editovací distance (Levenshteinova (Владимир Иосифович Левенштейн), ...) pomohou odhalit překlep
- Editovací distance = počet elementárních editovacích kroků potřebných pro změnu jednoho řetězce na druhý. Viz http://www.merriampark.com/ld.htm k Levenshteinově distanci  $\Box$  Je zde aplet, který ji umí počítat
- Shlukování řetězců podle ED

#### Čištění dat: Průzkum proměnných

- Slučování podobných kategorií (prodavač prodejce prodavačka);
- Málo četné kategorie (národnost brazilská…) je třeba sloučit/přiřadit k nějaké(kým) více četné(ným) kategorii(ím) na základě nějakého vhodného kriteria.
- Je distribuce přiměřená našemu očekávání (interval hodnot, rozptyl, šikmost, špičatost, modální hodnoty…)? Není např. příliš "ořezaná" či naopak "roztažená"?
	- Někdy se obtížně poznává: Např. věk v části dat může být kódován jako poslední dvojčíslí roku narození, a v jiné části dat jako *2007 – rok narození.*

#### Čištění dat: Průzkum proměnných

Shluky (clumping), typicky kolem zaokrouhlených hodnot

- Příjem –lidé rádi zaokrouhlují směrem nahoru.
- Nebo třeba kolem hranic věkových kvót, vzniklé tím, jak tazatelé "upravují" věky respondentů, aby se vešli do kvót.
- Chybějící hodnoty (příčiny vzniku, zastoupení,…)!!! ■ Pozor na kódy časů (amer. x evrop. konvence), regionů apod.!

### Čištění dat: Vazby mezi daty

■ Více proměnných

- $\triangleright$  Kontingenční tabulky, box ploty s kategoriemi, bodové grafy a jejich matice, korelační koeficienty
- Logické vazby (např. 10tiletý nemůže být ženatý, 30tiletý nemůže pracovat 20let,…)
	- $\Box$  Hledání pomocí programu/kódu podmínky vyjádříme pomocí prostředků matematické logiky a necháme počítač, aby vyhledal případy, kde nejsou splněny.
- Extrémní hodnoty vícerozměrného rozdělení
	- $\blacksquare$  Bodový graf
	- **⊠ Mahalanobisova vzdálenost od těžiště: [(x-***t***)™ S<sup>-1</sup> (x-***t***)]<sup>-1/2</sup>, kde** *t* **je vektor těžiště,** *x* zkoumaný bod a *S* kovarianční matice
		- např. P. Filzmoser (2004) A multivariate outlier detection method[,](http://en.wikipedia.org/wiki/Expectation-maximization_algorithm)  http://www.statistik.tuwien.ac.at/public/filz/papers/minsk04.pdf
- Další vlastnosti; např. existují očekávané korelace?

#### Čištění dat: Vazby mezi daty

#### korektní vkládání dat do DB

 text. pole s názvem zboží vs. rolovací seznam s typem zboží

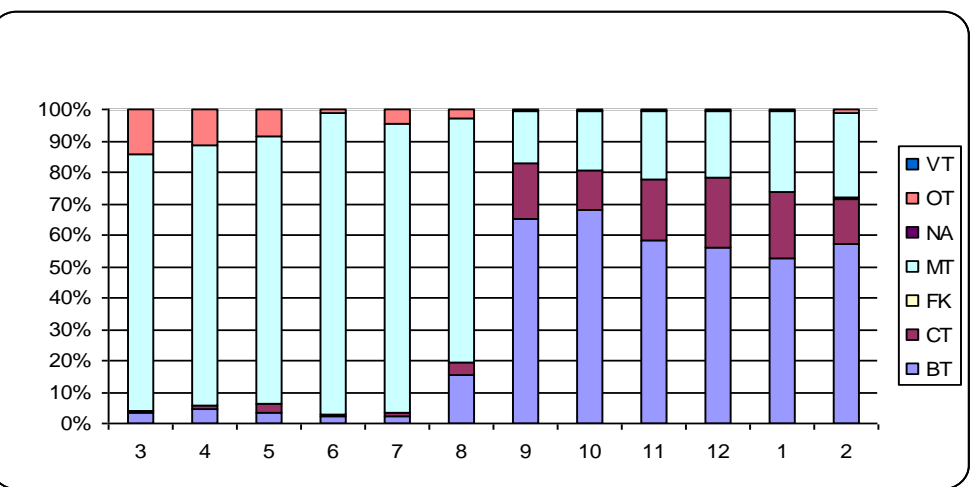

 pořadí hodnot v rolovacím seznamu – problém první (defaultní) hodnoty

### Čištění dat: Odlehlé hodnoty

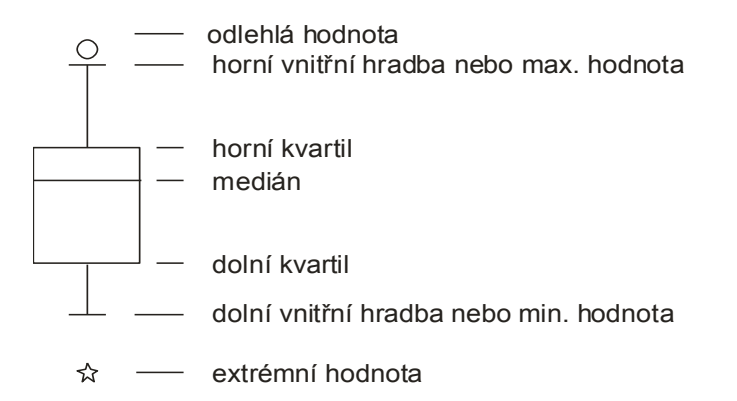

► kvartilová odchylka: q =  $x_{0.75} - x_{0.25}$ vnitřní hradby:  $x_{0.25} - 1.5q$ ,  $x_{0.75} + 1.5q$  $\triangleright$  vnější hradby:  $x_{0,25}$  - 3q,  $x_{0,75}$  + 3q

 **Odlehlá hodnota** leží mezi vnějšími a vnitřními hradbami, tj. v intervalu  $(x_{0.75} + 1,5q, x_{0.75} + 3q)$  či v intervalu  $(x_{0.25} - 3q, x_{0.25} - 1,5q)$ . **Extrémní hodnota** leží za vnějšími hradbami, tj. v intervalu ( $x_{0.75}$  + 3q, ∞)  $\triangleright$ či v intervalu (-∞, x<sub>0,25</sub> - 3q).

### Čištění dat: Opravy chyb

■Zpět k pramenům!

Vyřazení podezřelých případů:

Záměrné podvody, např. nespolehliví tazatelé (shluková analýza!).

Neověřitelná data.

Vyřazení podezřelých hodnot.

Rekódování na správné hodnoty (imputace hodnot):

 imputace – průměrem, mediánem, max./min. hodnotou, pomocí modelu.

#### Transformace dat

#### ■ Binarizace (dummy proměnné)

- Dummy proměnné představují techniku využívající dichotomické proměnné (kódované 0 nebo 1) pro vyjádření jednotlivých hodnot nominálních proměnných.
- Název "dummy" poukazuje na fakt, že přítomnost znaku označeného kódem 1 reprezentuje faktor, nebo soubor faktorů, který není měřitelný žádným lepším způsobem v rámci dané analýzy.

### Dummy proměnné

■ Dummy proměnná přiřazuje hodnotu 1 danému pozorování vybrané proměnné a hodnotu 0 ve zbývajících případech.

■ Pro pohlaví (2 kategorie), např. přiřadí 1 pro ženu a 0 pro muže. V tomto případě je postačující vytvoření právě jedné dummy proměnné.

■ Pro rasu (4 kategorie), je třeba vytvořit více dummy proměnných.

P<sub>1=1</sub>, pokud rasa="běloch" a o jinak.

P2=1, pokud rasa="černoch" a o jinak.

P $3=1$ , pokud rasa="asiat" a 0 jinak.

P<sub>4</sub>=1, pokud rasa="ostatní" a o jinak.

■ Důležité: Všechny 4 proměnné nejsou zahrnuty do regrese (způsobilo by to perfektní multikolinearitu, P4=1-P3-P2-P1).

■ Počet dummy proměnných=počet kategorií -1.

 $\Box$  Vynechaná proměnná je "referenční" proměnnou.

**□ Konstanta obsahuje informaci o této referenční proměnné.** 

■ Koeficienty zahrnutých proměnných jsou brány ve vztahu ke konstantě.

#### Transformace dat

#### ■ Kategorizace spojitých proměnných

pokud chceme využít WOE, je nutná

 decily, ale lze tvořit i tak aby byla maximalizována např. informační hodnota

#### **L** Agregace

 podobných hodnot (věcná podobnost, podobnost hodnot ve vztahu k cílové proměnné,…)

málo četných hodnot

#### $\Box$  Segmentace

 není nezbytná, ale může výrazně zvýšit predikční sílu modelu, případně je vhodná z něj. business důvodů.

# Categorization of predictors

- Every variable should be categorized (divided to reasonable number of categories
	- Best separation (default rates within categories are different as much as possible)
	- Time stability (ordering in categories by default rate is the same in different periods of development sample)

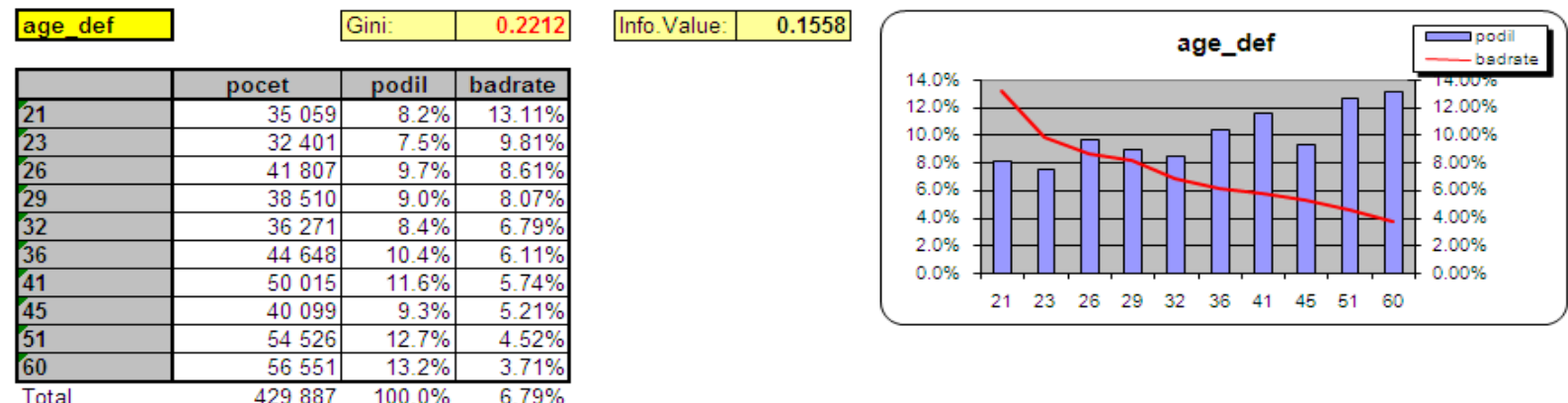

## Categorization of predictors

 We want to find out real statistical dependencies, not random differences in default.

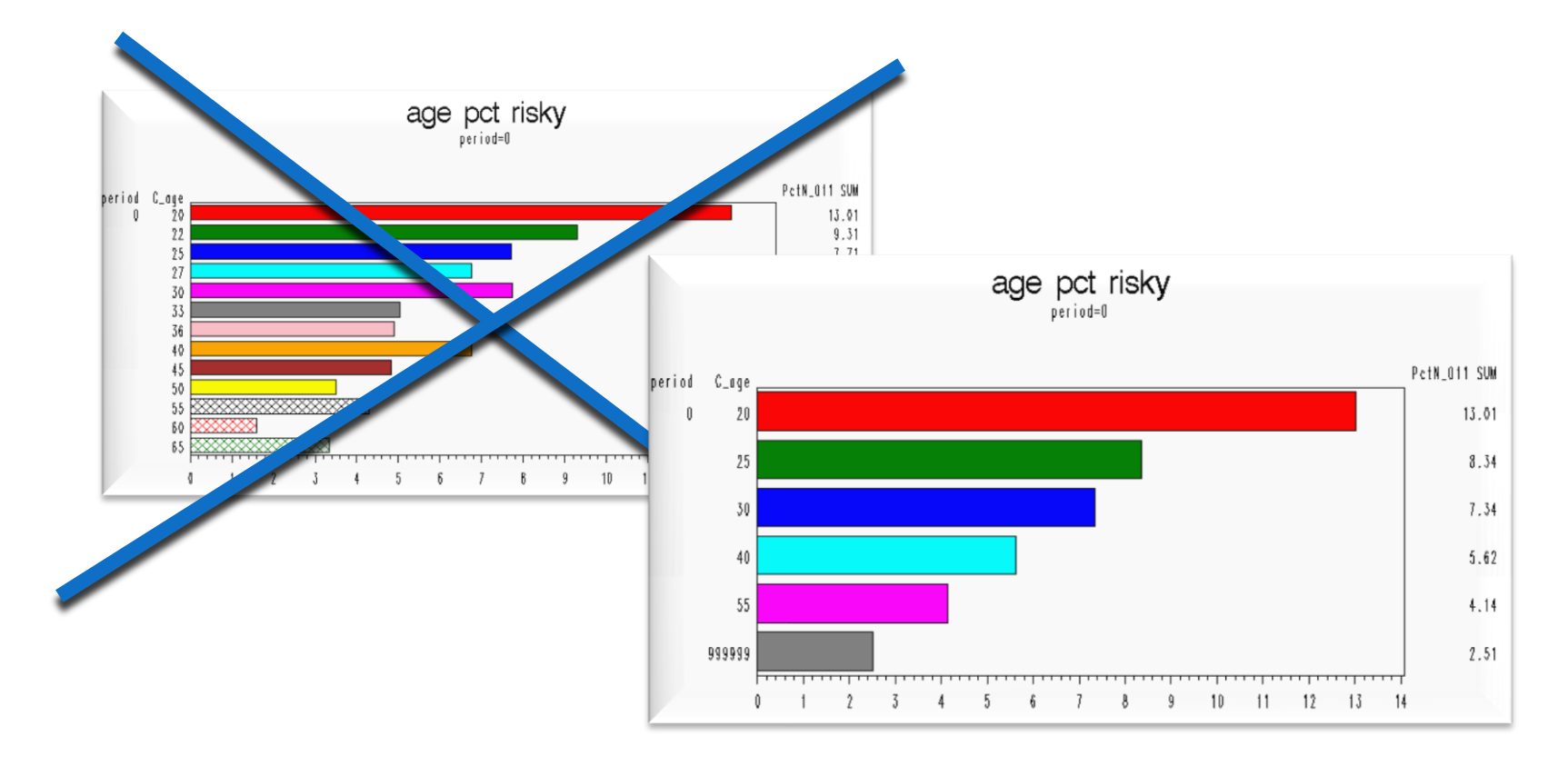

#### Transformace dat - WOE

- **Good** celkový počet dobrých klientů ve vzorku **Bad** celkový počet špatných klientů ve vzorku
- $\Box$  good<sub>i</sub><sup>s</sup>, bad<sub>i</sub><sup>s</sup> počet dobrých, resp. špatných klientů v *i-*té kategorii příslušné *s-té* proměnné.
- $\Box$  celková šance  $odds$   $_{all}$   $=\frac{good}{1}$
- šance i-té kategorie s-té proměnné
- **u** poměr šancí (OR)

$$
odds\_all = \frac{g00}{bad}
$$

$$
odds_i^s = \frac{good_i^s}{bad_i^s}
$$

$$
odds\_ratio_i^s = \frac{odds_i^s}{odds\_all}
$$

**Q** WOE (weights of evidence)

$$
WOE_i^s = \ln\left( odds\_ratio_i^s\right) = \ln\left(\frac{\frac{good_i^s}{bad_i^s}}{\frac{good}{bad}}\right) = \ln\left(\frac{\frac{good_i^s}{good}}{\frac{bad_i^s}{bad}}\right)
$$

#### Transformace dat -WOE

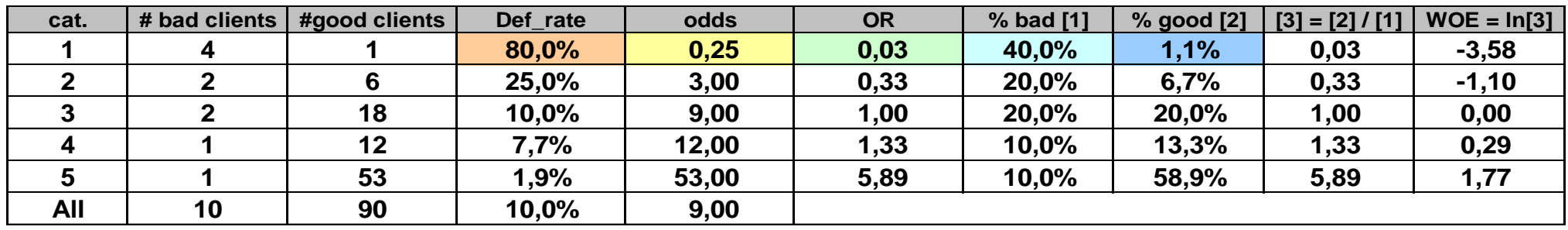

**ALL 100**

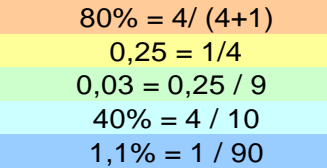

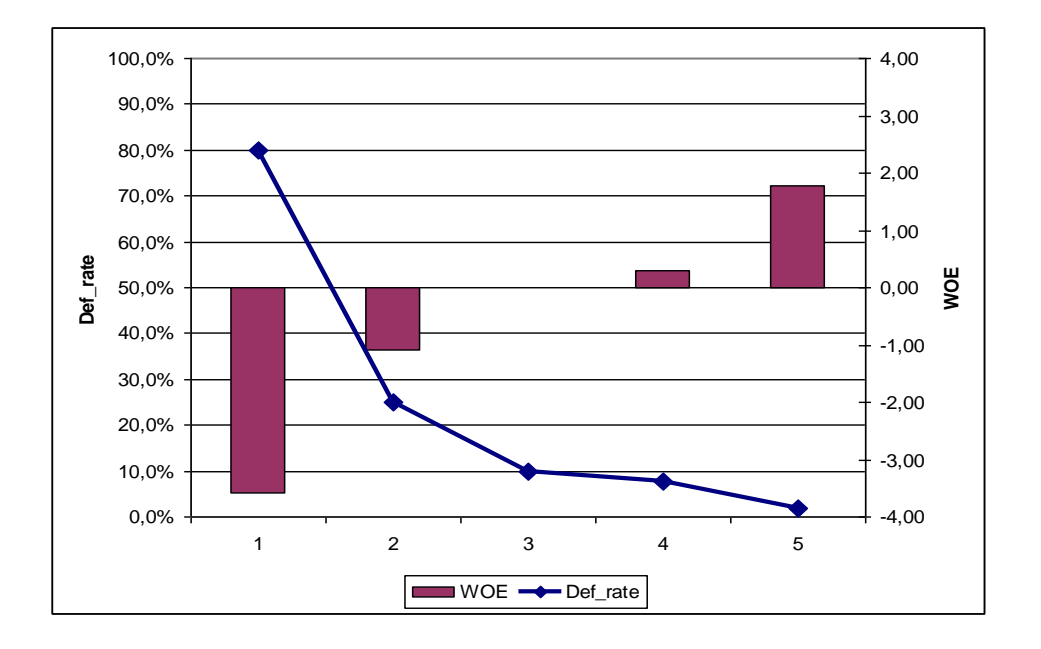

### Citlivost WOE

- 1. Zachování Def\_rate , ale zmenšení četnosti 1. kategorie (změna %all)
- 2. Změna Def\_rate při zachování %all .
- 3. Jako u 2 , navíc změna def\_rate u další kategorie .

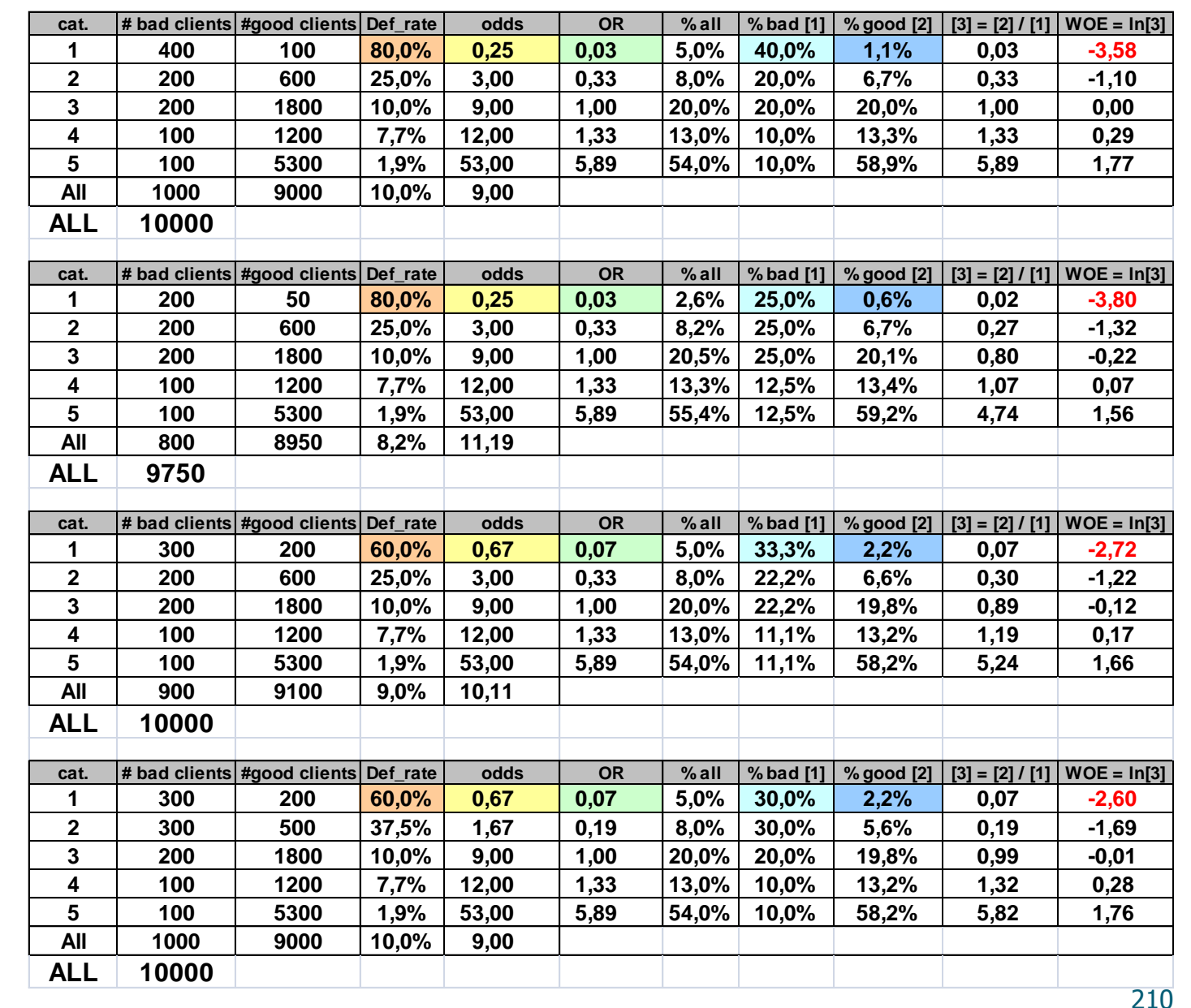

# The SORT Procedure

• The SORT procedure rearranges the observations in **work.qtr1salesrep** and places them in order by descending **Last\_Name** within **Country**.

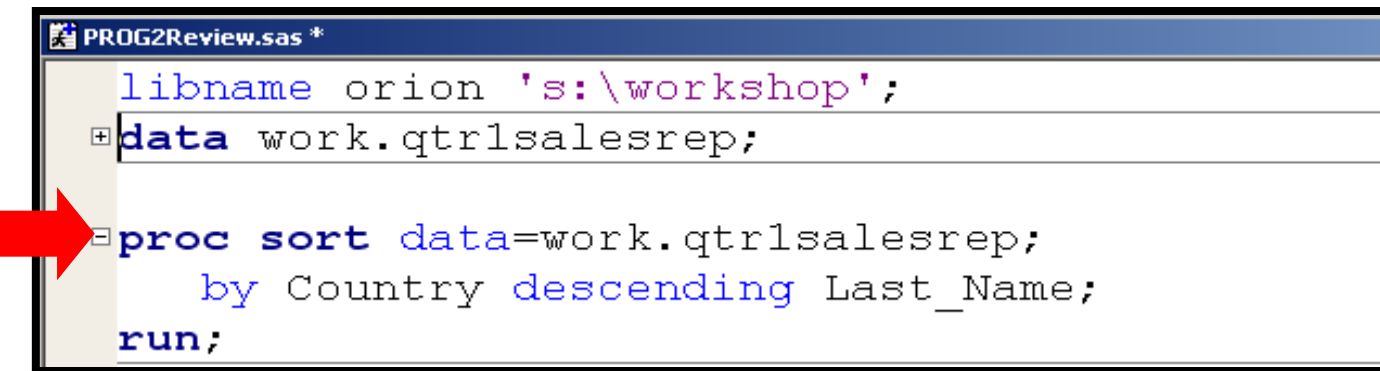

• The OUT= option in the SORT procedure can be used to create an output data set, instead of overwriting the input data set.

# The FORMAT Procedure

The FORMAT procedure creates user-defined formats and informats, and stores them in the SAS catalog **work.formats** by default.

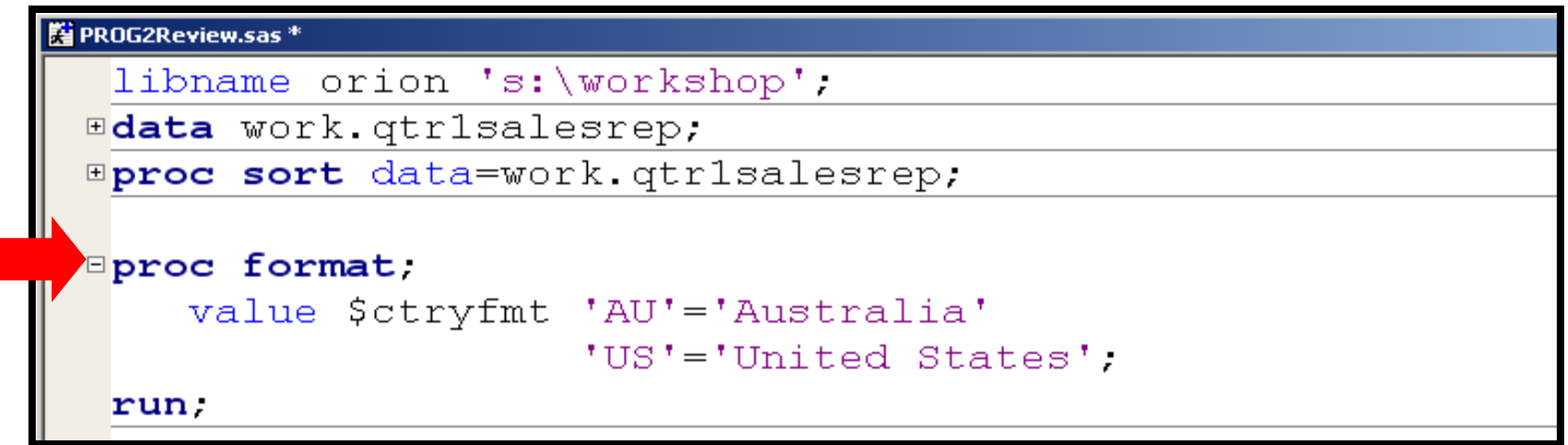

Více na: http://www2.sas.com/proceedings/sugi27/p056-27.pdf

# The FORMAT Procedure

- *Range(s)* can be
	- single values
	- ranges of values
	- lists of values.
- *Labels*
	- can be up to  $32,767$  characters in length
	- are typically enclosed in quotation marks, although it is not required.

## Character User-Defined Format

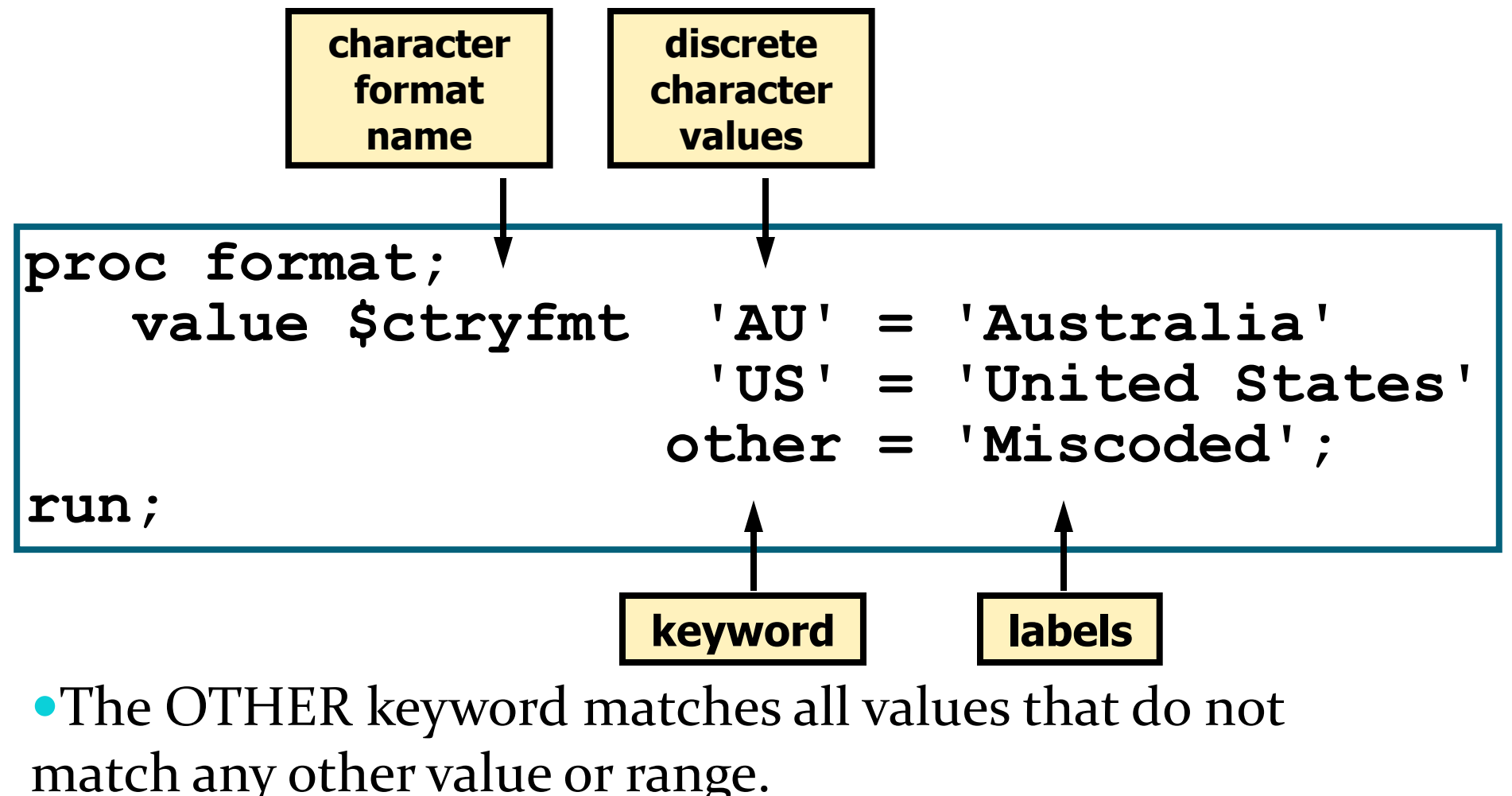

## Character User-Defined Format

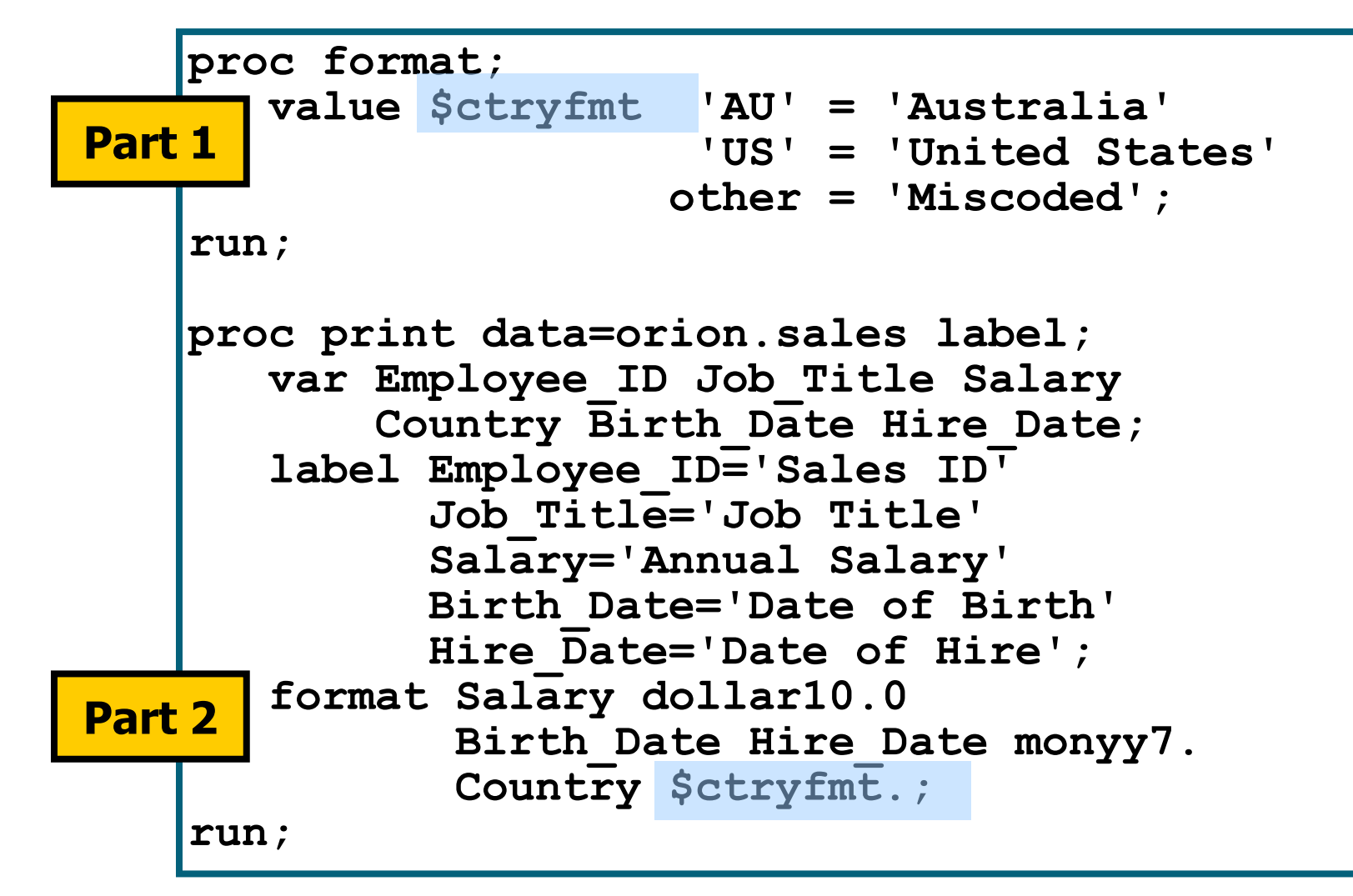

## Character User-Defined Format

#### Partial PROC PRINT Output

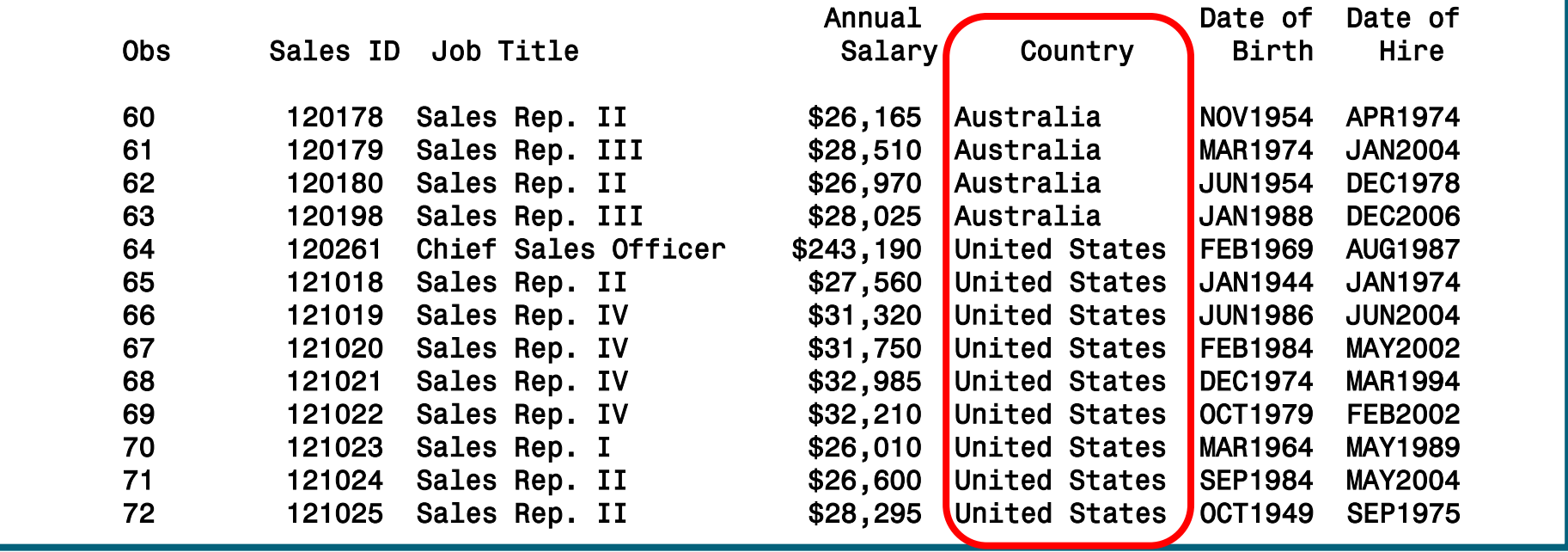
## Numeric User-Defined Format

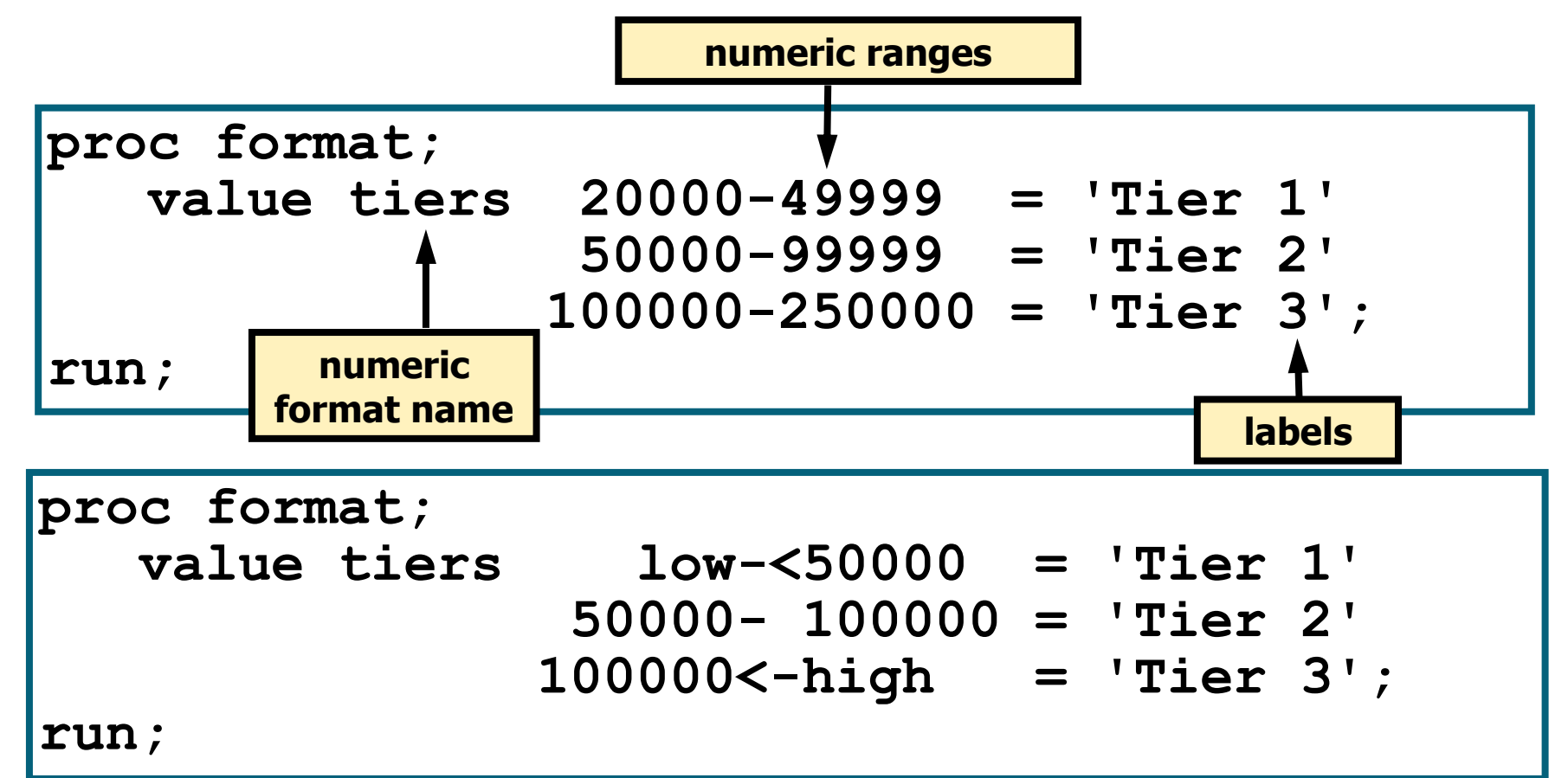

LOW encompasses the lowest possible value. HIGH encompasses the highest possible value.

# Numeric User-Defined Formats

The less than (<) symbol excludes values from ranges.

- Put < after the value if you want to exclude the first value in a range.
- Put < before the value if you want to exclude the last value in a range.

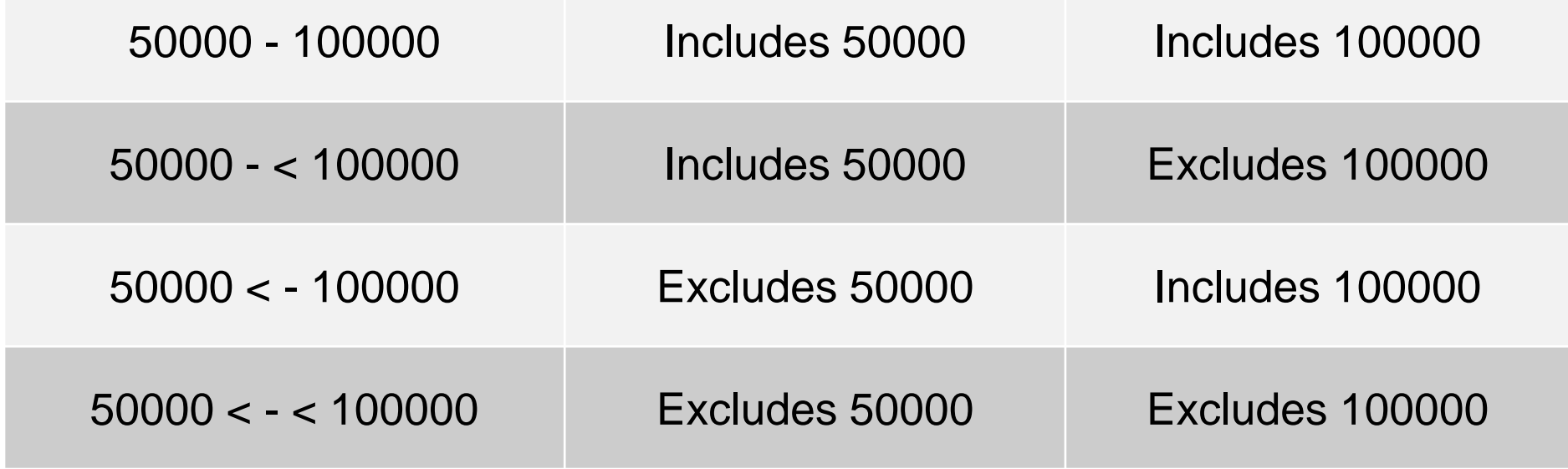

## **Multiple User-Defined Formats**

•Multiple VALUE statements can single be  $in$  $\mathsf{a}$ PROC FORMAT step.

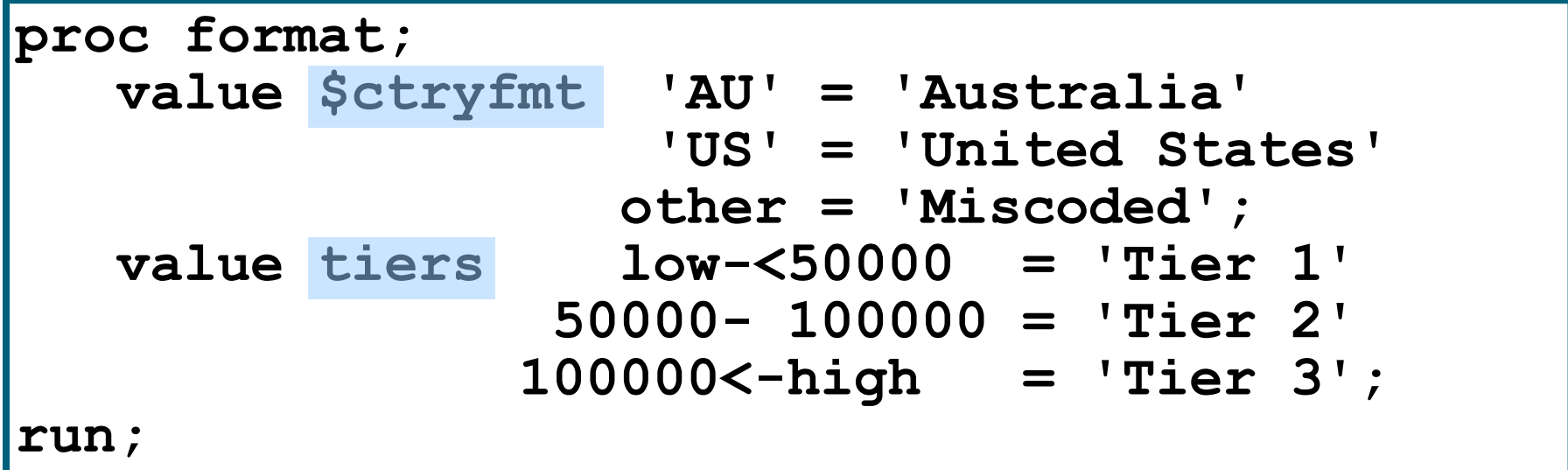

## The FORMAT Procedure

**proc format; value \$goods\_t 'BT'='A' 'BZ'='D' ''='missing' ' '='missing' '.'='missing' ;**

**proc tabulate data=lib1.tab1 missing; title "D vs. goods\_type"; class goods\_type D; table (goods\_type all),(D all)\*(n colpctn='c%' rowpctn='r%'); format goods\_type \$goods\_t.; run;**

**run;**

## The FORMAT Procedure

```
221
proc format;
value good_typ
1=1
2=3
3=10
;
run;
                      data lib1.tab1;
                       set lib1.tab1;
                          goods_type3=goods_type2;
                          format goods_typen3n good_typ.;
                       run; 
proc format;
invalue good_t2e
'BT'=4
'BZ'=5
'CK'=5
other=-1
;
run;
                      data lib1.tab1;
                      set lib1.tab1;
                      goods_type1=upcase(goods_type);
                      goods_type3n=input(goods_type1,good_t2e.)
                      ;
                      evid_id=put(evid_id,z10.);
                      ;
                      run;
```
# Replacing Missing Values

The COALESCE function enables you to replace missing values in a column with a new value that you specify. For every row that the query processes, the COALESCE function checks each of its arguments until it finds a nonmissing value, then returns that value. If all of the arguments are missing values, then the COALESCE function returns a missing value. For example, the following query replaces missing values in the LowPoint column in the SQL.CONTINENTS table with the words **Not Available:**

```
proc sql;
title 'Continental Low
Points';
select Name, 
coalesce(LowPoint, 
'Not Available') as 
LowPoint
from sql.continents;
```
Continental Low Points LowPoint Name Africa Lake Assal Antarctica Not Available Asia Dead Sea Australia Lake Eyre Central America and Caribbean Not Available Europe Caspian Sea Death Valley North America Oceania Not Available South America Valdes Peninsula

Output 2.14 Using the COALESCE Function to Replace Missing Values

## **The DATA Step**

#### •The SAS DATA step

- is the original SAS programming language for data manipulation
- can be used as a complete **programming language**
- is generated by SAS Enterprise Guide when data is imported or in support of other tasks.

### Advantages of the DATA Step over SQL

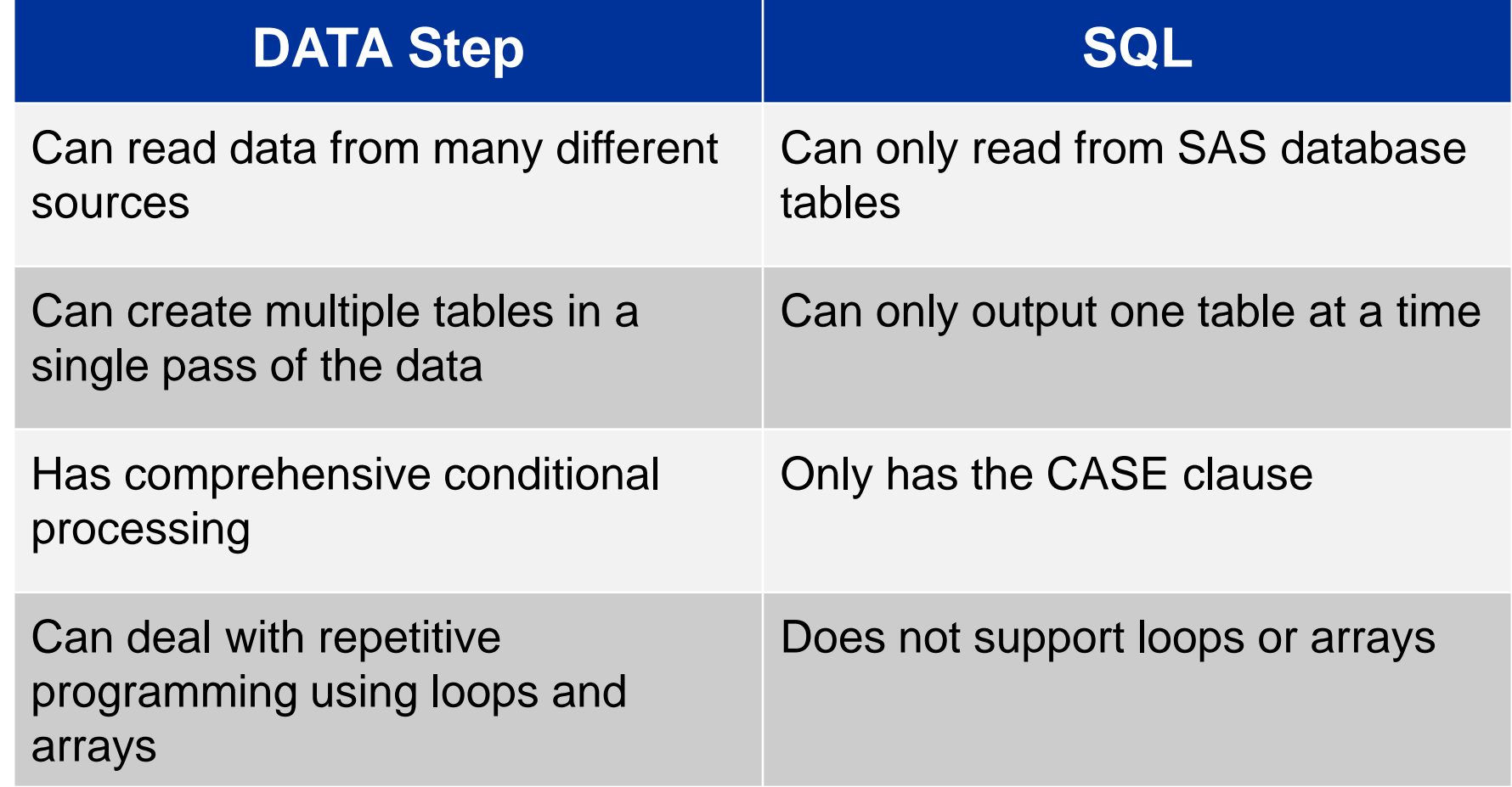

### Advantages of SQL over the DATA Step

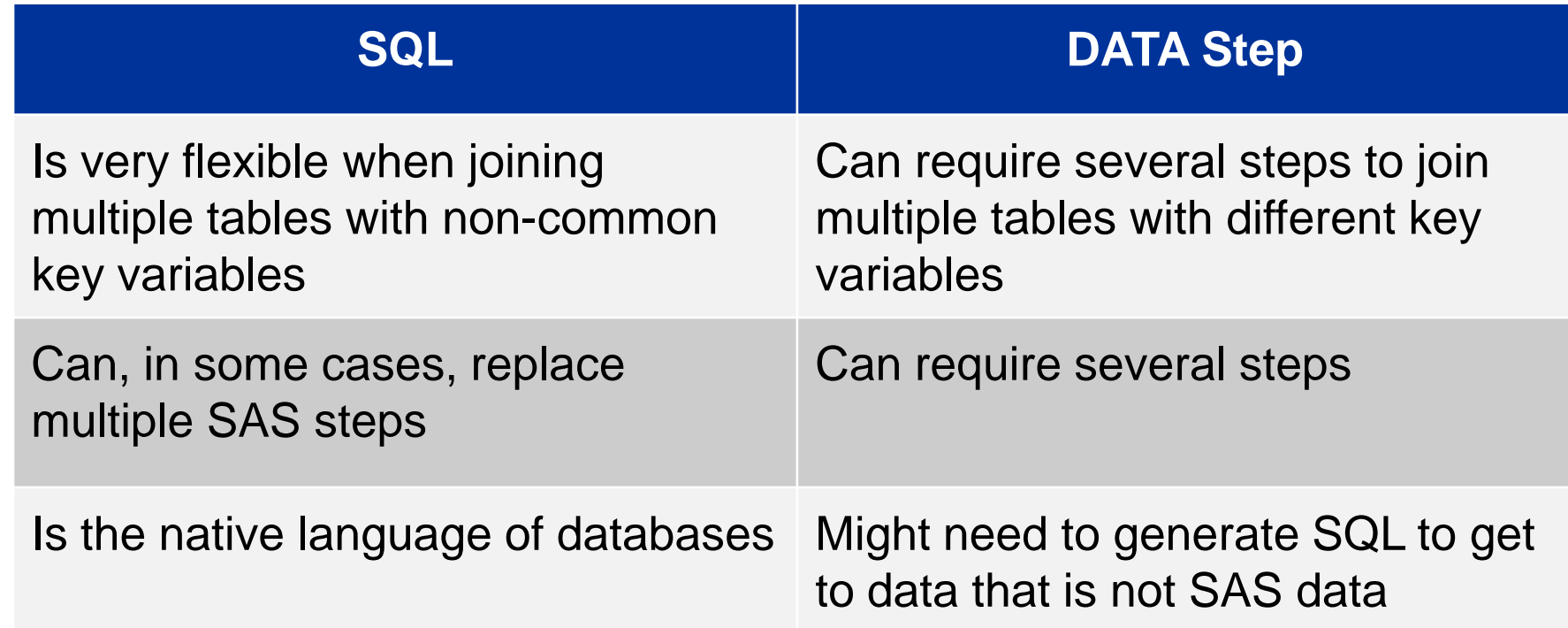

#### **Choose the right tool for the task to be completed.**

## The DATA Statement

The *DATA statement* begins a DATA step and provides the name of the SAS data set being created.

General form of the DATA statement:

**DATA** *output-SAS-data-set***; SET** *input-SAS-data-set***;** <*additional SAS statements*> **RUN;**

The DATA statement can create temporary or permanent data sets.

# The SET Statement

The *SET statement* reads observations from a SAS data set for further processing in the DATA step.

General form of the SET statement:

**DATA** *output-SAS-data-set***; SET** *input-SAS-data-set***;** <*additional SAS statements*> **RUN;**

By default, the SET statement does the following:

- names the SAS data set(s) to be read
- reads all observations and all variables from the input data set
- can read temporary or permanent data sets

#### Business Scenario: Reading a SAS Data Set

This program does the following:

- reads all the rows and all the columns from the **sales** data set in the **orion** library
- writes all the rows and all the columns to a data set named **comp** in the Work library

**data work.comp; set orion.sales; run;**

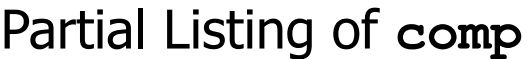

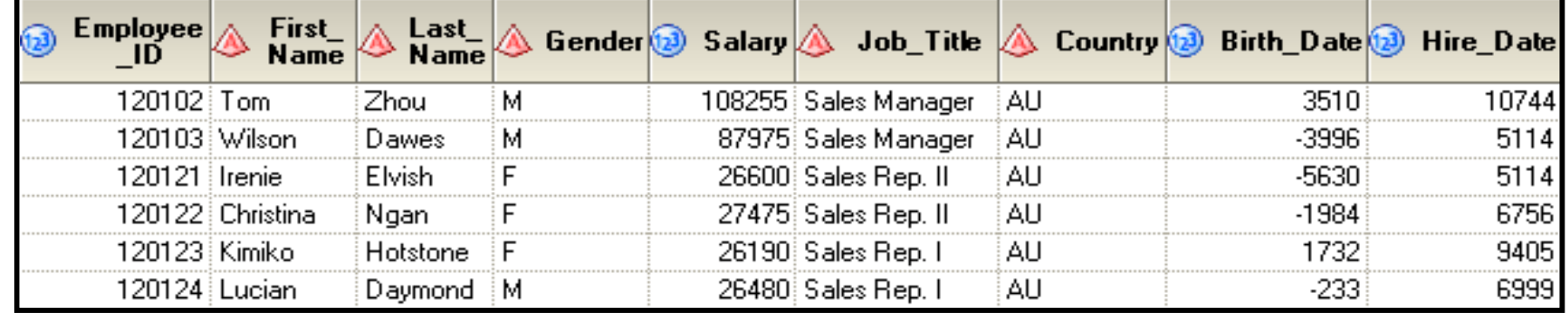

# Selecting Variables

You can control the variables **written out** to SAS data sets using the following:

- the DROP statement to specify the variables that you want **excluded**
- the KEEP statement to specify the variables that you want **included**

General form of DROP and KEEP statements:

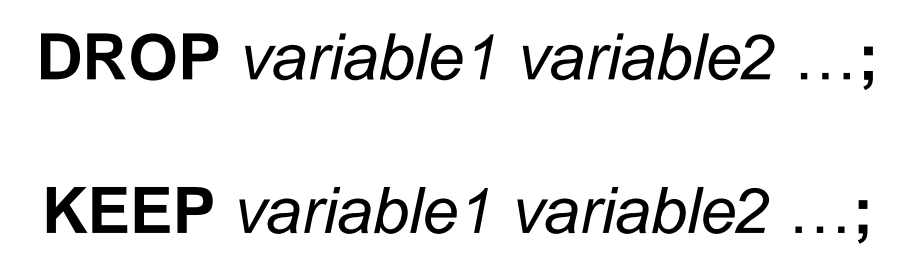

#### Business Scenario: Selecting Variables

**data work.comp; set orion.sales; drop Gender Salary Job\_Title Country Birth\_Date Hire\_Date; run;**

This program can do these tasks:

- read all the rows and columns from **orion.sales**
- **u** write all the rows and the three columns not excluded via the DROP statement to a data set called **comp** in the Work library

Partial Listing of **comp**

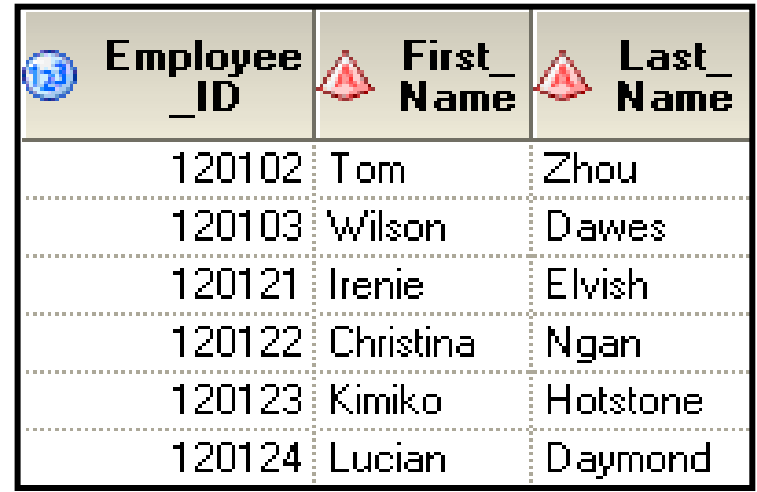

# **Selecting Rows**

#### Partial Listing of austemp

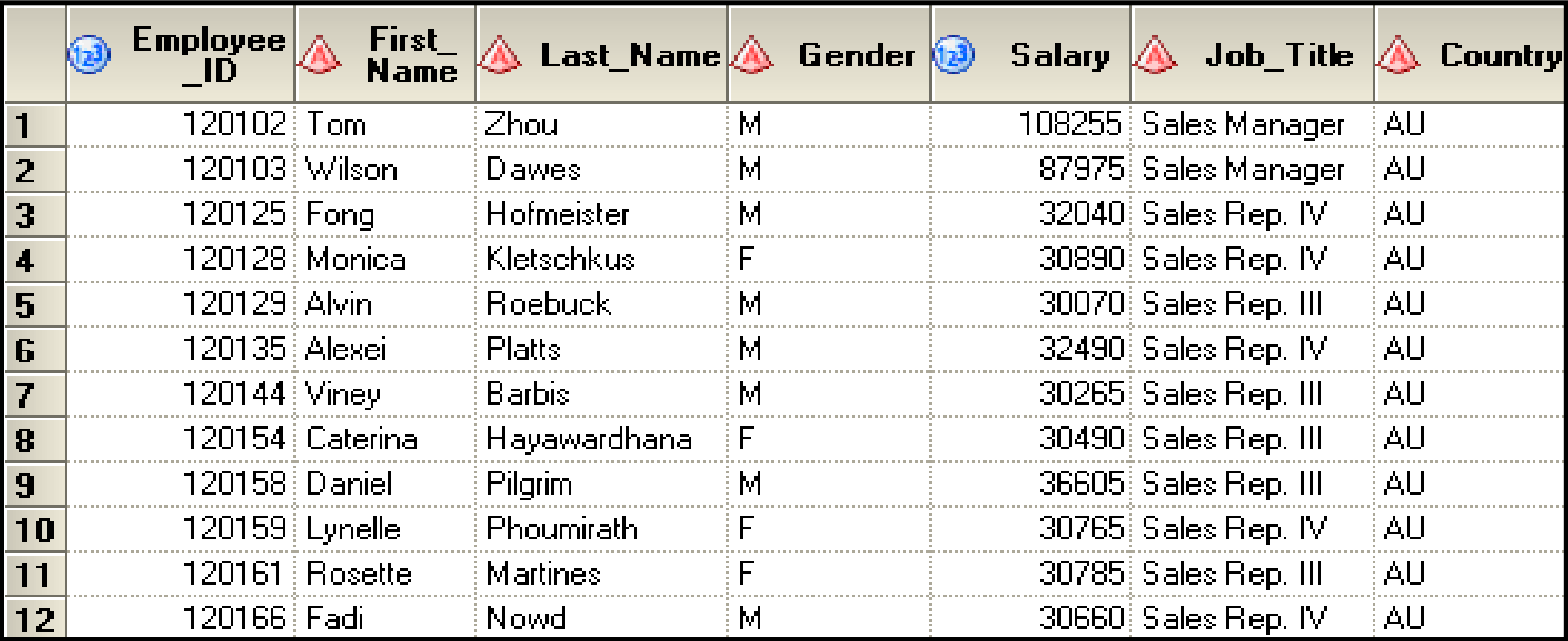

#### Orion wants to subset the data to only include Australian employees with a salary greater than \$30,000.

#### Selecting Rows with the WHERE Statement

You can control which rows are read from a SAS data set by using the WHERE statement.

General form of the WHERE statement:

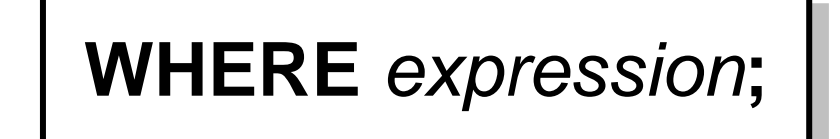

- Only one WHERE statement can be included in a DATA step.
- The expressions that can be used are the same as expressions built in the Filter Data tab using either the Edit Filter window or the Advanced Expression Editor.

### **Comparison Operators -examples**

where Gender =  $|M'$ ;

where 
$$
Gender eq
$$
 ' ;

where Salary ne .;

where Salary  $>=$  50000;

#### Arithmetic Operators - examples

**where Salary / 12 < 6000;**

**where (Salary / 12 ) \* 1.10 >= 7500;**

**where Salary + Bonus <= 10000;**

#### Logical Operators - examples

**where Gender ne 'M' and Salary >=50000;**

**where Gender ne 'M' or Salary >= 50000;**

**where Country = 'AU' or Country = 'US';**

**where Country not in ('AU' 'US');**

#### Multiple Choice Poll - Correct Answer

• Which WHERE statement correctly subsets for numeric months May, June, or July and character names with a missing value?

- a. where Months in  $(5 7)$  and Names = . ;
- b. where Months in  $(5, 6, 7)$  and Names = '';
- C. where Months in ('5', '6', '7') and Names = '.';

# Creating New Variables

Assignment statements are used in the DATA step to update existing variables or create new variables.

An assignment statement does the following:

- evaluates an expression
- assigns the resulting value to a variable

General form of an assignment statement:

*variable=expression*;

```
DATA output-SAS-data-set;
     SET input-SAS-data-set;
     variable = expression;
RUN;
```
# SAS Expressions

 An *expression* contains *operands* and *operators* that form a set of instructions that produce a value.

*Operands* are

- variable names
- constants.

*Operators* are

- symbols that request arithmetic calculations
- SAS functions.

 *An expression* entered in an assignment statement is identical to an expression built using the SAS Enterprise Guide Advanced Expression Editor.

# Operands

•Operands are constants (character, numeric, or date) and variables (character or numeric).

•Examples:

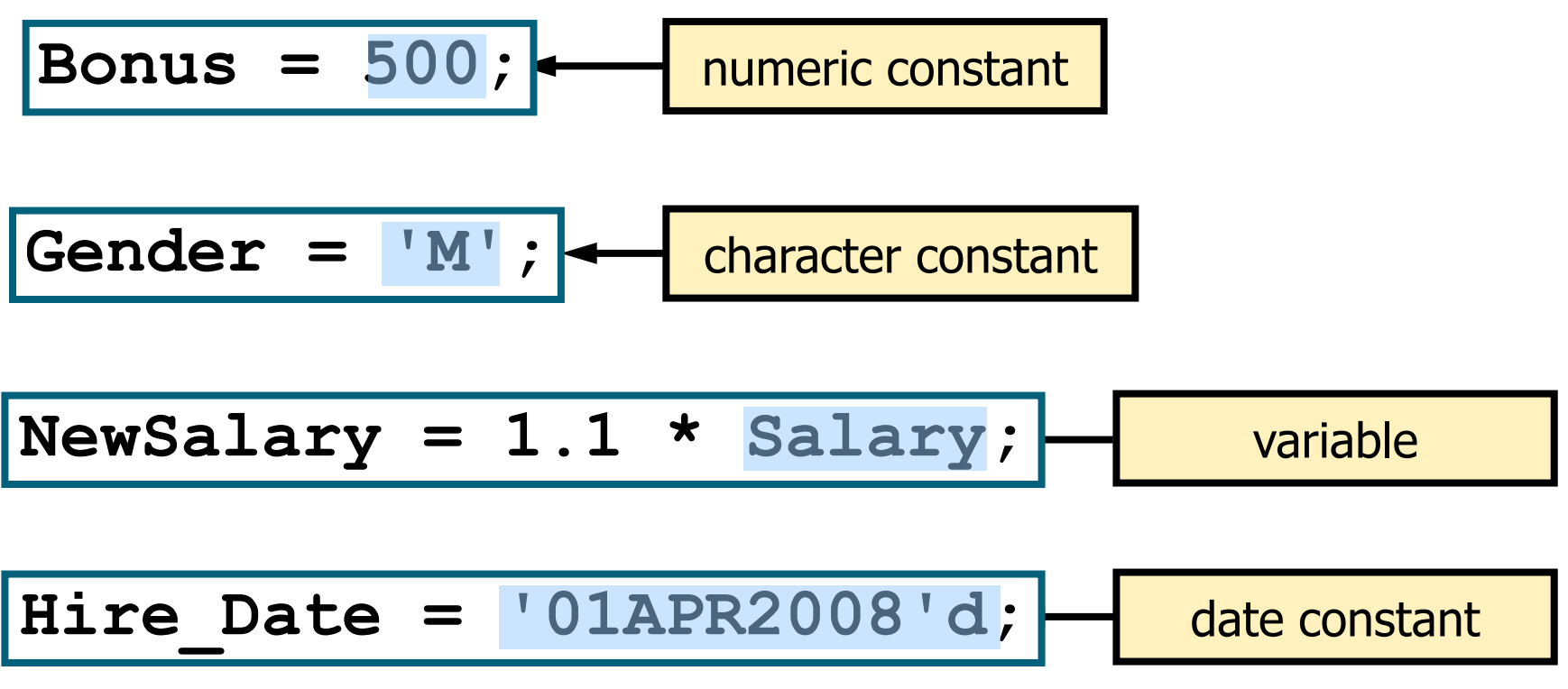

Reprodukováno se svolením společnosti SAS Institute Inc., Cary, NC, USA.

## SAS Date Constants

The constant **'***ddMMMyyyy***'d** (example: '14dec2000'd) creates a SAS date value from the date enclosed in quotation marks.

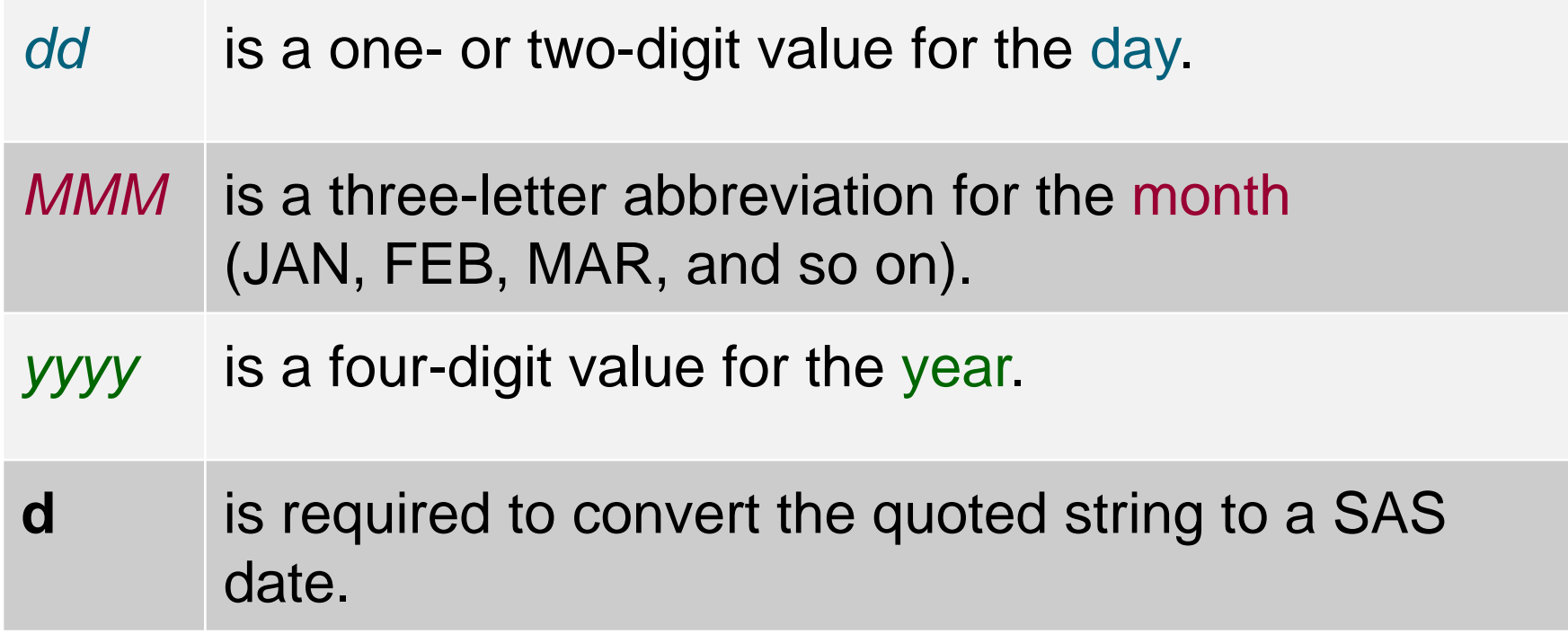

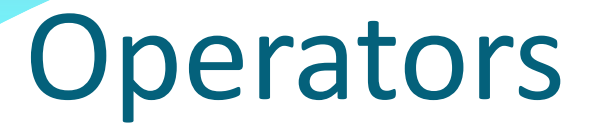

•Operators are symbols that represent an arithmetic calculation and SAS functions.

•Examples:

Revenue = Quantity \* Price;

 $NewCountry = upcase (Country)$ ;

# **Arithmetic Operators**

Arithmetic operators indicate that an arithmetic calculation is performed.

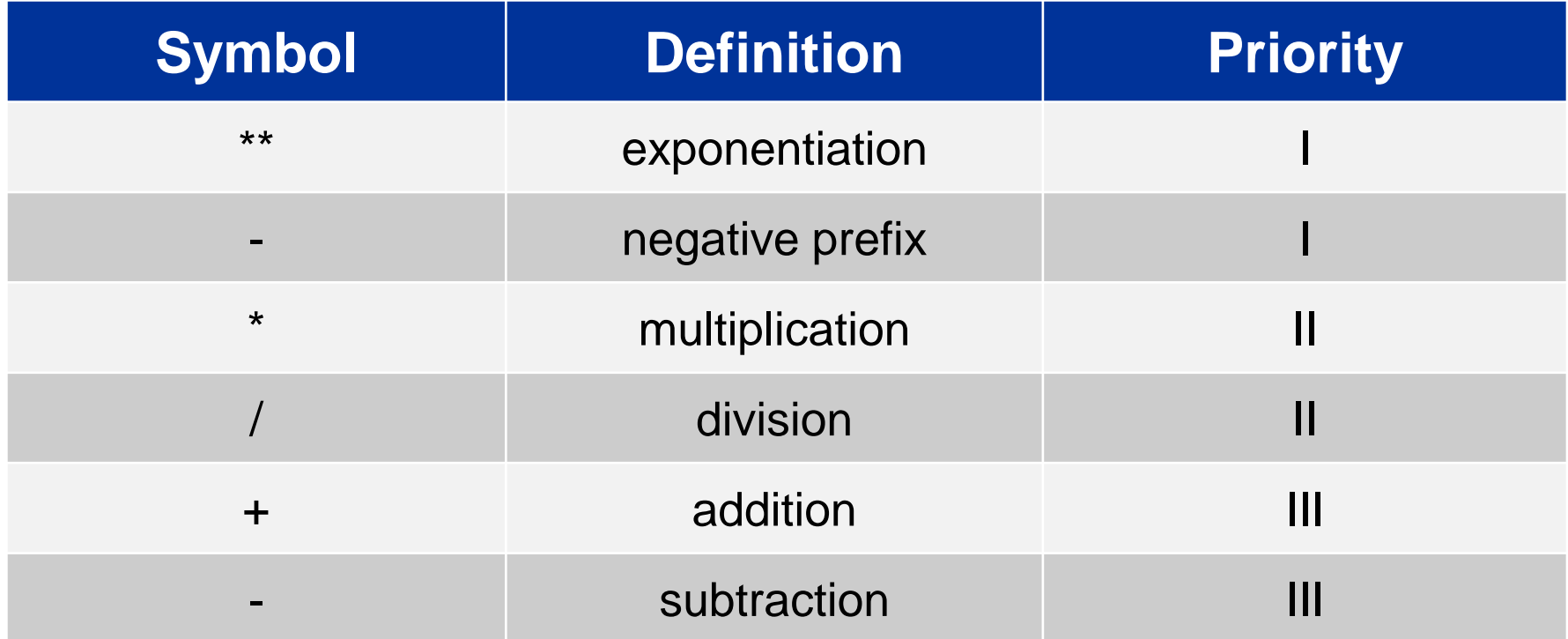

• If a missing value is an operand for an arithmetic operator, the result is a missing value.

#### **Multiple Choice Poll - Correct Answer**

• What is the result of the assignment statement given the values of **var1** and **var2**?

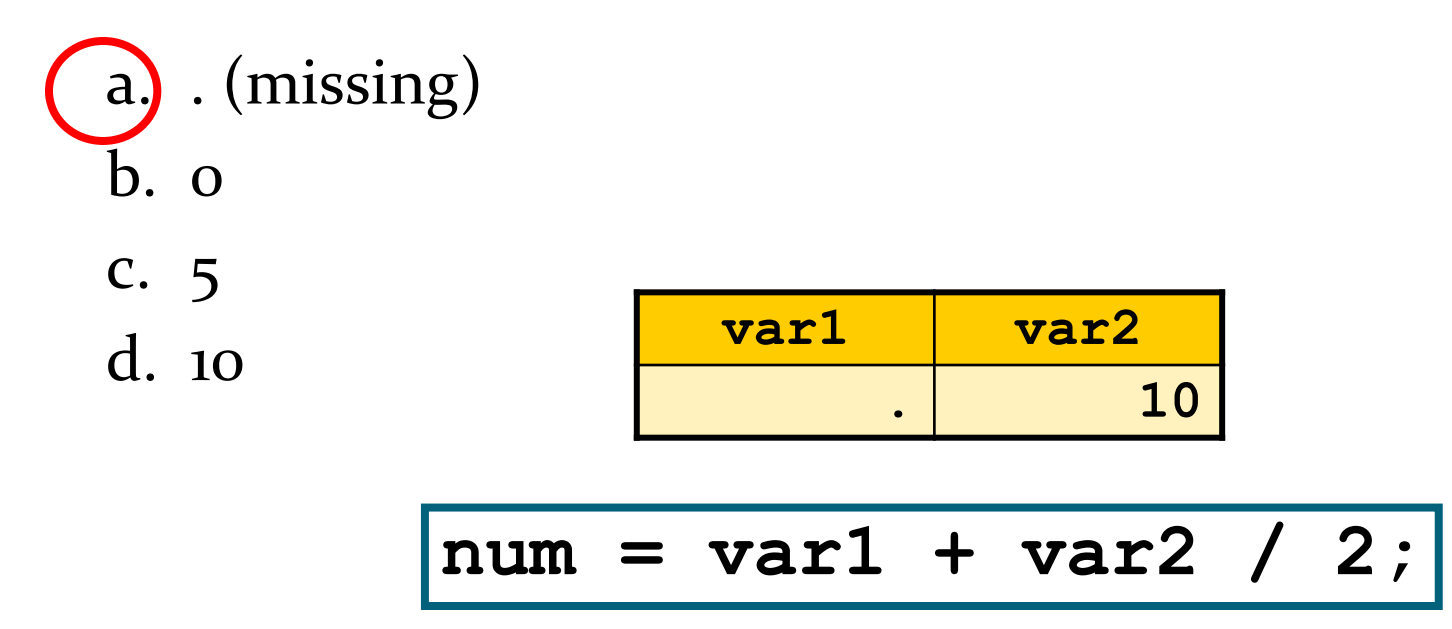

#### If an operand is missing for an arithmetic operator, the result is missing.

# Using SAS Functions

SAS functions can do the following:

- perform arithmetic operations
- compute sample statistics (for example: sum, mean, and standard deviation)
- manipulate SAS dates
- process character values
- perform many other tasks

**Sample statistics functions ignore missing values.**

 SAS functions can be used in the DATA step or in the Advanced Expression Editor of the Query Builder to create new columns or filter data.

#### **Multiple Choice Poll – Correct Answer**

• What is the result of the assignment statement given the values of var1, var2, and var3?

- a.  $(missing)$
- $h$ .  $\Omega$
- $c. 4$

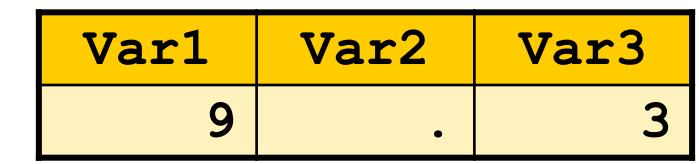

 $Average = mean (Var1, Var2, Var3)$  ;

Reprodukováno se svolením společnosti SAS Institute Inc., Cary, NC, USA.

# Using Date Functions

You can use SAS date functions to do the following:

- create SAS date values
- extract information from SAS date values

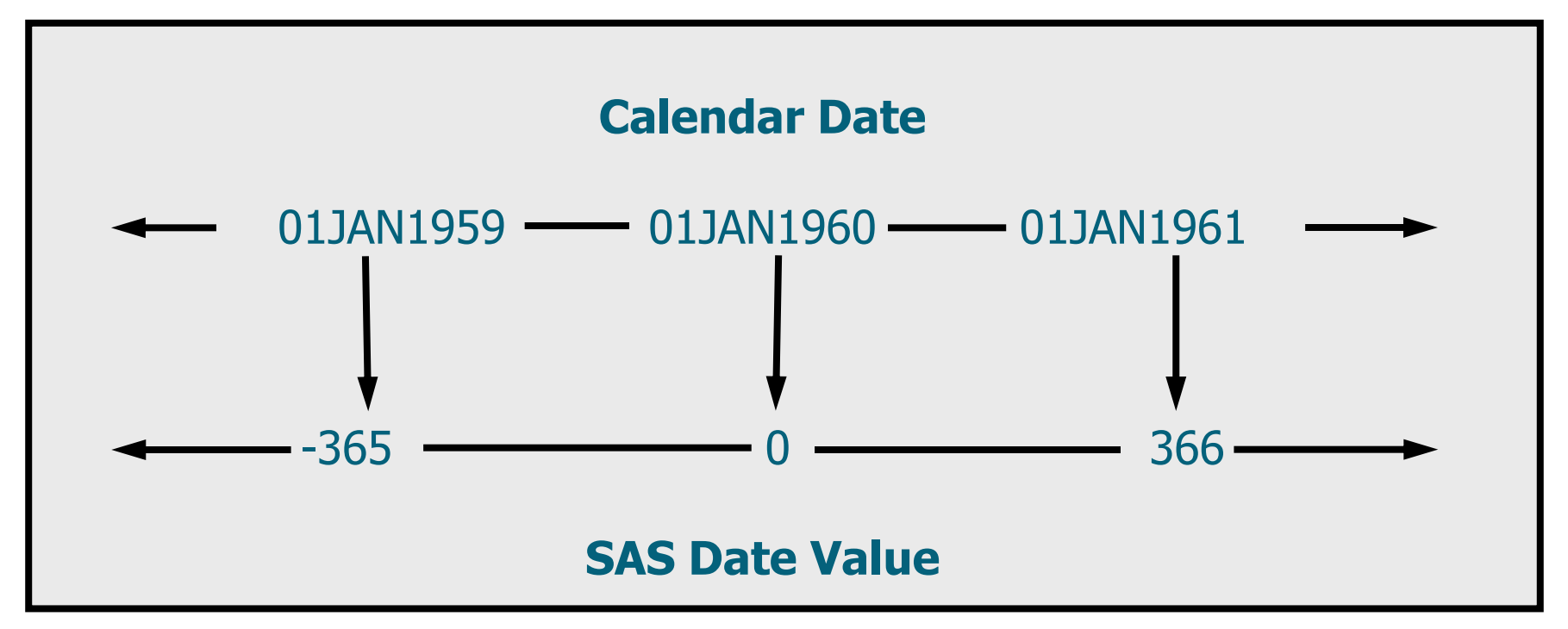

#### **Date Functions: Creating SAS Dates**

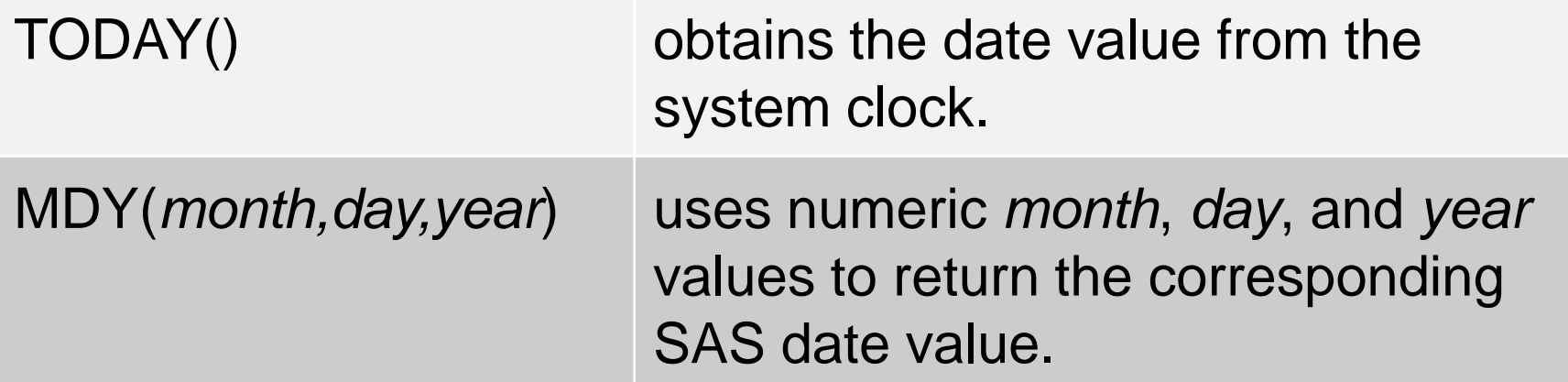

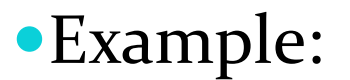

#### Days Since Order = today() Order Date;

#### Date Functions: Extracting Information

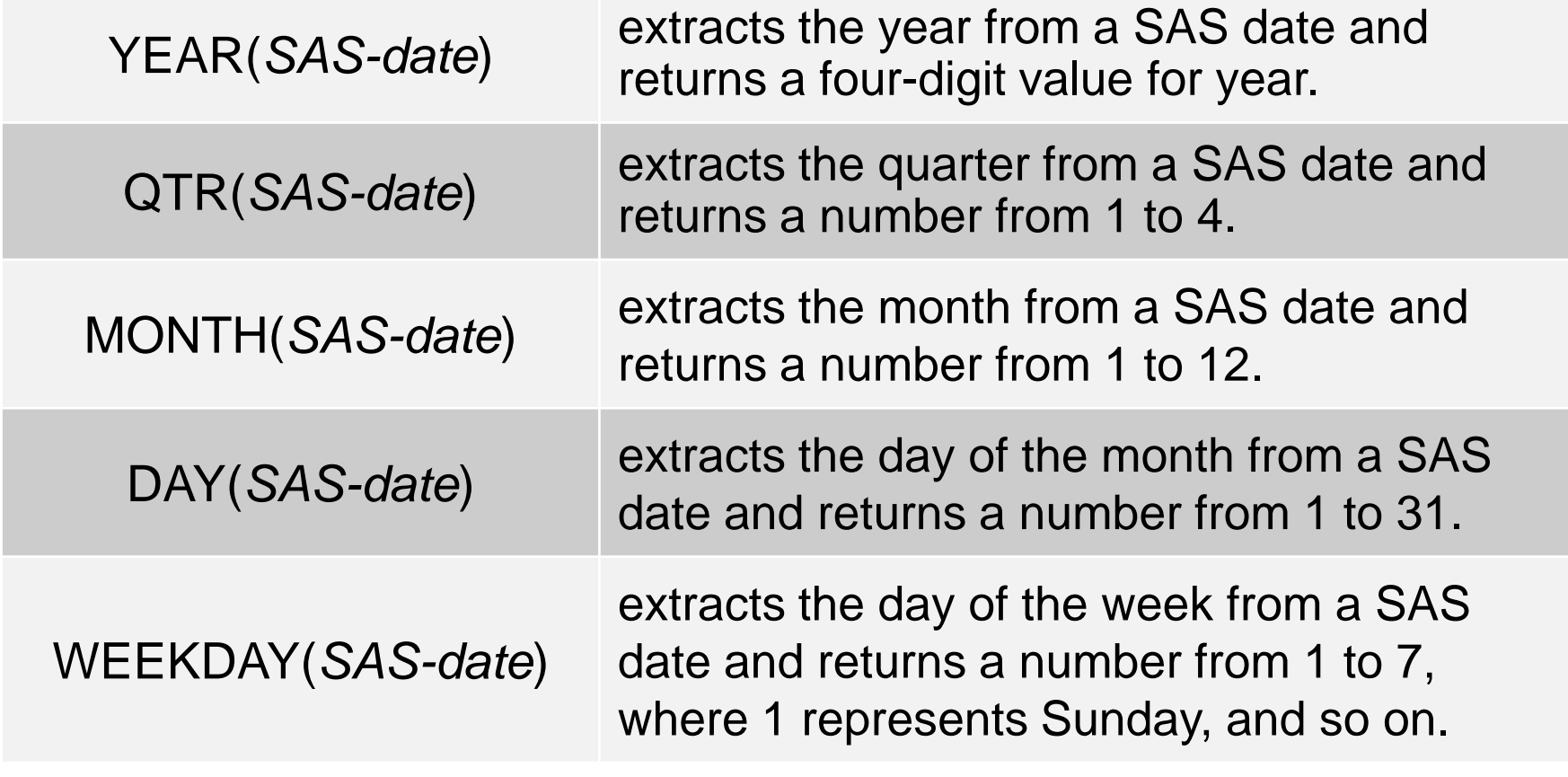

Example:

**BonusMonth = month(Hire\_Date);**

## The LABEL Statement

Permanent labels can also be assigned in the DATA step. General form of the LABEL statement:

> **LABEL** *variable* = '*label*' *variable* = '*label*'  *variable* = '*label*'**;**

- A label can be up to 256 characters.
- Any number of variables can be associated with labels in a single LABEL statement.
- Using a LABEL statement in a DATA step permanently associates labels with variables by storing the label in the descriptor portion of the SAS data set.

#### Business Scenario: Formats and Labels

```
data work.comp;
    set orion.sales;
    Bonus=500;
    Compensation=sum(Salary,Bonus);
    BonusMonth=month(Hire_Date);
    drop Gender Salary Job_Title Country 
         Birth_Date;
    format Bonus Compensation dollar8. 
           Hire_Date date9.;
    label Employee_ID="Employee ID"
          First_Name="First Name"
          Last_Name="Last Name"
          BonusMonth="Month of Bonus"
          Hire_Date="Hire Date";
run;
```
## 5. SAS Data Step – podmíněné kódy, cykly, pole

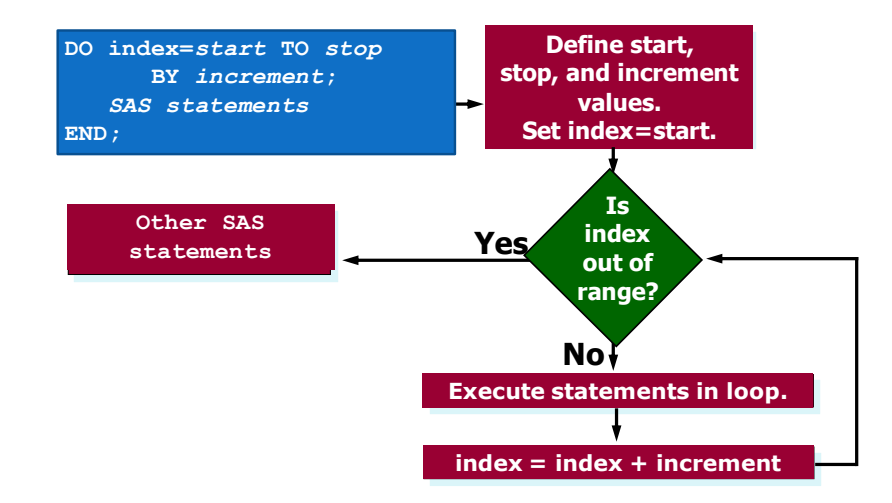

**IF** expression THEN DO; executable statements END: **ELSE DO;** executable statements END;

## Business Scenario

**Customer\_Type\_ID** indicates the type of club member. A value of **3010** indicates non-club members.

Orion wants to create two data sets, one for club members and one for other customers.

#### Listing of **clubmembers**

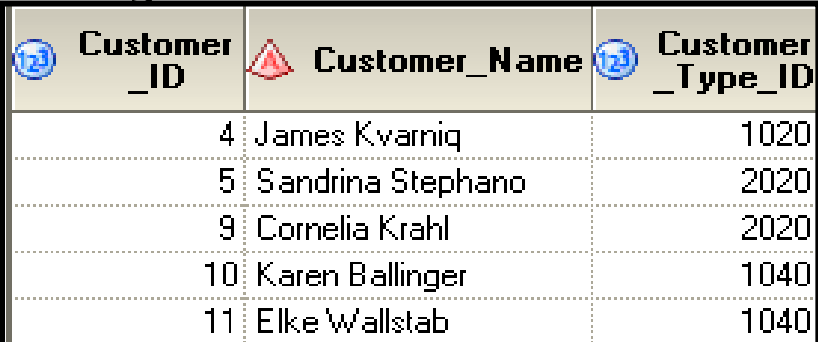

**Reprodukováno se svolením společnosti SAS Institute Inc., Cary, NC, USA.**

#### Listing of **customer**

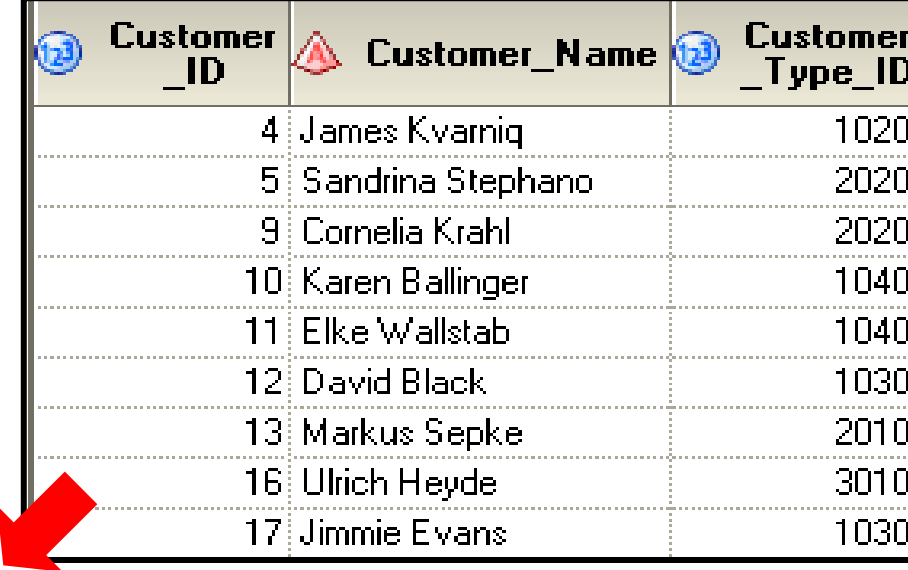

#### Listing of **nonclub**

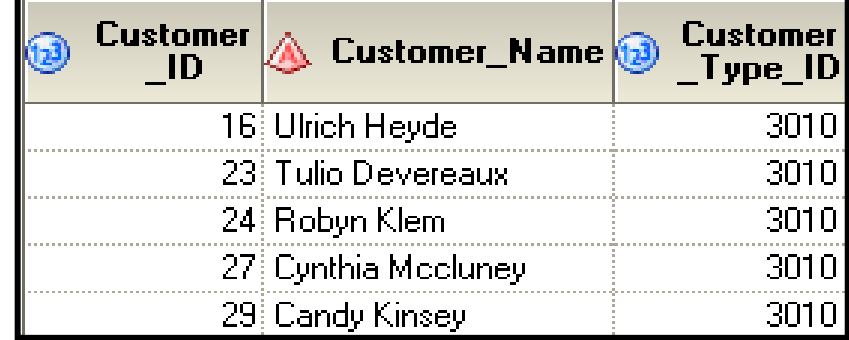

## The DATA Statement

The DATA statement lists the data sets to be created. General form of the DATA statement:

**DATA** *<SAS-data-set(s)> <SAS-data-set(s)>***;**

By default, the same rows are written to every listed data set.

**data work.clubmembers work.nonclub; set orion.customer; run;**
## The OUTPUT Statement

 The OUTPUT statement controls when the values are written to the output SAS data set.

General form of the OUTPUT statement:

**OUTPUT** *<SAS-data-set(s)>***;**

 If no data set is specified, then output goes to all of the data sets listed in the DATA statement.

## Conditional Execution

General form of IF-THEN and ELSE statements:

**IF** *expression* **THEN** *statement***; ELSE** *statement***;**

An *expression* contains operands and operators that form a set of instructions that produce a value.

Operands are

- variable names
- constants.

Operators are

- symbols that request
	- a comparison
	- a logical operation
	- an arithmetic calculation
- SAS functions.

**Only one executable statement** is allowed in an IF-THEN or ELSE

**Reprodukováno se svolením společnosti SAS Institute Inc., Cary, NC, USA.**

### **Program with Conditional Output**

When Customer Type ID is equal to 3010, this indicates that the customer is not a club member. Rows where this expression is true are output to the work.nonclub SAS data set.

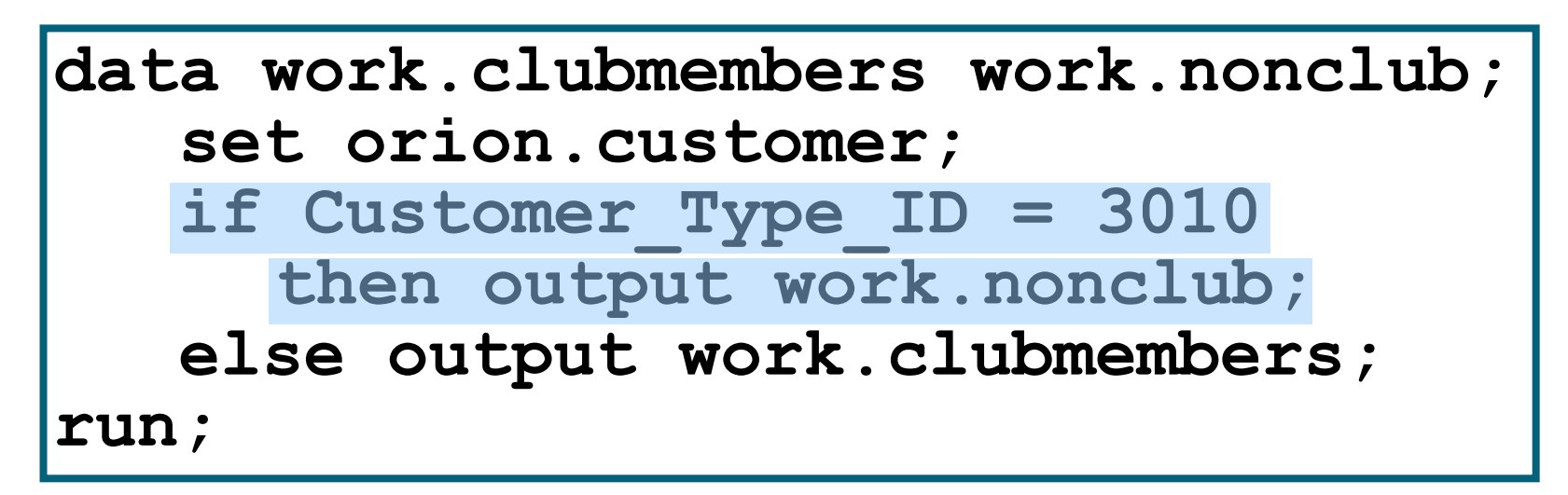

ep03d05.sas

# Program with Conditional Output

Otherwise, rows are written to the **work.clubmembers** data set.

```
data work.clubmembers work.nonclub;
    set orion.customer;
    if Customer_Type_ID = 3010 
     then output work.nonclub;
    else output work.clubmembers;
run;
```
## Business Scenario

Orion management wants to add an additional column to the **clubmembers** data set to indicate the membership type. **Customer Type ID** numbers between 1000 and 2000 are Members, and between 2000 and 3000 are Gold Members.

### Partial Listing of **clubmembers**

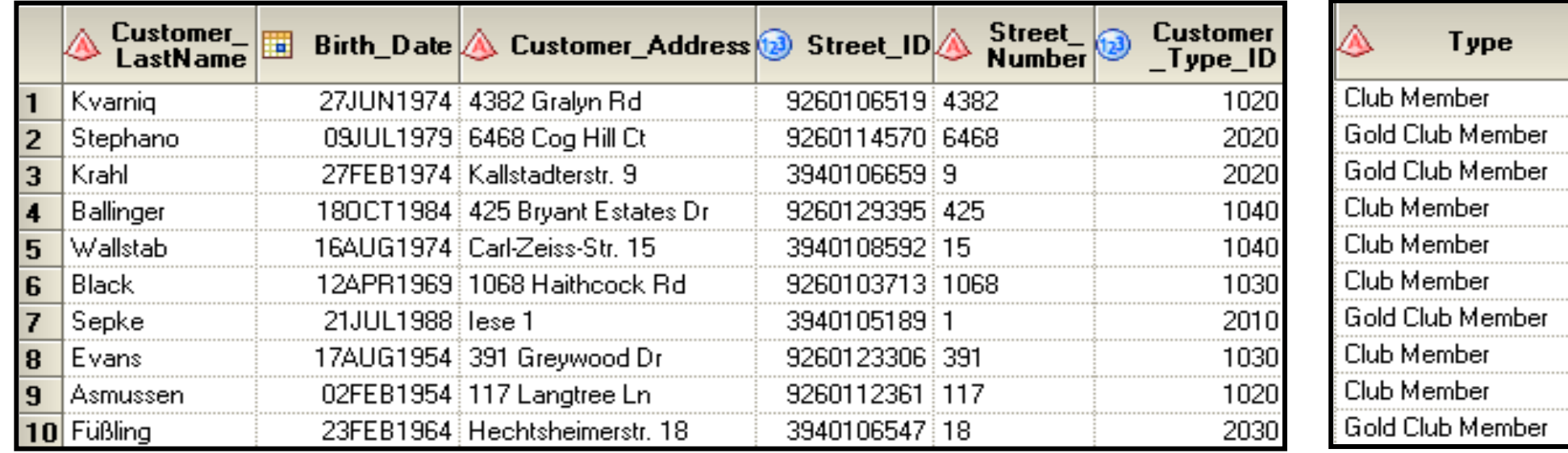

**Reprodukováno se svolením společnosti SAS Institute Inc., Cary, NC, USA.**

### Executing Multiple Statements Conditionally

If **Customer\_Type\_ID** does not equal **3010**, then these three statements should be executed:

**if Customer\_Type\_ID < 2000 then Type="Club Member"; else Type="Gold Club Member"; output clubmembers;**

However, only one executable statement is allowed after THEN or ELSE.

```
data work.clubmembers work.nonclub;
    set orion.customer;
    if Customer_Type_ID = 3010 
      then output work.nonclub;
    else output work.clubmembers;
run;
```
**Reprodukováno se svolením společnosti SAS Institute Inc., Cary, NC, USA.**

### Executing Multiple Statements Conditionally

You can use the **DO** and **END** statements to execute a group of statements based on a condition.

General form of the DO and END statements:

```
IFexpression THEN DO;
  executable statements
END;
ELSE DO;
  executable statements
END;
```
## **Program with Conditional Output**

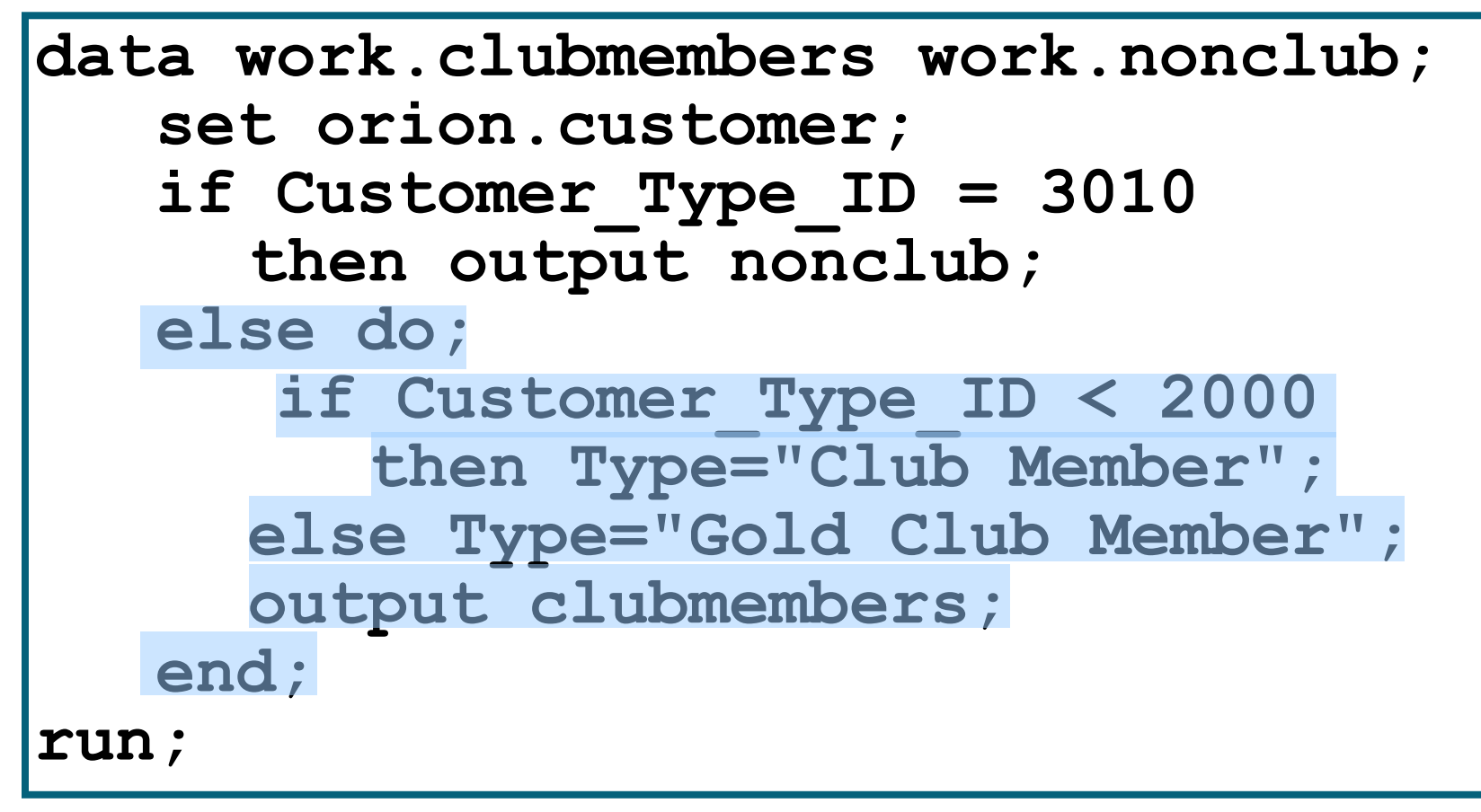

#### ep03d06.sas

Reprodukováno se svolením společnosti SAS Institute Inc., Cary, NC, USA.

### Business Scenario: Results

### Partial Listing of **clubmembers**

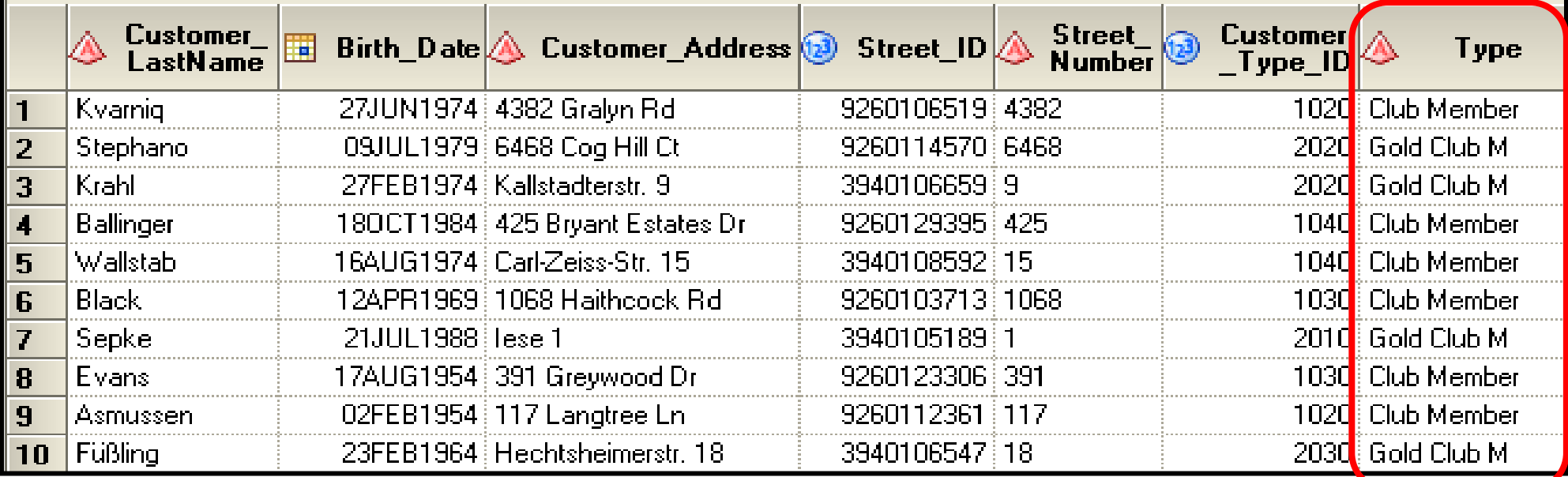

### Why are some values of **Type** truncated?

## Program with Conditional Output

When a program is compiled, each variable must be defined with a name, type, and length. The length of **Type** is set to 11 based on the first occurrence in the program.

```
data work.clubmembers work.nonclub;
    set orion.customer;
    if Customer_Type_ID = 3010 
       then output nonclub;
    else do;
       if Customer_Type_ID < 2000
           then Type="Club Member";
       else Type="Gold Club Member";
       output clubmembers;
    end;
run;
                                             Délka je 
                                             nastavena 
                                             na 11 znaků.
```
### **Conditional Statements**

- Conditional statements can create values for a new variable based on whether a condition is true or false.
- General form of the IF-THEN and ELSE statements:

IF expression THEN statement, **ELSE IF expression THEN statement,** 

### **Conditionally Executing Statements**

```
data univ.totalorders;
   set univ.customerorders;
   TotalSale=UnitPrice*Quantity;
   if Quantity in (1,2) then Level='Level I';
   else if Quantity=3 then Level='Level II';
   else if Quantity ge 4 then Level='Level III';
   else Level='Miscoded';
```
run;

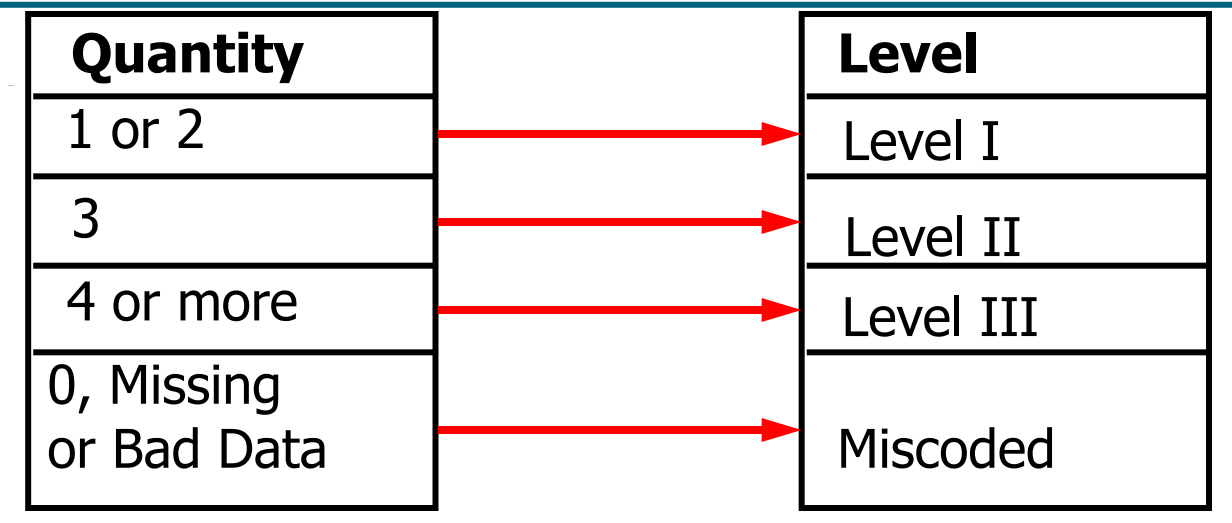

 $c03s3d1.sas$ 

Reprodukováno se svolením společnosti SAS Institute Inc., Cary, NC, USA.

# **Listing Output**

### • Partial Output

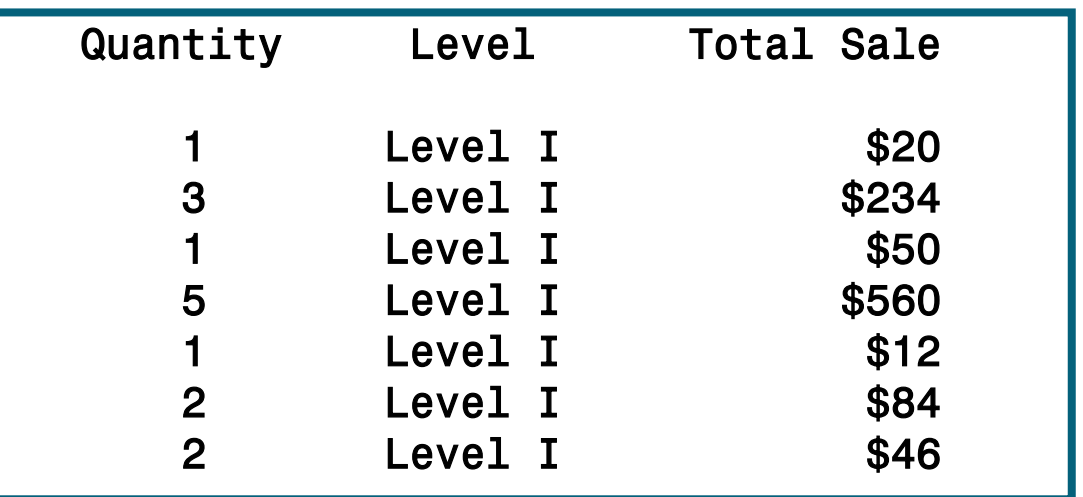

### Where are the Level II and Level III values?

### The LENGTH Statement

- You can use the LENGTH statement to define the length of a variable explicitly.
- General form of the LENGTH statement:

LENGTH variable(s) \$ length;

Example:

**length Level \$ 9;**

### The LENGTH Statement

```
data univ.totalorders;
   set univ.customerorders;
   length Level $ 9;
   TotalSale=UnitPrice*Quantity;
   if Quantity in (1,2) then Level='Level I';
   else if Quantity=3 then Level='Level II';
   else if Quantity ge 4 then Level='Level III';
   else Level='Miscoded';
run;
```
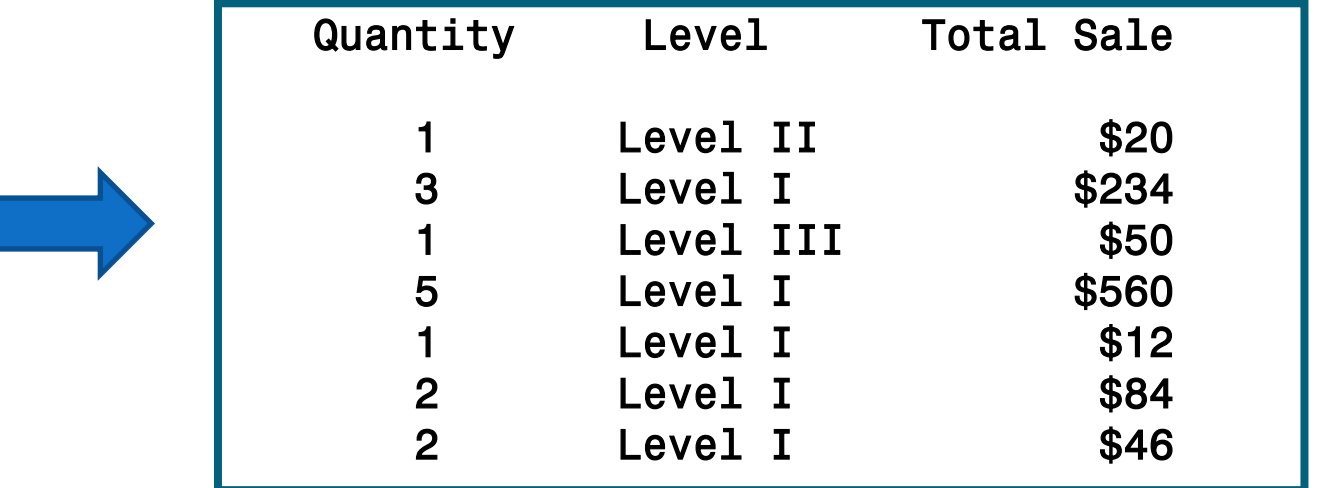

### First. and Last. Variables

 If you use a by statement along with a set statement in a data step then SAS creates two automatic variables, FIRST.variable and LAST.variable, where variable is the name of the by variable. FIRST.variable has a value 1 for the first observation in the by group and 0 for all other observations in the by group. LAST.variable has a value 1 for the last observation in the by group and 0 for all other observations in the by group.

### **First. and Last. Variables**

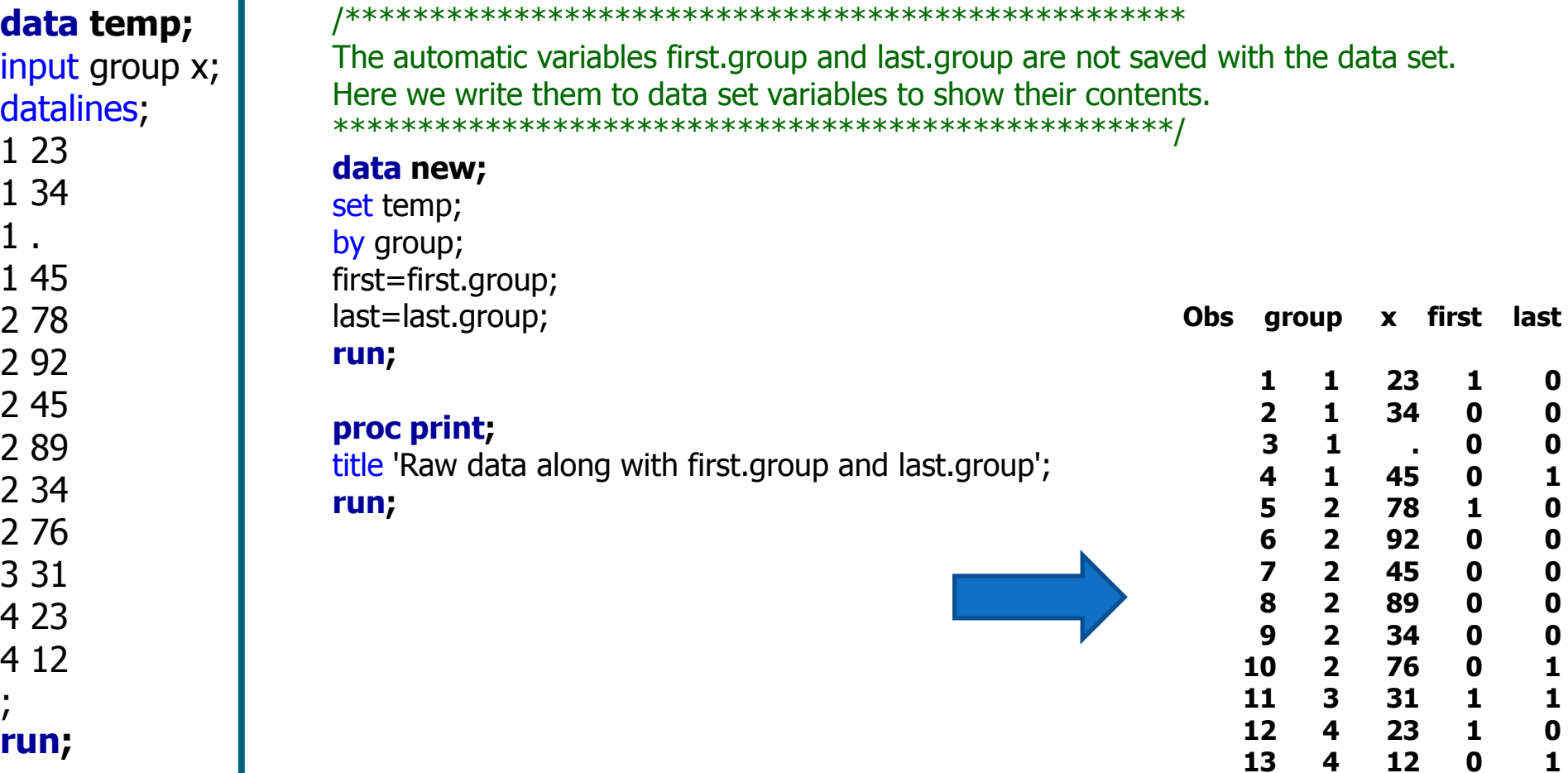

### **First. and Last. Variables**

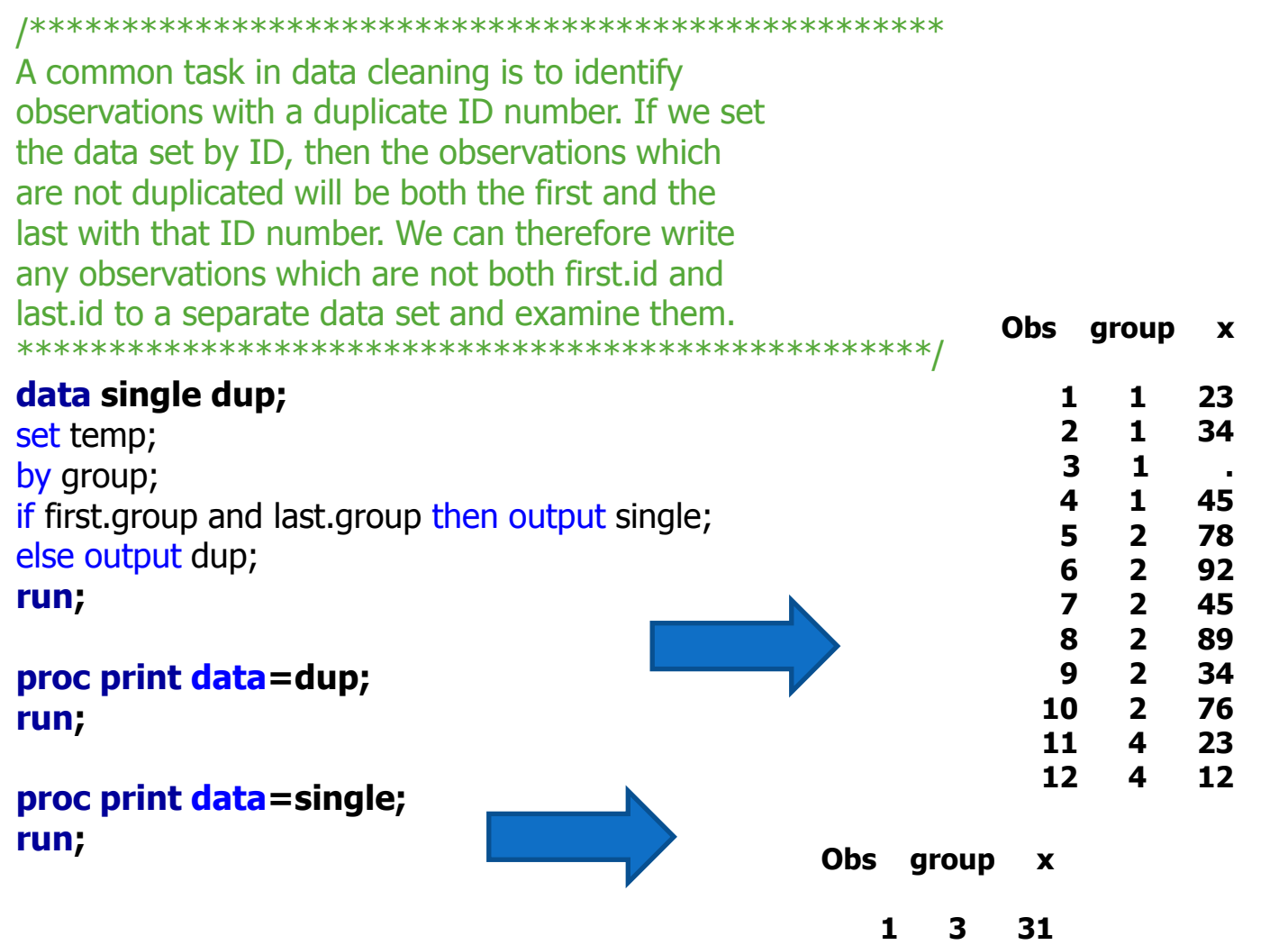

Zdroj: http://www.pauldickman.com/teaching/sas/set\_by.php

### First, and Last, Variables

We may also want to do data set processing within each by group. In this example we construct the cumulative sum of the variable X within each group. 

#### data cusum(keep=group sum);

set temp; by group; if first.group then sum= $0$ ;  $sum+x;$ if last.group then output; run;

#### proc print data=cusum noobs;

title 'Sum of X within each group'; run;

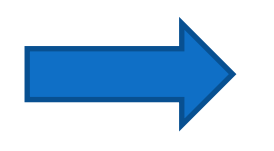

#### Sum of X within each group

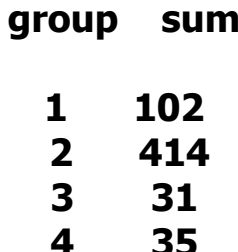

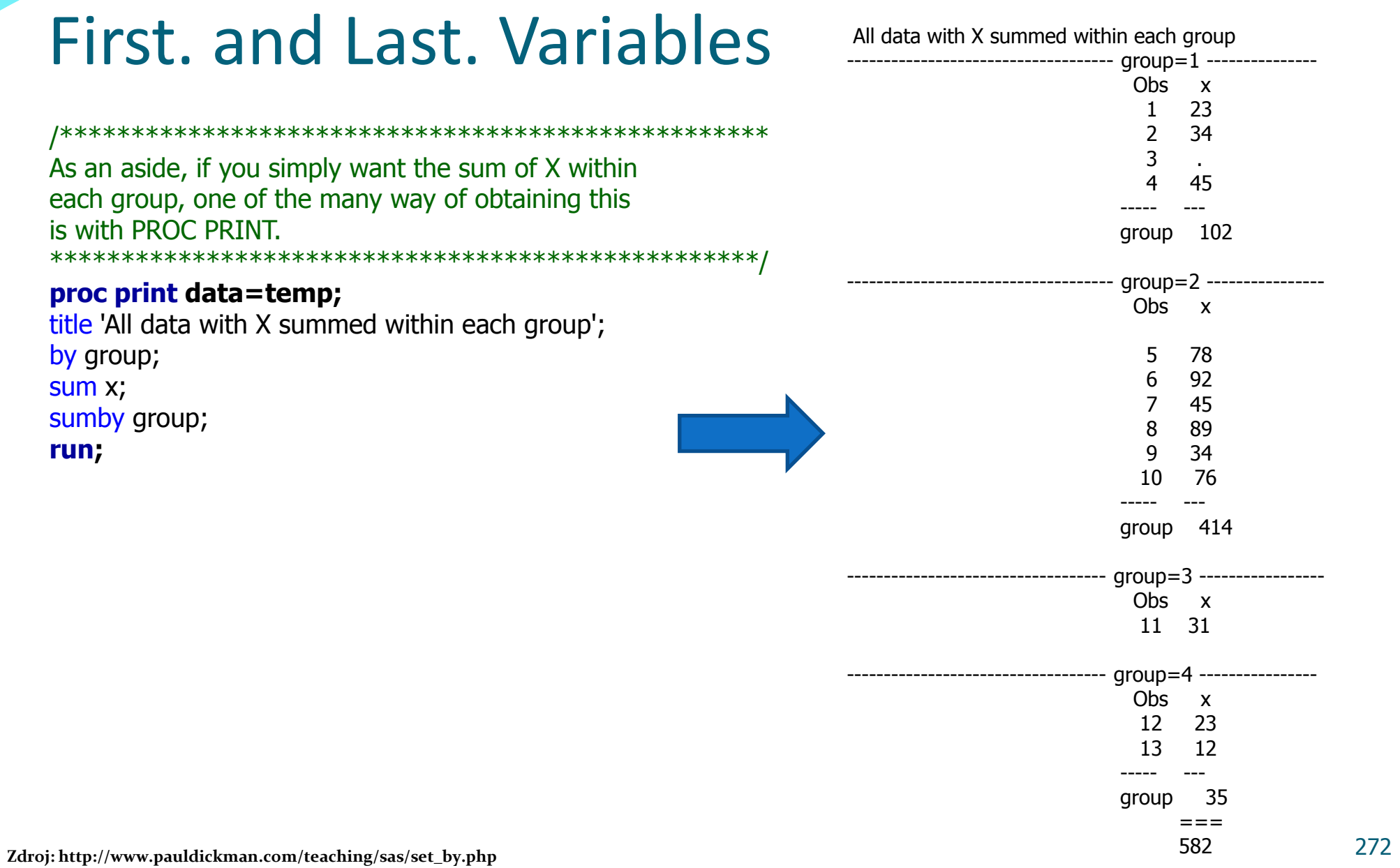

### First. and Last. Variables and Sum Statement

 The First. and Last. variables along with the sum statement can be used to create the values for the **summary** data set.

```
data orders(keep=Customer_Name Quantity 
               Product_ID Total_Retail_Price) 
      noorders(keep=Customer_Name Birth_Date)
     summary(keep=Customer Name NumOrders);
    merge orion.customer
          work.order_fact(in=order);
    by Customer_ID;
    if order=1 then do;
       output orders;
       if first.Customer_ID then NumOrders=0;
       NumOrders+1;
       if last.Customer_ID then output summary;
    end;
    else output noorders;
run;
```
# DO loops - introduction

- DO loops can be used to do the following:
	- perform repetitive calculations
	- generate data
	- eliminate redundant code
	- execute SAS code conditionally
	- read data
- Rozlišujeme 2 základní formy DO cyklů:
	- Iterative …pevně daná délka cyklu
	- Conditional iterative … cyklus běží pokud/dokud je splněna zadaná podmínka

### **Business Need**

- Orion Star wants to encourage employees to save for retirement.
- If 6% of an employee's salary is invested in a  $401(k)$  plan each year (not to exceed \$11,000), how much money could be saved after 30, 40, and 50 years?
- (Assume that the average return of the plan is  $11\%$ .)

### Repetitive Processing

```
Partial DATA Step
```

```
data retire(keep = EmployeeID Salary Investment 
                    Value_after_30_years 
                   Value_after_40_years 
                   Value_after_50_years);
    set univ.usemps;
   Retirement = 0;
    Investment = 0.06 * Salary;
    if Investment gt 11000 then Investment = 11000;
    *Year 1;
   Retirement = Retirement + Investment; 
   Retirement = Retirement * 1.11;
    *Year 2;
   Retirement = Retirement + Investment; 
   Retirement = Retirement * 1.11;
    *Year 3;
 .
 .
 .
    *Year 30;
   Retirement = Retirement + Investment; 
   Retirement = Retirement * 1.11;
   Value_after_30_years = Retirement;
```
• General form of a simple iterative DO loop:

DO index-variable=start TO stop <BY increment>; **SAS statements** END;

• The values of start, stop, and increment

- · must be numbers or expressions that yield numbers
- are established before executing the loop
- · if omitted, increment defaults to 1.

## The Iterative DO Statement

### *Index-variable* details:

- The *index-variable* is written to the output data set by default.
- At the termination of the loop, the value of *index-variable* is one *increment* beyond the *stop* value.

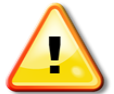

 Modifying the value of *index-variable* affects the number of iterations, and might cause infinite looping or early loop termination.

### **DO Loop Processing**

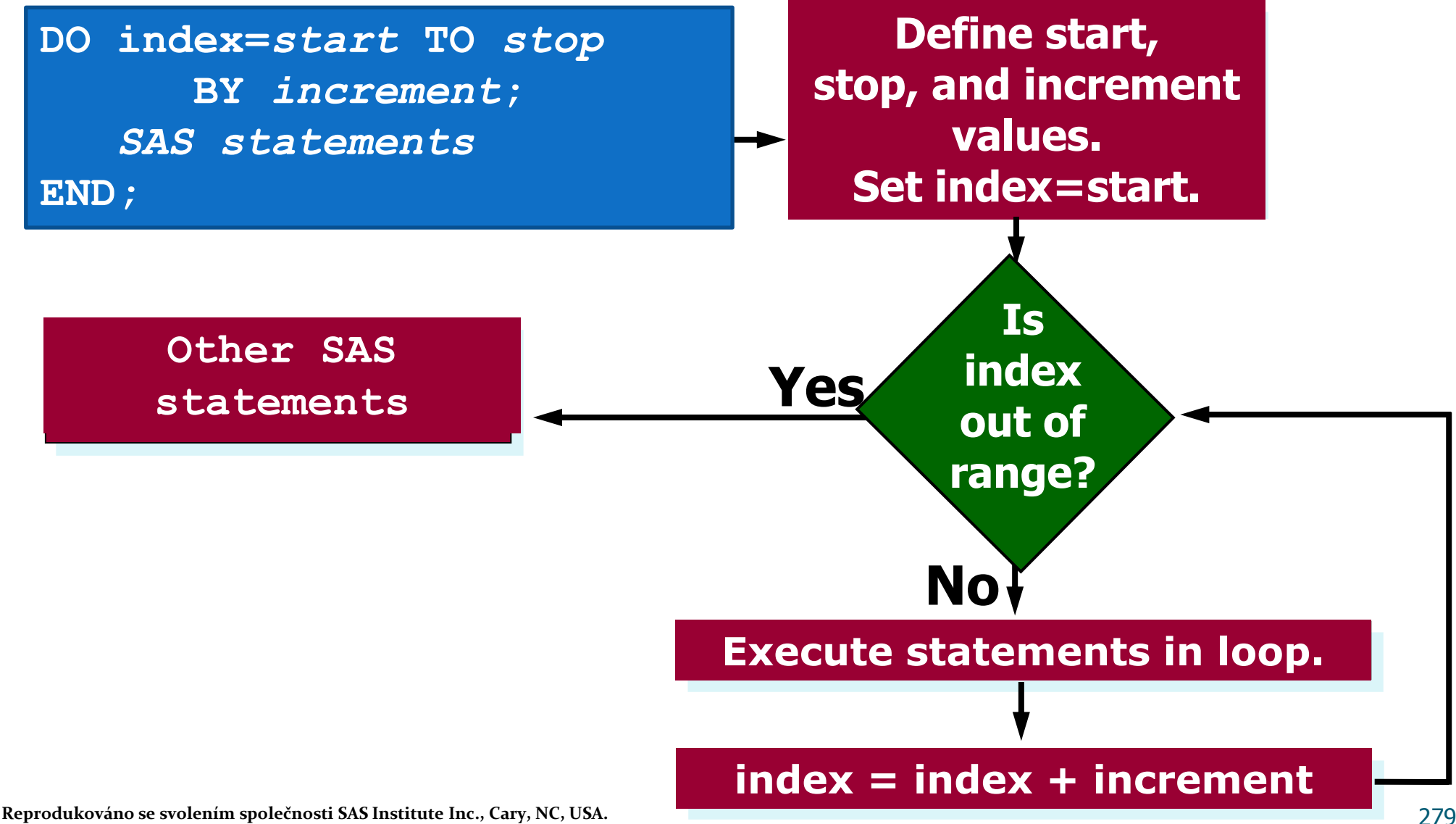

You can define the values used to increment the loop with *start* **TO** *stop* **<BY** *increment***>**.

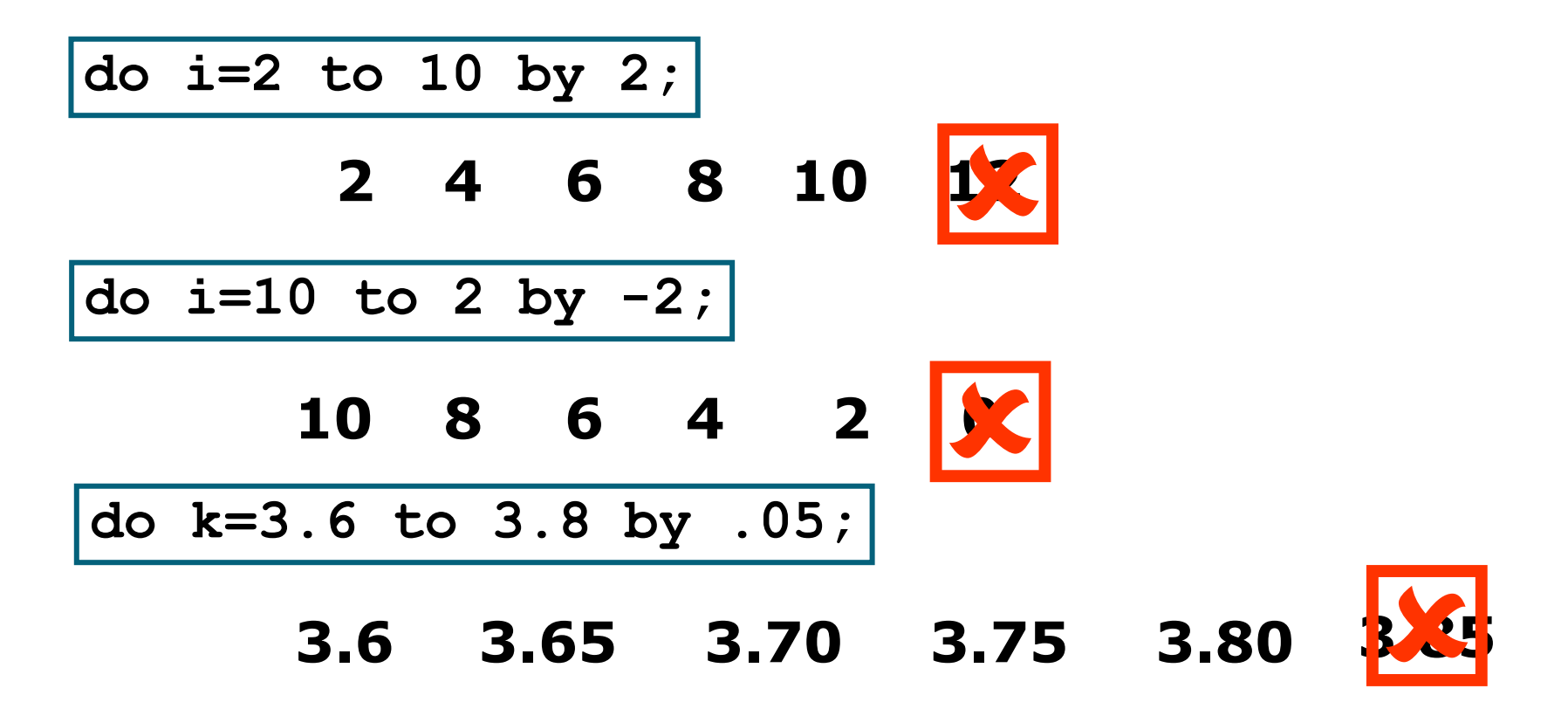

Expressions:

$$
\boxed{\text{do z=k to n/10;}}
$$

Dates:

### **do date='01JAN2003'd to '31JAN2003'd;**

General form of a DO loop with a value list:

**DO** index-variable=value1, value2, value3…; SAS statements **END**;

- The values in the list can be numeric or character.
- Discrete numeric values separated by commas:

**do n=1,5,15,30,60;**

Character values enclosed in quotes and separated by commas:

**do month='JAN','FEB','MAR';**

### DO Loop Code

```
data retire(keep = EmployeeID Salary Investment 
                      Value_after_30_years 
                     Value_after_40_years 
                      Value_after_50_years);
    set univ.usemps;
    Retirement = 0;
    Investment = 0.06 * Salary;
    if Investment gt 11000 then Investment = 11000;
    do year = 1 to 50;
       /* Add the Investment amount each year */
       Retirement = Retirement + Investment; 
       Retirement= Retirement * 1.11;
        /* Retirement value after 30, 40 and 50 years */
       if Year = 30 then
            Value_after_30_years = Retirement;
       else if \overline{Y}ear = 40 then
            Value_after_40_years = Retirement;
       \epsilonlse if \bar{Y}ear = 50<sup>-</sup>then
            Value_after_50_years = Retirement;
    end;
run;
```
**Reprodukováno se svolením společnosti SAS Institute Inc., Cary, NC, USA.**

# **Conditional Iterative Processing**

• You can use DO WHILE and DO UNTIL statements to stop the loop when a condition is met rather than when the loop executed a specific number of times.

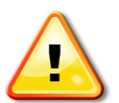

To avoid infinite loops, be sure that the specified condition will be met.

### The DO WHILE Statement

 The DO WHILE statement executes statements in a DO loop repetitively while a condition is true.

General form of the DO WHILE loop:

**DO WHILE** (*expression*)**;** <*additional SAS statements>* **END;**

 The value of *expression* is evaluated at the **top** of the loop. The statements in the loop never execute if *expression* is initially false.

# The DO UNTIL Statement

• The DO UNTIL statement executes statements in a DO loop repetitively until a condition is true.

General form of the DO UNTIL loop:

**DO UNTIL** (*expression*)**;** <*additional SAS statements>* **END;**

The value of e*xpression* is evaluated at the **bottom** of the loop.

The statements in the loop are executed at least once.

### Although the condition is placed at the top of the loop, it is evaluated at the bottom of the loop.

286 **Reprodukováno se svolením společnosti SAS Institute Inc., Cary, NC, USA.**

## **Business Scenario**

• Determine the number of years that it would take for an account to exceed \$1,000,000 if \$5,000 is invested annually at 4.5 percent.

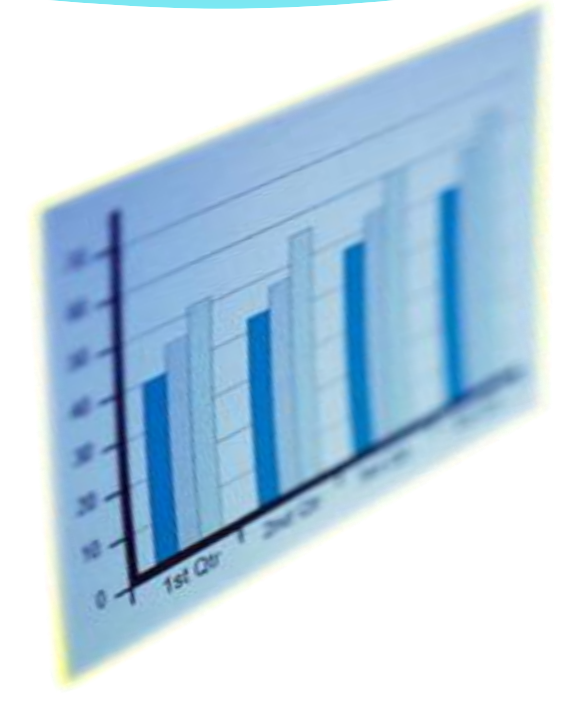

# Using the DO UNTIL Statement

```
data invest;
   do until (Capital>1000000);
      Year+1;Capital+5000;
      Capital+(Capital*.045);
   end;run;
proc print data=invest noobs;
   format Capital dollar14.2;
run;
```
**• PROC PRINT Output** 

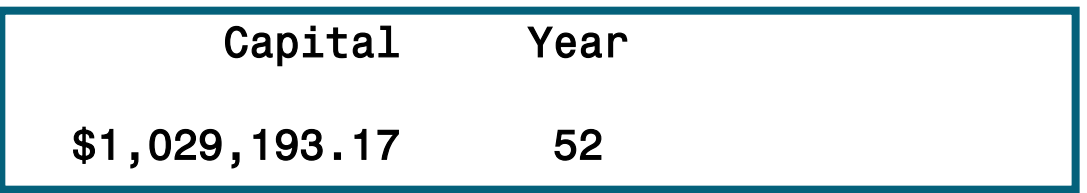

Reprodukováno se svolením společnosti SAS Institute Inc., Cary, NC, USA.
#### Iterative DO Loop with a Conditional **Clause**

 You can combine DO WHILE and DO UNTIL statements with the iterative DO statement.

 General form of the iterative DO loop with a conditional clause:

> **DO** *index-variable*=*start* TO *stop* <BY *increment*> **WHILE** | **UNTIL** (*expression*)**;** <*additional SAS statements>* **END;**

This is one method of avoiding an infinite loop in a DO WHILE or DO UNTIL statements.

#### Using DO UNTIL with an Iterative DO Loop

Determine the value of the account again. Stop the loop if 30 years is reached or more than \$250,000 is accumulated.

```
data invest;
    do Year=1 to 30 until(Capital>250000);
        Capital+5000;
        Capital+(Capital*.045);
    end;
run;
proc print data=invest noobs;
    format capital dollar14.2;
run;
                                    In a DO UNTIL loop, the
                                    condition is checked
                                    before the index
                                    variable is incremented.
```
#### PROC PRINT Output

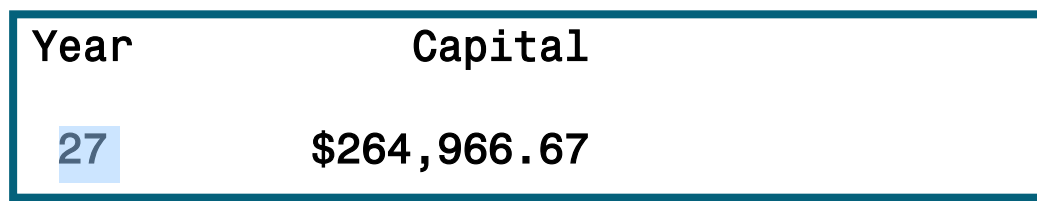

290 **Reprodukováno se svolením společnosti SAS Institute Inc., Cary, NC, USA.**

#### Using DO WHILE with an Iterative DO Loop

Determine the value of the account again, but this time use a DO WHILE statement.

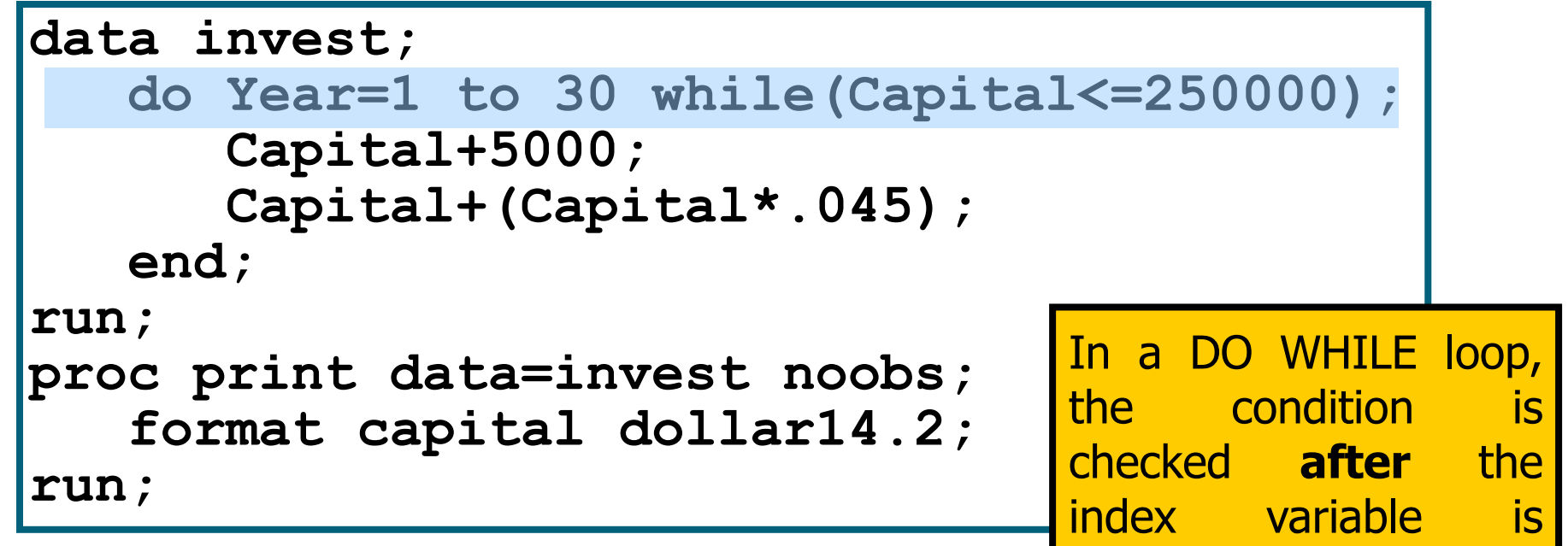

#### PROC PRINT Output

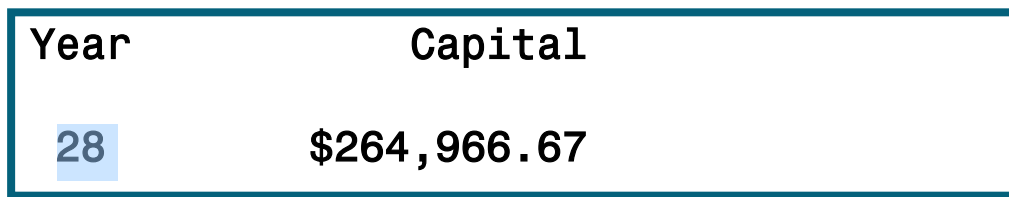

291 **Reprodukováno se svolením společnosti SAS Institute Inc., Cary, NC, USA.**

incremented.

# Nested DO Loops

Nested DO loops are loops within loops.

- Be sure to use different index variables for each loop.
- Each DO statement must have a corresponding END statement.
- The inner loop executes completely for each iteration of the outer loop.

**DO** index-variable-1=*start* TO *stop <*BY *increment>***; DO** *index-variable-2=start* TO *stop <*BY *increment>***;** <*additional SAS statements*> **END; END;**

#### Leave statement

 Stops processing the current loop and resumes with the next statement in the sequence. **data** week;

```
input name $ idno start yr status $ dept $;
         bonus=0; 
         do year= start_yr to 1991;
             if bonus ge 500 then leave;
             bonus+50; 
         end;
         datalines;
Jones 9011 1990 PT PUB
Thomas 876 1976 PT HR
Barnes 7899 1991 FT TECH
Harrell 1250 1975 FT HR
Richards 1002 1990 FT DEV
Kelly 85 1981 PT PUB
Stone 091 1990 PT MAIT ;
```
#### Více viz

http://support.sas.com/documentation/cdl/en/lrdict/64316/HTML/default/viewer.htm#a000202782.htm 293

# Array Processing

- You can use arrays to simplify programs that
	- perform repetitive calculations
	- create many variables with the same attributes
	- read data
	- rotate SAS data sets by making variables into observations or observations into variables
	- compare variables
	- perform a table lookup

### What Is a SAS Array?

- A *SAS array*
	- is a temporary grouping of SAS variables that are arranged in a particular order
	- is identified by an *array name*
	- exists only for the duration of the current DATA step
	- is **not** a variable
- Each value in an array is
	- called an *element*
	- identified by a *subscript* that represents the position of the element in the array.
- When you use an *array reference*, the corresponding value is substituted for the reference.

### What Is a SAS Array?

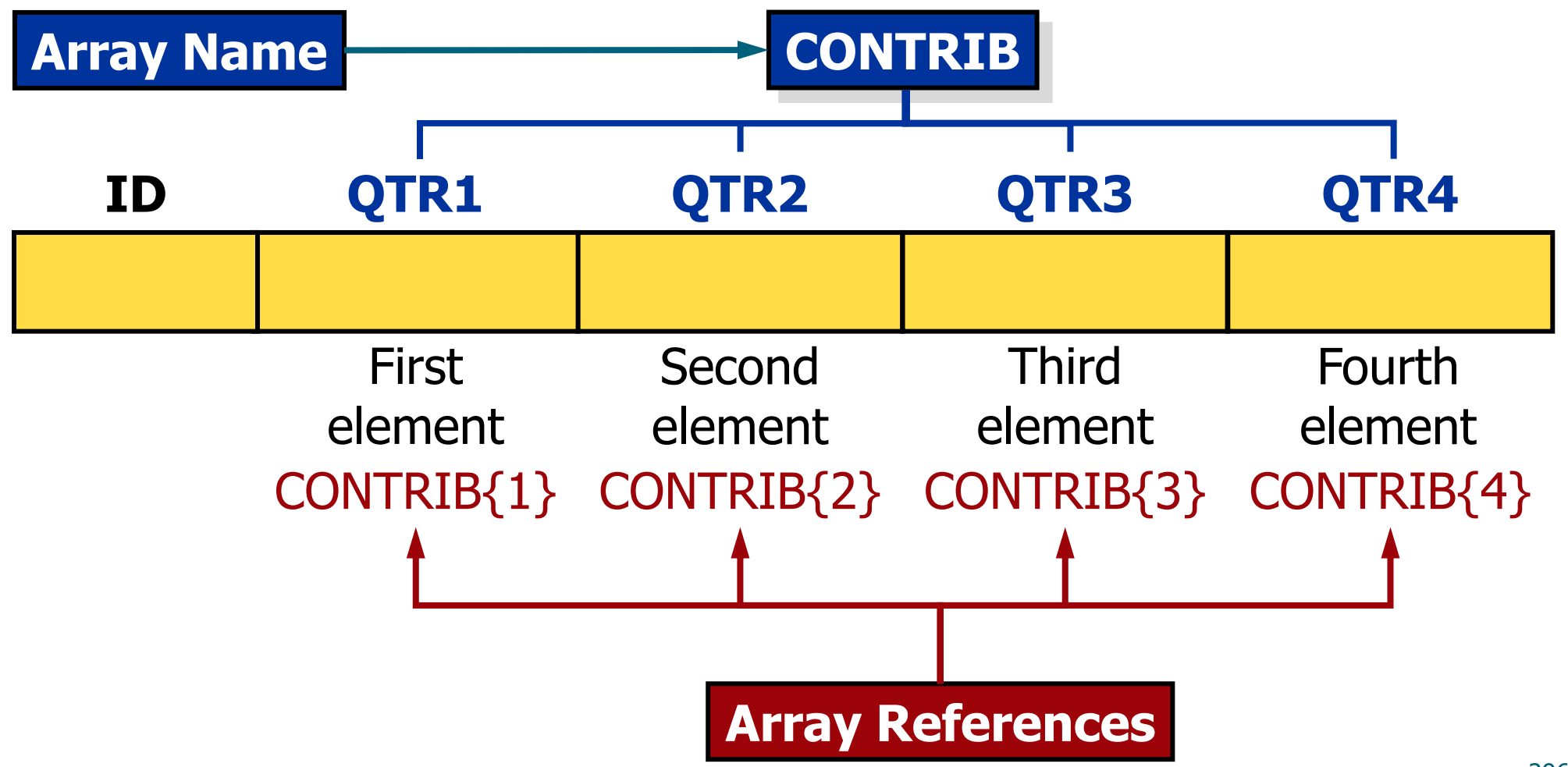

**Reprodukováno se svolením společnosti SAS Institute Inc., Cary, NC, USA.**

### The ARRAY Statement

• The ARRAY statement defines the elements in an array. These elements are processed as a group. You refer to elements of the array by the array name and subscript.

#### **ARRAY** array-name {subscript} <\$> < length> <array-elements> <(initial-value-list)>;

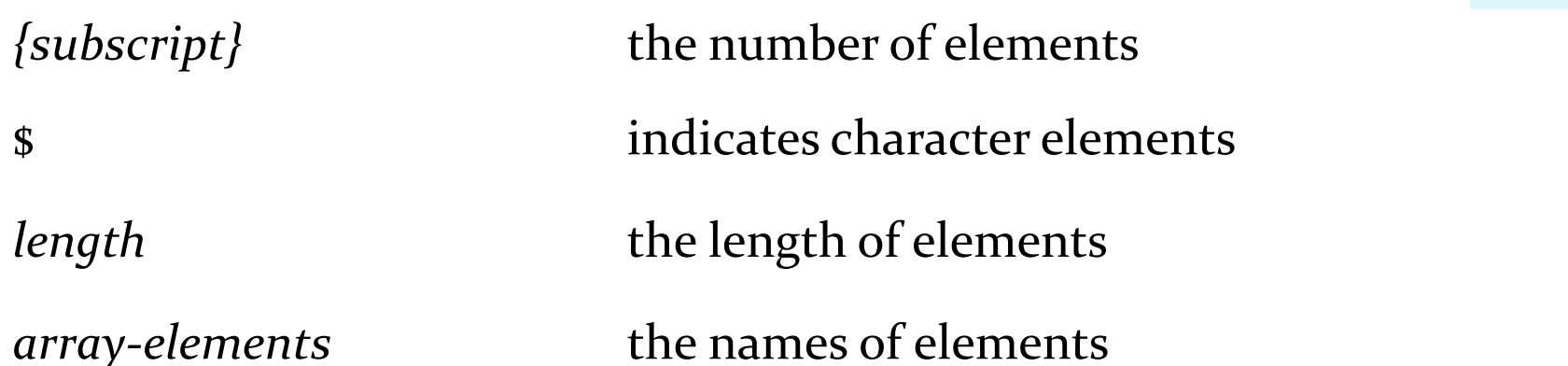

#### The ARRAY Statement

#### • The ARRAY statement

- must contain all numeric or all character elements
- must be used to define an array before the array name can be referenced
- creates variables if they do not already exist

# Defining an Array

 Write an ARRAY statement that defines the four quarterly contribution variables as elements of an array.

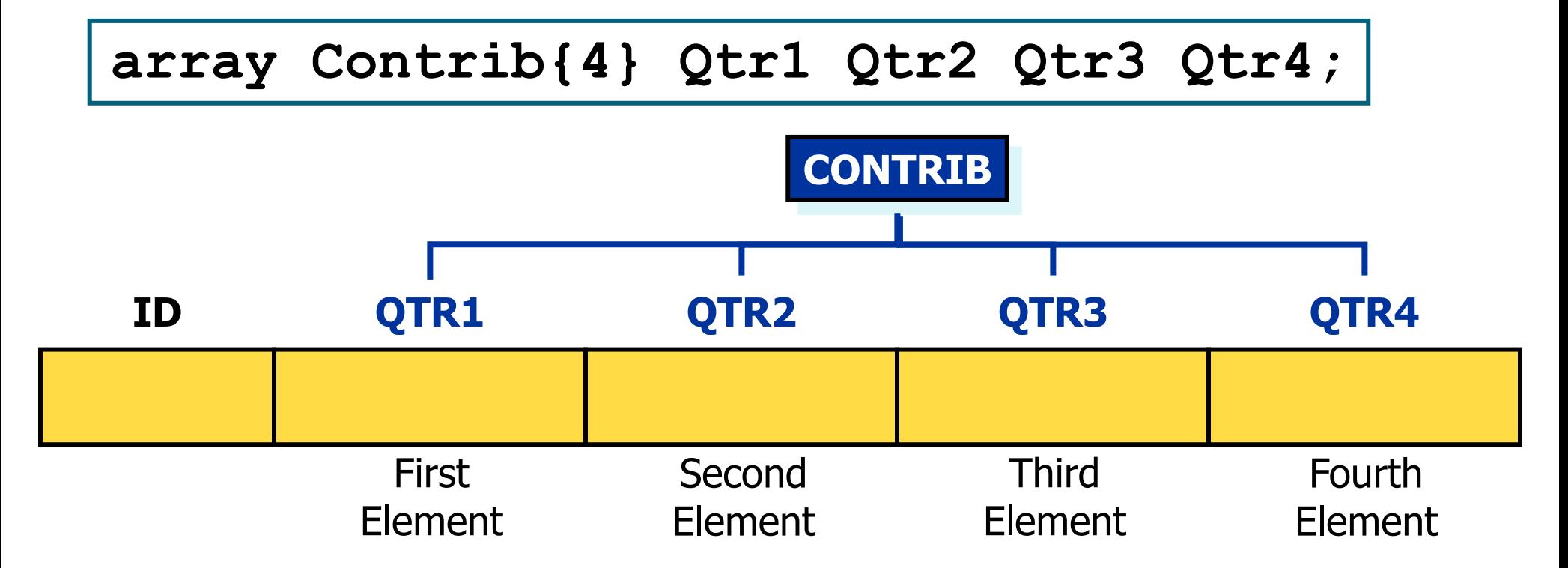

# **Defining an Array**

• Variables that are elements of an array do not need to have similar, related, or numbered names.

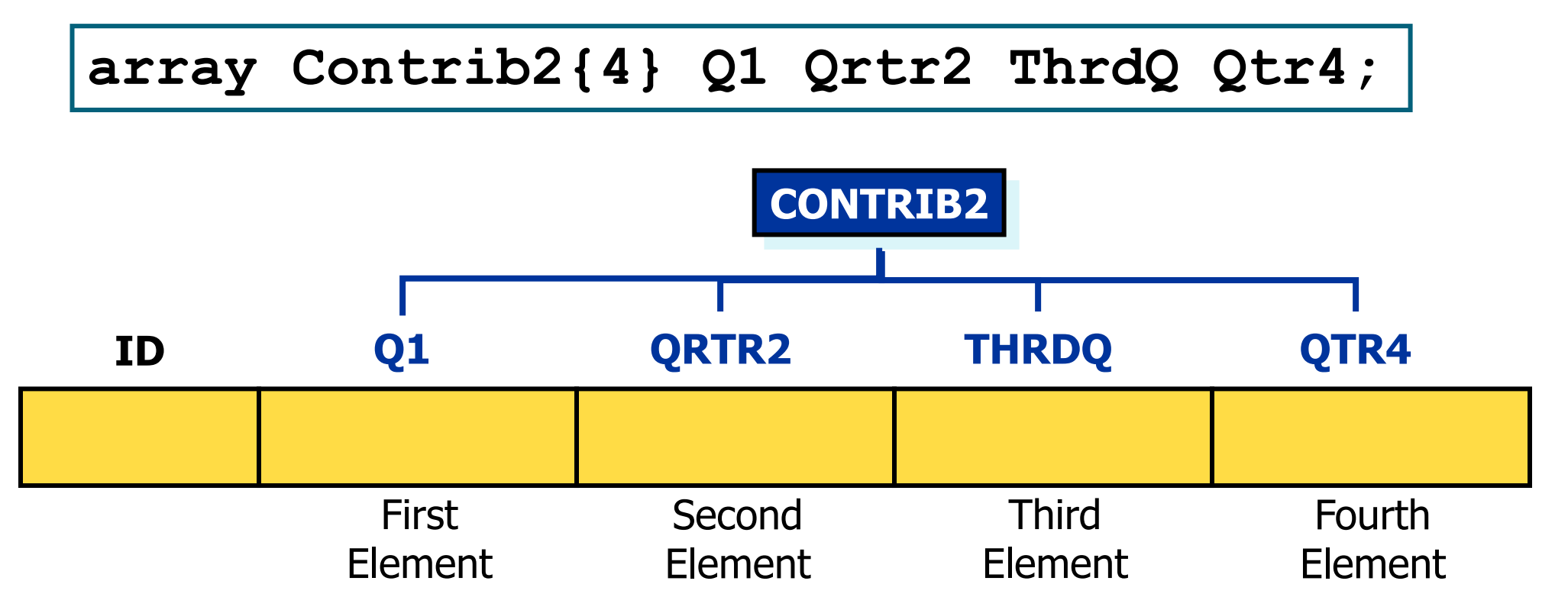

Reprodukováno se svolením společnosti SAS Institute Inc., Cary, NC, USA.

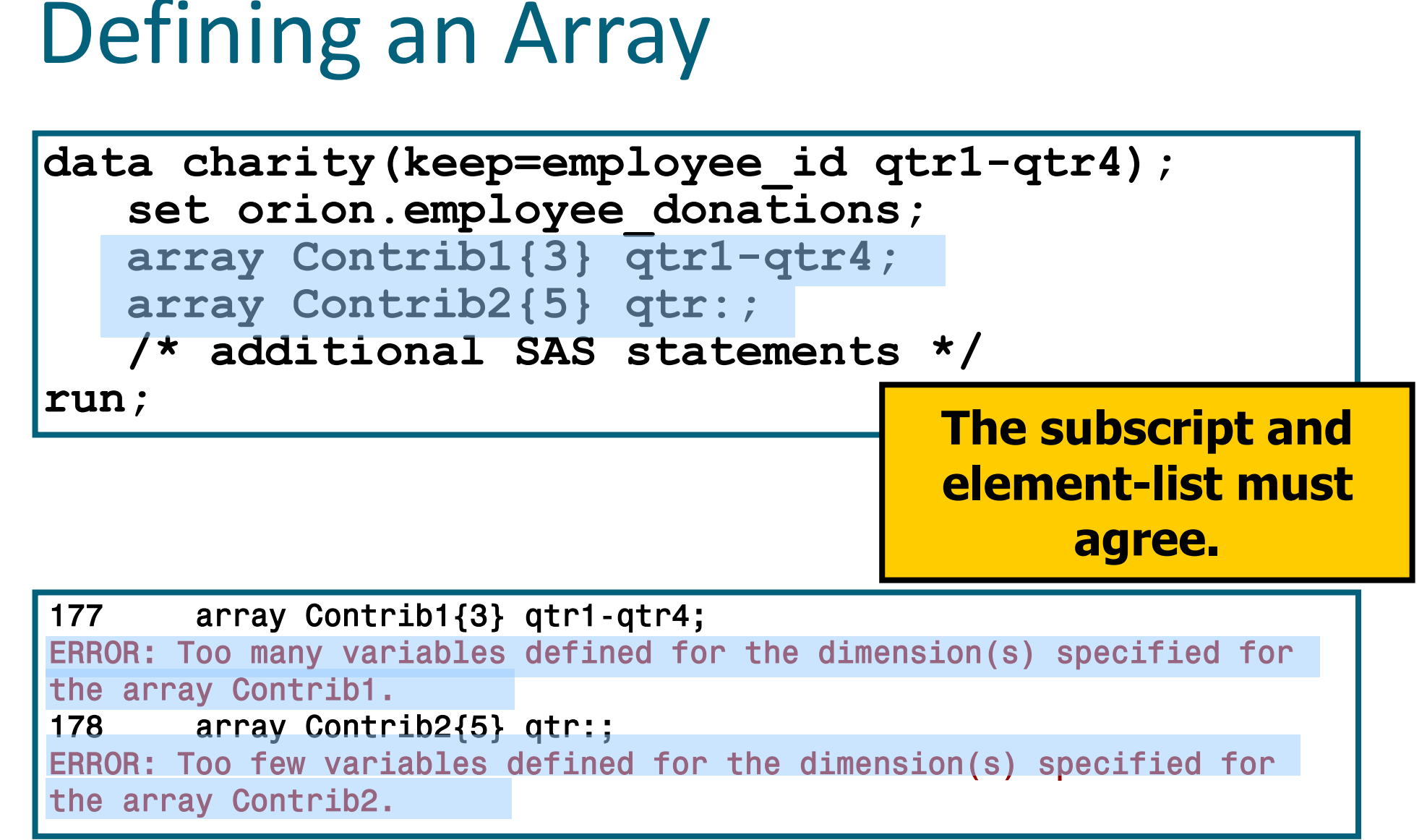

<sup>301</sup> **Reprodukováno se svolením společnosti SAS Institute Inc., Cary, NC, USA.**

### Processing an Array

 Array processing often occurs within DO loops. An iterative DO loop that processes an array has the following form:

**DO** index-variable=1 **TO** number-of-elements-in-array; additional SAS statements using array-name {index-variable}... **END**;

• To execute the loop as many times as there are elements in the array, specify that the values of *index-variable* range from 1 to *number-of-elements-in-array.*

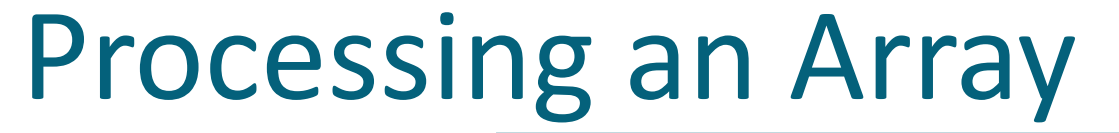

**array Contrib{4} Qtr1 Qtr2 Qtr3 Qtr4; do Qtr = 1 to 4; Contrib{Qtr} = Contrib{Qtr}\*1.25; end;**

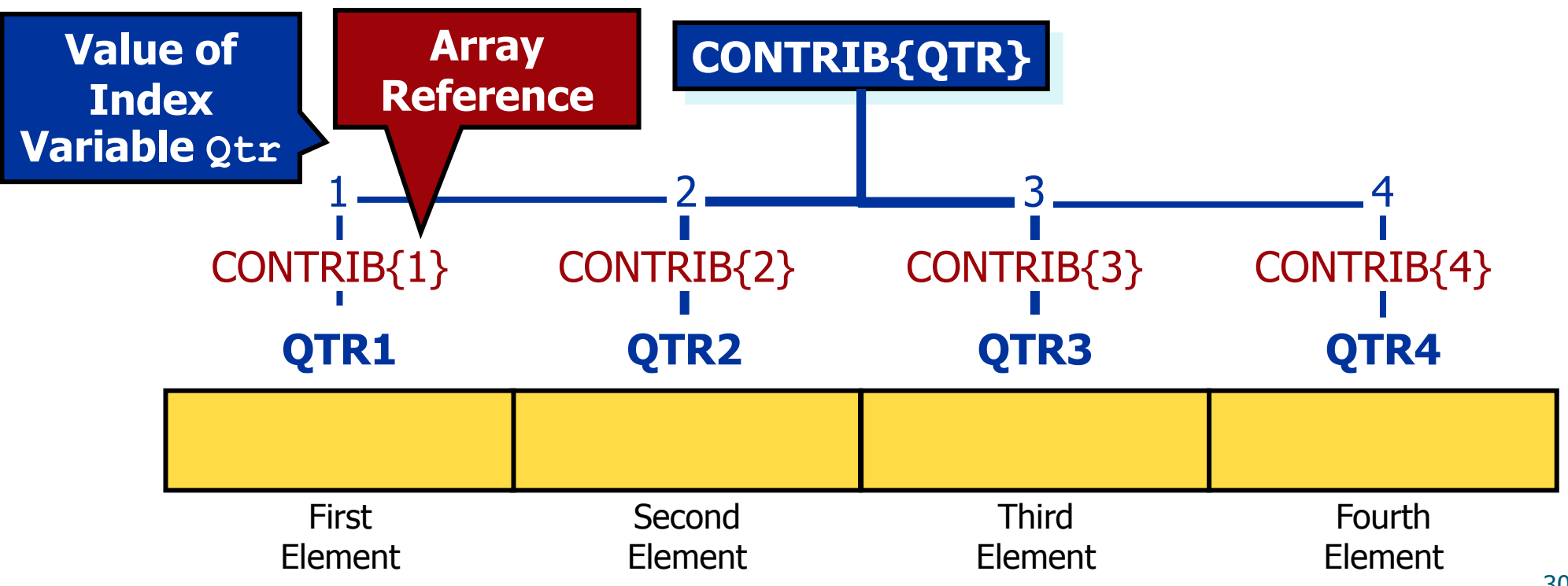

**Reprodukováno se svolením společnosti SAS Institute Inc., Cary, NC, USA.**

### Performing Repetitive Calculations

```
data charity(drop = Qtr);
    set univ.donate; 
    array Contrib{4} Qtr1 Qtr2 Qtr3 Qtr4;
    do Qtr = 1 to 4; 
       Contrib{Qtr} = Contrib{Qtr}*1.25;
    end; 
run;
```
**c03s5d1.sas**

### Performing Repetitive Calculations

**proc print data = charity noobs; run;**

#### Partial PROC PRINT Output

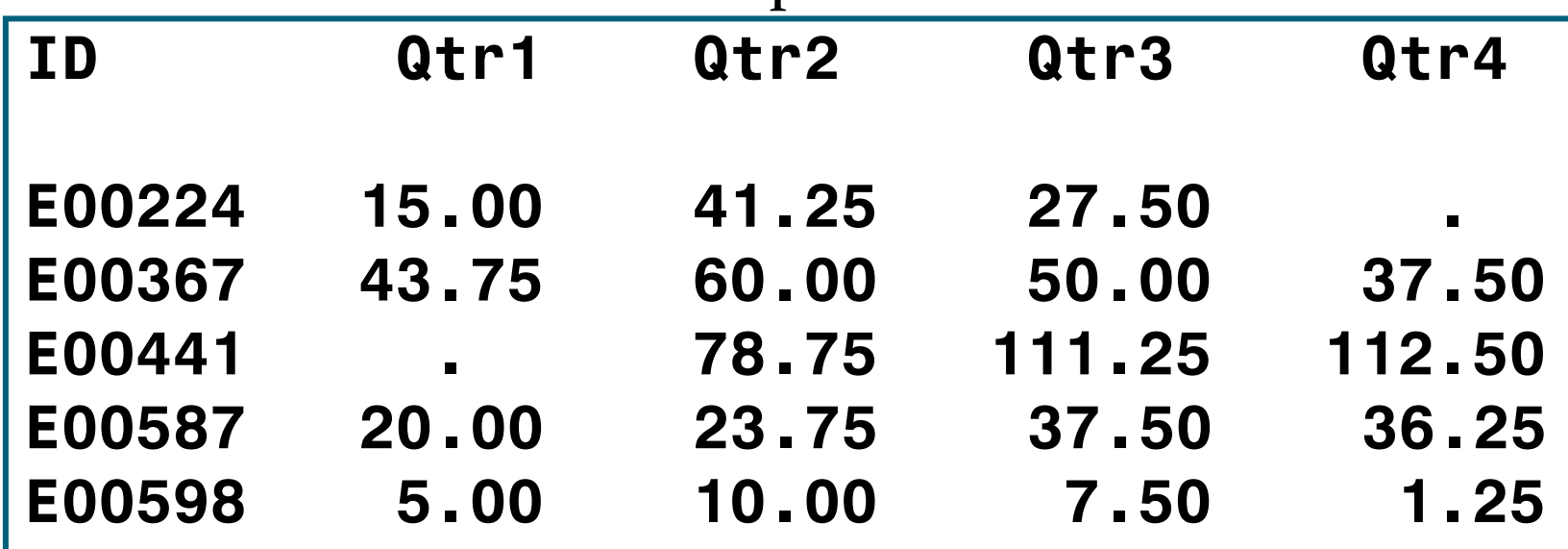

#### Using an Array as a Function Argument

The program below passes an array to the SUM function.

```
data test;
   set orion.employee donations;
    array val{4} qtr1-qtr4;
    Tot1=sum(of qtr1-qtr4);
    Tot2=sum(of val{*});
run;
proc print data=test;
    var employee_id tot1 tot2;
run;
```
**The array is passed as if it were a variable list.**

#### Partial PROC PRINT Output

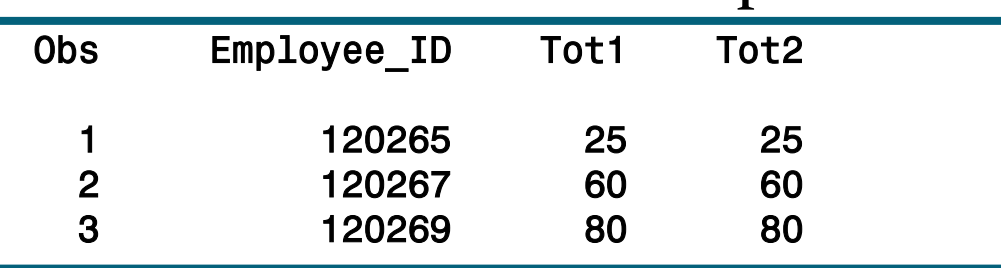

**Reprodukováno se svolením společnosti SAS Institute Inc., Cary, NC, USA.** 306

### The DIM Function

 The DIM function returns the number of elements in an array. This value is often used as the stop value in a DO loop.

• General form of the DIM function:  $|$  DIM(*array\_name*) |

```
array Contrib{*} qtr:;
num_elements=dim(Contrib);
do i=1 to num_elements;
    Contrib{i}=Contrib{i}*1.25;
end; 
run; 
                                      data charity;
                                         set orion.employee donations;
                                          keep employee_id qtr1-qtr4; 
                                          array Contrib{*} qtr:;
                                          do i=1 to dim(Contrib);
                                             Contrib{i}=Contrib{i}*1.25;
                                          end; 
                                      run;
```
# Creating Variables with Arrays

```
data change; 
   set orion.employee donations;
    drop i; 
    array Contrib{4} Qtr1-Qtr4; 
    array Diff{3}; 
    do i=1 to 3; 
       Diff{i}=Contrib{i+1}-Contrib{i};
    end; 
run;
```
#### The **Contrib** array refers to existing variables. The **Diff** array creates three variables: **Diff1**, **Diff2**, and **Diff3**.

# Array s "nedefinovanou" dimenzí

**%let list= Qtr1 Qtr2 Qtr3 Qtr4;**

**data change;** 

set orion.employee donations;

 **array Contrib{\*} &list;** 

**… more SAS statements …**

**run;** 

```
data tab2;
set tab1;
  array AllNums{*} _numeric_; 
   do i = 1 to dim(AllNums); 
     … more SAS statements …
 end;
run;
```
# 6. SAS Data Step - spojování a<br>rotace tabulek

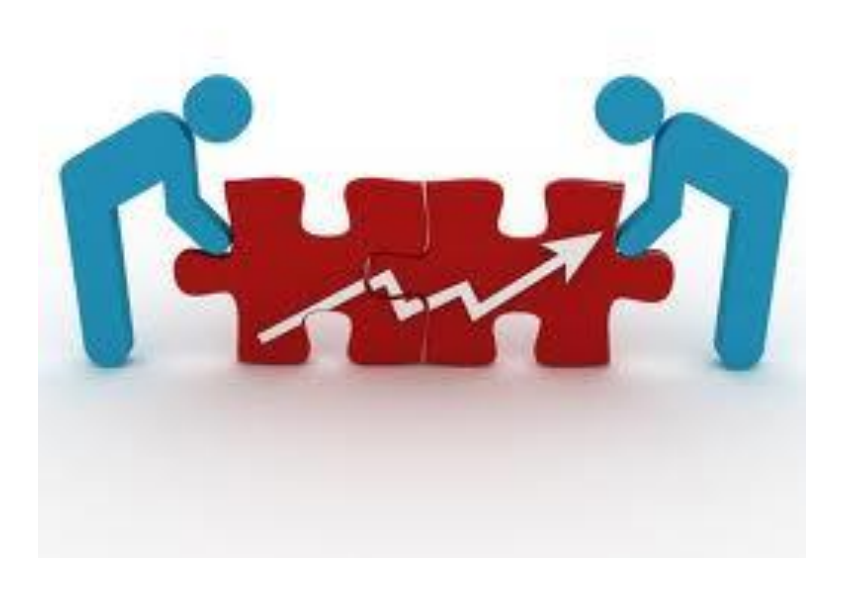

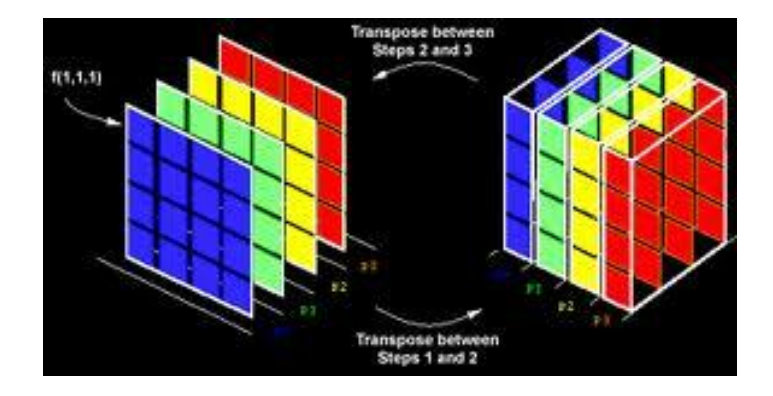

#### Concatenation

#### A *concatenation*

- combines two or more data sets, one after the other, into a single data set
- uses the SET statement.
- The new data set
	- contains all observations from the original data sets in sequential order
	- by default, contains all variables from the original data sets.

#### Concatenation

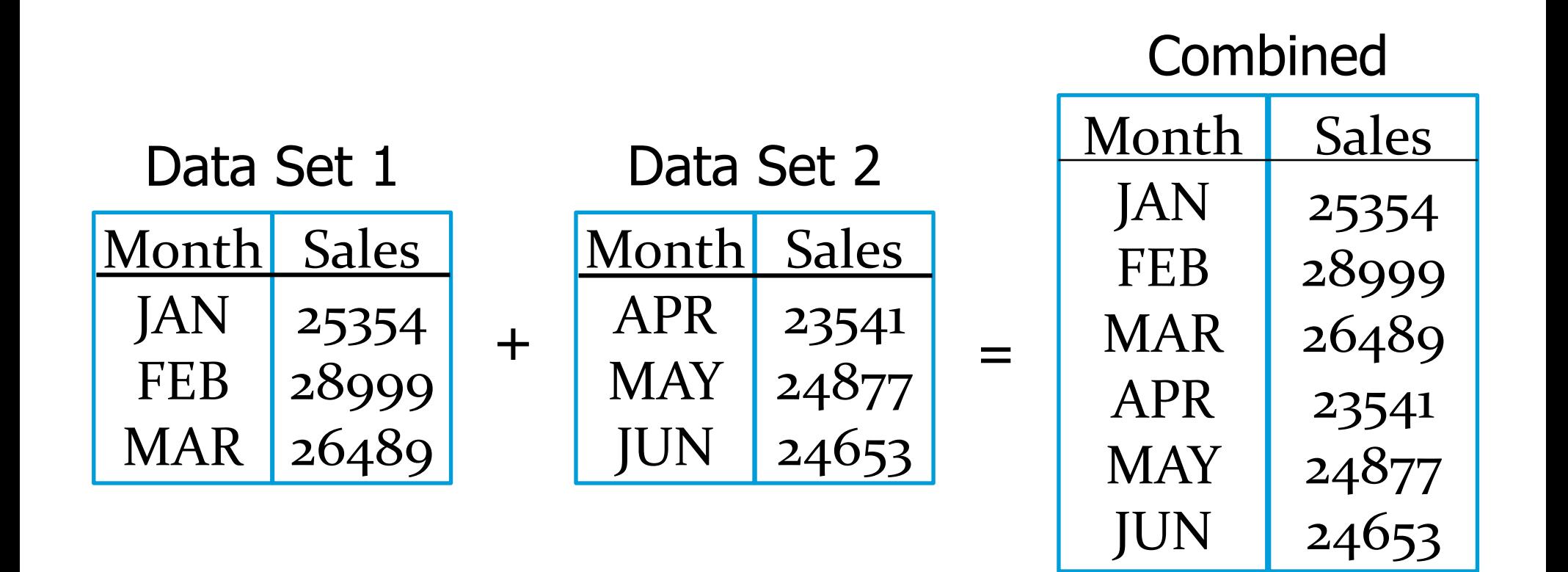

#### Concatenation

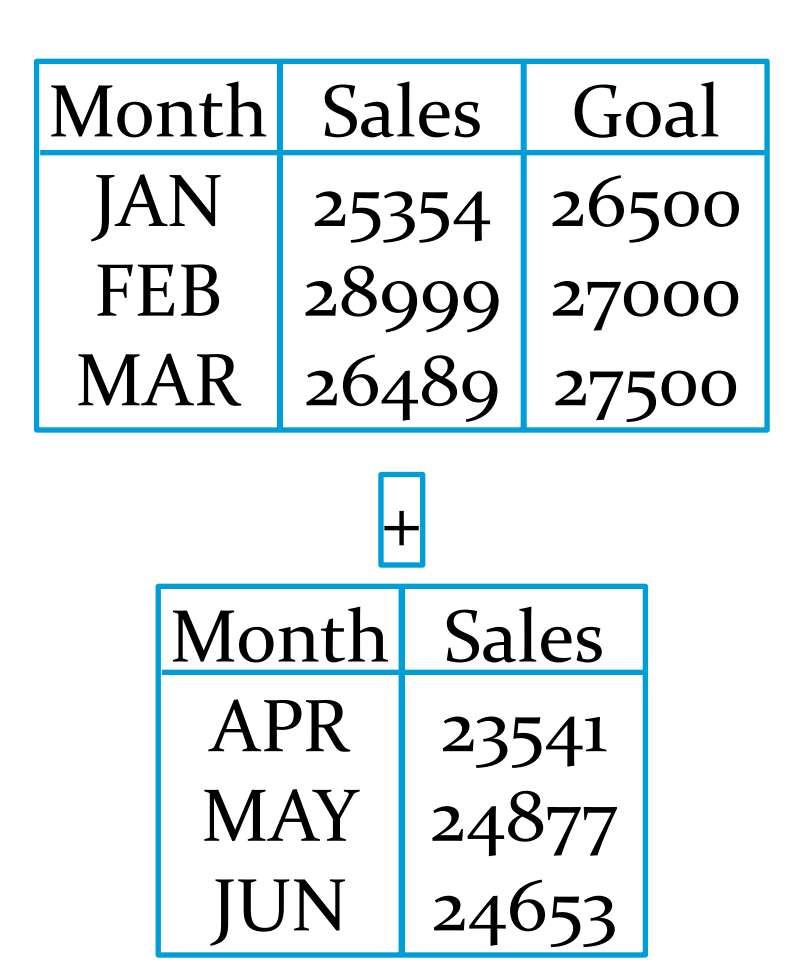

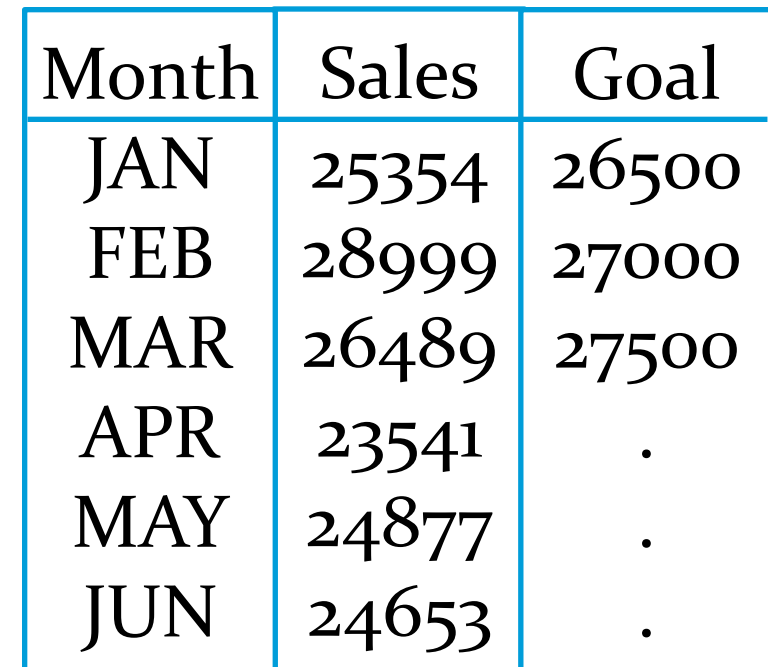

=

# **Coding for Concatenation**

- Use the SET statement in a DATA step to concatenate SAS data sets.
- General form of a DATA step concatenation:

```
DATA SAS-data-set;
    SET SAS-data-set-1 SAS-data-set-2;
RUN;
```
 $\bullet$  Příklad:

```
data univ.mastercustomers;
   set univ.uscustomers
      univ.usnewcustomers;
run;
```
 $c04s1d1.sas$ 

### Interleaving

- *Interleaving* uses a SET statement and a BY statement to combine two or more SAS data sets.
- The data set created through interleaving
	- contains all observations from the original data sets
	- is arranged by the values of the BY variable(s)
	- by default, contains all variables from the original data sets.

### Interleaving

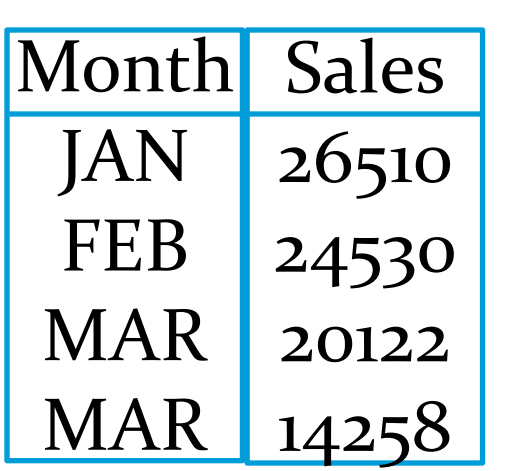

 $\blacksquare$ 

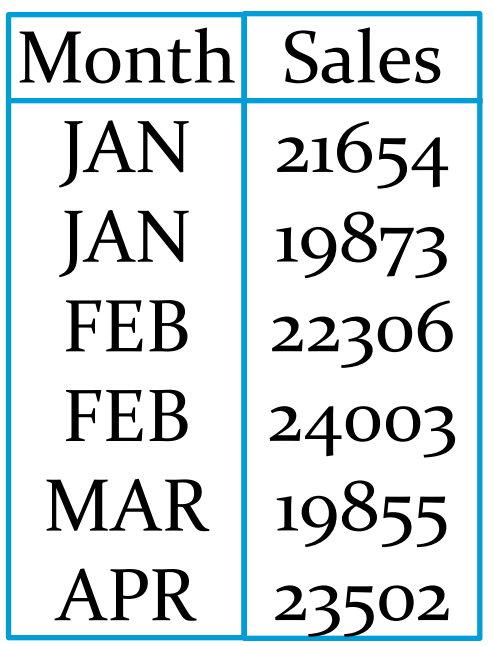

=

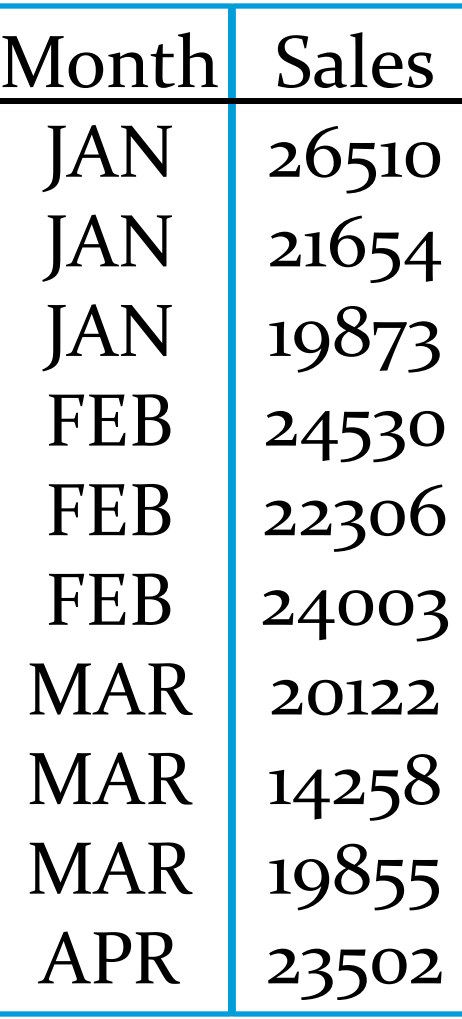

# Sorting a SAS Data Set

- Before you interleave SAS data sets, all data sets must be sorted on the variable(s) that determine(s) the order of observations in the final data set.
- You can use PROC SORT to sort data.
- General form of PROC SORT:

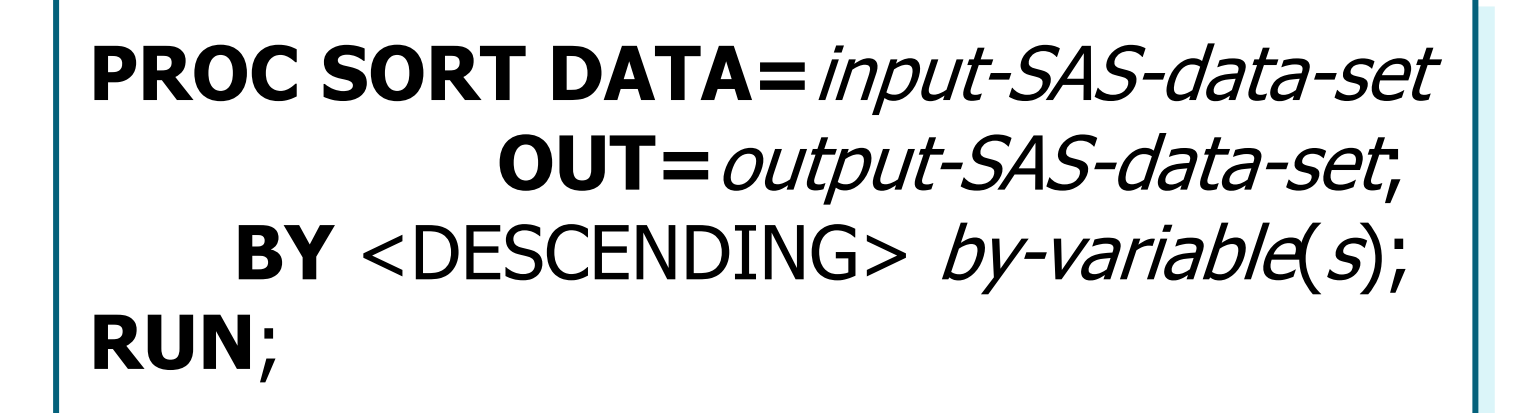

### **Sorting a SAS Data Set**

- The SORT procedure
	- rearranges the observations in a SAS data set
	- can create a new SAS data set that contains the rearranged observations
	- can sort on multiple variables
	- can sort in ascending (default) or descending order
	- does not generate printed output
	- treats missing values as the smallest possible value.

#### **PROC SORT Example**

```
proc sort data=univ.uscustomers
          out=uscustomers;
   by CustomerID;
run;
proc sort data=univ.usnewcustomers
          out=usnewcustomers;
   by CustomerID;
run;
```
 $c04s1d2.sas$ 

# Coding to Interleave SAS Data Sets

- After the original data sets are properly sorted, the DATA step with a SET statement and a BY statement is used to interleave the sorted data sets.
- General form of the DATA step:

**DATA** SAS-data-set; **SET** SAS-data-set-1 SAS-data-set-2; **BY** variable(s); **RUN**;

#### **Interleaving Example**

data univ.mastercustomers;

set uscustomers usnewcustomers; by CustomerID;

run;

 $c04s1d2.sas$ 

# Match-Merging

#### *Match-merging*

- combines observations from two or more SAS data sets into a single observation in a new data set according to the values of a common variable
- can be used to combine observations having a one-to-one, one-to-many, or many-to-many relationship.

# Business Scenario

The data set **univ.customerorders** contains sales order information.

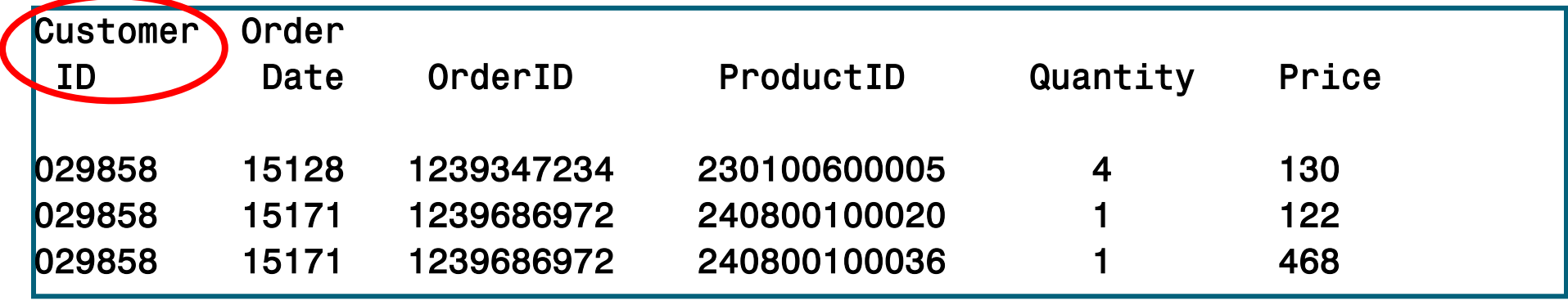

 The **univ.mastercustomers** contains mailing address and other information about customers.

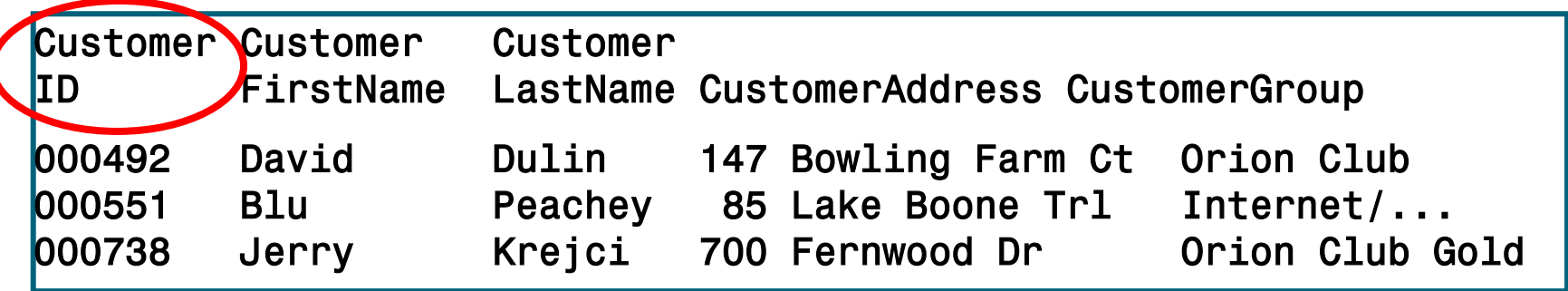

# Match-Merging

Create a data set named **shipping** that contains the name and addresses of customers who have placed orders by merging the **univ.customerorders** data set and the **univ.mastercustomers** data set.

#### Partial SAS Output

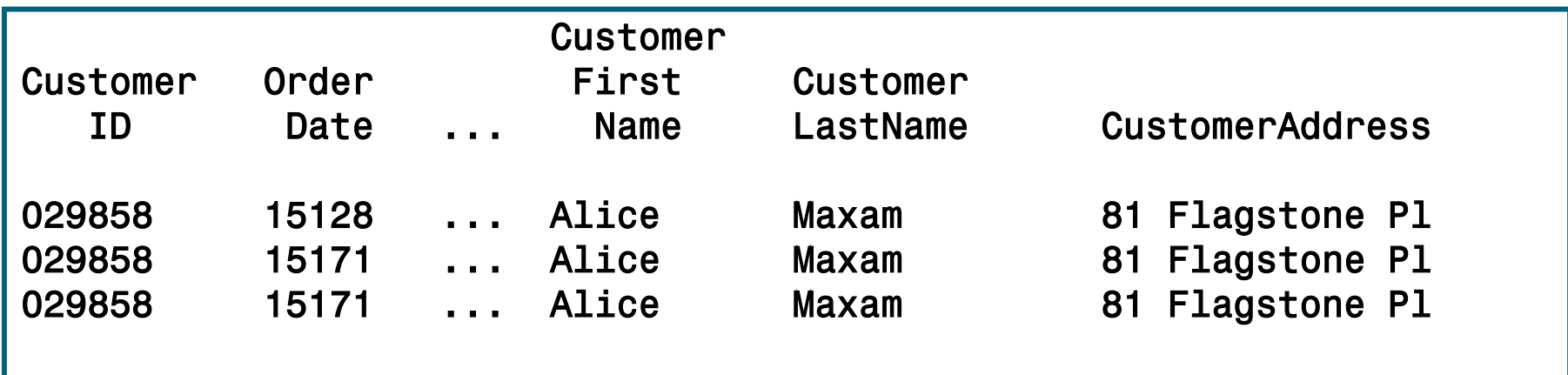
# Coding the Match-Merge

- Data sets combined with a match-merge must be sorted by the common variable. Use PROC SORT to prepare data if necessary.
- The DATA step with a MERGE statement and a BY statement is used to match-merge two or more SAS data sets.
- General form of the DATA step:

```
DATA SAS-data-set ;
    MERGE SAS-data-set-1 SAS-data-set-2;
    BY variable(s);
RUN;
```
## Match-Merging with Nonmatches

**proc sort data=univ.customerorders**

**out = customerorders;**

```
 by CustomerID;
```

```
proc sort data=univ.mastercustomers
            out=mastercustomers;
    by CustomerID;
```

```
data shipping;
    merge customerorders 
          mastercustomers;
    by CustomerID;
```
**run;**

#### **c04s2d1.sas**

# Match-Merging with Nonmatches

 By default, SAS writes all observations, matches and nonmatches, to the output data set.

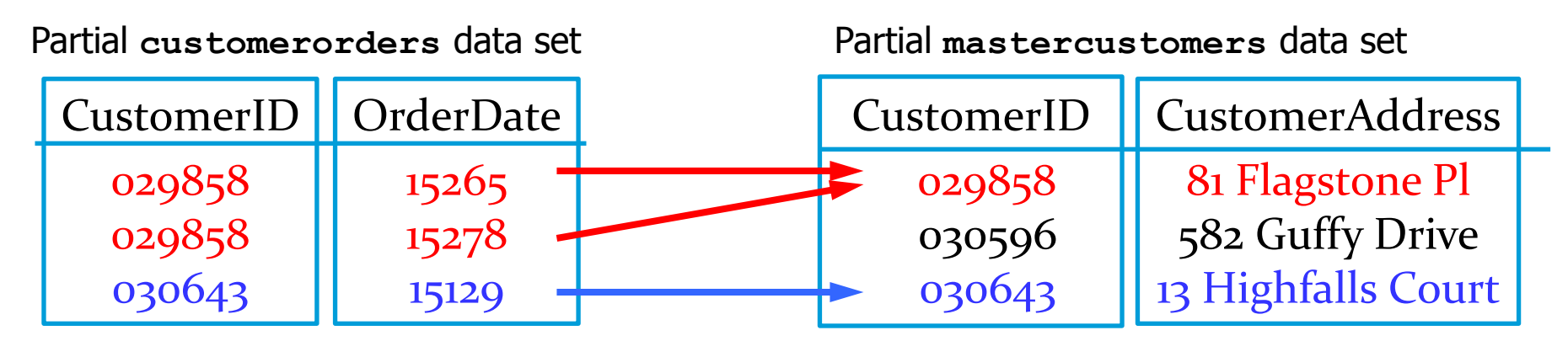

### Partial **work.shipping** data set

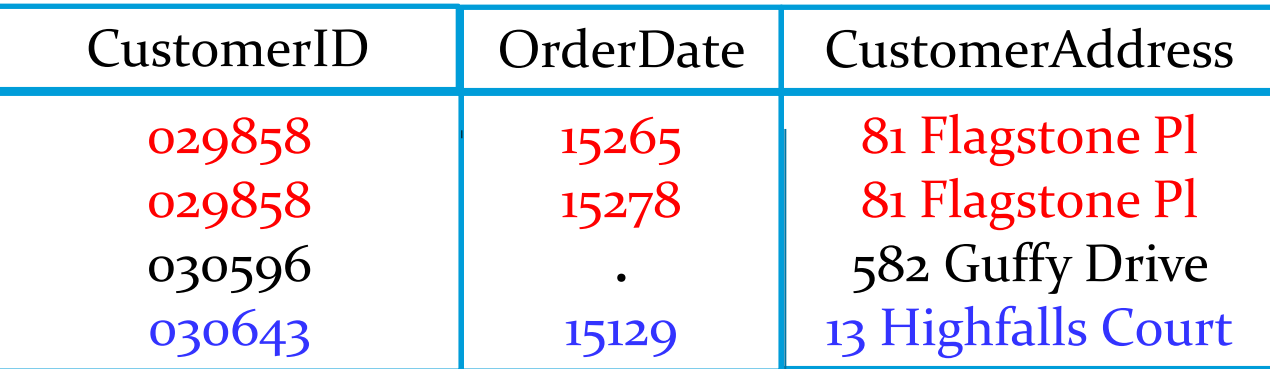

## Controlling Nonmatches

- The IN= data set option identifies whether a SAS data set contributed data to the current observation.
- An IF statement conditionally enables a following statement to execute.
- Combined use of the two techniques writes out only matches to the final data set.

General form of the IN= data set option:

*SAS-data-set* (IN = *variable*)

*variable* is a temporary numeric variable that has two possible values:

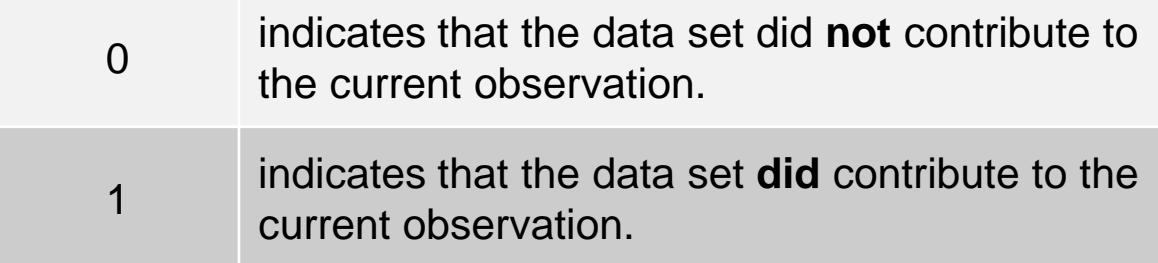

## The IN= Data Set Option

Využití při spojování tabulek:

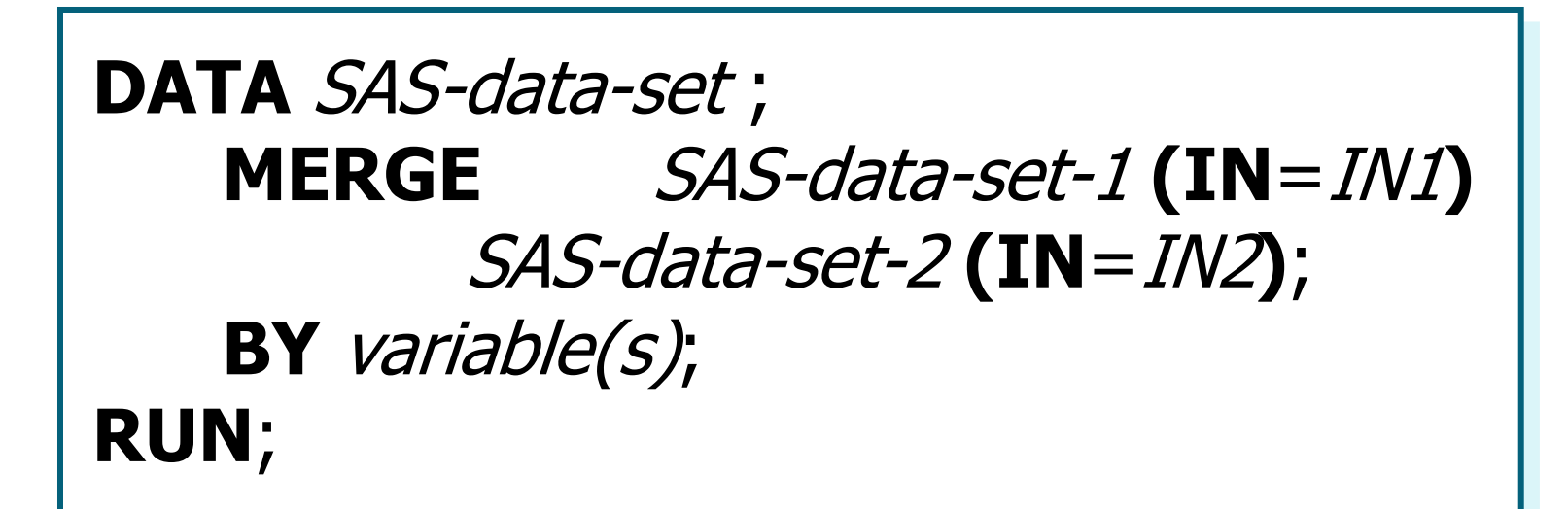

## Eliminating Nonmatches

### Resulting Data Set

```
proc sort data=univ.customerorders
           out=customerorders;
   by CustomerID;
run;
proc sort data=univ.mastercustomers
           out=mastercustomers;
   by CustomerID;
run;
data shipping;
   merge customerorders (in=inorders) 
         mastercustomers (in=inmaster);
   by CustomerID;
   if inorders=1 and inmaster=1;
run; c04s2d2.sas
```
## Eliminating Nonmatches

 The observations that do **not** appear in **both** data sets are **not**  written to the new data set.

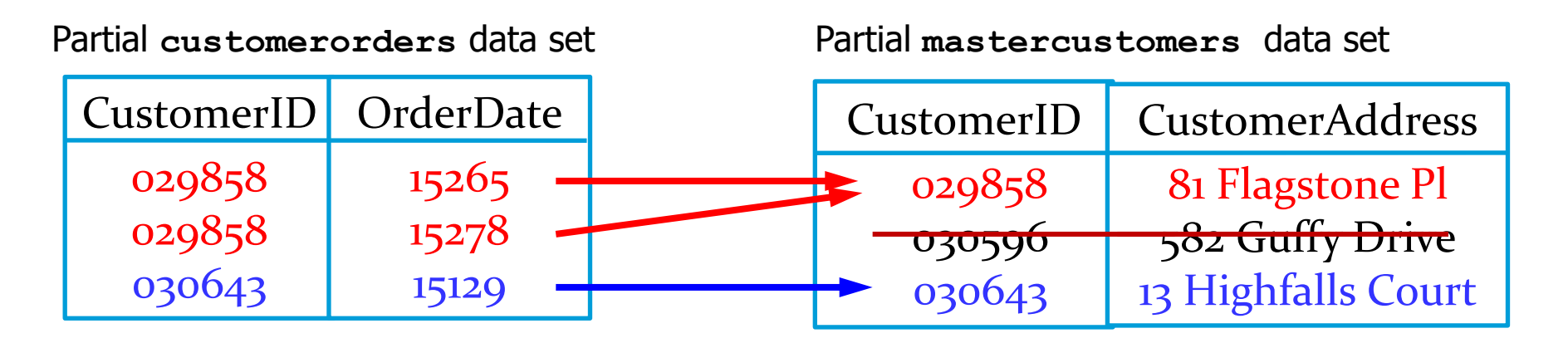

Partial **work.shipping** data set

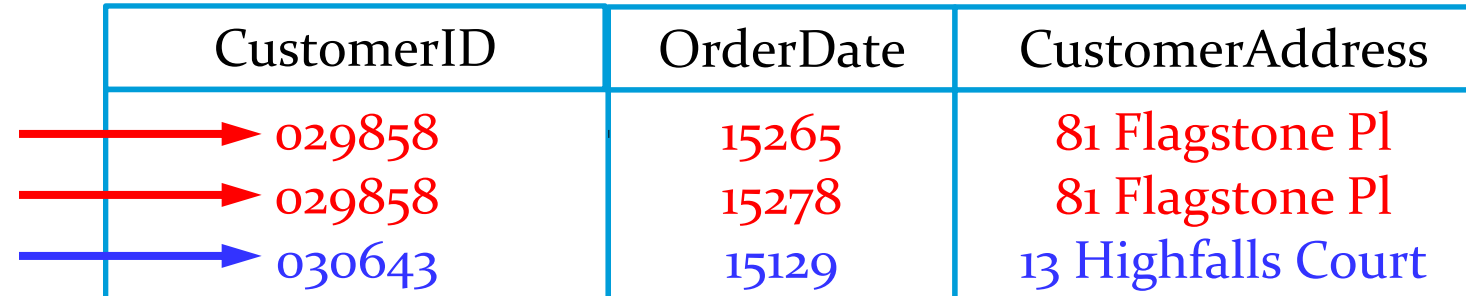

## The RENAME= Data Set Option

- The RENAME= data set option can be used to change the name of a variable from an input data set.
- General form of the RENAME= data set option:

SAS-data-set(**RENAME** = (old-name = new-name))

# Using the RENAME= Option

• If the key variable in the last example were named differently in each data set, then the RENAME= option would need to be used.

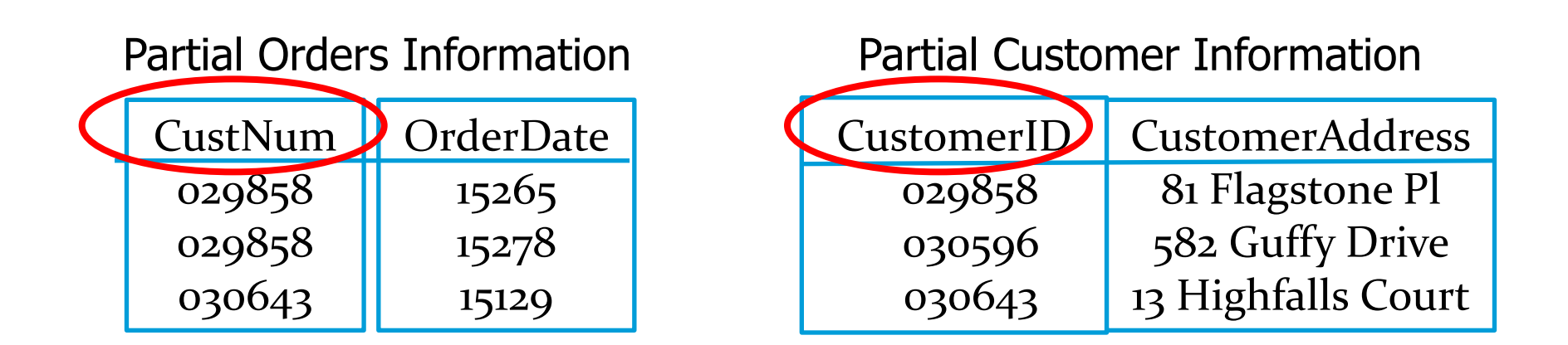

## Using the RENAME= Option

```
proc sort data=univ.customerorders
```
 **out=customerorders;**

```
 by CustomerID;
```
**run;**

```
proc sort data=univ.mastercustomers
             out=mastercustomers;
    by CustomerID;
run;
data shipping;
    merge customerorders ((in=inorders) 
                  rename=(CustNum=CustomerID)) 
          mastercustomers (in=inmaster);
    by CustomerID;
    if inorders=1 and inmaster=1;
```
**run;**

## Rotating a SAS Data Set

 Restructure the input data set, and create a separate observation for each nonmissing quarterly contribution. The output data set, **rotate**, should contain only **Employee\_ID**, **Period**, and **Amount**.

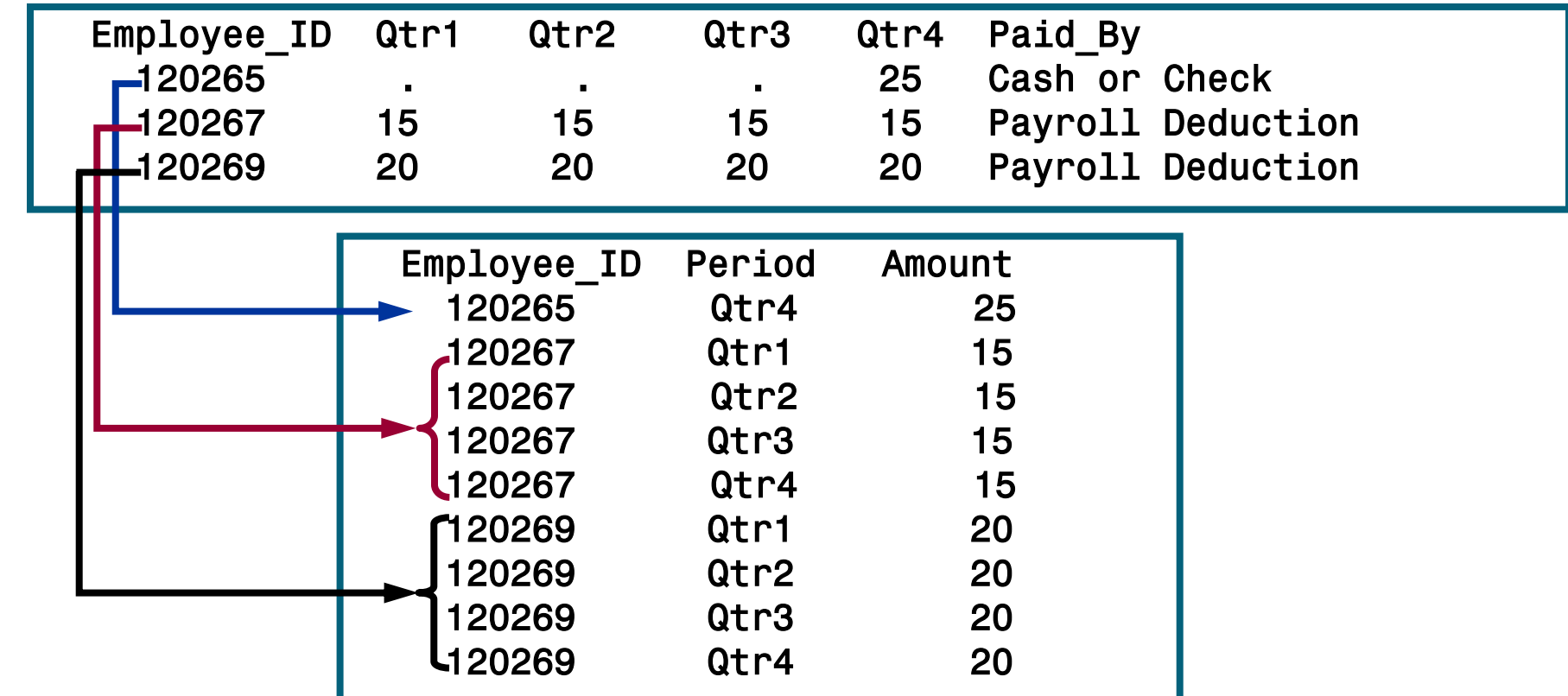

## Rotating a SAS Data Set

 The DATA step below rotates the input data set. An output observation will be written if a contribution was made in a given quarter.

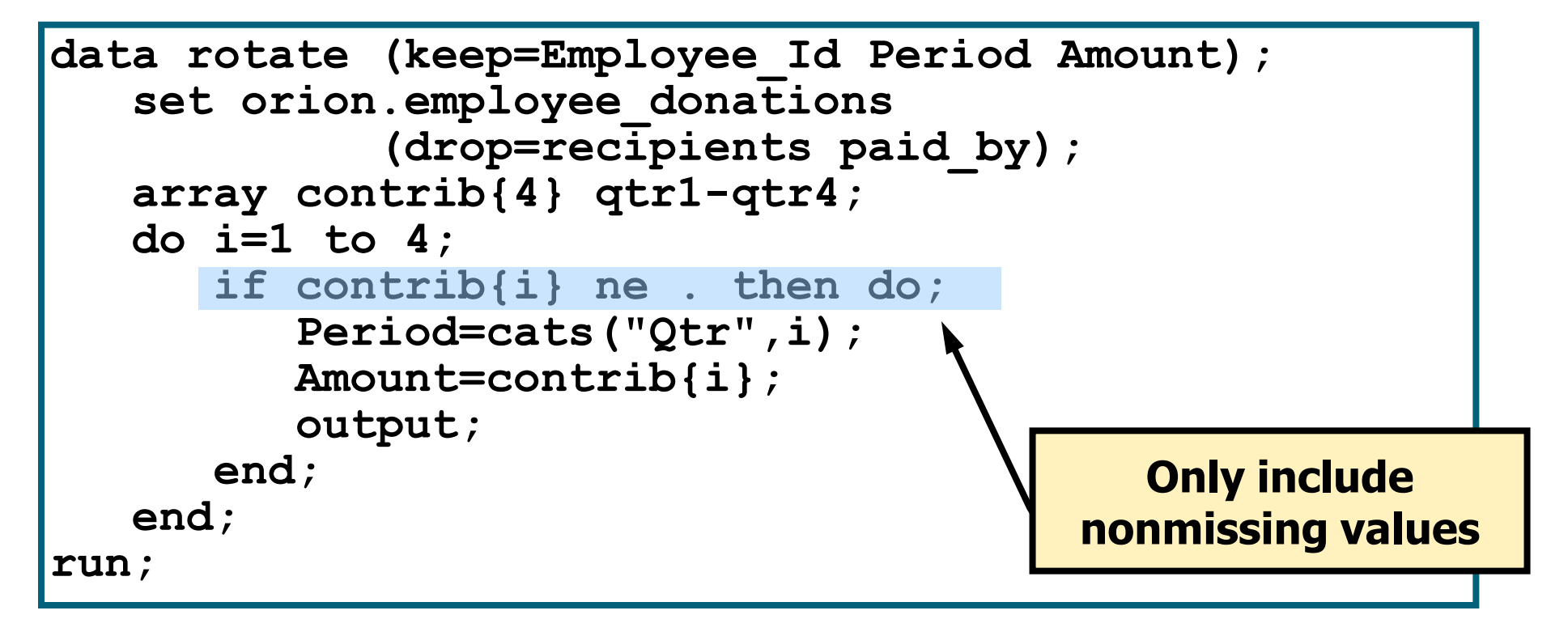

## The TRANSPOSE Procedure

**PROC TRANSPOSE** DATA=*input-data-set* <OUT=*output-data-set*> <NAME = *variable-name*>**;** <**BY** <DESCENDING> *variable-1* <...<DESCENDING> *variable-n*> <NOTSORTED>**;**> <**VAR** *variable(s)***;**> <**ID** *variable***;**> **RUN;**

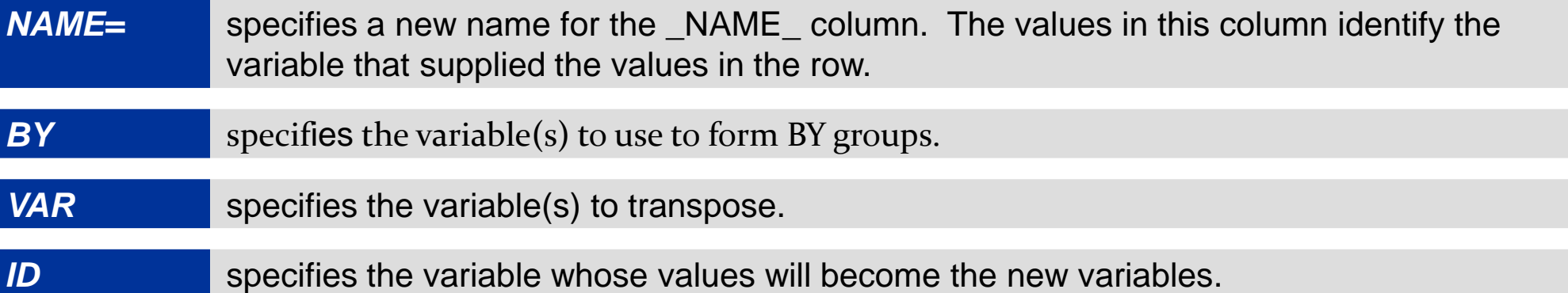

## The TRANSPOSE Procedure

### The TRANSPOSE procedure

- transposes selected variables into observations
- transposes numeric variables by default
- transposes character variables only if explicitly listed in a VAR statement.

# Using the Transpose Procedure

Start with a simple PROC TRANSPOSE step:

**proc transpose data=orion.employee\_donations out=rotate2;**

**run;**

#### Partial Listing of **rotate2**

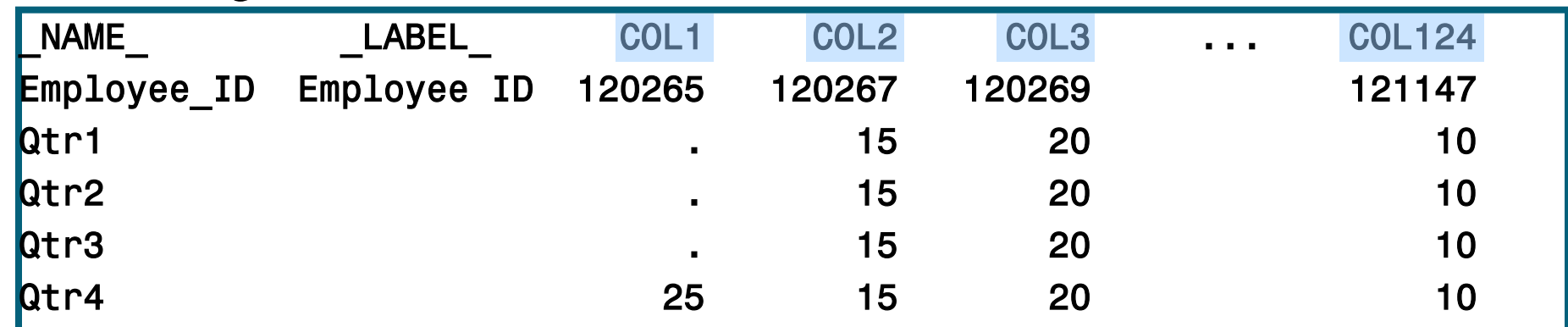

The output is very different from the desired results. A row was created for each variable. A column was created for each of the 124 observations.

# Results of a Simple Transposition

Compare PROC TRANSPOSE output to the original data:

#### Partial Listing of **orion.employee\_donations**

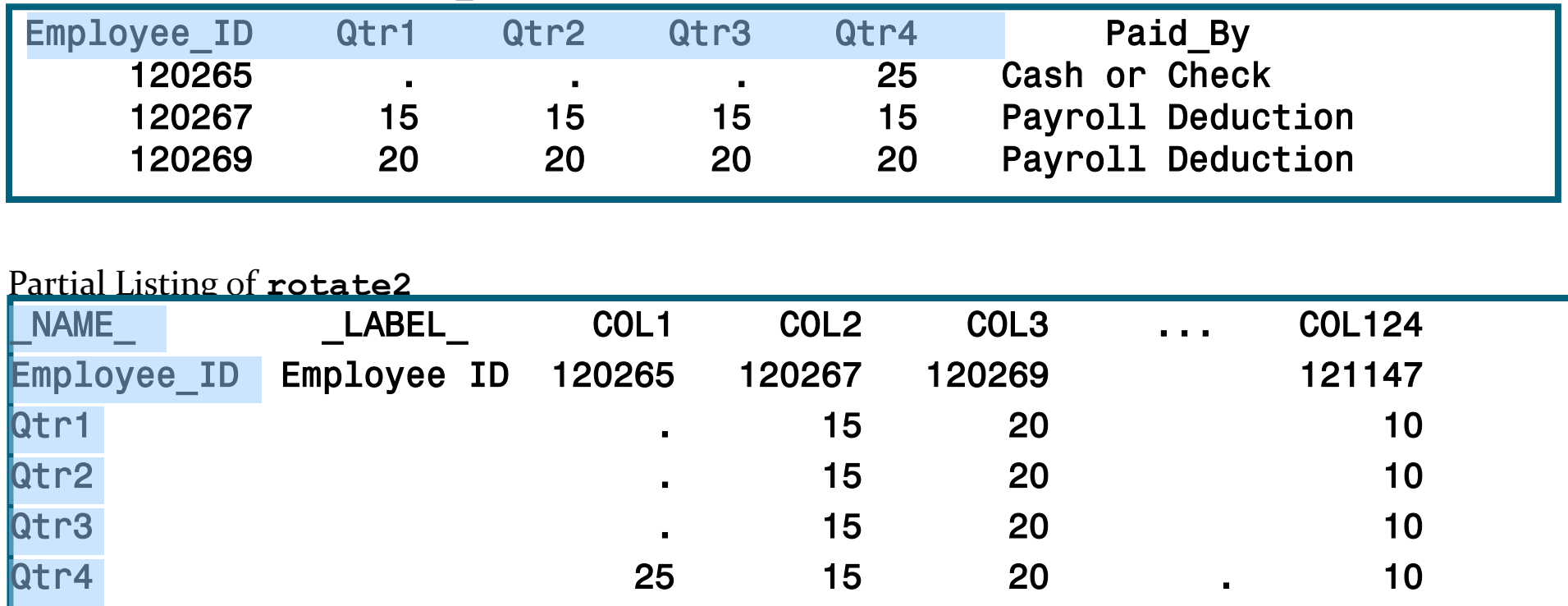

• All the numeric variables were transposed by default. **Paid By**, a character variable, was not transposed.

## Results of a Simple Transposition

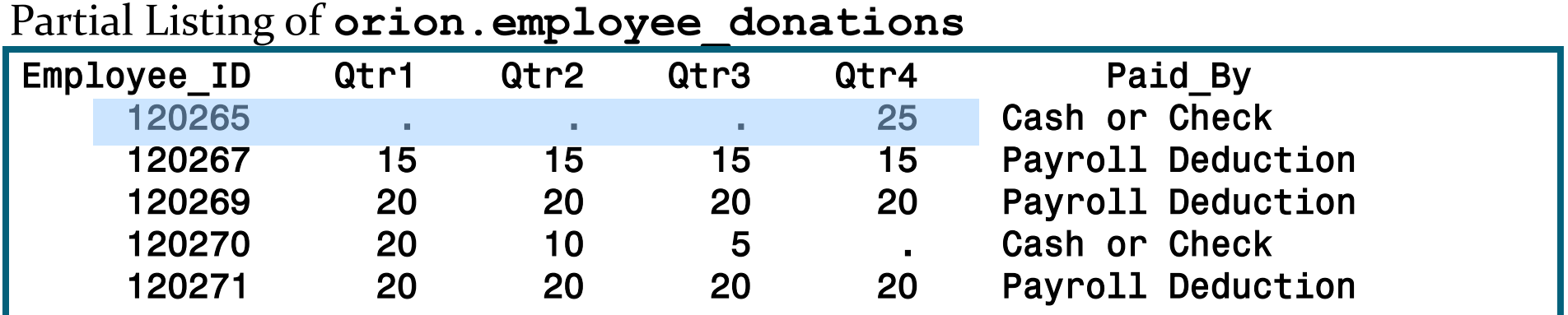

#### Partial Listing of **rotate2**

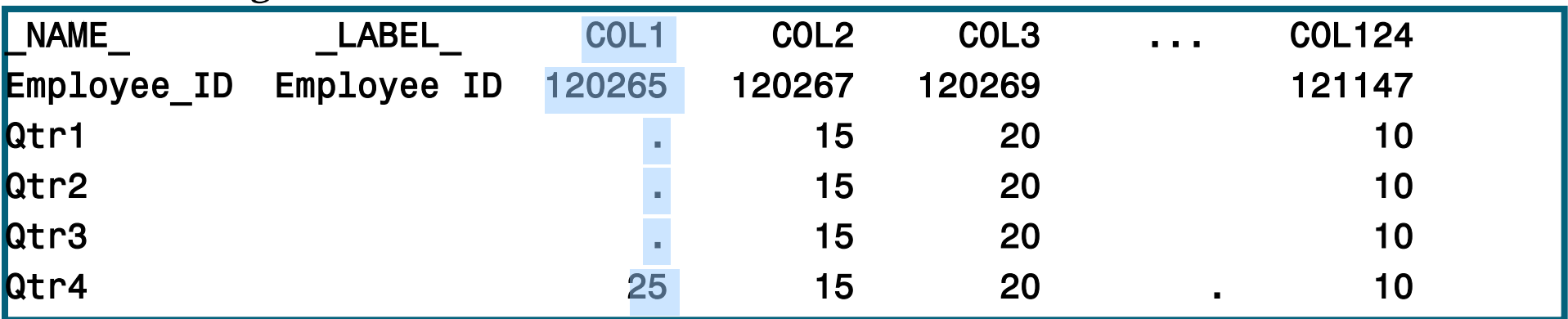

### **Each observation (row) in the input data set becomes a variable (column) in the output data set.**

## PROC TRANSPOSE Results

• The data should be grouped by **Employee** ID with a separate observation for each transposed variable.

Partial Listing of **rotate2**

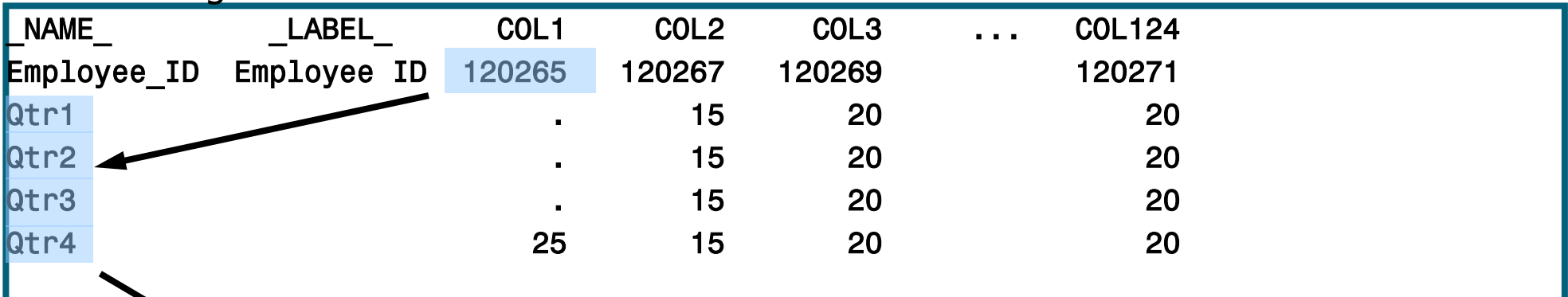

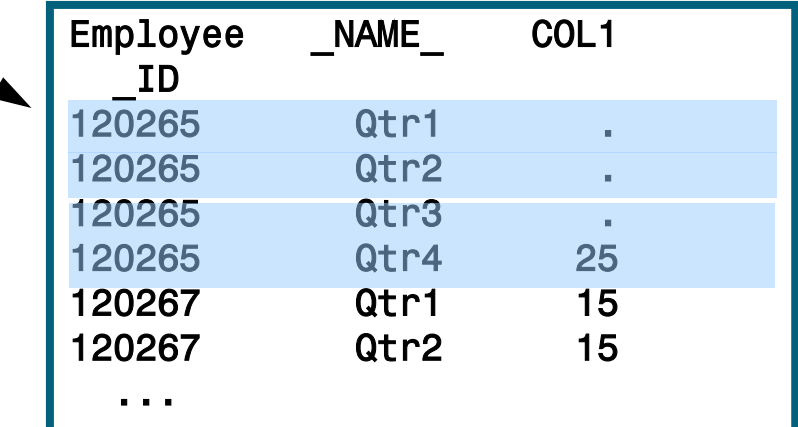

## The BY Statement

Use a BY statement to group the output by **Employee\_ID**.

```
proc transpose 
      data=orion.employee_donations
      out=rotate2;
    by Employee_ID;
run;
proc print data=rotate2 noobs;
run;
```
### All numeric variables other than the BY variable are transposed.

## Improved PROC TRANSPOSE Results

Use of the BY statement results in one observation for each transposed variable per **Employee\_ID**, and includes missing values.

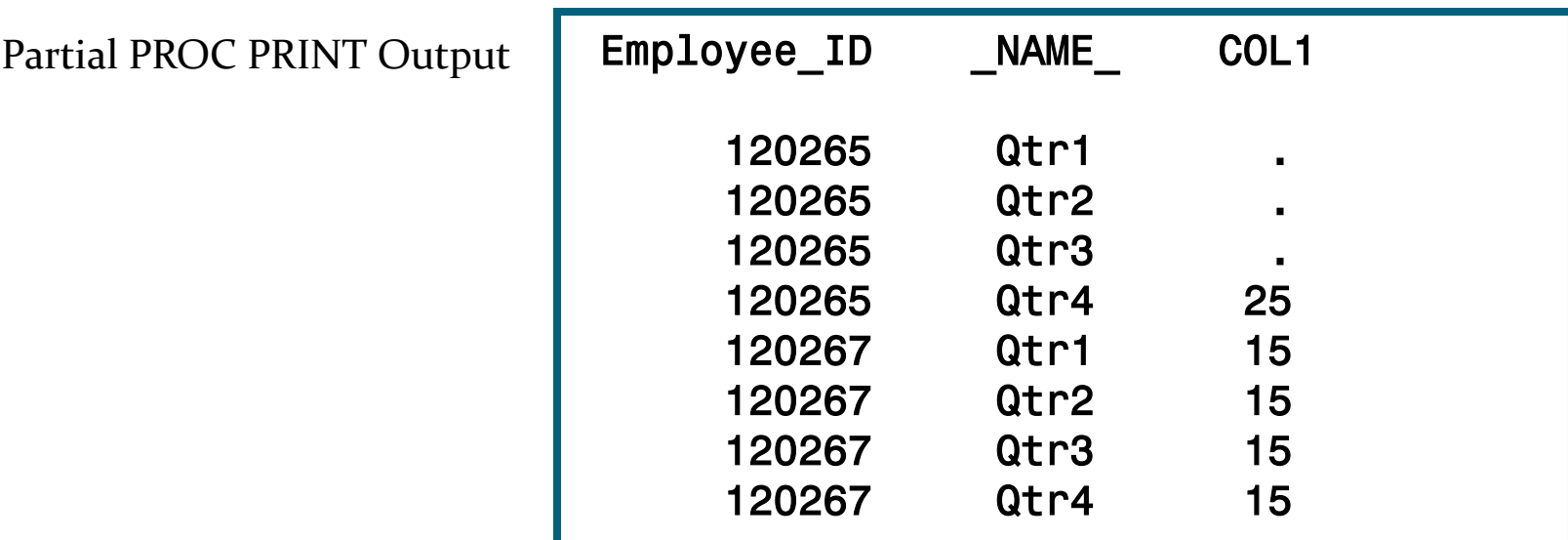

If there were additional numeric variables, an observation would be created for each.

## The VAR Statement

 The VAR statement is used to specify which variables to transpose. It can include character and numeric variables.

```
proc transpose 
      data=orion.employee_donations
      out=rotate2;
    by Employee_ID;
    var Qtr1-Qtr4;
run;
proc print data=rotate2 noobs;
run;
```
The VAR statement has no effect in this example because **Qtr1**-**Qtr4** will be transposed by default.

## Renaming Variables in PROC TRANSPOSE

```
proc transpose 
         data=orion.employee_donations
         out=rotate2(rename=(col1=Amount))
         name=Period;
    by employee_id;
run;
proc print data=rotate2 noobs;
run;
```
**The RENAME= data set option is used to change the name of COL1. The PROC TRANSPOSE option, NAME=, is used to rename \_NAME\_**.

#### Partial Listing of **rotate2**

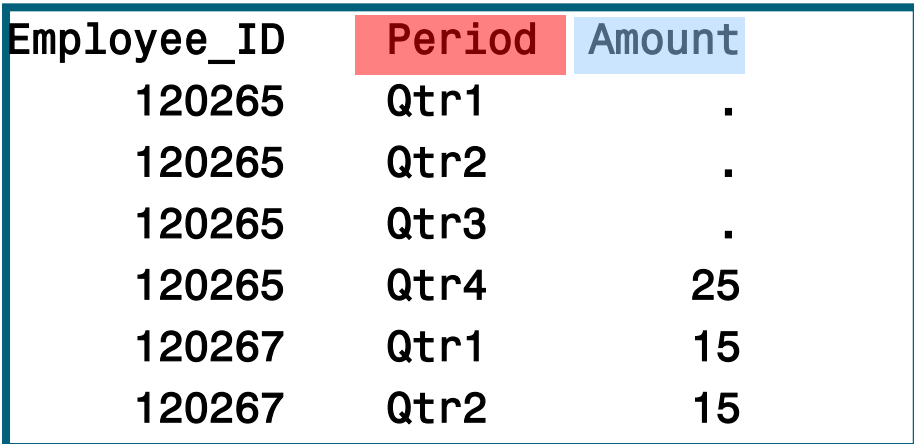

## The WHERE= Data Set Option

 There is no option or statement in PROC TRANSPOSE to eliminate observations with missing values for the transposed variable. However, this can be achieved using a WHERE= data set option in the output data set.

```
proc transpose 
         data=orion.employee_donations
         out=rotate2(rename=(col1=Amount)
                      where=(Amount ne .))
         name=Period;
    by employee_id;
run;
proc print data=rotate2 noobs;
run; 
proc freq data=rotate2;
    tables Period/nocum nopct;
    label Period=" ";
run;
```
## No Missing Values

### Partial PROC PRINT Output:

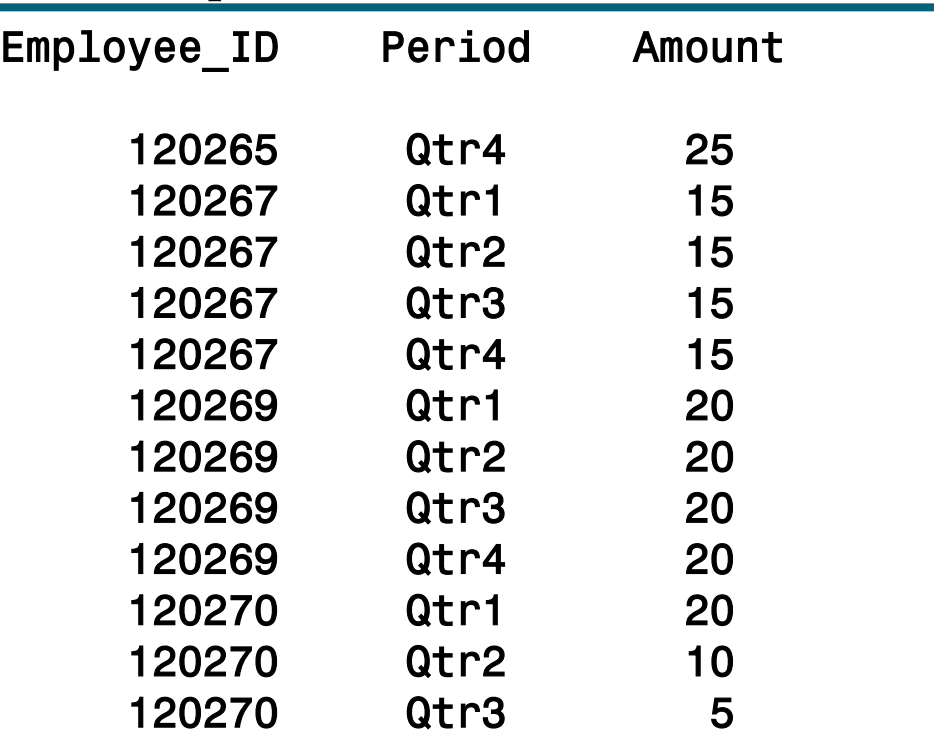

### The resulting data set has no missing values.

## Business Scenario

 The manager of Sales asked for a report showing monthly sales and a total for each customer.

Sketch of the Desired Report

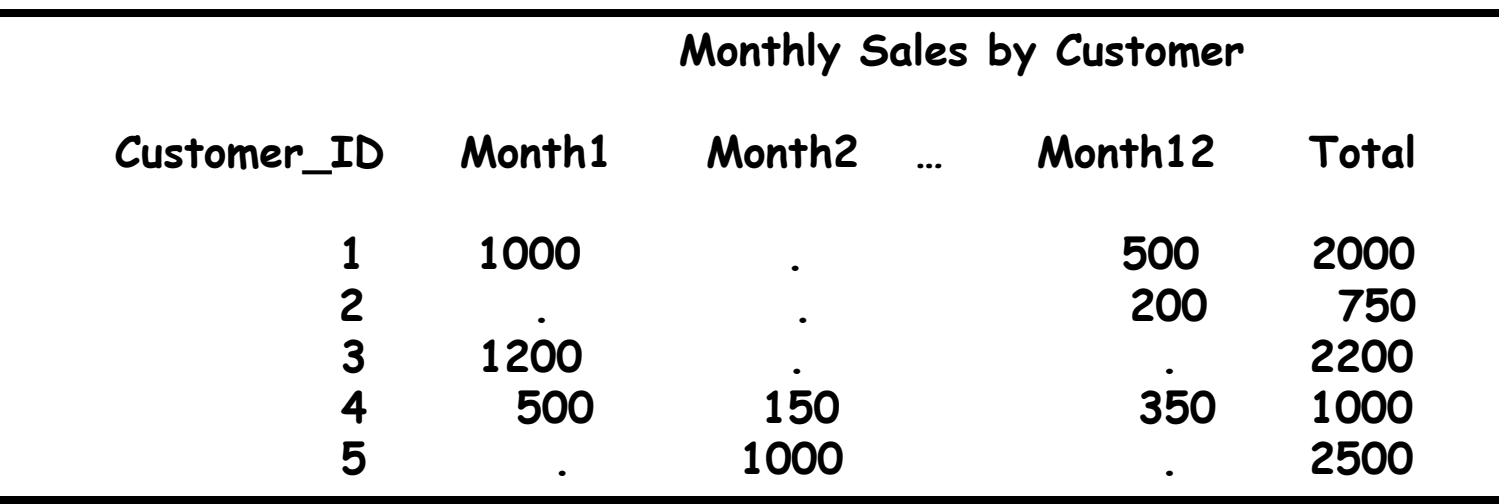

## Business Scenario Considerations

**•The data set orion.order summary** contains an observation for each month in  $\overline{w}$ hich a customer placed an order (101 total observations). The data set is sorted by **Customer** ID and has no missing values.

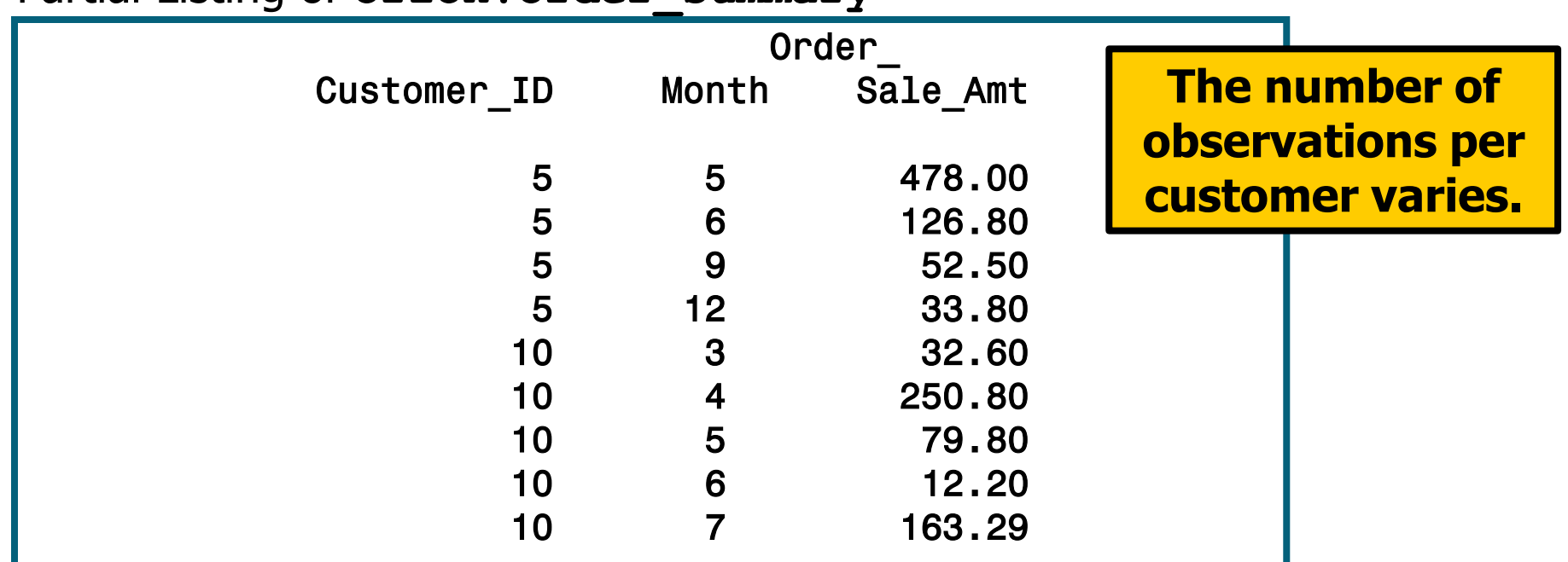

Partial Listing of **orion.order\_summary**

## Business Scenario Considerations

The report requires rotating the columns into rows. Use PROC TRANSPOSE again to restructure the data set, and this time from narrow to wide.

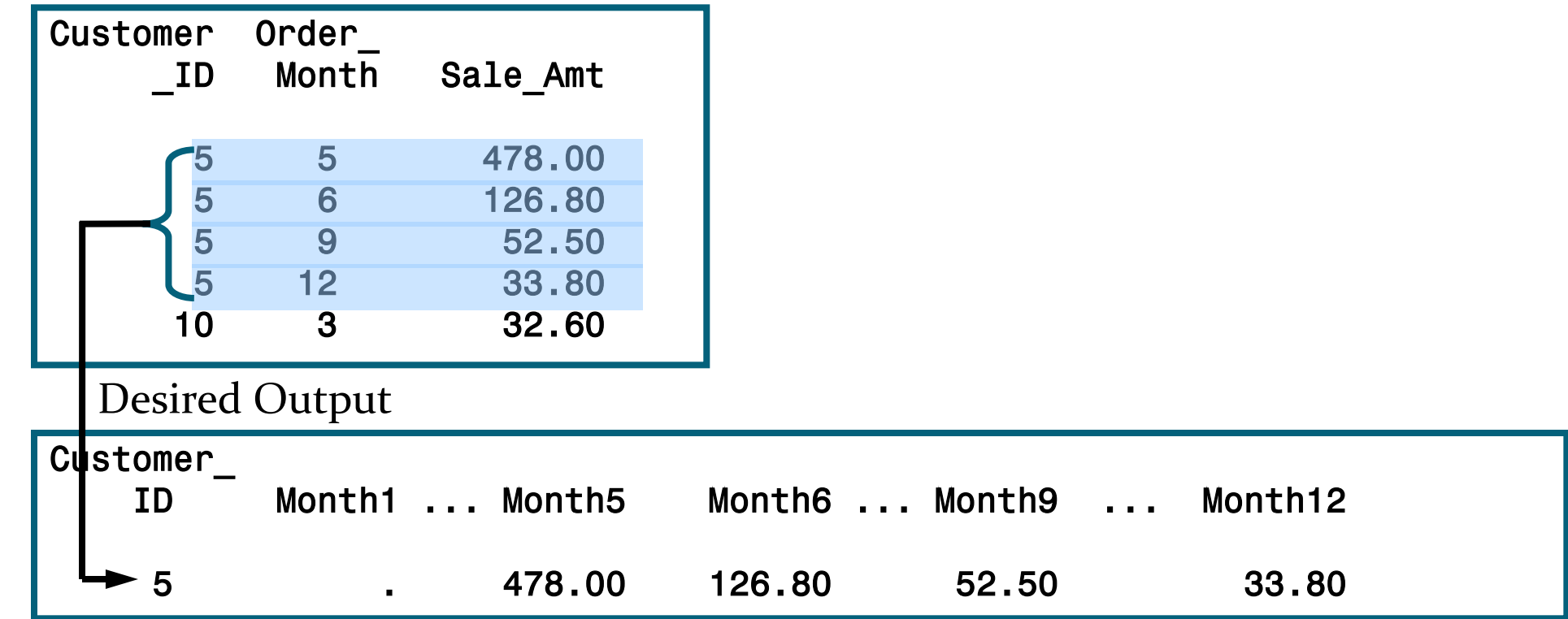

# Using PROC TRANSPOSE

### Start with a simple PROC TRANSPOSE.

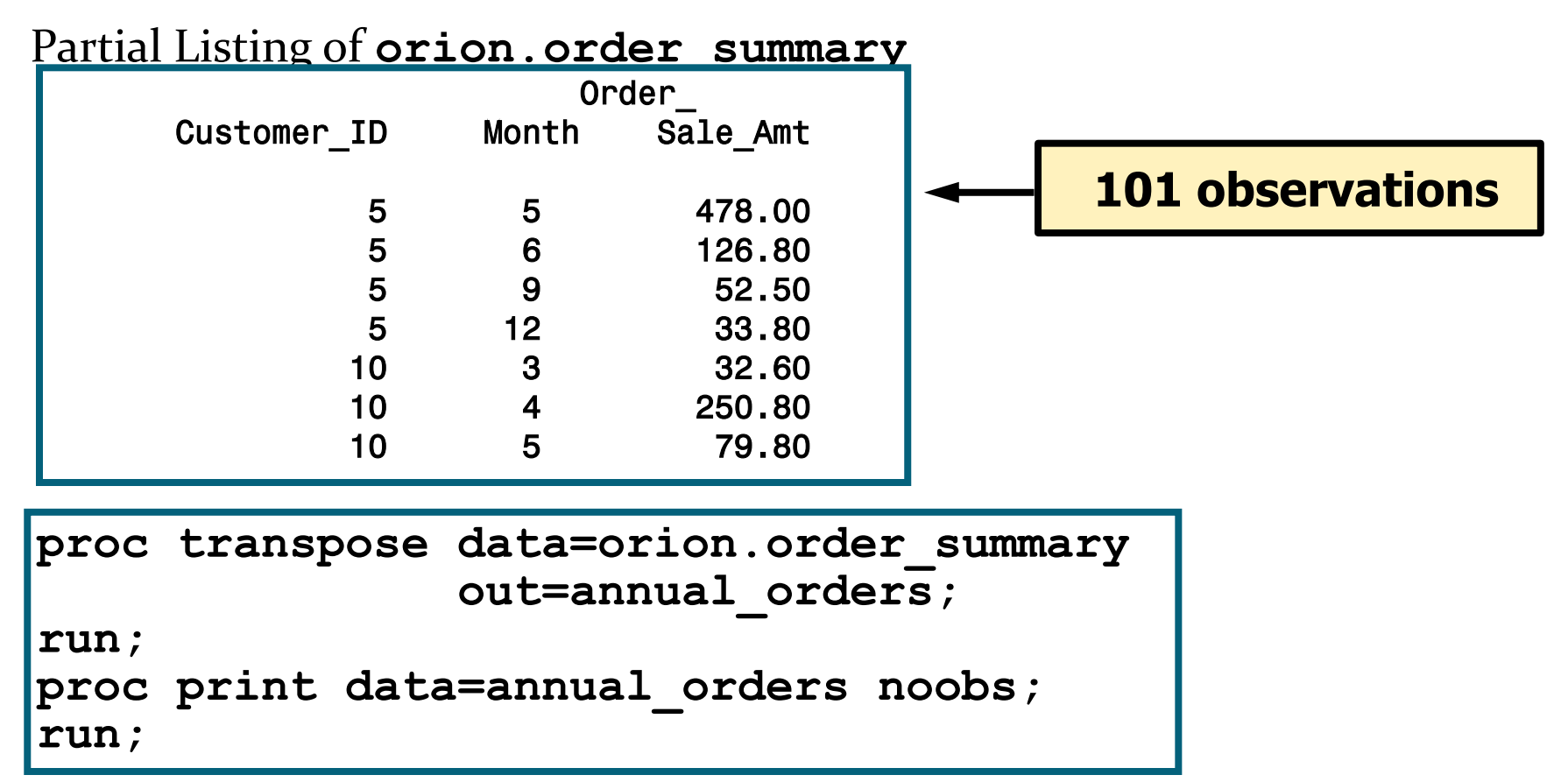

**Reprodukováno se svolením společnosti SAS Institute Inc., Cary, NC, USA.**

## Using PROC TRANSPOSE

 The resulting data set has three observations, one for each numeric variable in the input data set: **Customer\_ID**, **Order\_Month**, and **Sale\_Amt**.

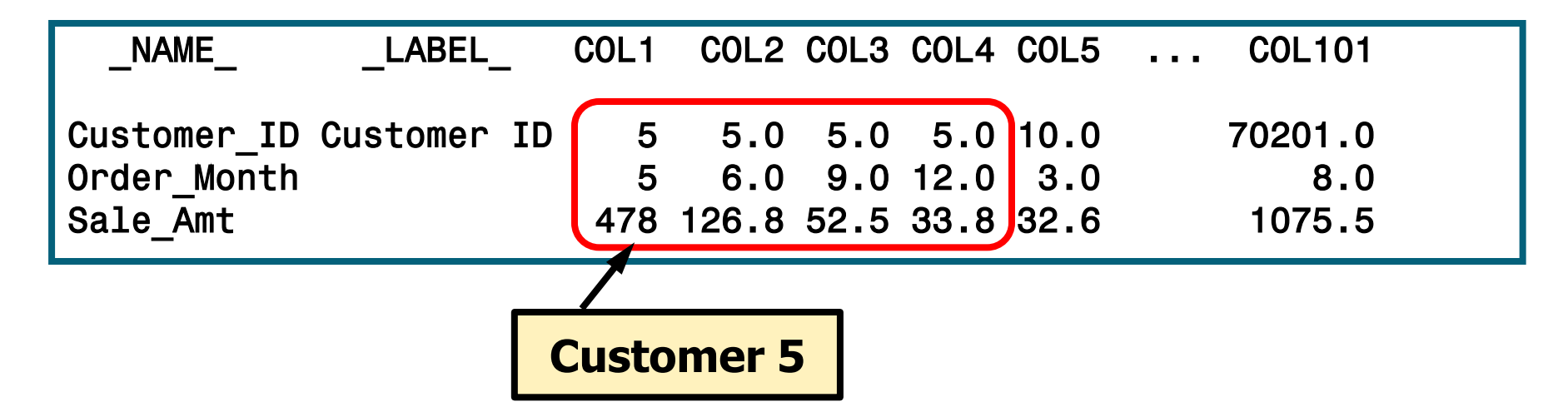

The variables **COL1**-**COL101** represent the 101 observations in the input data set.

### Group the output by **Customer\_ID**.

## The BY Statement

**• The BY statement** groups by **Customer ID** and produces an observation for each transposed variable, **Order\_Month** and **Sale\_Amt**.

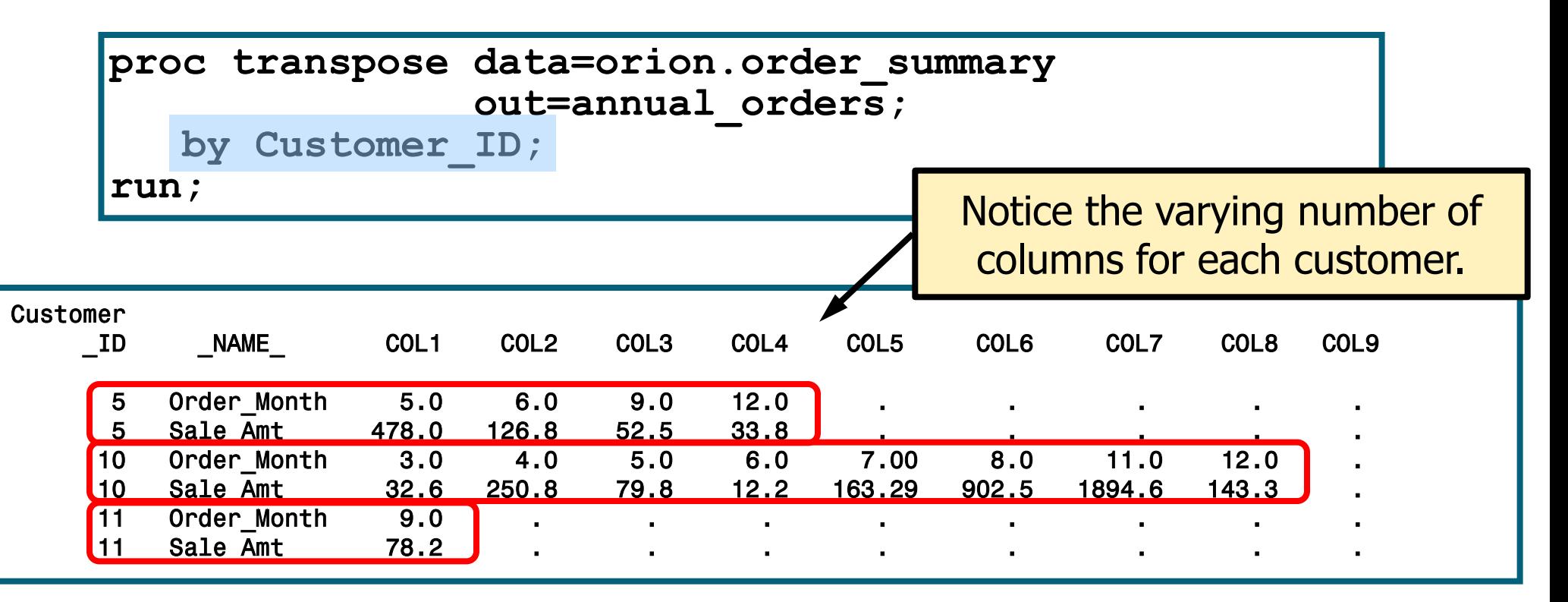

## Creating Columns Based on a Variable

**Instead of transposing Order Month**, use its values to create new variables. A value of 5.0 represents orders placed in May, 6.0 represents orders placed in June, and so on.

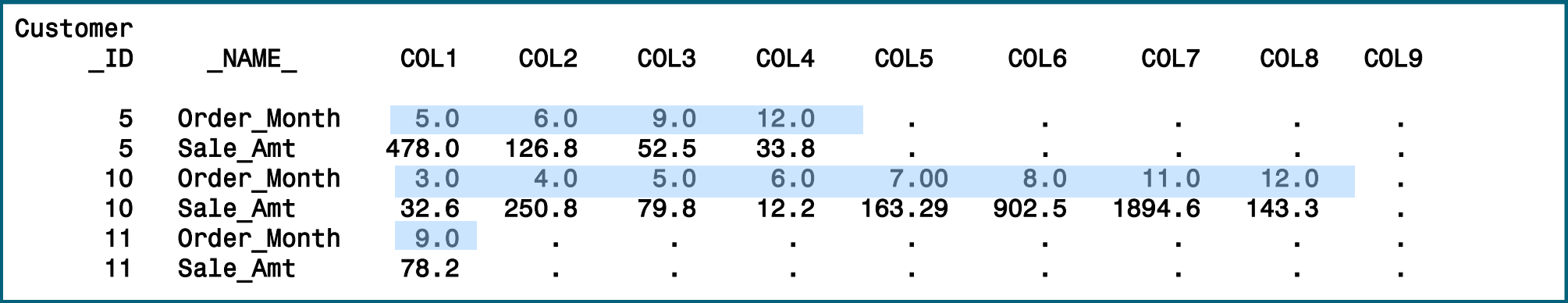

### Add an ID statement.

## The ID Statement

 The ID statement identifies the variable whose values will become the names of the new columns.

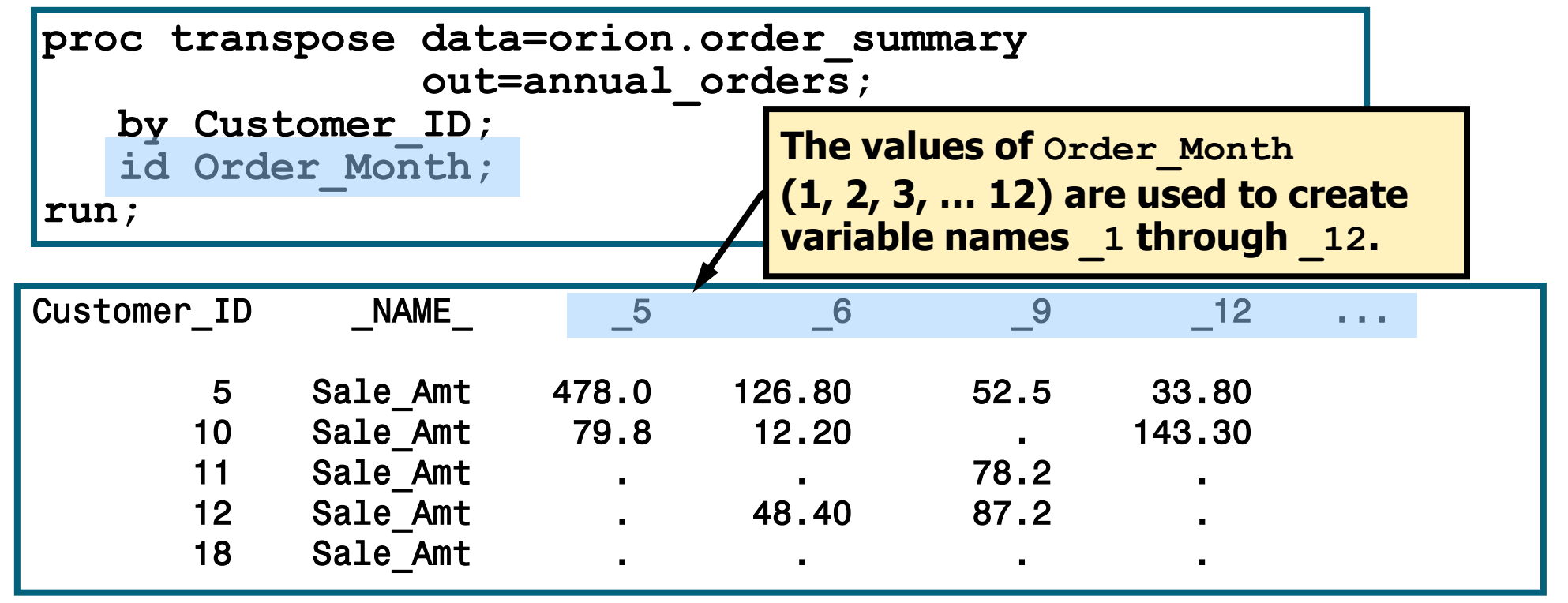

### The remaining variable, **Sale\_Amt**, is transposed.

## Changing the Variable Names

• The PREFIX= option is used to set a prefix for each new variable name. The prefix replaces the underscore.

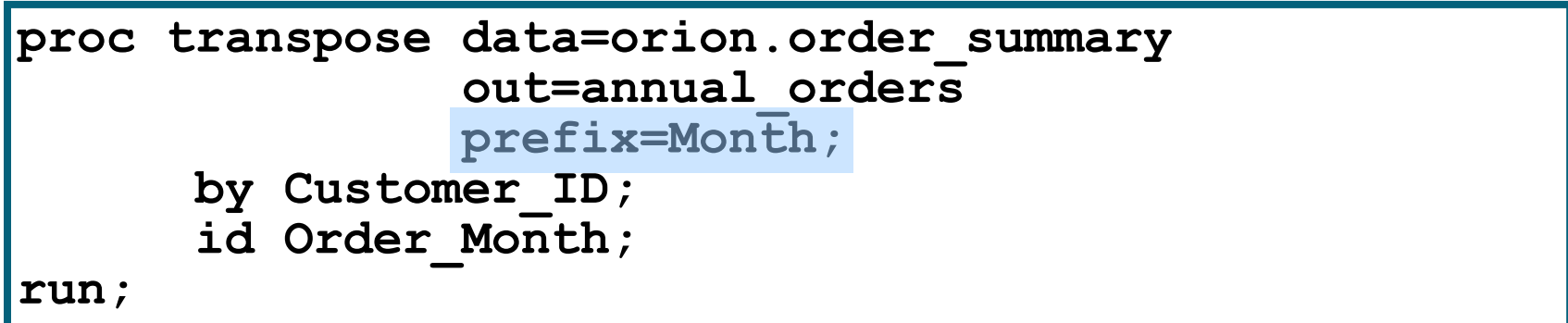

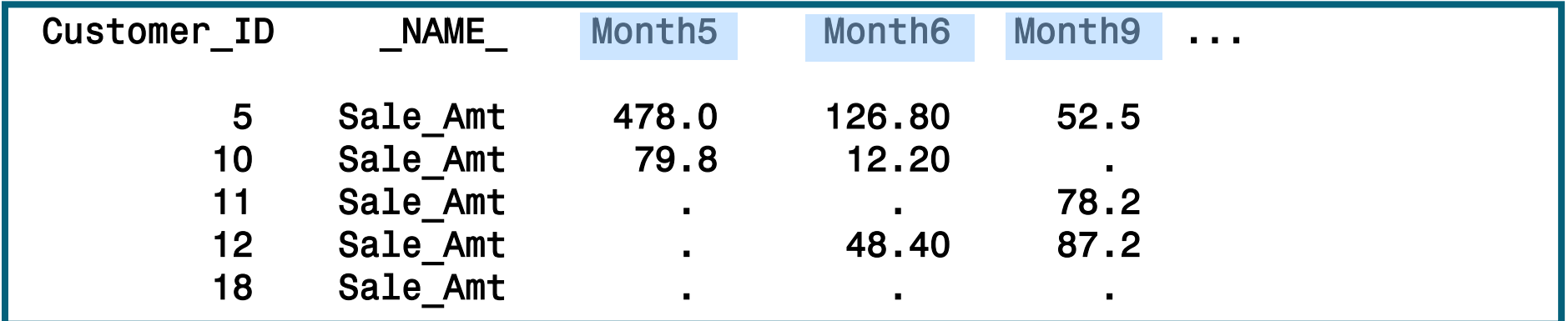

## Print the Transposed Data Set

 A VAR statement in the PRINT procedure specifies the desired order of the variables.

**proc print data=annual\_orders noobs; var Customer\_ID Month1-Month12; run;**

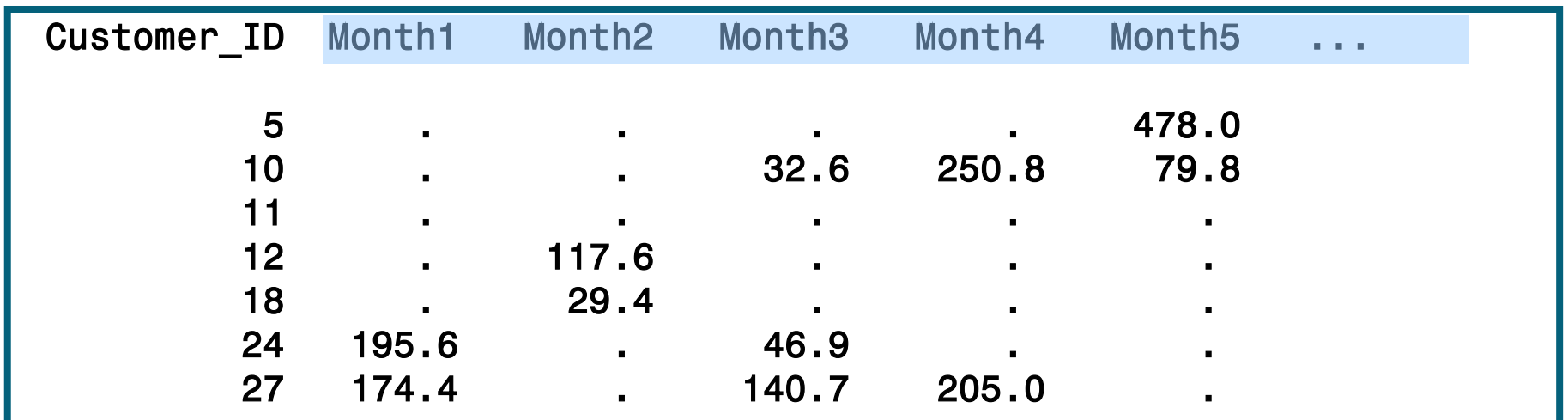

## Další detaily o Proc Transpose

http://support.sas.com/documentation/cdl/en/proc/61895/HTML /default/viewer.htm#transpose-overview.htm

http://www.google.cz/url?sa=t&source=web&cd=10&ved=0CHsQF jAJ&url=http%3A%2F%2Fwww.hasug.org%2Fnewsletters%2Fhasug 200408%2Fproc\_transpose.ppt&rct=j&q=sas%20proc%20transpose &ei=y1uOTe\_xNcbcsgaN07WVCg&usg=AFQjCNEZzkLpkXcDMLRl 8kmQdFYRkM6MIA&cad=rja

http://support.sas.com/resources/papers/proceedings09/060- 2009.pdf

http://www2.sas.com/proceedings/sugi27/p016-27.pdf

## 7. Explorační analýza - základní popis dat, tabulky

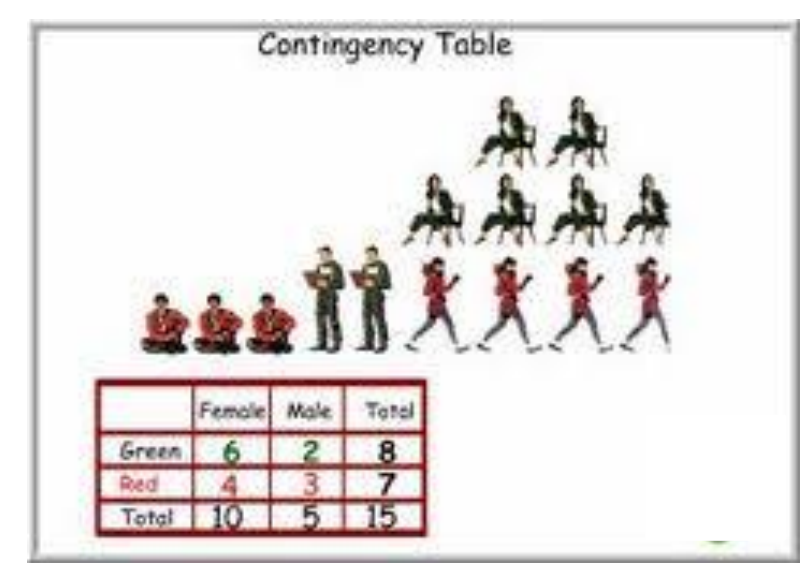

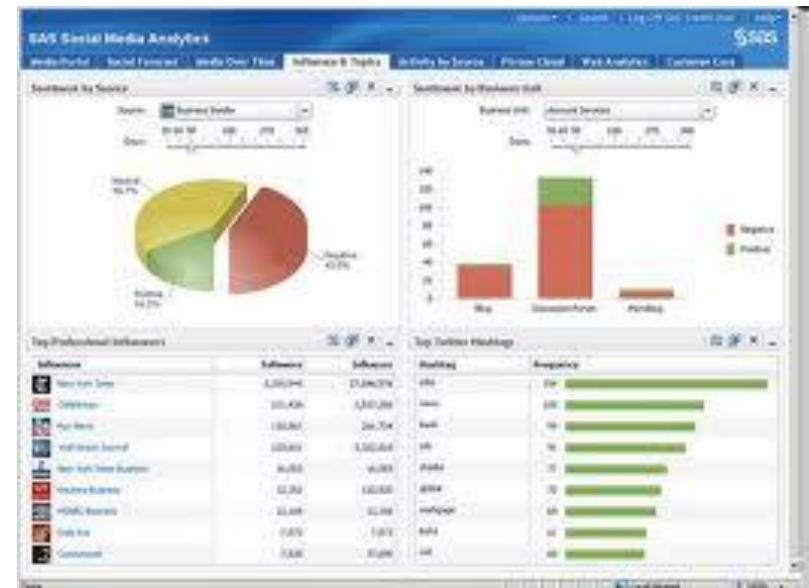
### Explorační analýza – PROČ?

 $\Box$  Je třeba pochopit data:

- $\triangleright$  najít chyby v datech
- najít vzory v datech
- najít porušení statistických předpokladů, testování hypotéz
- …a především proto, že pokud to neuděláme, budeme mít velké problémy později.

#### **Frekvenční tabulky, histogramy:**

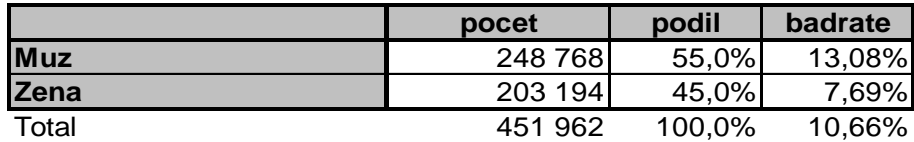

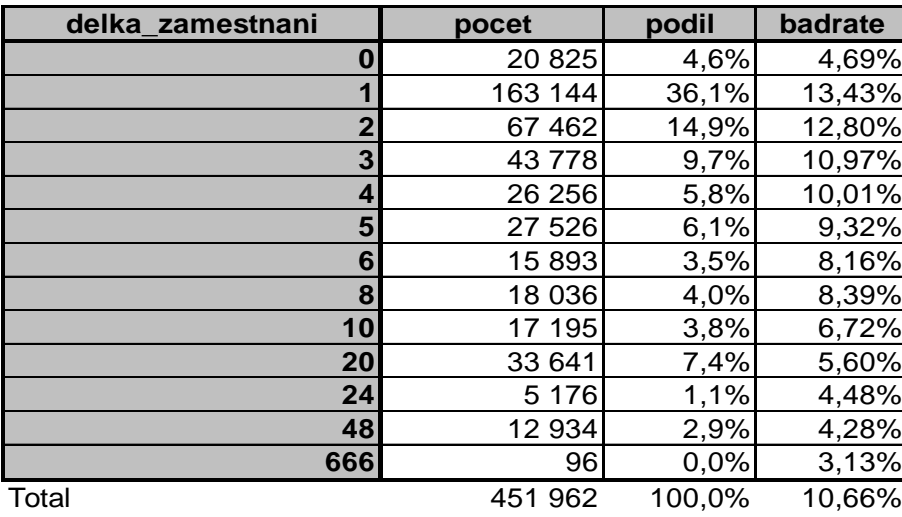

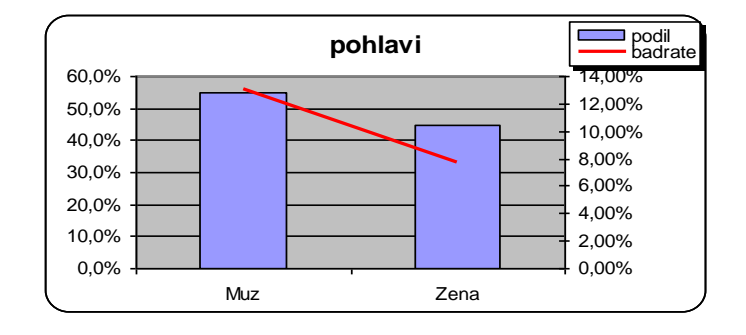

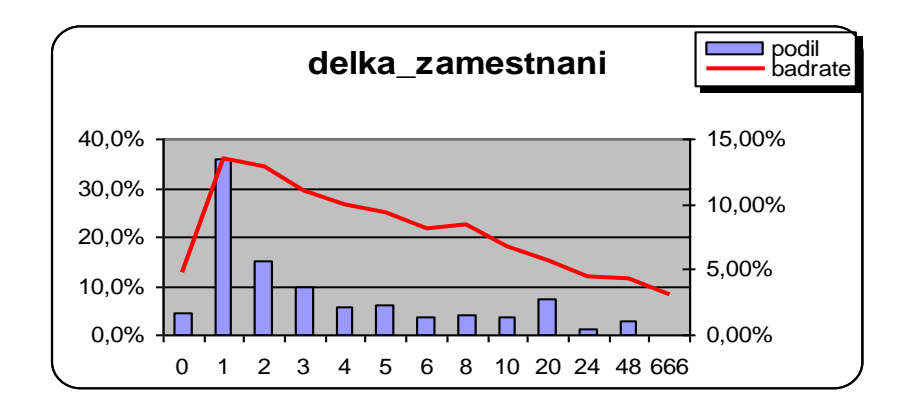

**■** výše úvěru vs. cílová proměnná (bad rate). → je třeba vysvětlit veškeré "nestandardní" závislosti úplné pochopení dat vede k interpretovatelným modelům s vysokou prediktivní silou

OK? Nebo je to způsobeno jiným faktorem???

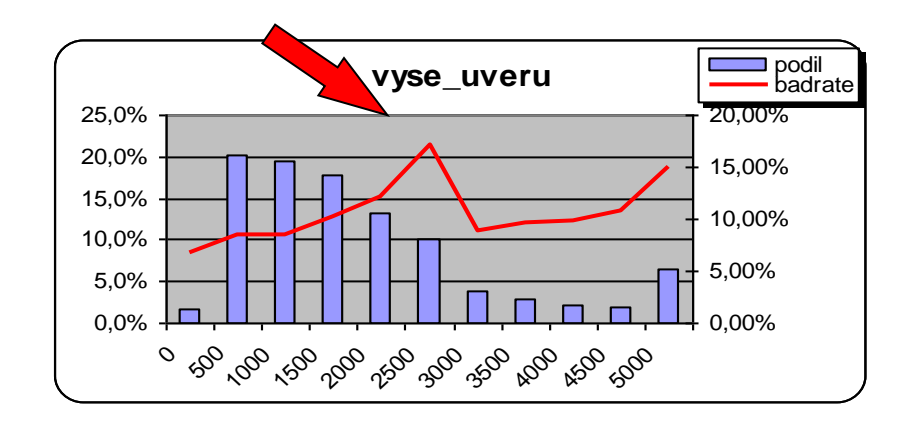

#### spojité proměnné:

- průměr
- $\triangleright$  modus
- $\triangleright$  kvantily
- $\triangleright$  rozptyl
- min./maximální hodnota
- vztah k cílové proměnné
- často je vhodná kategorizace (následně frekvenční tabulky, vztah k cílové proměnné)

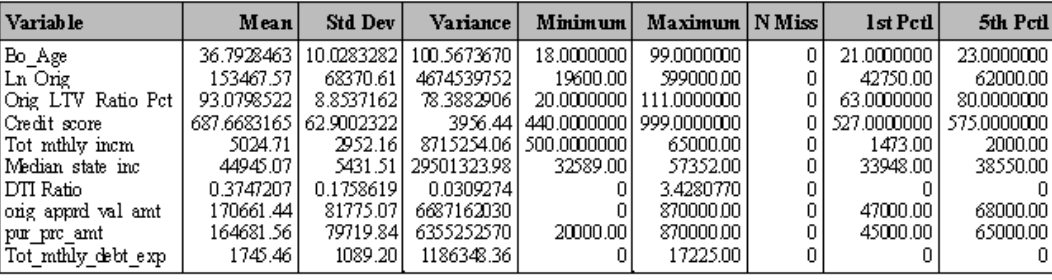

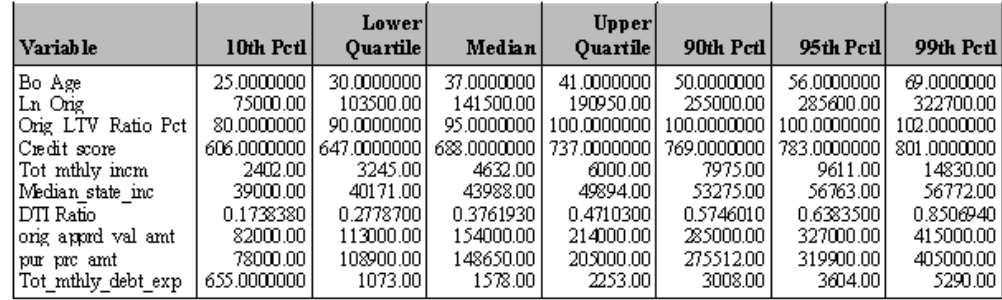

U dichotomické cílové prom. (0/1) jde o relativní zastoupení vybrané kategorie (např. bad rate) pro vhodné intervaly zkoumané proměnné. Intervaly můžou být:

- pevně dané, např. 0-10,10-20,…
- $\triangleright$  decily/percentily
- $\triangleright$  klouzavé okno

#### $\Box$  Histogramy, box ploty

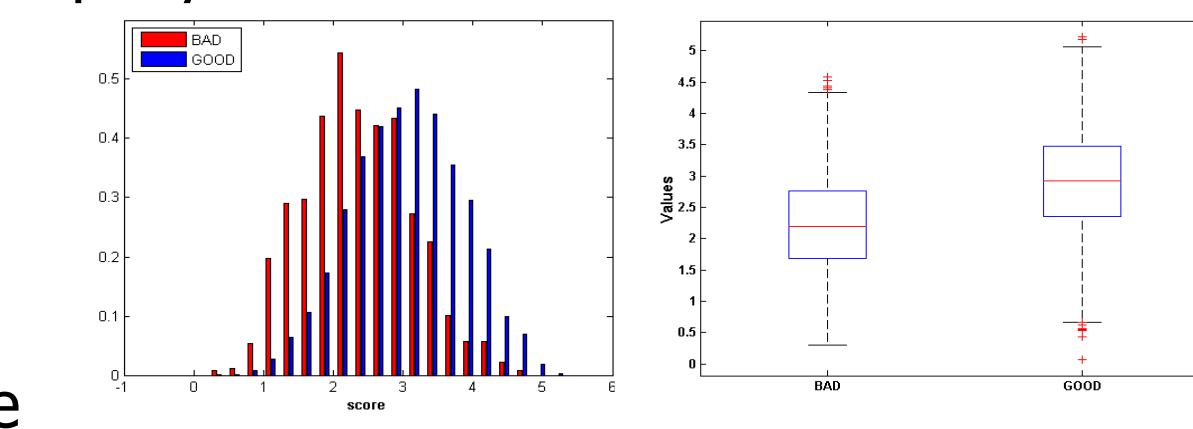

#### Stabilita v čase

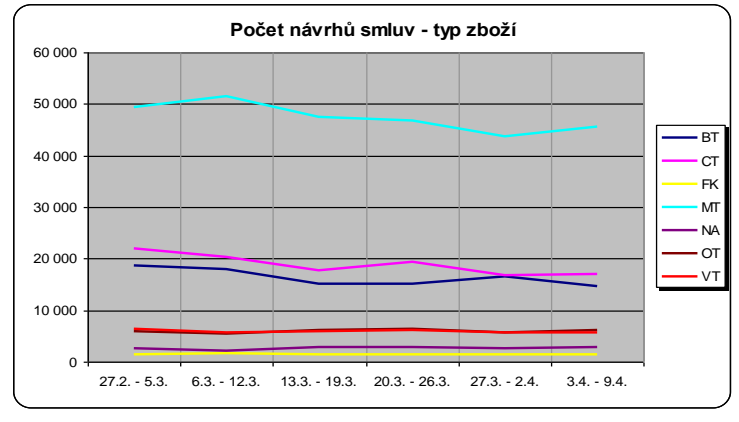

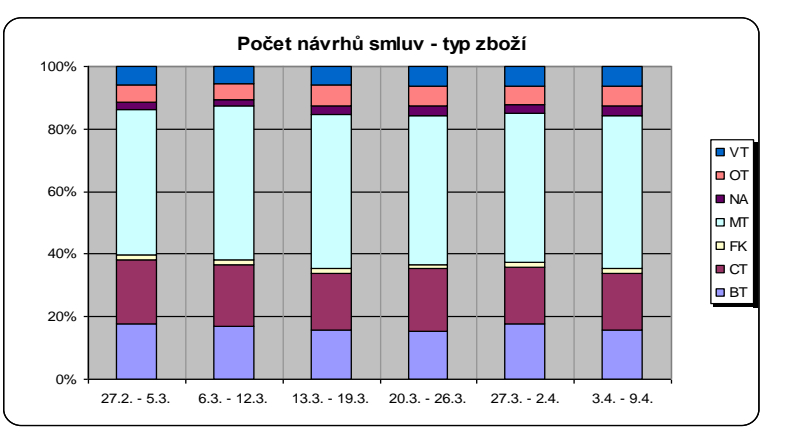

#### Explorace dat - vícerozměrná

#### ■Kontingenční tabulky

- absolutní četnosti slouží ke kontrole jestli některá kombinace hodnot není příliš málo četná
- relativní četnosti (řádkově + sloupcově podmíněné) slouží k odhalení vztahů mezi proměnnými

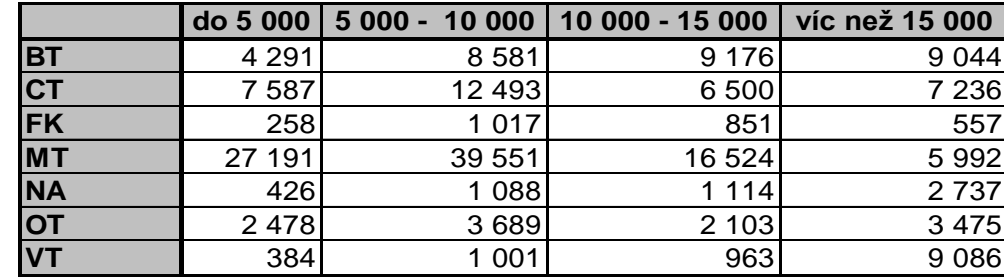

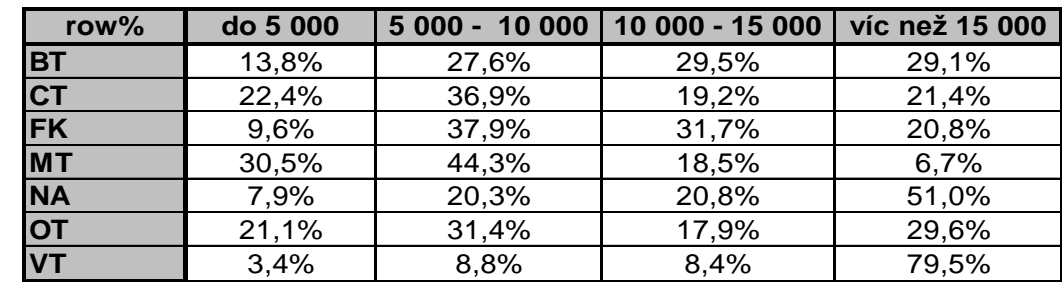

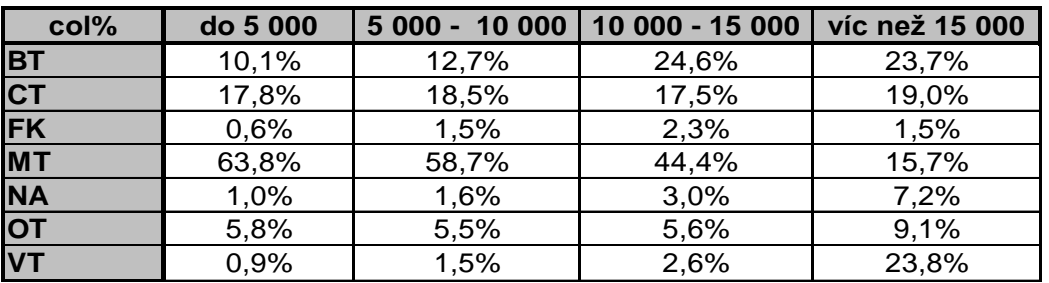

### Explorace dat - vícerozměrná

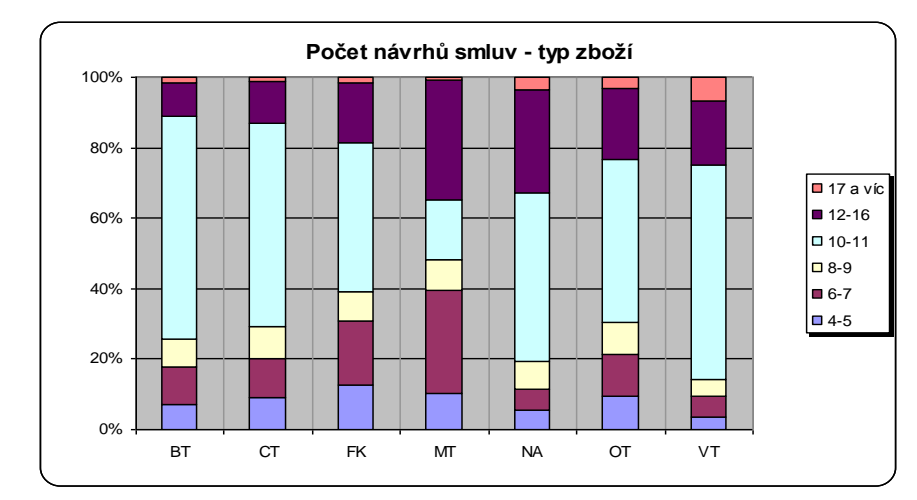

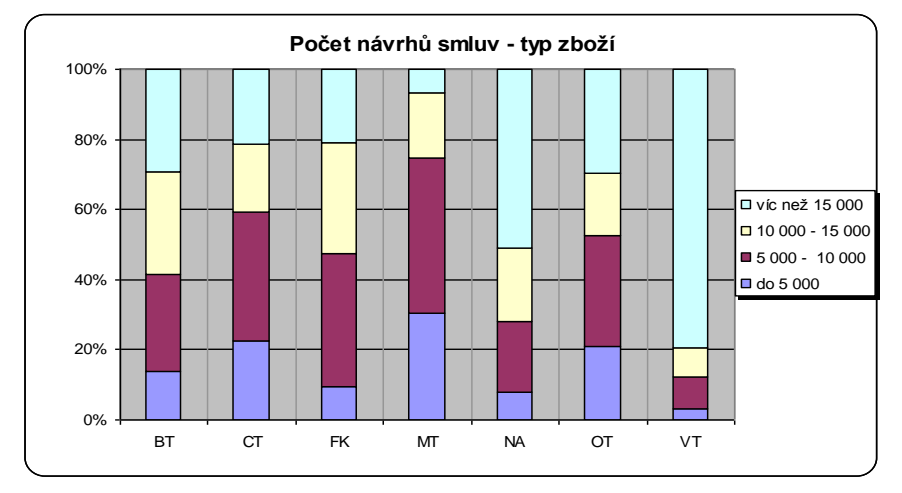

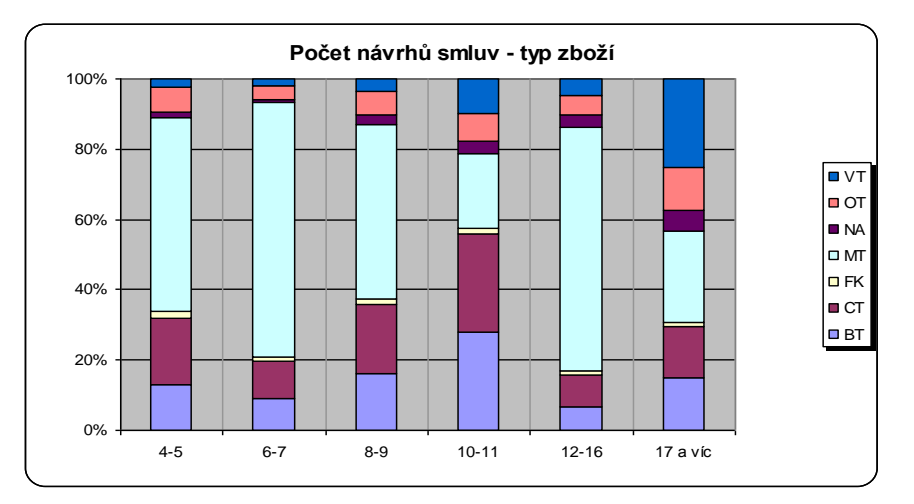

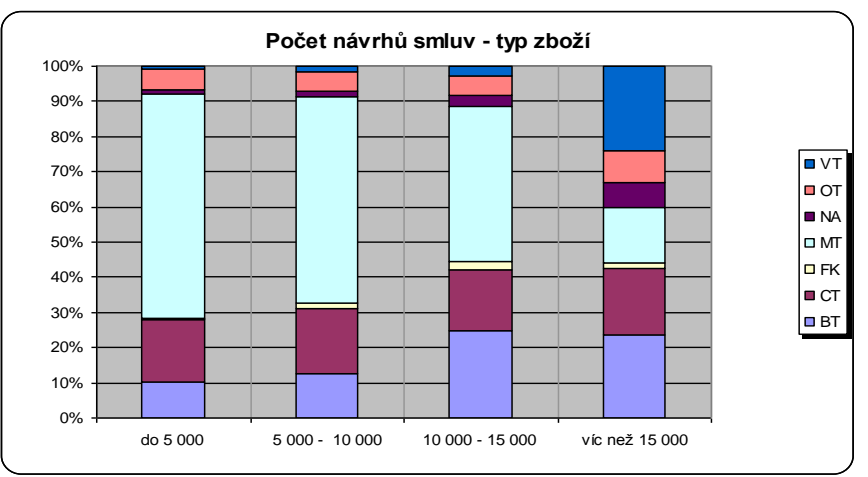

#### Explorace dat - vícerozměrná

#### Věk vs. délka zaměstnání

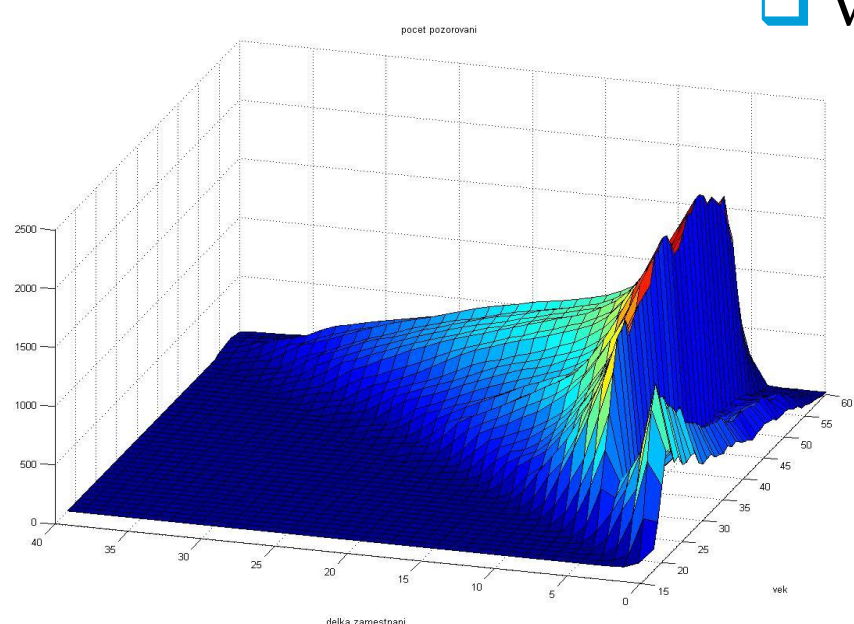

5 let …defaultní hodnota???

#### Věk vs. délka zaměstnání vs. default

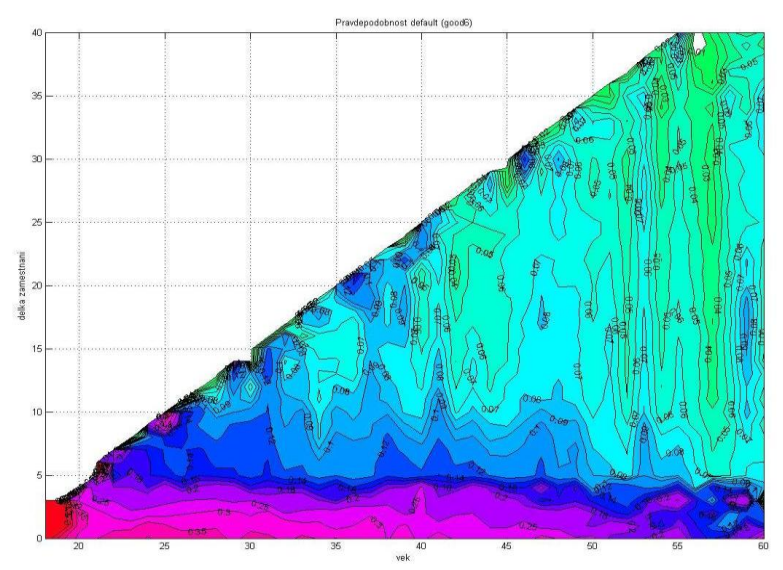

Pomocí tohoto typu grafu lze pohodlně zobrazit vztahy mezi 3 proměnnými.

# Vztah mezi spojitými proměnnými – bodové grafy, korelace

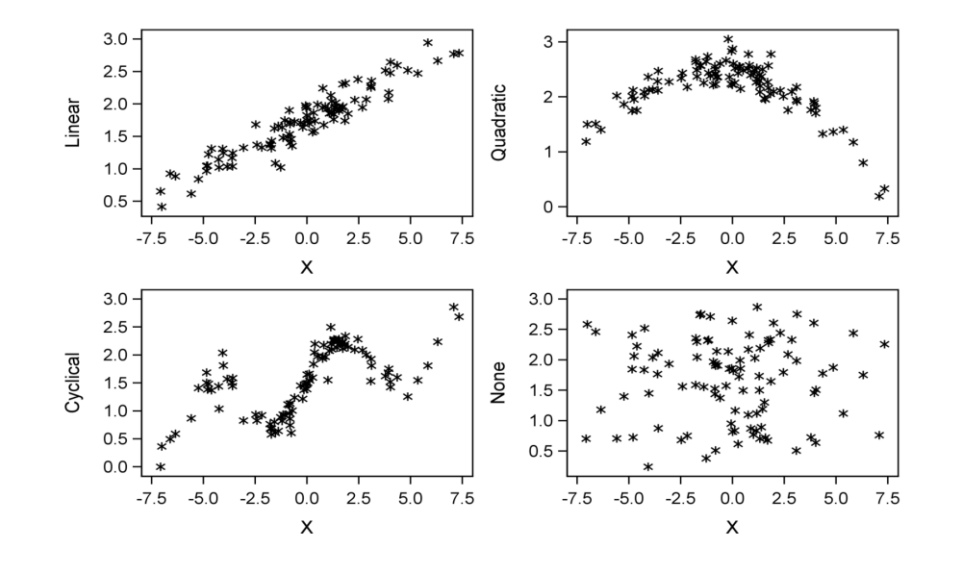

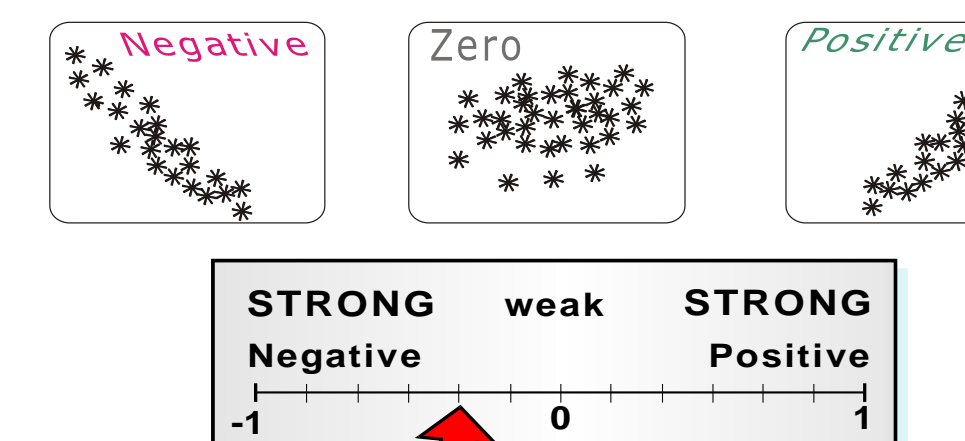

*Correlation Coefficient*

### Extreme Data Values

Odlehlé (extrémní) hodnoty mohou zcela zkreslit výsledky analýzy.

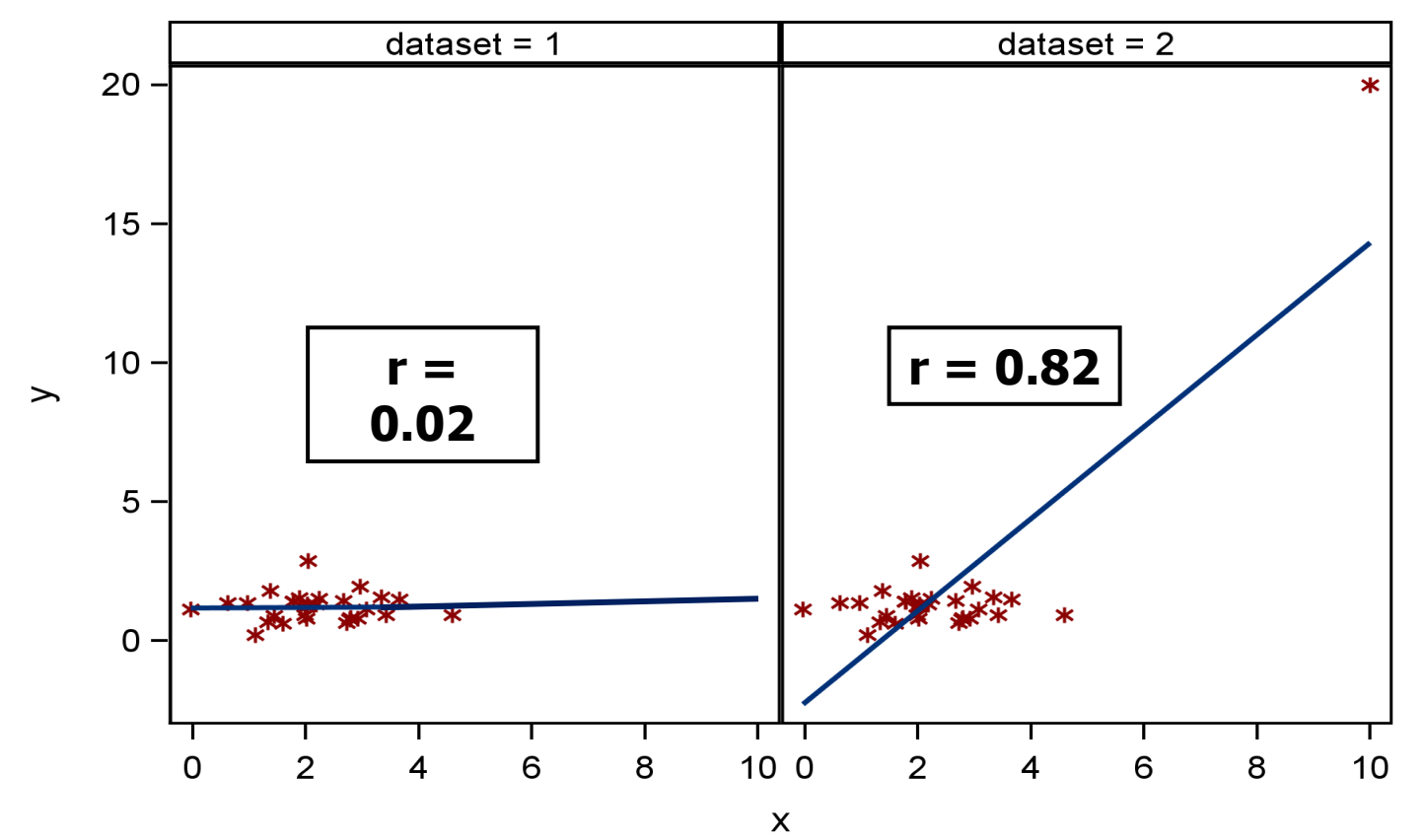

### Diskriminační síla proměnných pro prediktivní modely

#### **Weight of evidence, information value**

 $r$ ... number of levels (categories) of the categorical variable  $g_i$ ... number of "goods" the in *i*-th category  $b_i$  ... number of "bads" the in *i*-th category  $G := \sum g_i \dots$  total number of "goods"  $B := \Sigma b_i \dots$  total number of "bads"

**Weight of evidence** for the *i*-th category:

**Information value** for the *i*-th category: **woe<sup>i</sup>**

 $\bf{woe}_i = \ln (g_i / G) - \ln (b_i / B)$ 

$$
Inf\_val_i = [(g_i / G) - (b_i / B)]
$$

 **Total information value** for the corresponding variable: Inf\_val =  $\Sigma$  inf\_val<sub>i</sub>

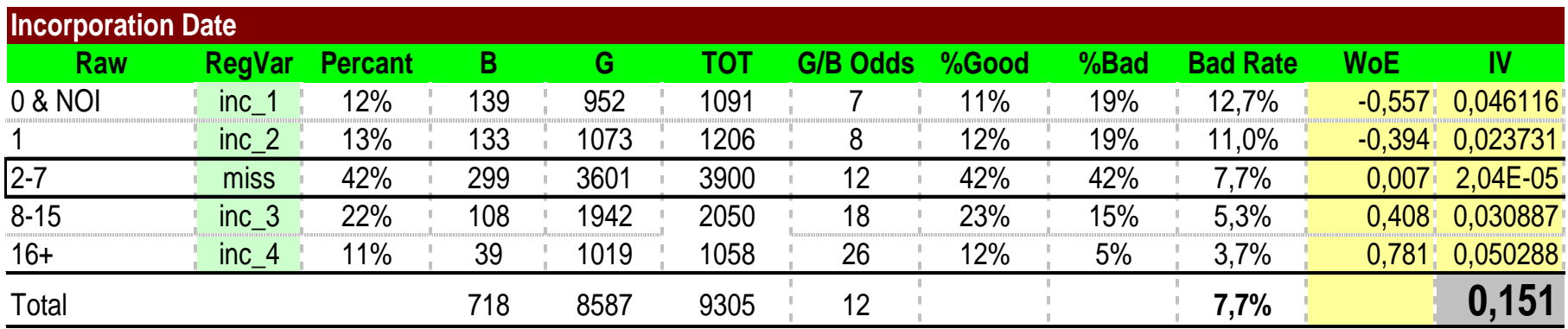

- **<0.02 unpredictive**
- **0.02 – 0.1 weak**
- **0.1 – 0.3 medium**
- **0.3 – 0.5 strong**
- **> 0.5 too high …je třeba prověřit, pravděpodbně je něco špatně**

#### ■ Lorenzova křivka, Giniho index

$$
x = F_{m.BAD}(a)
$$
  

$$
y = F_{n.GOOD}(a), a \in [L, H].
$$

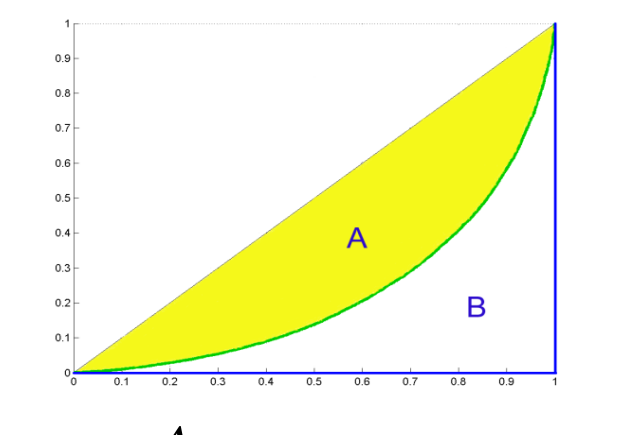

$$
\begin{array}{ll}\n\triangleright & \text{<0.05} & \text{unpredictive} \\
\triangleright & 0.05 - 0.1 & \text{weak}\n\end{array}
$$

$$
\triangleright
$$
 0.1 - 0.2 medium

 $\geqslant$  0.2 – 0.5 strong

$$
\triangleright \, >0.5 \qquad \qquad \text{too high}
$$

$$
Gini = \frac{A}{A+B} = 2A
$$

$$
Gini = 1 - \sum_{k=2}^{n+m} (F_{m,BADk} - F_{m,BADk-1}) \cdot (F_{n,GOOD_k} + F_{n,GOODk-1})
$$

 Lorenzova křivka …kontrola monotónnosti vysvětlované proměnné (def. rate) na dané vysvětlující proměnné

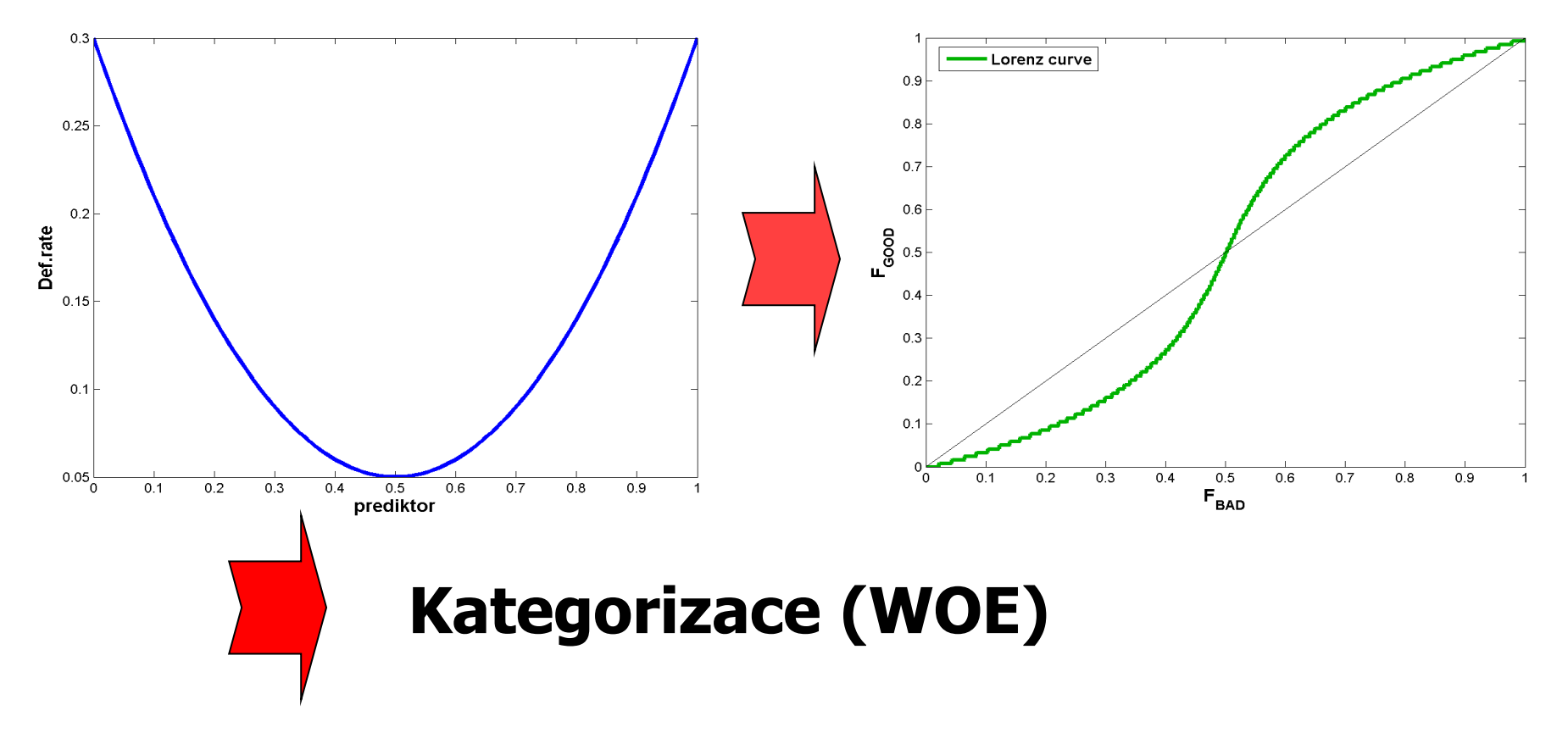

**delka\_zamestnani\_hrube** Gini: **0,1611** Info.Value: **0,1100 pocet podil badrate 0** 20 825 4,6% 4,69% **1** 163 144 36,1% 13,43% **5** 165 022 36,5% 11,29%

451 962 100.0% 10.66%

**666** 102 971 22,8% 6,45%

 Je vhodné vytvořit souhrnný přehled (frekv. tabulky, histogramy, Gini, Info. Value,…) pro všechny uvažované proměnné.

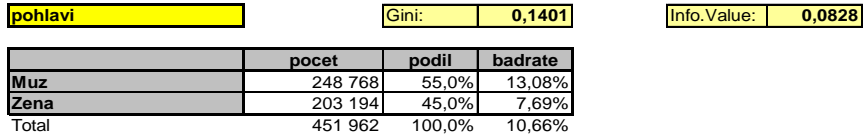

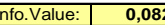

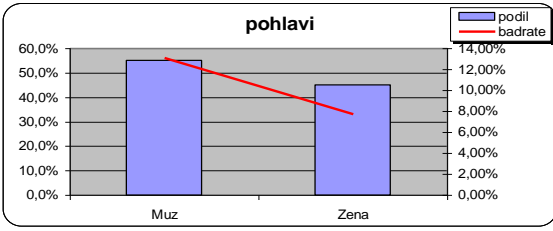

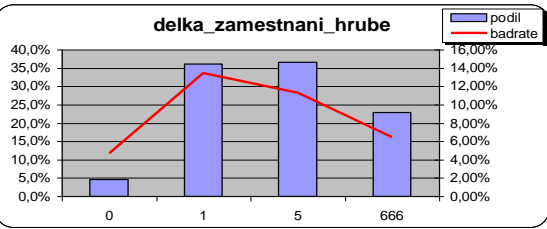

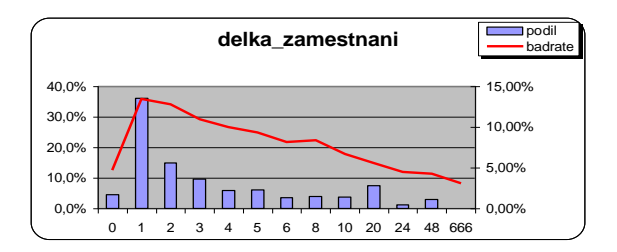

**delka\_zamestnani\_jemne** Gini: **0,1762** Info.Value: **0,1285**

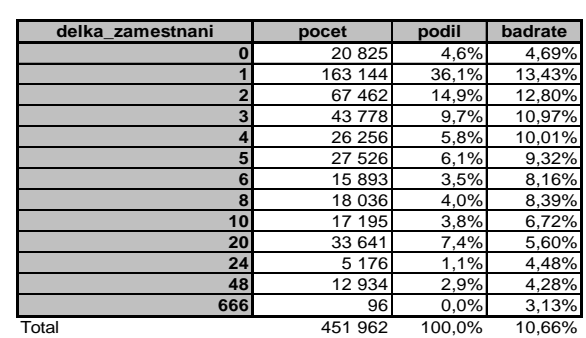

# The FREQ Procedure

• The FREQ procedure can do the following:

- produce one-way to *n*-way frequency and crosstabulation (contingency) tables
- compute chi-square tests for one-way to *n*-way tables and measures of association and agreement for contingency tables
- automatically display the output in a report and save the output in a SAS data set
- General form of the FREQ procedure:

**PROC FREQ DATA=SAS-data-set <***option***(s)>; TABLES** *variable(s)* <**/** *option*(*s*)>**; RUN;**

A FREQ procedure with **no TABLES statement** generates one-way frequency tables for **all data set variables**.

# The TABLES Statement

A one-way frequency table produces frequencies, cumulative frequencies, percentages, and cumulative percentages.

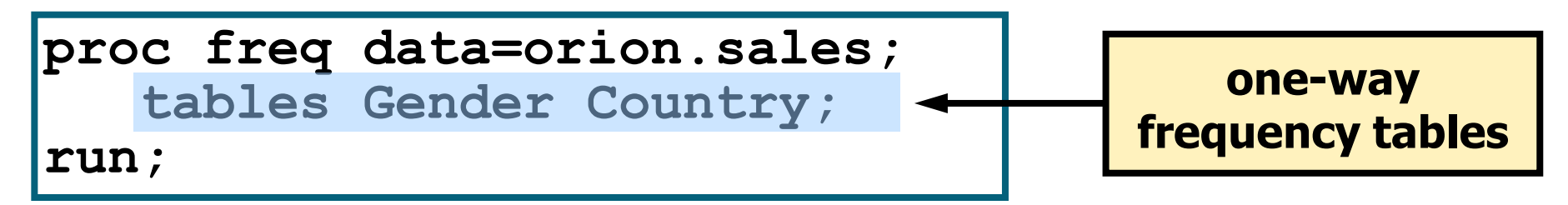

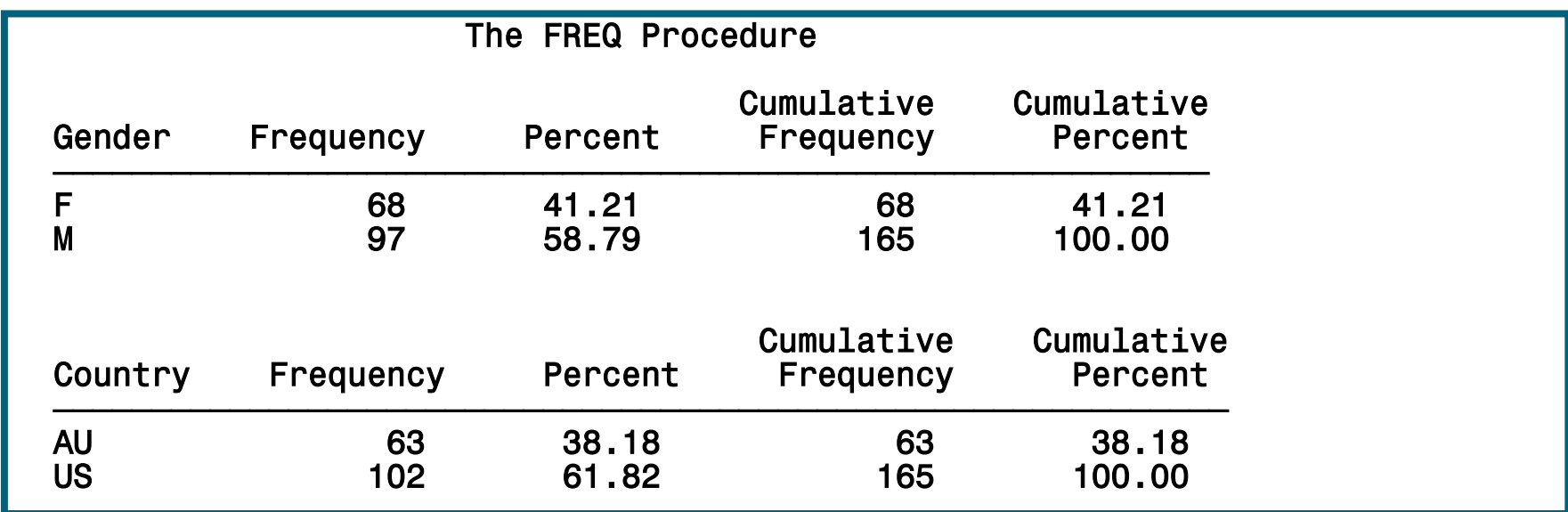

### The TABLES Statement

An *n*-way frequency table produces cell frequencies, cell percentages, cell percentages of row frequencies, and cell percentages of column frequencies, plus total frequency and percent. The FREQ Procedure

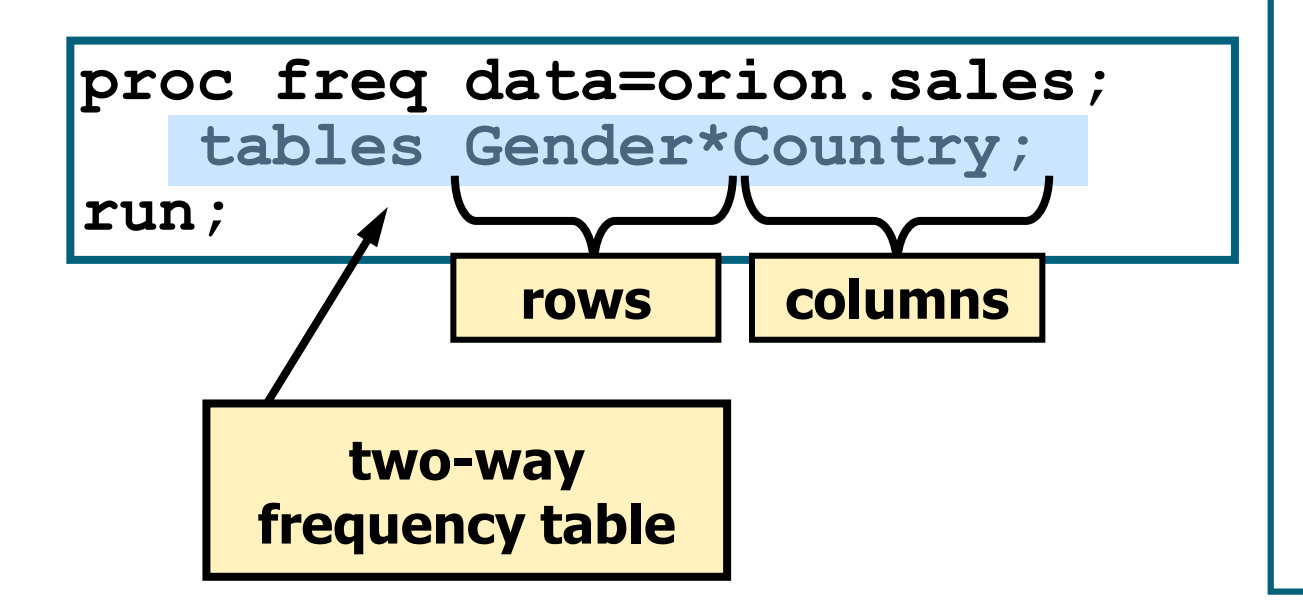

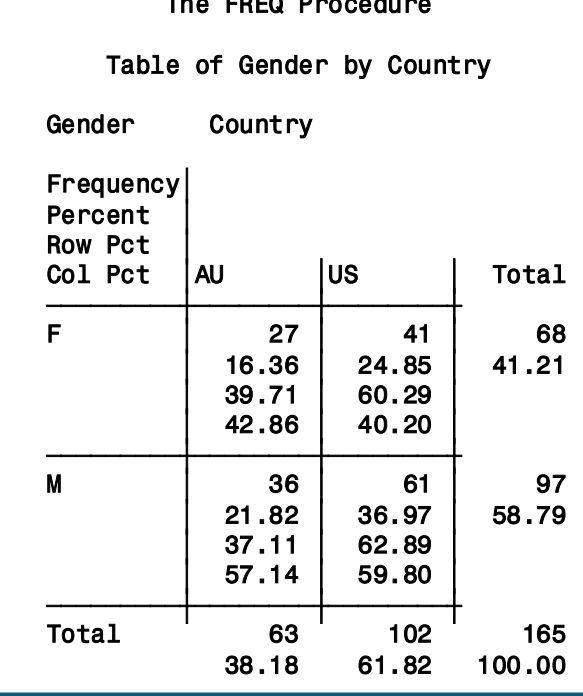

## Additional SAS Statements

Additional statements can be added to enhance the report.

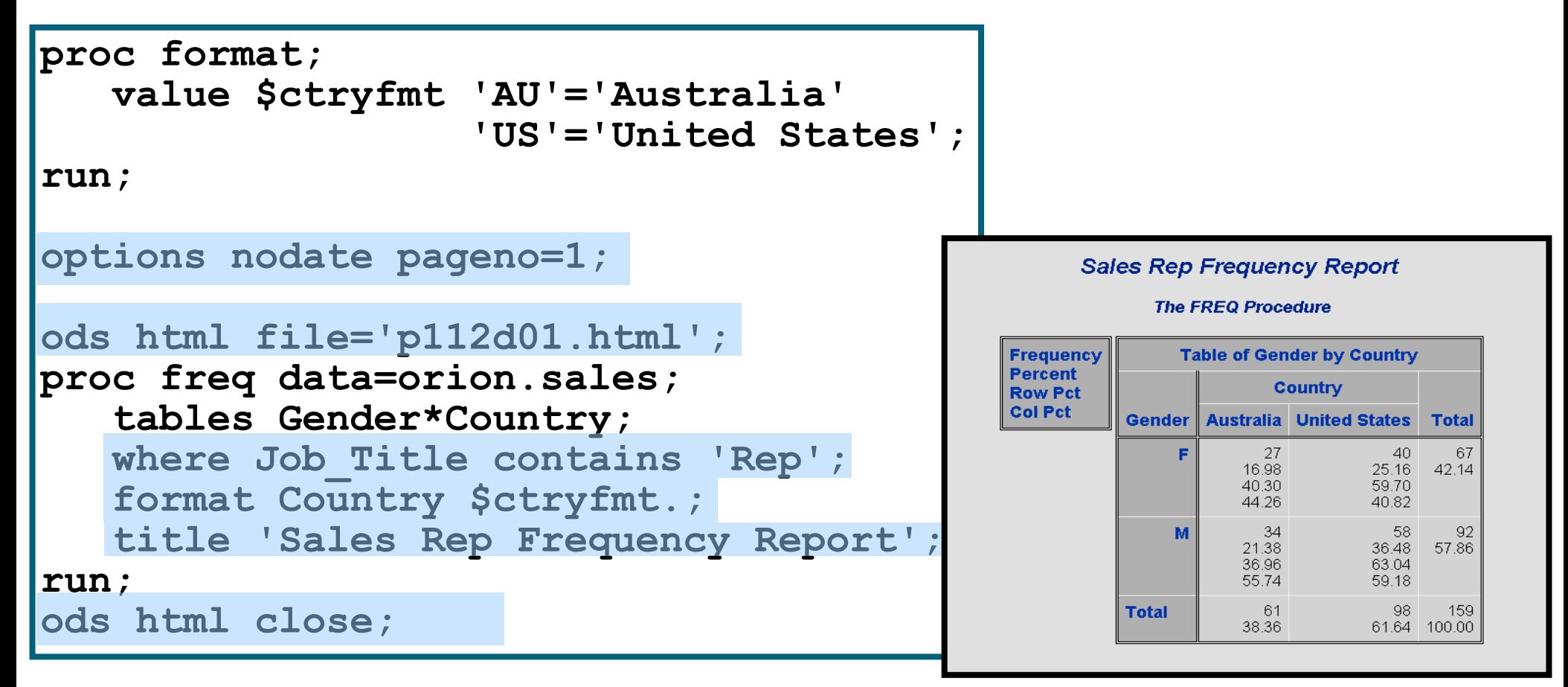

### Options to Suppress Display of Statistics

Options can be placed in the TABLES statement after a forward slash to suppress the display of the default statistics.

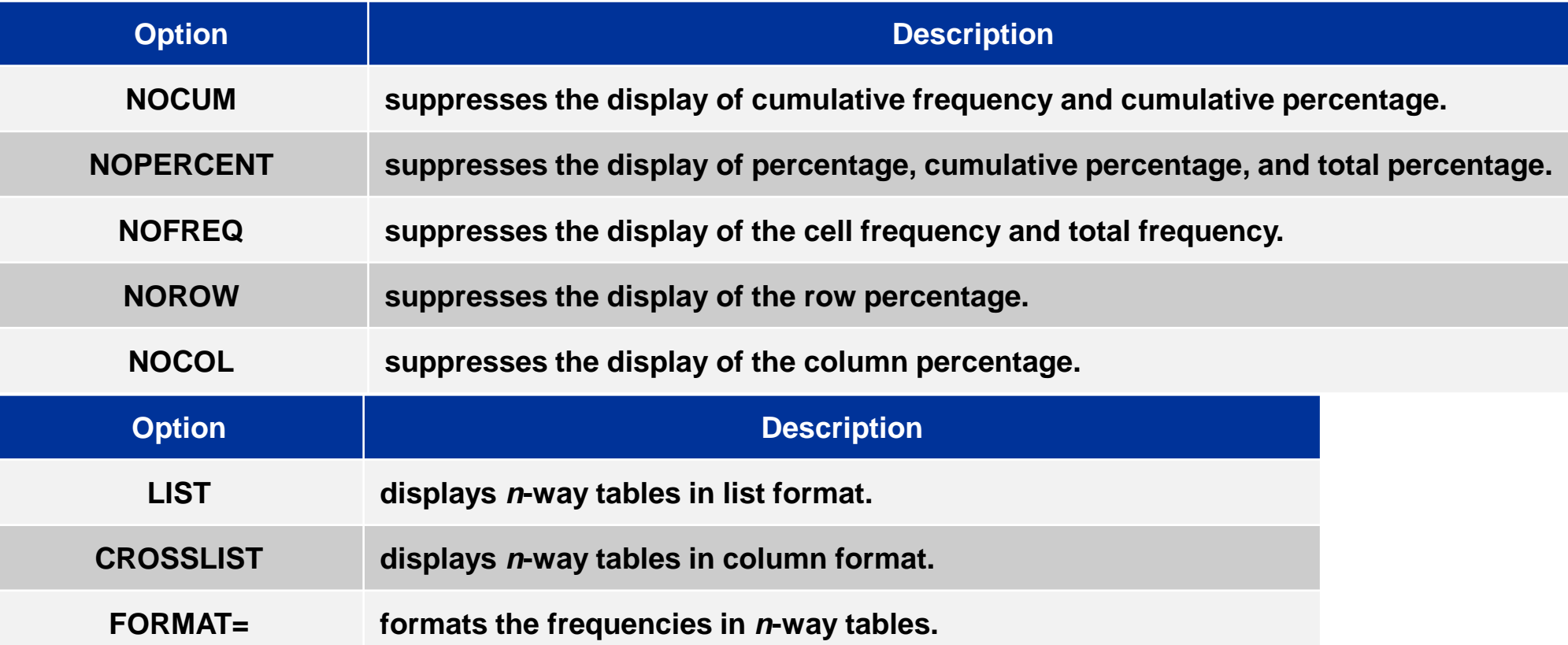

# LIST and CROSSLIST Options

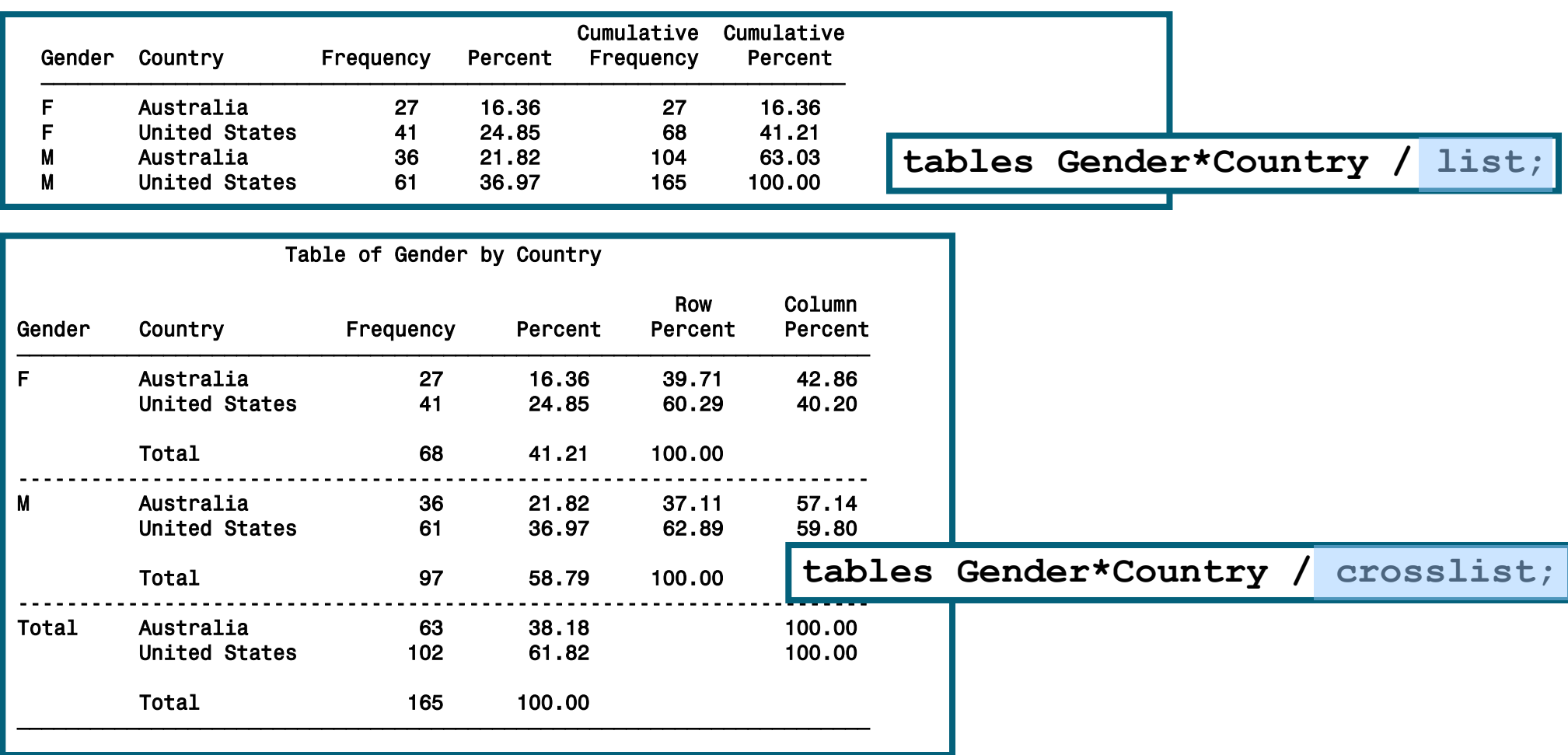

# PROC FREQ Statement Options

#### Options can also be placed in the PROC FREQ statement.

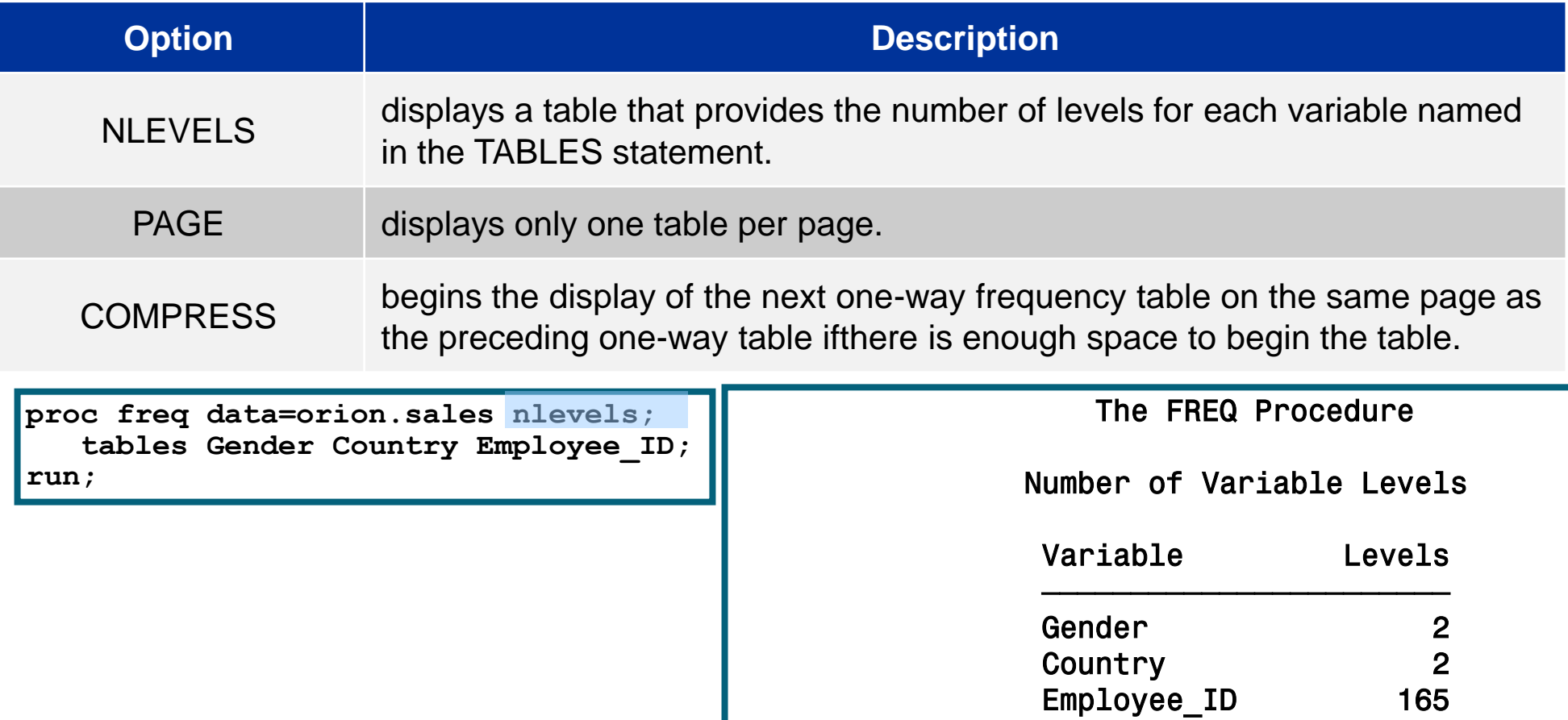

# Output Data Sets

PROC FREQ produces output data sets using two different methods.

• The TABLES statement with an OUT= option is used to create a data set with **frequencies and percentages**.

**TABLES** *variables* **/ OUT=***SAS-data-set* <*options*>**;**

• The OUTPUT statement with an OUT= option is used to create a data set with **specified statistics** such as the chisquare statistic.

**OUTPUT OUT=SAS-data-set <***options***>;** 

# The MEANS Procedure

 The *MEANS procedure* provides data summarization tools to compute descriptive statistics for variables across all observations and within groups of observations.

General form of the MEANS procedure:

**PROC MEANS DATA=SAS-data-set** <*statistic*(*s*)> <*option*(*s*)>;  **VAR** *analysis-variable*(*s*)**; CLASS** *classification-variable*(*s*)**; RUN;**

By default, the MEANS procedure reports the number of nonmissing observations, the mean, the standard deviation, the minimum value, and the maximum value of all numeric variables.

**proc means data=orion.sales; run;** 

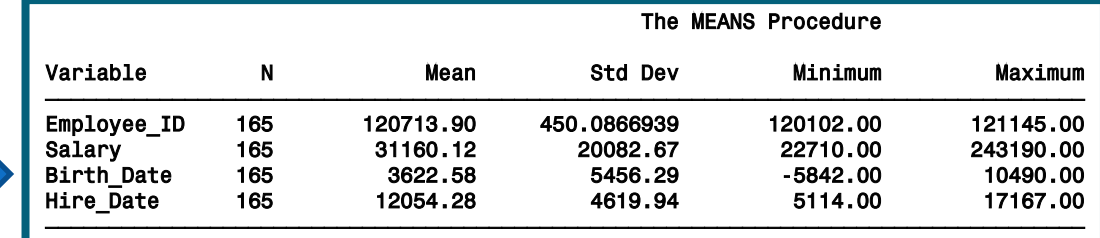

# The VAR Statement

The *VAR statement* identifies the analysis variables and their order in the results.

**proc means data=orion.sales;**

 **var Salary;**

**run;**

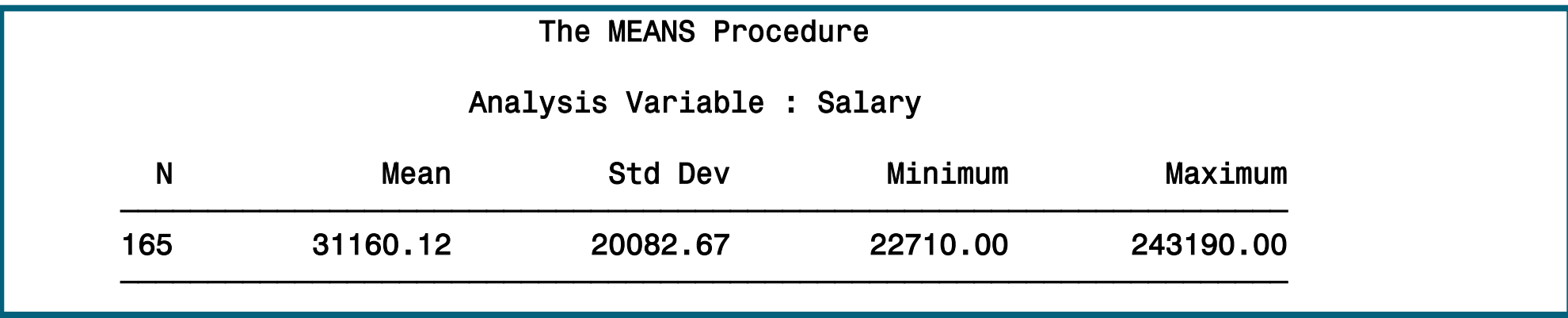

# The CLASS Statement

The *CLASS statement* identifies variables whose values define subgroups for the analysis.

**proc means data=orion.sales;**

 **var Salary;**

 **class Gender Country;**

**run;**

The MEANS Procedure

Analysis Variable : Salary

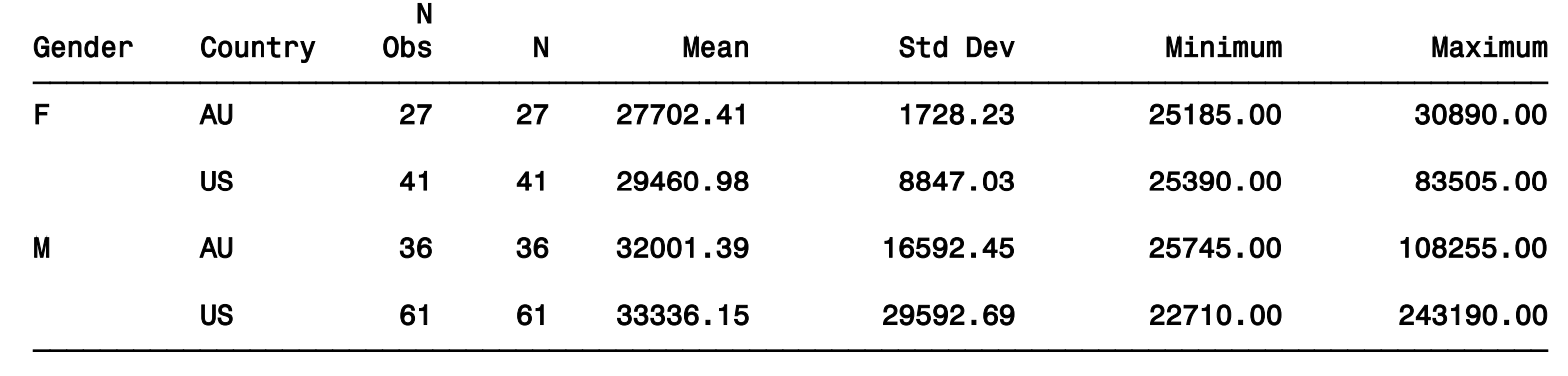

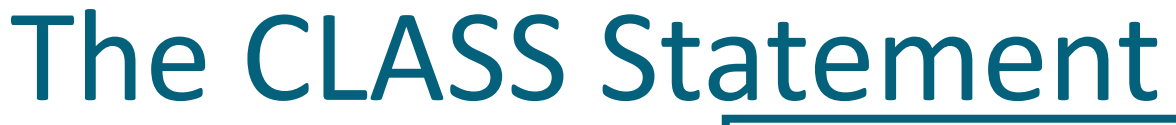

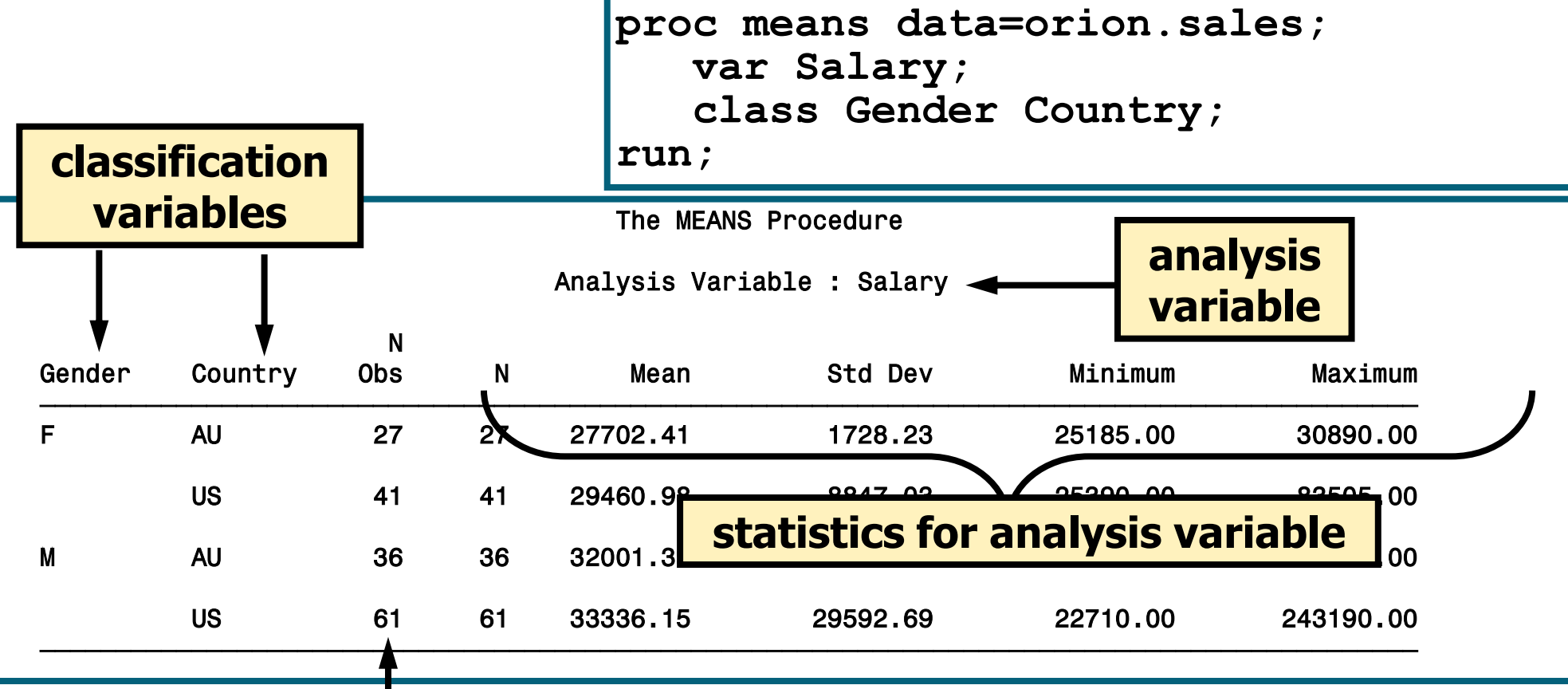

#### **The CLASS statement adds the N Obs column, which is the number of observations for each unique combination of the class variables.**

# PROC MEANS Statistics

The statistics to compute and the order to display them can be specified in the PROC MEANS statement. The MEANS Procedure

**proc means data=orion.sales sum mean range; var Salary; class Country; run;**

| The MEANS Procedure<br>Analysis Variable : Salary |     |            |          |           |
|---------------------------------------------------|-----|------------|----------|-----------|
|                                                   |     |            |          |           |
| <b>AU</b>                                         | 63  | 1900015,00 | 30158.97 | 83070.00  |
| US                                                | 102 | 3241405.00 | 31778.48 | 220480.00 |

• další dostupné statistiky: **Descriptive Statistic Keywords** CLM CSS CV LCLM MAX MEAN MIN MODE N NMISS KURTOSIS RANGE SKEWNESS STDDEV STDERR SUM SUMWGT UCLM USS VAR **Quantile Statistic Keywords** MEDIAN | P50 P1 P5 P10 Q1 | P25 Q3 | P75 | P90 | P95 | P99 QRANGE **Hypothesis Testing Keywords** PROBT T

### PROC MEANS Statement Options

#### • Options can also be placed in the PROC MEANS statement.

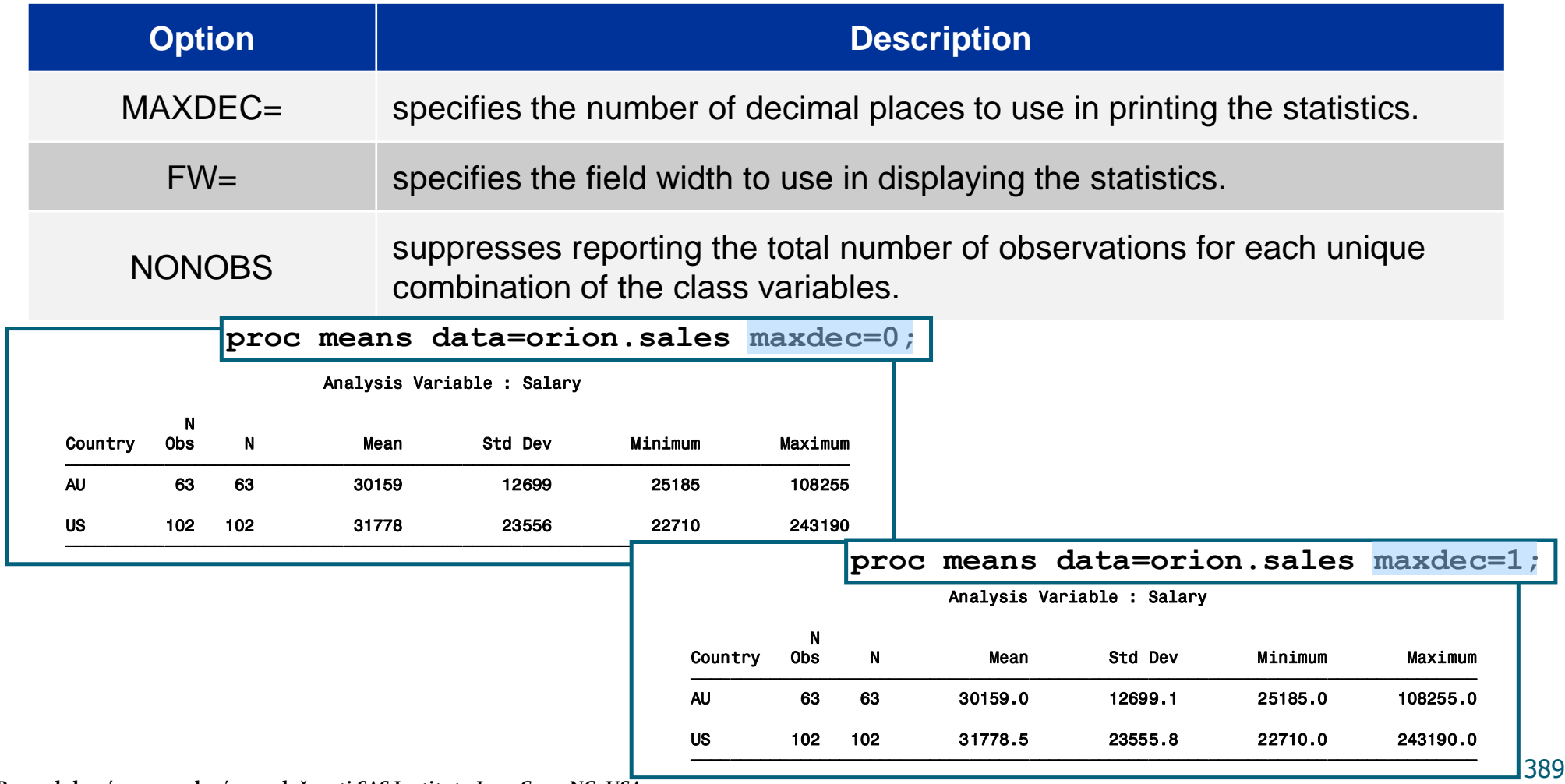

### Output Data Sets

PROC MEANS produces output data sets using the following method:

**OUTPUT OUT=SAS-data-set <options>;** 

• The output data set contains the following variables:

- BY variables
- class variables
- **the automatic variables TYPE** and **FREQ**
- the variables requested in the OUTPUT statement

**proc means data=orion.sales sum mean range; var Salary; class Gender Country; output out=work.means1;**

**The statistics in the PROC statement impact only the MEANS report, not the data set.**

**run;**

```
proc print data=work.means1;
run;
```
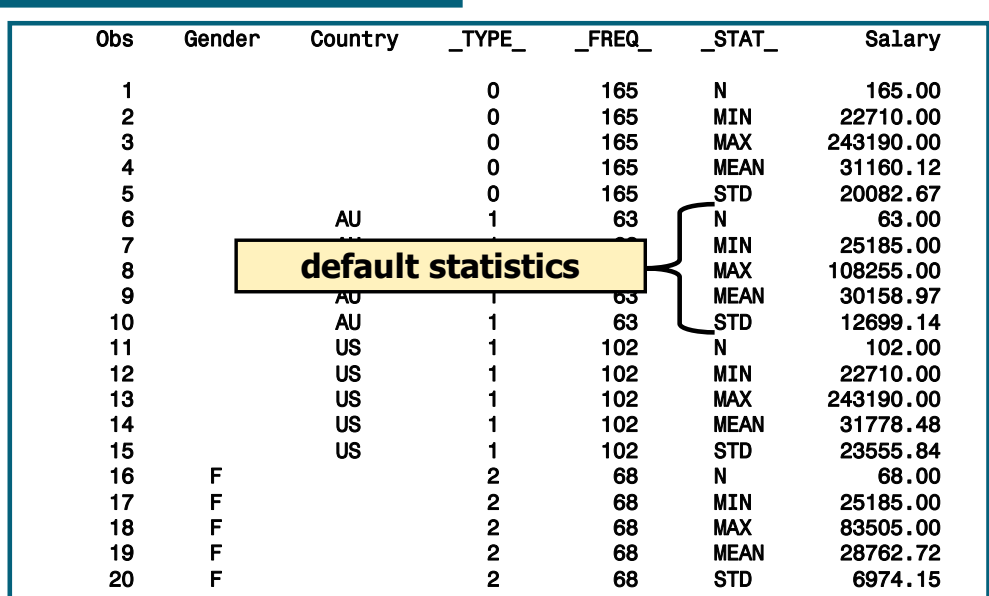

The OUTPUT statement can also do the following:

- specify the statistics for the output data set
- select and name variables

```
proc means data=orion.sales noprint;
    var Salary;
    class Gender Country;
    output out=work.means2
           min=minSalary max=maxSalary
           sum=sumSalary mean=aveSalary;
run;
proc print data=work.means2;run;
```
The NOPRINT option suppresses the display of all output.

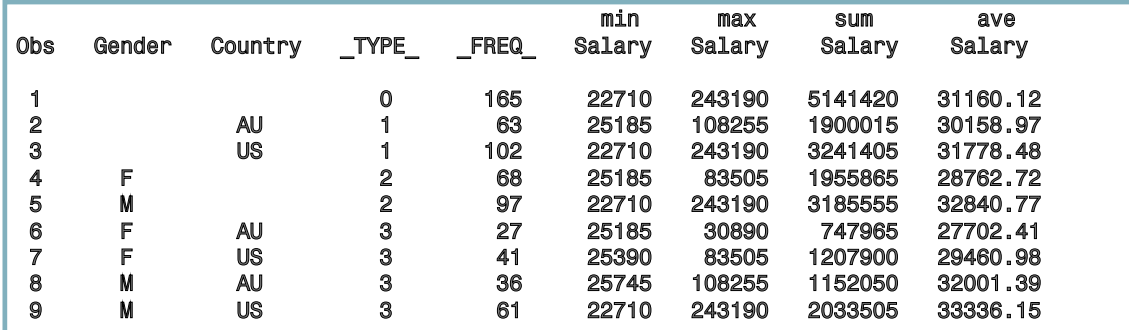

**• TYPE** is a numeric variable that shows which combination of class variables produced the summary statistics in that observation.

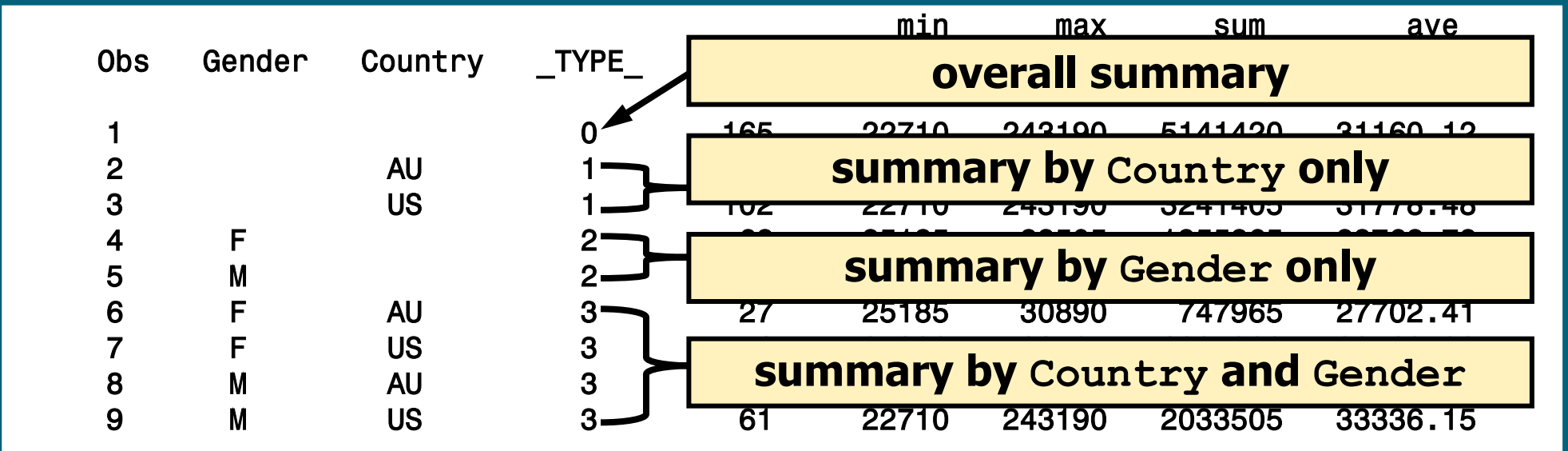

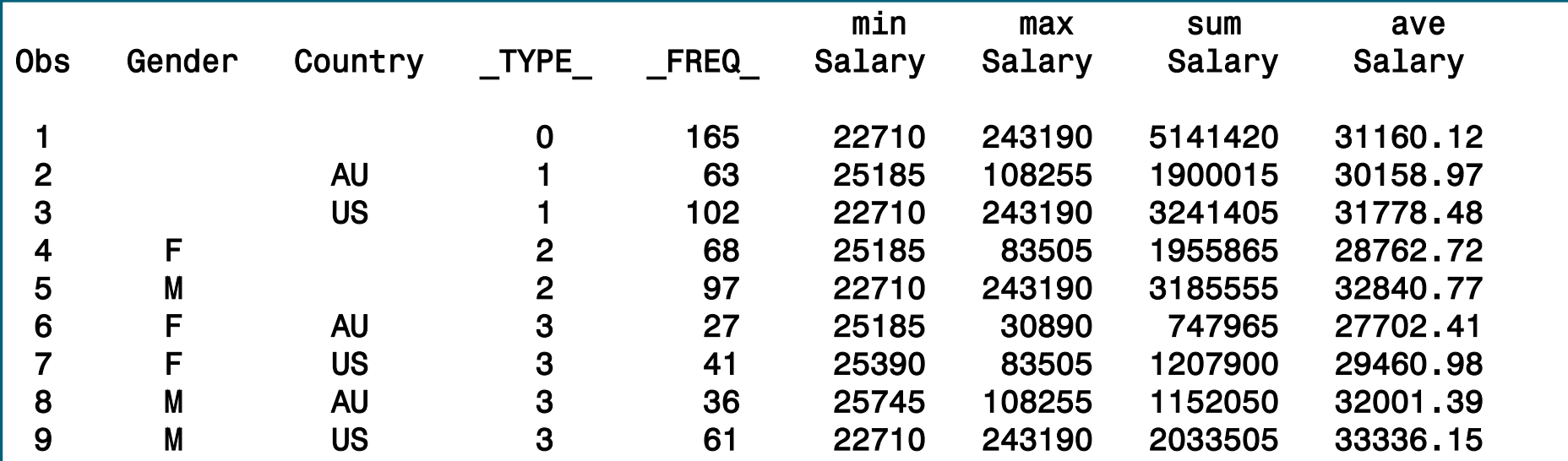

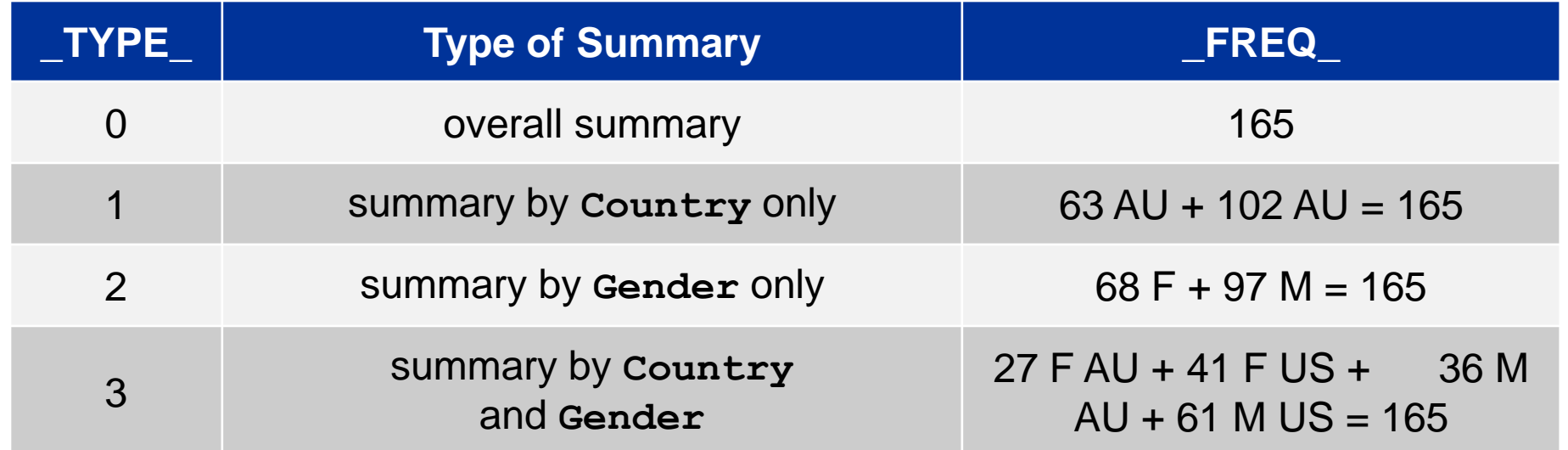

#### Options can be added to the PROC MEANS statement to control the output data set.

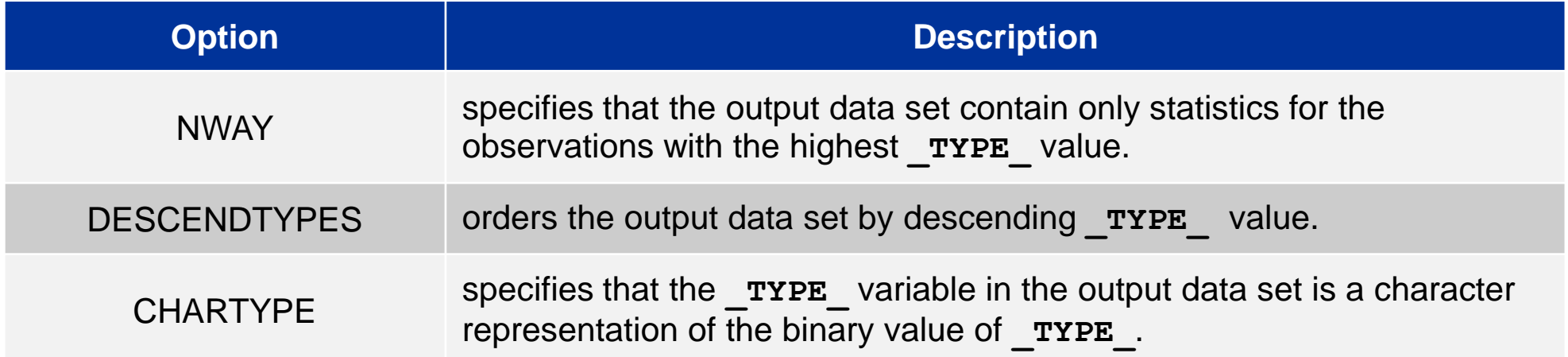

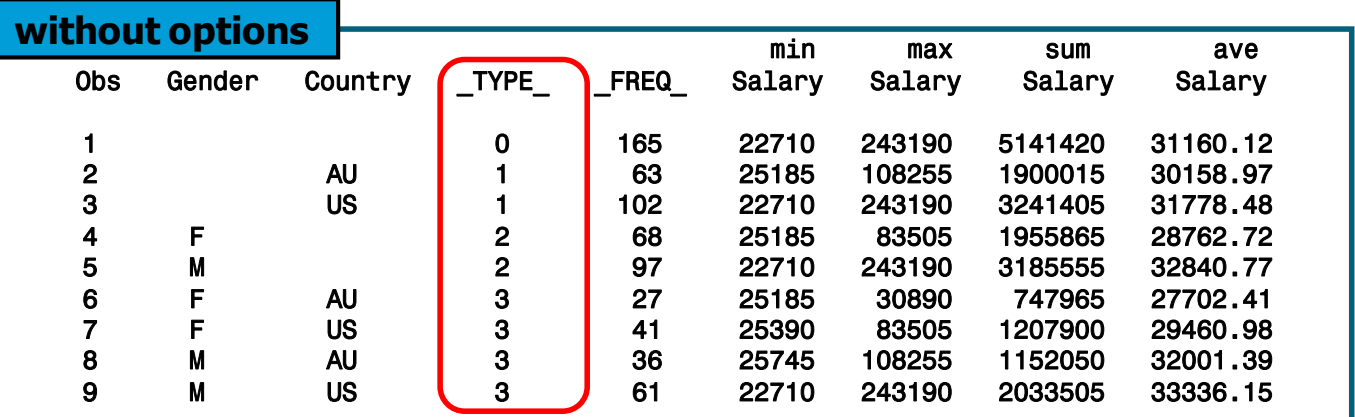

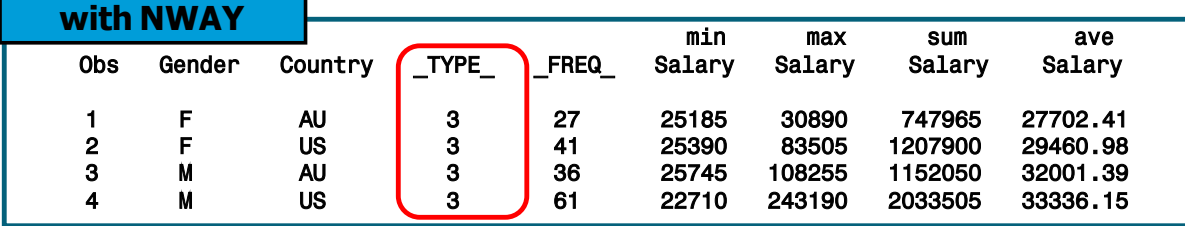

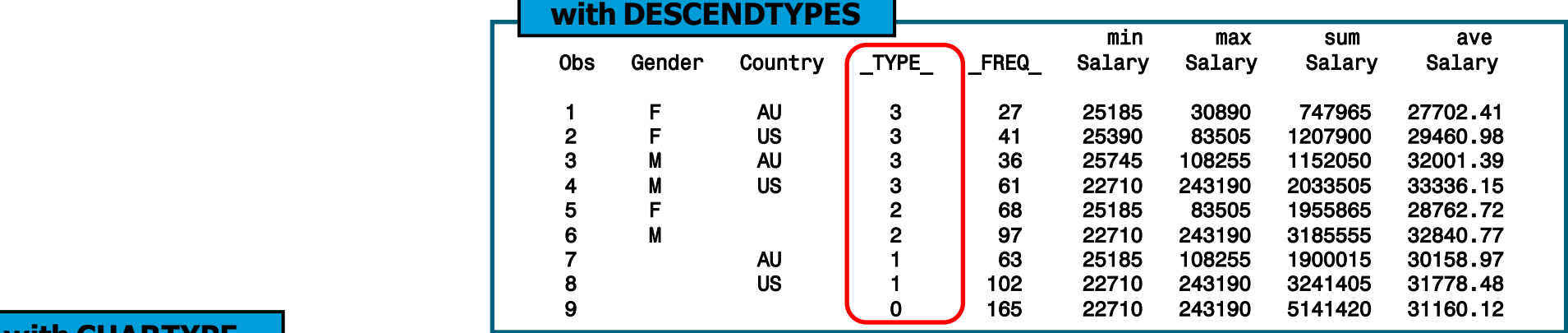

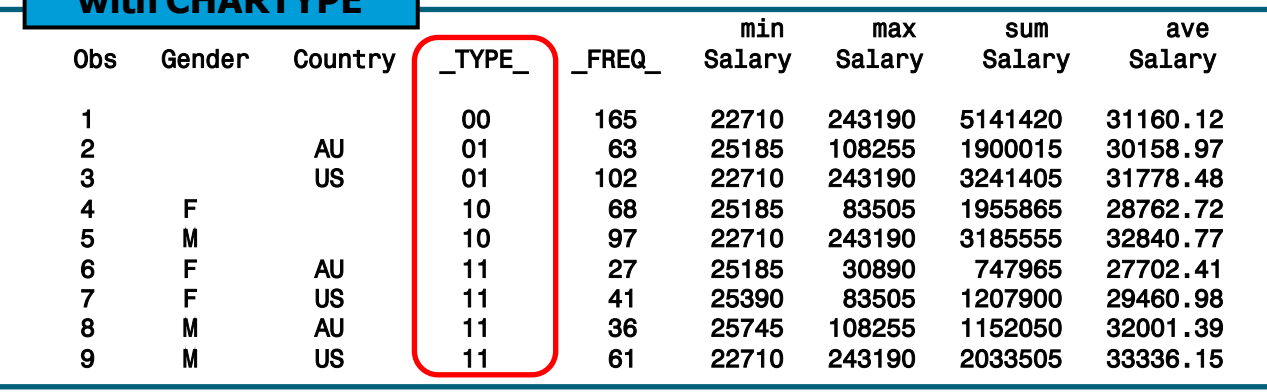
# The SUMMARY Procedure

The SUMMARY procedure provides data summarization tools to compute descriptive statistics for variables across all observations and within groups of observations.

General form of the SUMMARY procedure:

**PROC SUMMARY DATA=SAS-data-set <***statistic***(***s***)>** <*option*(*s*)>**;** 

 **VAR** *analysis-variable*(*s*)**; CLASS** *classification-variable*(*s*)**; RUN;**

## The SUMMARY Procedure

•The SUMMARY procedure uses the same syntax as the MEANS procedure.

The only differences to the two procedures are the following:

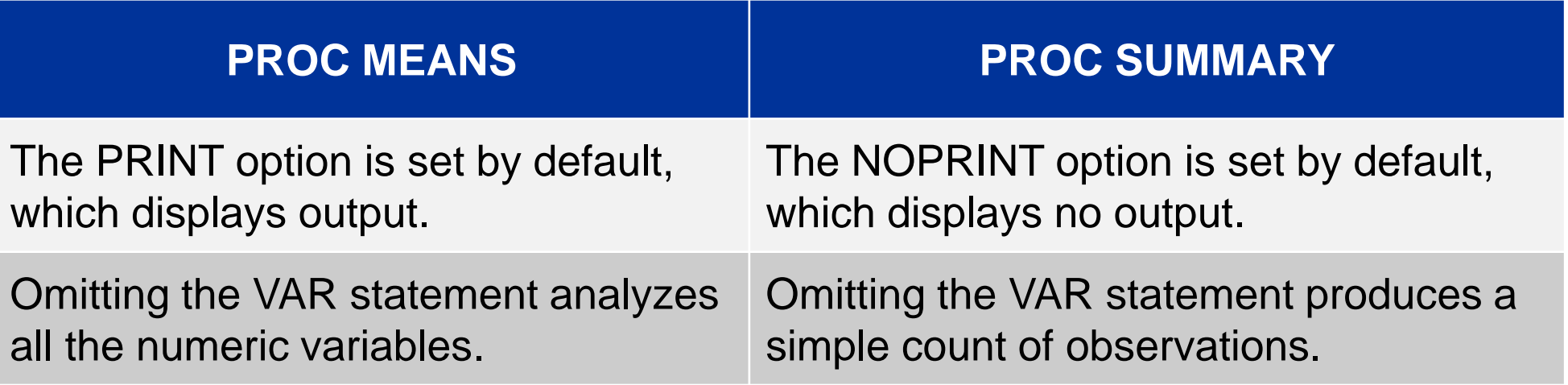

# The TABULATE Procedure

The TABULATE procedure displays descriptive statistics in tabular format.

General form of the TABULATE procedure:

```
PROC TABULATE DATA=SAS-data-set <options>;
    CLASS classification-variable(s);
     VAR analysis-variable(s);
    TABLE page-expression,
              rowexpression, 
              columnexpression </ option(s)>;
RUN;
```
# Dimensional Tables

#### The TABULATE procedure produces one-, two-, or threedimensional tables.

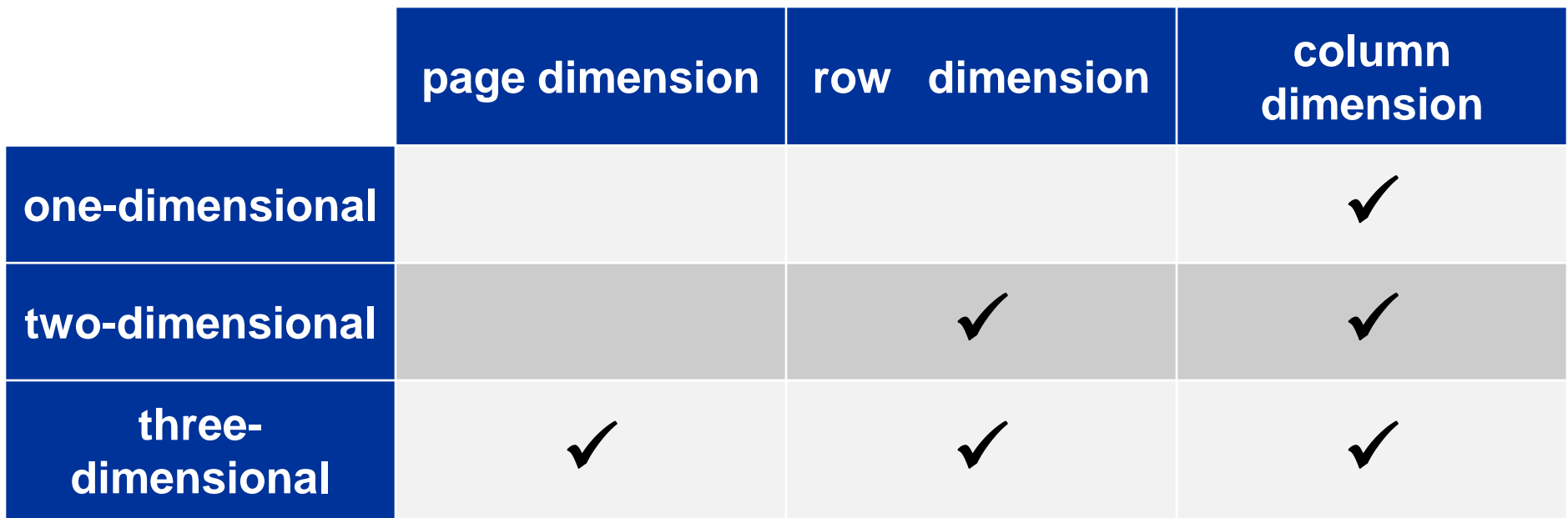

## The TABLE Statement

The TABLE statement describes the structure of the table.

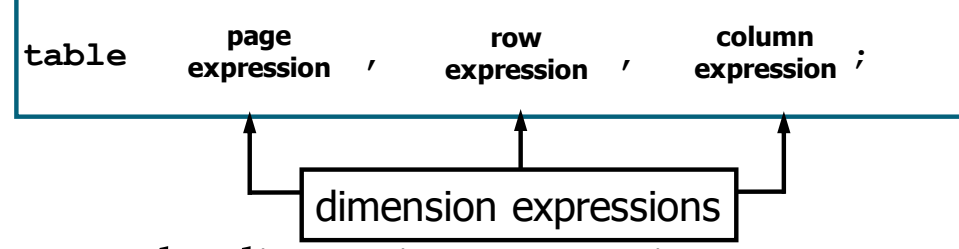

- Commas separate the dimension expressions.
- Every variable that is part of a dimension expression must be specified as a classification variable (CLASS statement) or an analysis variable (VAR statement).

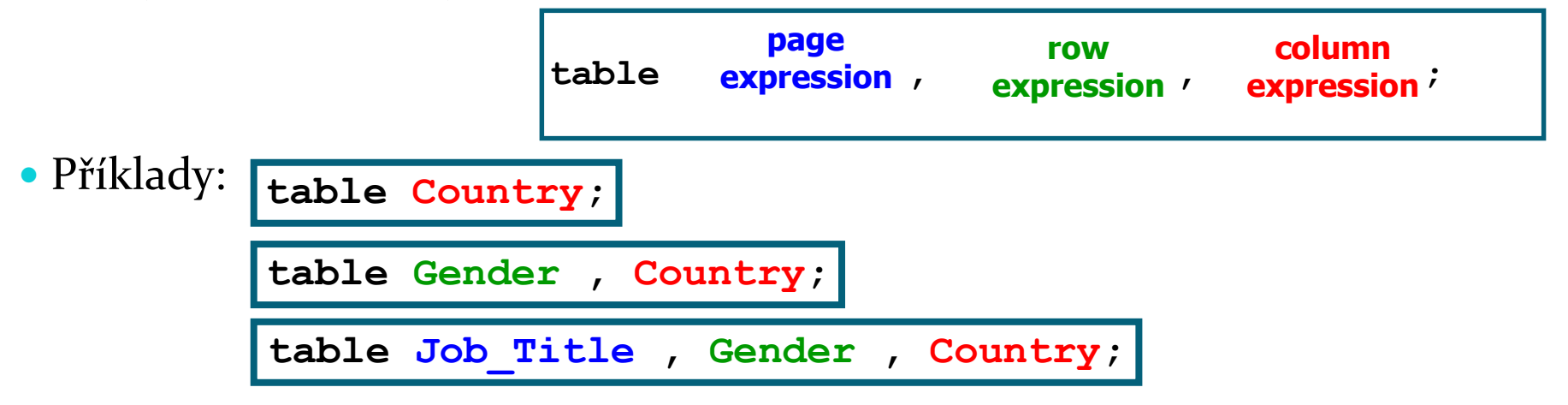

# The CLASS Statement

The CLASS statement identifies variables to be used as classification, or grouping, variables.

General form of the CLASS statement:

**CLASS** *classification-variable(s)*;

- N, the number of nonmissing values, is the default statistic for classification variables.
- Examples of classification variables:

#### **Job\_Title**, **Gender**, and **Country**

# The VAR Statement

• The VAR statement identifies the numeric variables for which statistics are calculated.

• General form of the VAR statement:

**VAR** analysis-variable(s);

- SUM is the default statistic for analysis variables.
- Examples of analysis variables: **Salary and Bonus**

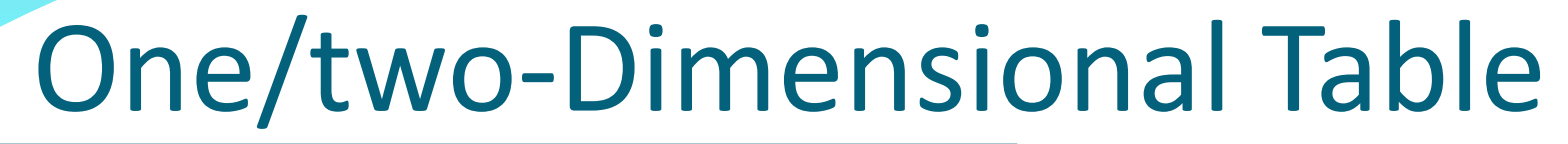

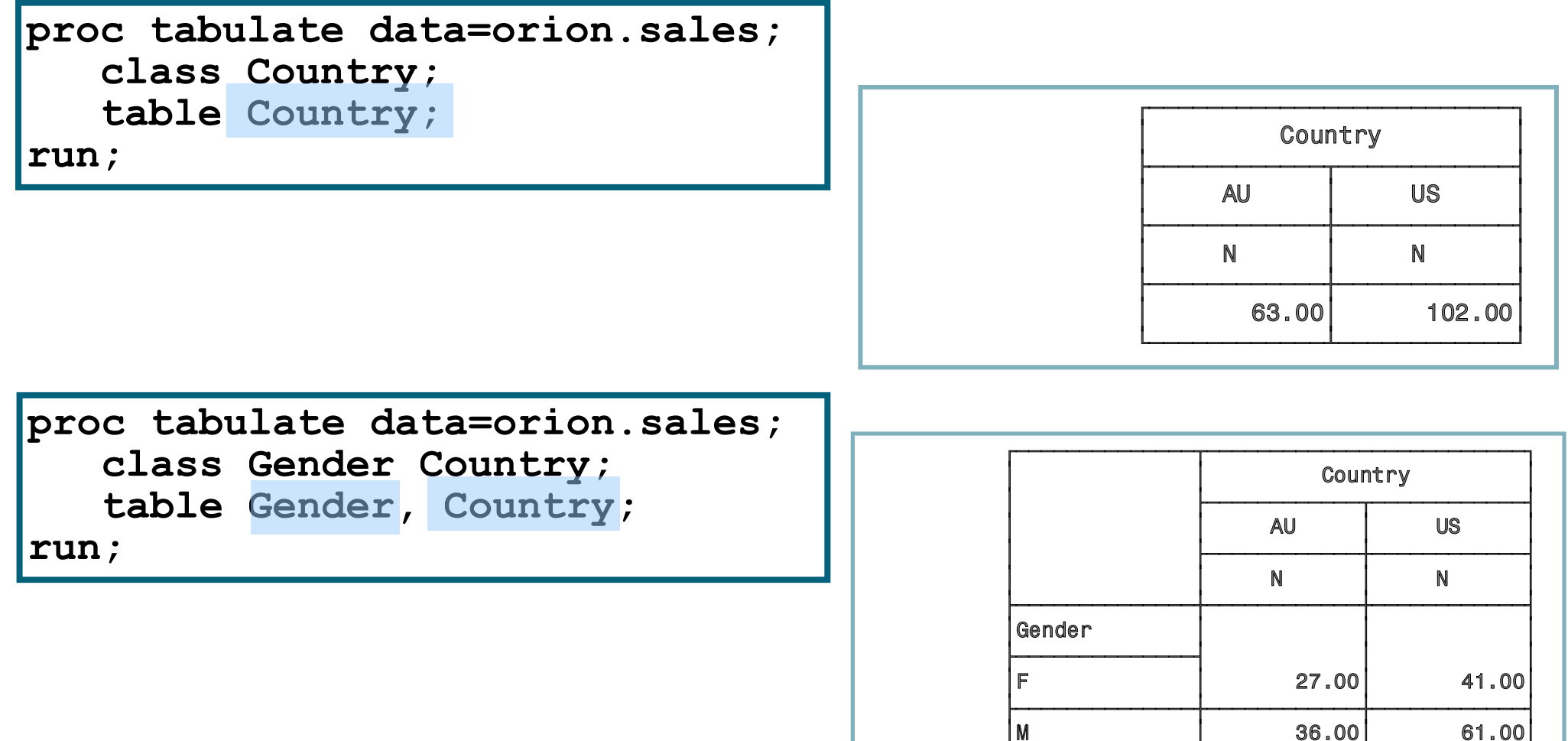

<u>|</u>

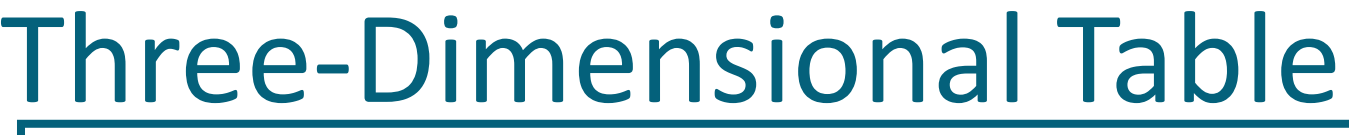

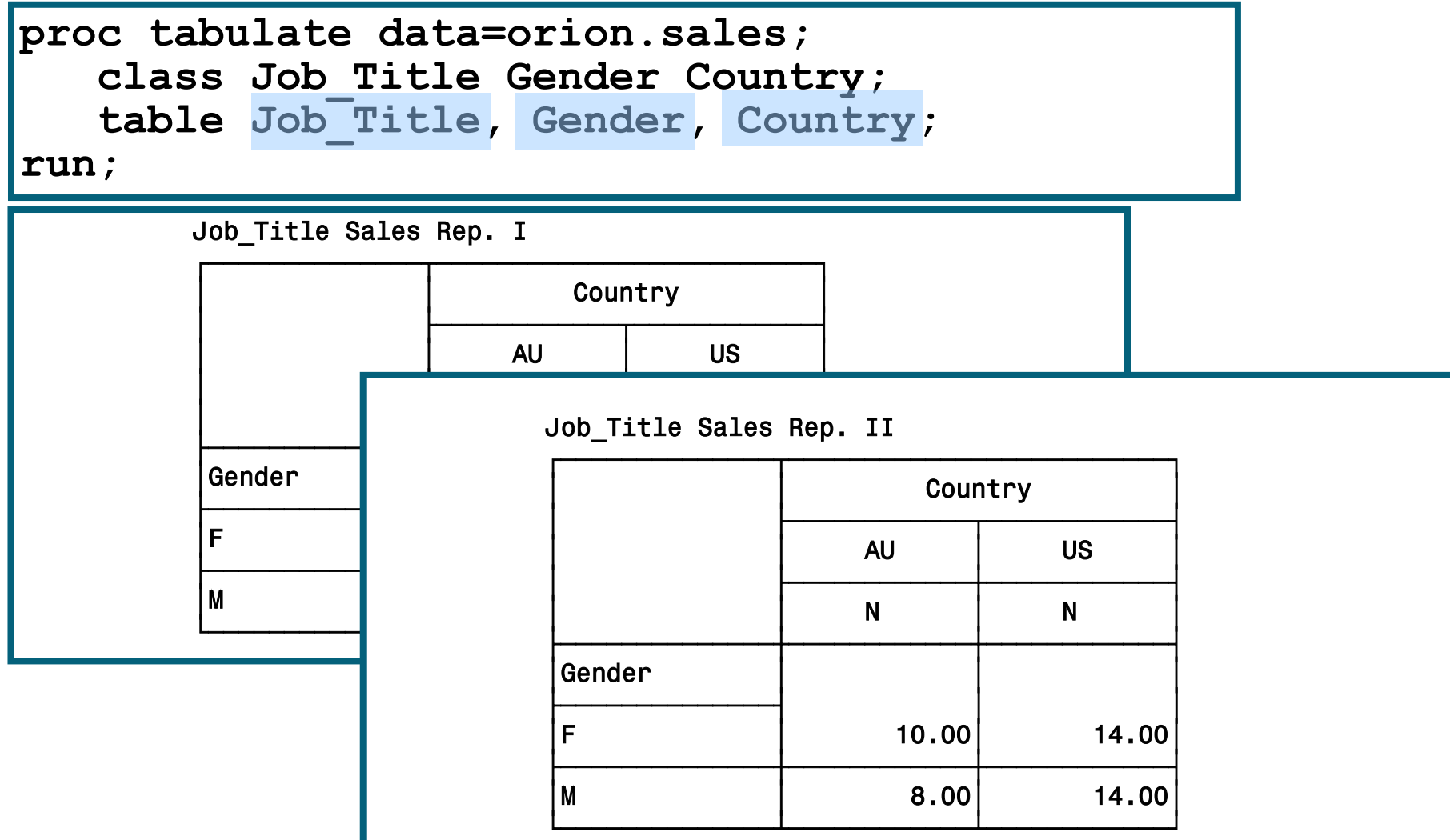

# Dimension Expression

Elements that can be used in a dimension expression:

- classification variables
- analysis variables
- the universal class variable ALL
- keywords for statistics

Operators that can be used in a dimension expression:

- blank, which concatenates table information
- asterisk \*, which crosses table information
- parentheses (), which group elements

### Dimension Expression

**proc tabulate data=orion.sales ;**

 **class Gender Country;**

 **var Salary;**

 **table Gender all, Country\*Salary;**

**run;**

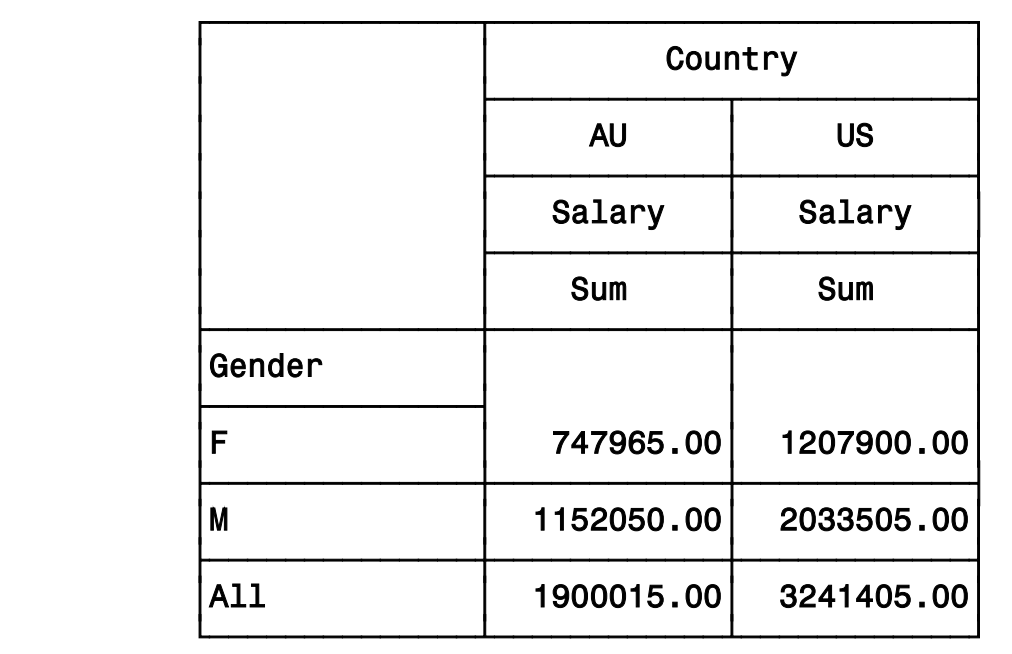

**Reprodukováno se svolením společnosti SAS Institute Inc., Cary, NC, USA.**

## PROC TABULATE Statistics

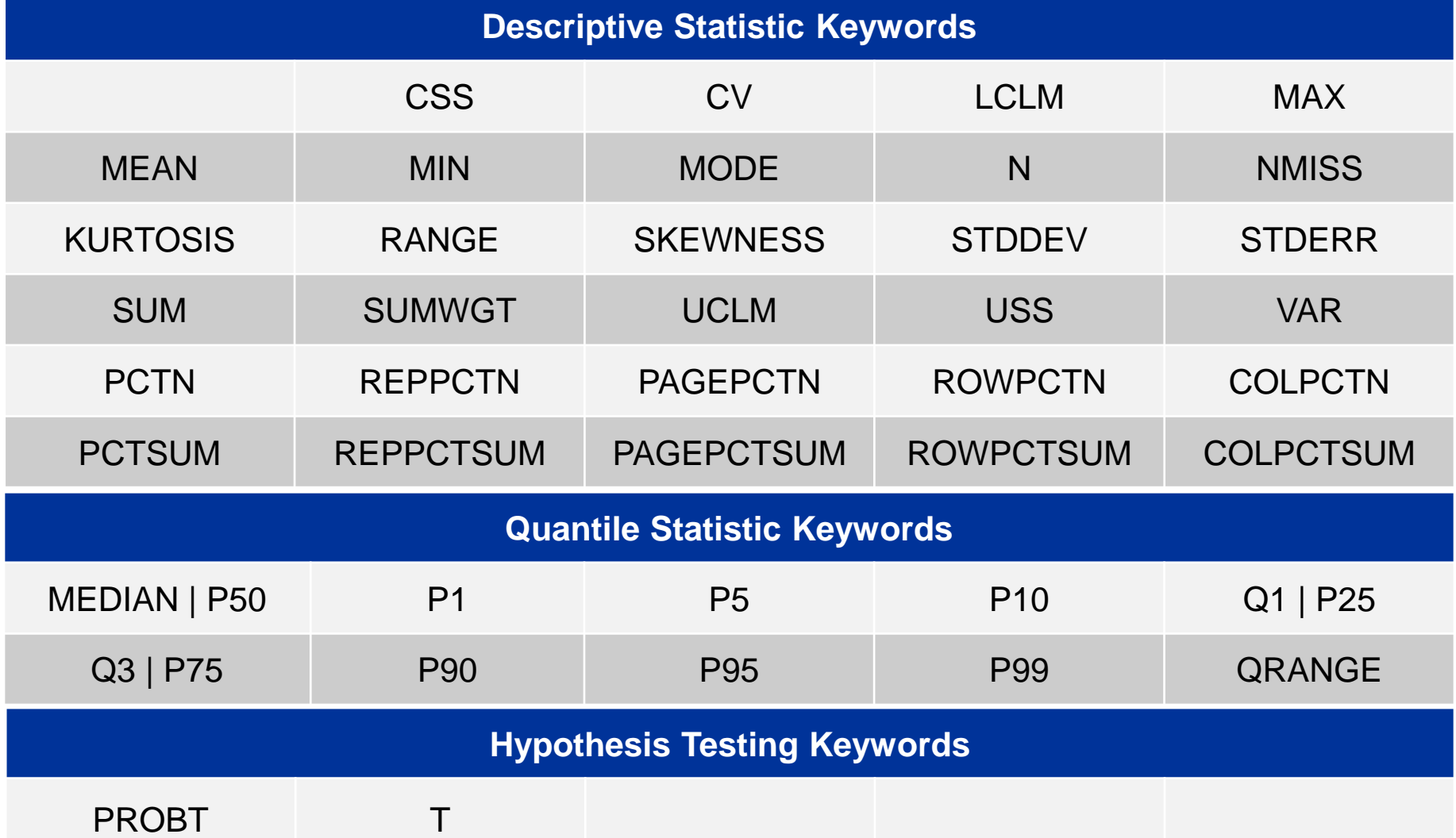

**Reprodukováno se svolením společnosti SAS Institute Inc., Cary, NC, USA.**

## PROC TABULATE Statistics

#### **proc tabulate data=orion.sales; class Gender Country;**

 **var Salary;**

 **table Gender all, Country\*Salary\*(min max);**

**run;**

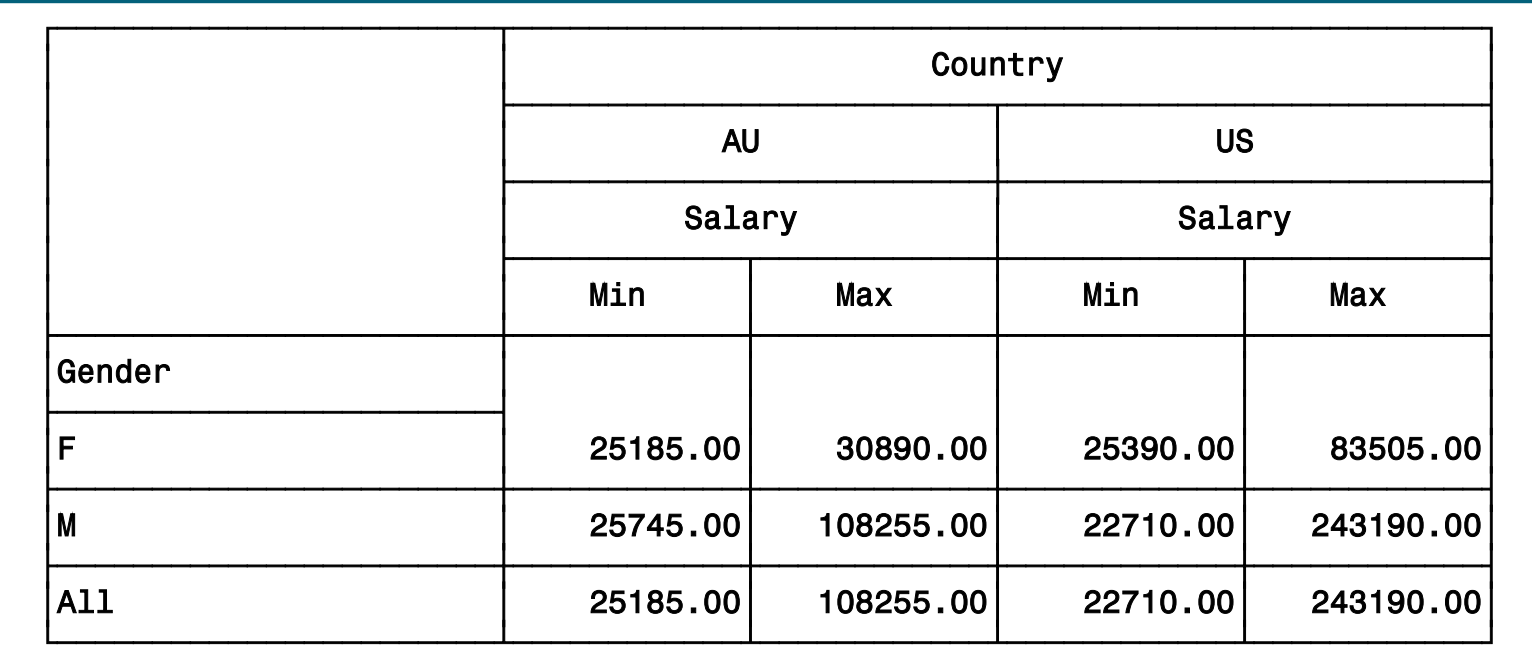

# Additional SAS Statements

Additional statements can be added to enhance the report.

```
proc format;
                                                                Sales Rep Tabular Report
    value $ctryfmt 'AU'='Australia'
                                                                          Country
                        'US'='United States';
                                                                    Australia
                                                                              United States
run;
                                                                   Annual Salary
                                                                              Annual Salary
                                                                   Min.
                                                                        Max
                                                                              Min
                                                                                   Max
options nodate pageno=1;
                                                            Gender
ods html file='p112d08.html';
                                                                  25185.00 30890.00 25390.00 32985.00
proc tabulate data=orion.sales;
                                                                  25745.00 36605.00 22710.00 35990.00
                                                            AII
    class Gender Country;
                                                                  25185.00 36605.00 22710.00 35990.00
    var Salary;
     table Gender all, Country*Salary*(min max);
    where Job_Title contains 'Rep';
     label Salary='Annual Salary';
     format Country $ctryfmt.;
     title 'Sales Rep Tabular Report';
run;
ods html close;
```
# Output Data Sets

PROC TABULATE produces output data sets using the following method:

> **PROC TABULATE DATA=***SAS-data-set* **OUT=***SAS-data-set <options>***;**

- The output data set contains the following variables:
	- BY variables
	- class variables
	- the automatic variables **\_TYPE\_**, **\_PAGE\_**, and **\_TABLE\_**

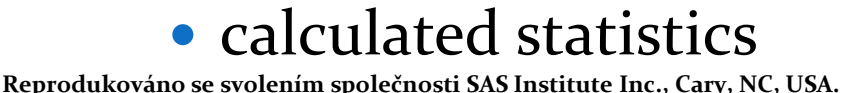

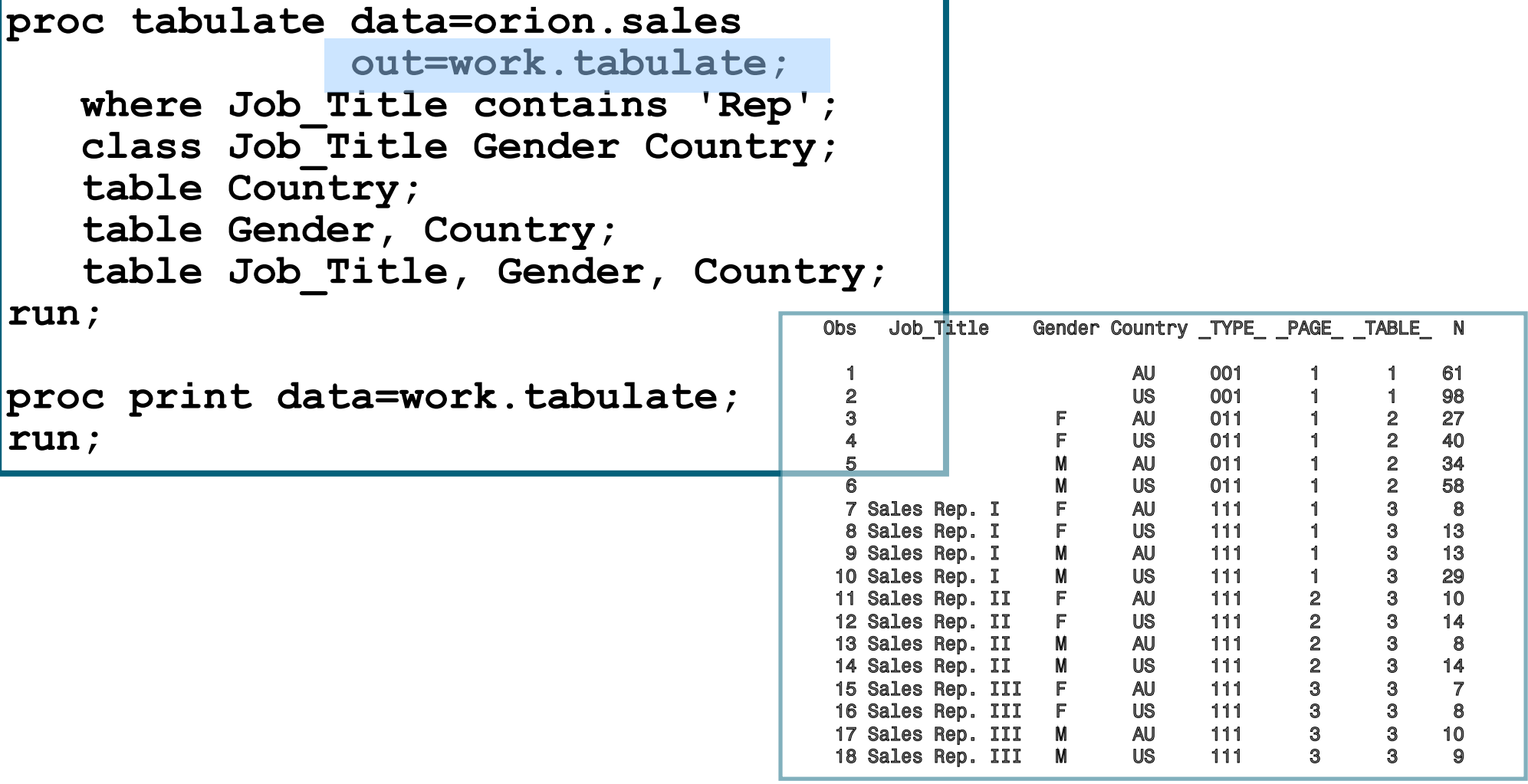

**TYPE** is a character variable that shows which combination of class variables produced the summary statistics in that observation.

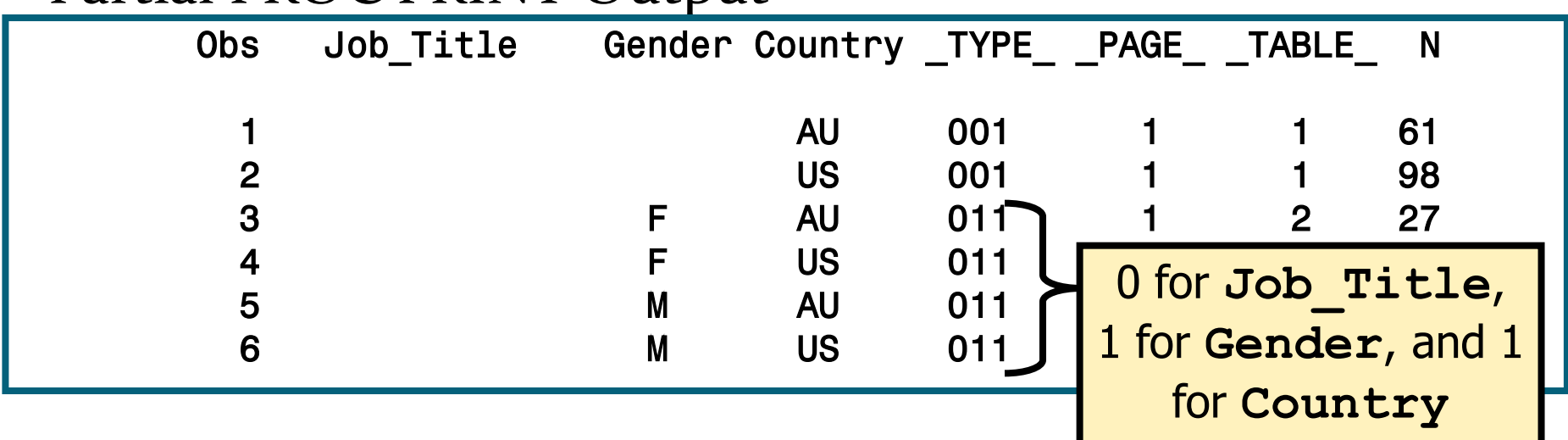

#### Partial PROC PRINT Output

**• PAGE** is a numeric variable that shows the logical page number that contains that observation.

Partial PROC PRINT Output

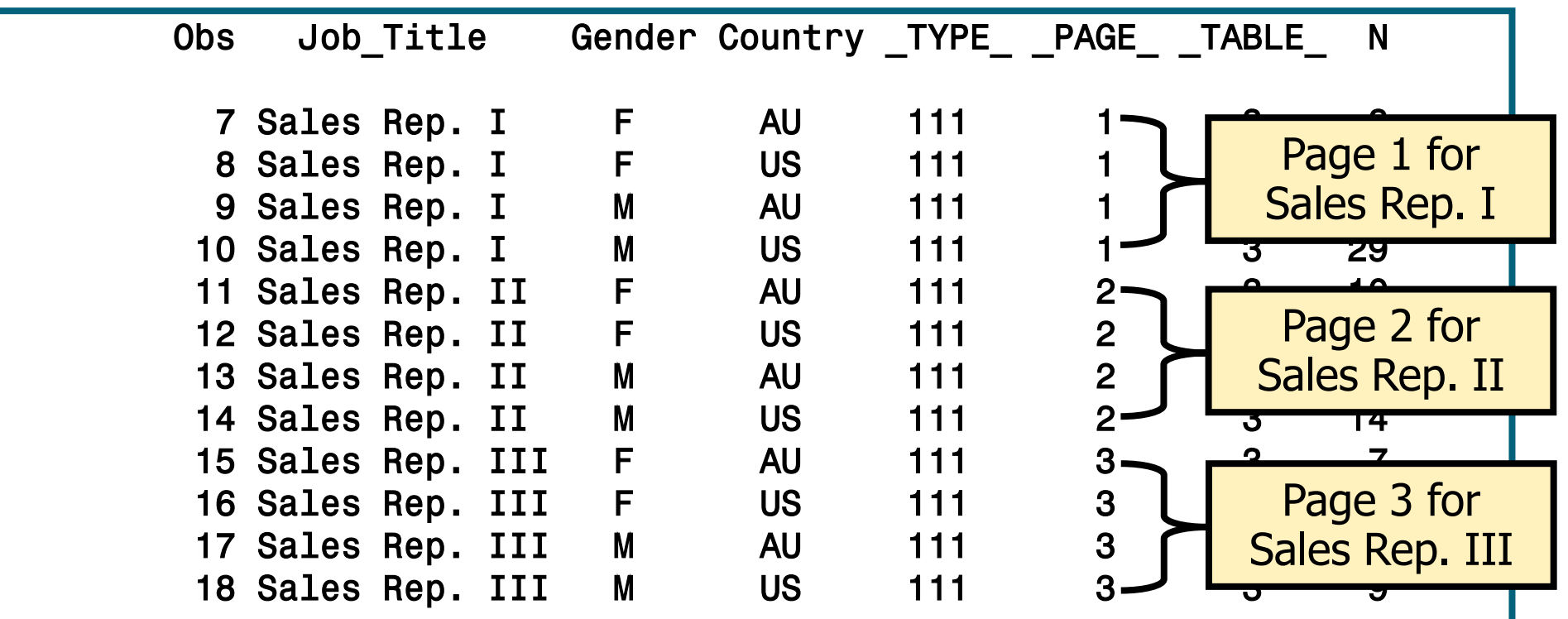

**TABLE** is a numeric variable that shows the number of the TABLE statement that contains that observation.

#### Partial PROC PRINT Output

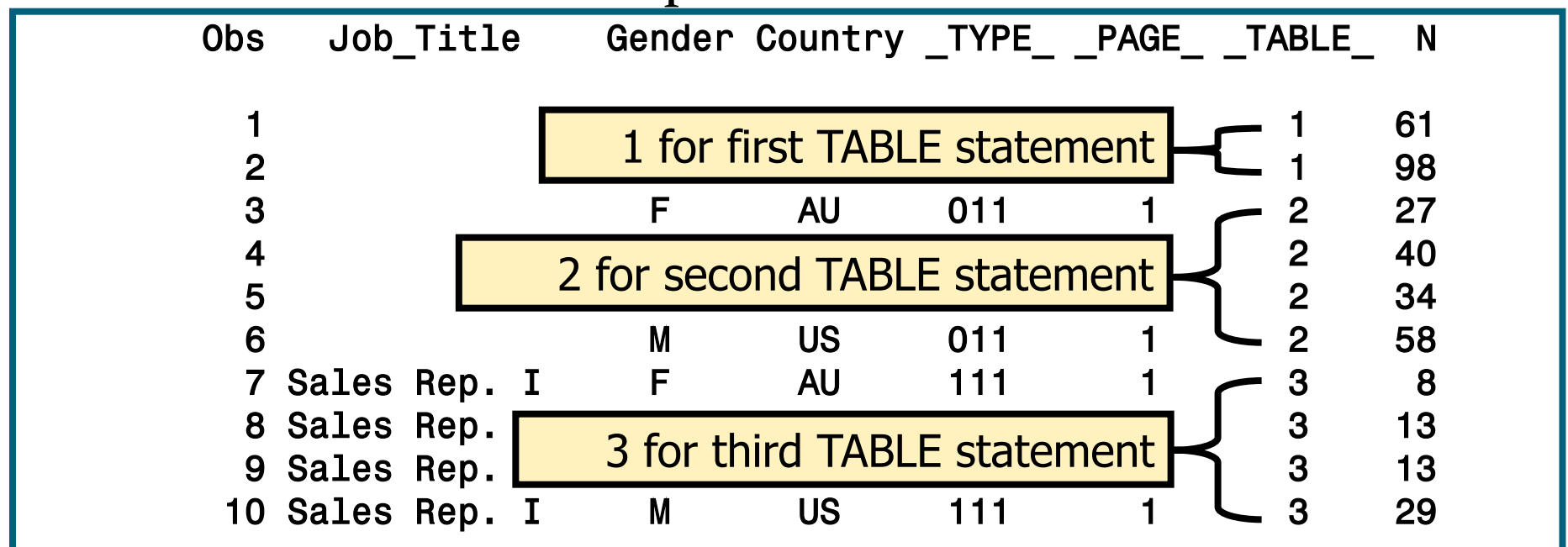

**Reprodukováno se svolením společnosti SAS Institute Inc., Cary, NC, USA.**

# Více o PROC TABULATE:

- In the SUGI 28 proceedings:
	- *"The Simplicity and Power of the TABULATE Procedure",* by Dan Bruns

http://www2.sas.com/proceedings/sugi28/197-28.pdf

- Online (from the SUGI 27 proceedings):
	- *"Anyone Can Learn PROC TABULATE",* by Lauren Haworth, http://www2.sas.com/proceedings/sugi27/p060-27.pdf

# The UNIVARIATE Procedure

The UNIVARIATE procedure produces summary reports that display descriptive statistics.

General form of the UNIVARIATE procedure:

**PROC UNIVARIATE DATA=***SAS-data-set***; VAR** *variable(s)***; RUN;** 

• The VAR statement specifies the analysis variables and their order in the results.

# The UNIVARIATE Procedure

The following PROC UNIVARIATE step shows default descriptive statistics for Salary.

proc univariate data=orion.nonsales; var Salary; run ;

• Without the VAR statement, SAS will analyze all numeric variables.

# The UNIVARIATE Procedure

•The UNIVARIATE procedure can produce the following sections of output:

- Moments
- Basic Statistical Measures
- Tests for Locations
- Quantiles
- Extreme Observations
- Missing Values

# 8. Vizualizace dat, SAS/Graph

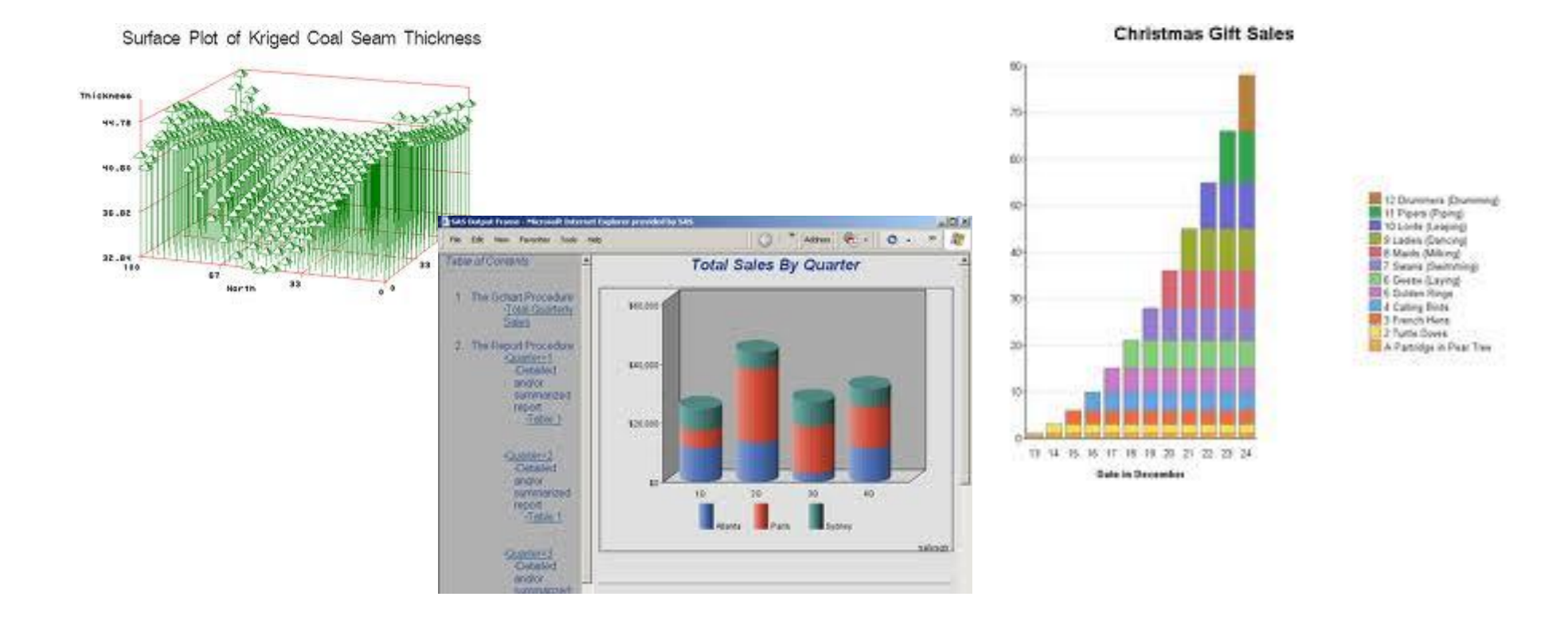

# Vizualizace – zdroje

- Na prvním místě se obvykle citují knihy prof. Tufteho, např. Tufte E.R. (1983) The Visual Display of Quantitative Information, Graphic Press, Chesire, Conn.
- Weby o vizualizaci, např.
	- http://www.datavis.ca/gallery/ galerie s poučným výkladem a příklady i nezdařených či lživých grafů
	- http://www.agocg.ac.uk/ John Lansdown (1992) Aspects of Design in Computer Graphics: Some Notes – http://www.agocg.ac.uk/train/hitch/hitch.htm
- Jiné weby, např. stránky různých vizualizačních programů a organizací
	- http://www.cybergeography.org/atlas/atlas.html nebo http://miner3d.com/products/gallery.html

## Vizualizace – historie

■ William Playfair, 1786: první publikovaná prezentační grafika

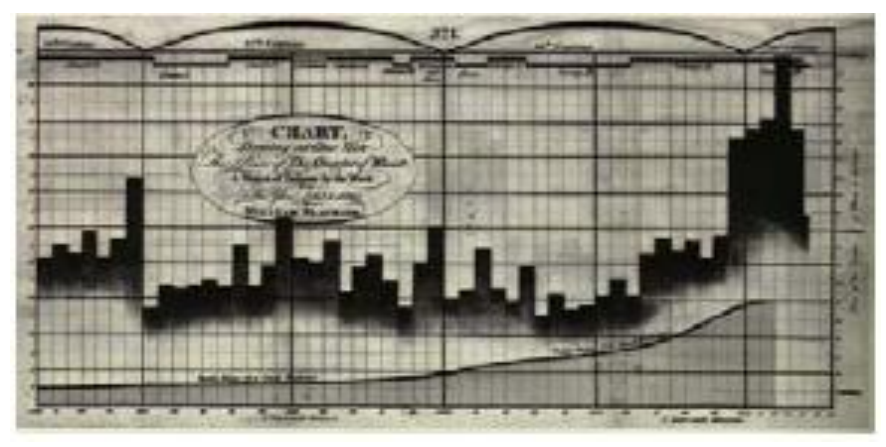

■ Dr. John Snow, 1845: epidemie cholery v Londýně

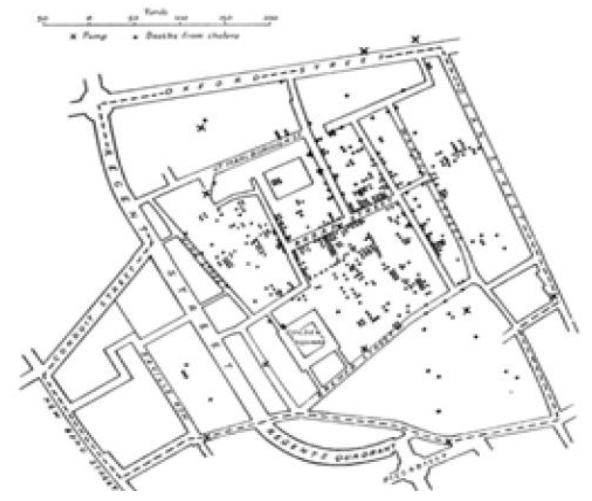

## Vizualizace – historie

■ Florence Nightingale, 1858: důvody úmrtí v průběhu Krymské války (1853-1856) THE CAUSES OF MORTALITY

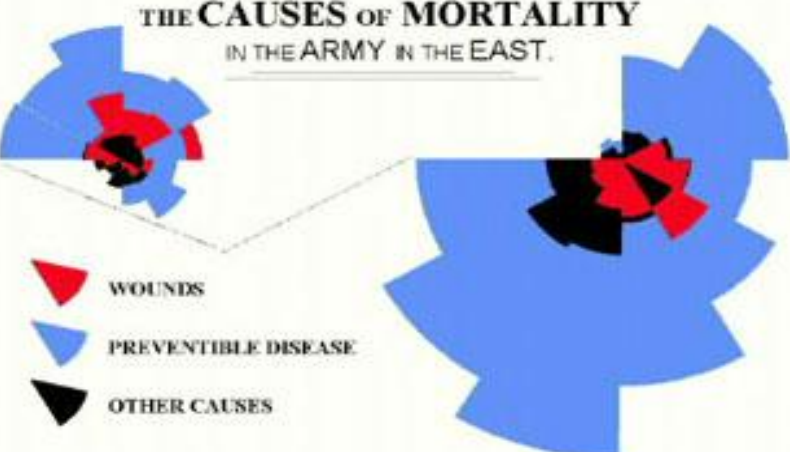

Harry Beck, 1931: schéma Londýnského metra

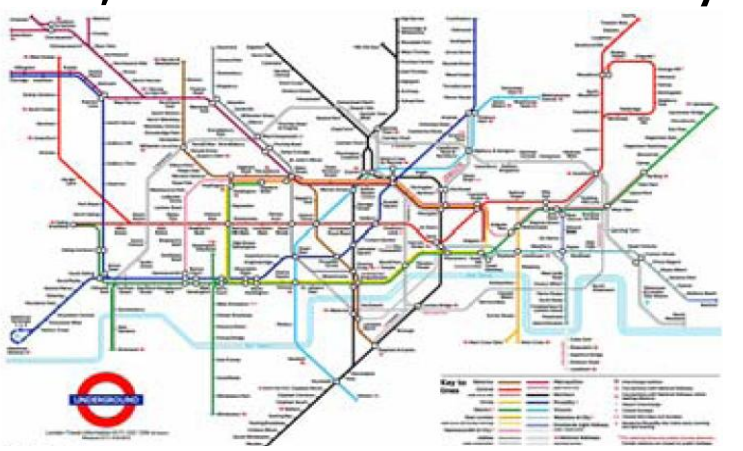

# Vizualizace – investigativní analýza

# http://www.i2inc.com/

#### **Law Enforcement** Government Government Commercial

- » Counterterrorism
- » Narcotics investigations
- » Organized crime
- » Intelligence analysis
- » Fraud
- » Missing persons
- » Major investigations
- » Counterfeiting
- » Immigration control
- » Major event security
- » Money laundering
- » Gang investigations

- » Criminal prosecutions
- » National security
- » Military intelligence
- » Embassy security
- » Postal inspection and fraud
- » Prison investigations
- » Park and wildlife services
- » Antitrust investigations
- » Tax fraud investigations
- » Customs investigations

- » Forensic accounting
- » Money laundering
- » Insider trading violations
- » Corporate security
- » Anti-pirating investigations
- » Entertainment copyright violations
- » Competitive intelligence
- » Civil lawsuits
- » Fraud:
- » Credit card
- » Insurance
- » Retail
- » Health care
- » Commercial
- » Telephone

# Vizualizace – investigativní analýza

#### ■ osobní kontakty, pojistné podvody

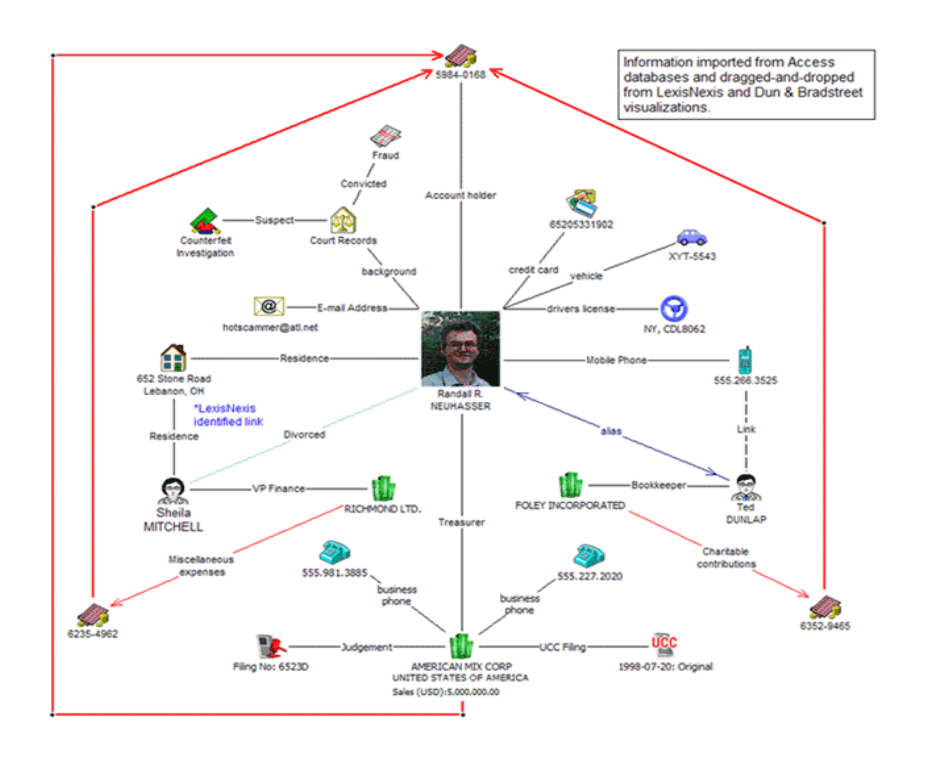

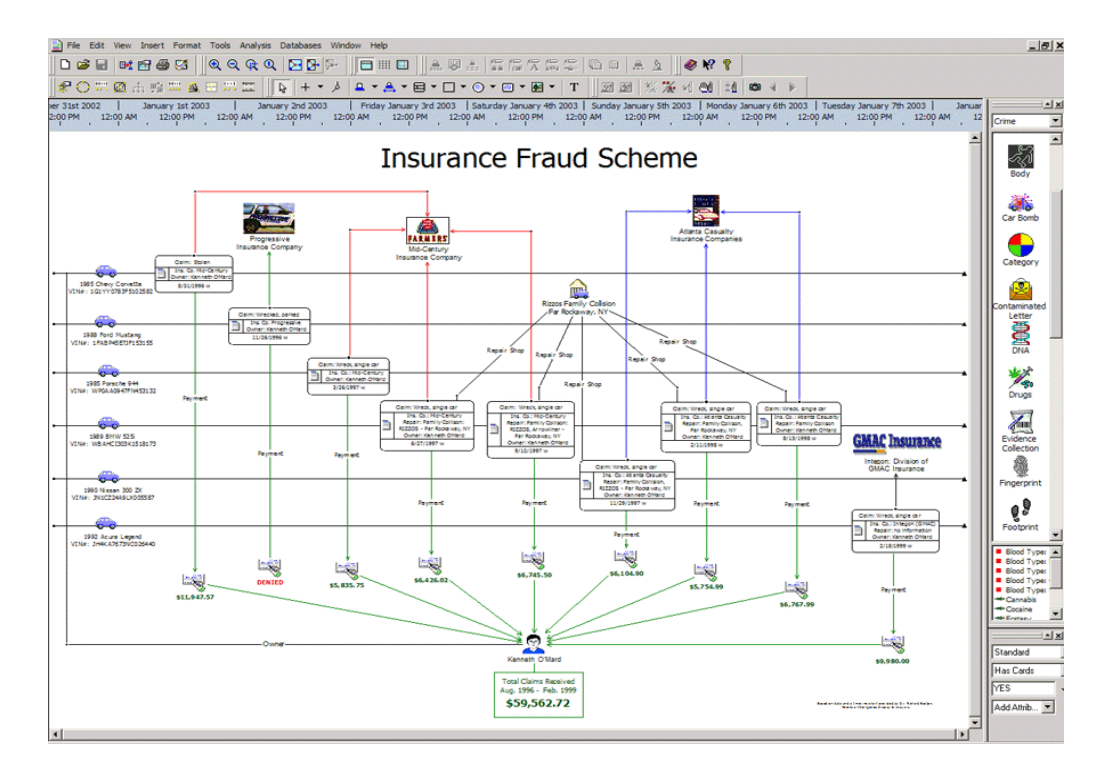

## Vizualizace – investigativní analýza

#### **Praní špinavých peněz, kriminální gangy**

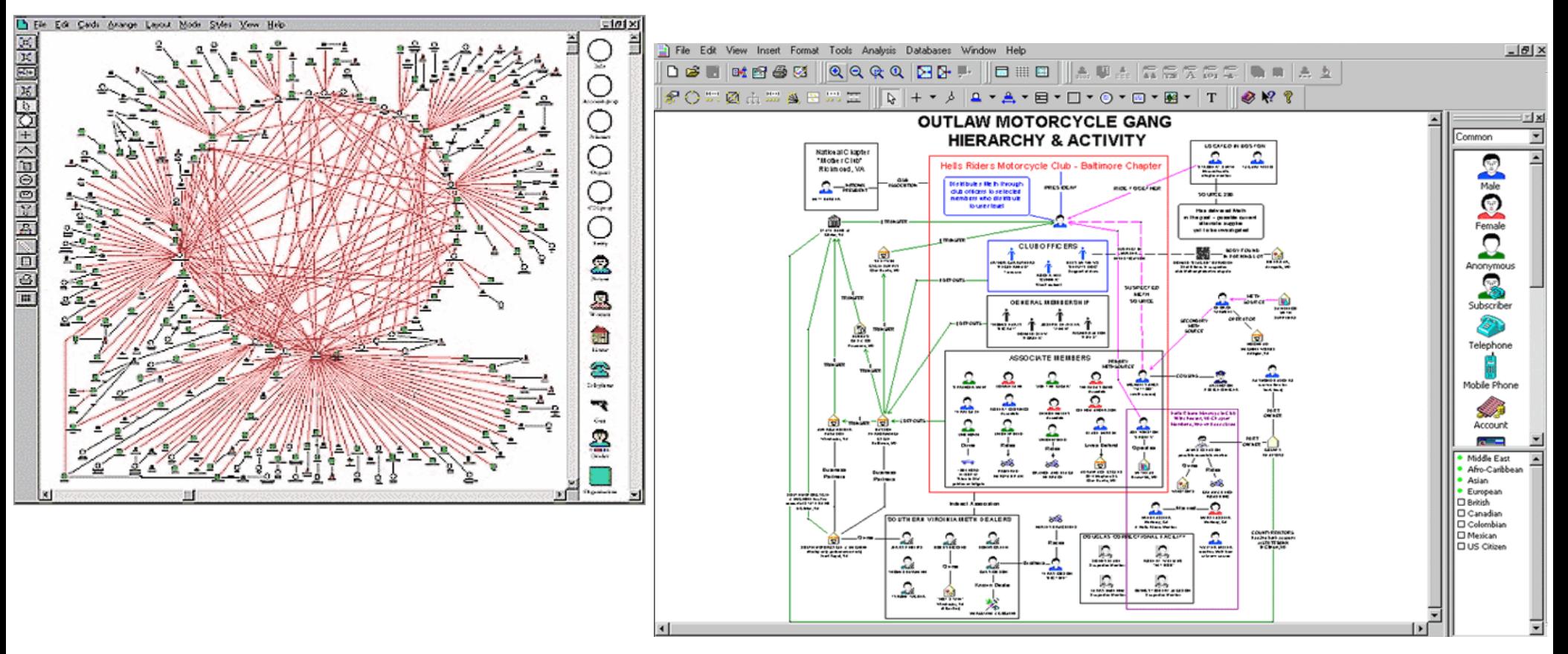

## Vizualizace - risk management

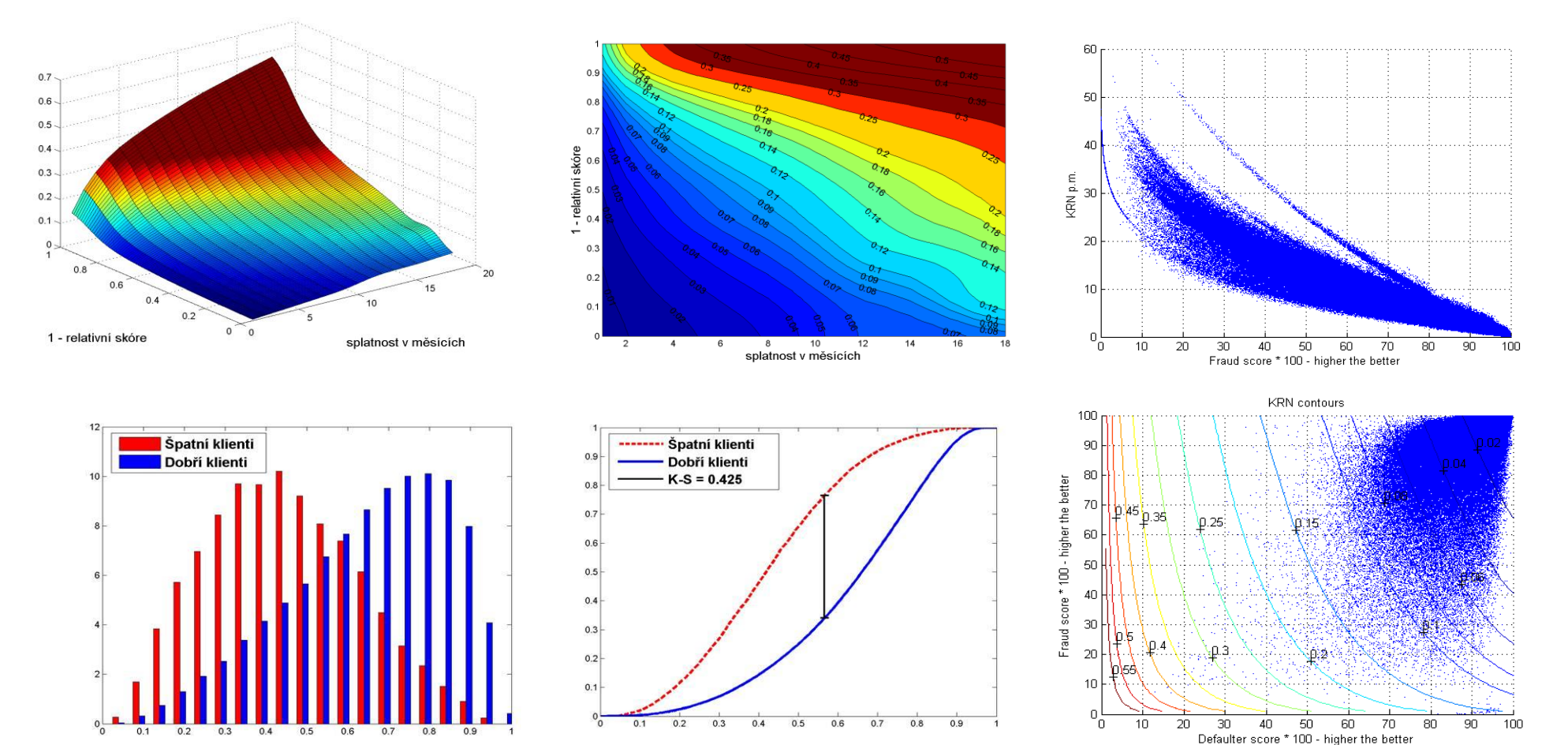

## Vizualizace - dendrogram

Credit ranking (1=default)

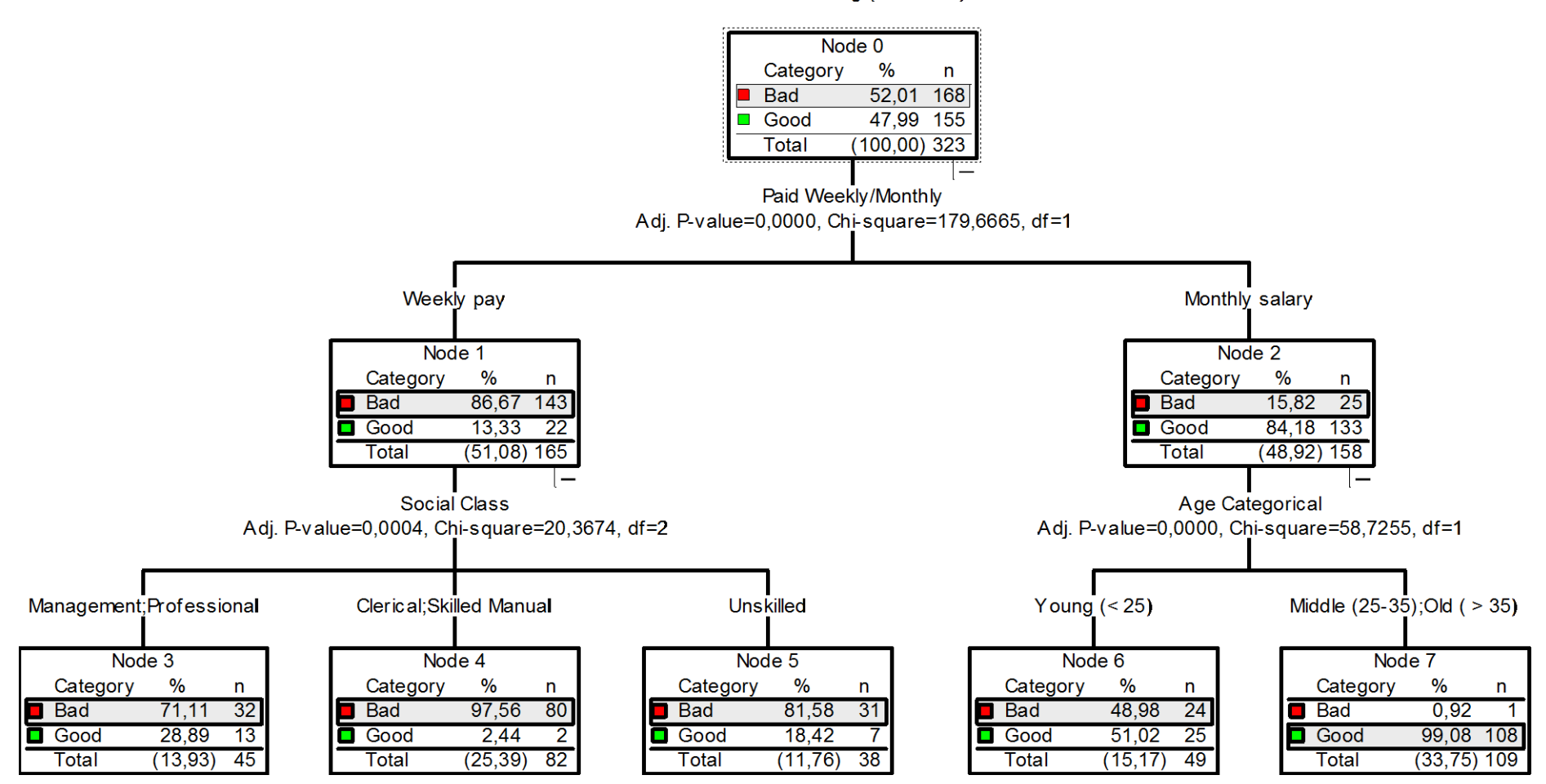

#### Vizualizace – ekonomie

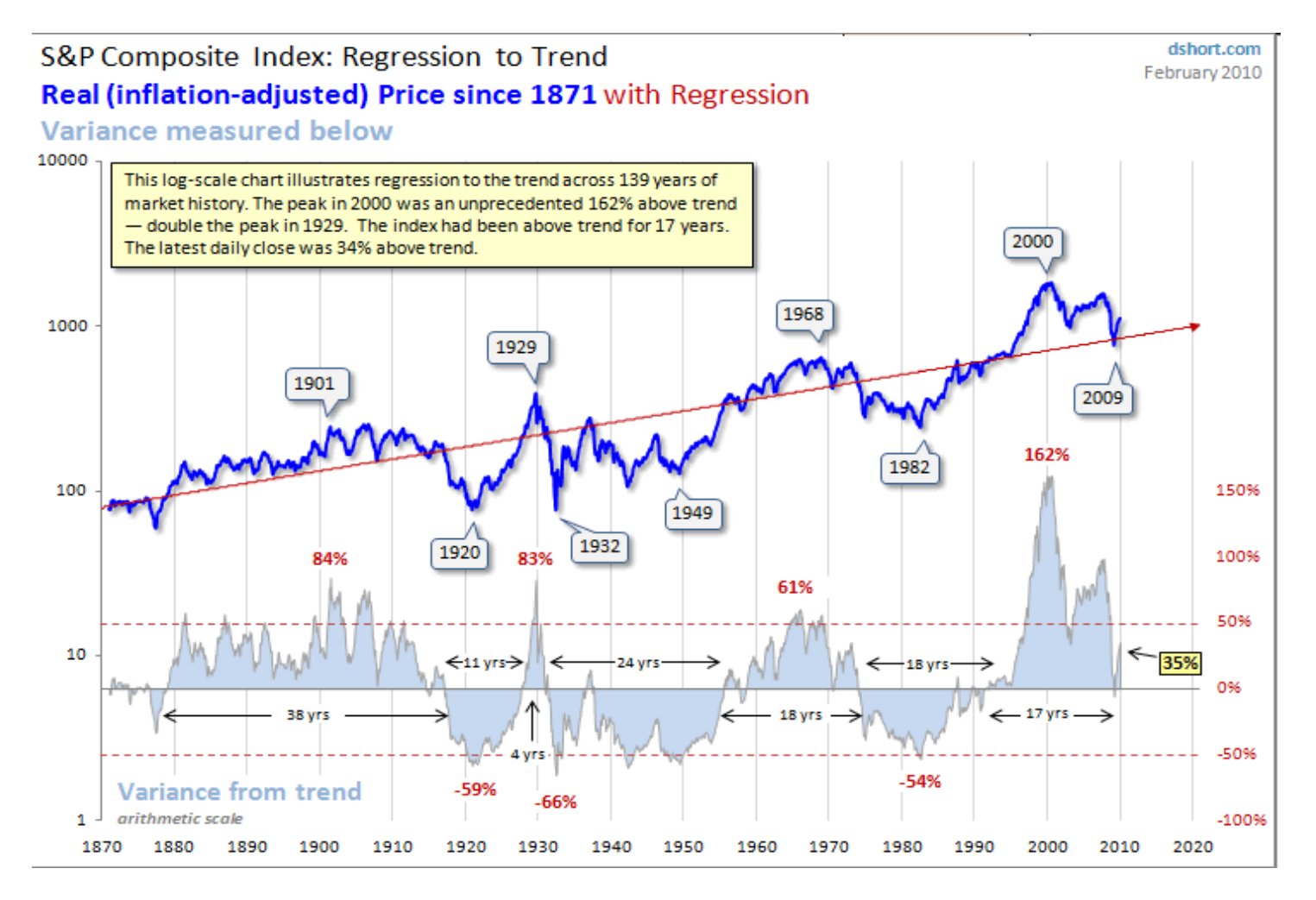

#### Meteo-vizualizace

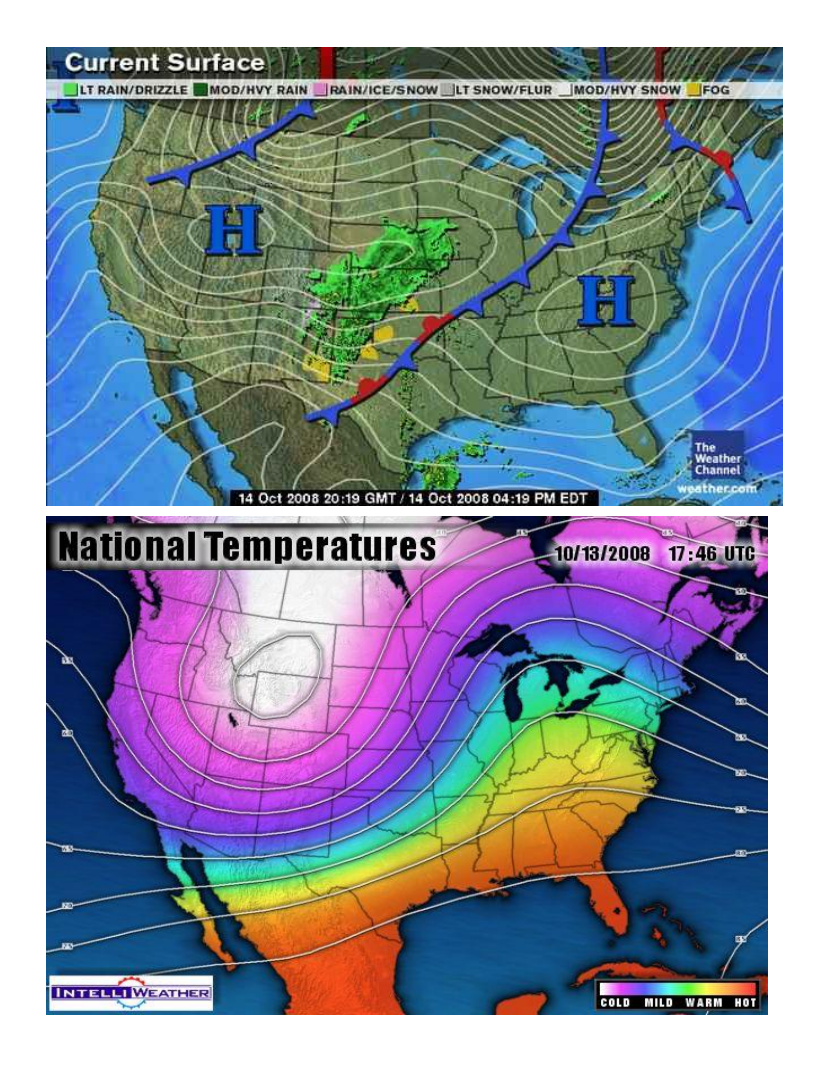

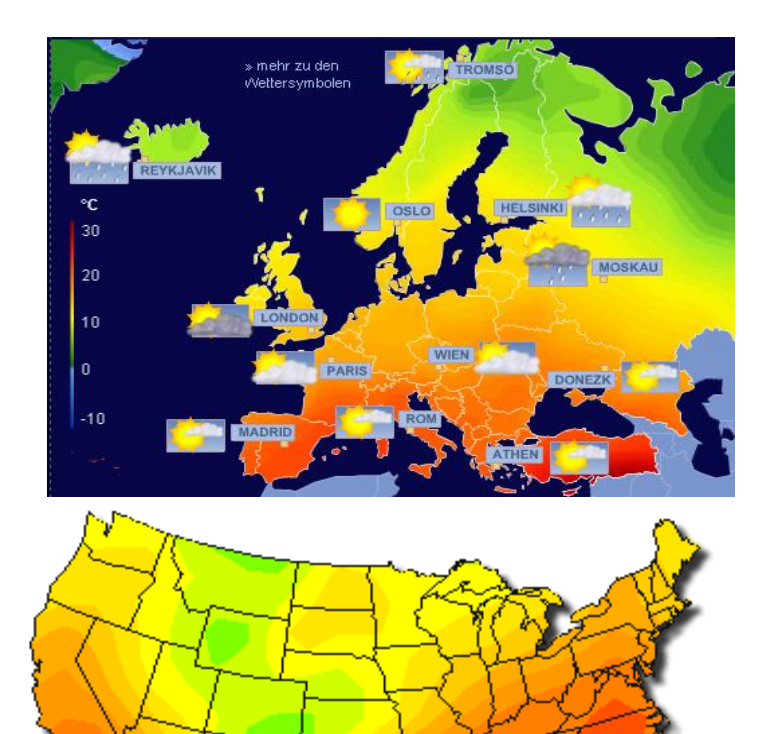

 $\overline{\circ}$  $\overline{10}$ 

 $-50$ 

 $-40$  $-30$  $-20$  $-10$ 

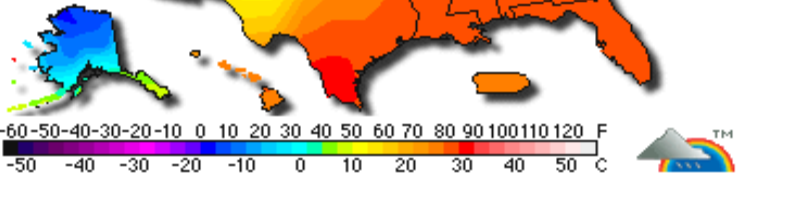

## Kartogram

■ Obce s počtem 500 a více obyvatel s vysokorychlostním připojením k internetu, podle okresů (%), k 31.12.2006 $65 - 55$ 

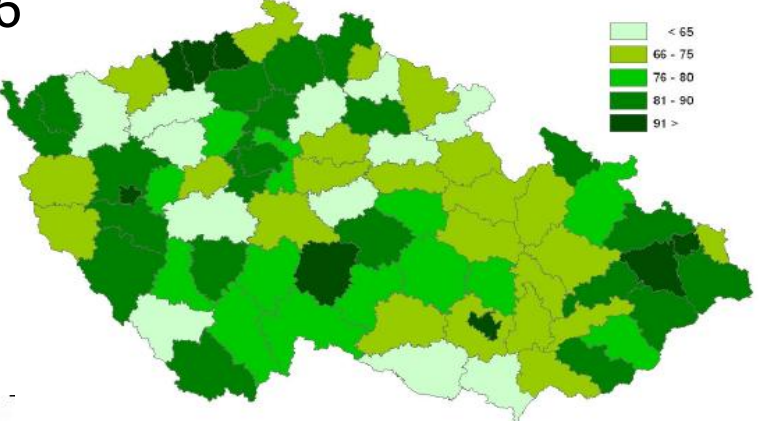

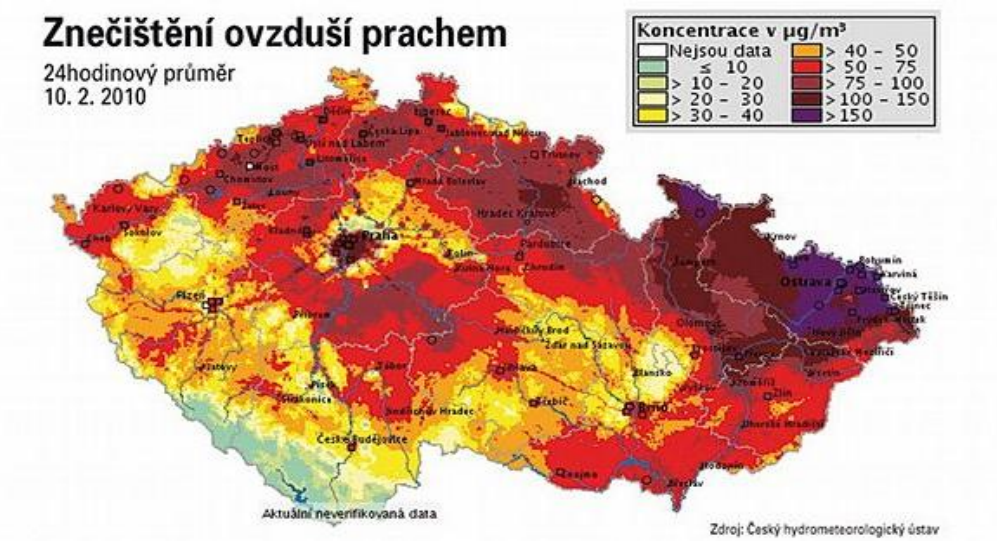

# Kartodiagram

#### ZÁSAHY JEDNOTEK PO PROTI HMYZU v okresech České republiky v letech 1997-2000

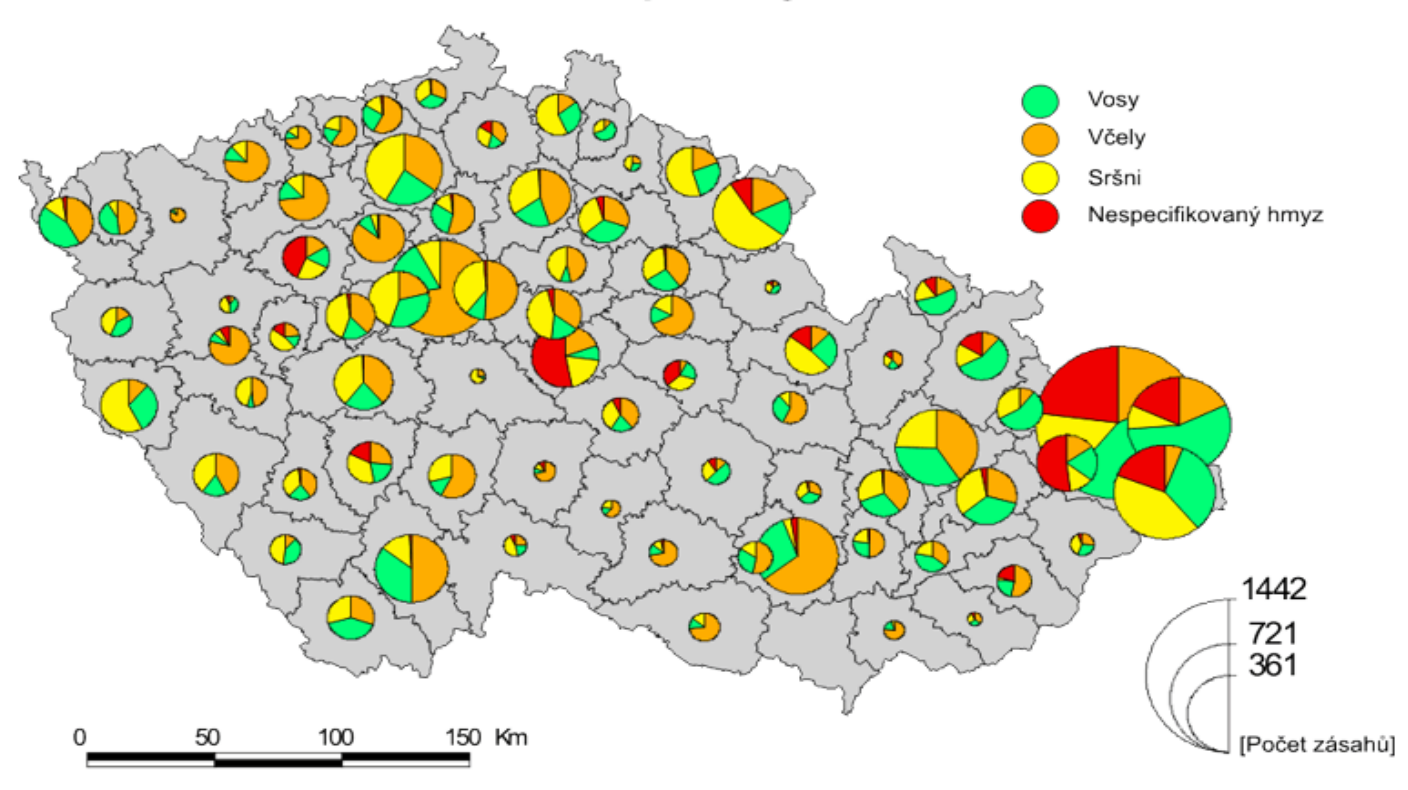
#### Grafy –další typy

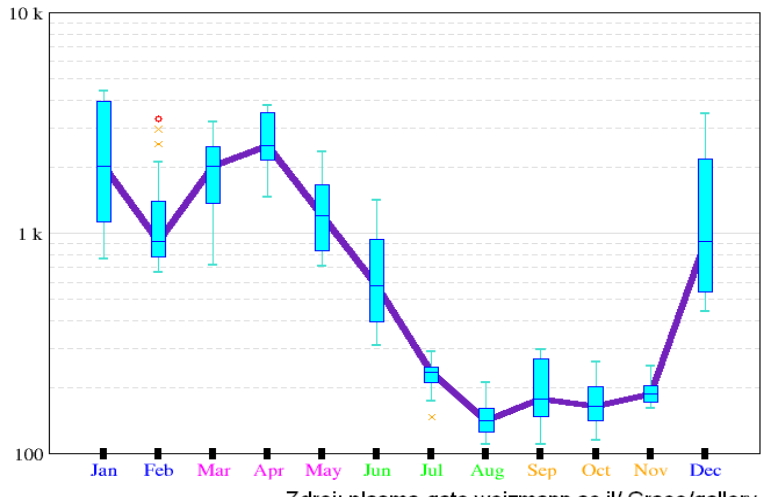

Zdroj: plasma-gate weizmann.ac.il/ Grace/gallery

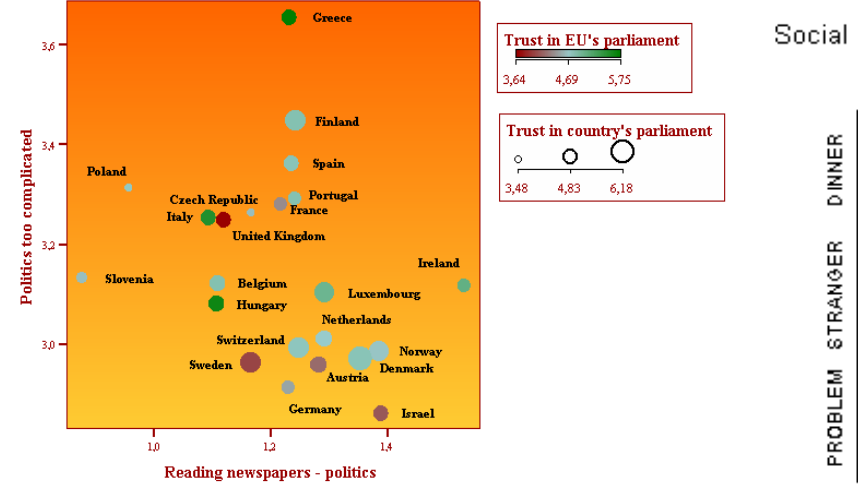

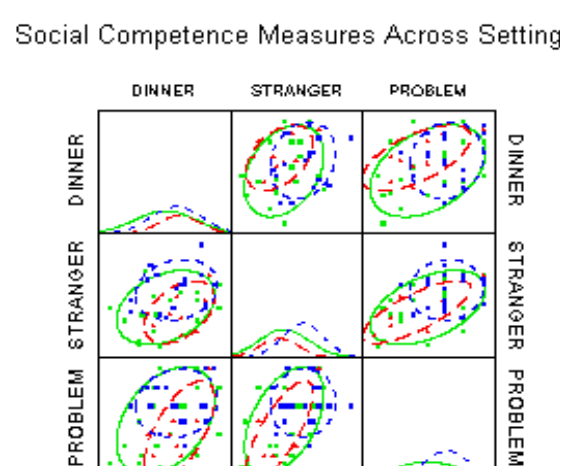

**STRANGER** 

PROBLEM

**DINNER** 

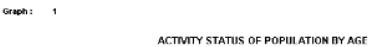

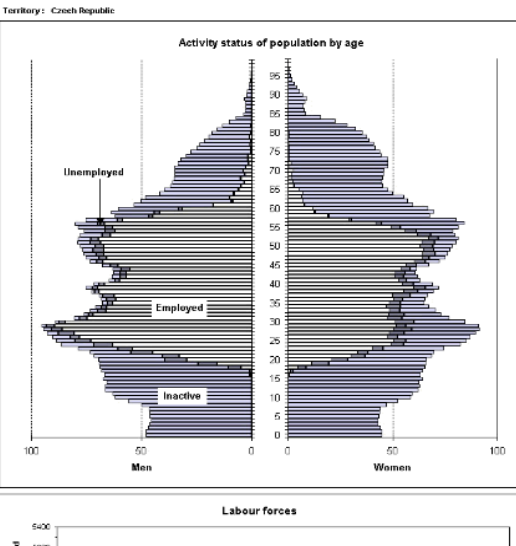

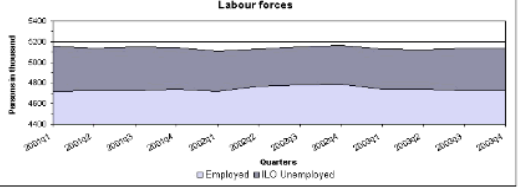

#### SETTING Center ▲ Sitter · Parent

#### 433

#### Měřítko grafu

■ Která přímka roste strměji?

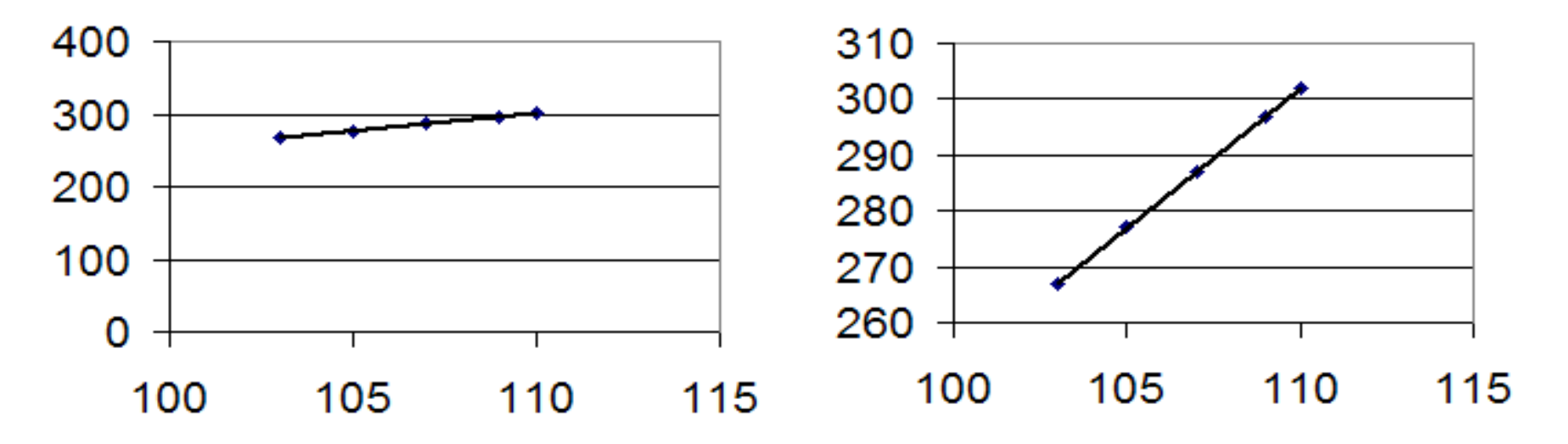

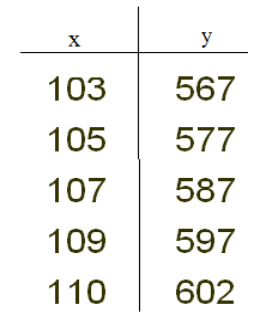

# Měřítko grafu

#### ■ Pohled tvůrce grafu:

- Zvýraznění trendu pozitivní výsledky.
- Potlačení trendu negativní výsledky.

#### ■ Pohled uživatele grafu:

- Grafy bez uvedeného měřítka jsou silně podezřelé.
- Nepodléhat podsouvané informaci o růstu/poklesu.

#### Odstrašující příklady vizualizace:

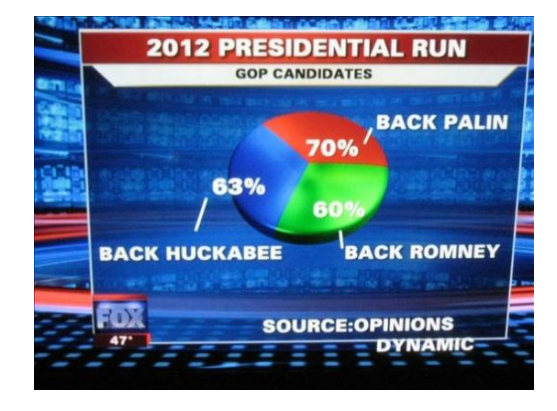

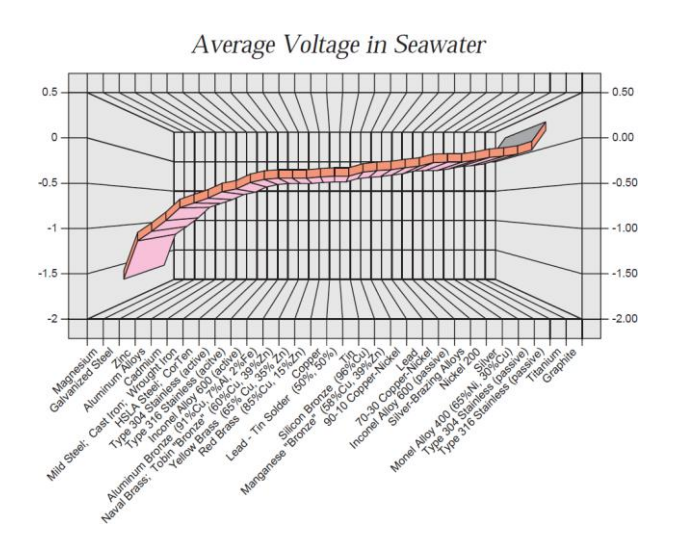

Zdroj: http://www.datavis.ca/gallery/

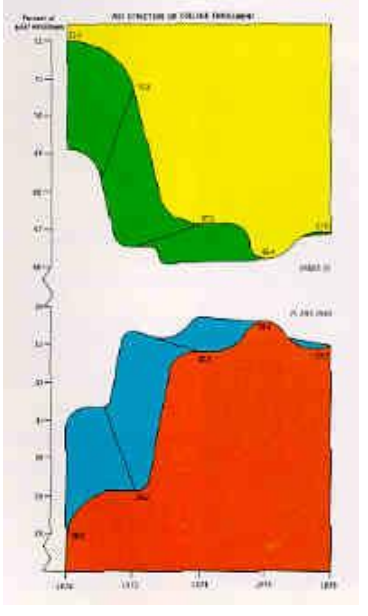

100 Most Active Tweeters

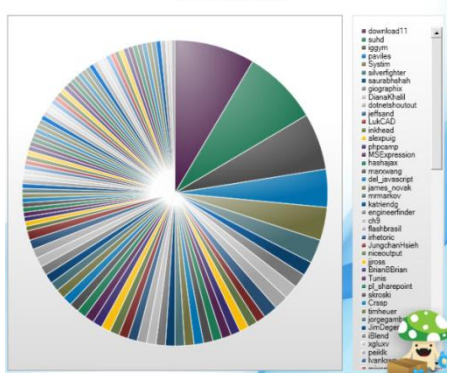

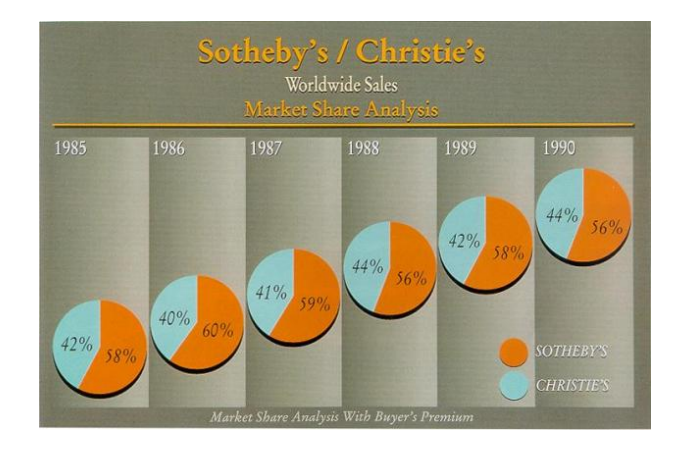

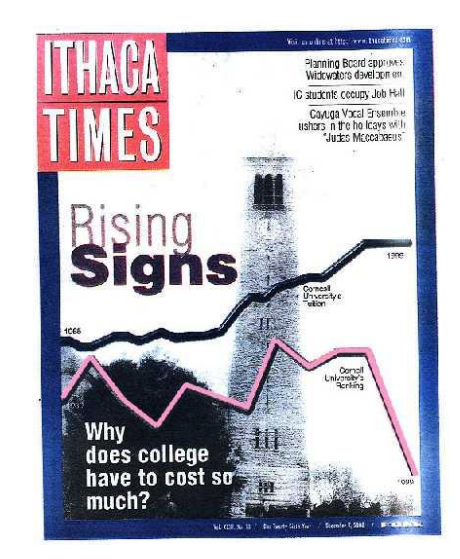

# What Is SAS/GRAPH Software?

*SAS/GRAPH software* is a component of SAS software that enables you to create the following types of graphs:

- bar, block, and pie charts
- two-dimensional scatter plots and line plots
- three-dimensional scatter and surface plots
- contour plots
- maps
- text slides
- custom graphs

# Základní typy grafů

#### • Bar Charts (GCHART Procedure) • Pie Charts (GCHART Procedure) • Pie Charts (GCHART Procedure) **EREQUENCY**

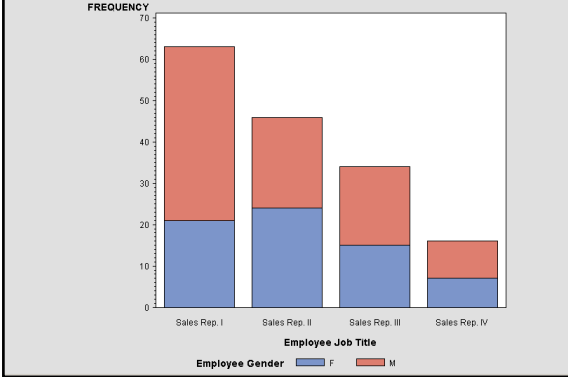

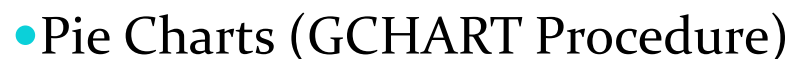

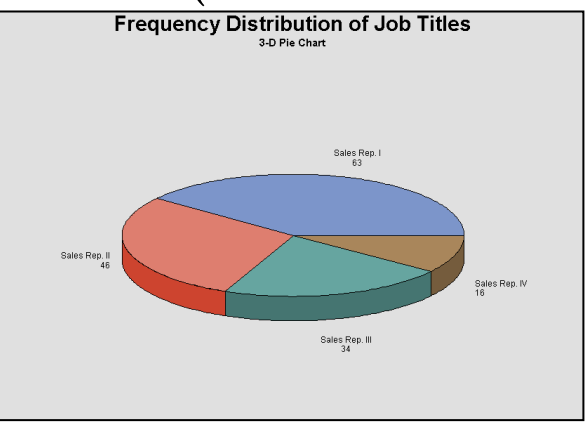

#### • Scatter and Line Plots (GPLOT Procedure) • Bar Charts with Line Plot Overlay

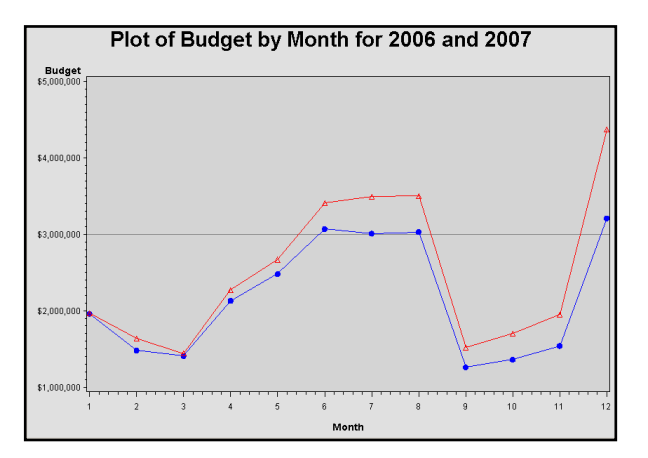

**Reprodukováno se svolením společnosti SAS Institute Inc., Cary, NC, USA.**

## (GBARLINE Procedure)

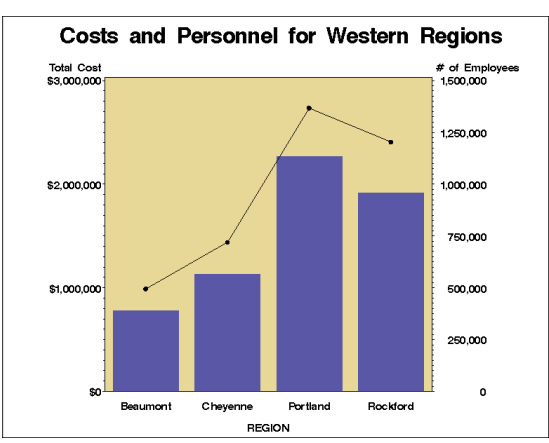

#### **Three-Dimensional Surface and Scatter**

#### Plots, Maps

• Procedury G3D, G3GRID, SGRENDER ...více na support.sas.com

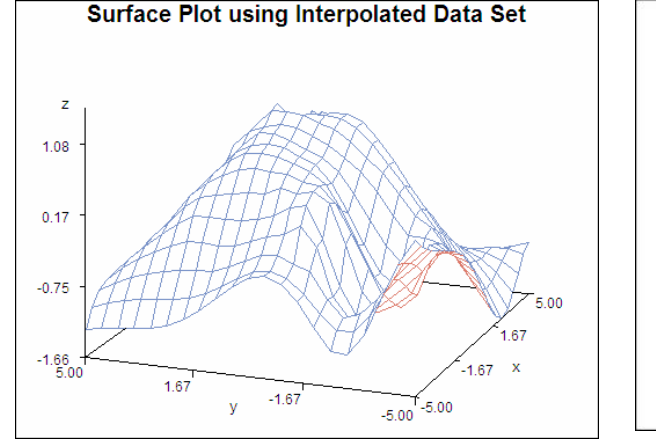

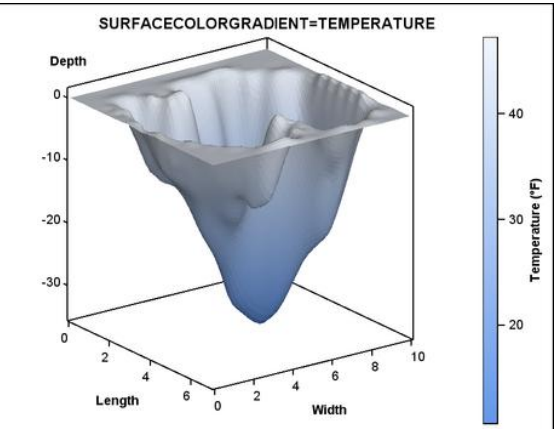

#### • Maps (GMAP Procedure)

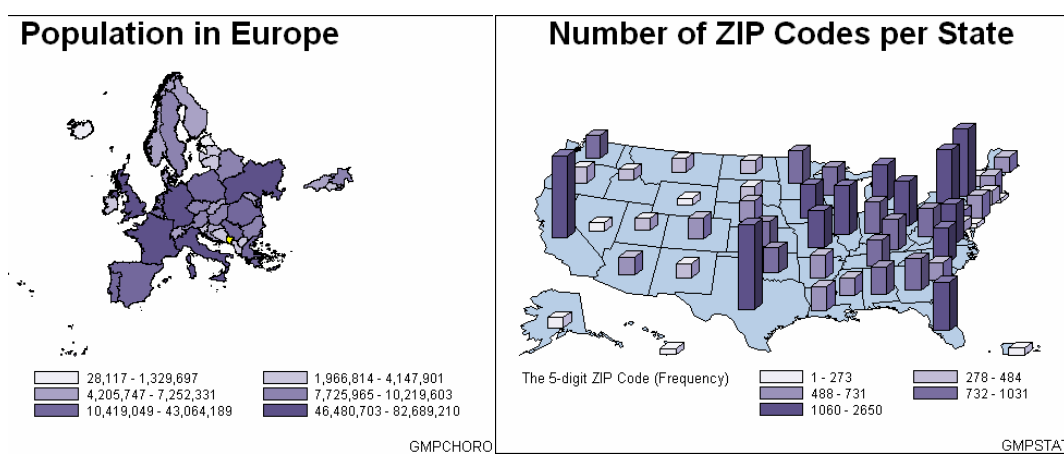

Reprodukováno se svolením společnosti SAS Institute Inc., Cary, NC, USA.

#### • Multiple graphs on a page (GREPLAY Procedure)

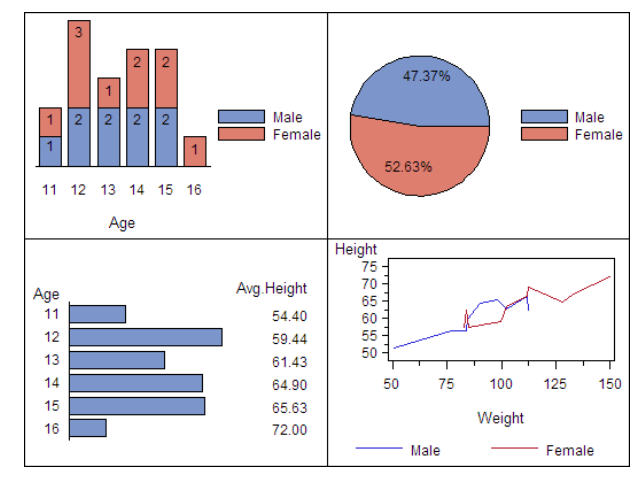

#### Producing Bar and Pie Charts with the GCHART Procedure

#### General form of the PROC GCHART statement:

**PROC GCHART** DATA=*SAS-data-set***;**

Use one of these statements to specify the chart type:

**HBAR** *chart-variable* . . . <*/ options*>**; HBAR3D** *chart-variable* . . . <*/ options*>**;**

**VBAR** *chart-variable* . . . <*/ options*>**; VBAR3D** *chart-variable* . . . <*/ options*>**;**

**PIE** *chart-variable* . . . <*/ options*>**; PIE3D** *chart-variable* . . . <*/ options*>**;**

#### Vertical/horizontal Bar Chart

• Produce a vertical/horizontal bar chart that displays the number of employees in each department.

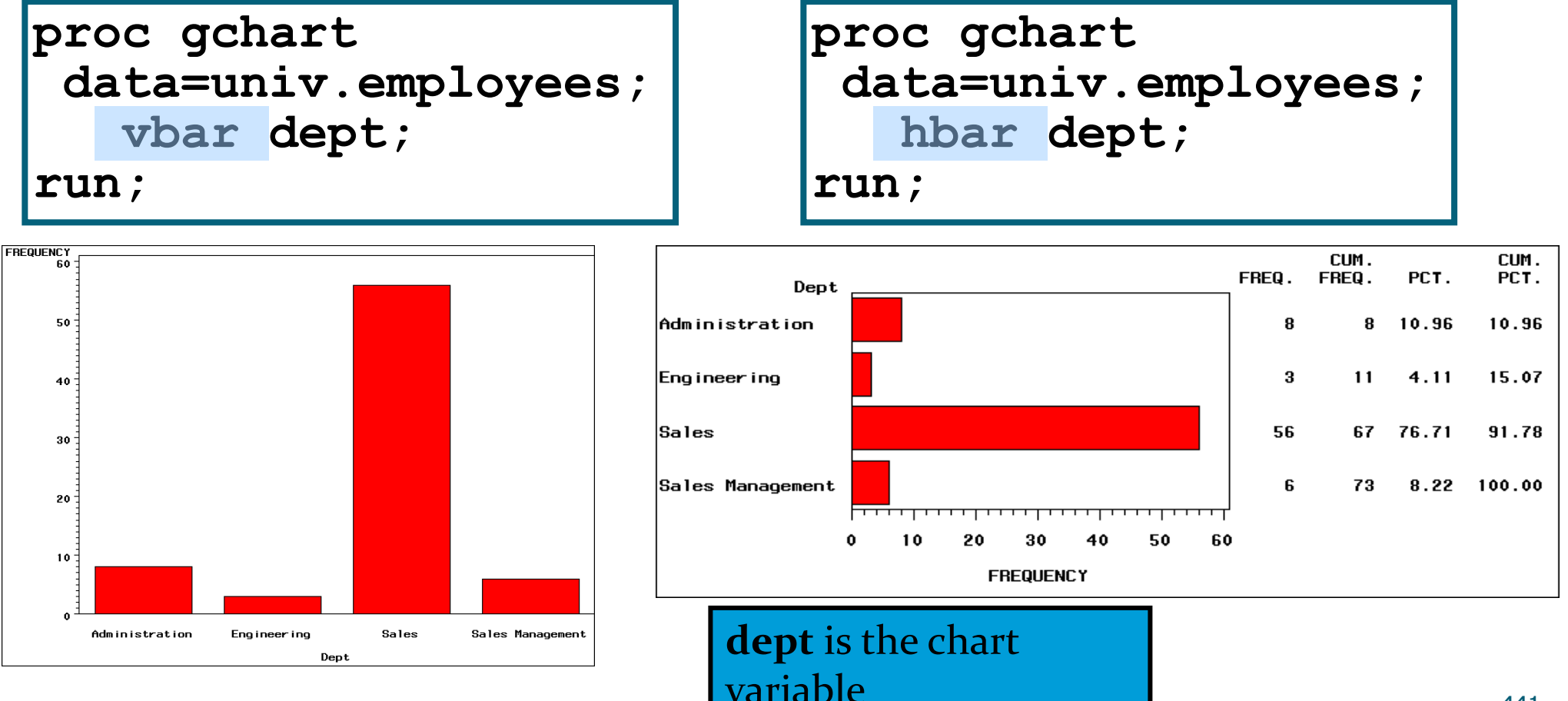

#### **Pie Chart**

• Produce a pie chart that displays the number of employees in each department.

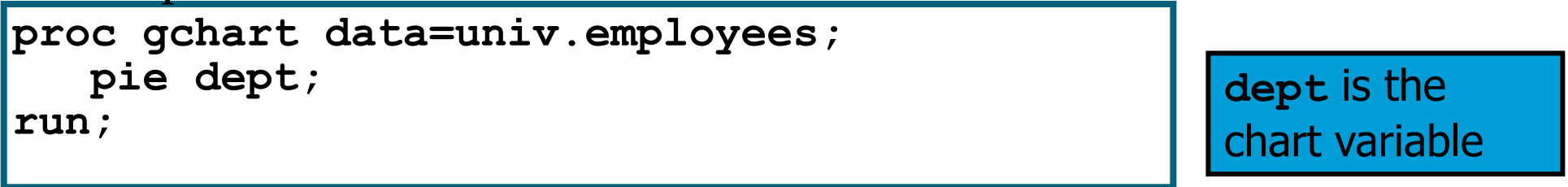

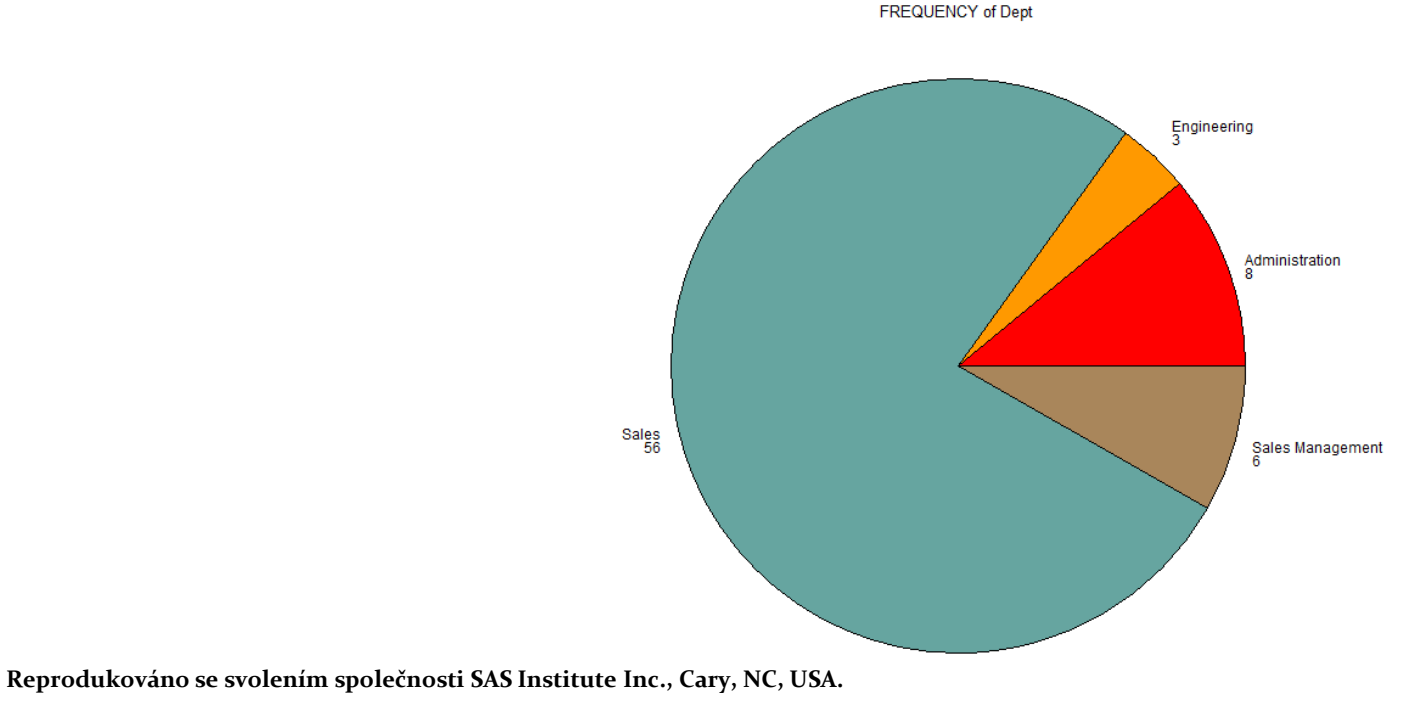

## Character/Numeric Chart Variable

- If the chart variable is **character**, then a bar or slice is created for each unique variable value.
- For **numeric** chart variables, the variables are assumed to be continuous unless otherwise specified.
- The GCHART procedure creates the equivalent of a histogram from the data.
	- Intervals are automatically calculated and identified by midpoints.
	- One bar or slice is constructed for each midpoint.

#### Numeric Chart Variable

Produce a vertical bar chart on the numeric variable **YearsOnJob**.

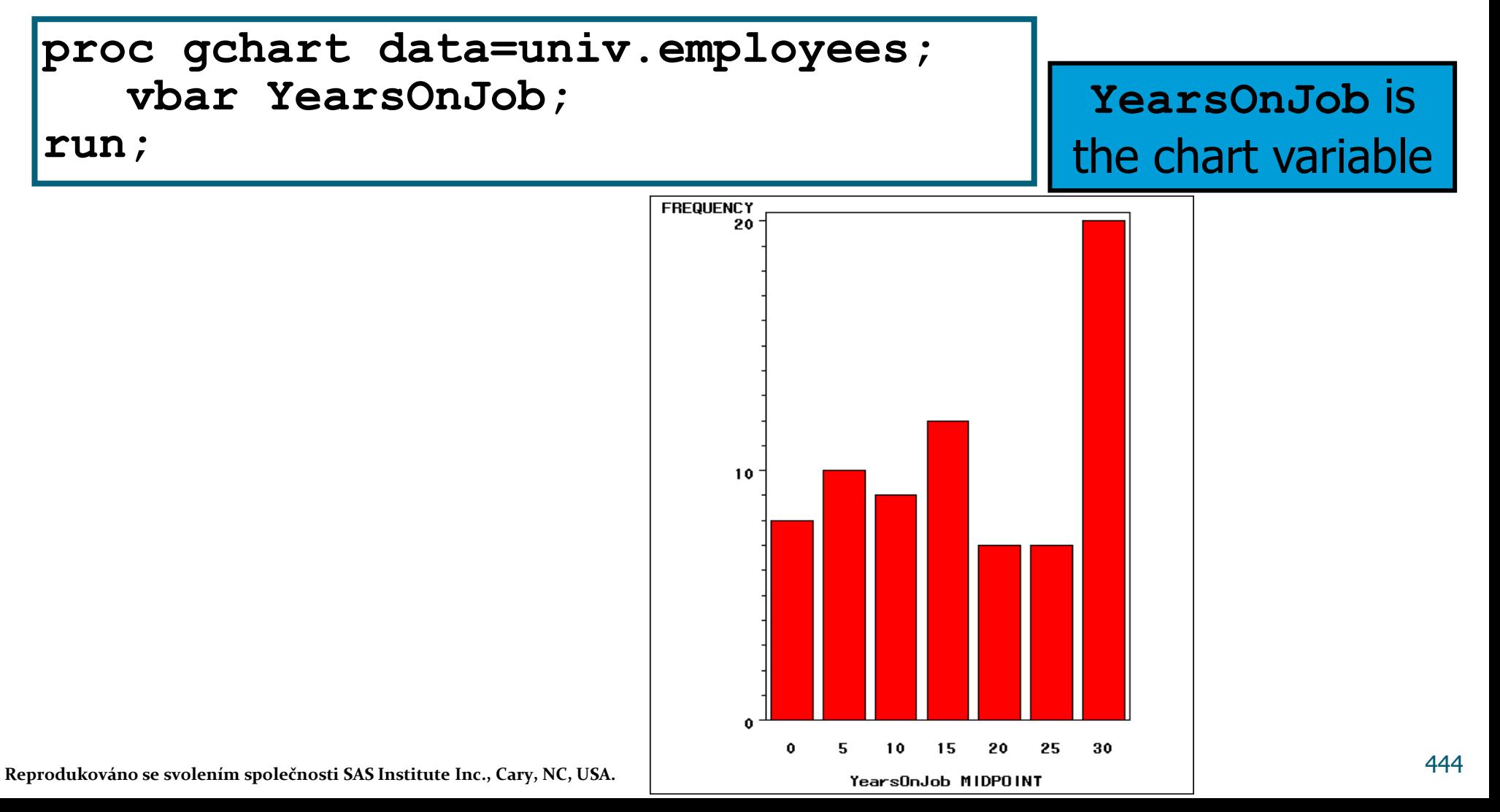

## The DISCRETE Option

- To override the default behavior for numeric chart variables, use the DISCRETE option in the HBAR, VBAR, or PIE statement.
- The DISCRETE option produces a bar or slice for each unique numeric variable value; the values are no longer treated as intervals.

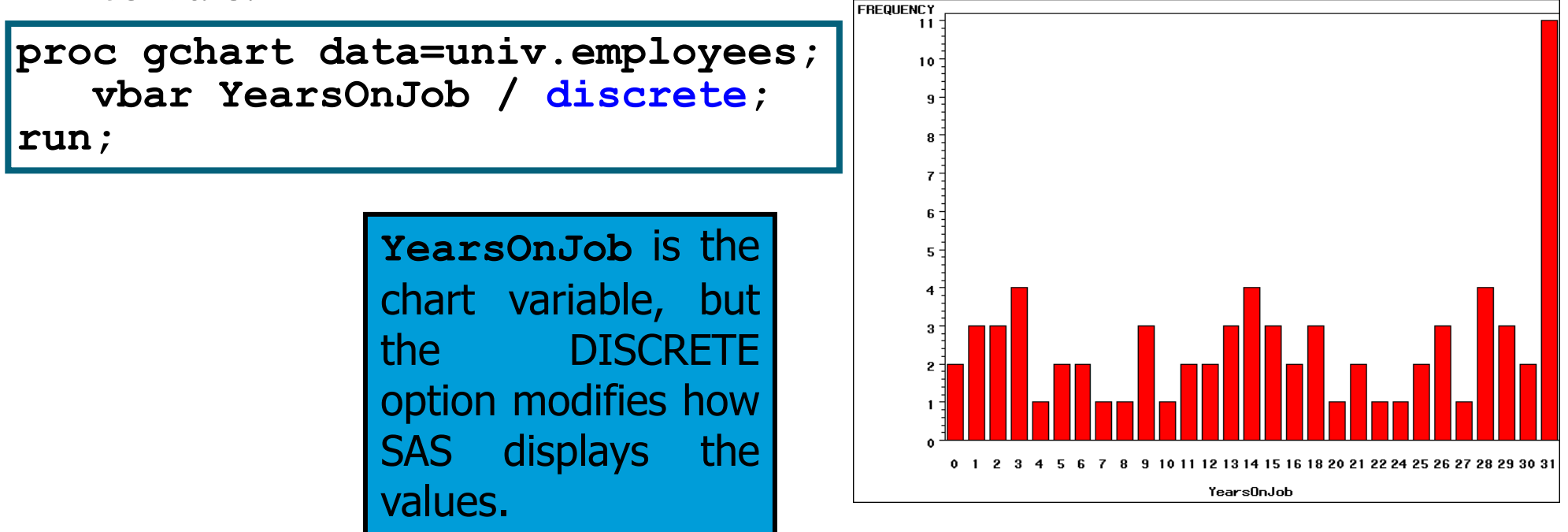

#### **Summary Statistic**

• By default, the statistic that determines the length or height of each bar or size of pie slice is a frequency count (N).

proc gchart data=univ.employees; vbar dept / sumvar=salary type=mean; run;

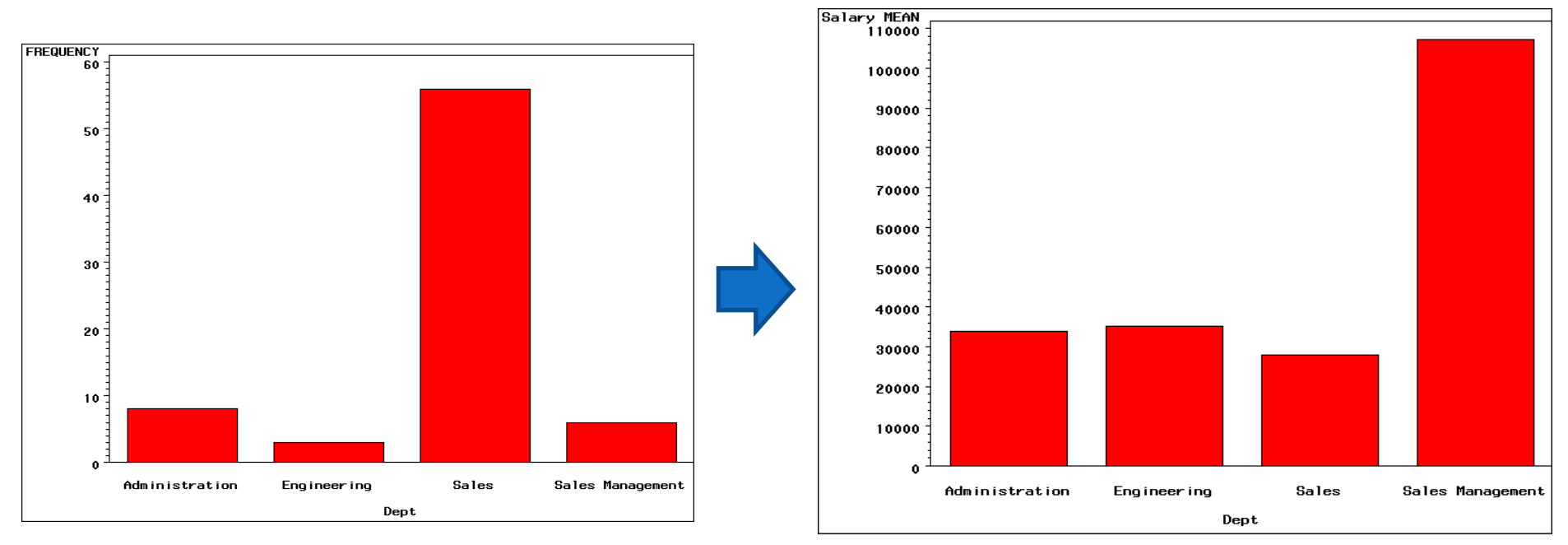

#### Analysis Variable

 To override the default frequency count, you can use the following HBAR, VBAR, or PIE statement options:

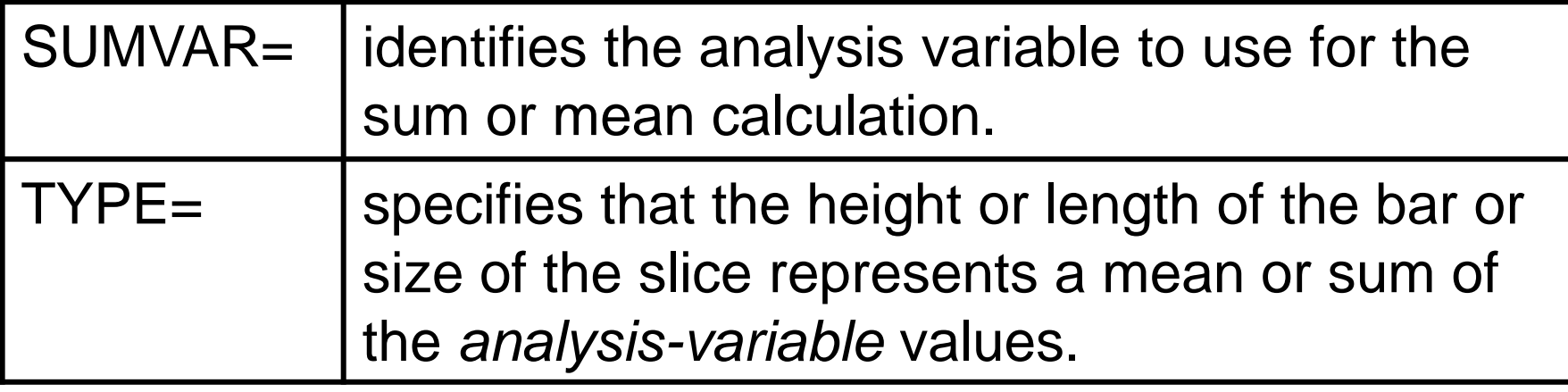

- If an analysis variable is
	- specified, the default value of TYPE is SUM
	- not specified, the default value of TYPE is FREQ.

#### Bar Chart Using Formats

 Produce a bar chart that displays the average salary of employees in each department.

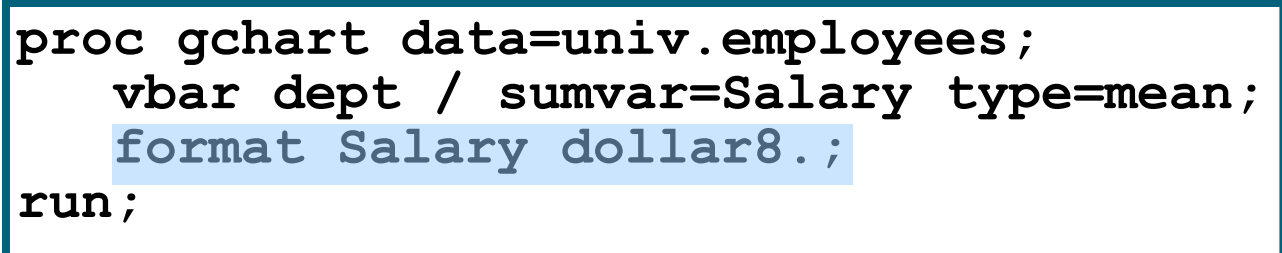

#### **Relationship of Salary and Bonus**

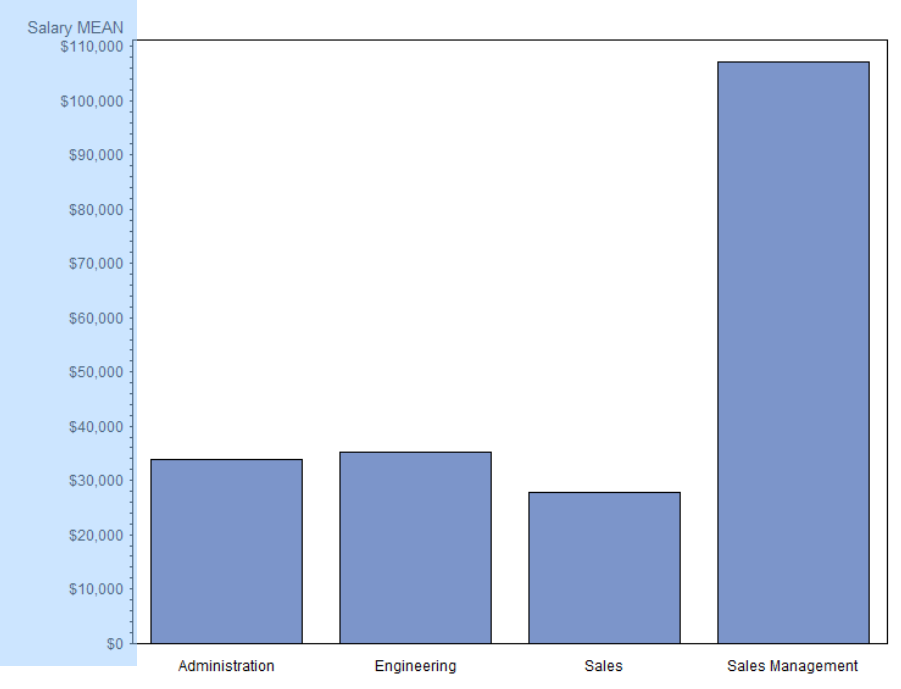

#### Další možnosti proc gchart

 Na adrese http://support.sas.com/sassamples/graphgallery/PROC\_GCHART.html lze nalézt galerii možných typů grafů (**včetně kódů**!).

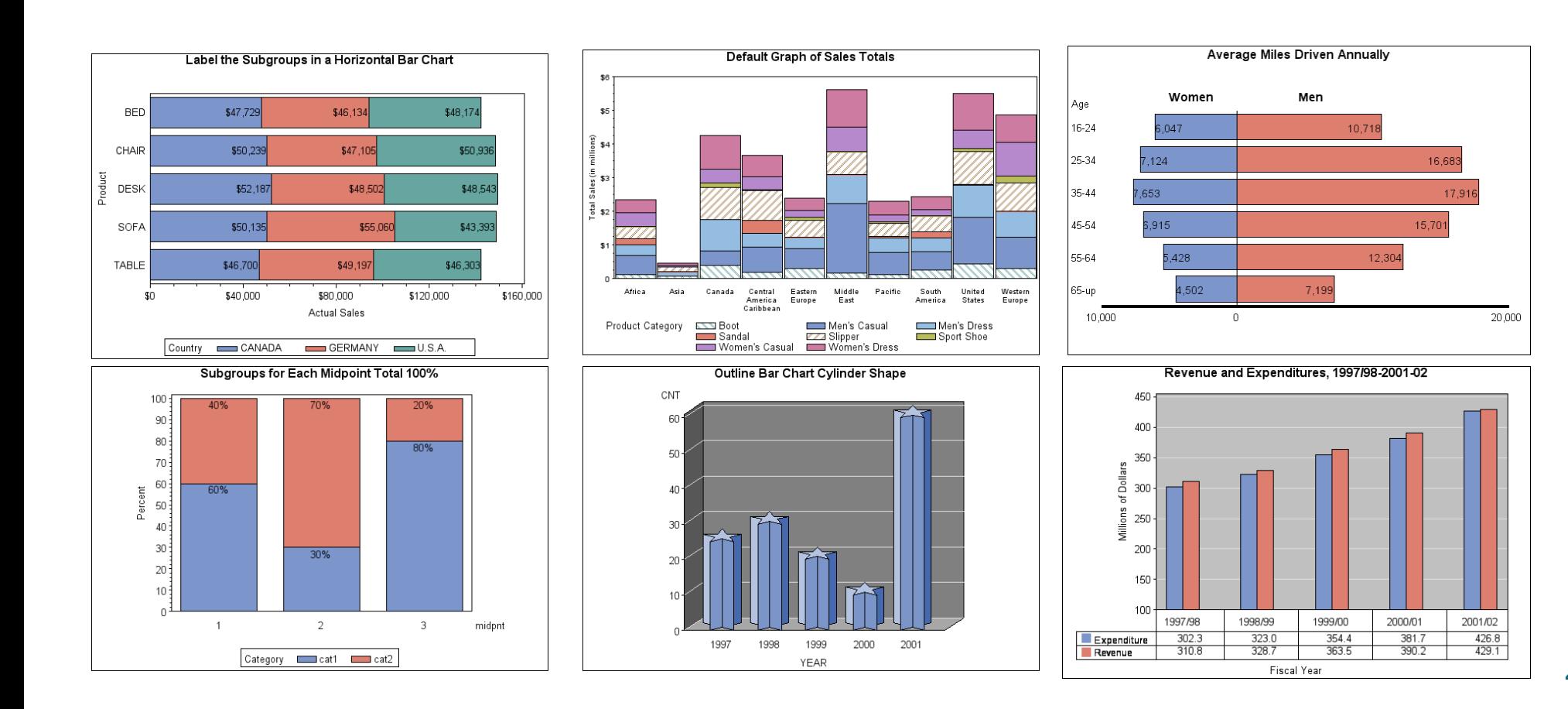

#### Další možnosti proc gchart

· A ještě několik typů...

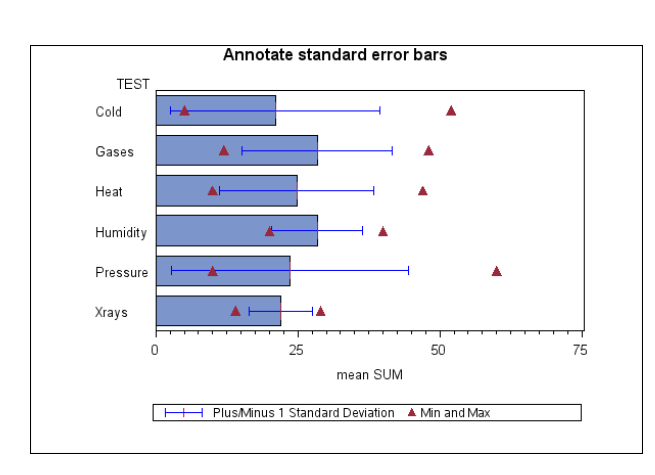

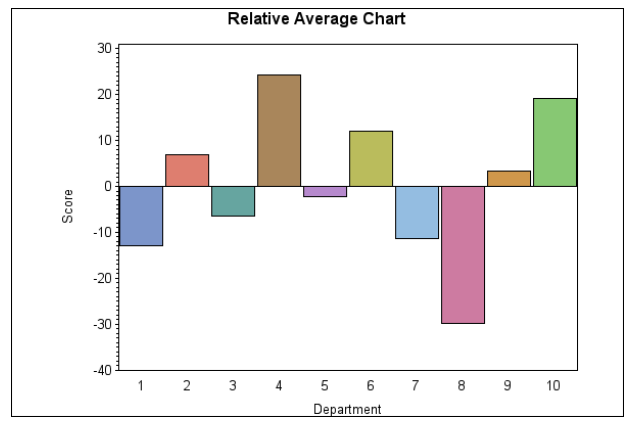

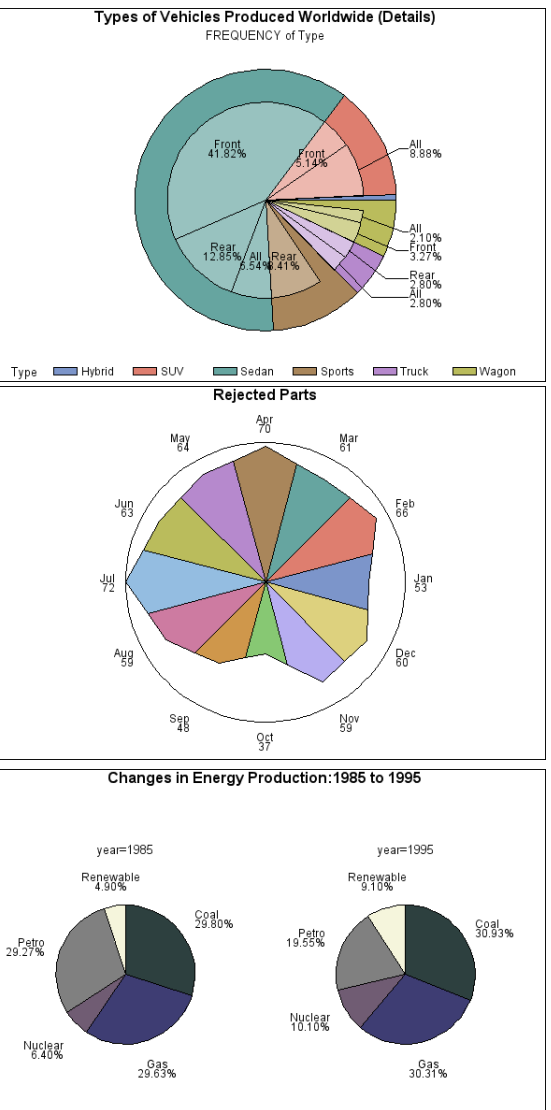

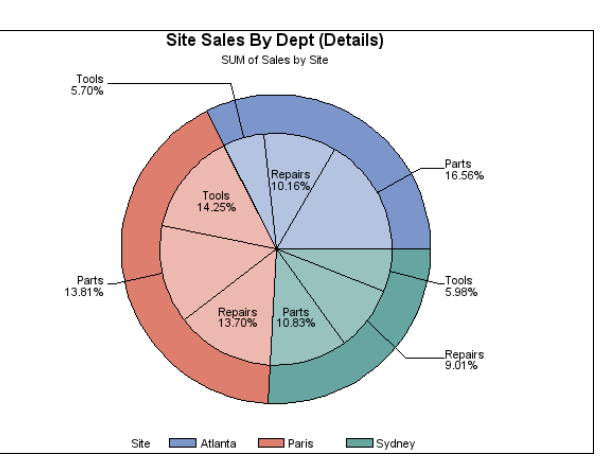

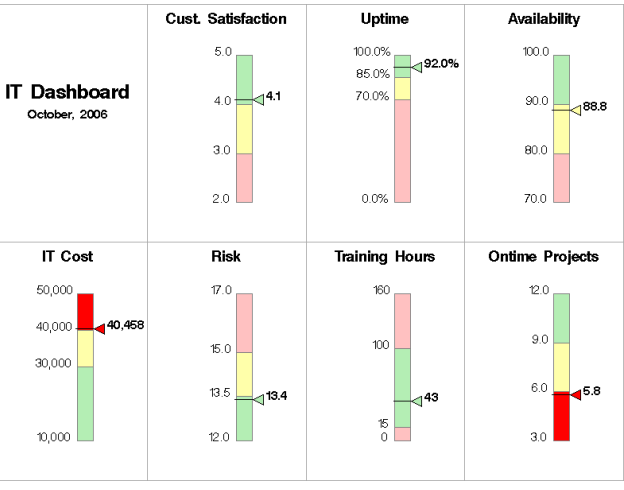

450

#### Producing Plots with the GPLOT Procedure

• You can use the GPLOT procedure to plot one variable against another within a set of coordinate axes.

General form of a PROC GPLOT step:

**PROC GPLOT** DATA=*SAS-data-set***; PLOT** *vertical-variable\*horizontal-variable* <*/ options*>**; RUN; QUIT;**

### The GPLOT Procedure

Produce a plot of salary versus bonus for each employee.

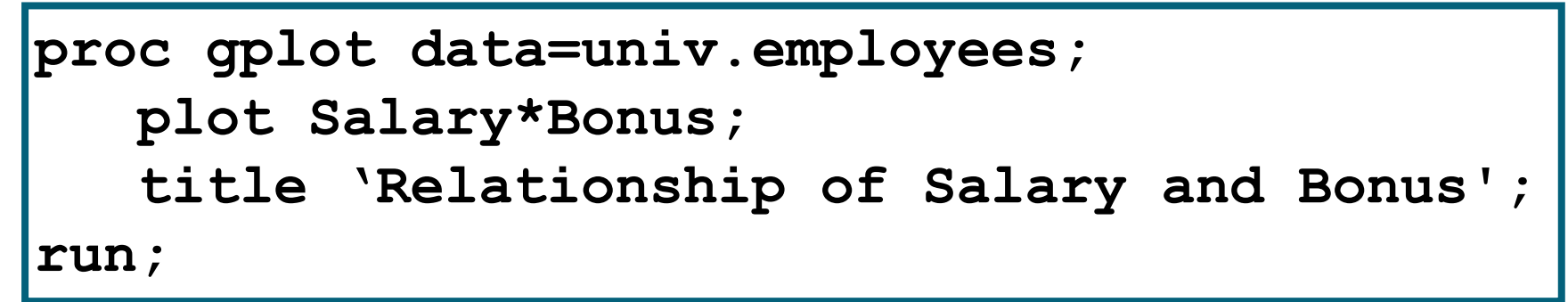

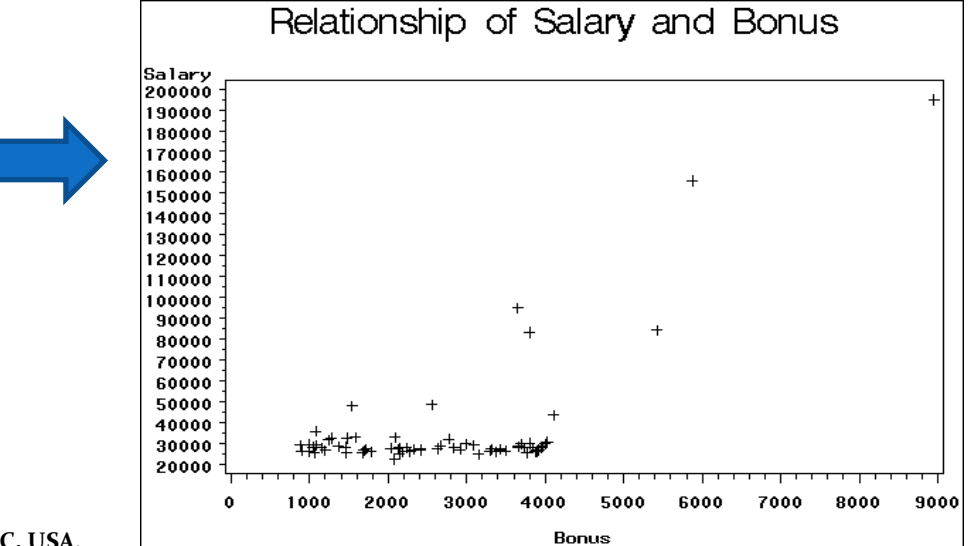

#### SYMBOL Statement

- You can use the SYMBOL statement to do the following:
- define plotting symbols
- draw lines through the data points
- specify the color of the plotting symbols and lines
- General form of the SYMBOL statement:

**SYMBOL**<sup>n</sup> options;

- The value of *n* can range from 1 to 255.
- If *n* is omitted, the default is 1.
- Symbol statement is global and additive:

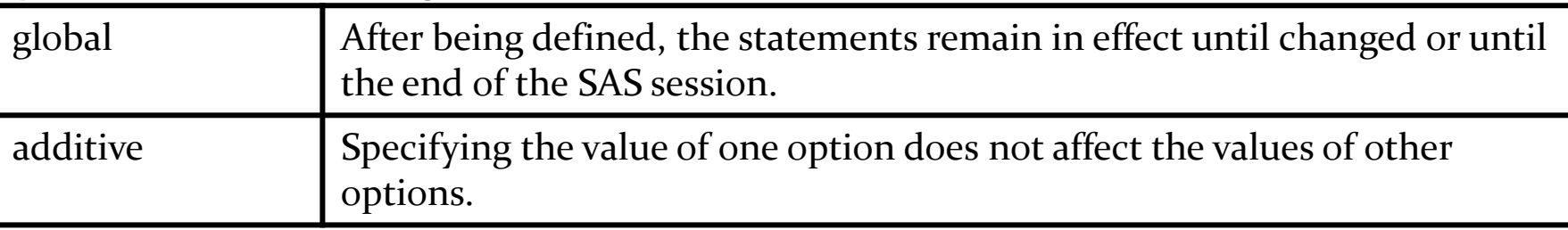

#### SYMBOL Statement Options

- You can specify the plotting symbol you want with the VALUE= option in the SYMBOL statement: **VALUE=**symbol | **V=**symbol
- Selected *symbol* values are shown below:

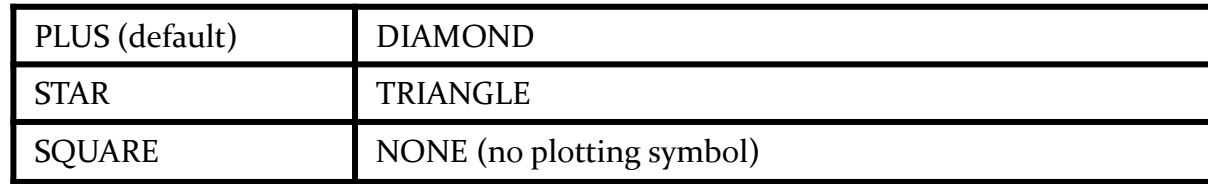

- You can use the I= option in the SYMBOL statement to draw lines between the data points. **I=**interpolation
- Selected *interpolation* values:

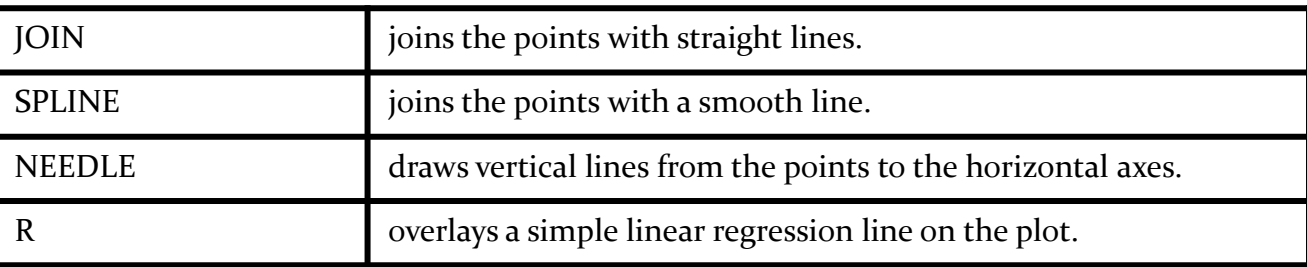

#### **SYMBOL Statement Options**

• Use a star as the plotting symbol and superimpose a regression line on the plot.

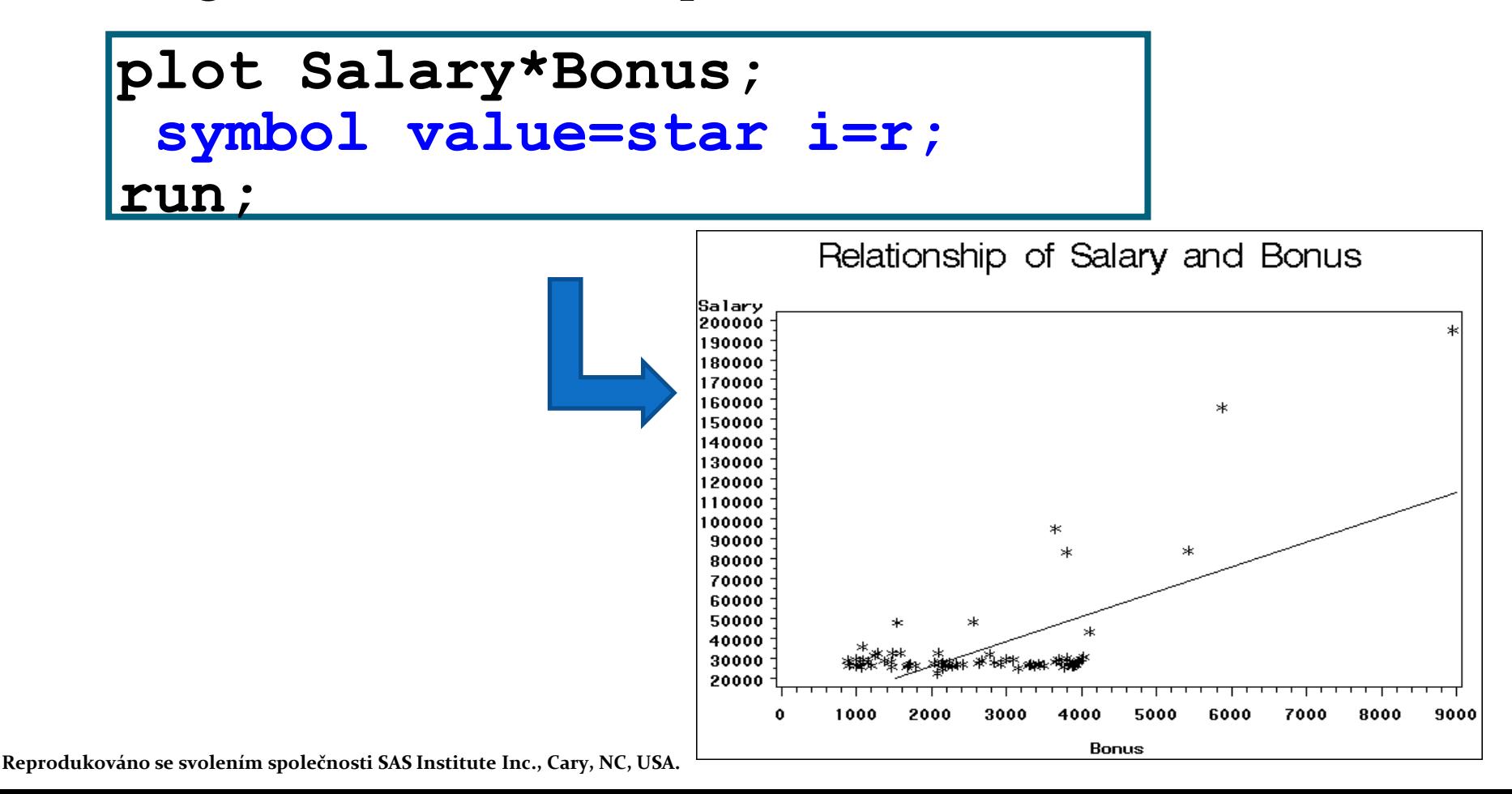

455

#### Additional SYMBOL Statement Options

• You can enhance the appearance of the plots with the following selected options:

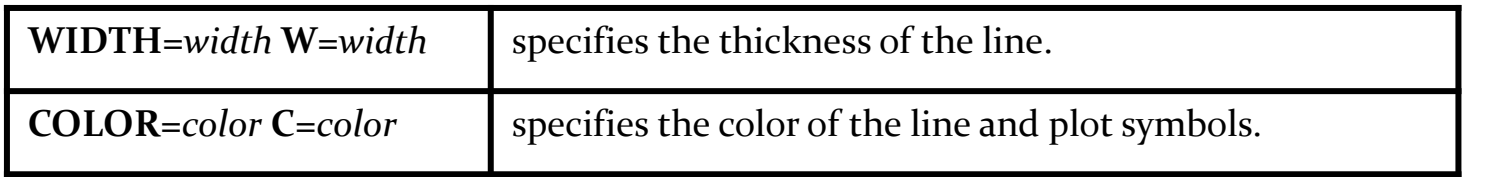

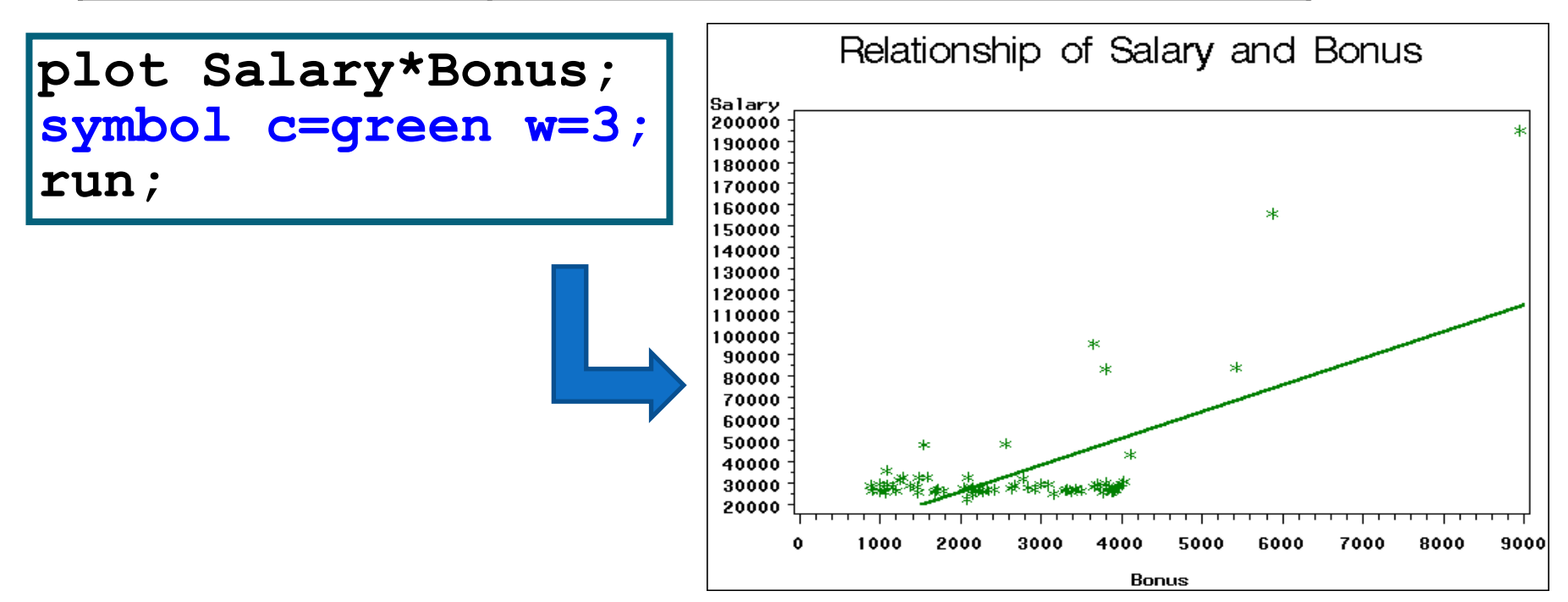

#### Canceling SYMBOL Statements

• You can cancel a SYMBOL statement by submitting a null SYMBOL statement.

**symbol1;**

• To cancel all SYMBOL statements, submit the following statement:

**goptions reset=symbol;**

Zrušení všech předchozích voleb (návrat k defaultnímu nastavaní)

```
goptions reset=global;
```
## Controlling the Axis Appearance

- You can modify the appearance of the axes that PROC GPLOT produces with the following:
	- PLOT statement options
	- the LABEL statement
	- the FORMAT statement
- You can use PLOT statement options to control the scaling and color of the axes, and the color of the axis text.
- Selected PLOT statement options for axis control:

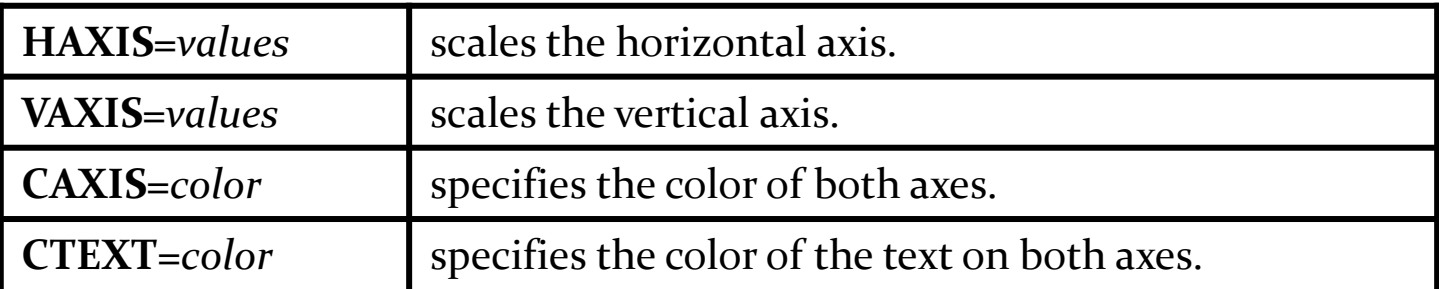

#### PLOT Statement Options

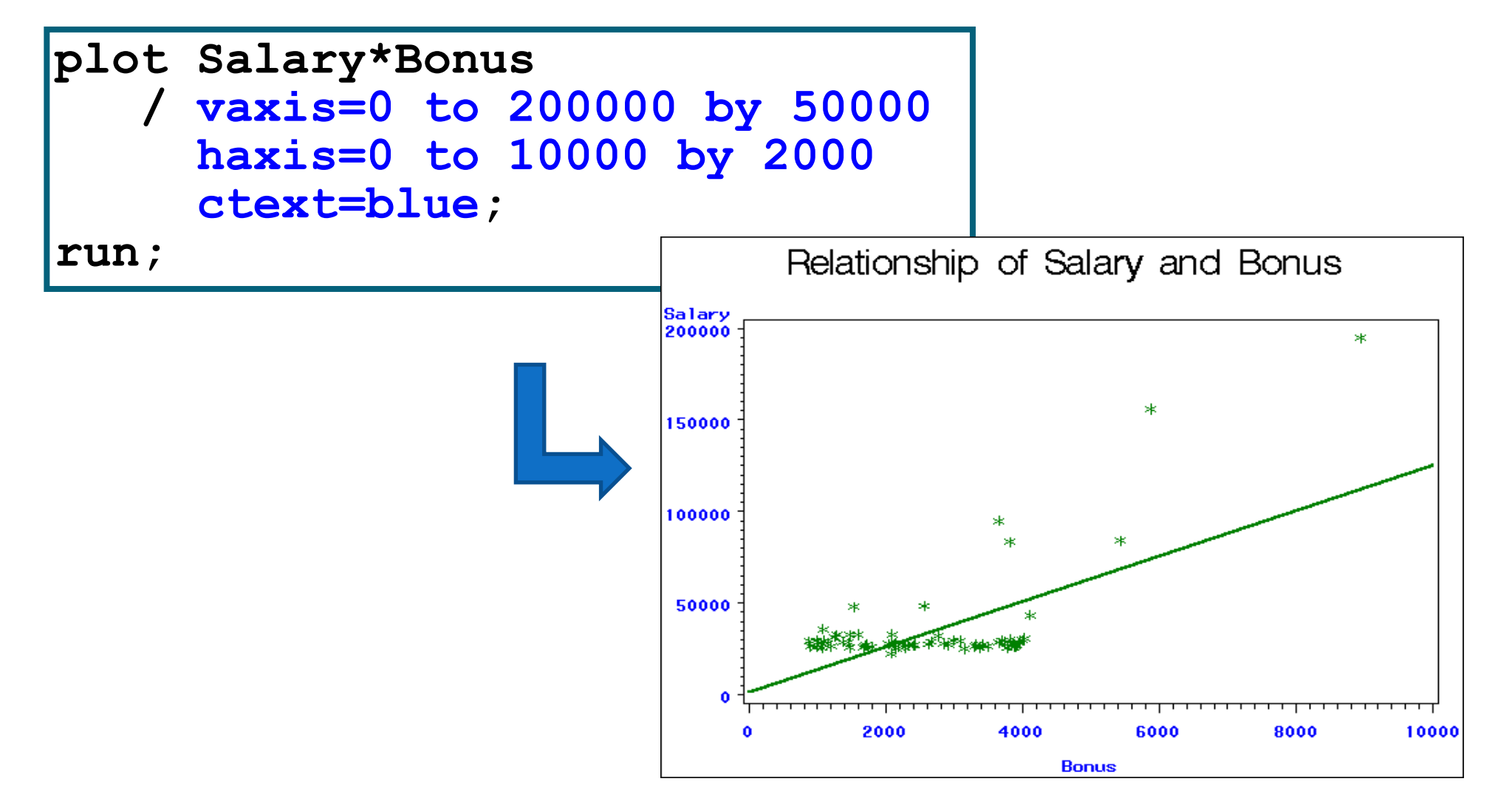

#### LABEL Statement

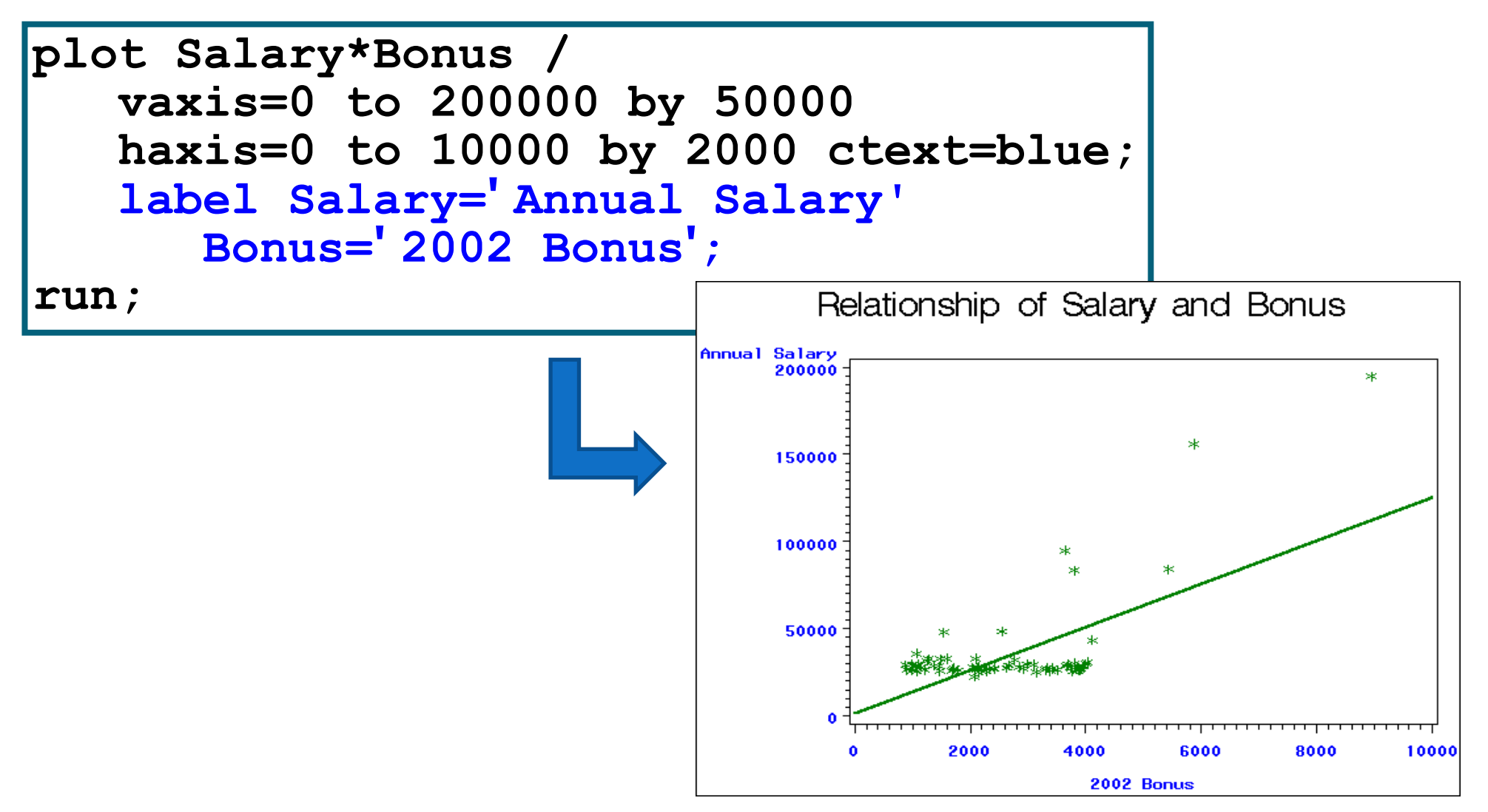

#### **Plot <***Y Variable>\*<X Variable> / <options>;*

- Options for plotting
	- Plot options
		- •Legend= or nolegend: specifies figure legend options
		- •Overlay: allows overlay of more than one Y variable
		- •Skipmiss: breaks the plotting line where Y values are missing

•Appearance option

•Axis: Specifies axis label and value options

•Symbol: Specified symbol options

•href, vref: Draws vertical or horizontal reference lines on plot

•frame/fr or noframe/nofr: specifies whether or not to frame the plot •caxis/ca, cframe/cfr, chref/ch, cvref/cv, ctext/c: specifies colors used for axis, frame, text or reference lines.

proc gplot data=twovar; plot yl\*x; run;

Very basic plot, below we get all of the default options. Not very exciting. Definitely not publication quality.

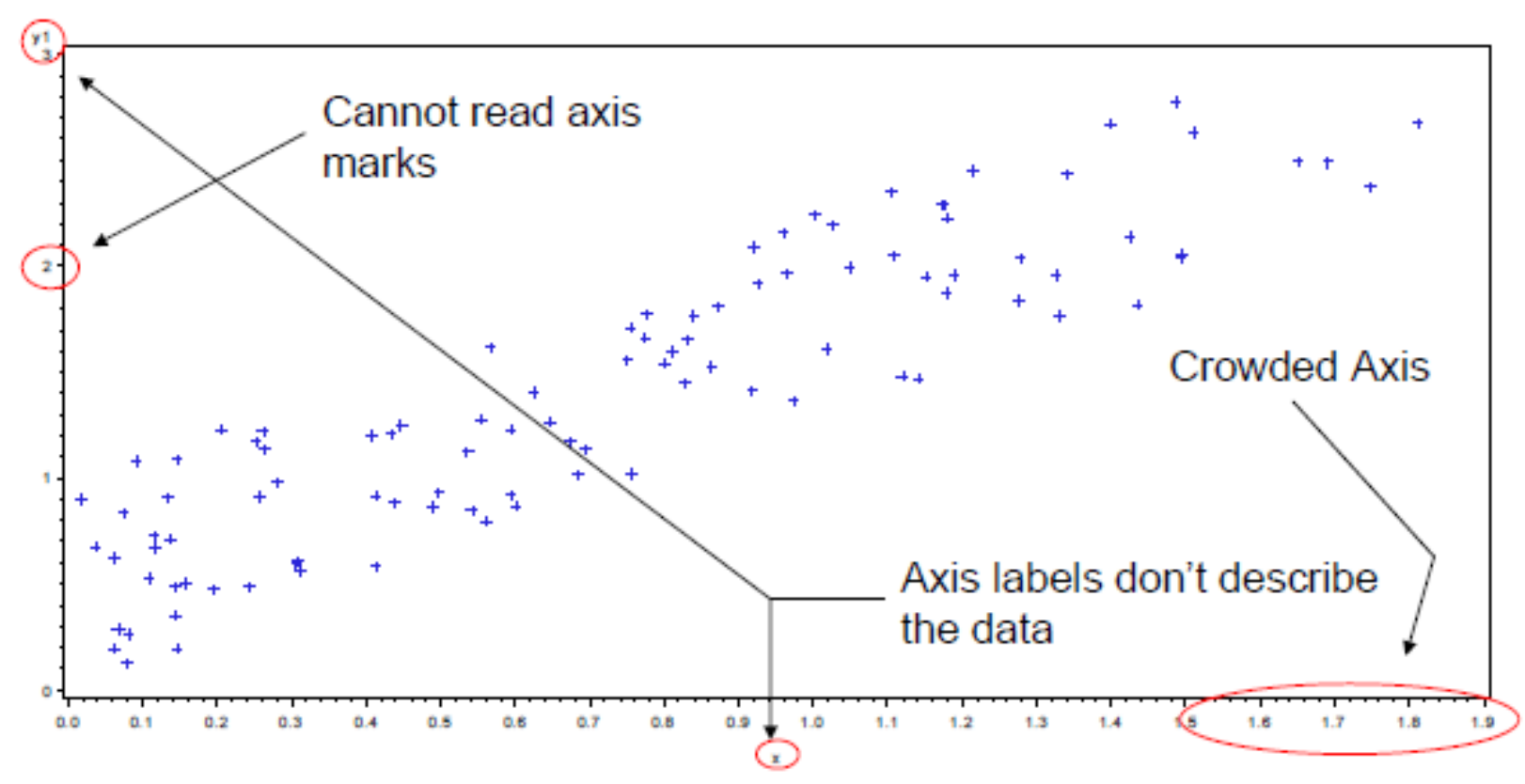

```
\cdotAXIS<1..99> <options>;
•Label Option;
     •Angle/a=degrees (0-359)
     •Color/c=text color
     •Font/f=font 
     •Height/h=text height (default=1) 
     •Justify=(left/center/right)
     •Label="text string"
 •Order Option;
      •Order=(a to b by c): major tick marks will show up at intervals based on c.
            •Example order=(0 \text{ to } 3 \text{ by } 1);
 •Value Option;
      •value=("" "" ""): applies text label to each major tick.
            •Example Value=( "Start" "Middle" "End")
```
• axis1 label=(a=90 c=black f="arial" h=1.2 "time" a=90 c=black f="arial" h=1.0 "hours");

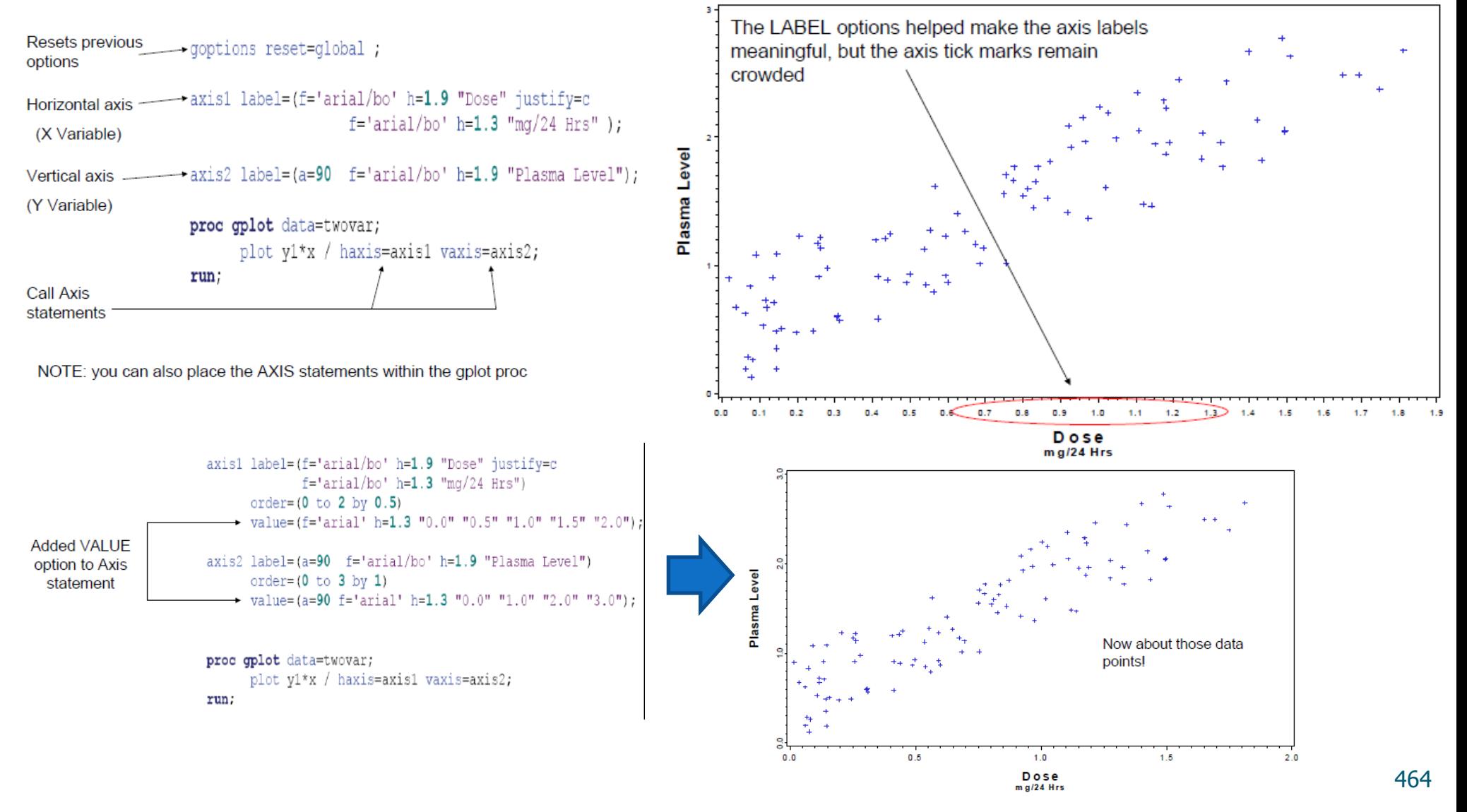

## Další možnosti proc gplot

Na adrese http://support.sas.com/sassamples/graphgallery/PROC\_GPLOT.html lze nalézt galerii možných typů grafů (**včetně kódů**!). Na adrese http://ebookbrowse.com/sas-gplot-slides-1-26-2011-ppt-d138883835 lze najít další návody a ukázky včetně kódů.

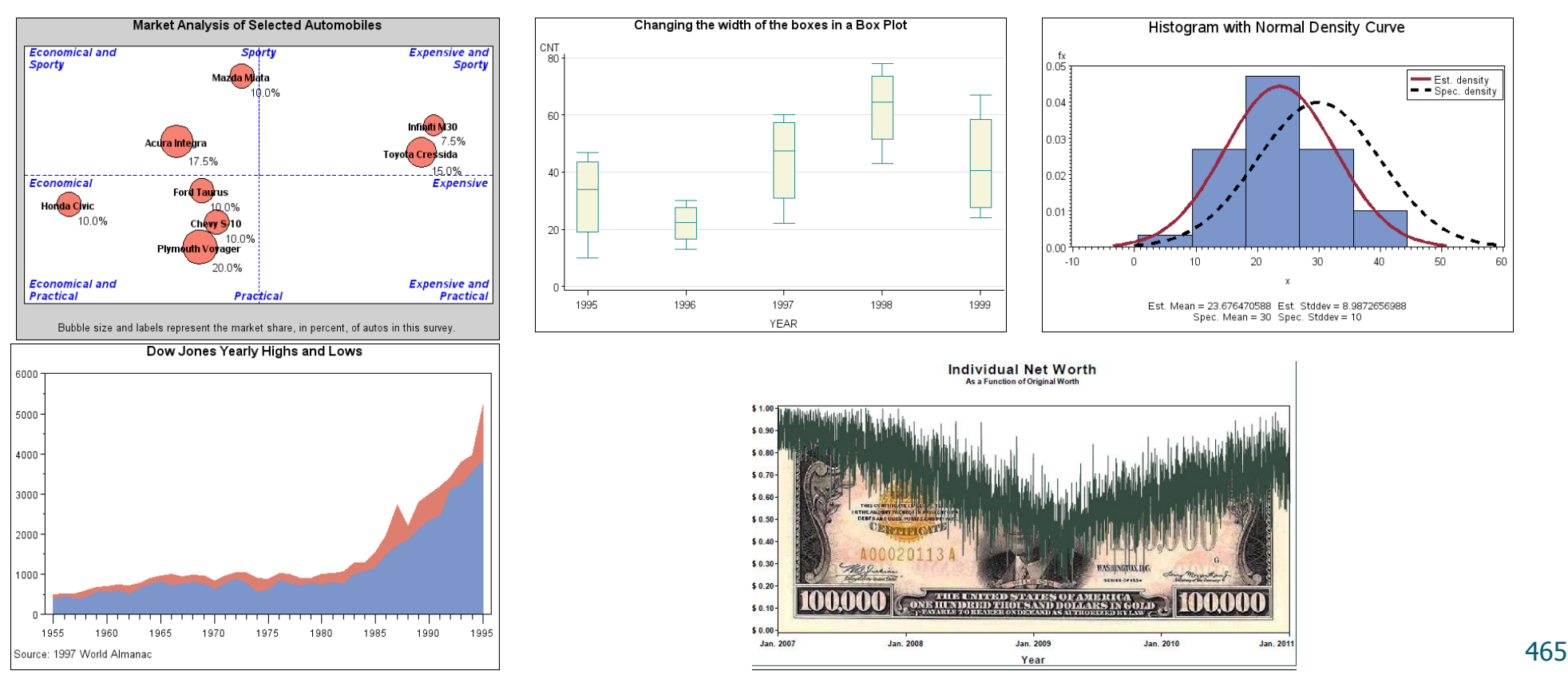

#### ODS Graphics

• Recall that the Output Delivery System (ODS), added in Version 8, manages all tabular output created by procedures and enables you to display it in a variety of destinations, such as HTML and RTF. SAS 9.1 introduced an extension to ODS, referred to as ODS Graphics, which—together with corresponding modifications to statistical procedures—equips these procedures to create graphics as automatically as tables. This eliminates the need for additional programming.

• Automaticky vytvářet grafické výstupy umí tyto procedury:

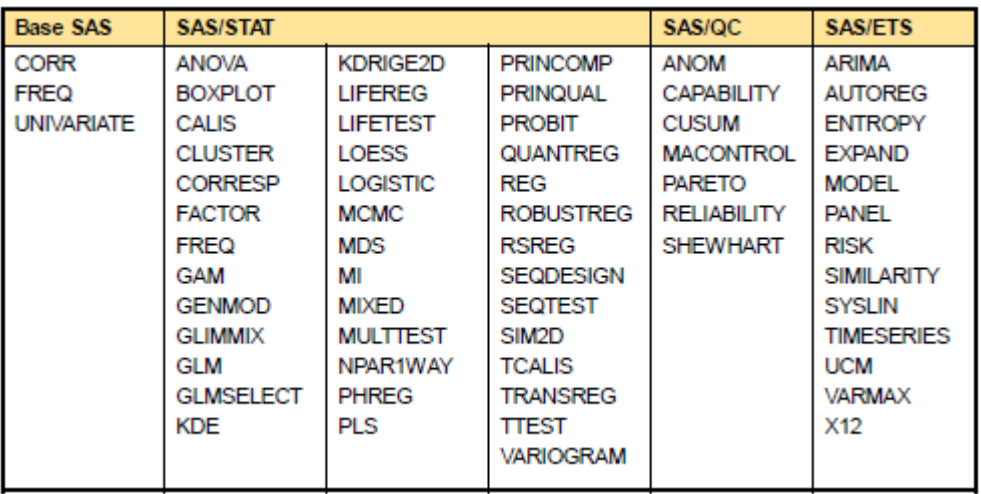

Více viz:

1) http://support.sas.com/rnd/base/topics/statgraph/

2) http://susanslaughter.files.wordpress.com/2011/06/svsug-2011-

handout\_for\_getting\_started\_with\_ods\_statistical\_graphics.pdf

3) http://www2.sas.com/proceedings/sugi31/192-31.pdf

#### ODS Graphics

**ods listing style=statistical; ods graphics on; proc lifetest data=grouped plots=survival(cb=hw test atrisk=0 to 1500 by 250); time Time\*Cens(0); strata Treatment; by Site; run;** 

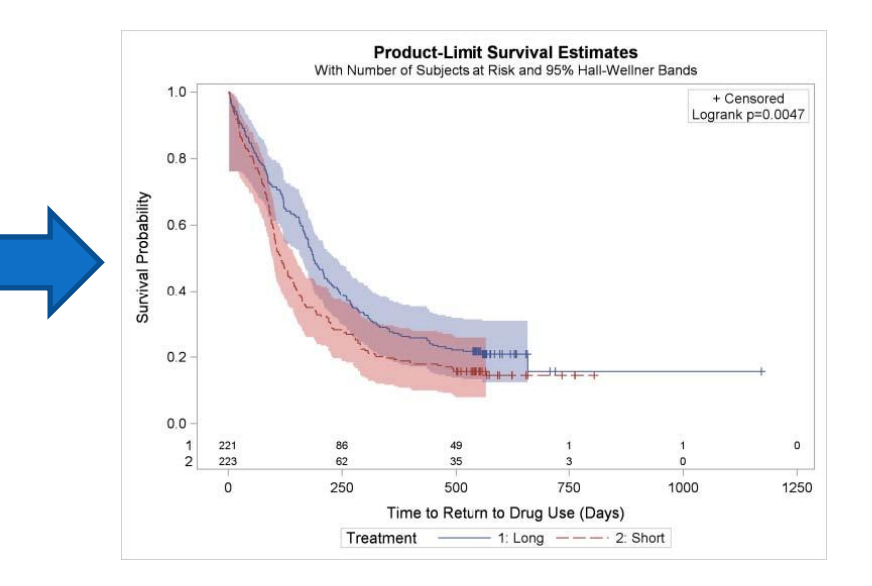

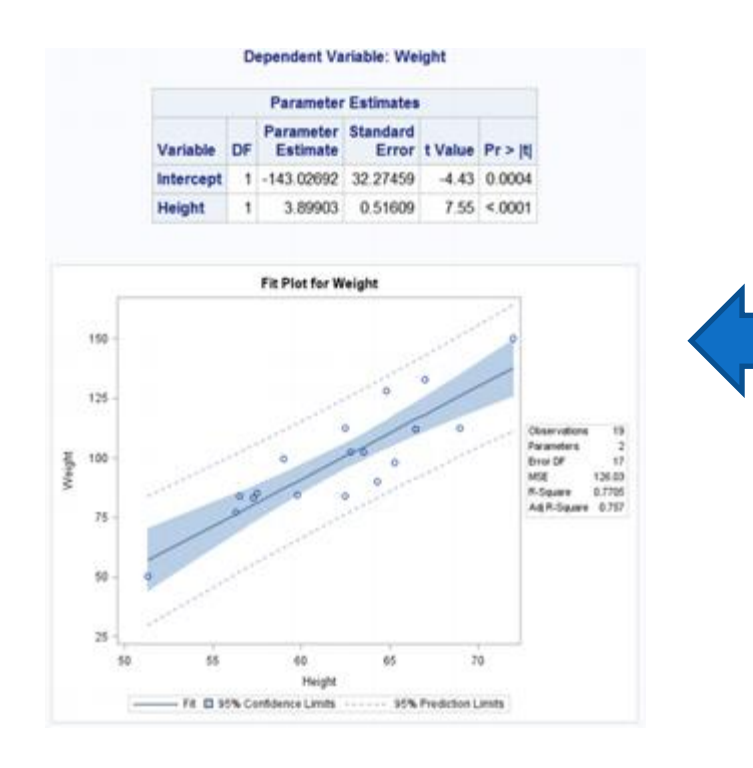

**ods listing style=statistical; ods graphics on; proc reg data=sashelp.Class; model Weight=Height; quit;**

## ODS Graphics

data Data1;

input disease n age; datalines ;

0 14 25

0 20 35

0 19 45

7 18 55

6 12 65

17 17 75

;

run ;

ods graphics on;

proc logistic data=Data1 plots (only)=(roc(id=obs) effect);

model disease/n=age

/ scale =none clparm =wald clodds =pl rsquare; units age=10; run;

ods graphics off;

Více viz PLOTS options u PROC Logistic : http ://support .sas .com /documentation /cdl /en /statug /63033/HT ML/default/viewer .htm #statug \_logistic\_sect004 .htm#statug .logi stic .logiploteffect nebo na adrese :

http ://support .sas .com /documentation /cdl /en /statug /63033/HT ML/default/viewer .htm #statug \_logistic\_sect050 .htm

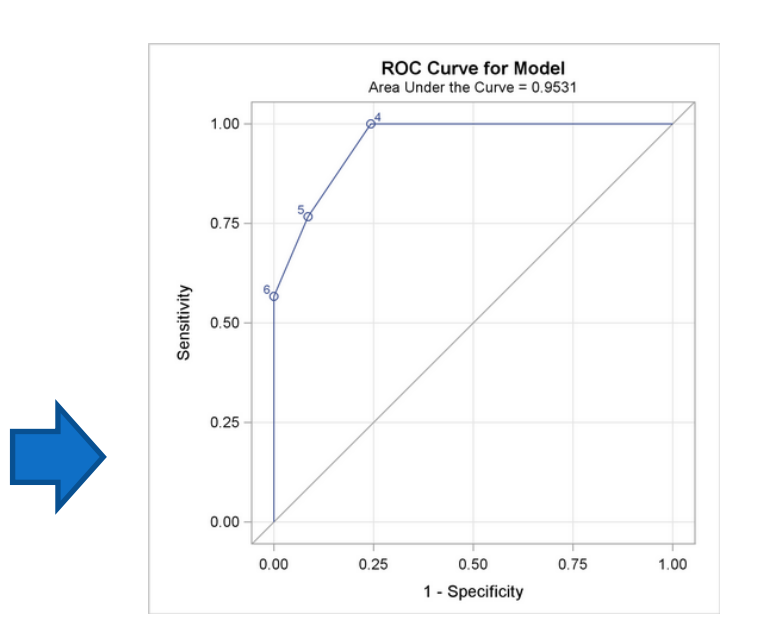

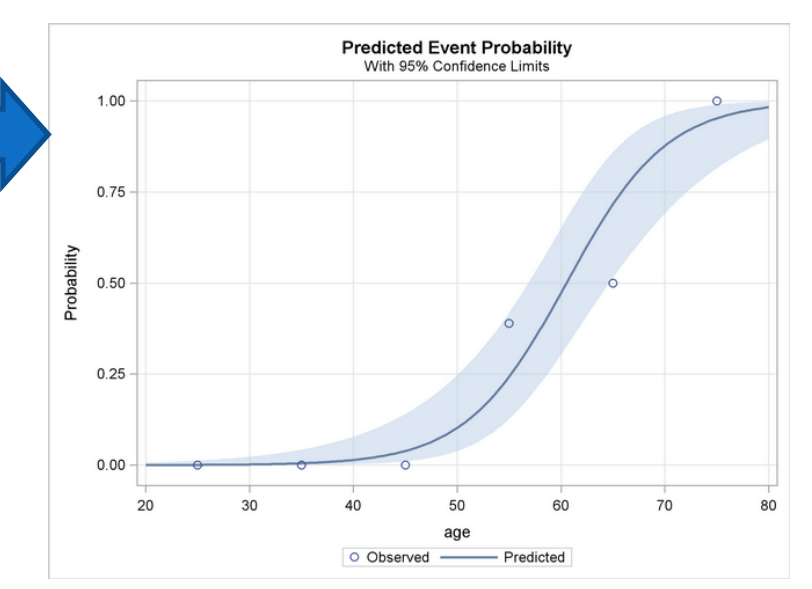
## SAS makra – M.Friendly

 **Michael Friendly,York University: SAS Graphic Programs and Macros**

- $\triangleright$  Univariate displays
- $\triangleright$  Bivariate displays
- Multivariate displays
- $\triangleright$  Cluster analysis
- $\triangleright$  Maps

http://www.datavis.ca/sasmac/

## 9. Regrese. Logistická regrese

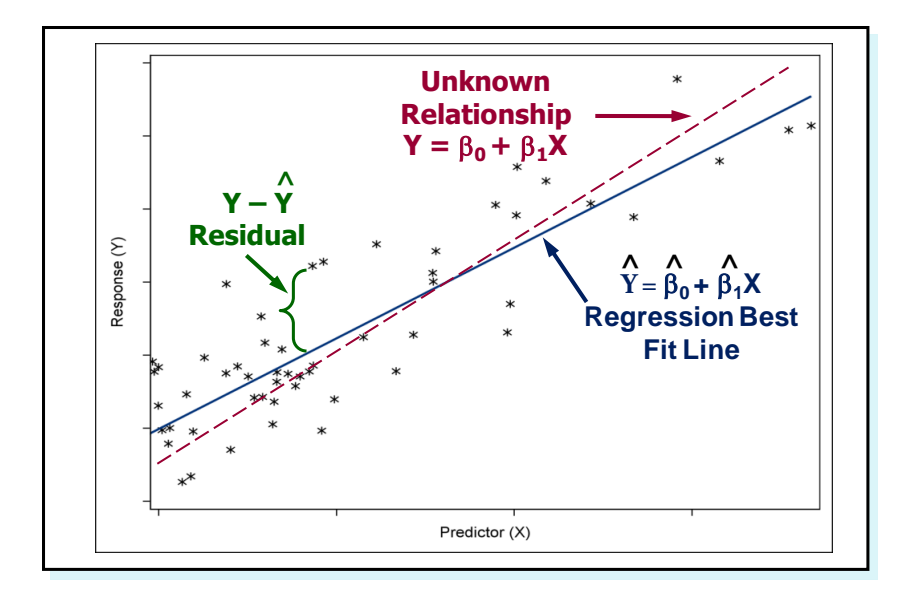

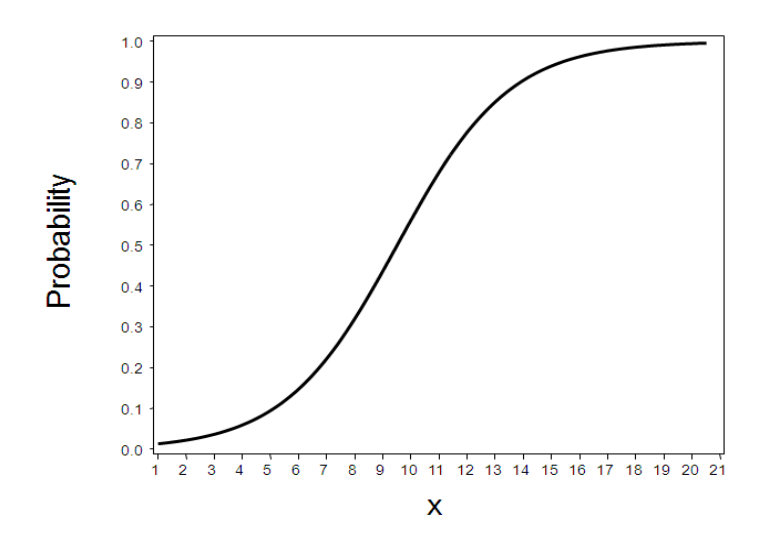

#### Overview

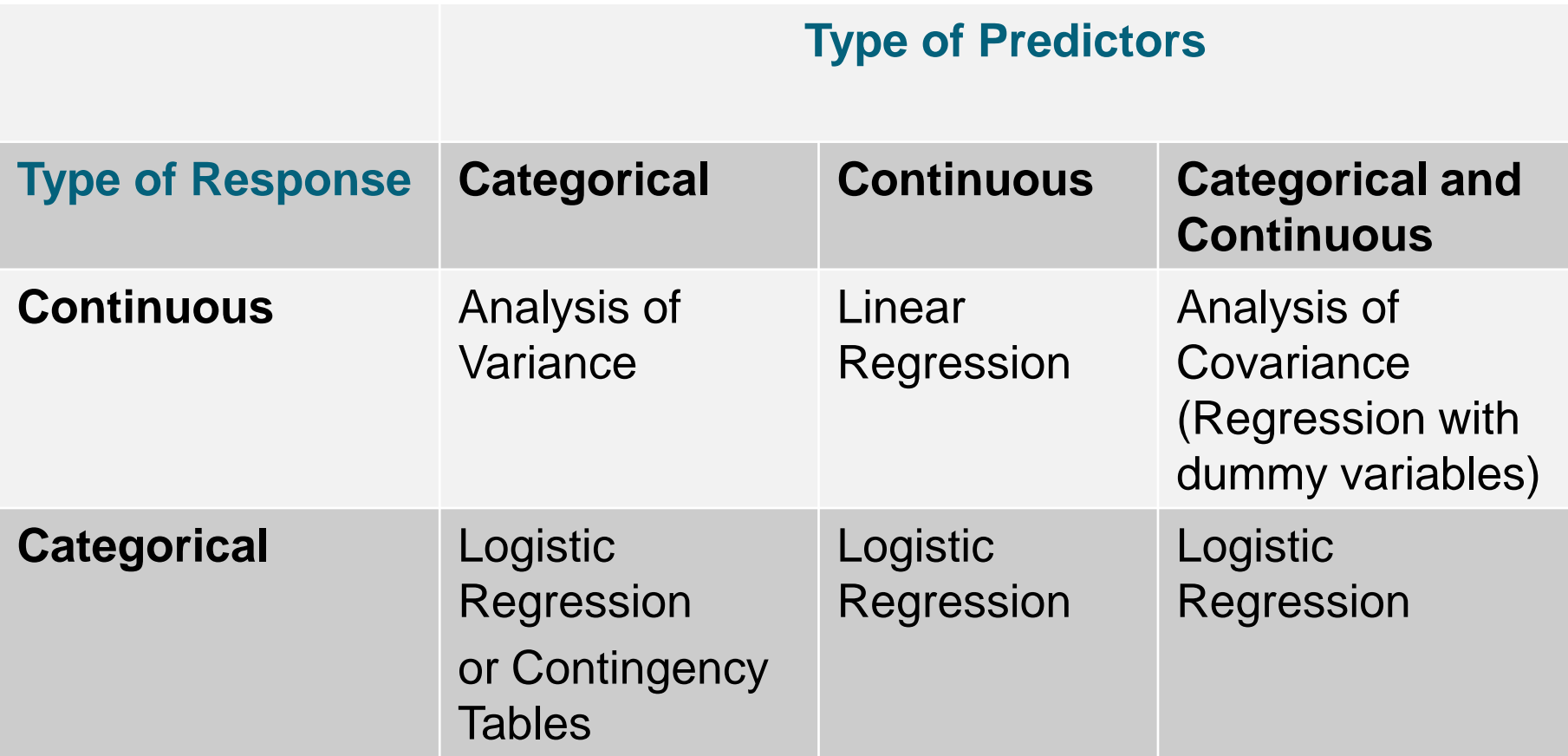

## Přehled procedur SASu pro regresi

CATMOD, GAM, GENMOD, GLIMMIX, GLM, LIFEREG, LOESS, LOGISTIC, MIXED, NLIN, NLMIXED, ORTHOREG, PHREG, PLS, PROBIT, REG, ROBUSTREG, RSREG, SURVEYLOGISTIC, SURVEYPHREG, SURVEYREG, TRANSREG. SAS/STAT: "klasická" logistická regrese

#### • SAS/ETS:

AUTOREG, COUNTREG, MODEL, PANEL, PDLREG, SYSLIN.

lineární regrese

#### Simple Linear Regression Model

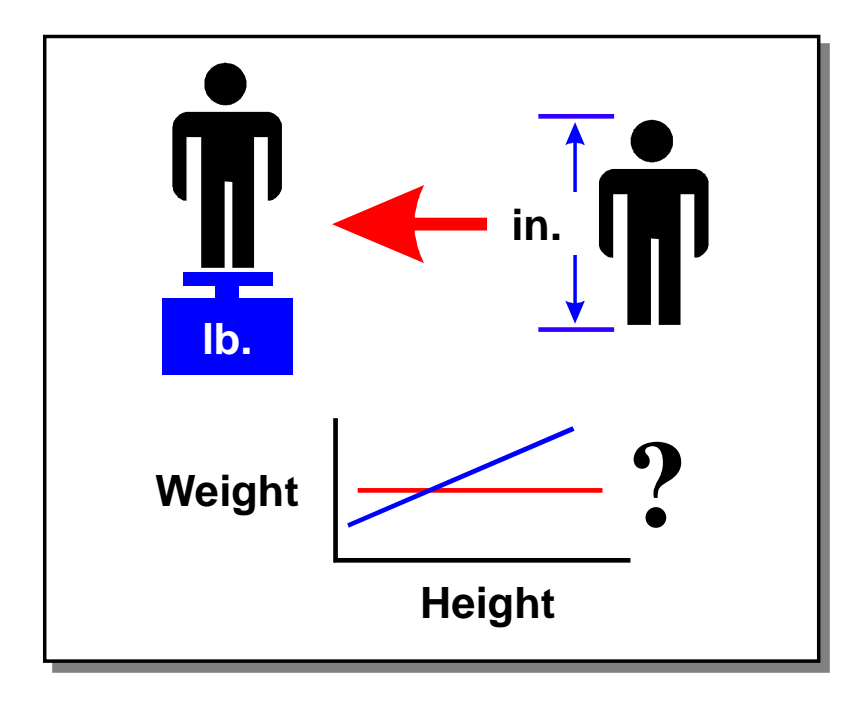

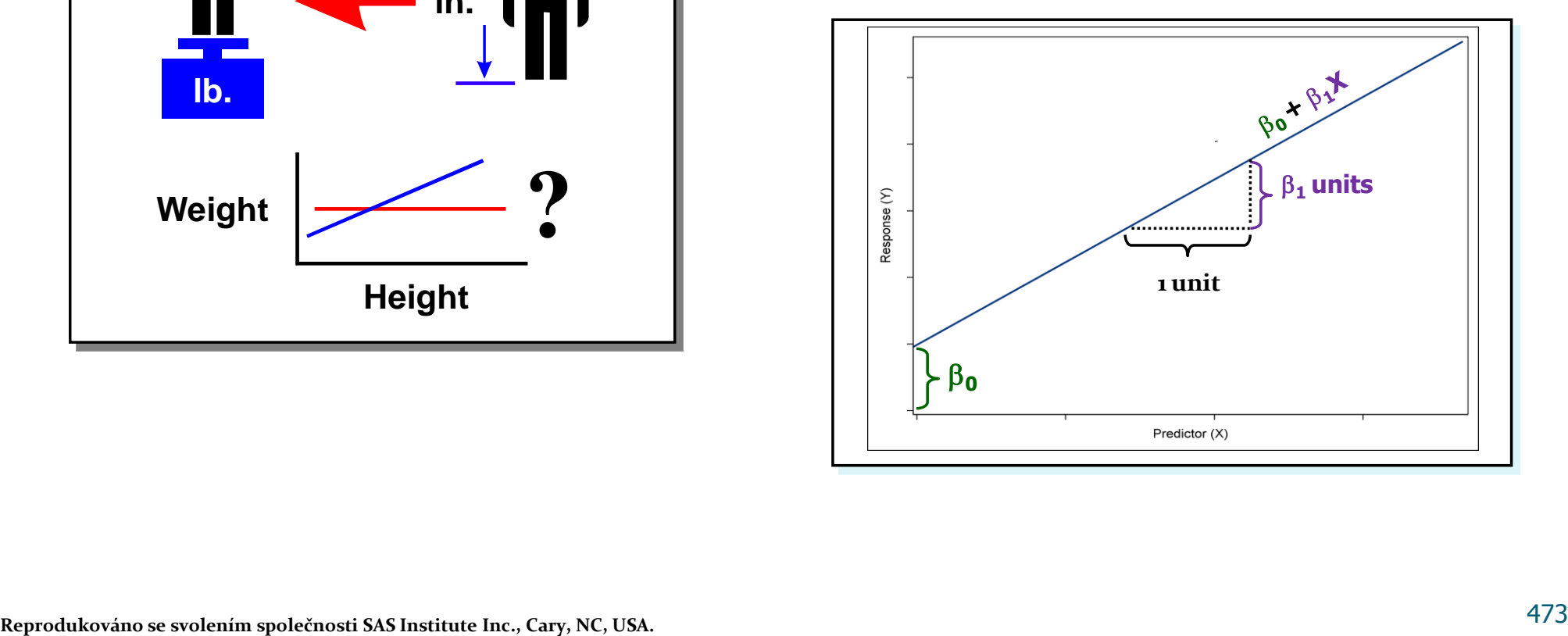

## The CORR Procedure

S regresní analýzou souvisí analýza korelační.

 Když pro nic jiného, tak alespoň v souvislosti s explorační analýzou je vhodné prozkoumat data pomoví procedury CORR.

General form of the CORR procedure:

**PROC CORR** DATA=*SAS-data-set* <*options*>**; VAR** *variables***; WITH** *variables***; ID** *variables***; RUN;**

#### The CORR Procedure

- Scatter plots and scatter plot matrices are available through ODS Graphics.
- ID statement enables you to specify additional variables to identify observations in scatter plots and scatter plot matrices.
- Selected options:
	- **PLOTS** <**(ONLY)**> <**=** *plot-request*>
	- **PLOTS** <**(ONLY)**> <**= (***plot-request* < *plot-request* >**)** >
		- **ALL**
		- **MATRIX** <*( matrix-options )*>
		- **SCATTER** <*( scatter-options )*>
		- **HIST | HISTOGRAM**
		- **NVAR=ALL |** *n*
		- **ELLIPSE=PREDICTION | CONFIDENCE | NO**

#### PROC CORR - příklad výstupu

Correlations and Scatter Plots with Oxygen\_Consumption

**The CORR Procedure** 

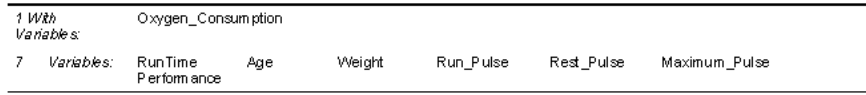

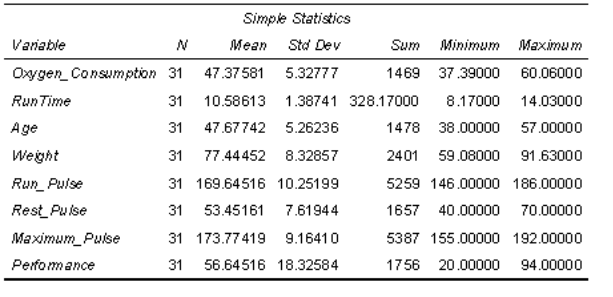

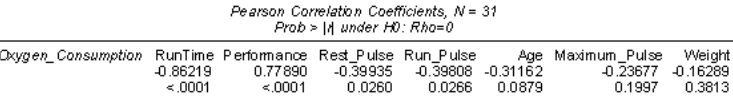

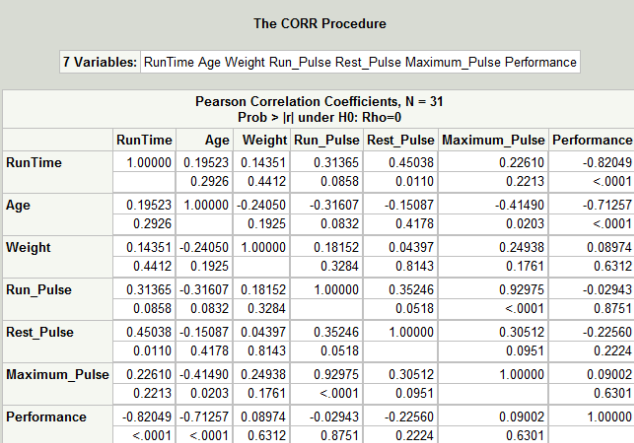

**Correlations and Scatter Plot Matrix of Fitness Predictors** 

#### Correlations and Scatter Plots with Oxygen\_Consumption

**The CORR Procedure** 

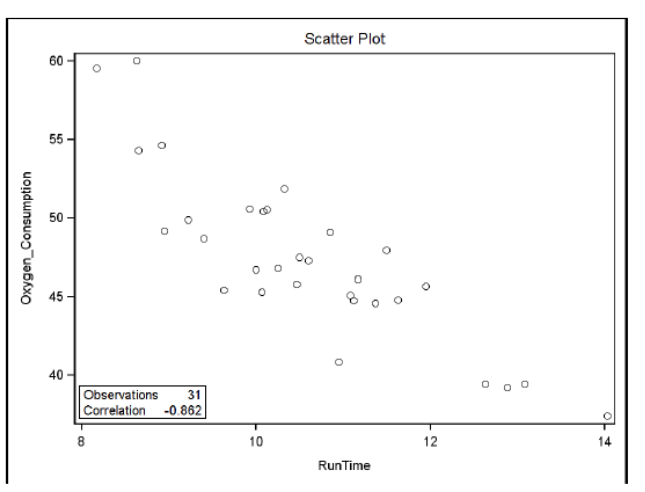

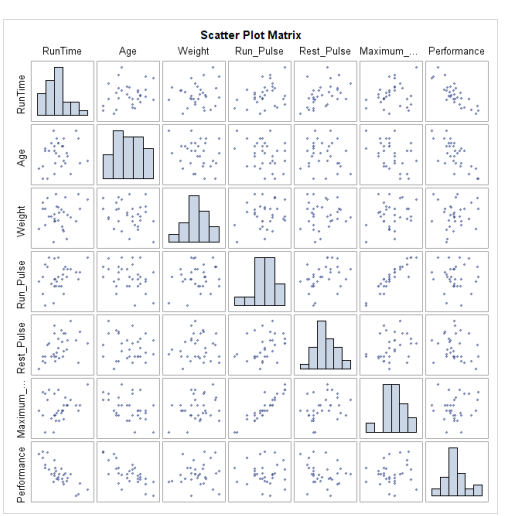

### Simple Linear Regression Model

$$
Y = \beta_0 + \beta_1 X_1 + \varepsilon
$$
\nUnknown  
\nRelationship  
\nY =  $\beta_0 + \beta_1 X$   
\nY =  $\beta_0 + \beta_1 X$   
\nResidual  
\n
$$
\sum_{\substack{\beta_0 \\ \beta_1 \\ \beta_2 \\ \beta_3 \\ \beta_4 \\ \beta_5 \\ \beta_6 \\ \beta_7 \\ \beta_8 \\ \beta_9 \\ \beta_1 \\ \beta_2 \\ \beta_3 \\ \beta_4 \\ \beta_5 \\ \beta_6 + \beta_7 \\ \beta_8 \\ \beta_9 \\ \beta_1 \\ \beta_1 \\ \beta_2 \\ \beta_3 \\ \beta_4 \\ \beta_5 \\ \beta_6 + \beta_7 \\ \beta_8 \\ \beta_9 \\ \beta_1 \\ \beta_2 \\ \beta_3 \\ \beta_4 \\ \beta_5 \\ \beta_6 \\ \beta_7 \\ \beta_8 \\ \beta_9 \\ \beta_1 \\ \beta_2 \\ \beta_3 \\ \beta_4 \\ \beta_5 \\ \beta_6 \\ \beta_7 \\ \beta_8 \\ \beta_9 \\ \beta_1 \\ \beta_2 \\ \beta_3 \\ \beta_4 \\ \beta_5 \\ \beta_6 \\ \beta_7 \\ \beta_8 \\ \beta_9 \\ \beta_1 \\ \beta_2 \\ \beta_3 \\ \beta_4 \\ \beta_5 \\ \beta_7 \\ \beta_8 \\ \beta_9 \\ \beta_1 \\ \beta_2 \\ \beta_3 \\ \beta_4 \\ \beta_5 \\ \beta_7 \\ \beta_8 \\ \beta_9 \\ \beta_1 \\ \beta_2 \\ \beta_3 \\ \beta_4 \\ \beta_5 \\ \beta_7 \\ \beta_8 \\ \beta_9 \\ \beta_1 \\ \beta_2 \\ \beta_3 \\ \beta_4 \\ \beta_5 \\ \beta_7 \\ \beta_8 \\ \beta_9 \\ \beta_1 \\ \beta_2 \\ \beta_3 \\ \beta_4 \\ \beta_5 \\ \beta_7 \\ \beta_8 \\ \beta_9 \\ \beta_1 \\ \beta_2 \\ \beta_3 \\ \beta_4 \\ \beta_5 \\ \beta_7 \\ \beta_8 \\ \beta_9 \\ \beta_1 \\ \beta_2 \\ \beta_3 \\ \beta_4 \\ \beta_5 \\ \beta_7 \\ \beta_7 \\ \beta_8 \\ \beta_9 \\ \beta_1 \\ \beta_2 \\ \beta_3 \\ \beta_4 \\ \beta_5 \\ \beta_7 \\ \beta_8 \\ \beta_9 \\ \beta_1 \\ \beta_2 \\ \beta_3 \\ \beta_4 \\ \beta_5 \\ \beta_7 \\ \beta_8 \\ \beta_9 \\ \beta_1 \\ \beta_2 \\ \beta_3 \\ \beta_4 \\ \beta_5 \\
$$

**Assumptions:**

- **The mean of the Ys is accurately modeled by a linear function of the Xs.**
- The random error term,  $\varepsilon$ , is **assumed to have a normal distribution with a mean of zero.**
- The random error term,  $\varepsilon$ , is **assumed to have a constant** variance,  $\sigma^2$ .
- **The errors are independent.**

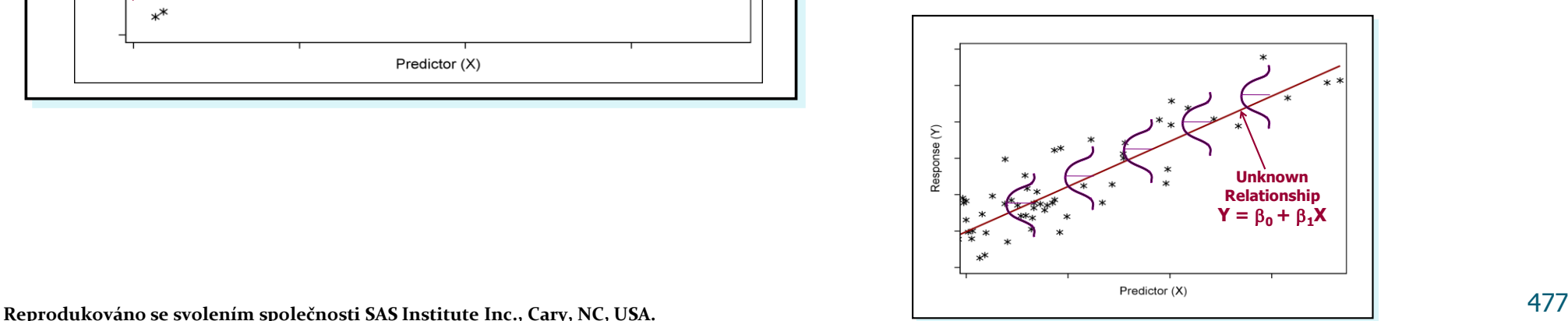

## Model Hypothesis Test

#### **Null Hypothesis:**

- The simple linear regression model does not fit the data better than the baseline model.
- $\bullet$   $\beta_1 = 0$

#### **Alternative Hypothesis:**

• The simple linear regression model does fit the data better than the baseline model.

 $\bullet$   $\beta_1 \neq 0$ 

#### **Multiple Linear Regression with Two Variables**

• Consider the two-variable model

 $Y = \beta_0 + \beta_1 X_1 + \beta_2 X_2 + \varepsilon$ 

where

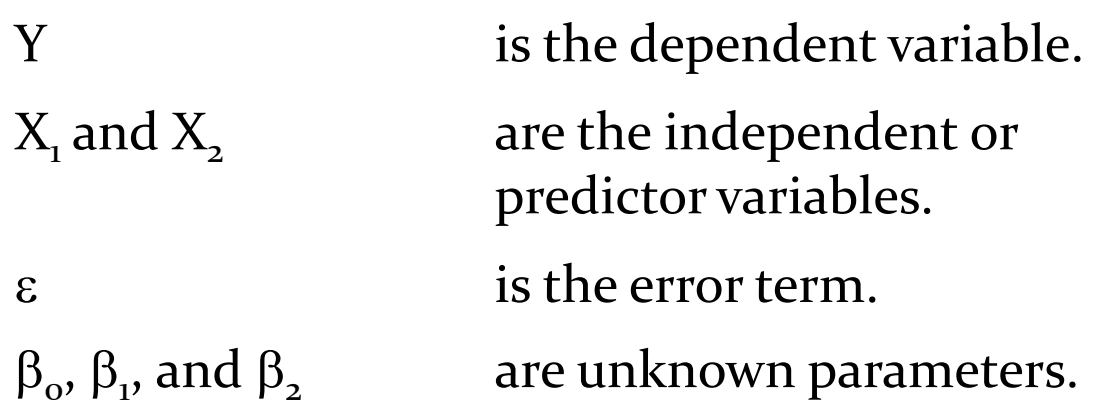

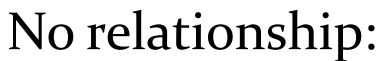

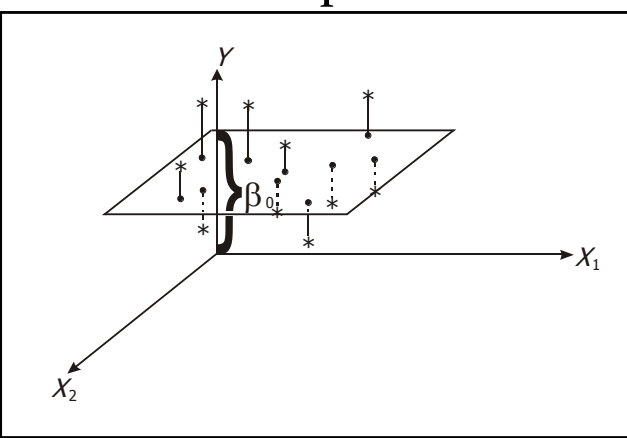

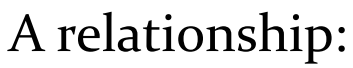

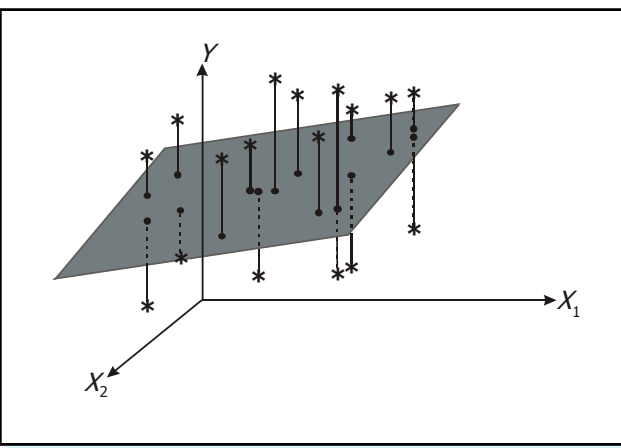

#### The Multiple Linear Regression Model

In general, you model the dependent variable Y as a linear function of *k* independent variables, (the Xs) as

$$
Y = \beta_o + \beta_1 X_1 + \dots + \beta_k X_k + \varepsilon
$$

#### **Model Hypothesis test:**

**Null Hypothesis:**

- The regression model does not fit the data better than the baseline model.
- $\beta_1 = \beta_2 = ... = \beta_k = 0$

#### **Alternative Hypothesis:**

- The regression model does fit the data better than the baseline model.
- Not all  $\beta_i$ s equal zero.

#### Prediction

- The terms in the model, the values of their coefficients, and their statistical significance are of secondary importance.
- The focus is on producing a model that is the best at predicting future values of Y as a function of the Xs. The predicted value of Y is given by

$$
\hat{\underline{Y}} = \hat{\beta}_0 + \hat{\beta}_1 X_1 + \ldots + \hat{\beta}_k X_k
$$

#### **Analytical or Explanatory Analysis**

- The focus is on understanding the relationship between the dependent variable and the independent variables.
- Consequently, the statistical significance of the coefficients is important as well as the magnitudes and signs of the coefficients.

$$
\hat{Y} = \hat{\underline{\beta}}_0 + \hat{\underline{\beta}}_1 X_1 + \ldots + \hat{\underline{\beta}}_k X_k
$$

## Model Selection Options

• The SELECTION= option in the MODEL statement of PROC REG supports these model selection techniques:

**All-possible regressions ranked using**

RSQUARE, ADJRSQ or CP

#### **Stepwise selection methods**

STEPWISE, FORWARD, or BACKWARD

#### $\bullet$

SELECTION=NONE is the default.

#### RSQUARE, ADJRSQ, CP Selection Options

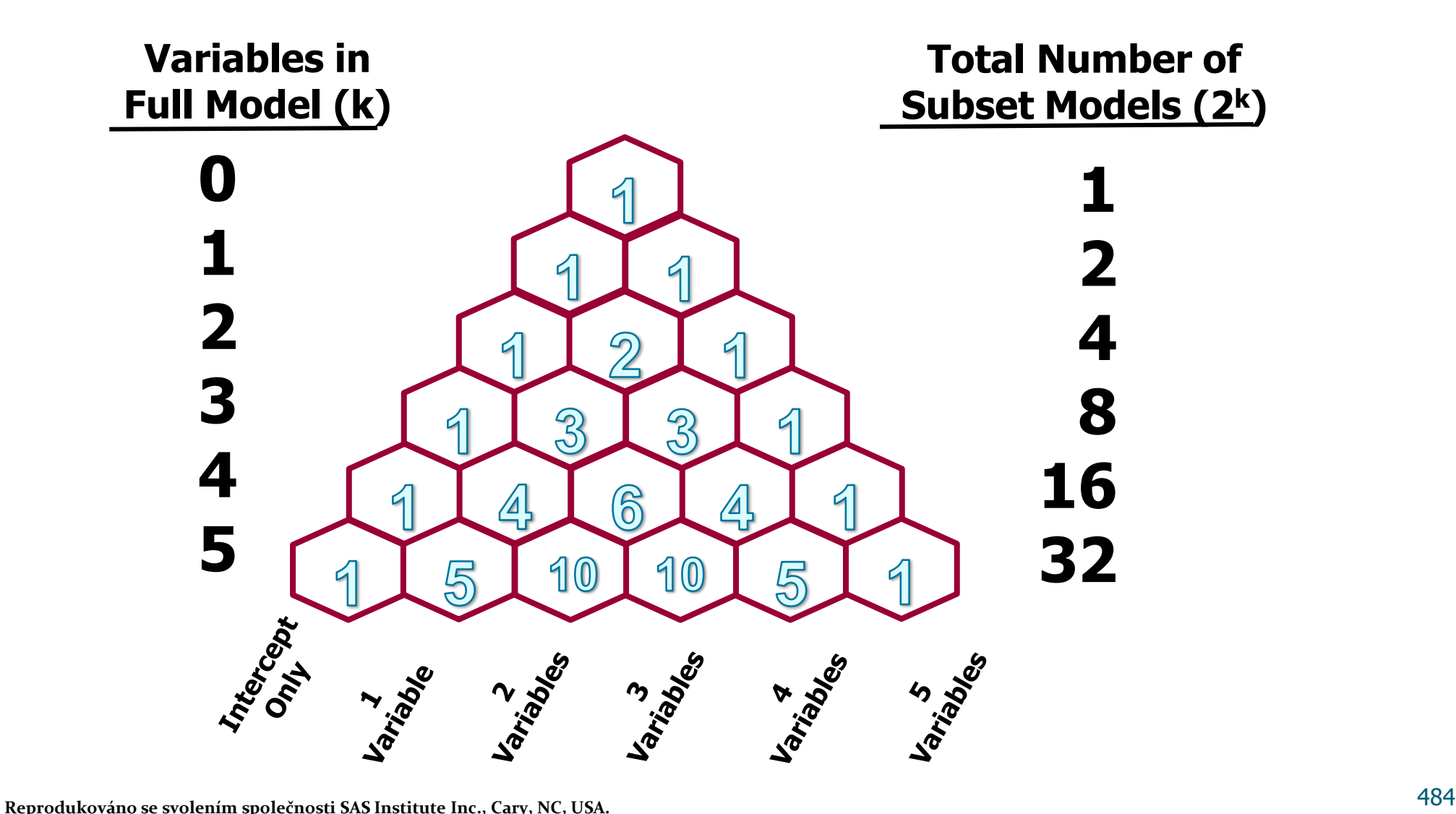

# Mallows' C<sub>p</sub>

- Mallows'  $C_p$  is a simple indicator of model bias. Models with a large  $\mathsf{C}_\mathrm{p}$  are biased.
- Look for models with  $C_p \leq p$ , where *p* equals the number of parameters in the model, including the intercept.
- Mallows recommends choosing the first (fewest variables) model where C<sub>p</sub> approaches *p*.

#### Conservative Significance Levels

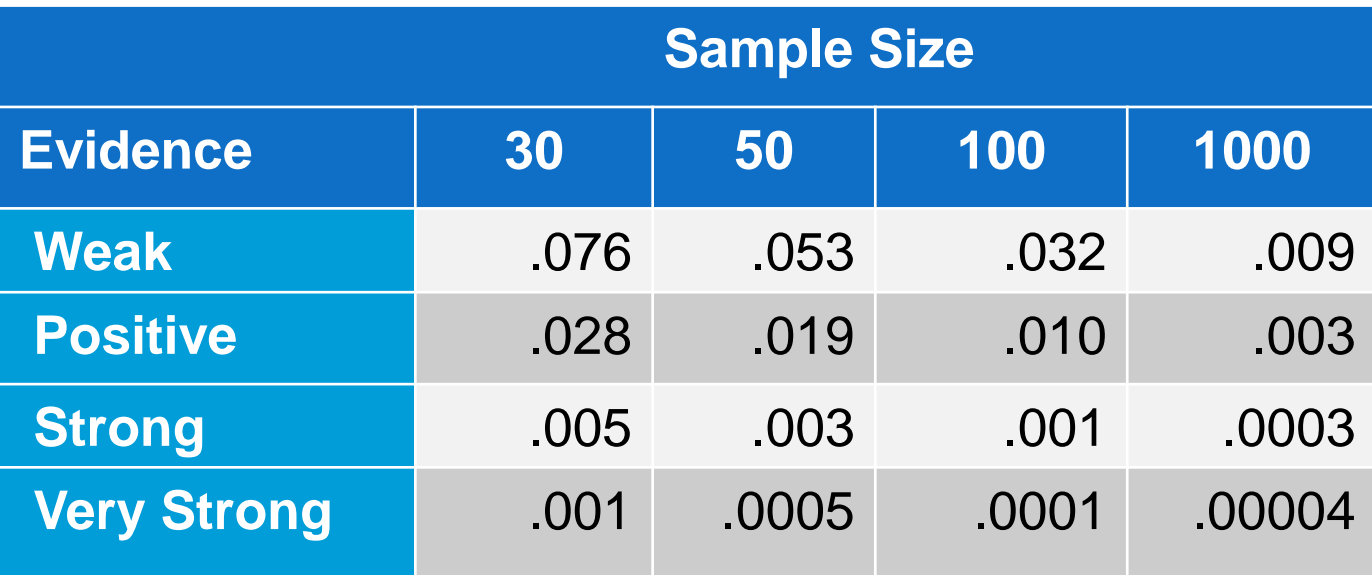

### The REG Procedure

General form of the REG procedure:

**PROC REG** DATA=*SAS-data-set* <*options*>**; MODEL** *dependent(s)=regressor(s)* </ *options*>**; RUN;**

#### Popis + jednoduchý příklad:

http://support.sas.com/documentation/cdl/en/statug/63033/HT ML/default/viewer.htm#statug\_reg\_sect003.htm

#### Analýza reziduí

#### **Scatter Plot of Correct Model**

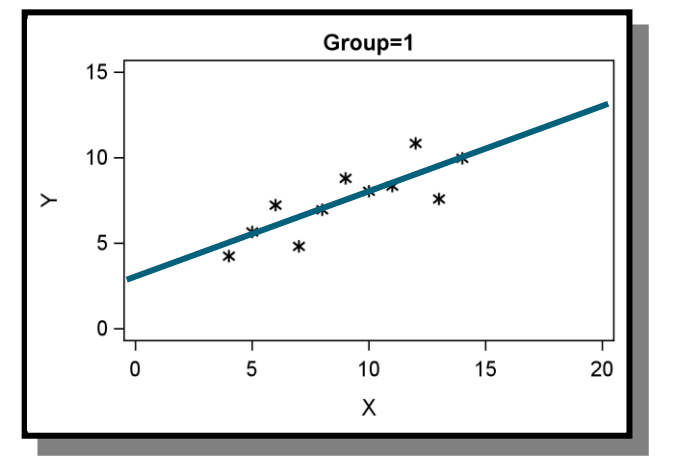

#### **Scatter Plot of Curvilinear Model**

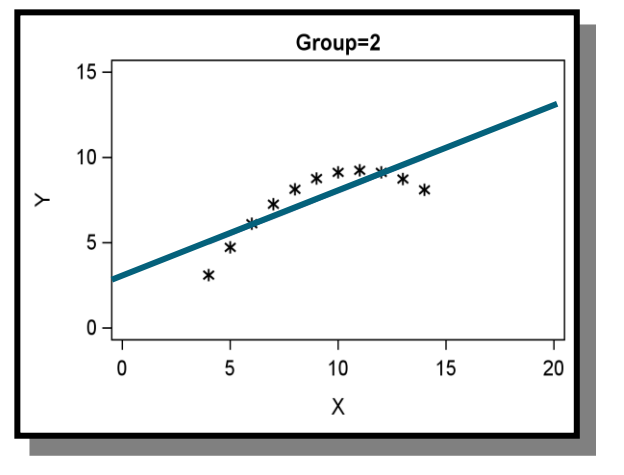

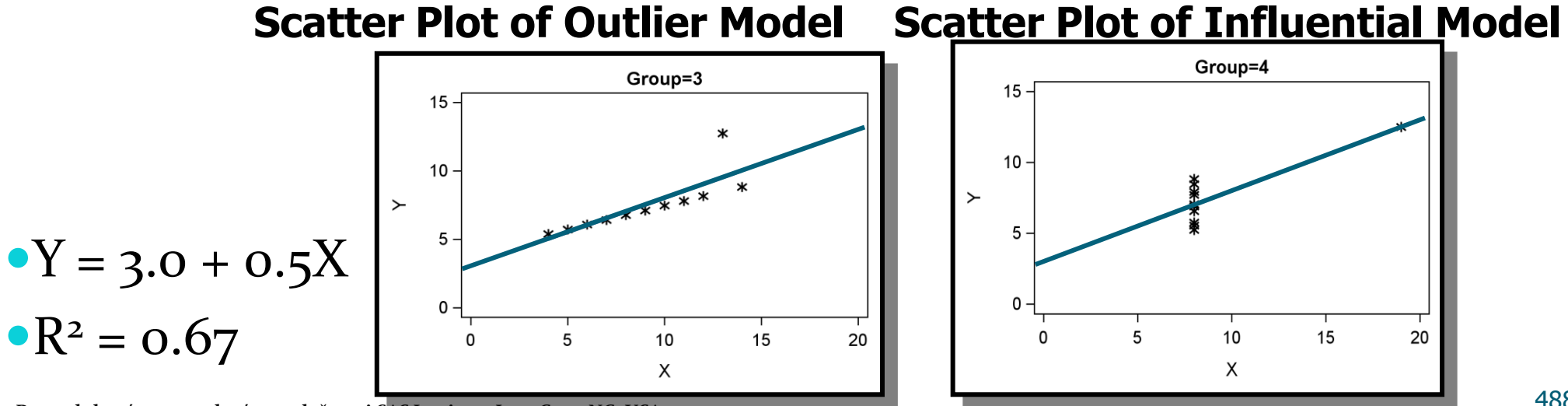

Reprodukováno se svolením společnosti SAS Institute Inc., Cary, NC, USA.

#### Examining Residual Plots

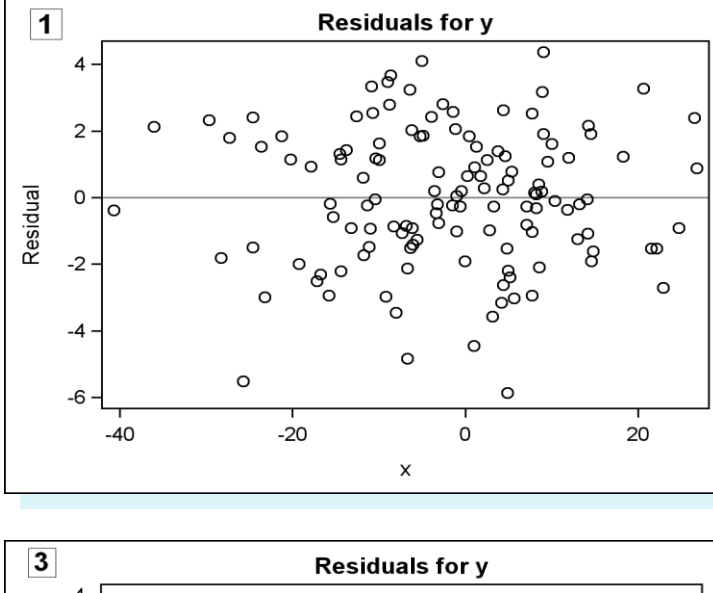

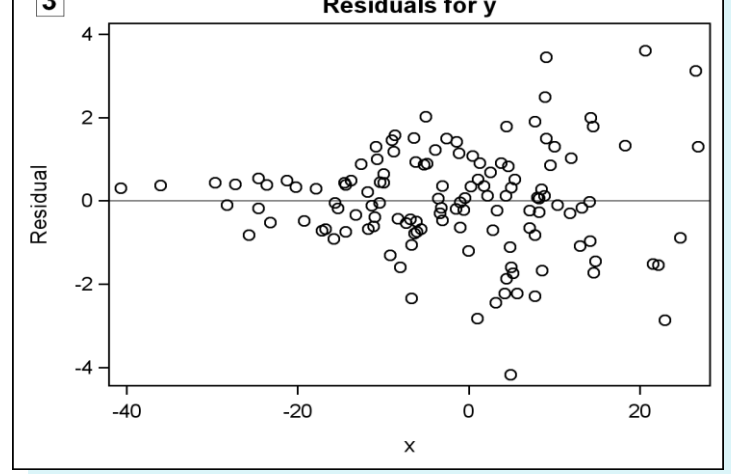

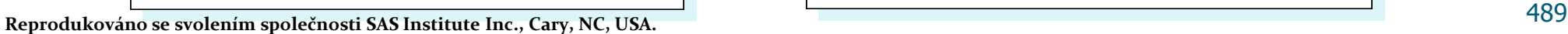

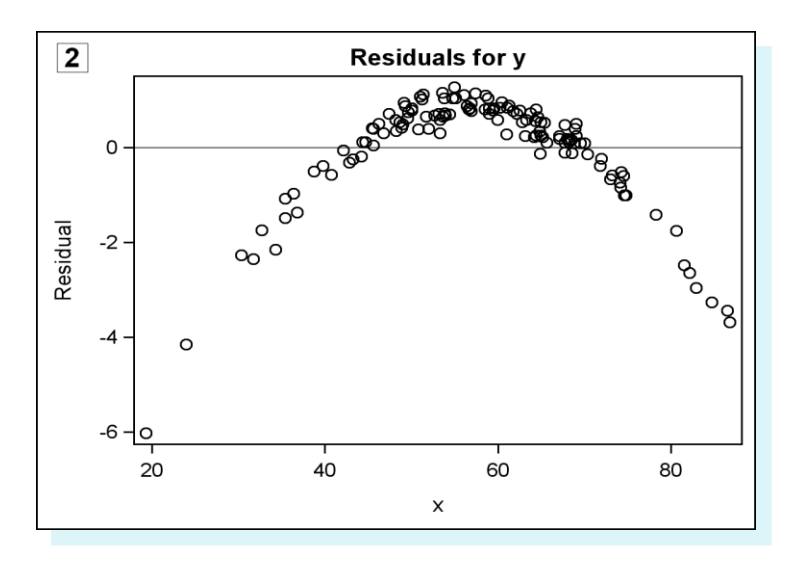

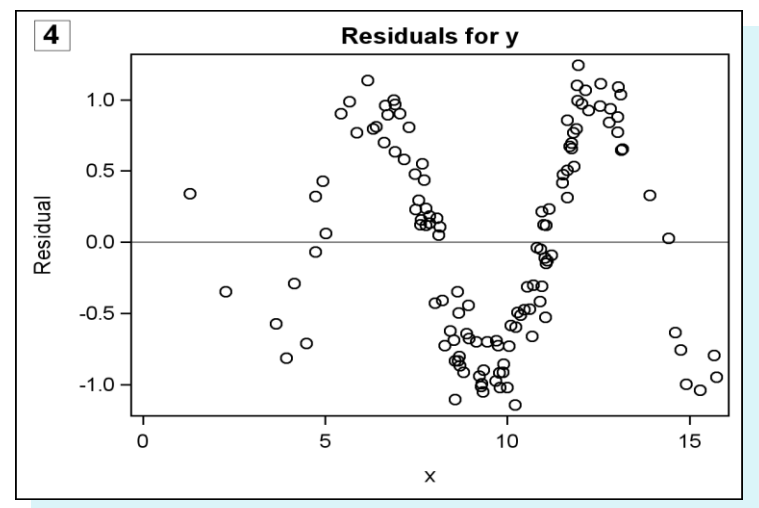

### **Diagnostic Statistics**

• Four statistics that help identify influential observations are

- STUDENT residual
- $\bullet$  Cook's D
- RSTUDENT residual
- DFFITS.

#### Cook's D Statistic

• Cook's D statistic is a measure of the simultaneous change in the parameter estimates when an observation is deleted from the analysis.

• A suggested cutoff is 
$$
D_i > \frac{4}{n}
$$
, where *n* is the sample size.

• If the above condition is true, then the observation might have an adverse effect on the analysis.

## Studentized Residual

Studentized residuals (SR) are obtained by dividing the residuals by their standard errors.

Suggested cutoffs are as follows:

- $\bullet$   $|SR| > 2$  for data sets with a relatively small number of observations
- $\bullet$   $|SR| > 3$  for data sets with a relatively large number of observations

#### **DFFITS**

 $\bullet$ 

**•** DFFITS<sub>*i*</sub> measures the impact that the *i*<sup>th</sup> observation has on the predicted value.

$$
\text{DFFITS}_{i} = \frac{\hat{Y}_{i} - \hat{Y}_{(i)}}{s(\hat{Y}_{i})}
$$

is the  $i<sup>th</sup>$  predicted value.  $\hat{Y}_i$ 

is the *i*<sup>th</sup> predicted value when the *i*<sup>th</sup> observation is deleted.  $(i)$  $\hat{Y}_{(i)}$ 

 $s(\hat{Y}_i)$  is the standard error of the  $i^{\text{th}}$  predicted value.

## Lineární regrese – PROC REG

**PROC REG** <options> ; <label:>MODEL dependents=<regressors> </ options> ; BY variables ; FREQ variable ; ID variables ; VAR variables ; WEIGHT variable : ADD variables ; DELETE variables ; <label:>MTEST <equation, ...,equation> </ options> ; OUTPUT <OUT=SAS-data-set>< keyword=names> <...keyword=names> ; PAINT <condition | ALLOBS> </ options > | < STATUS | UNDO> ; RESTRICT equation, ...,equation ; REWEIGHT <condition | ALLOBS> </ options > | < STATUS | UNDO> ; PLOT <yvariable\*xvariable> <= symbol> <...yvariable\*xvariable> <= symbol> </ options>; PRINT <options> <ANOVA> <MODELDATA> ; REFIT ; RESTRICT equation, ...,equation ; REWEIGHT <condition | ALLOBS> </ options > | < STATUS | UNDO> ; <label:>TEST equation,<,...,equation> </ option> ;

Více na: http://support.sas.com/documentation/cdl/en/statug/63033/HTML/default/viewer.htm#statug\_reg\_sectoo1.htm

#### Modelování kategoriální responze

#### Nastane default?

St.  $\vert$  X  $\vert$  Y

 $1 \t 2.6 \t 1$ 

 $2 \mid 1.4 \mid 0$ 

 $3 \mid .65 \mid 1$ 

4 4.1 1

 $5 \mid .25 \mid 0$ 

 $6 \mid 1.9 \mid 0$ 

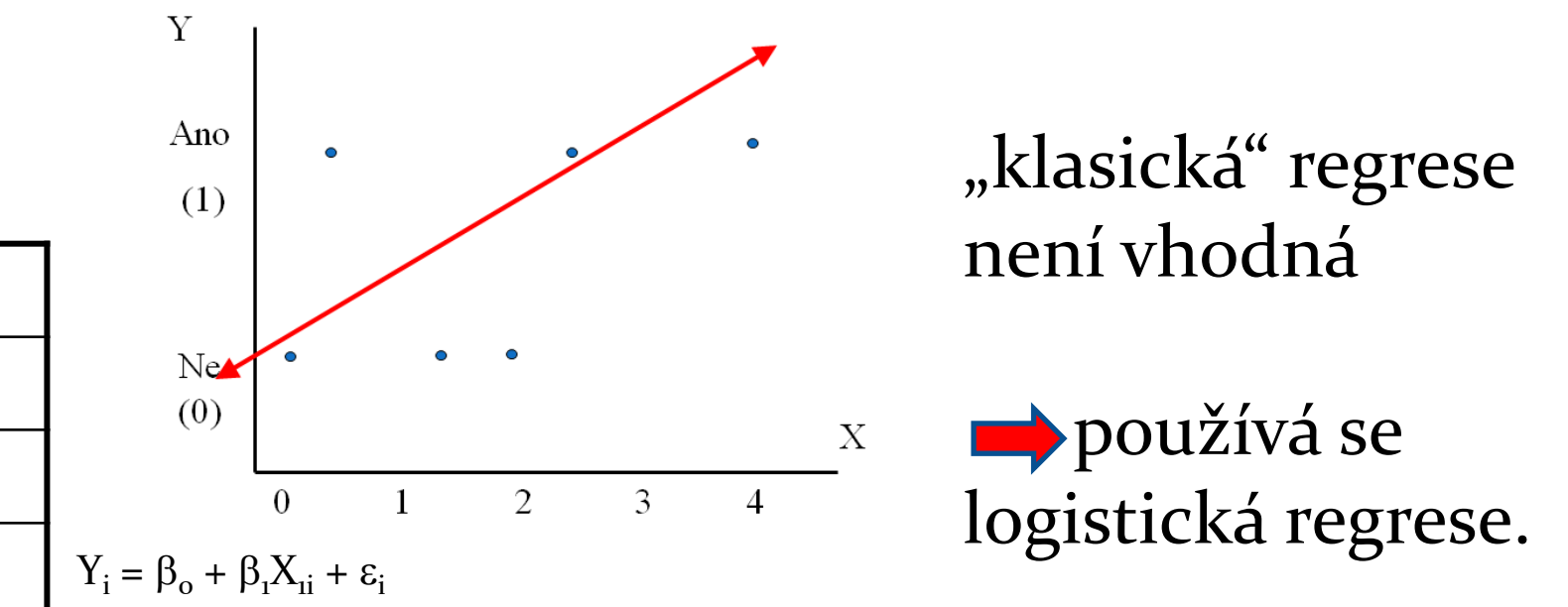

- If the response variable is categorical, then how do you code the response numerically?
- If the response is coded ( $i$ =Yes and  $o$ =No) and your regression equation predicts 0.5 or 1.1 or -0.4, what does that mean practically?
- If there are only two (or a few) possible response levels, is it reasonable to assume constant variance and normality?

495 **Reprodukováno se svolením společnosti SAS Institute Inc., Cary, NC, USA.**

#### Types of Logistic Regression

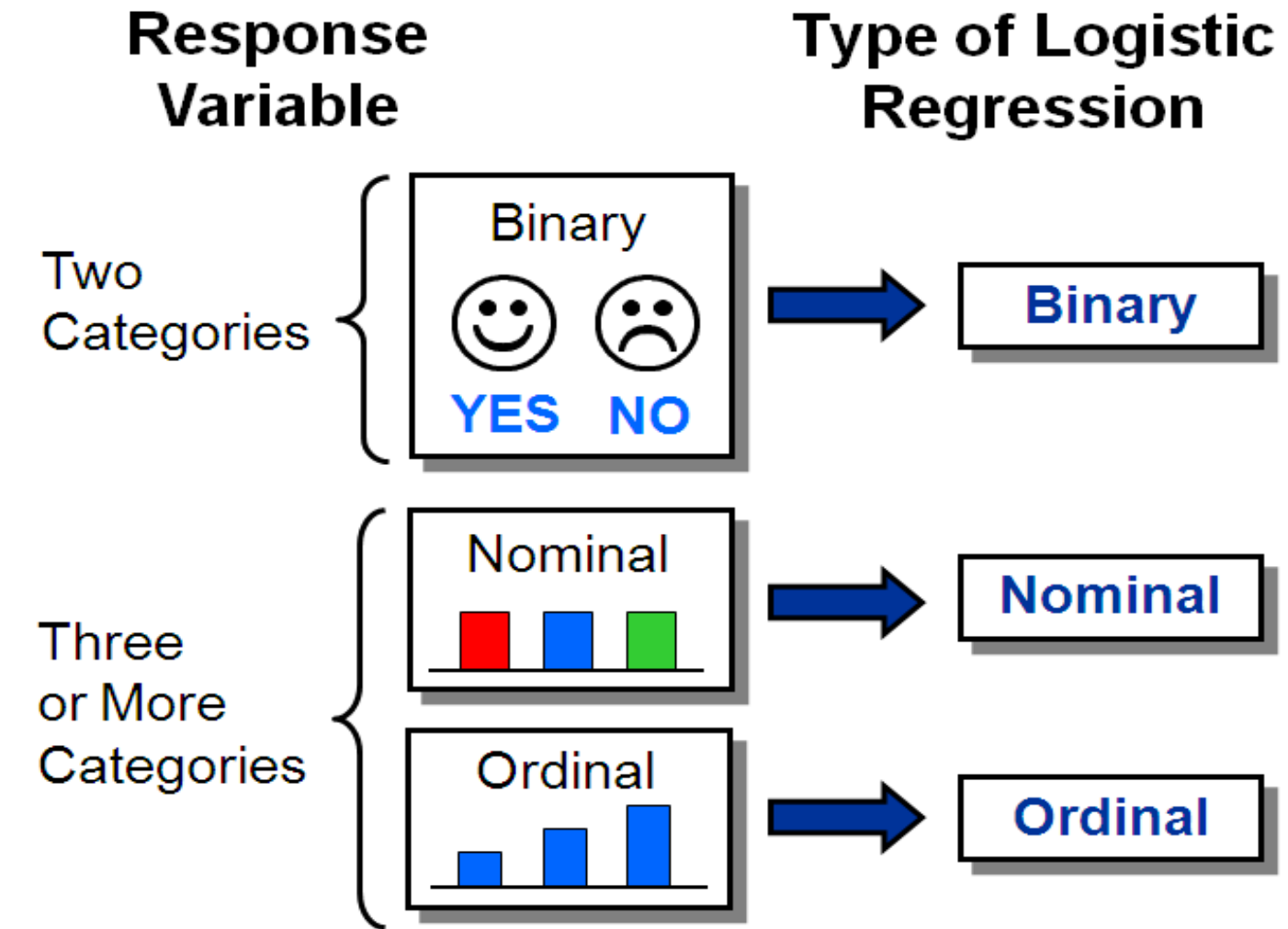

496 **Reprodukováno se svolením společnosti SAS Institute Inc., Cary, NC, USA.**

## Logit Transformation

Logistic regression models transform probabilities called logits\*.

$$
logit(p_i) = \ln\left(\frac{p_i}{(1-p_i)}\right)
$$

where

- *i* indexes all cases (observations)
- $p_i$ is the probability the event (a default, for example) occurs in the *i*<sup>th</sup> case (1–  $p_i$ ) )<br>nt (a default, for example) occurs in<br>base e).<br>e logit is the natural log of the odds.
- ln is the natural log (to the base e).

\* The logit is the natural log of the odds.

#### Logit link function

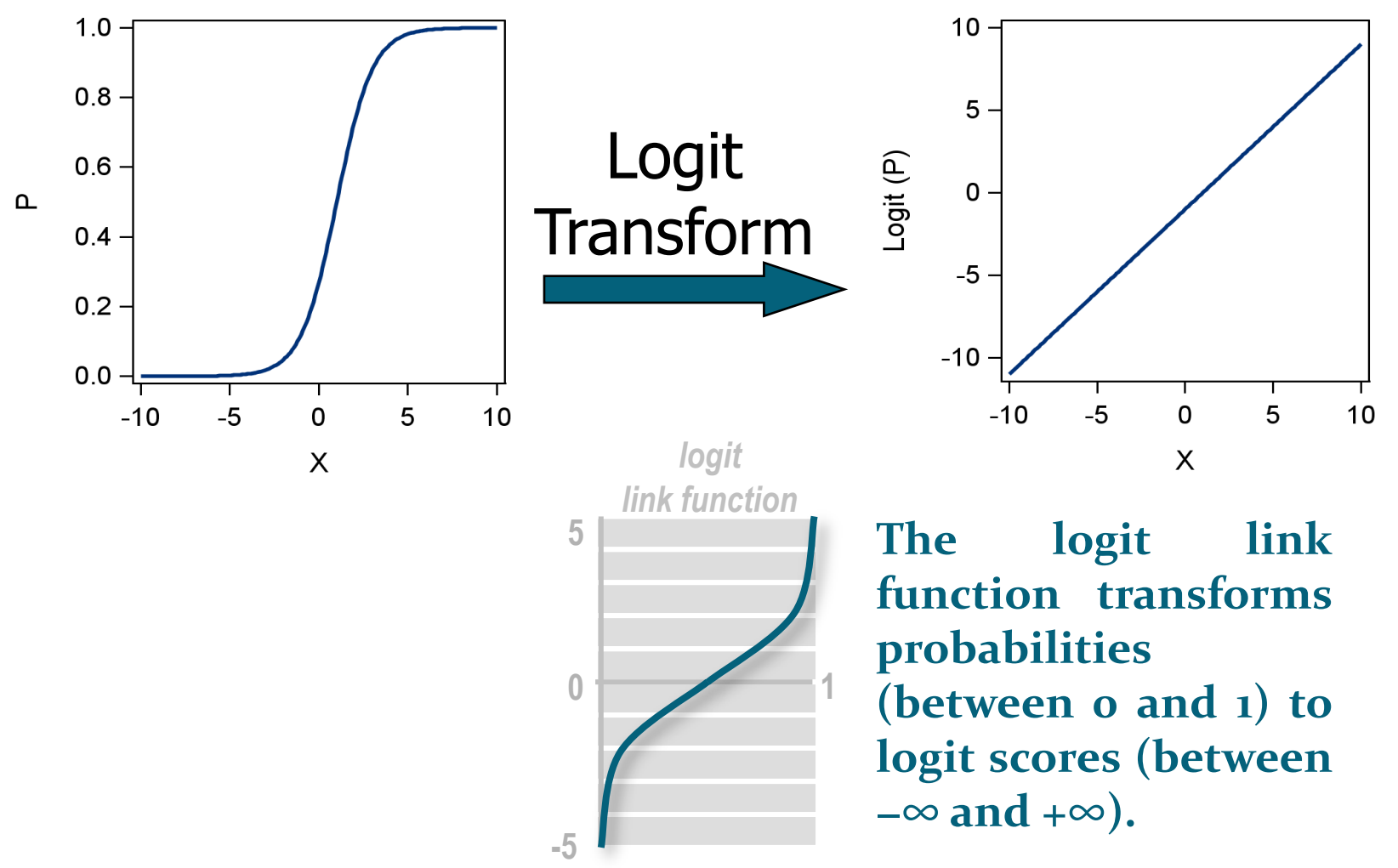

**Reprodukováno se svolením společnosti SAS Institute Inc., Cary, NC, USA.**

#### **Logistic Regression Model**

$$
logit (p_i) = \beta_o + \beta_1 X_1 + \ldots + \beta_k X_k
$$

where

- logit  $(p_i)$ = logit of the probability of the event
- $\beta$ <sub>o</sub>=intercept of the regression equation
- $\beta_k$ =parameter estimate of the k<sup>th</sup> predictor variable

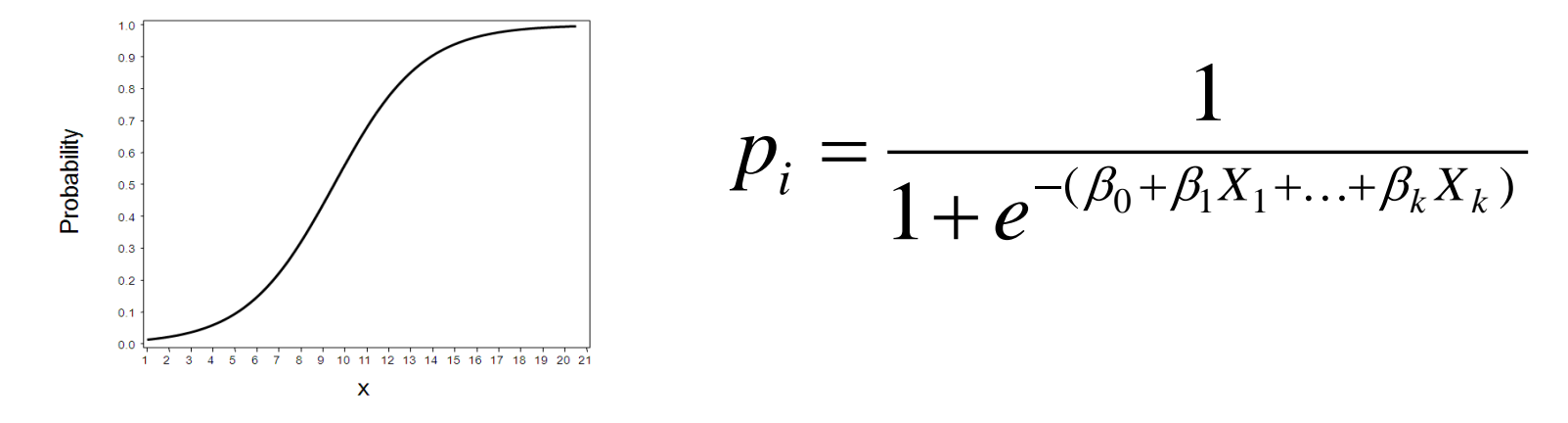

Reprodukováno se svolením společnosti SAS Institute Inc., Cary, NC, USA.

#### The Fitted Surface

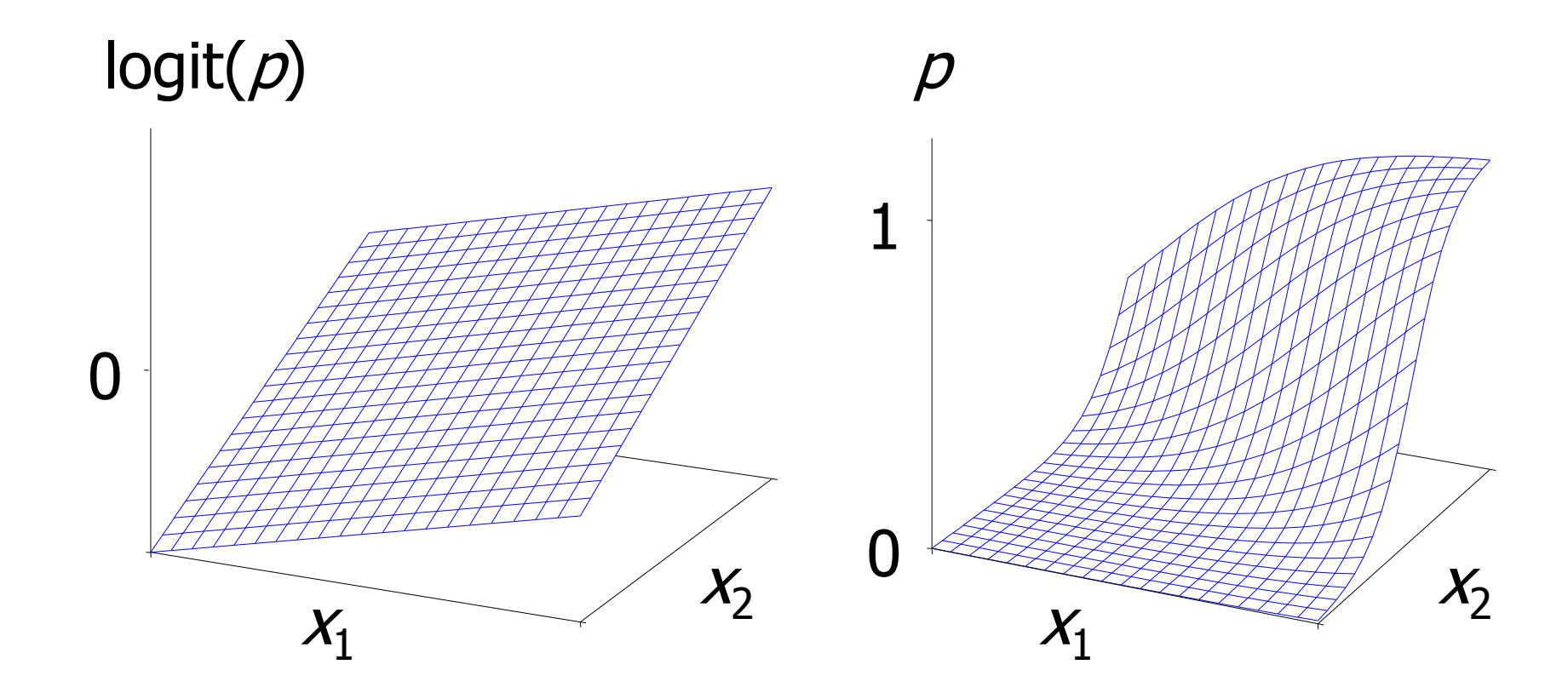

#### Logistic Discrimination

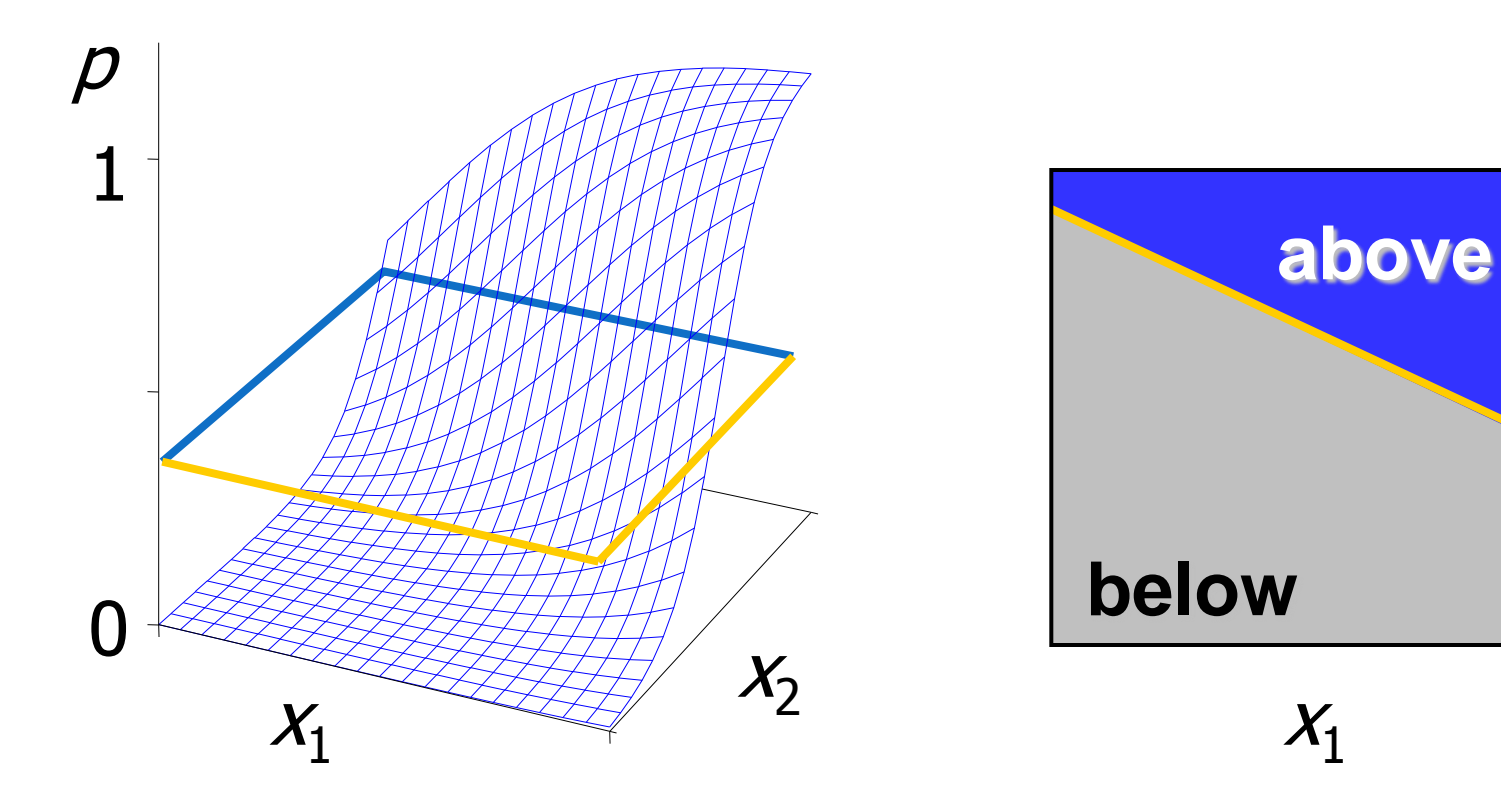

 $X_2$ 

### Odhad parametrů

- Metoda maximální věrohodnosti vede na soustavu nelineárních rovnic.
- Tuto soustavu řešíme Netwon-Raphsonovou iterační metodou.
- Více na: http://www.stat.cmu.edu/~cshalizi/402/lectures/14-logisticregression/lecture-14.pdf
	- http://czep.net/stat/mlelr.pdf
	- http://www.stat.psu.edu/~jiali/course/stat597e/notes2/logit.pdf

#### Maximálně věrohodný odhad (MLE)

MLE is a general purpose method for parametric model estimation. We will make use of it to estimate the logistic regression.

If we have a model with parametric structure  $\theta$ , we can compute the **likelihood** that the model will generate a sequence of  $n$  observations  ${\bf D} = (d_1, ..., d_n).$ 

 $L(\theta|\mathbf{D}) = P(\mathbf{D}|\theta)$ 

The model which best fits the data is selected as the one which maximizes this likelihood.

$$
\widehat{\boldsymbol{\theta}} = \arg\max_{\boldsymbol{\theta}} L(\boldsymbol{\theta}|\mathbf{D})
$$

If we assume independence between the observations, this then gives  $\widehat{\boldsymbol{\theta}}$  = arg max  $\prod_{i} P(d_i | \boldsymbol{\theta})$ 

Zdroj: http://www2.imperial.ac.uk/~abellott/Credit%20Scoring%202.pdf 503

## Maximálně věrohodný odhad

This MLE can be expressed more conveniently in terms of log-likelihoods (since log is monotonic on its argument):

$$
\widehat{\boldsymbol{\theta}} = \arg \max_{\boldsymbol{\theta}} \sum_{i=1}^{m} \log P(d_i | \boldsymbol{\theta})
$$

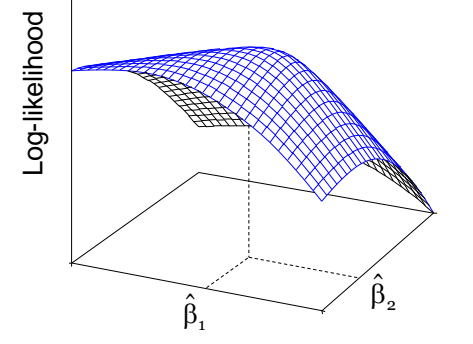

Remember:

- We do not know the true value of the parameter  $\theta$ , but we want to estimate it.
- To distinguish the estimate from the true value, in our notation, we put a "hat" on the estimate:  $\widehat{\theta}$ .

#### MLE has several nice asymptotic properties:

- ⊙ Consistency
- o Asymptotic normality
- o Efficiency.
# Maximálně věrohodný odhad

Consider the training data set  $D_{\text{train}}$  with *n* observations (borrowers).

Remember

- $\bullet$  x<sub>i</sub> denotes values for predictor variables for observation i.
- $y_i$  denotes the outcome for observation i, either 0 or 1.

Then the likelihood of the outcome for each observation  $i$  is given by

$$
P(y_i = 0 | \mathbf{x}_i, \boldsymbol{\beta}) \quad \text{if } y_i = 0, 1 - P(y_i = 0 | \mathbf{x}_i, \boldsymbol{\beta}) \quad \text{if } y_i = 1
$$

which is

$$
P(y_i = 0 | \mathbf{x}_i, \boldsymbol{\beta})^{1 - y_i} (1 - P(y_i = 0 | \mathbf{x}_i, \boldsymbol{\beta}))^{y_i}
$$

giving log-likelihood for each observation:  $(1 - y_i) \log P(y_i = 0 | \mathbf{x}_i, \boldsymbol{\beta}) + y_i \log (1 - P(y_i = 0 | \mathbf{x}_i, \boldsymbol{\beta}))$ 

# Maximálně věrohodný odhad

Assuming independence between observations, this gives the log-likelihood function for  $\beta$ :

$$
\log L(\beta|D_{\text{train}}) = \sum_{i=1}^{n} (1 - y_i) \log \left( \frac{1}{1 + e^{-(\beta_0 + \beta \cdot \mathbf{x}_i)}} \right) + y_i \log \left( \frac{1}{1 + e^{\beta_0 + \beta \cdot \mathbf{x}_i}} \right)
$$

Differentiating by each coefficient in  $\beta$  and setting the derivative equal to zero to find the maxima gives

$$
\sum_{i=1}^{n} \left( 1 - y_i - \left( \frac{1}{1 + e^{-(\beta_0 + \beta \cdot x_i)}} \right) \right) = 0
$$

and

$$
\sum_{i=1}^{n} x_{ij} \left( 1 - y_i - \left( \frac{1}{1 + e^{-(\beta_0 + \beta \cdot \mathbf{x}_i)}} \right) \right) = 0
$$

for each attribute  $j=1$  to m.

These are non-linear equations that can be solved by computer intensive processes such as Newton-Raphson methods.

## Standard errors on the MLE

Since  $\hat{\theta}$  is only an estimate of the best model to explain the data, it is possible to derive standard errors s on the estimates.

Asymptotic normality for MLE is such that  $\frac{(\widehat{\theta}_j-\theta_j)}{\widehat{s}_j}\to N(0,1)$  as  $n\to\infty$ where  $\hat{\theta}_i$ ,  $\theta_i$  and  $\hat{s}_i$  are the *j*th components of  $\hat{\theta}$ ,  $\theta$  and  $\hat{s}$  respectively and  $N(0,1)$  is the standard normal distribution.

This property then allows us to generate:-

- Generate a hypothesis tests using the Wald chi-square statistic;
- $\bullet$  Generate confidence intervals around the estimate.

## MLE-testování hypotéz

We test the hypothesis that an estimated coefficient is not zero against the null hypothesis that it is zero. That is, we testing if a parameter has a genuine effect in the model.

- Null hypothesis:  $H_0: \theta_i = 0$
- Alternative hypothesis:  $H_1: \theta_i \neq 0$

The Wald test says reject  $H_0$  if  $\frac{|\widehat{\theta}_j|}{\widehat{s}_j} > Z_{\alpha/2}$  for some significance level  $\alpha$ , where  $z_{\alpha/2} = \Phi^{-1}(1 - \alpha/2)$  and  $\Phi$  is the CDF for the standard normal distribution.

# MLE – konfidenční intervaly

The asymptotic normality property also allows us to compute confidence intervals (CIs):

$$
P(\hat{\theta}_j - z_{\alpha/2}\hat{s}_j < \theta_j < \hat{\theta}_j + z_{\alpha/2}\hat{s}_j) \to 1 - \alpha
$$

as  $n \to \infty$ .

This is a range of possible values of the parameter within a given confidence level  $1 - \alpha$ .

Note: the larger the confidence level, the broader the confidence interval.

## Likelihood Ratio Test

The maximized likelihood gives a measure of how well the model fits the  $data$  (1=perfect fit, 0=no fit). The ratio of likelihoods between two models, A "nested" in B, can be used to test whether the fit of A improves on B.

#### **Definitions**

Suppose we have two models A and B with the same structure except A has more parameters than B:

 $\theta_4 = (\theta_1, ..., \theta_{m+r})$  and  $\theta_R = (\theta_1, ..., \theta_m)$ 

Then A is nested in B.

The likelihood ratio statistic is  $\lambda = 2 \log \left( \frac{L(\widehat{\theta}_A)}{L(\widehat{\theta}_B)} \right)$ .

## Newton-Raphsonova metoda

Základní princip metody:

$$
p(x, \beta) = \frac{1}{1 + e^{-\beta^{T} x}} \qquad L(\beta) = \sum_{i=1}^{n} y_i \beta^{T} x_i - \log(1 + e^{\beta^{T} x_i}) \qquad \beta^{new} = \beta^{old} - \frac{\partial^{2} L(\beta)}{\partial \beta \partial \beta^{T}} \frac{\partial L(\beta)}{\partial \beta}
$$

Maticový zápis:

$$
\beta^{new} = (X^TWX)^{-1}X^TW(X\beta^{old} + W^{-1}(y - p))
$$

- ...  $y$  ... vektor pozorování vysvětlované proměn $\mathbf{\vec{y}}$ é
- *X* ... matice plánu, typu $n \times (p+1)$
- $p ...$  vektor pravděpodobností $p(x_i, \beta^{\mathrm{old}})$

 $W ... n \times n$  diagonální matice vah, s diag. prvky  $p(x_i, \beta^{\text{old}}) \cdot (1 - (x_i, \beta^{\text{old}}))$ 

 Jde o numerickou iterační metodu -> je třeba zkontrolovat, zda byla splněna podmínka konvergence (metoda "dokonvergovala" k optimálnímu řešení)

# Výhody logistické regrese

- Málo parametrů
- Snadné použití i interpretace
- Lze snadno začlenit i diskrétní prediktory
- Funguje dobře i na datech, která se poměrně značně liší od gaussovských směsí
- A především většinou dobře funguje, pokud věnujeme odpovídající pozornost přípravě dat
	- praktická zkušenost: ve čtyřech případech z pěti je logistická regrese na datech, která analyzuji, buď nejlepší nebo zhruba stejně dobrá jako jiné metody.

# Interpretace, rozdíly proti OLS

- Regresní koeficienty *b*: kladné znamenají, že proměnná svým růstem zvyšuje šanci zařazení do skupiny kódované číslem 1, a naopak záporné indikují pokles této šance
- Často se používá exp(*b<sup>i</sup>* ): je to faktor, kterým se násobí šance *p*/(1–*p*) při jednotkovém nárůstu *x<sup>i</sup>* a neměnných ostatních *x<sup>k</sup>*
	- Pozor na různá měřítka, v nichž *x<sup>i</sup>* mohou být měřena;
- Místo F-testu celkové validity nyní máme chí-kvadrátový test pro totéž
- Místo t-testu signifikance proměnných v modelu jsou Waldovy statistiky; je to v podstatě totéž a čteme to stejně
- · Místo R<sup>2</sup> jsou jen pseudo-R<sup>2</sup>

The following logistic regression output was produced on a data set of 40,000 credit cards.

Likelihood Ratio = 1819 (p-value  $\leq 0.001$ )

| Variable              | Coefficient   Estimate |            | Standard | Wald    | P >     |
|-----------------------|------------------------|------------|----------|---------|---------|
|                       |                        |            | error    | $chi$ - | chi-    |
|                       |                        |            |          | square  | square  |
| Intercept             | $\beta_{\mathbf{0}}$   | $-0.181$   | 0.084    | 4.6     | 0.032   |
| Age                   | $\beta_1$              | $+0.0353$  | 0.0013   | 757.6   | < 0.001 |
| Income (log)          | $\beta_2$              | $-0.0164$  | 0.0100   | 2.67    | 0.10    |
| Residential phone     | $\beta_3$              | $+0.622$   | 0.030    | 430.8   | < 0.001 |
| Home owner *          |                        | O          |          |         |         |
| Renter                | $\beta_4$              | $-0.155$   | 0.039    | 15.6    | < 0.001 |
| Lives with parents    | $\beta_5$              | $+0.256$   | 0.045    | 32.1    | < 0.001 |
| Months in residence   | $\beta_6$              | $-0.00025$ | 0.00011  | 5.4     | 0.020   |
| Months in current job | $\beta_{7}$            | $+0.00210$ | 0.00025  | 72.9    | < 0.001 |

\* Notice that the Home owner category is set as base residency category and so has no coefficient estimate. We will discuss this in a later lecture.

Zdroj: http://www2.imperial.ac.uk/~abellott/Credit%20Scoring%202.pdf 514

We have used logistic regression to model the negative outcome (ie  $y = 0$ ).

- This may seem odd given that the outcome of interest is the positive one (eg default).
- However, this model ensures the log-odds scores are the right way round: ie increasing scores imply increasing creditworthiness.
- There is no material difference. If we had modelled  $y = 1$ , the signs on the coefficient estimates would be reversed but everything else would be the same.

Interpretations:

- The estimates (highlighted) form the scorecard.
- Estimates greater than 0 indicate relative decrease in risk.
- Estimates less than 0 indicate relative increase in risk.
- Small p-values indicate coefficients that are statistically significantly different to zero (how small?).
- Large p-values indicate coefficients that have a good chance of actually being zero.

Remember in the exercise in Chapter 1 we gave details of six borrowers. You were asked to select three to accept and three to reject.

Here the scores assigned by the model above are shown. The observations with the three lowest scores are rejected by the model. The actual outcome in each case is also shown. How does your performance compare with the model?

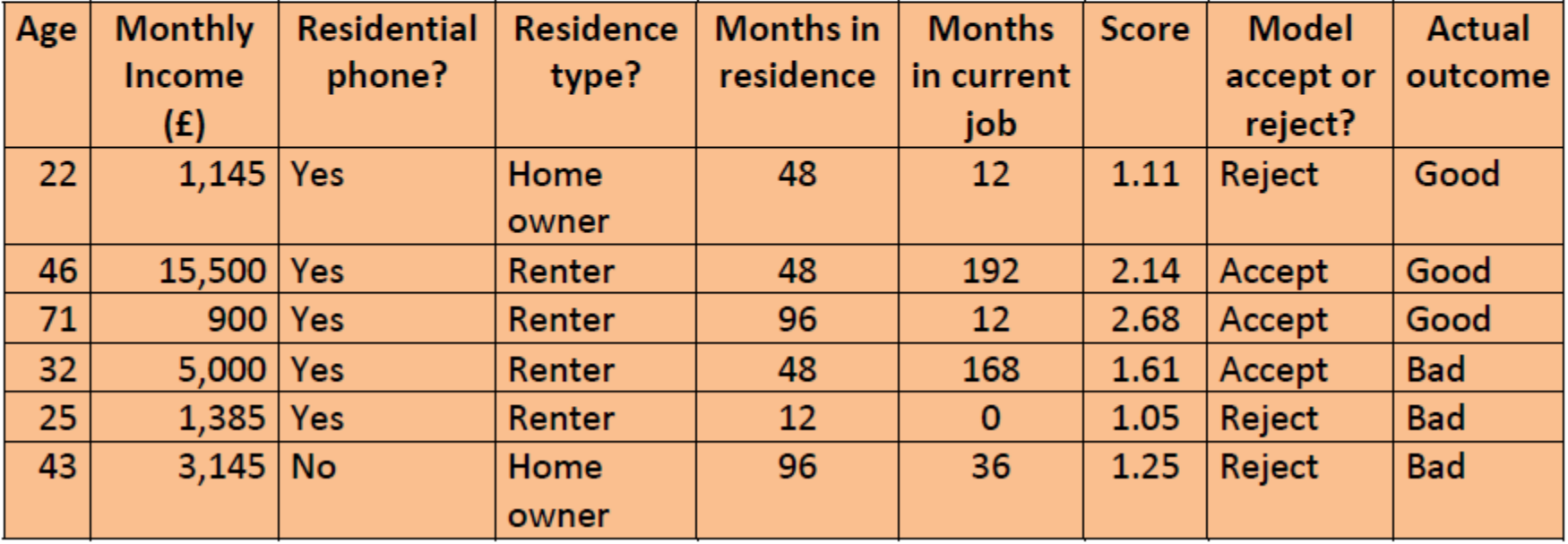

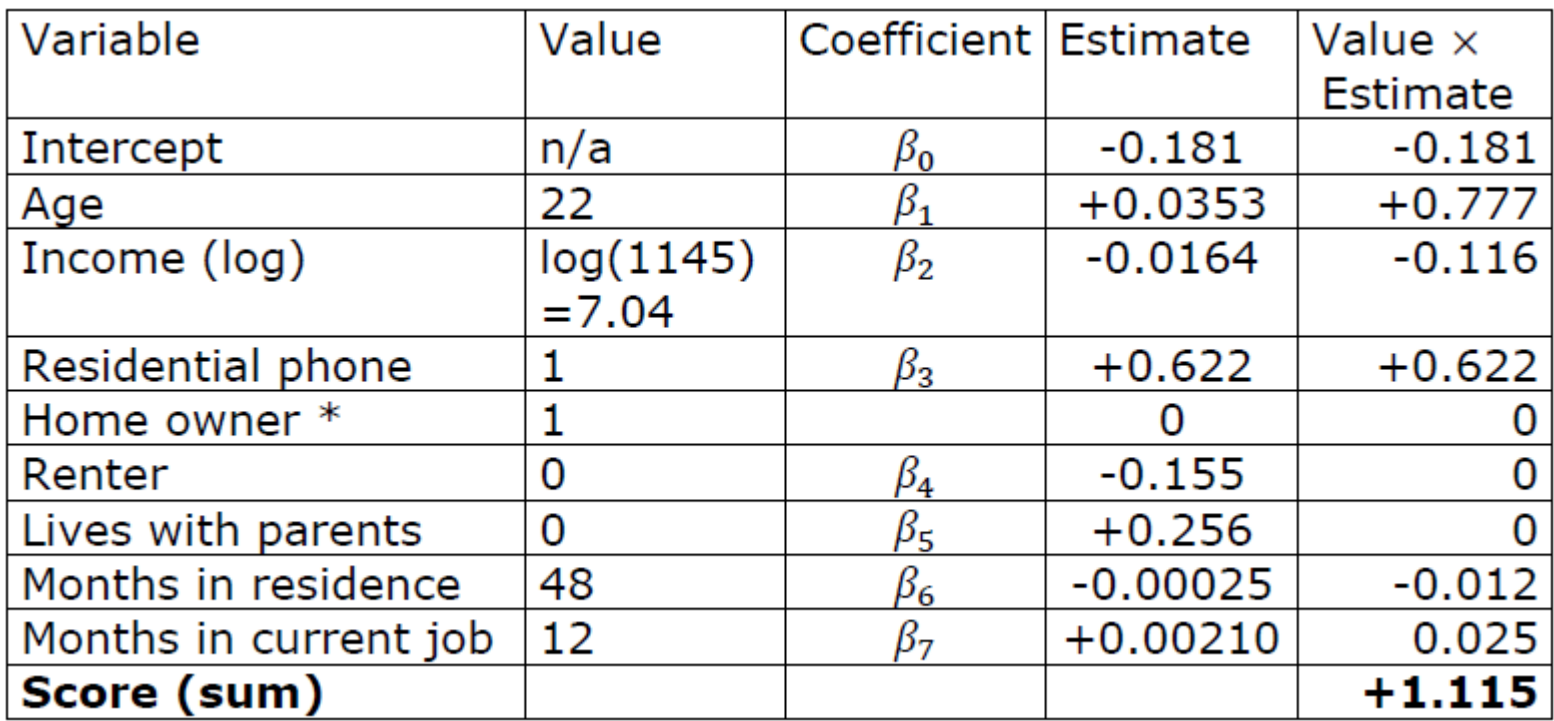

Compute the PD of the borrower.

$$
P(y = 1|s) = \frac{1}{1+e^s} \approx 0.25.
$$

Score =  $1.115$ 

### Logistic Regression with Sequential Steps

- Forward regression
	- starts with a baseline model (intercept-only)
	- searches all variables and finds the strongest one
	- keeps adding variables in order of strength until no significant improvement is achieved in the model.
- Backwards regression
	- starts with a full model using all variables
	- removes the weakest input variable provided that taking it out does not cause a significant reduction in the fit of the model
	- continues removing the weakest input variables in order unless there is a significant reduction in the fit of the model; at which point the algorithm stops.

### Logistic Regression with Sequential Steps

- Stepwise regression
	- is a combination of forward and backward regression
	- begins the same way as forward
	- re-evaluates the statistical significance of all included variables after each new variable is added.
- $\mathscr{D}$  If a previously included variable becomes statistically insignificant when a new variable is added, that variable is then removed.
- $\mathscr{P}$  The algorithm stops when no more variables can be found that add significantly to the fit of the model **and** all variables remaining in the model are statistically significant. <sup>519</sup> **Reprodukováno se svolením společnosti SAS Institute Inc., Cary, NC, USA.**

## Scalability in PROC LOGISTIC

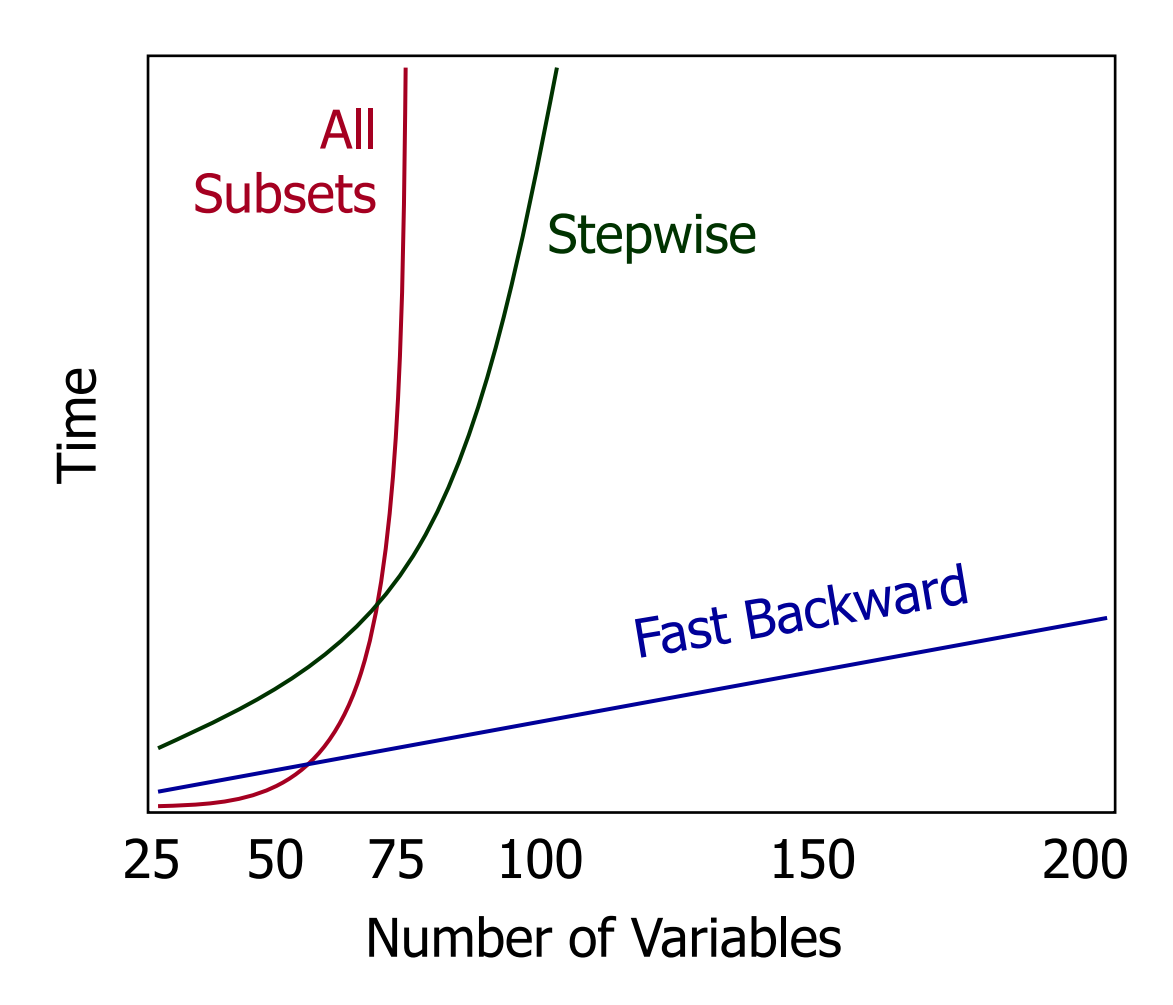

## The Logistic Regression Task

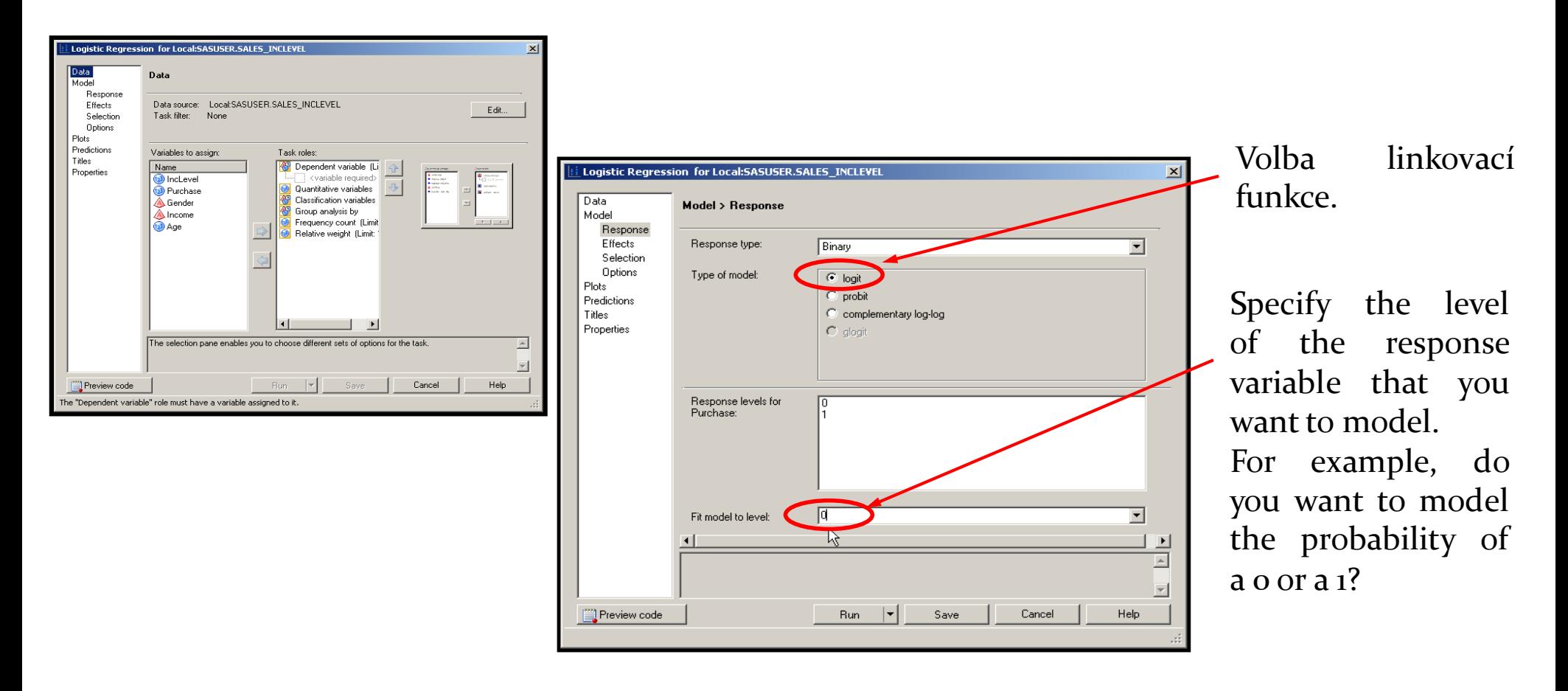

## LOGISTIC Procedure

General form of the LOGISTIC procedure:

**PROC LOGISTIC** *<options>***; CLASS** *variable</v-options>***; MODEL** *response = <effects></options>***; ODDSRATIO** *<'label'> variable </ options>***; ROC** *<'label'> <specification> </ options>***; ROCCONTRAST** *<'label'><contrast></ options>***; SCORE** <*options*>**; UNITS** *predictor1=list1 </option>***; OUTPUT** <OUT*=SAS-data-set> keyword=name… keyword=name></option>***;**

**RUN;**

Více např. na: http://www.okstate.edu/sas/v8/sashtml/onldoc.htm http://www.okstate.edu/sas/v8/saspdf/stat/chap39.pdf **Reprodukováno se svolením společnosti SAS Institute Inc., Cary, NC, USA.**

# ODS Statistical Graphics

- PROC LOGISTIC can now create graphs as automatically as they create tables.
- The graphics have ODS styles designed for statistical work.

**ODS GRAPHICS ON;**

*statistical procedure code*

**ODS GRAPHICS OFF;**

- The PLOTS= option is used to specify which graphs to create.
- You can specify where you want your graphs displayed by using ODS destination statements.

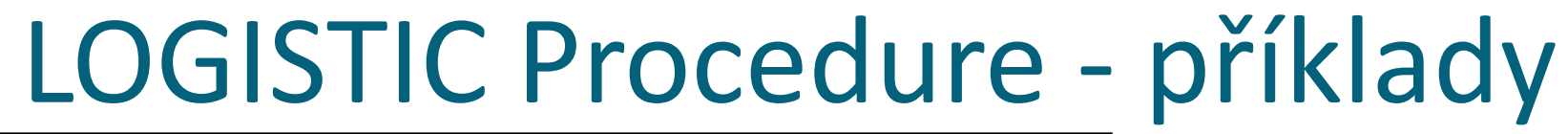

**ods html file="logistic\_vyvoj.html" style=sasweb; proc logistic data=dm1.data\_vyvoj descending; model good4=goods\_type\_w phone\_w a\_uver\_w fam\_state\_w income\_w credit\_w vek\_w**

 **; run; ods html close;**

**proc logistic** data=dm1.score\_base **outest**=work.model\_def;

**CLASS** AGE\_d EDUCATION\_d CAR\_AGE\_d / **param=glm**; **MODEL** def\_bad = AGE\_d EDUCATION\_d CAR\_AGE\_d total\_income\_d(init\_pay\_by\_INCOME\_d)

**/ SELECTION**=FORWARD HIERARCHY=MULTIPLECLASS; **score out**=work.tab\_scored\_def; **run;**

# LOGISTIC Procedure - příklady

#### **proc logistic**

data=dm1.score\_base **outest**=work.model\_def **namelen=200**; where client\_type="1-Novy"; **CLASS** sex\_k child\_num\_k fam\_state\_k age\_k; **MODEL** def\_bad = AGE\_w EDUCATION\_w AGE\_w\*EDUCATION\_w sex\_k|child\_num\_k|fam\_state\_k|age\_k@4

/selection=stepwise **slentry=0.6 slstay=0.1 details corrb**

;<br>;

**run; proc logistic**  data=dm1.score\_base **inest=hc.modelSU namelen=200**; **CLASS** sex\_k child\_num\_k fam\_state\_k age\_k; **MODEL** def\_bad = AGE\_w EDUCATION\_w AGE\_w\*EDUCATION\_w sex k|child num k|fam state k|age k@4

> /**selection=none maxiter=0**; output out=dm1.data\_all\_scr (keep=id\_credit score def\_bad compress=yes) **prob=score**; **run;**

### What Happens to Classification Variables?

- The Logistic Regression task assumes a linear relationship between predictors and the logit for the response.
	- For categorical variables, that assumption cannot be met.
- Specification as a Classification variable creates "design variables" representing the information in the categorical variables.
	- The design variables are the ones actually used in model calculations.
	- There are many possible "parameterizations" of the design variables.

## Effects (default) Coding: An Example

**Design Variables** 

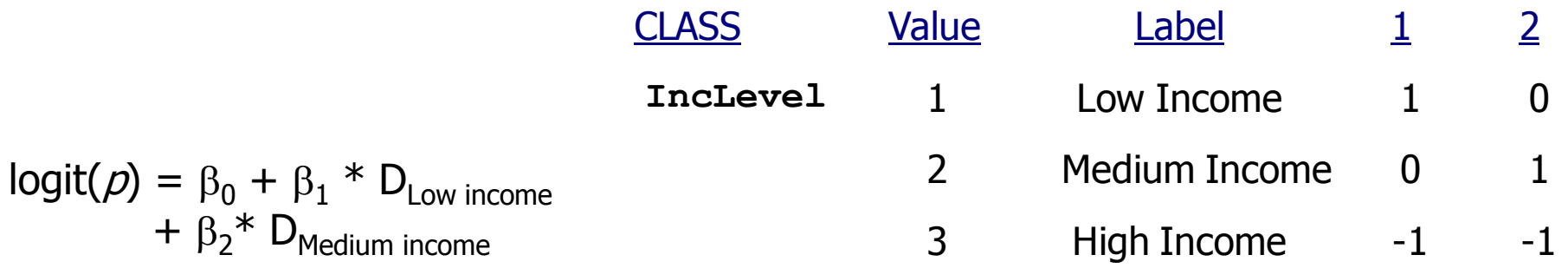

- $\beta_{o} =$ the average value of the logit across all categories
- the difference between the logit for Low income and the average logit  $\beta_1 =$
- $\beta_2 =$ the difference between the logit for Medium income and the average logit

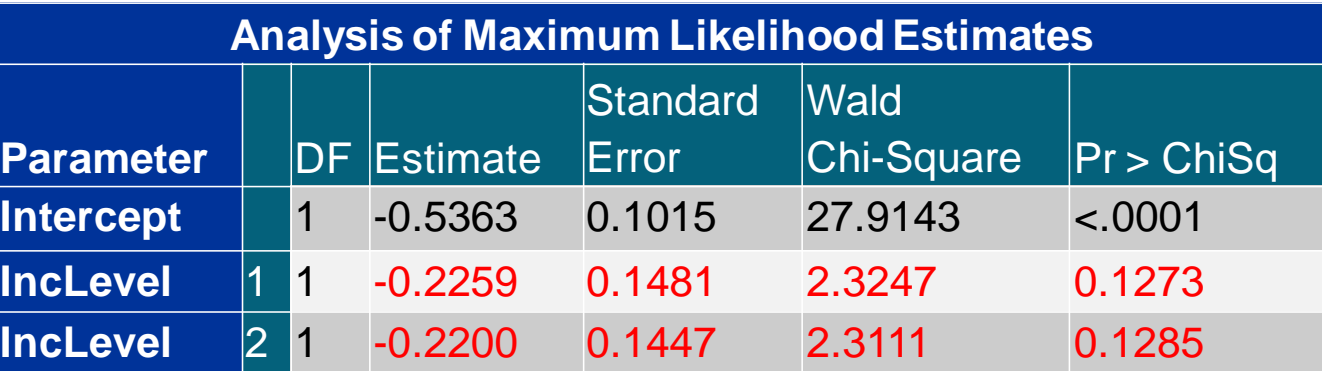

Reprodukováno se svolením společnosti SAS Institute Inc., Cary, NC, USA.

## Reference Cell Coding: An Example

**Design Variables** 

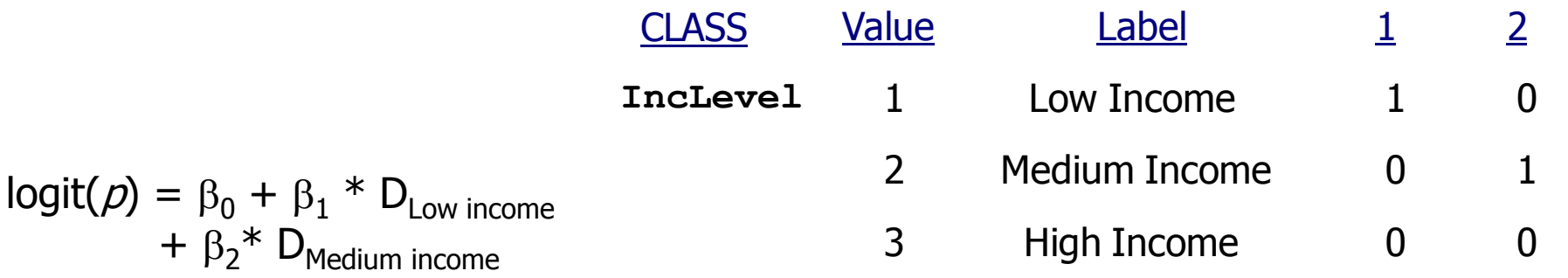

- $\beta_0 =$ the value of the logit when income is High
- $\beta_1 =$ the difference between the logits for Low and High income
- $\beta_2 =$ the difference between the logits for Medium and High income

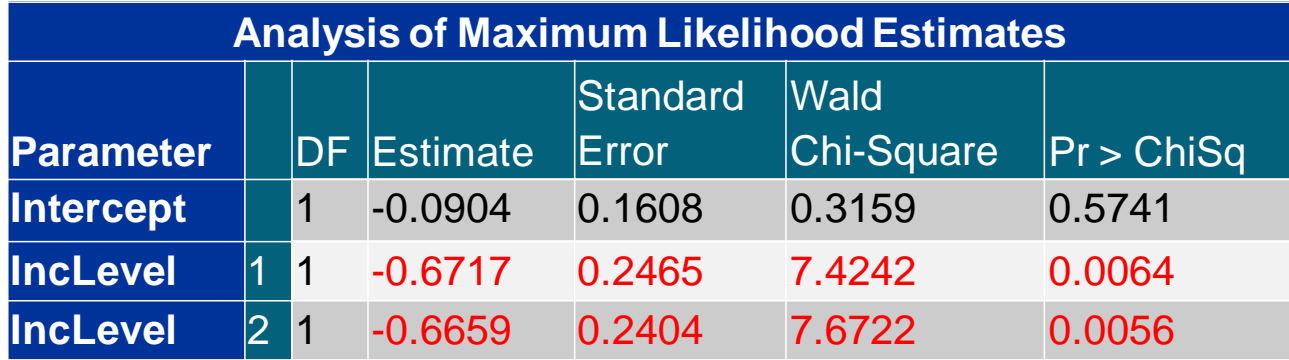

Reprodukováno se svolením společnosti SAS Institute Inc., Cary, NC, USA.

## Odds Ratio Calculation from the Current Logistic Regression Model

Logistic regression model:

 $logit(p) = log( odds) = \beta_0 + \beta_1 * (gender)$ 

• Odds ratio (females to males):

$$
\text{odds}_{\text{females}} = e^{\beta_0 + \beta_1}
$$

odds<sub>males</sub> = 
$$
e^{\beta_0}
$$
  
odds ratio =  $\frac{e^{\beta_0 + \beta_1}}{e^{\beta_0}} = e^{\beta_1}$ 

**Reprodukováno se svolením společnosti SAS Institute Inc., Cary, NC, USA.**

## Odds Ratios for Categorical Predictors

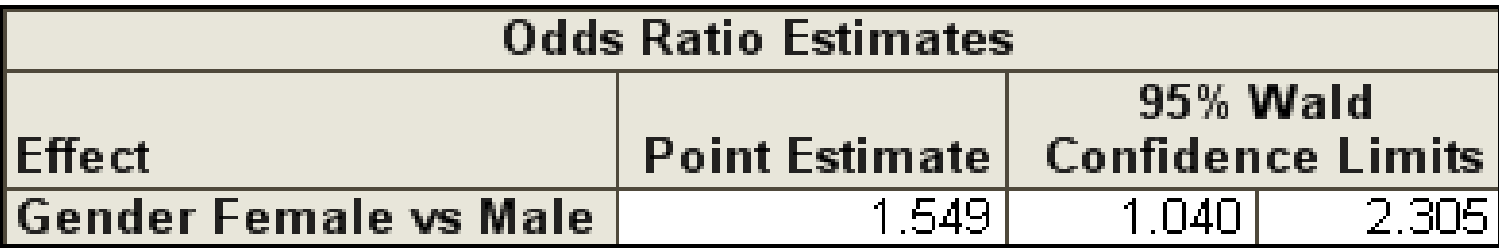

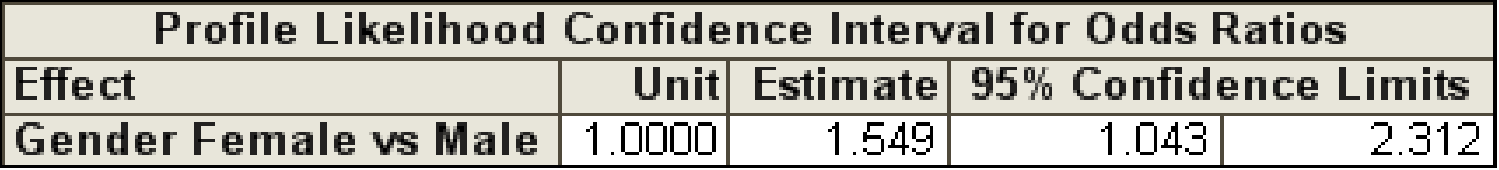

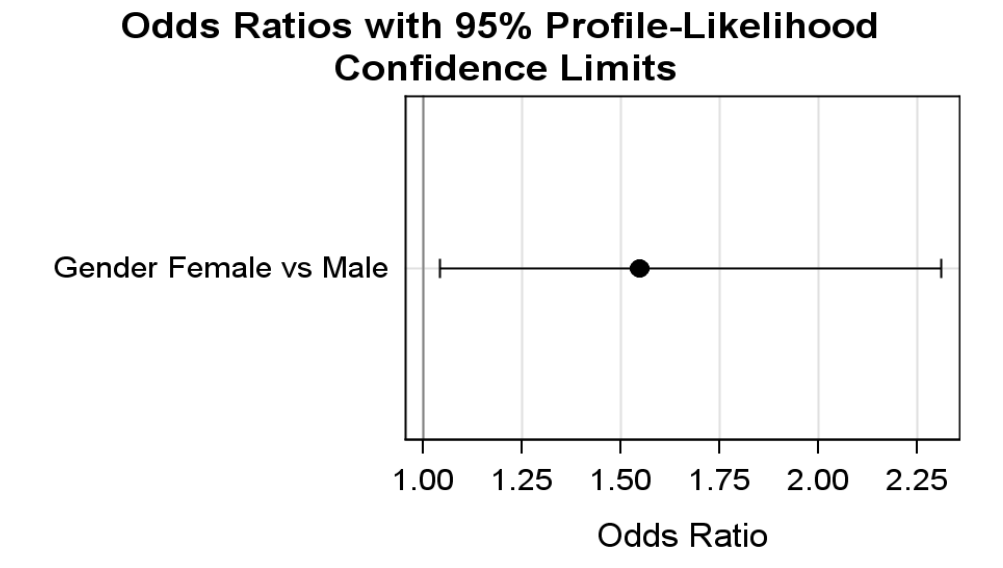

### Odds Ratios for Continuous Predictors

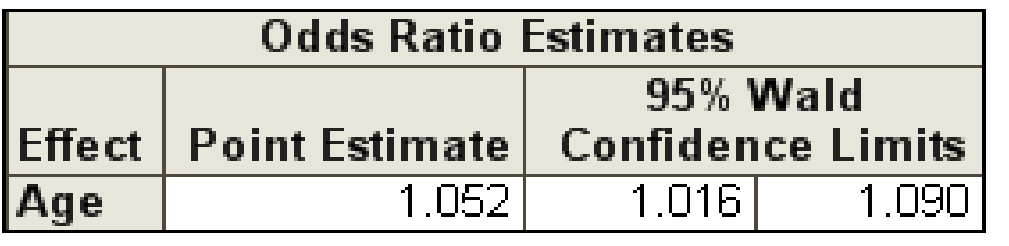

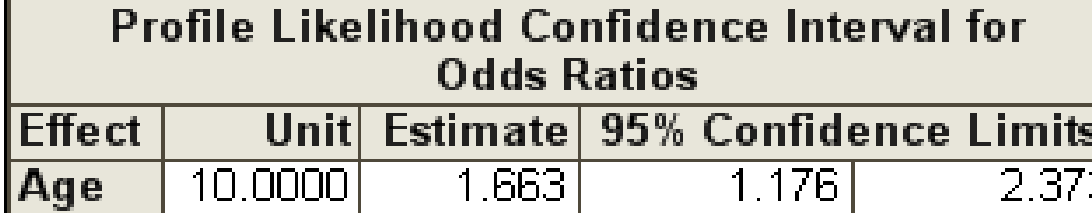

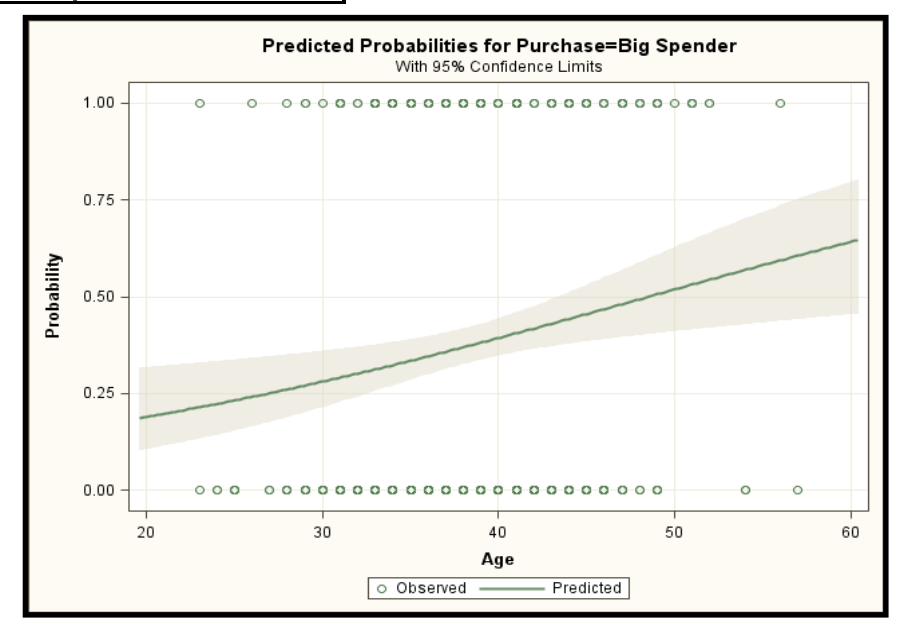

## Model Fit versus Complexity

# **Model fit statistic validation training THE THE 1 2 3 4 5 6**

**Choose simplest optimal model.**

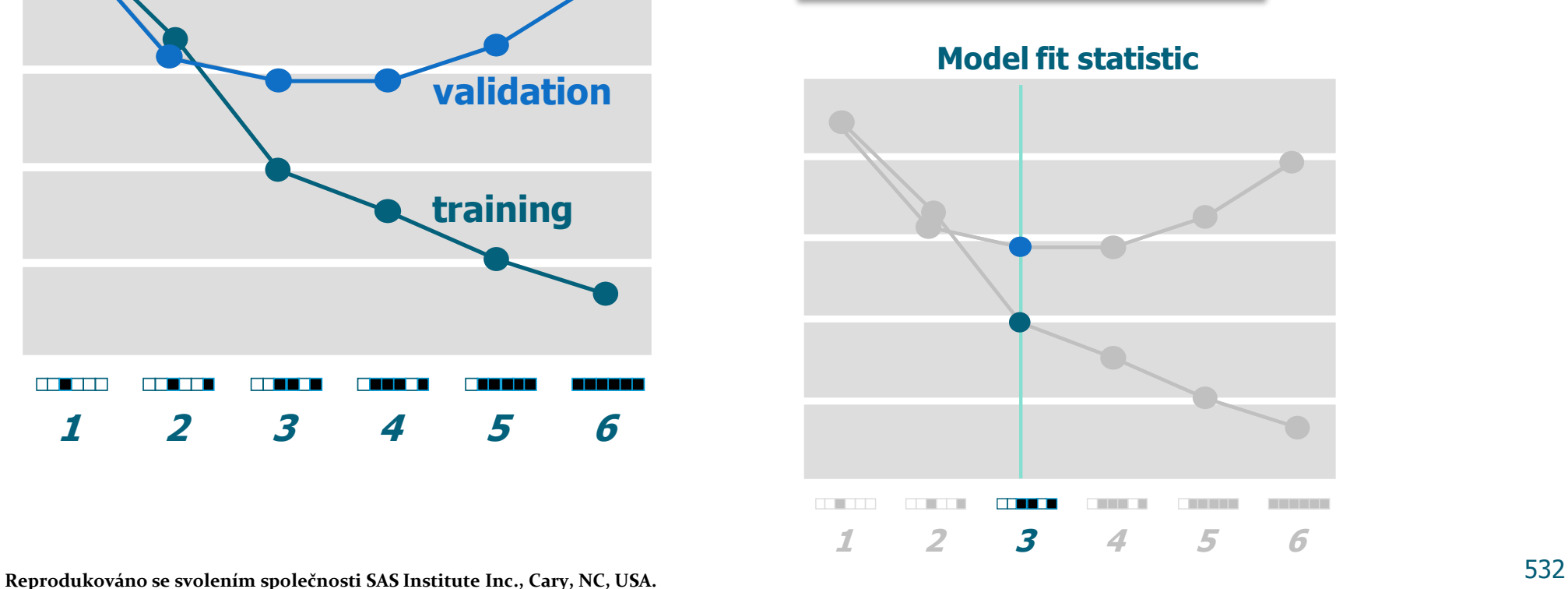

## Model Assessment: Comparing Pairs

- Counting concordant, discordant, and tied pairs is a way to assess how well the model predicts its own data and therefore how well the model fits.
- In general, you want a high percentage of concordant pairs and low percentages of discordant and tied pairs.
- Následuje příklad určení těchto párů na modelu predikujícím zda daná osoba nakoupí zboží za více než 100\$.

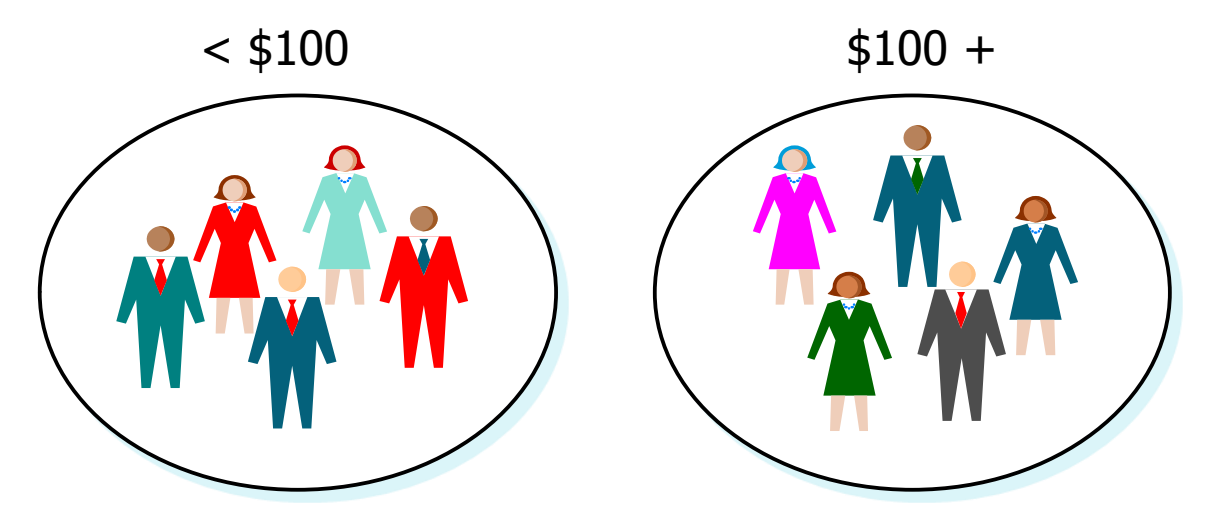

### Comparing Pairs  $<$  \$100  $+$

 $P(100+) = .32$   $P(100+) = .42$ 

The actual sorting agrees with the model. This is a **concordant** pair.

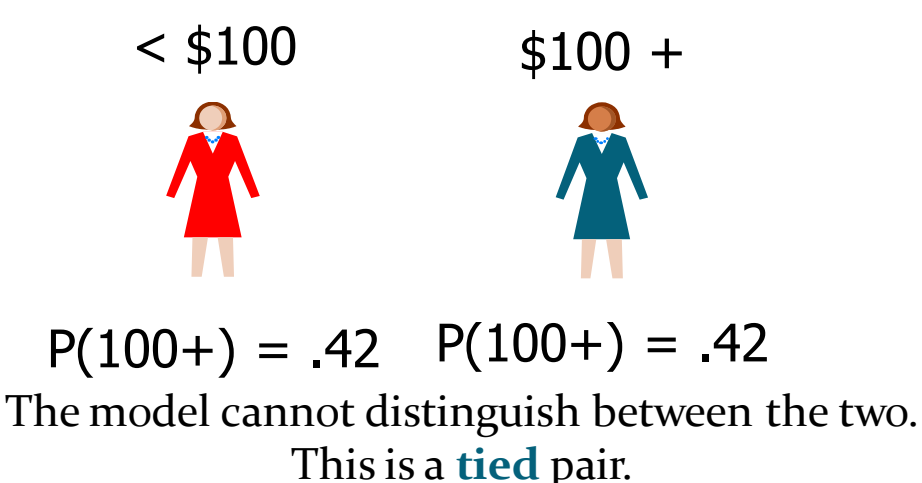

534 **Reprodukováno se svolením společnosti SAS Institute Inc., Cary, NC, USA.**

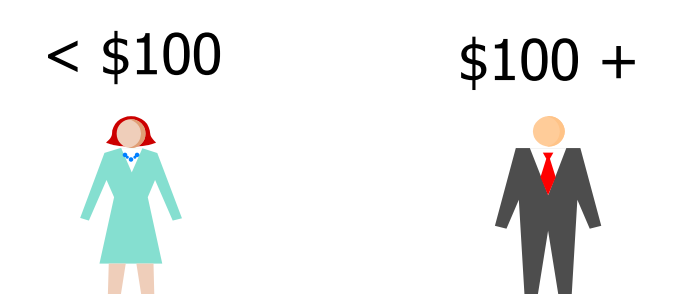

 $P(100+) = .42$   $P(100+) = .32$ 

The actual sorting disagrees with the model. This is a **discordant** pair.

 **PROC Logistic standardně nabízí četnosti (relativní) jednotlivých typů párů a z nich odvozené statistiky kvality modelu:**

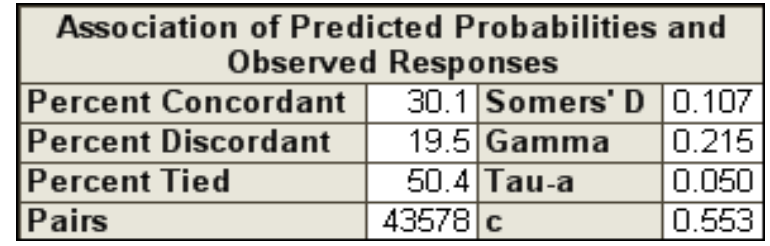

## 10. Rozhodovací stromy, neuronové sítě

ÜÜ,

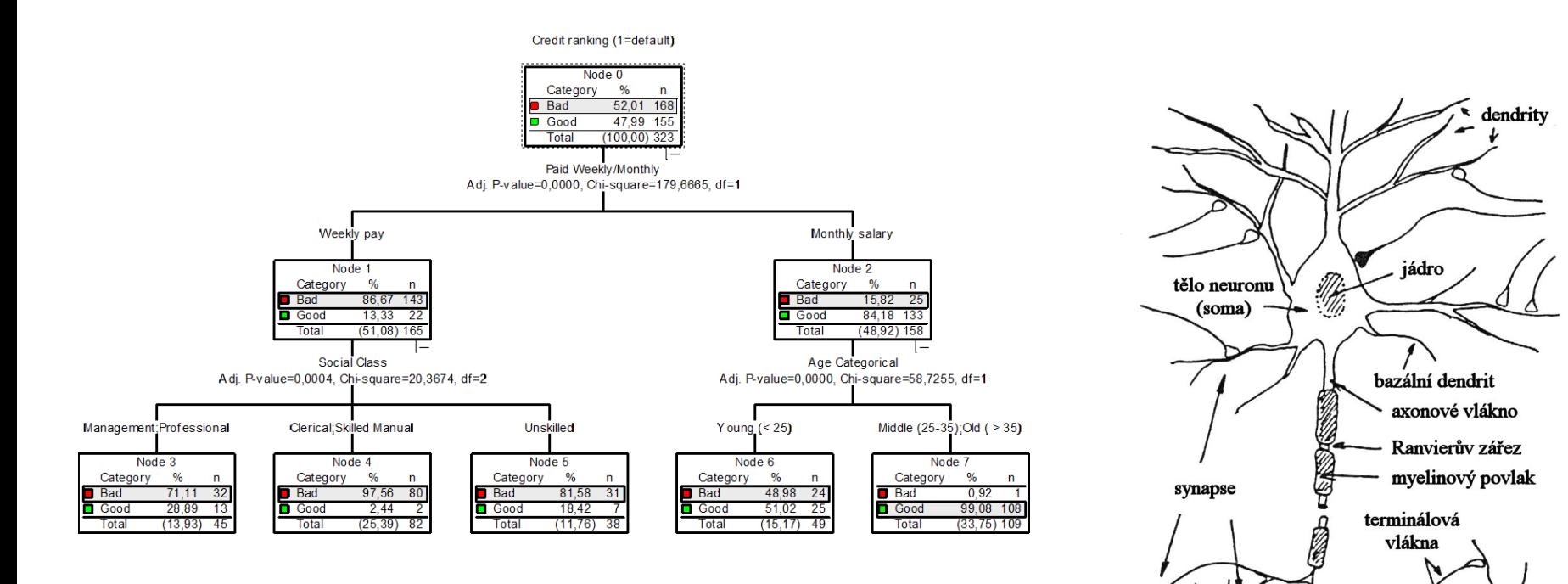

Eff

# Princip rozhodovacích stromů

### **DIVIDE ET IMPERA !**

- Rozděl a panuj: vhodně rozdělím zkoumané objekty do skupin...
- a v každé skupině opět postupuji stejně (rekurze)...
- dokud nedojdu k malým skupinkám, na něž stačí zcela jednoduchý model.

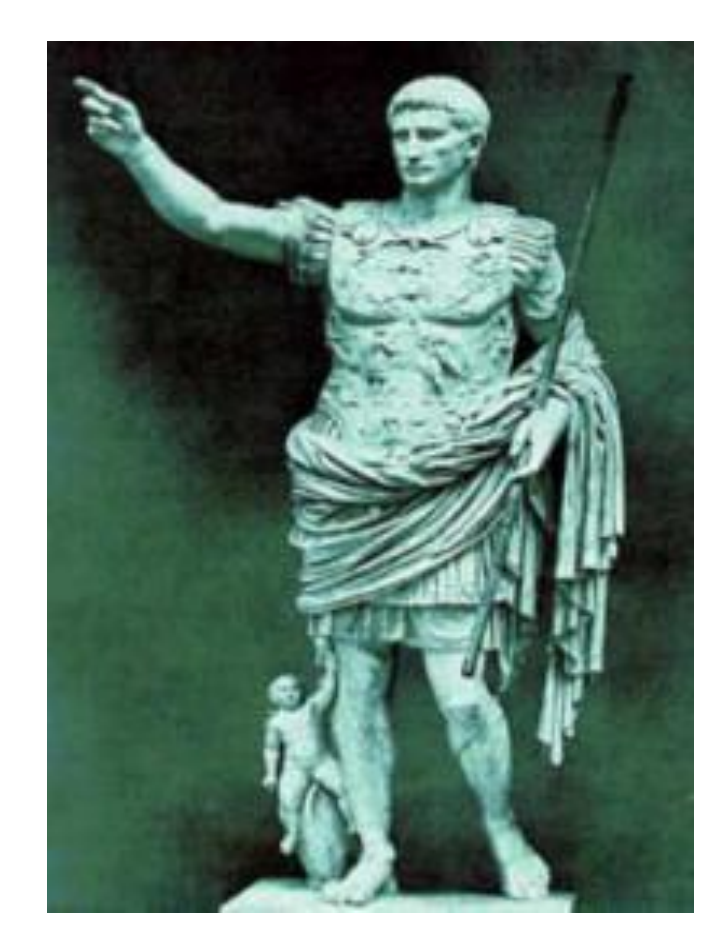

### Historie metody

- DIVIDE ET IMPERA je staré římské přísloví, ale...
- jeho použití v analýze dat ve smyslu rozhodovacích stromů bylo navrženo až roku 1959 W. A. Belsonem
	- W. A. Belson: britský sociolog a metodolog, zabýval se především kriminalitou mládeže
- Původní citace: William A. Belson: Matching and Prediction on the Principle of Biological Classification, Applied Stat., VIII:65-75, 1959.
	- *Již předtím (minimálně od 30. let 20. stol.) se však statistici zabývali problémy kategorizace spojitých proměnných a dělením populací, ovšem v jiném kontextu (Yule, Fisher…)*

## Historie metody (pokrač.)

- První počítačově implementovaný algoritmus se jmenoval AID – vznikl roku 1963
- Citace: James N. Morgan, John A. Sonquist: Problems in the Analysis of Survey Data, and a Proposal, Journal of the American Statistical Association, 58:415-435, 1963.
- AID byl založen na analýze rozptylu (sumy čtverců) pomůcka pro přípravu ANOVA => základ statistického směru teorie rozh. stromů (CHAID, SEARCH aj.)

*Portrét: James N. Morgan*

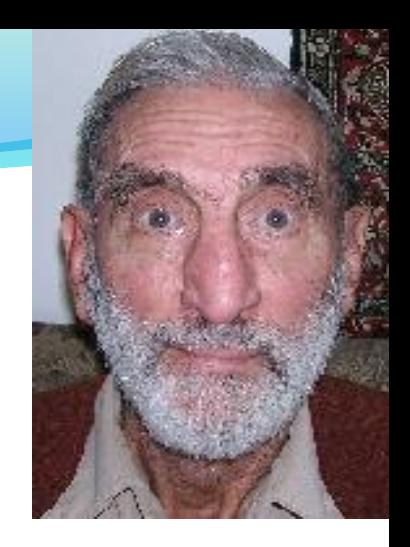

## Historie metody (pokrač.)

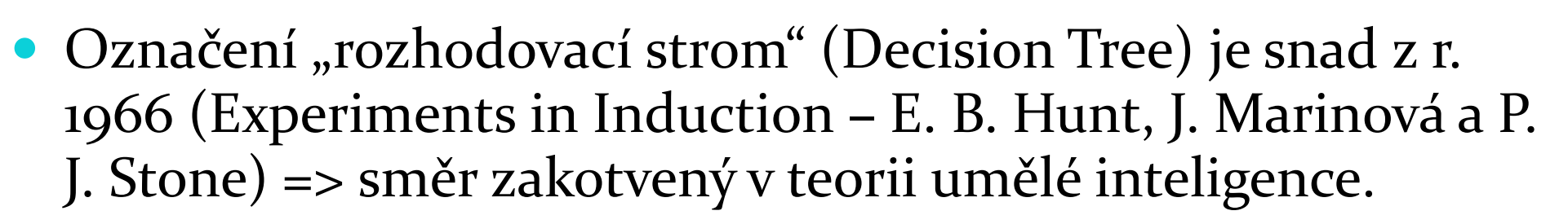

- Zde vyšli z teorie informace rozdělení na podskupiny má přinést "informační zisk", snížit entropii (implementováno např. v dnes užívaných algoritmech ID3, C4.5 a C5).
- Rozvoj aplikací a uplatnění i mimo oblast teoretické vědy přinesl nástup rychlých PC a rozvoj data miningu (cca polovina 90. let 20. století)

# Proč se hovoří o stromech?

- Postupné dělení skupin zkoumaných případů lze znázornit stromovým schématem
- Kořen větve listy: terminologie teorie grafů

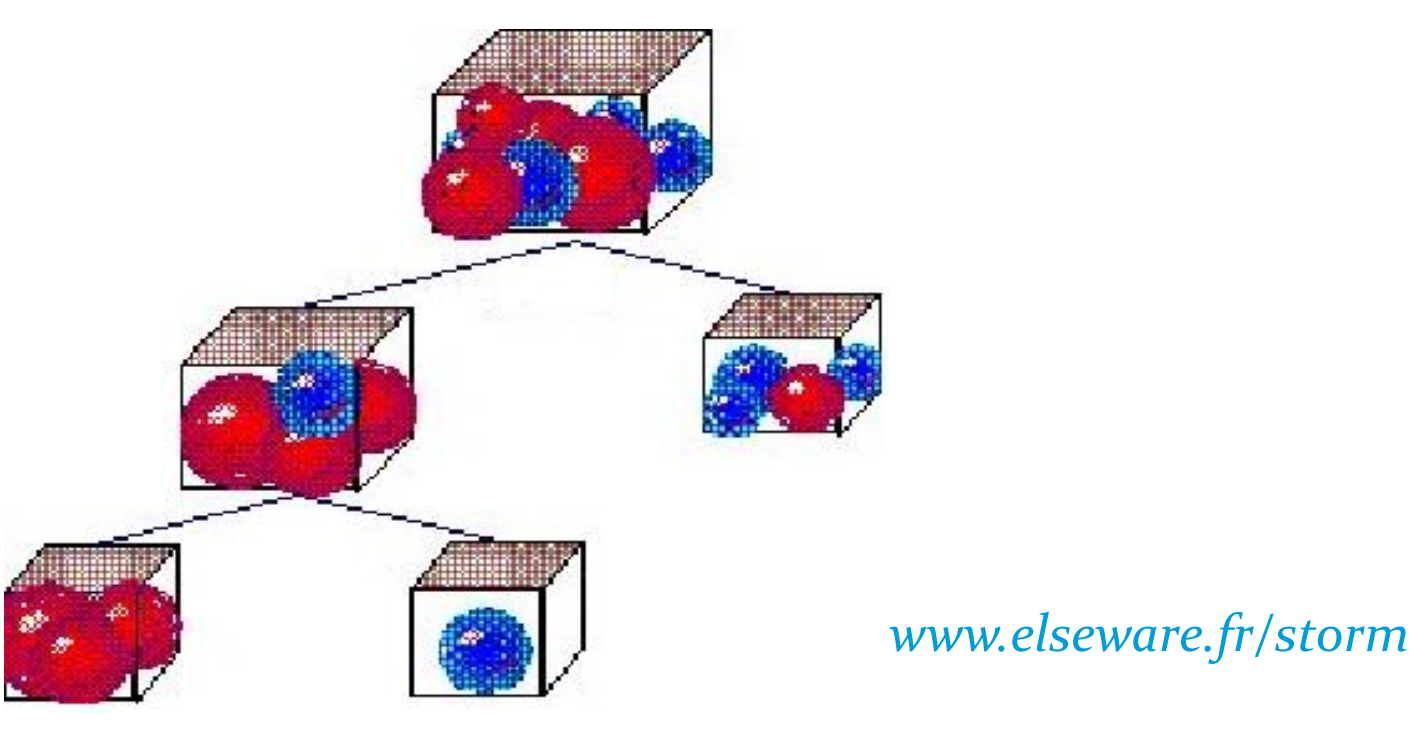
## Proč "rozhodovací"?

- Strom lze vyjádřit pomocí schémat *jestliže - pak*
- Lze snadno aplikovat do rozhodovacích procesů

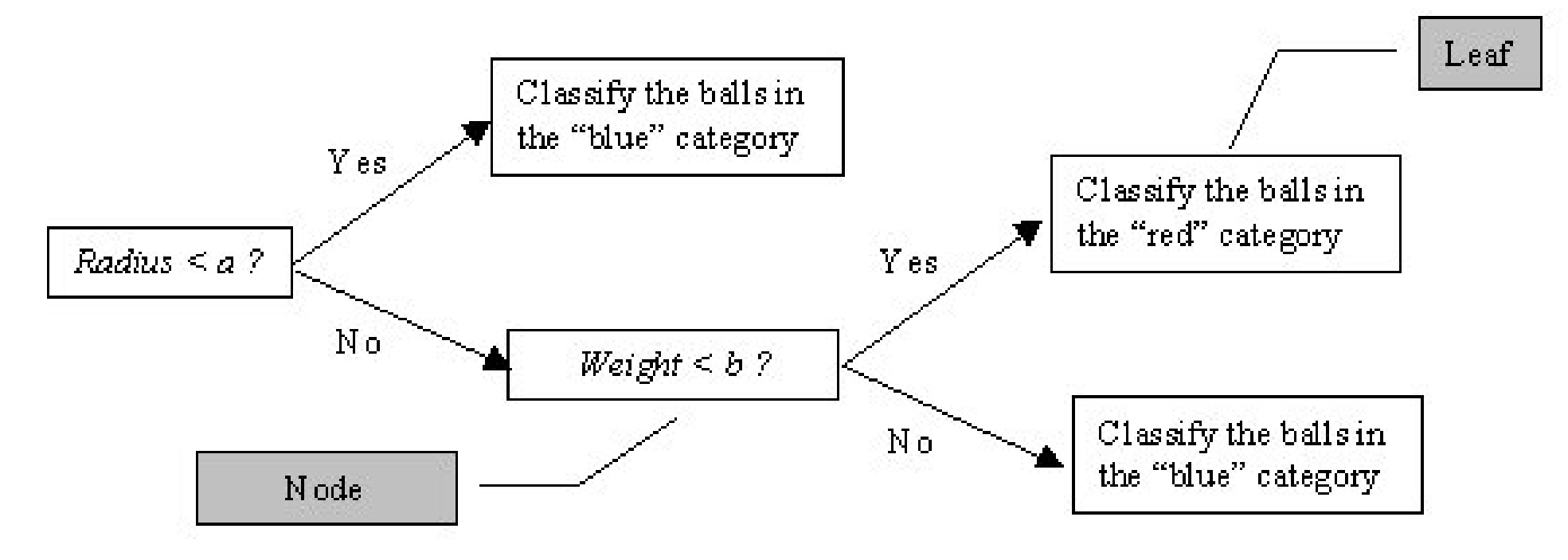

Jan Spousta: Přednášky k data miningu.

## Co je lepší: stromy, regrese...?

- Neexistuje obecné pravidlo, kdy volit jaký typ algoritmu nejlepší bývá vyzkoušet jich několik
- Neexistují data vyloženě vhodná pro jeden typ (a vyloženě nevhodná pro jiný)

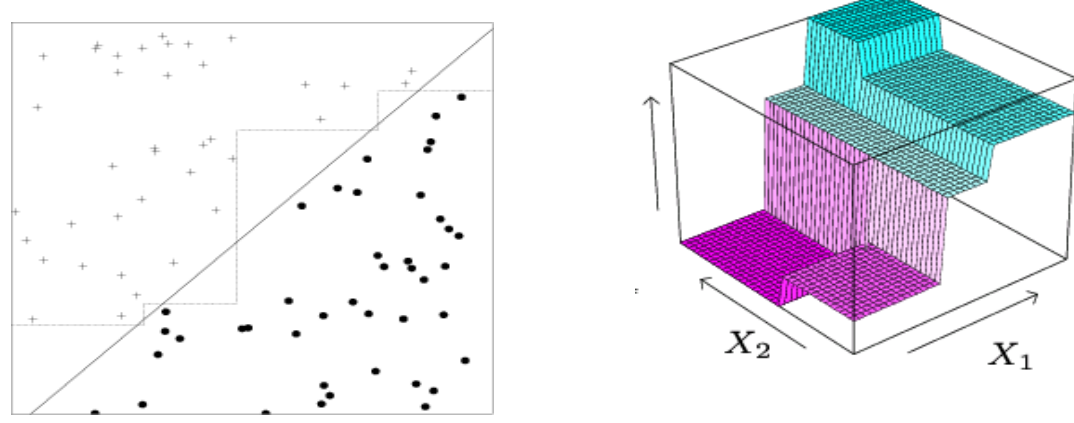

 Často však v praxi dosáhnou všechny metody podobnou přesnost => rozhodne interpretovatelnost, snadnost použití, stabilita výsledků, objem potřebných vstupních dat...

## Co je lepší? (pokrač.)

- An Empirical Comparison of Decision Trees and Other Classification Methods (Tjen-Sien Lim, Wei-Yin Loh, Yu-Shan Shih, 1998) – srovnání 33 různých metod na 32 datových množinách
- Hlavní závěr: Průměrné chybovosti většiny klasifikátorů se od sebe statisticky významně neliší. Značné rozdíly jsou však ve výpočetním čase, který jednotlivé klasifikátory spotřebují.
- Nejlepší metody s přijatelným časem: polytomická logistická regrese a rozhodovací strom QUEST

*Nutno dodat, že obě programovali autoři článku*

## Binární nebo obecné stromy?

#### **Binární stromy**

- Např. CART, C<sub>5</sub>, QUEST
- Z uzlu vždy 2 větve
- Rychlejší výpočet (méně možností)
- Je třeba mít více uzlů
- Zpravidla přesnější => Data Mining, skóry

#### **Obecné stromy**

- Např. CHAID, Exhaustive CHAID
- Počet větví libovolný
- **·** Interpretovatelnost člověkem je lepší
- Strom je menší
- Zpravidla logičtější
- => segmentace, mrktg.

### Klasická prezentace: dendrogram

Credit ranking (1=default)

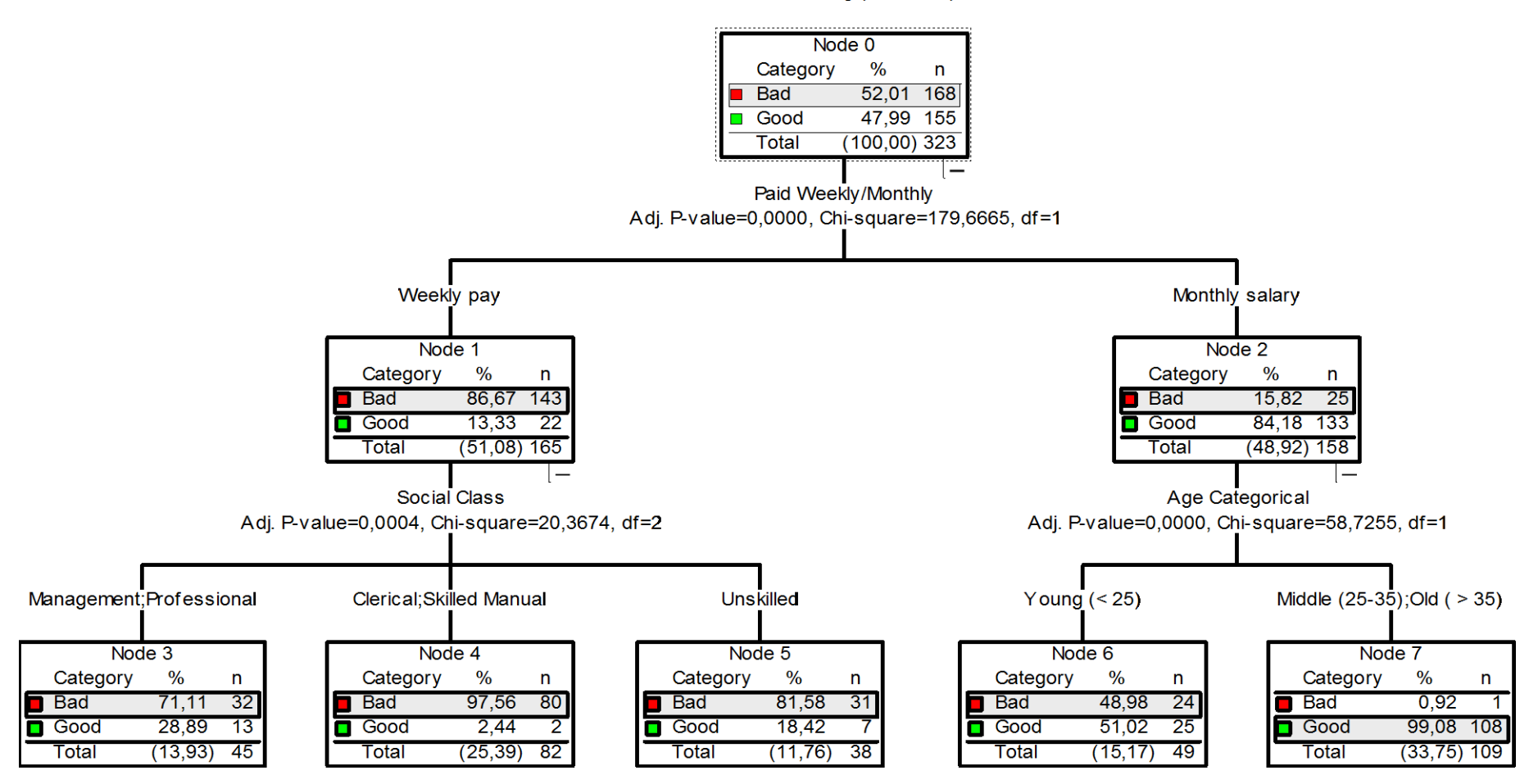

#### Jan Spousta: Přednášky k data miningu.

#### Alternativní prezentace: box chart

Vhodné pro malý počet použitých prediktorů (zde *x* a *y*)

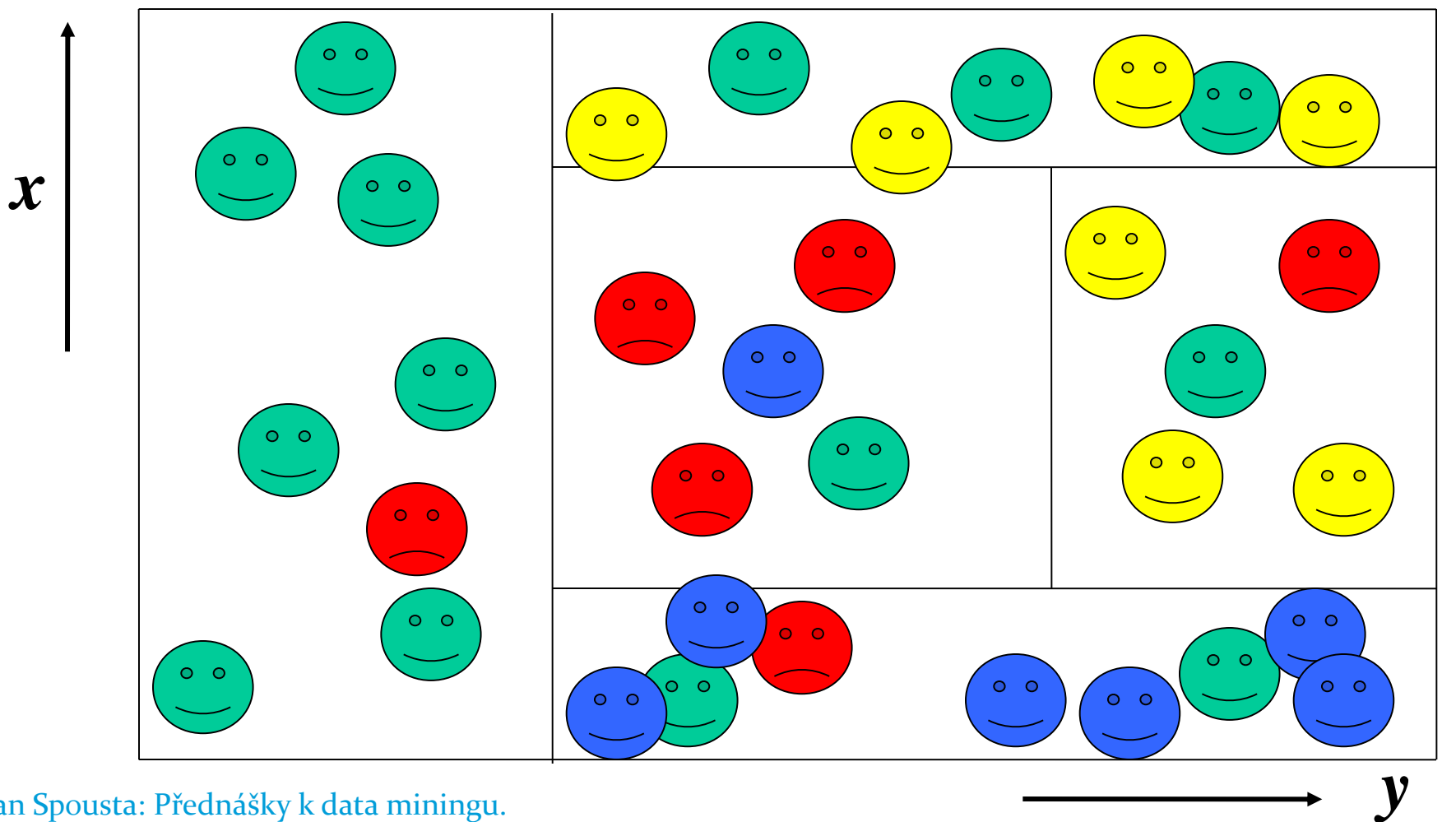

Jan Spousta: Přednášky k data miningu.

## Alternativní prezentace: výseče

Snadno vidíme podíl jednotlivých větví na celém počtu případů.

Barva znázorňuje podíl hledané kategorie nebo míru homogenity uzlu.

Méně vhodné, jde-li nám o rozhodovací pravidla.

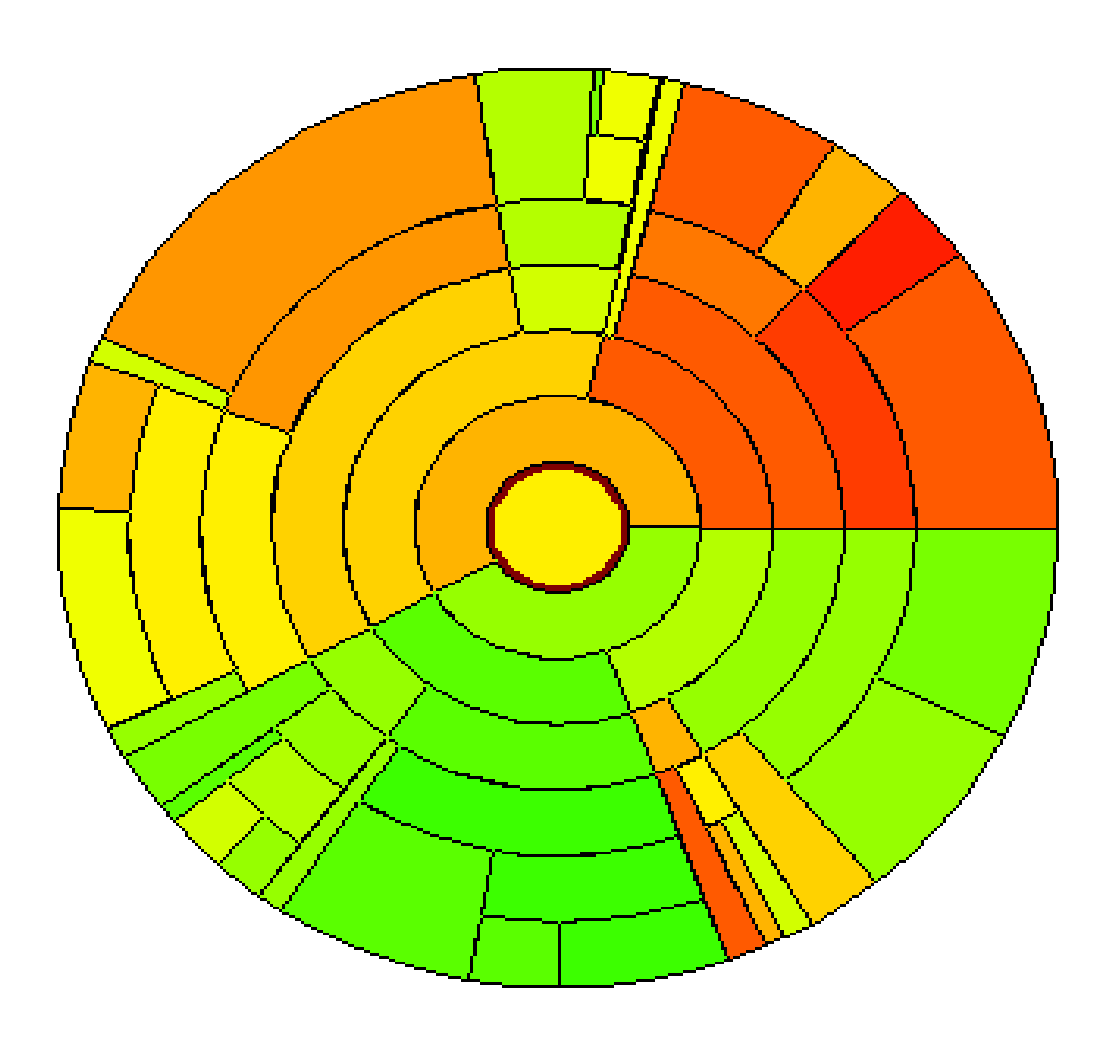

#### Alternativní prezentace: text

#### Jednoduché, ale hůře čitelné a málo výrazné

Group 1: All Cases  $N=5235$ , Mean(Y)= $$13.02$ Group 2 EDUCATION 1989 H, NO COLLEGE DEGREE  $N=4186$ , Mean(Y)= $$10.81$ Group 10 MARRIED MEN  $N=2535$ , Mean(Y)= $$12.59$ Group 12 EDUCATION 12 GRADES OR LESS  $N=1420$ , Mean(Y)=\$11.01\* Group 13 EDUCATION 13+ NO COLL DEGREE N=1115, Mean(Y)= $$14.45$ Group 14 AGE 18-34, N=703, Mean(Y)=\$12.58\* Group 15 AGE  $35+ N=412$  Mean(Y)=\$16.24 Group 18 CITY OF 25,000+NEARBY, N=287, Mean(Y)=\$17.83\* Group 19 NO CITY OF 25,000+ NEARBY N=125, Mean(Y)=\$12.82\* Group 11 SINGLE MAN OR WOMAN N=1651, Mean(Y)= $$8.55*$ Group 3 COLLEGE GRAD OR MORE  $N=1049$ , Mean(Y)=\$19.48 Group 4 AGE 18-29 N=374, Mean(Y)=\$14.17\* Group 5 AGE 30+ N=675, Mean(Y)= $$22.00$ Group 6 MARRIED MEN  $N=530$ , Mean(Y)= $$24.34$ Group 8 AGE 30-39 N=329, Mean(Y)= $$20.77$ Group 16 LIVING IN SAME STATE GREW UP  $N=174$ , Mean(Y)=\$16.86\* Group 17 LIVING IN DIFFERENT STATE N=155, Mean(Y)=\$25.30\* Group 9 AGE  $40+ N=201$ , Mean(Y)=\$28.04\* Group 7 SINGLE MEN, WOMEN N=145, Mean(Y)=\$16.3825\*

#### Algoritmus CHAID – úvod

- **CH**i-squared **A**utomatic **I**nteraction **D**etector
- Jeden z nejrozšířenějších rozhodovacích stromů v komerční oblasti (vedle QUEST a C4.5 / C5)
- Kass, Gordon V. (1980). An exploratory technique for investigating large quantities of categorical data. Applied Statistics, Vol. 29, pp. 119-127.
	- Založeno na autorově disertaci na University of Witwatersrand (Jihoafrická rep.)
	- Předchůdci: AID Morgan a Sonquist, 1963; THAID Morgan a Messenger, 1973

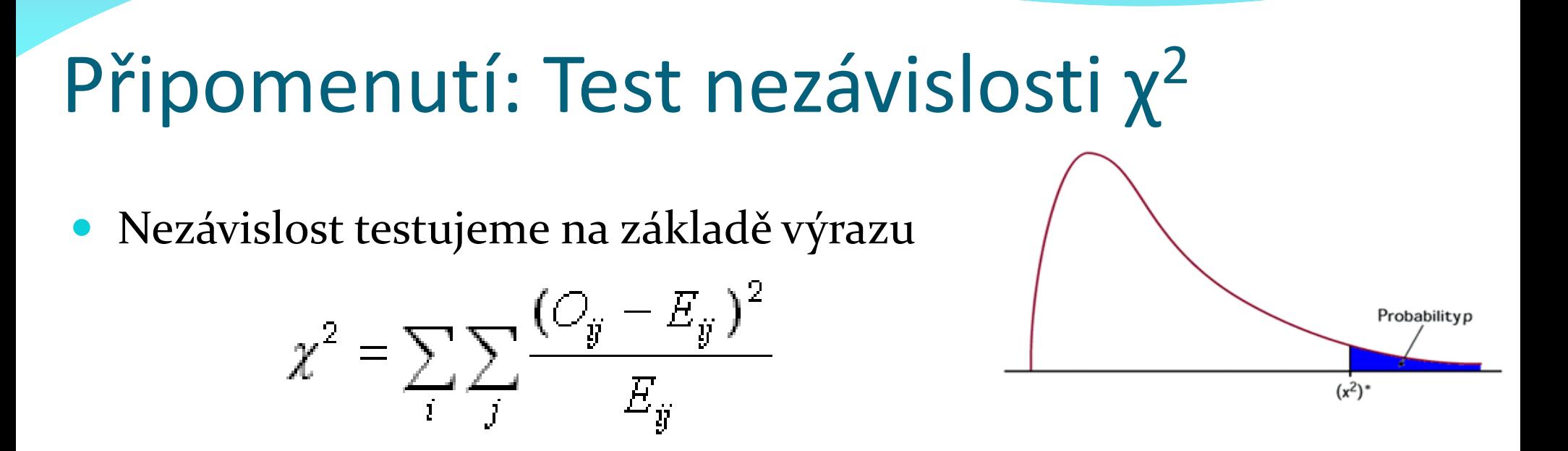

- Jsou-li *x* a *y* nezávislé, má tento výraz Pearsonovo chí-kvadrát rozdělení s df = (*r* – 1)(*s* – 1)
- Test: plocha pod grafem "nad" pozorovanou hodnotou (~signifikance *p*) < α => zamítnu hypotézu nezávislosti *x* a y
- Současné testování více hypotéz => nutno adjustovat α (Bonferroni)

## Algoritmus CHAID: idea

- Začíná se u celého souboru
- Postupné větvení / štěpení souboru (přípustné je rozdělení na libovolný počet větví vycházejících z jednoho uzlu)
- Algoritmus je rekurzivní každý uzel se dělí podle stejného předpisu
- Zastaví se, pokud neexistuje statisticky signifikantní rozdělení => vzniká list
	- Obvykle je navíc podmínka minimálního počtu případů v uzlu a/nebo v listu, příp. maximální hloubky stromu
	- http://support.spss.com/ProductsExt/SPSS/Documentation/Statistic s/algorithms/14.0/TREE-CHAID.pdf

### CHAID: postup v uzlu

- Pro všechny prediktory
	- Vytvoř kontingenční tabulku target x prediktor (rozměr *k* x *l*)
	- Pro všechny dvojice hodnot prediktoru spočti chí-kvadrátový test podtabulky (*k* x 2)
	- "Podobné" (=ne signifikantně odlišné) dvojice postupně spojuj (počínaje nejnižšími hodnotami chí-kvardrátu) a přepočítávej výchozí kontingenční tabulku. Zastav se, když signifikance všech zbylých podtabulek je vyšší než stanovená hodnota.
	- Zapamatuj si spojené kategorie a signifikanci chí-kvadrátu výsledné tabulky s redukovanou dimenzionalitou
- Vyber prediktor, kde je tato signifikance nejnižší
- Pokud jsou splněny podmínky štěpení, rozděl případy v uzlu podle již "spojených" kategorií

Jan Spousta: Přednášky k data miningu.

#### CHAID: zhodnocení

- Pokud je počet kategorií prediktoru *n*, tak je třeba provádět jen řádově *n 2* testů
- Kdyby se testovala všechna možná rozdělení, rostl by počet testů exponenciálně s růstem *n*
- CHAID tím šetří výpočetní čas, ale zároveň není zaručeno, že najde optimální řešení uzlu (greedy search v uzlu)
- Ordinální znak: lze spojit jen sousední kategorie
- Spojitý znak: nutná je kategorizace
	- Zde existují lepší i horší implementace

## Další algoritmy

- Existují desítky příbuzných algoritmů, často navzájem dost podobných
- Zde pouze naznačíme vlastnosti několika z nich (často používaných a/nebo zajímavých)
	- CART
	- $\bullet$  ID<sub>3</sub> a C<sub>5</sub>
	- QUEST
	- TreeNet

## CART / C&RT

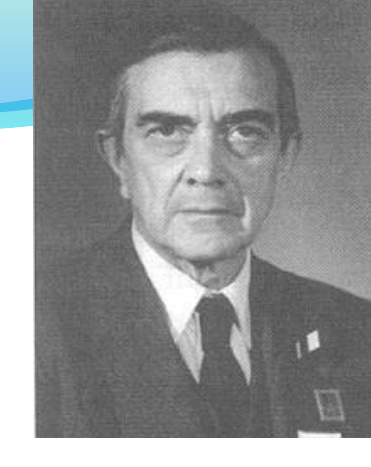

- **C**lassification **A**nd **R**egression **T**ree
- $\bullet$  Algoritmus je založen na počítání míry diverzity ("nečistoty") uzlu: chci maximalizovat

*div(matka) – (div(dcera A) + div(dcera B))*

 *konst.*

s tím, že sčítance vážíme podílem případů v uzlech

 Giniho míra diverzity (inspirace z ekonomie, kde se podobně měří nerovnosti v distribuci majetku a příjmů)

$$
div_{\text{Gini}} = 1 - \sum p_i^2
$$

**•** *p<sub>i</sub>* jsou u nás relativní četnosti v uzlech

*Portrét: Corrado Gini*

Jan Spousta: Přednášky k data miningu.

## ID3, C4.5, C5 (See5)

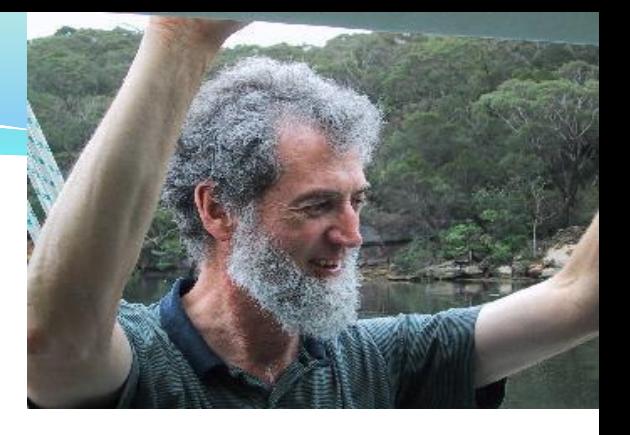

Místo Giniho míry užívají entropii

$$
div_{\text{entropy}} = -\sum p_i \ln_2 p_i
$$

*= střední počet bitů potřebných pro zakódování případu v daném uzlu*

- Binární stromy
- Zabudovaný algoritmus pro zjednodušení množiny odvozených pravidel – lepší interpretovatelnost
- Ross Quinlan: Induction of decision trees (1986); týž: C4.5: Programs for Machine Learning, (1993); týž: C5.0 Decision Tree Software (1999)
- http://www.rulequest.com/see5-info.html

*Portrét: Ross Quinlan*

Jan Spousta: Přednášky k data miningu.

### QUEST

 **Q**uick, **U**nbiased and **E**fficient **S**tatistical **T**ree

- 
- Loh, W.-Y. and Shih, Y.-S. (1997), Split selection methods for classification trees, Statistica Sinica, vol. 7, pp. 815-840
- Výběr štěpící proměnné na základě statistického testu nezávislosti prediktor x target => mírně suboptimální, ale rychlé, navíc výběr štěpící proměnné je nevychýlený
- Jen nominální target (=závisle proměnná)
- Binární strom, pruning
- Používá se imputace chybějících hodnot

*Portrét: Wei-Yin Loh*

#### **TreeNet**

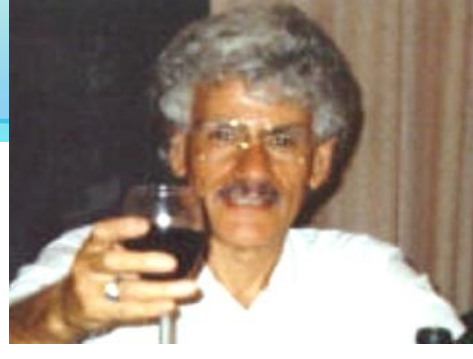

- Friedman, J. H. (1999): Greedy Function Approximation: A Gradient Boosting Machine, Technical report, Dept. of Statistics, Stanford Univ.
- Namísto jednoho velkého stromu "les" malých
- Výsledná predikce vzniká váženým součtem predikcí jednotlivých složek
- Analogie Taylorova rozvoje: rozvoj do stromů
- Špatně interpretovatelné (černá skříňka), ale robustní a přesné; nižší nároky na kvalitu a přípravu dat než neuronová síť nebo boosting běžných stromů
- Komerční, www.salford-systems.com

*Portrét: Jerome H. Friedman*

Jan Spousta: Přednášky k data miningu.

## Neuronové sítě (Neural Networks)

- Někdy se také uvádí název *Artificial Neural Networks (ANN), tj. umělé neuronové sítě.*
- Založené na pozorované funkcionalitě lidského mozku.
- Ovšem v porovnání s mozkem jde o velmi zjednodušený matematický model.
- Často jde u NN o adaptivní systém, který mění svou strukturu na základě vnějších či vnitřních informací získaných v průběhu učící fáze.
- Využívají se např. při vyhledávání vzorů v datech, rozpoznávání řeči nebo klasifikačních problémech.
- http://en.wikipedia.org/wiki/Artificial\_neural\_network

## Příklad neuronové sítě

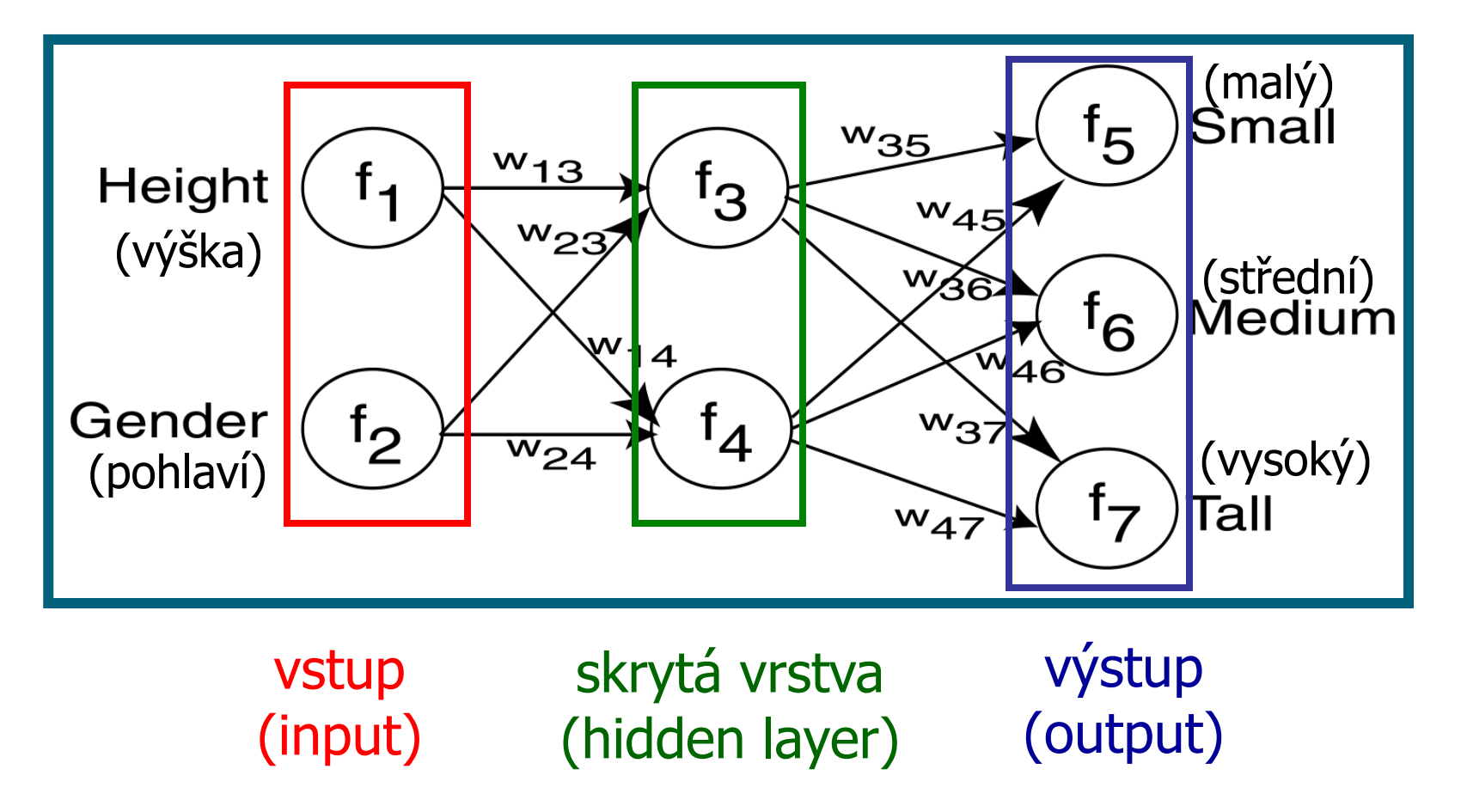

## **The Neuron**

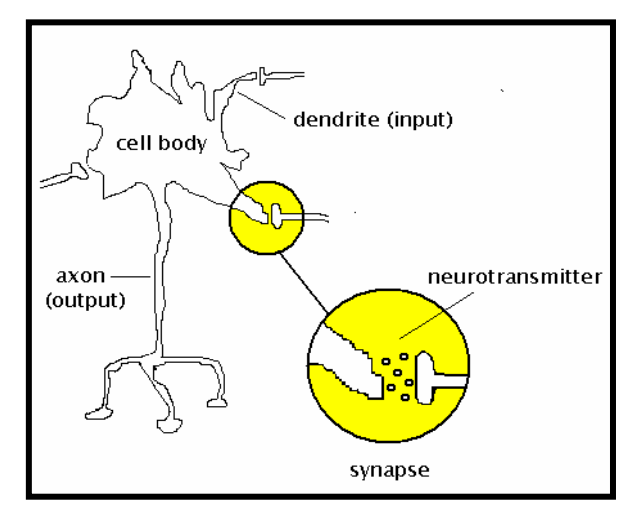

- Excitatory  $(+)$  and inhibitory  $(-)$  inputs, arriving at the dendrites, are weighted by adaptable synapses.
- The weighted inputs are added together.
- If the sum is greater than an adaptable threshold (bias) value, the neuron sends activation down its axon.

## The McCulloch-Pitts Neuron

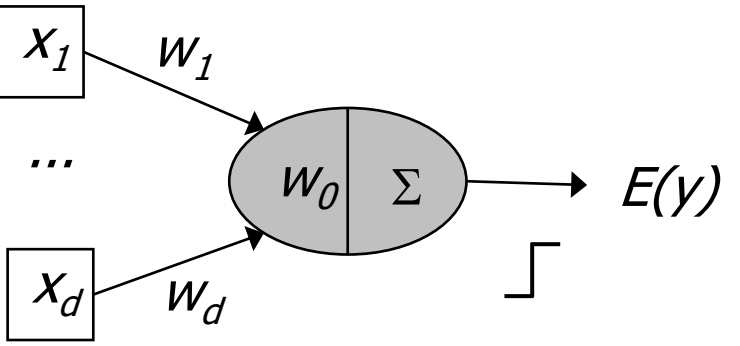

• A McCulloch-Pitts neuron with  $d$  inputs is formally defined by the following equation:

$$
E(y) = f\left(w_0 + \sum_{i=1}^d w_i x_i\right)
$$

• The step function,  $f(.)$ , turns each McCulloch-Pitts neuron into a linear classifier/discriminator.

## The Hebb Rule

• The strength of the connection between neurons i and j should be adjusted in accordance with the equation:

$$
\Delta w_{ij} = \eta \, \hat{y}_i x_j
$$

- The eta  $(\eta)$  term is the neuron's learning rate, which scales the amount of weight adjustment.
- Permitted learning rate values range from o to 1.
- Large learning rate values risk divergence.

## The Widrow-Hoff Delta Rule

- Hebb's learning rule is unstable.
- Widrow and Hoff proposed a variant of Hebb's rule, one that is stable under a range of learning rates:

$$
\Delta w_{ij} = \eta (y_i - \hat{y}_i) x_j
$$

- They called their learning model the *delta rule*.
- Because the delta rule reduces the sum of squared error, it is also known as the *least mean squares rule*.

## **The Perceptron**

• The perceptron is a pattern-recognition machine invented in the 1950s for optical character recognition.

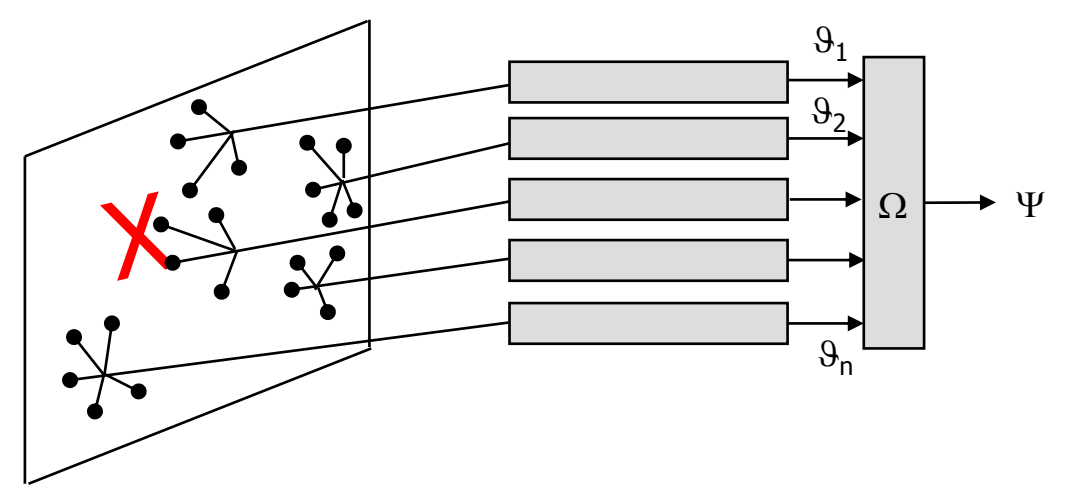

- Each processing unit is a McCulloch-Pitts neuron.
- A perceptron with  $n$  outputs is a discriminator function that divides the input space into  $n$  distinct regions.

#### The Limitations of a Simple Perceptron

- The simple (linear) perceptron can only solve linearly separable problems.
- The EXLUSIVE OR truth table (below) is an example of a problem that is **not** linearly separable.

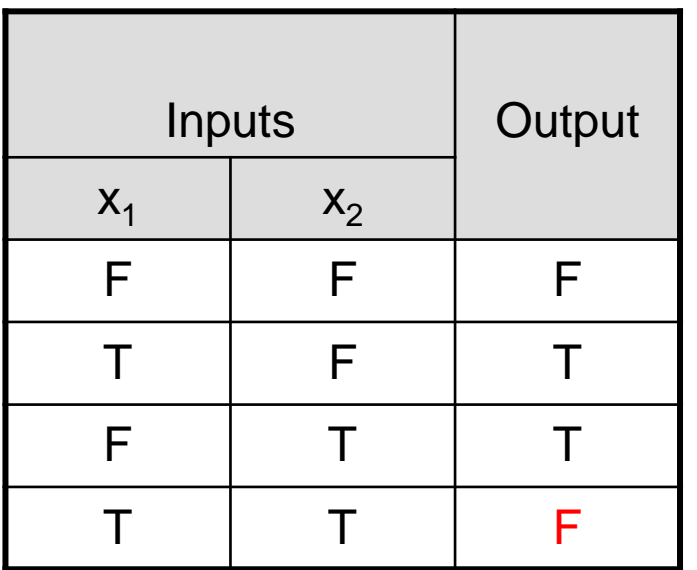

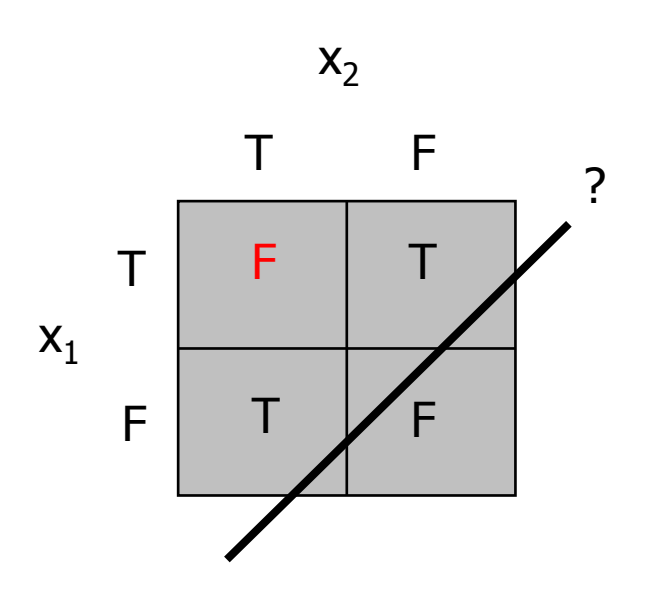

**Reprodukováno se svolením společnosti SAS Institute Inc., Cary, NC, USA.**

# (Ne)Výhody NN

Výhody:

- **·** Schopnost učení.
- Snadná parametrizace.
- Robustnost.
- Řeší mnoho problémů.

Nevýhody:

- Nesnadné porozumění/interpetace.
- Můžou trpět přeučením (overfitting).
- Vstupy musí být numerické.
- Obtížná verifikace.

## The Impact of Noisy Data

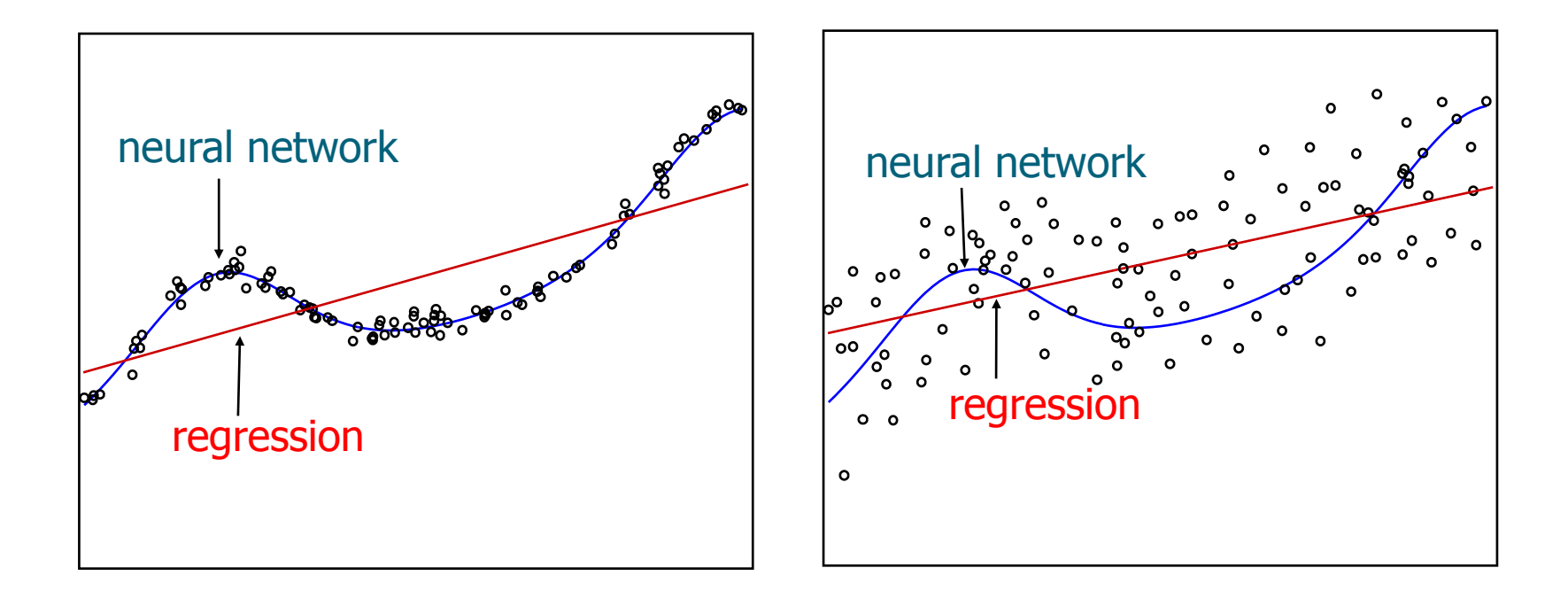

#### Typy neuronových sítí

- Existuje celá řada typů neuronových sítí, přičemž každý z nich se hodí na jinou třídu úlohy.
- Podle přítomnosti "učitele" dělíme neuronové sítě na
	- sítě s učitelem (srovnávání výstupu s požadovaným)
	- sítě bez učitele (bez vnějšího arbitru).

#### Typy neuronových sítí podle zpracování signálu

- V tabulce je základních devět typů sítí:
	- optimální lineární asociativní paměť (Optimum Associative Memory – OLAM),
	- Hebbova síť (HEBB),
	- Hammingova síť (HAMM),
	- vícevrstvá síť s bipolárními neurony (Multi Layer Perceptron  $1 - \text{MLP}_1$ ,
	- vícevrstvá síť se spojitým chováním (MLP2), Kohonenovy mapy (SOM),
	- síť s radiální bází (RBF),
	- modulární síť (MOD) a
	- síť se zpětným šířením (counterpropagation – COUNT).
- Další sítě lze vytvářet jejími kombinacemi.

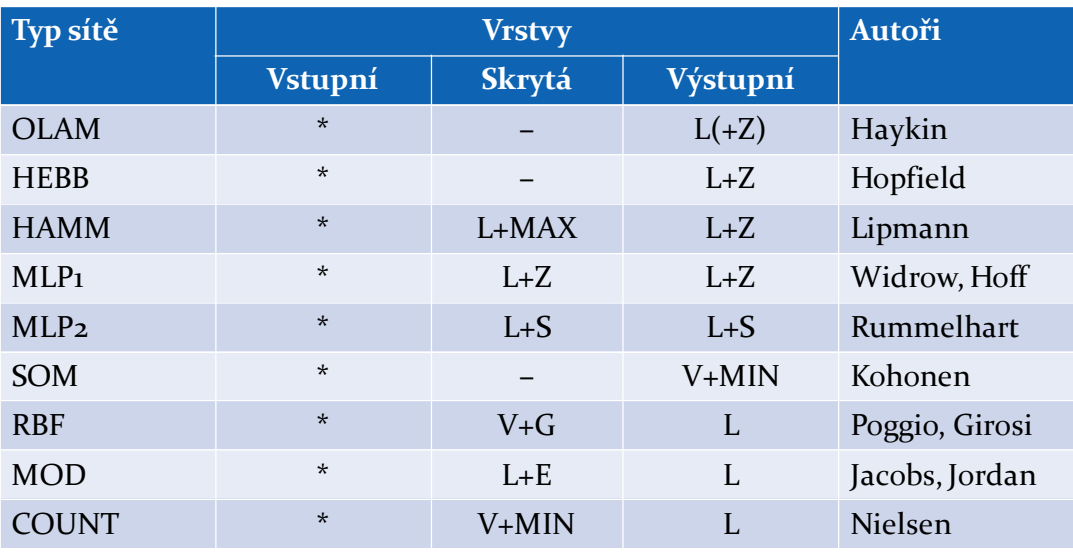

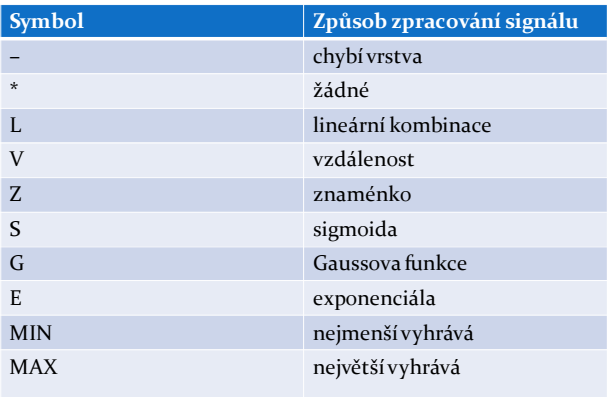

#### Asociativní neuronové sítě

- U asociativní paměti probíhá vybavení příslušné informace na základě její částečné znalosti (asociace).
- Rozlišujeme sítě s pamětí
	- autoasociativní (upřesnění či zúplnění vstupní informace na základě již naučeného)
	- heteroasociativní (vybavení si sdružené informace na základě vstupní asociace)

#### Učení neuronových sítí

- Algoritmus učení je různý, nicméně obecně má tyto kroky:
	- inicializace vah (malé náhodné hodnoty)
	- předložení nového vzoru (vektor reálných hodnot X)
	- výpočet aktuálního vstupu (podle f aktivační funkce)
	- přizpůsobení vah (přepočtení vah podle zjištěné odchylky)
	- $\bullet$  opakování procesu učení (až do stabilizace vah  $w_i$ )
- Fáze učení sítě se nazývá adaptivní a po naučení je síť ve fázi vybavování (aktivní fázi).

#### Využití neuronových sítí

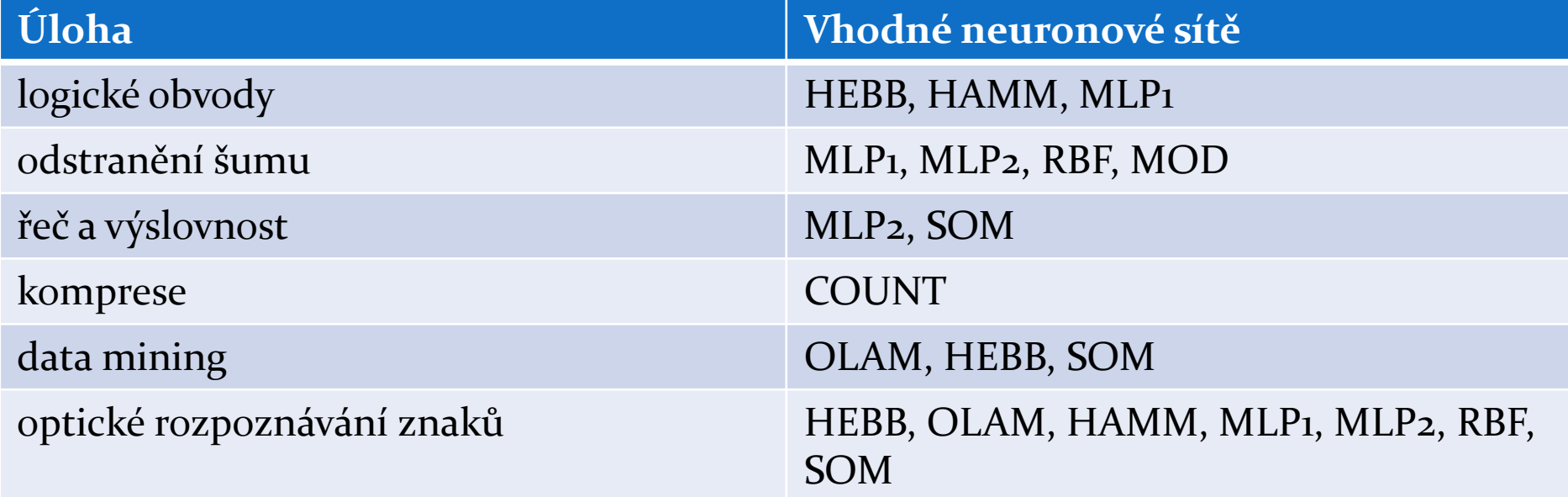

### **Linear Perceptron**

$$
g^{-1}(E(y)) = w_0 + \sum_{i=1}^{d} w_i x_i
$$

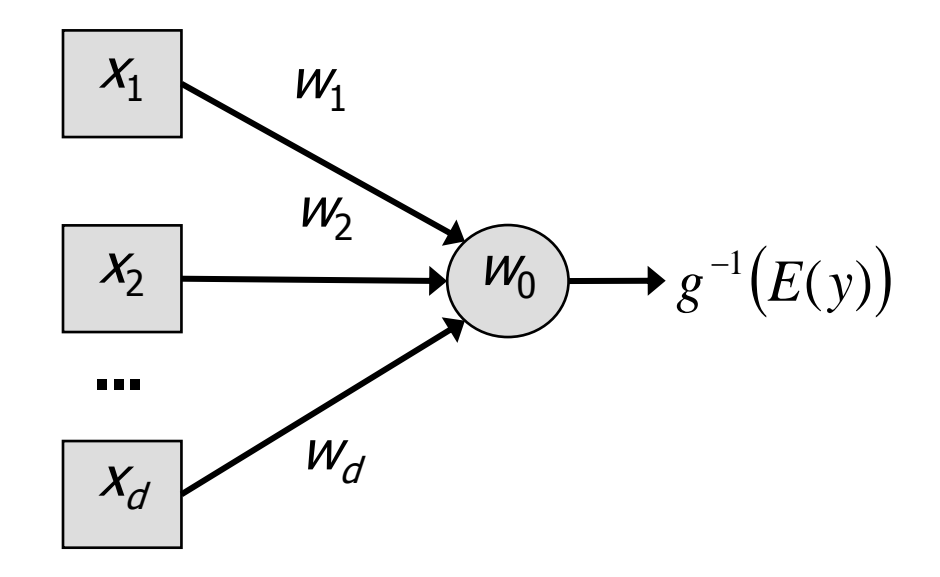

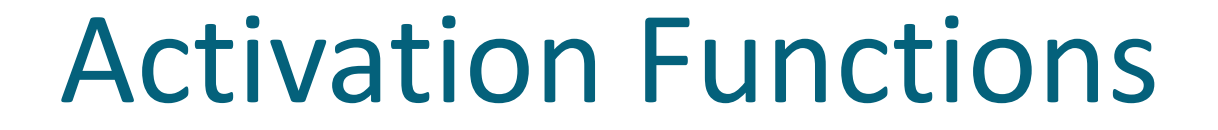

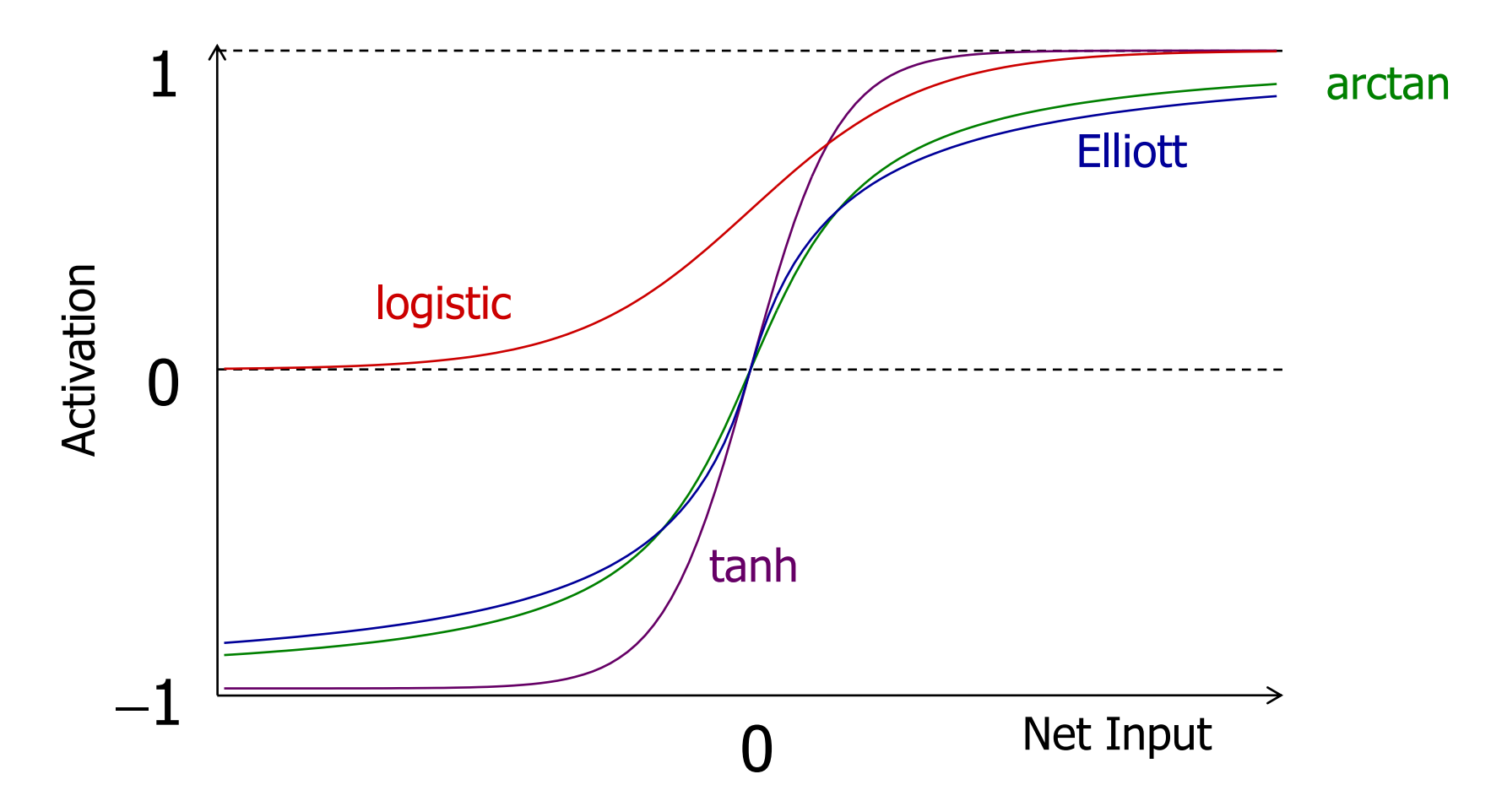

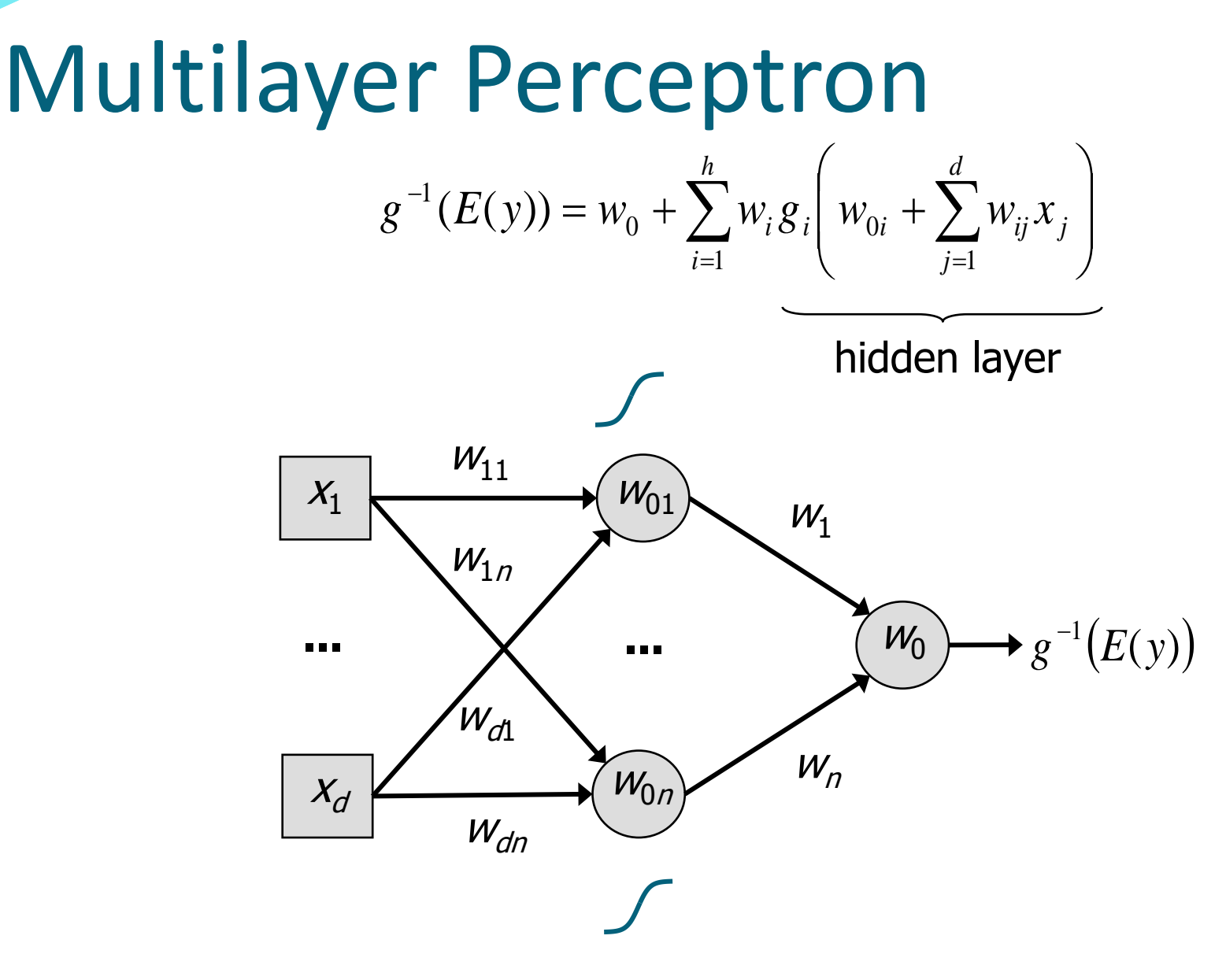
# **Shaping the Sigmoid**

 $w_0 + w_1 \tanh(w_{01} + w_{11}x)$ 

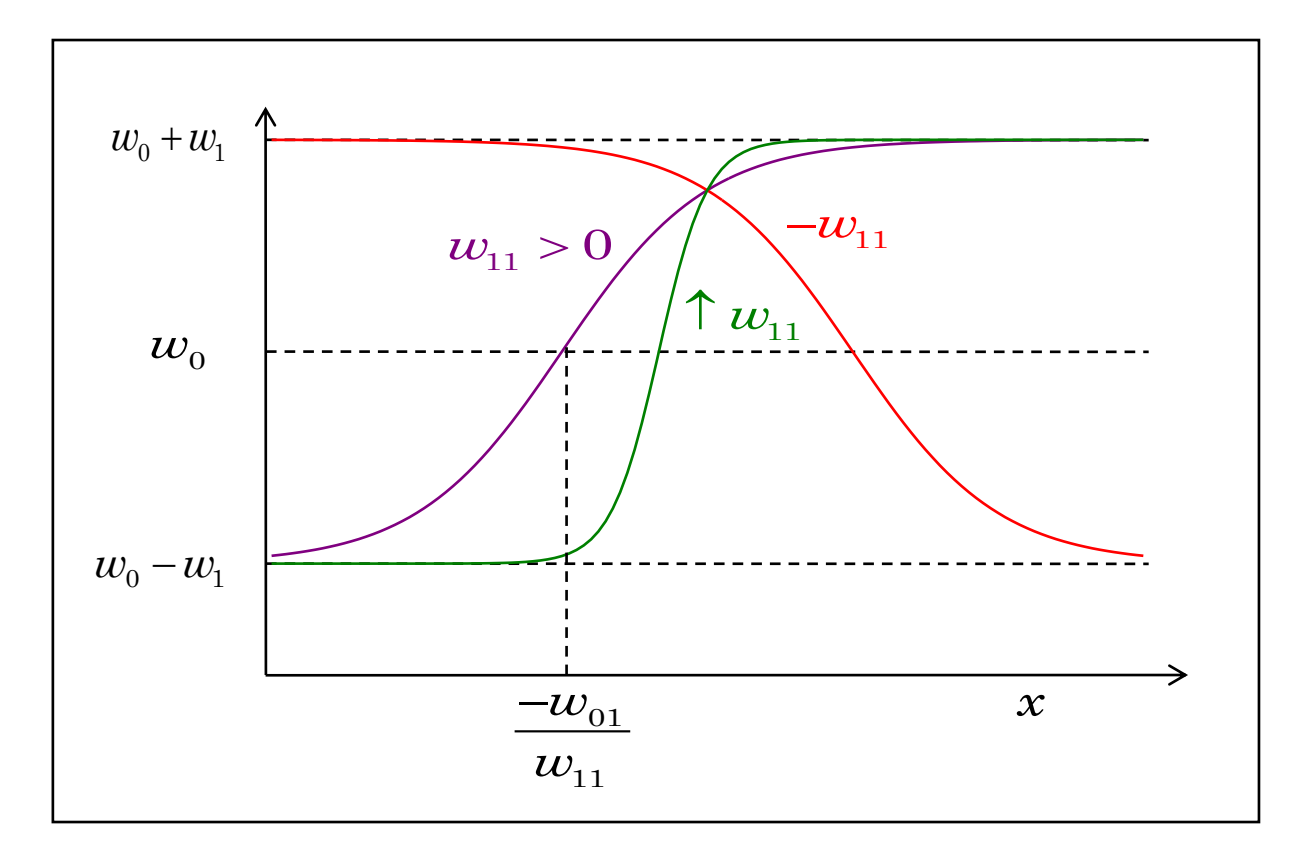

# Sigmoidal Basis Functions

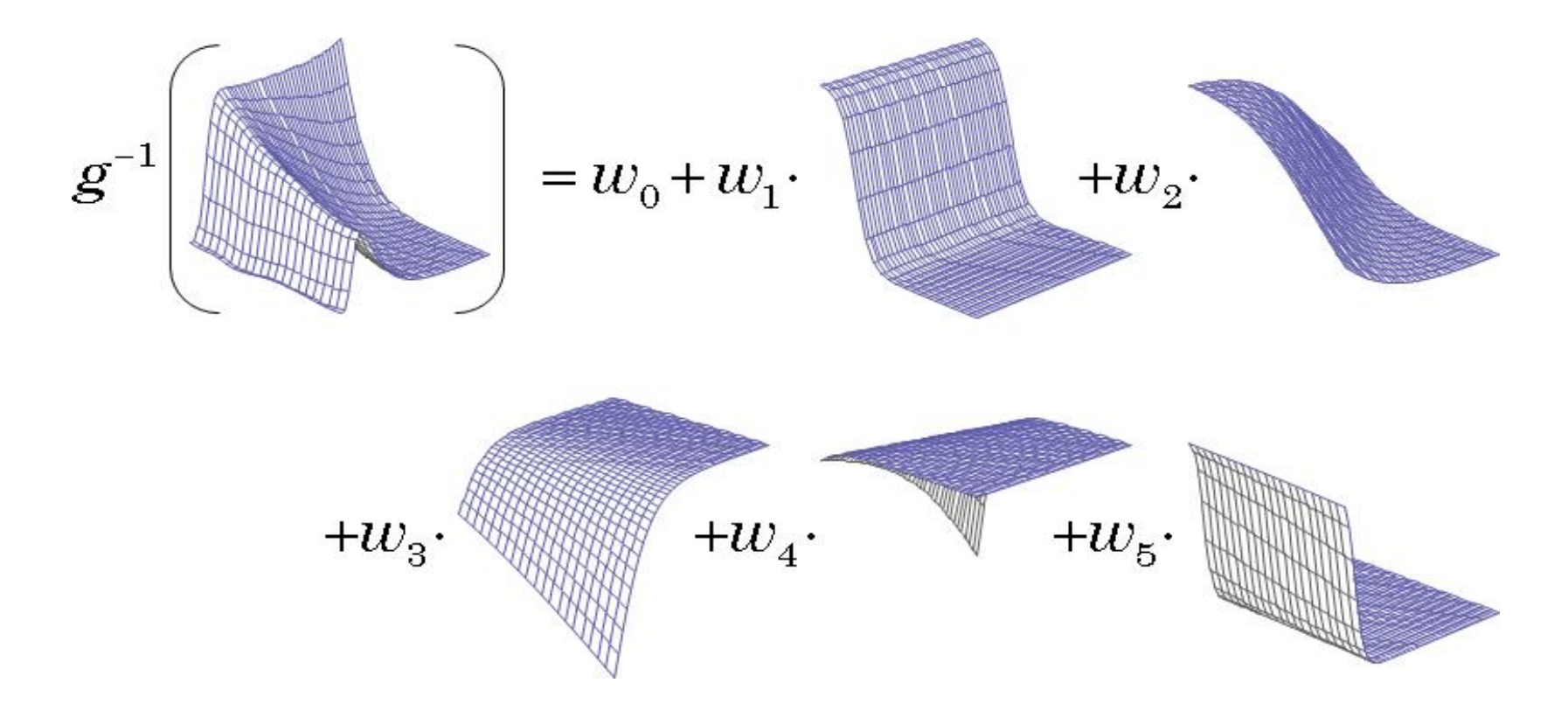

# Skip-Layer Perceptron

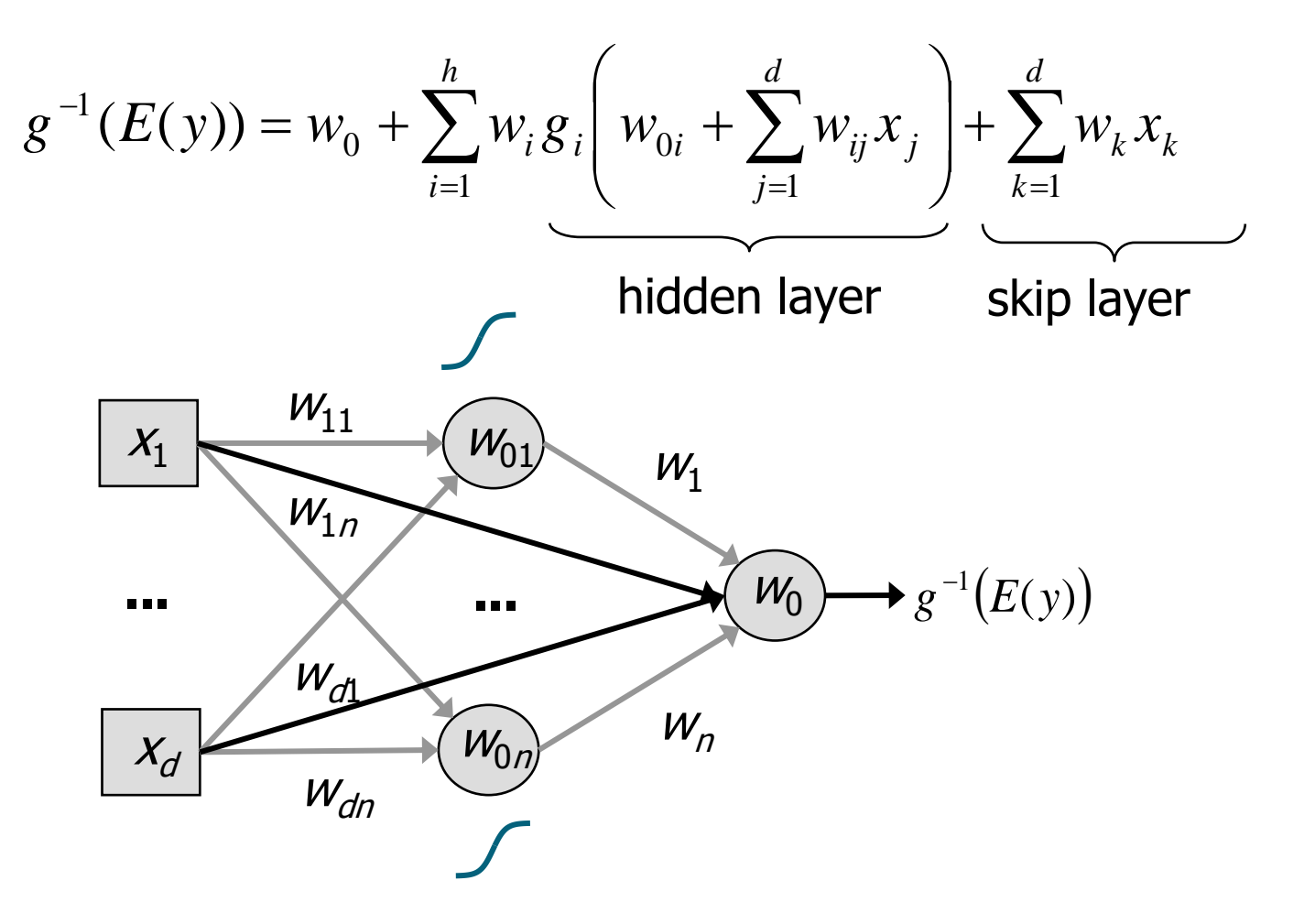

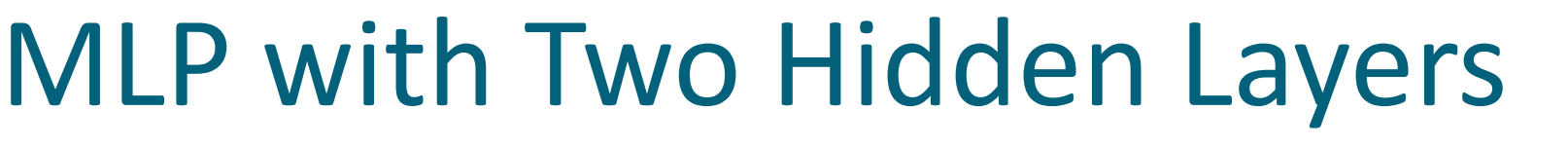

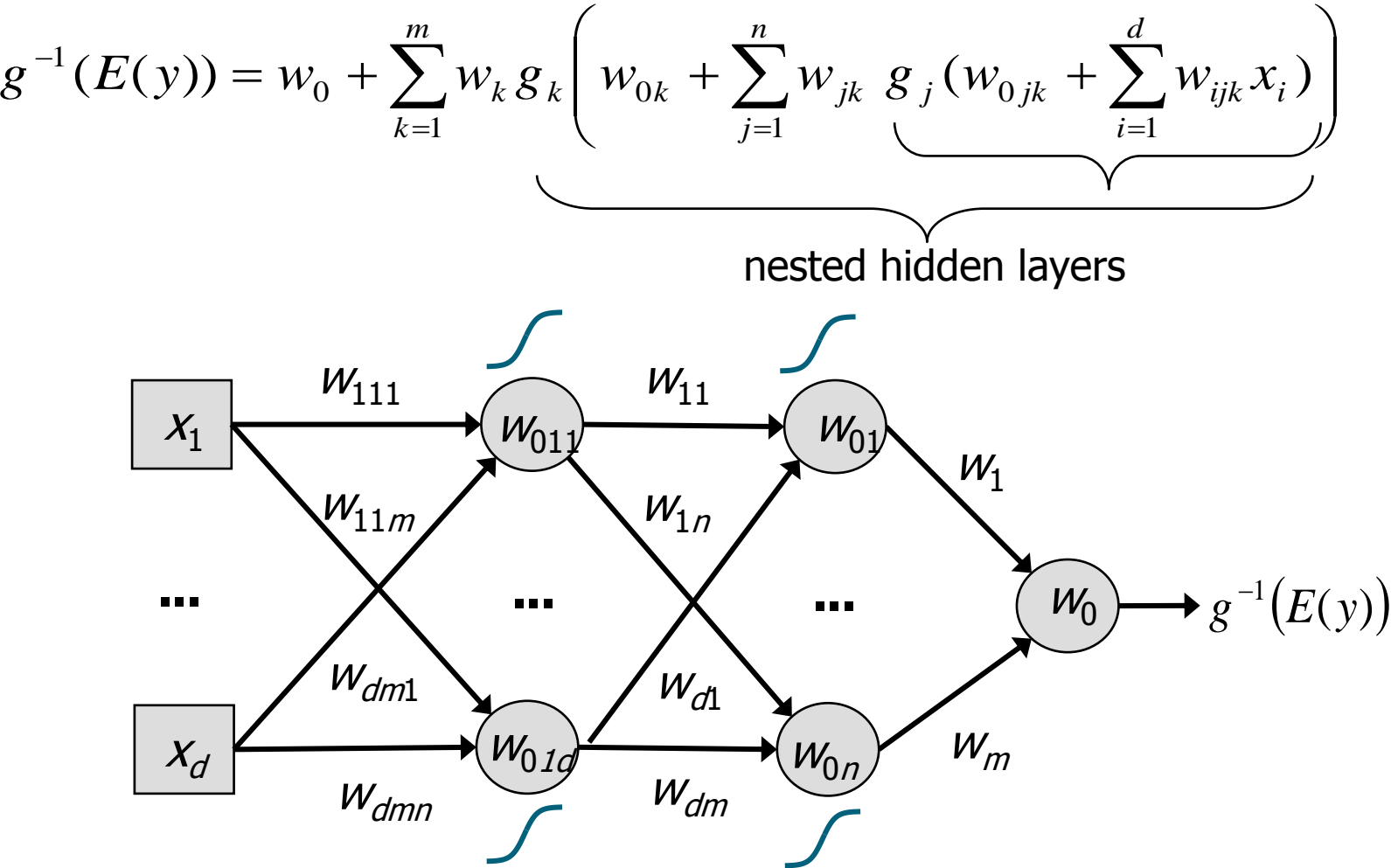

# How Many?

- A single hidden layer network models any continuous relationship between the inputs and outputs.
- Two hidden layers model discontinuous relationships.
- The number of hidden units that will be required in each defined hidden layer is problem specific.

# Overview of Radial Basis Functions

- Ordinary Radial Basis Functions (ORBF).
- Normalized Radial Basis Functions (NRBF).

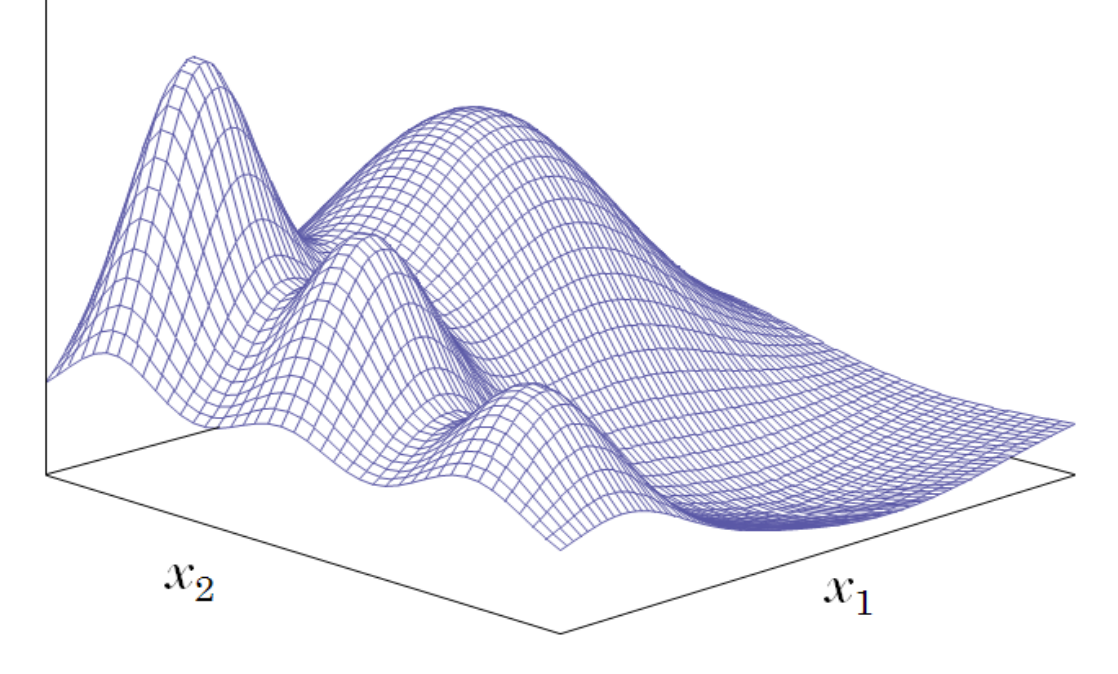

# **Ordinary Radial Basis Functions**

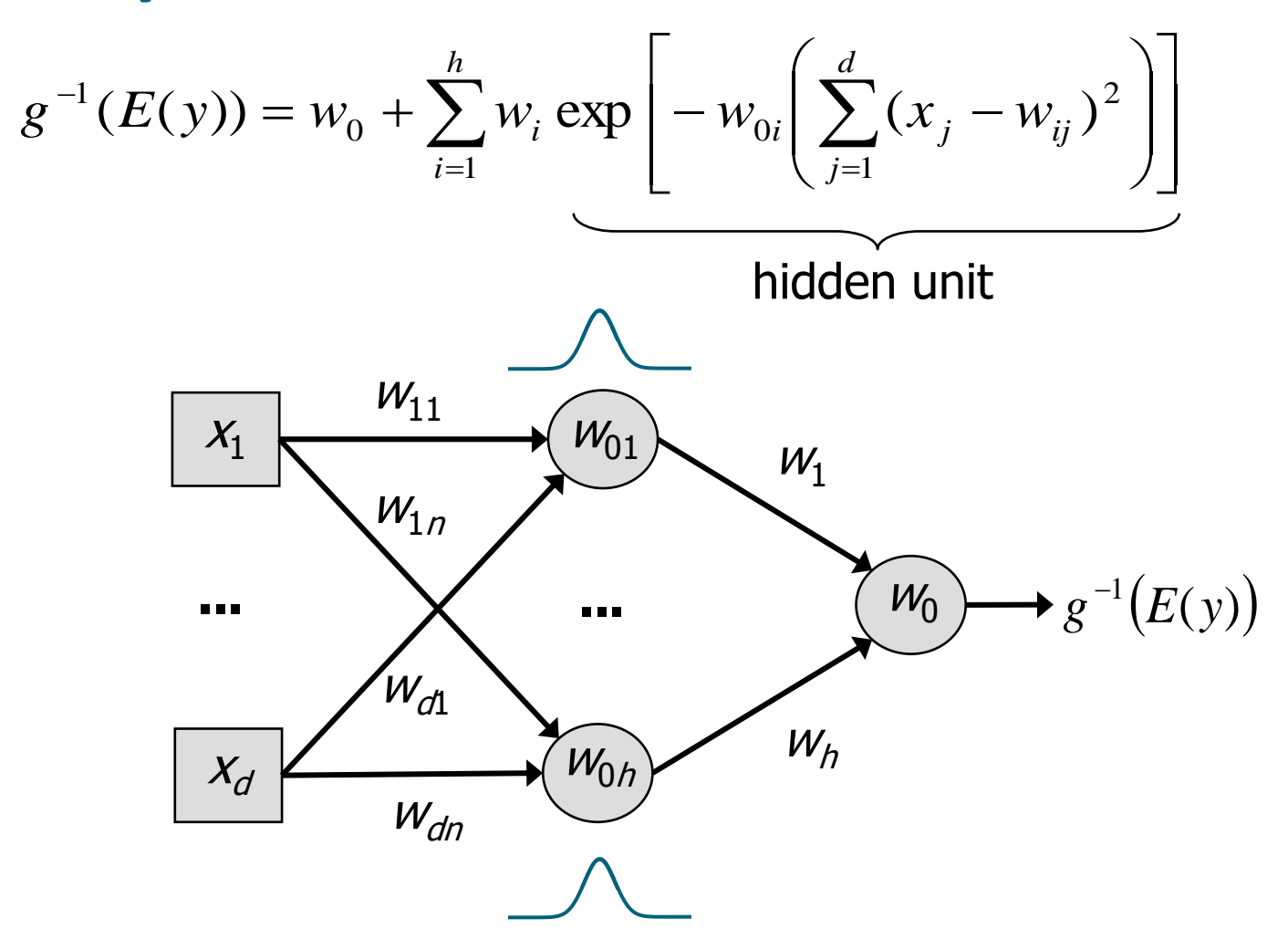

# RBF Combination Functions

- XRADIAL Unequal Heights and Widths.
- EQRADIAL Equal Heights and Widths.
- EWRADIAL Equal Widths.
- EHRADIAL Equal Heights.
- EVRADIAL Equal Volumes.

# Normalized Radial Basis Functions

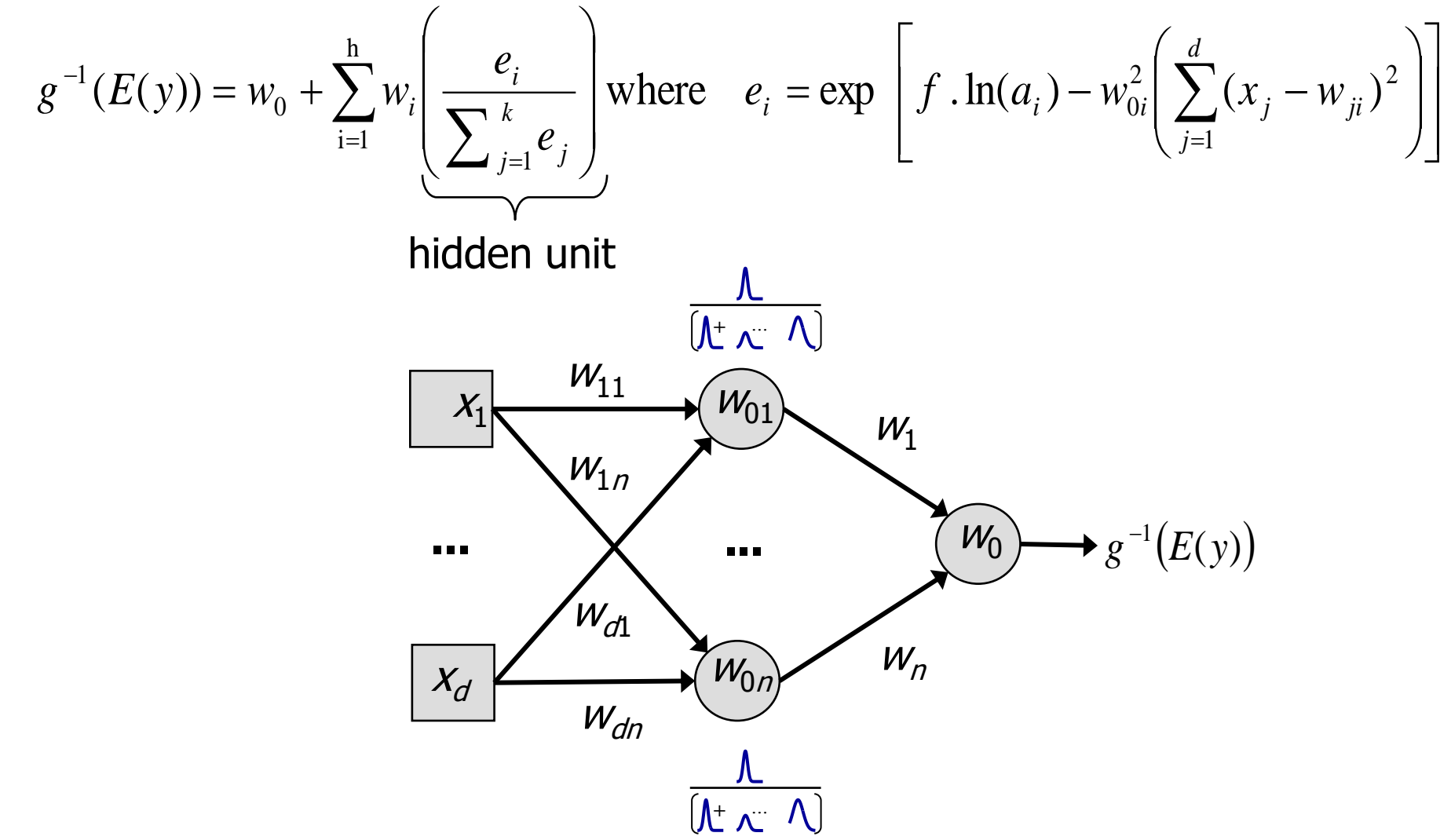

## Constructing Custom Neural Networks

**PROC NEURAL DATA***=<data>* **DMDBCAT***=<catalog>***; INPUT** *<inputs> /* **LEVEL**=<*input level>***; TARGET** *<targets> /* **LEVEL**=<*target level>***; ARCHI** <*architecture-name*>**; PRELIM** *<starts>* **MAXITER***=<iterations>***; TRAIN; RUN;**

#### PROC NEURAL

- underlies the Neural Network node
- enables you to construct virtually any feed-forward neural network architecture.

### The PROC NEURAL/Architecture Statement

**PROC NEURAL DATA=***<libref.>SAS-data-set* **DMDBCAT***=catalog* <*option-list*>**;**

- The PROC NEURAL statement invokes the neural network procedure.
- Options include the ability to read in saved networks and to assign validation and test data sets.
- The SAS data set must already have been cataloged by means of the DMDB procedure.

#### **ARCHI** *architecture-name <***HIDDEN=***n>* <**DIRECT**>**;**

- The ARCHITECTURE statement constructs a network with either zero (a linear model) or one hidden layers.
- The statement sets the appropriate COMBINE= and ACT= functions, based on the specified *architecture-name.*

# The TARGET/TRAIN Statement

**TARGET | OUTPUT** *variable-list* / <**ACT**=*activation-function*> <**BIAS|NOBIAS** > <**COMBINE**=*combination-function*> <**ERROR**=*keyword*> <**ID**=*name*> <**LEVEL**=*value*> <**MESTA**=*number*> <**MESTCON**=*number*> <**SIGMA**=*number*> <**STD**=*method*>**;**

- The TARGET statement identifies the target variables.
- It is also used to specify the target layer activation and error functions.

**TRAIN OUT**=*<libref.>SAS-data-set*  **OUTEST**=*<libref.>SAS-data-set*  **OUTFIT**=*<libref.>SAS-data-set* <**ACCEL|ACCELERATE**=*number*> <**DECEL|DECELERATE**=*number*> <**DUMMIES | NODUMMIES**> <**ESTITER**=*i*> <**LEARN**=*number*> <**MAX|MAXMOMENTUM**=*number*> <**MAXITER**=*integer*> <**MAXLEARN**=*number*> <**MAXTIME** =*number*> <**MINLEARN**=*number*> <**MOM|MOMENTUM**=*number*> <**TECHNIQUE**=*name*>**;**

http://support.sas.com/ondemand/account.html

http://support.sas.com/ctx/sodareg/

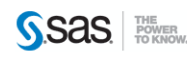

**SAS<sup>®</sup> OnDemand for Academics Control Center** 

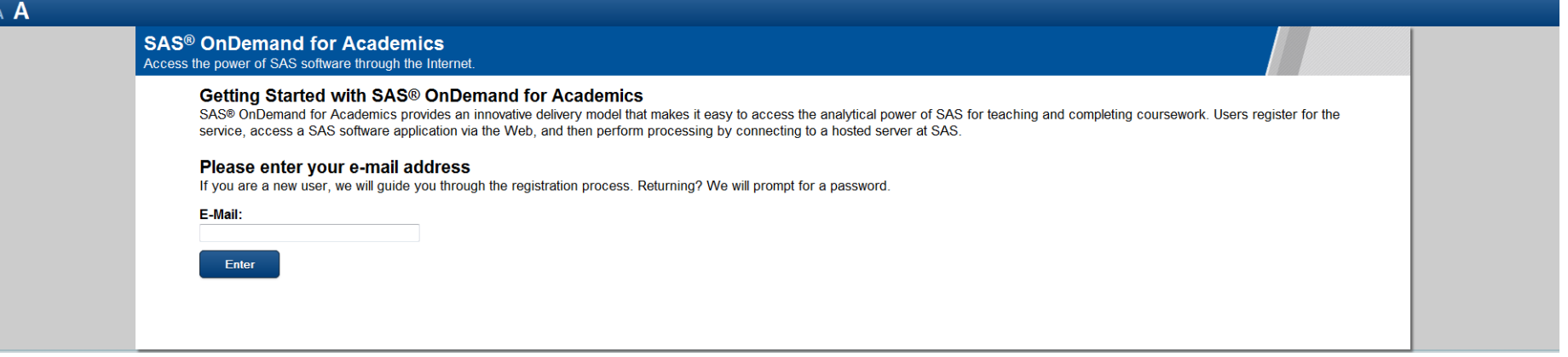

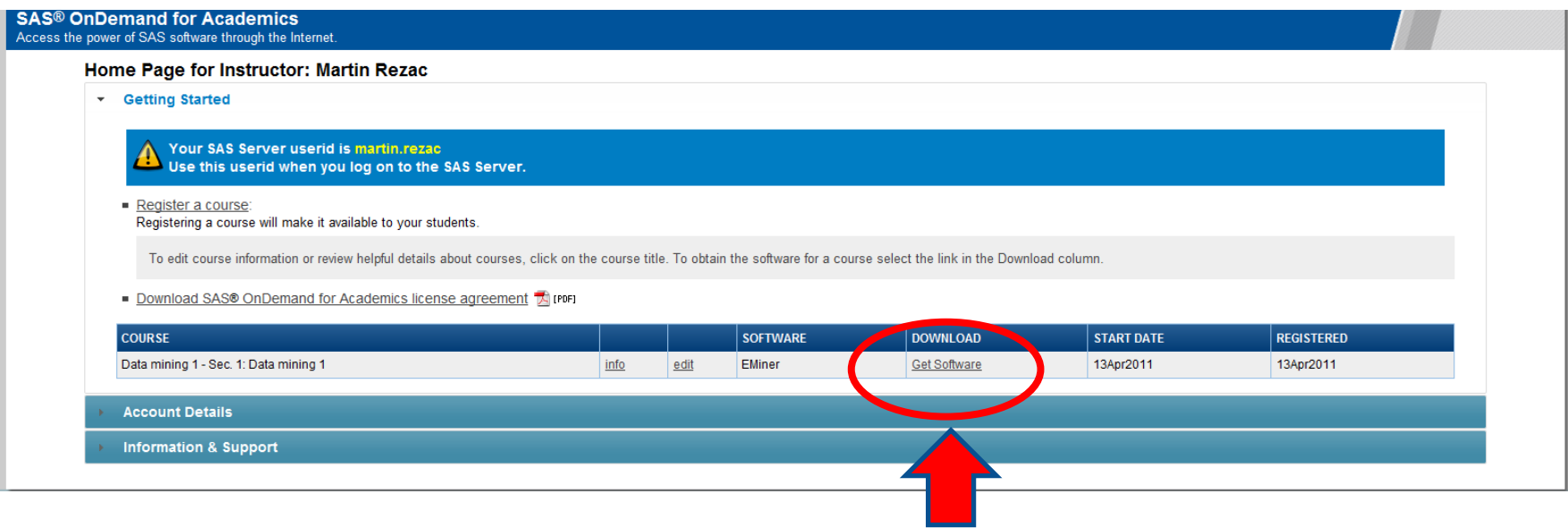

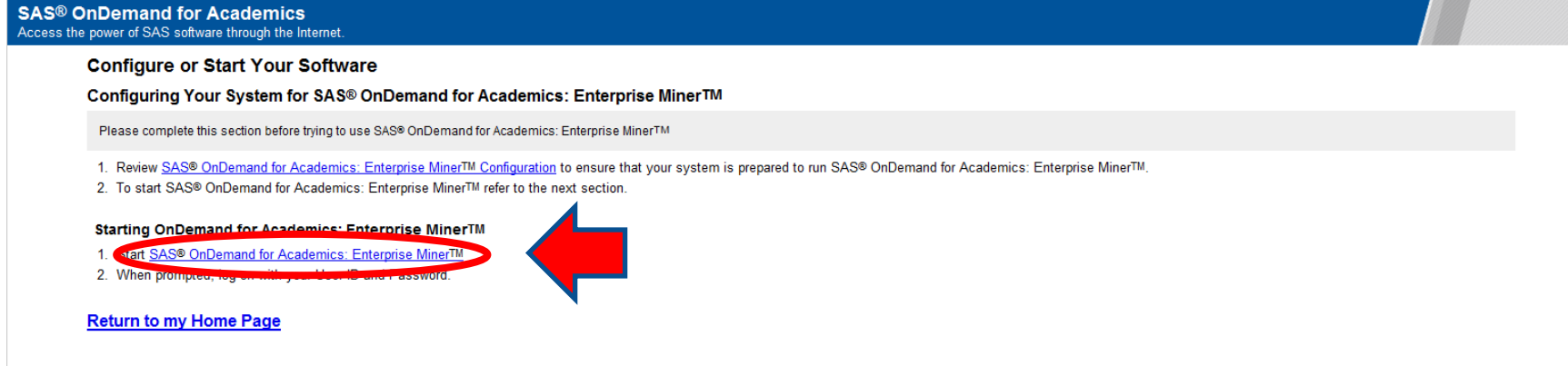

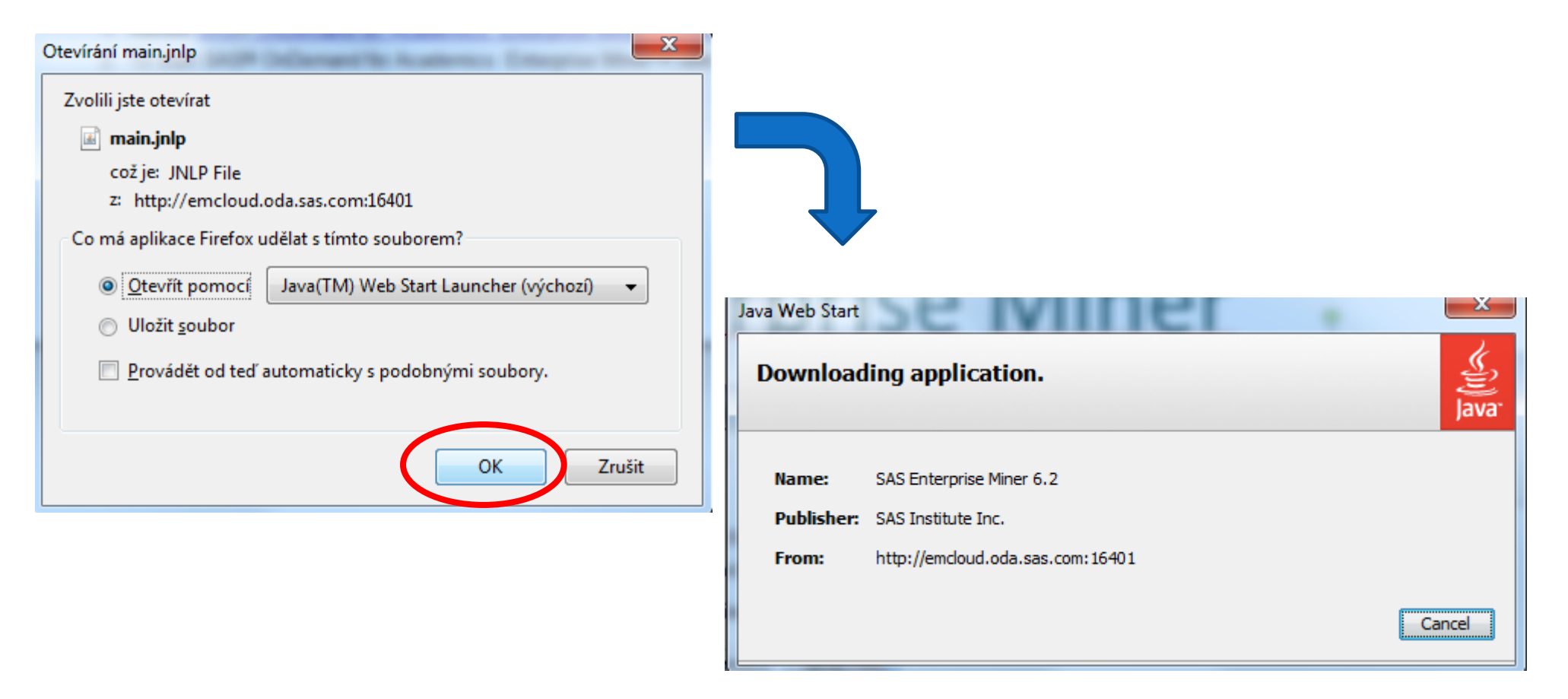

· POZOR!!! Do počítače se stáhne cca 125 MB!

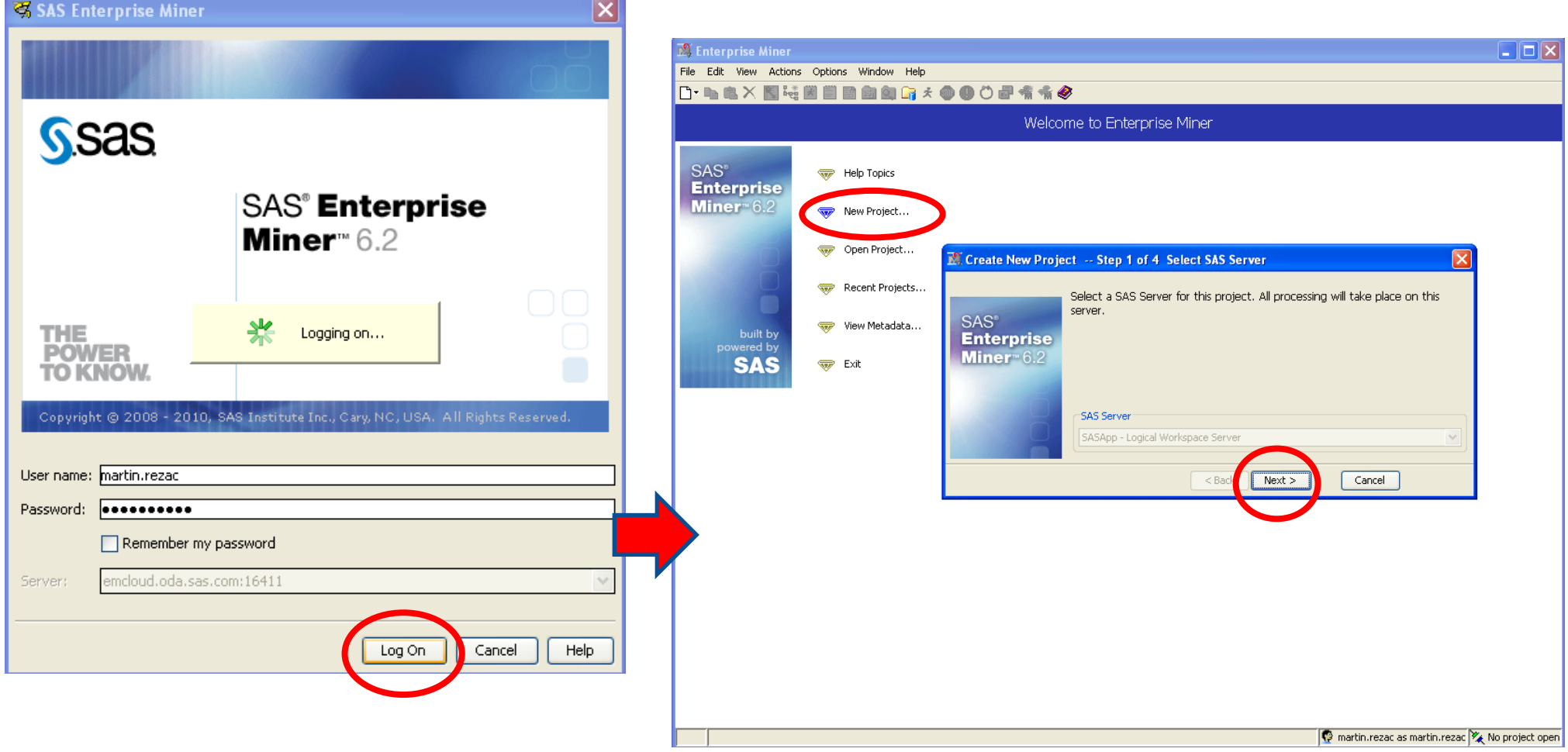

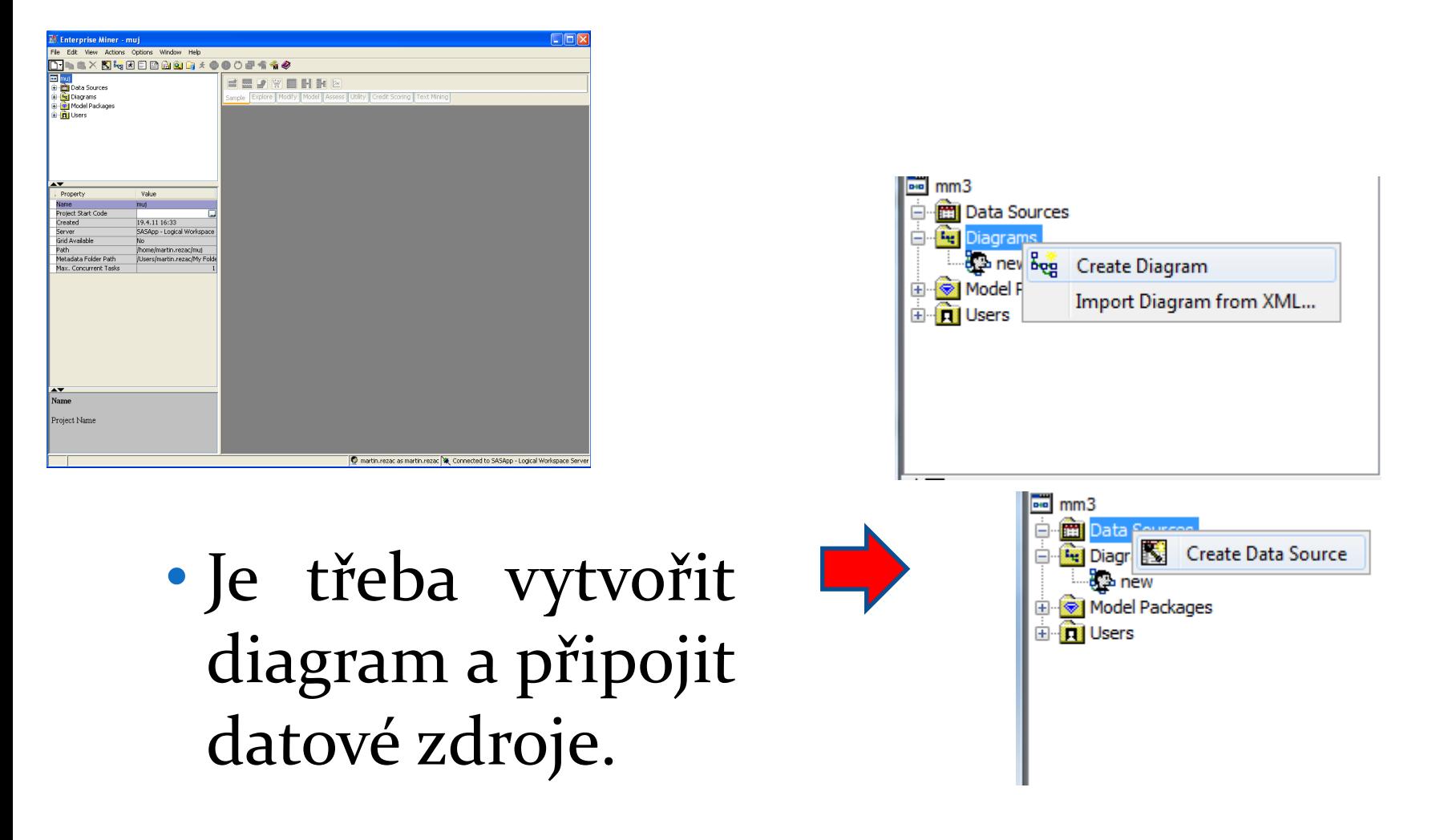

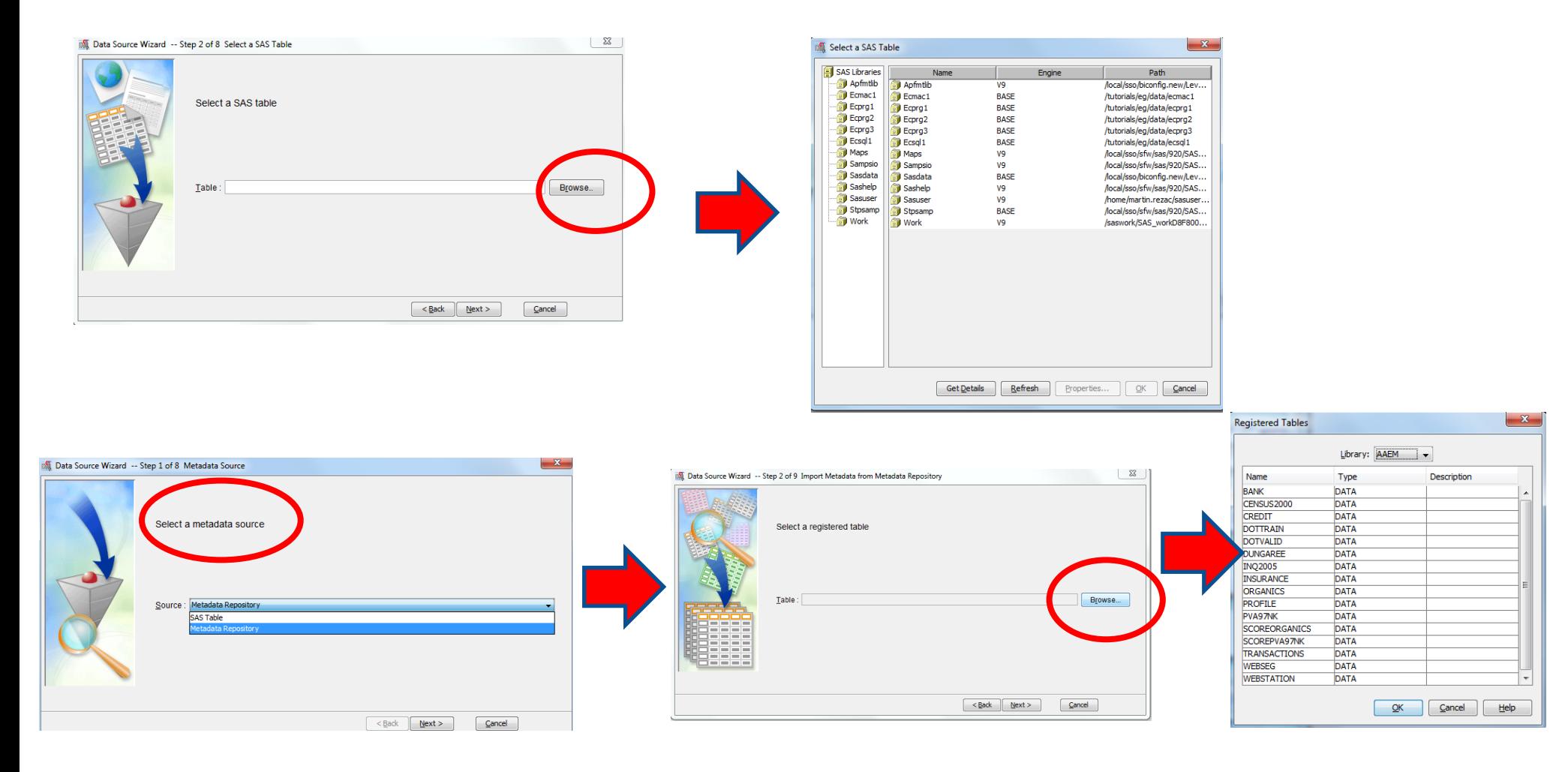

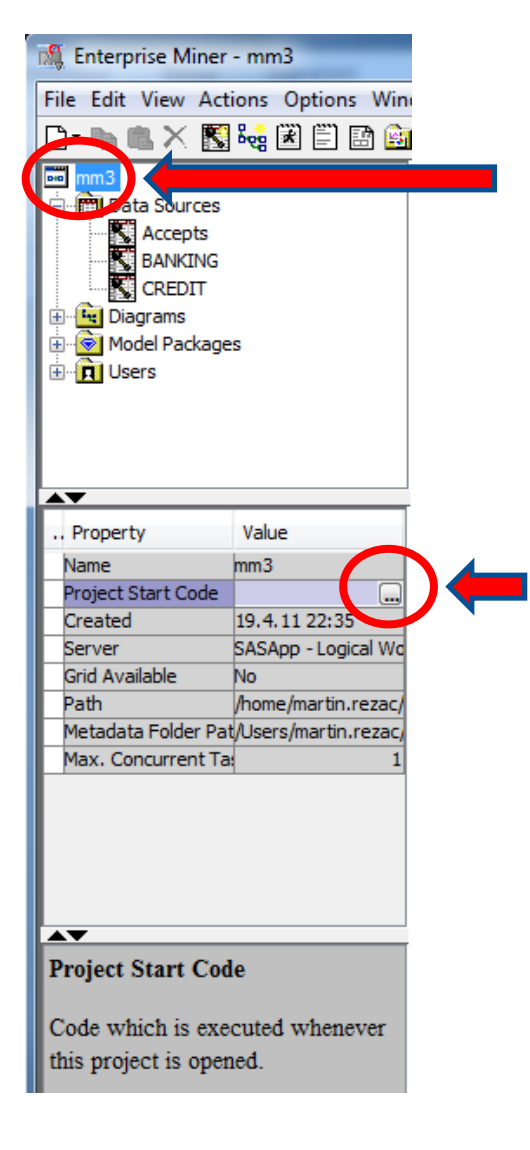

Pro namapování knihovny našeho kurzu je třeba:

- kliknout na název projektu
- · kliknout na "..." pro editaci "Project Start Code"
- napsat kód pro připojení knihovny
- kliknout na " $OK<sup>u</sup>$

![](_page_594_Picture_7.jpeg)

![](_page_595_Picture_7.jpeg)

#### **Decision Tree**

![](_page_596_Figure_1.jpeg)

 $100 -$ 

80

60  $40 20 \mathbf{0}$  –

 $\Omega$ 

-2

 $20$ 

Cumulative Lift

 $40$ 

60

Baseline Cumulative Lift - Best Cumulative Lift |

Percentile

 $\overline{\mathbf{80}}$ 

 $100$ 

![](_page_596_Figure_2.jpeg)

![](_page_596_Figure_3.jpeg)

### Neural Network

![](_page_597_Figure_1.jpeg)

![](_page_597_Figure_2.jpeg)

#### Porovnání modelů (Model Comparison)

![](_page_598_Figure_1.jpeg)

599

# 11. Evaluace modelu -LC(ROC), CAP, Gini, KS, Lift, IV

![](_page_599_Figure_1.jpeg)

## Měření kvality modelu

 Je nemožné využívat predikční modely efektivně bez znalosti jejich kvality/diskriminační síly.

Většinou je k dispozici celá řada modelů a je třeba vybrat jen jeden – ten nejlepší.

 Uvažujeme dva základní skupiny indexů kvality. První je založena na distribuční funkci. Mezi nejpoužívanější indexy patří

- Kolmogorovova-Smirnovova statistika (KS)
- Giniho index (Somersovo D, Kendalovo τ<sub>α</sub> , Goodman-Kruskal γ)
- C-statistika
- Lift.

 Druhá skupina indexů je založena na pravděpodobnostní hustotě. Mezi nejznámější indexy patří

- Střední diference (Mahalanobisova vzdálenost)
- Informační statistika/hodnota  $(I_{Val})$ .

### Indexy založené na distribuční funkci

$$
D_K = \begin{cases} 1, & \text{klient} \ \text{je dobr} \circ \\ 0, & \text{jinak.} \end{cases}
$$

Počet dobrých klientů: Počet špatných klientů: Proporce dobrých/špatných klientů: *n m*

$$
p_G = \frac{n}{n+m}, \ p_B = \frac{m}{n+m}
$$

Empirické distribuční funkce:

**Kolmogorovova-Smirnovova statistika (KS)**

$$
F_{n.GOOD}(a) = \frac{1}{n} \sum_{i=1}^{n} I(s_i \le a \wedge D_K = 1)
$$

$$
F_{m.BAD}(a) = \frac{1}{m} \sum_{i=1}^{m} I(s_i \le a \wedge D_K = 0)
$$

$$
F_{N.ALL}(a) = \frac{1}{N} \sum_{i=1}^{N} I(s_i \le a) \qquad a \in [L, H]
$$
  

$$
I(A) = \begin{cases} 1 & A \text{ platí} \\ 0 & jinak \end{cases}
$$

![](_page_601_Figure_9.jpeg)

# KS – výpočet v SASu

#### ods graphics on; **proc npar1way edf plots=edfplot data=st192.sales\_score;**

 class purchase; var score;

**run;** ods graphics off;

![](_page_602_Figure_4.jpeg)

#### Kolmogorov-Smirnov Test for Variable score<br>Classified by Variable Purchase

![](_page_602_Picture_118.jpeg)

Maximum Deviation Occurred at Observation 293<br>Value of score at Maximum = 0,300127

Kolmogorov-Smirnov Two-Sample Test (Asymptotic)  $\frac{KS}{KS}$ 0,110678  $\sqrt{1}$  $-0.228510$ 2.297734  $Pr > KSa < 0001$ 

#### Cramer-von Mises Test for Variable score Classified by Variable Purchase

![](_page_602_Picture_119.jpeg)

Cramer-von Mises Statistics (Asymptotic) CM 0.004936 CMa 2.127210

Kuiper Test for Variable score<br>Classified by Variable Purchase

![](_page_602_Picture_120.jpeg)

Kuiper Two-Sample Test (Asymptotic)<br>228510 Ka 2.297734 Pr > Ka 0.0010  $K = 0.228510$ 

#### **Více viz:**

http://support.sas.com/documentation/cdl/en/statug/63033/HTML /default/viewer.htm#statug\_npar1way\_a0000000202.htm

## Indexy založené na distribuční funkci

• Lorenzova křivka (LC)

$$
x = F_{m.BAD}(a)
$$
  

$$
y = F_{n.GOOD}(a), a \in [L, H].
$$

![](_page_603_Figure_3.jpeg)

 Tato definice a název (LC) je konzistentní s Müller, M., Rönz, B. (2000). Stejnou definici křivky, ovšem pod názvem ROC lze nalézt v Thomas et al. (2002). Siddiqi (2006) používá název ROC pro křivku s prohozenými osami a LC pro křivku s  $F$ <sub>*m.BAD*</sub> (*a*) a na svislé ose a  $F$ <sub>*N.ALL* (*a*) a ose</sub> horizontální.

## Lorenzova křivka, Giniho index

**•** Lorenzova křivka (LC)

$$
x = F_{m.BAD}(a)
$$
  

$$
y = F_{n.GOOD}(a), a \in [L, H].
$$

• Giniho index

![](_page_604_Figure_4.jpeg)

$$
Gini = \frac{A}{A+B} = 2A
$$

$$
Gini = 1 - \sum_{k=2}^{n+m} (F_{m,BADk} - F_{m,BADk-1}) \cdot (F_{n,GOOD_k} + F_{n,GOODk-1})
$$

kde  $\left|F_{m,BAD\,k}\right\rangle\left(F_{n.GOOD_k}\right)$ je k-tá hodnota vektoru empirické distribuční funkce špatných (dobrých) klientů

# Somersovo D, Kendalovo  $\tau_{\alpha}$

 Giniho index je speciální případ Somersova *D* (Somers (1962)), které je pořadovou asociační mírou definovanou jako

$$
D_{\rm{YX}}=\frac{\tau_{\rm{XY}}}{\tau_{\rm{XX}}}
$$

kde  $\tau_{XY}$ je Kendallovo  $\tau_a$ definované jako  $\tau_{XY} = E[sign(X_1 - X_2) sign(Y_1 - Y_2)]$ 

kde  $(X_1, Y_1), (X_2, Y_2)$  jsou bivariantní, stochasticky nezávislé, náhodné vektory nad touž datovou populací, a  $E[\cdot]$ značí střední hodnotu. V našem případě je Y=1 jestliže je klient dobrý a *Y=0* jestliže je klient špatný. Proměnná *X* reprezentuje skóre.

Thomas (2009) uvádí, že Somersovo *D* hodnotící výkonnost daného credit scoringového modelu lze vypočítat pomocí

$$
D_{S} = \frac{\sum_{i} g_{i} \sum_{ji} b_{j}}{n \cdot m}
$$

kde g<sub>i</sub> (b<sub>j</sub>) je počet dobrých (špatných) klientů v i-tém intervalu skóre.

### Somersovo D, Mann-Whitney U

- $\bullet$  Dále platí, že  $D_s$  může být vyjádřeno pomocí Mann-Whitneyho U-statistiky.
	- Seřaď datový vzorek ve vzestupném pořadí podle skóre a sečti pořadí dobrých klientů ve vzniklé posloupnosti. Označme tento součet jako  $\rm\,R_{G}$ . Potom

$$
U = R_G - \frac{1}{2}n(n+1)
$$
 
$$
D_S = 2\frac{U}{n \cdot m} - 1
$$

# Konkordantní, diskordantní páry

• Konkordantní pár  $(X_1,Y_1)$ ,  $(X_2,Y_2)$ :

$$
sgn(X_2 - X_1) = sgn(Y_2 - Y_1)
$$

Diskordantní pár:

$$
sgn(X_2 - X_1) = -sgn(Y_2 - Y_1)
$$

 V našem případě X představuje skóre a Y ukazatel dobrého klienta (D<sub>K</sub>). Protože dobrý klient má hodnotu Y=1 a špatný Y=0, je zřejmé, že u konkordantního páru má dobrý klient vyšší hodnotu skóre než klient špatný.

### Somersovo D, Goodman-Kruskal gamma

- Uvažujme tedy dva náhodně vybrané klienty, přičemž jeden je dobrý  $(Y_1=1)$  a druhý špatný (Y<sub>2</sub>=0), skóre prvního označme s<sub>1</sub>, druhého s<sub>2</sub>. Pak
	- Konkordantní pár (Concordant):  $s_{1}>s_{2}$
	- Diskordantní pár (Discordant):  $s_1 < s_2$
	- Vázaný pár (Tied):  $s_1 = s_2$
	- Somersovo D:

$$
D_{s} = \frac{\#Concordant - \#Discodrant}{\#Concordant + \#Discodrant + \#Tied}
$$

Goodmanovo-Kruskalovo Gamma:

#Concordant + #Discodrant #Concordant – #Discodrant  $\gamma =$ 

## Indexy založené na distribuční funkci

$$
c\text{-}statistika:
$$
\n
$$
c\text{-}stat = A + C = \frac{1 + Gini}{2}
$$
\n
$$
c
$$
\n
$$
c
$$
\n
$$
c
$$
\n
$$
c
$$
\n
$$
c
$$
\n
$$
c
$$
\n
$$
a
$$
\n
$$
a
$$
\n
$$
a
$$
\n
$$
a
$$
\n
$$
a
$$
\n
$$
a
$$
\n
$$
a
$$
\n
$$
a
$$
\n
$$
a
$$
\n
$$
a
$$
\n
$$
a
$$
\n
$$
a
$$
\n
$$
a
$$
\n
$$
a
$$
\n
$$
a
$$
\n
$$
a
$$
\n
$$
a
$$
\n
$$
a
$$
\n
$$
a
$$
\n
$$
a
$$
\n
$$
a
$$
\n
$$
a
$$
\n
$$
a
$$
\n
$$
a
$$
\n
$$
a
$$
\n
$$
a
$$
\n
$$
a
$$
\n
$$
a
$$
\n
$$
a
$$
\n
$$
a
$$
\n
$$
a
$$
\n
$$
a
$$
\n
$$
a
$$
\n
$$
a
$$
\n
$$
a
$$
\n
$$
a
$$
\n
$$
a
$$
\n
$$
a
$$
\n
$$
a
$$
\n
$$
a
$$
\n
$$
a
$$
\n
$$
a
$$
\n
$$
a
$$
\n
$$
a
$$
\n
$$
a
$$
\n
$$
a
$$
\n
$$
a
$$
\n
$$
a
$$
\n
$$
a
$$
\n
$$
a
$$
\n
$$
a
$$
\n
$$
a
$$
\n
$$
a
$$
\n
$$
a
$$
\n
$$
a
$$
\n
$$
a
$$
\n
$$
a
$$
\n
$$
a
$$
\n
$$
a
$$
\n

Tato statistika je rovna pravděpodobnosti, že náhodně vybraný dobrý klient má vyšší skóre než náhodně vybraný špatný klient, tj.

$$
c - stat = P(s_1 \ge s_2 \mid D_{K_1} = 1 \land D_{K_2} = 0)
$$

## CAP – index AR

![](_page_610_Figure_1.jpeg)

V tomto případě máme na x-ové ose proporci všech klientů (*FALL*) a na y-vé ose proporci špatných klientů (*FBAD*). model je tentokrát reprezentován lomenou čarou z bodu [0, 0] přes [pB, 1] do bodu [1, 1]. Výhoda tohoto obrázku je ta, že je možné odečíst proporci zamítnutých špatných klientů vs. celková proporce zamítnutých klientů. Např. vidíme, že pokud chceme zamítnout 70% špatných klientů, musíme zamítat přibližně 40% všech žadatelů.

# Indexy založené na distribuční funkci

 Další možnou mírou kvality scoringového modelu je Lift, který říká kolikrát je daný model, při dané úrovni zamítání, lepší než náhodný model. Přesněji řečeno jde o poměr proporce špatných klientů se skóre menším nebo rovno dané hodnotě skóre *a*, *a* ∈[*L*,*H*], ku proporci špatných klientů v celé populaci. Formálně jej lze zapsat takto:

$$
Lift(a) = \frac{CumBadRate(a)}{BadRate(a)} = \frac{\sum_{i=1}^{n+m} I(s_i \le a \land Y = 0)}{\sum_{i=1}^{n+m} I(s_i \le a)} = \frac{\sum_{i=1}^{n+m} I(s_i \le a \land Y = 0)}{\sum_{i=1}^{n+m} I(Y = 0)} = \frac{\sum_{i=1}^{n+m} I(s_i \le a)}{\sum_{i=1}^{n+m} I(Y = 0)} = \frac{\sum_{i=1}^{n+m} I(s_i \le a)}{\sum_{i=1}^{n+m} I(s_i \le a)} = \frac{\sum_{i=1}^{n+m} I(s_i \le a)}{\sum_{i=1}^{n+m} I(s_i \le a)} = \frac{\sum_{i=1}^{n+m} I(s_i \le a \land Y = 0)}{\sum_{i=1}^{n+m} I(s_i \le a)} = \frac{\sum_{i=1}^{n+m} I(s_i \le a \land Y = 0)}{\sum_{i=1}^{n+m} I(s_i \le a)} = \frac{\sum_{i=1}^{n+m} I(s_i \le a \land Y = 0)}{\sum_{i=1}^{n+m} I(s_i \le a)} = \frac{\sum_{i=1}^{n+m} I(s_i \le a \land Y = 0)}{\sum_{i=1}^{n+m} I(s_i \le a)} = \frac{\sum_{i=1}^{n+m} I(s_i \le a \land Y = 0)}{\sum_{i=1}^{n+m} I(s_i \le a)} = \frac{\sum_{i=1}^{n+m} I(s_i \le a \land Y = 0)}{\sum_{i=1}^{n+m} I(s_i \le a)} = \frac{\sum_{i=1}^{n+m} I(s_i \le a \land Y = 0)}{\sum_{i=1}^{n+m} I(s_i \le a)} = \frac{\sum_{i=1}^{n+m} I(s_i \le a \land Y = 0)}{\sum_{i=1}^{n+m} I(s_i \le a)} = \frac{\sum_{i=1}^{n+m} I(s_i \le a \land Y = 0)}{\sum_{i=1}^{n+m} I(s_i \le a \land Y = 0)}
$$

$$
absLift(a) = \frac{BadRate(a)}{BadRate}
$$
## Lift v SASu

**%macro lift(data=,score=,response=); /\*Vypsani tabulky liftu + vykresleni\*/**

/\* Vytvoreni poradi dle skore\*/ proc sort data=&data; by &score; run;

 data work.score; set &data; rank+**1;** run;

/\*Rozdeleni na decily dle skore\*/ proc rank data=score groups=**10 out=score;** var rank; ranks decile; run;

data score; set score; decile=decile+**1;** run;

quit;

/\*vytvoreni tabulky pro lift\*/ proc sql; create table work.lift1 as select decile, count(\*) as N, sum (& response) as N\_of\_bad, (calculated N\_of\_bad)/(calculated N)\***100 as bad\_rate,** (calculated bad\_rate)/(select **100\*sum(&response)/count(\*) from score) as abs\_lift** from score group by decile;

/\*Vypocet kumulativniho liftu\*/ proc sql; create table work.lift2 as select  $*$ , (select sum(N\_of\_bad)/sum(N) from work.lift1 as a where a.decile<=b.decile)/(select sum(&response)/count(\*) from work.score) as cum\_lift from work.lift1 as b; quit;

/\*Vypis tabulky pro lift\*/

title "Lift"; proc print data=work.lift2 nonobs; format bad\_rate **4.2** abs\_lift **5.3** cum\_lift **5.3;**

run;

/\*vykresleni liftu\*/ proc gplot data=work.lift2; title 'Absolutni a kumulativni lift'; plot (abs\_lift cum\_lift)\*decile /overlay legend grid; symbol interpol=join w=**5;** run; quit;

**%mend lift;**

#### %**lift(data=comp1.score\_age,score=score,response=SeriousDlqin2yrs);**

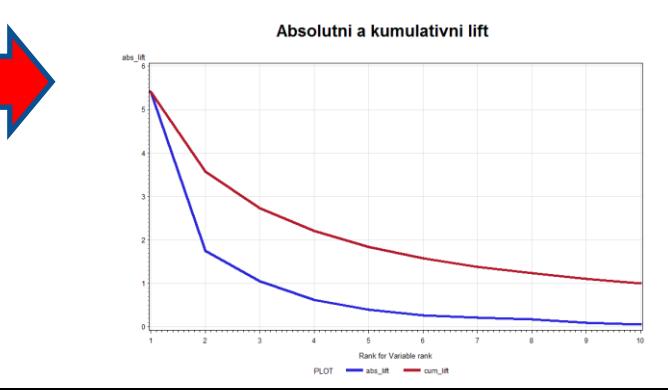

 Pro výpočet lze použít tabulku s počty všech a špatných klientů v daných intervalech skóre (např. decilech).

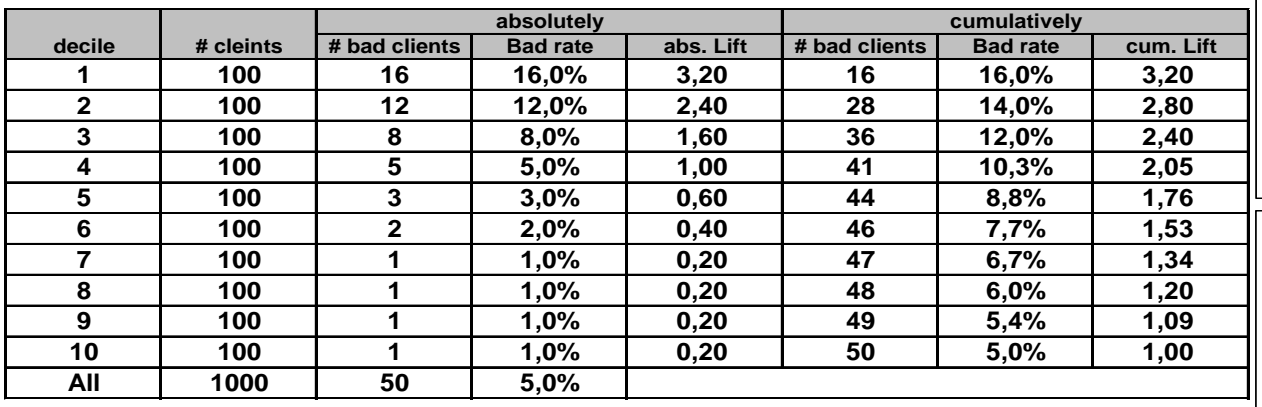

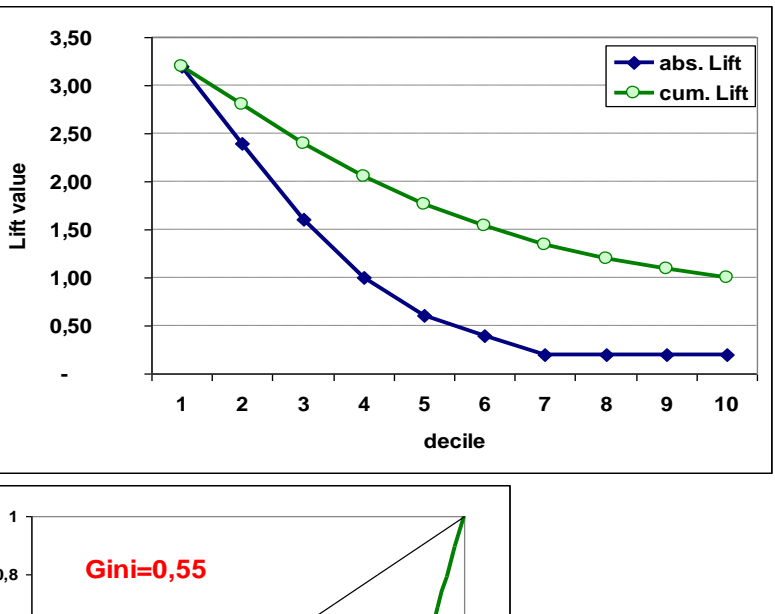

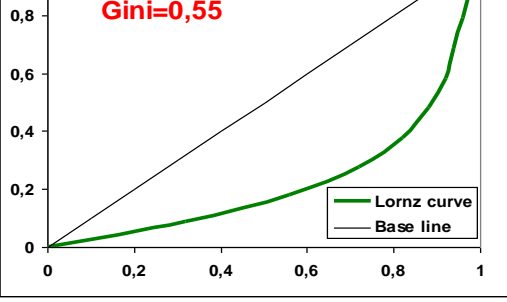

#### Pokud bad rate není monotonní:

- LC vypadá OK
- Gini se mírně sníží
- Lift ovšem vypadá podivně

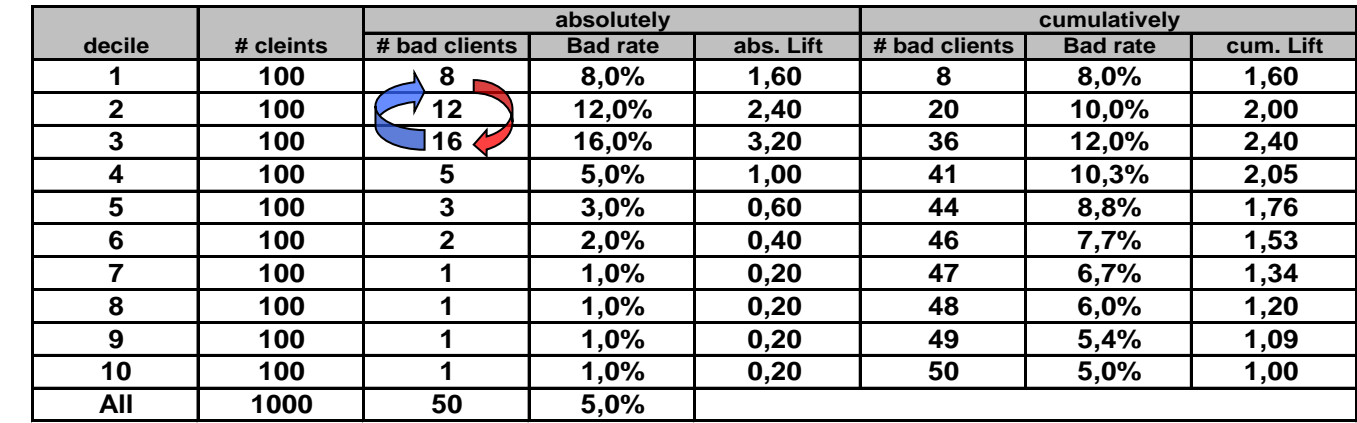

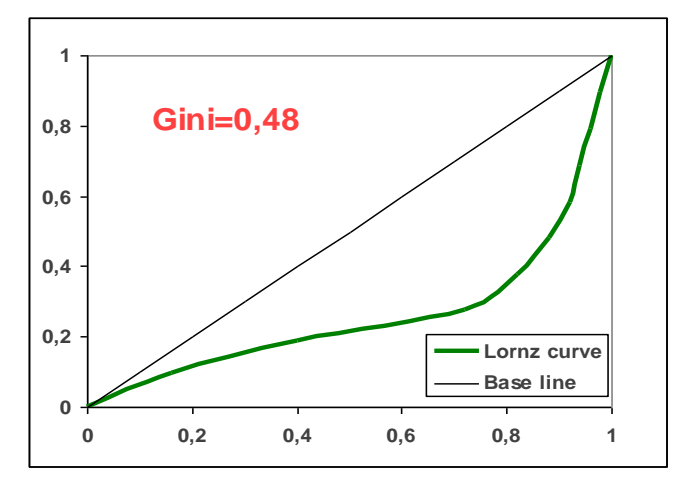

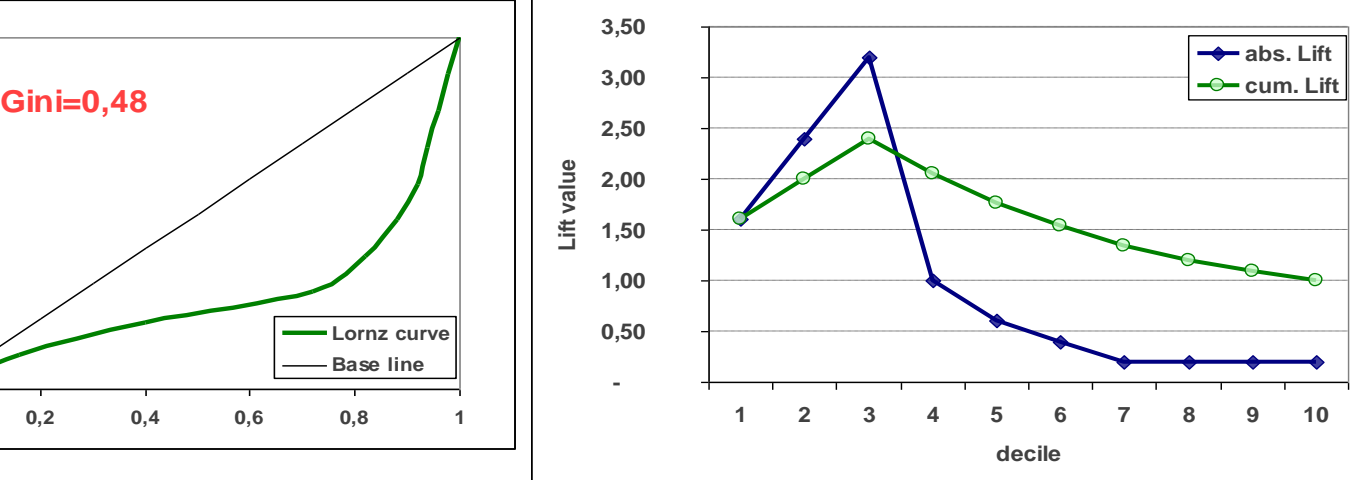

 Pokud má skóre zcela opačný smysl, obdržíme "opačné" obrázky.

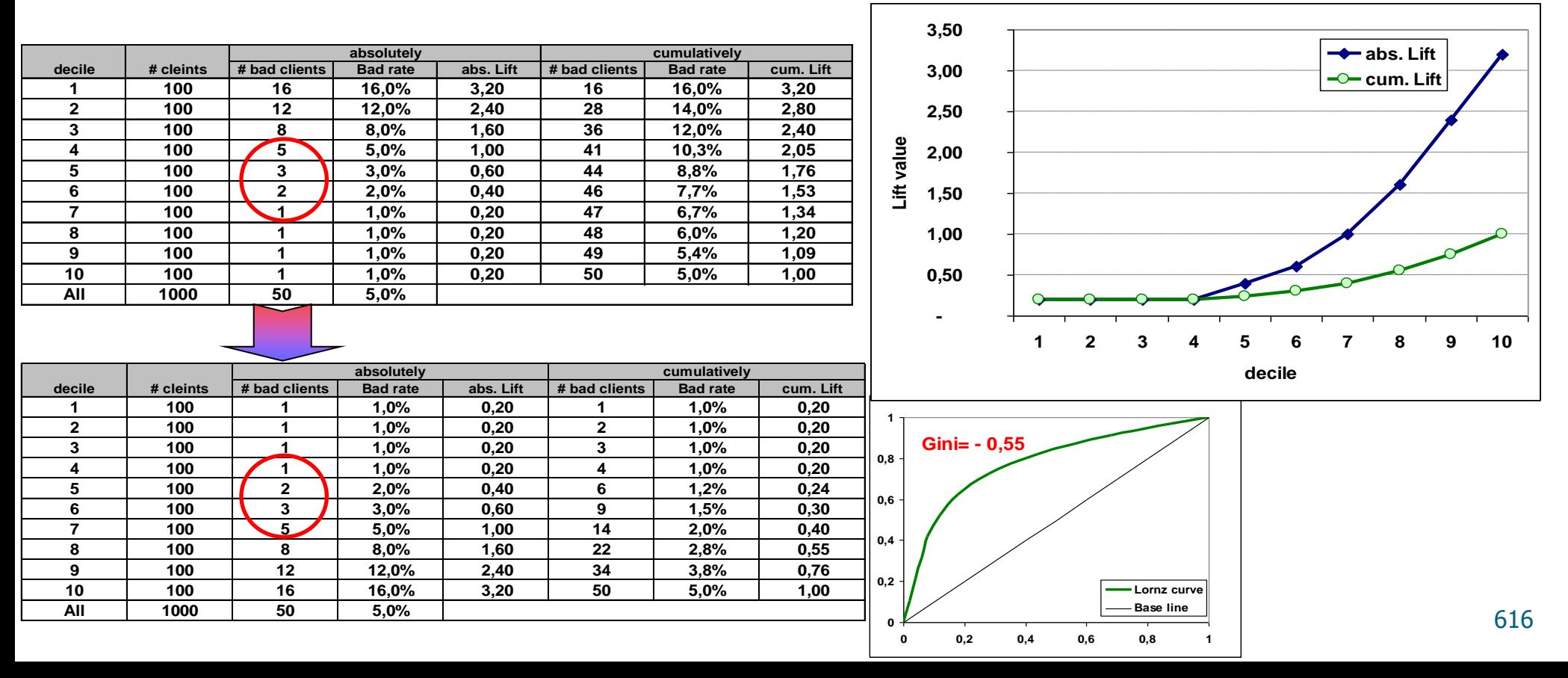

**SC 1:**

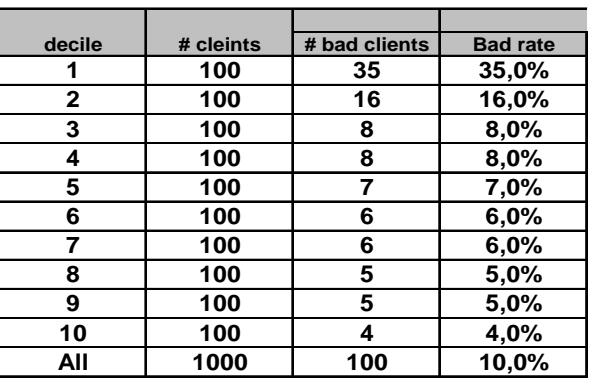

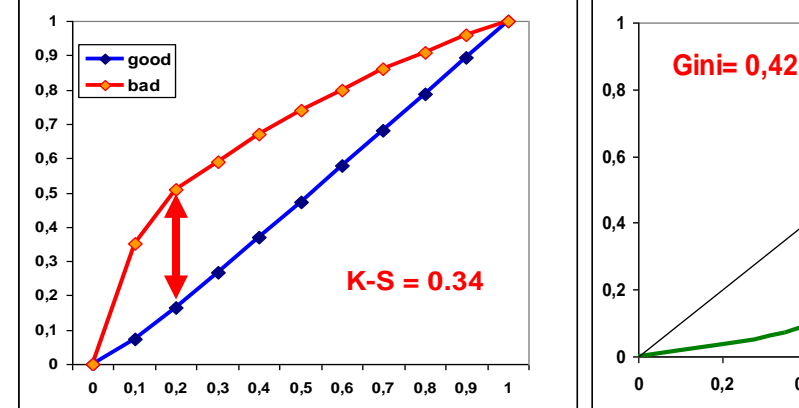

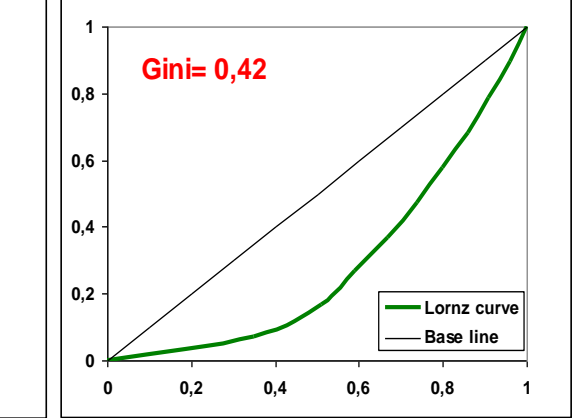

**SC 2:**

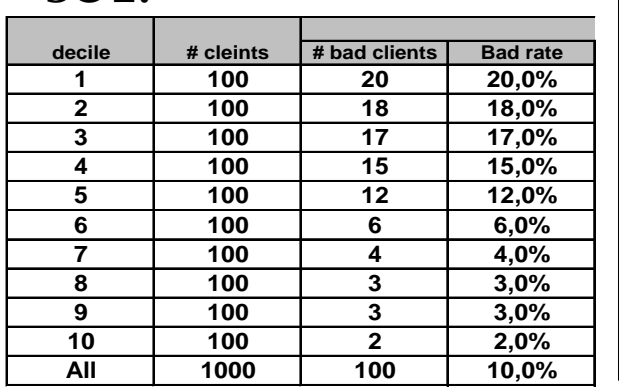

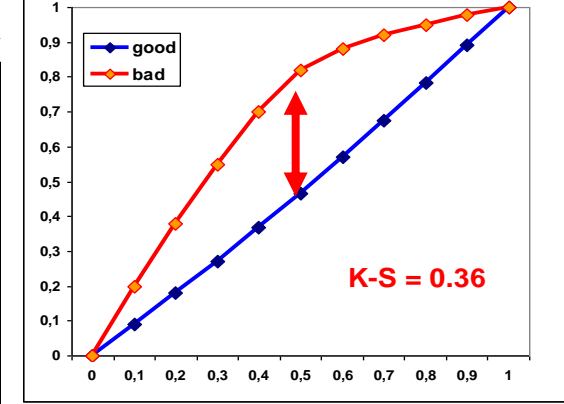

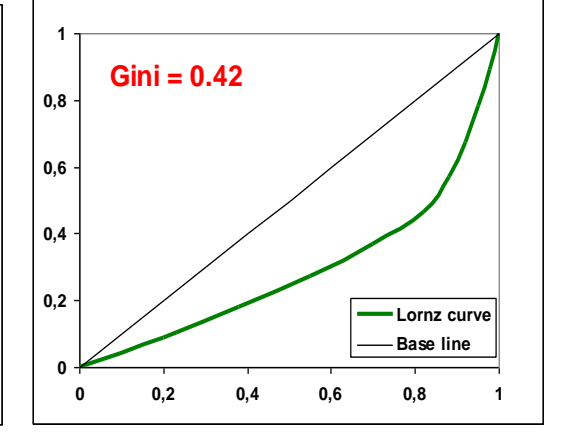

**Je evidentní, že pouze Gini a KS nestačí!!!** <sup>617</sup>

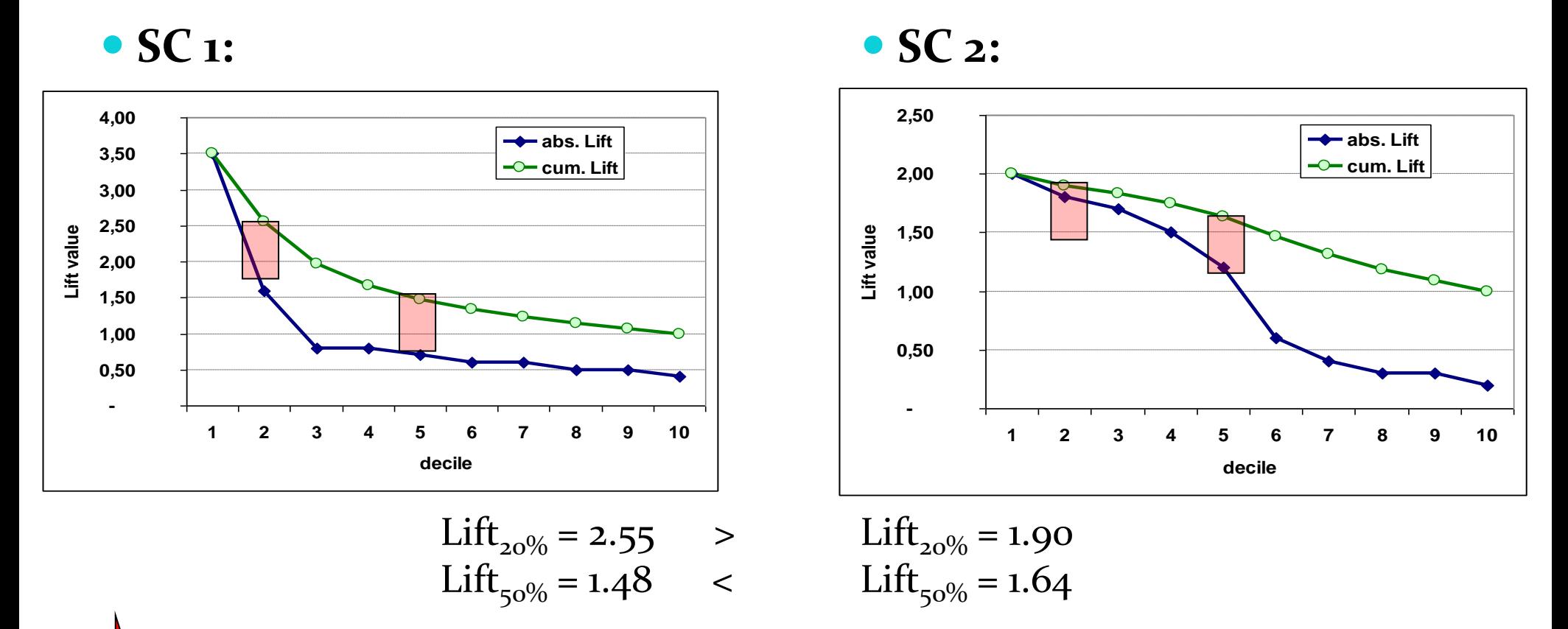

SC 2 je lepší, pokud je předpokládaná míra zamítaní (reject rate) přibližně 50%. SC 1 je významně lepší, pokud je předpokládaný reject rate přibližně 20%.

# Lift, QLift

Lift can be expressed and computed by formula:

$$
Lift(a) = \frac{F_{m.BAD}(a)}{F_{N.ALL}(a)}, \quad a \in [L, H]
$$

• In practice, Lift is computed corresponding to 10%, 20%, . . . , 100% of clients with the worst score. Hence we define:

$$
QLift(q) = \frac{F_{m.BAD}(F_{N.ALL}^{-1}(q))}{F_{N.ALL}(F_{N.ALL}^{-1}(q))} = \frac{1}{q} F_{m.BAD}(F_{N.ALL}^{-1}(q)), \quad q \in (0,1]
$$

$$
F_{N.ALL}^{-1}(q) = \min\{a \in [L, H], F_{N. ALL}(a) \ge q\}
$$

Typical value of *q* is 0.1. Then we have

$$
QLift_{10\%} = QLift(0.1) = 10 \cdot F_{m.BAD}(F_{N.ALL}^{-1}(0.1))
$$

## Lift and QLift for ideal model

 It is natural to ask how look Lift and QLift in case of ideal model. Hence we derived following formulas.

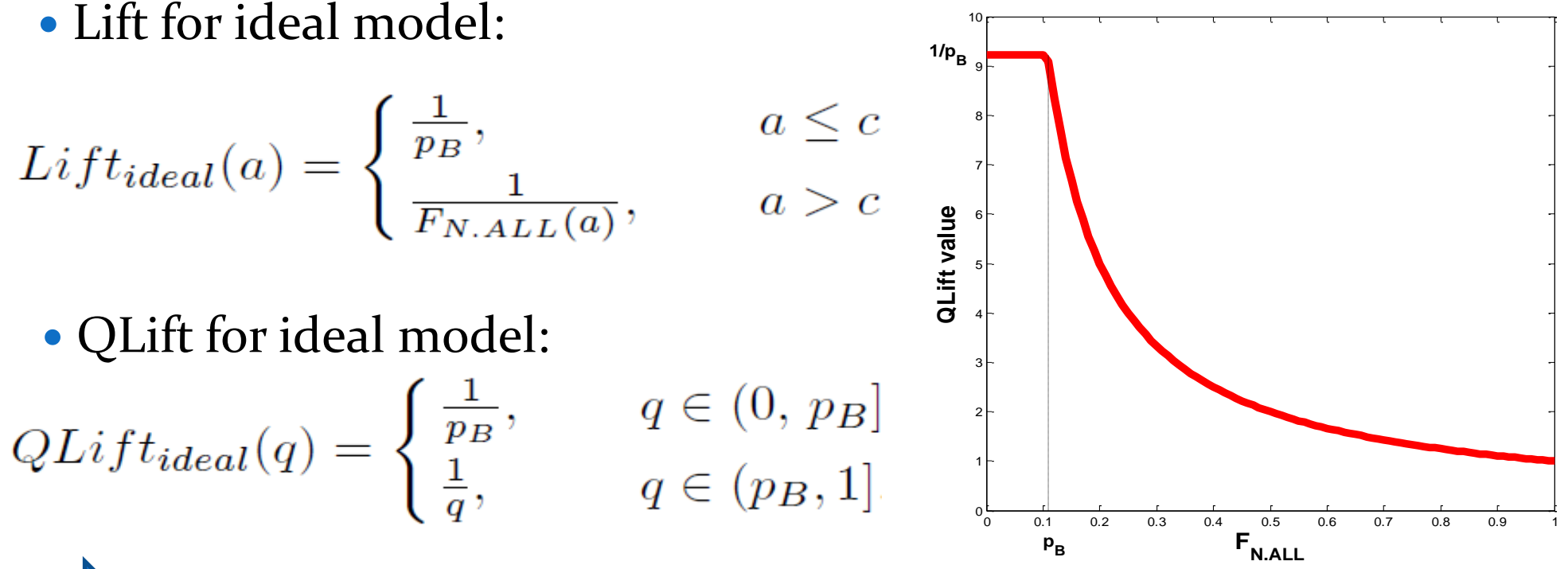

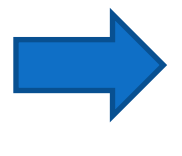

We can see that the upper limit of Lift and QLift is equal to  $\frac{1}{p_{B}}$ .

## Lift Ratio (LR)

• Once we know form of QLift for ideal model, we can define Lift Ratio as analogy to Gini index.

$$
LR = \frac{A}{A+B} = \frac{\int_0^1 QLift(q) dq - 1}{\int_0^1 QLift_{ideal}(q) dq - 1}
$$

• It is obvious that it is global measure of model's quality and that it takes values from o to 1. Value o corresponds to random model, value 1 match to ideal model. Meaning of this index is quite simple. The higher, the better. Important feature is that Lift Ratio allows us to fairly compare two models developed on different data samples, which is not possible with Lift.

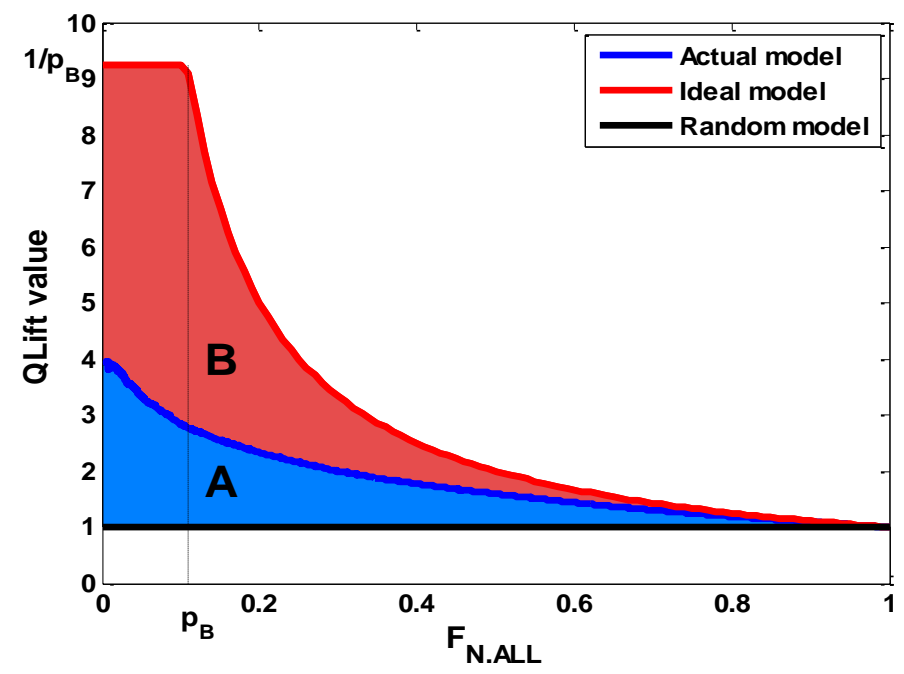

## Rlift, IRL

 Since Lift Ratio compares areas under Lift function for actual and ideal models, next concept is focused on comparison of Lift functions themselves. We define Relative Lift function by

$$
RLift(q) = \frac{QLift(q)}{QLift_{ideal}(q)}, \ \ q \in (0, 1]
$$

• In connection to RLift we define Integrated Relative Lift (IRL):

$$
IRL = \int_0^1 RLift(q) dq
$$

**0 0.2 0.4 0.6 0.8 1 0 0.1 0.2 0.3 0.4 0.5 0.6 0.7 0.8 0.9 1 F N.ALL RLIFT Actual model Ideal model Random model**

• It takes values from  $0.5 + \frac{F_B}{2}$ , for random model, to 1, for ideal model. Following simulation study shows interesting connection to c-statistics. 2 0.5  $+\frac{p_B^2}{2}$ 

### Příklad

We consider two scoring models with score distribution given in the table below.

 We consider standard meaning of scores, i.e. higher score band means better clients (the highest probability of default have clients with the lowest scores, i.e. clients in score band 1).

Gini indexes are equal for both models.

 It is evident from the Lorenz curves, that the first model is stronger for higher score bands and the second one is better for lower score bands.

The same we can read from values of QLift.

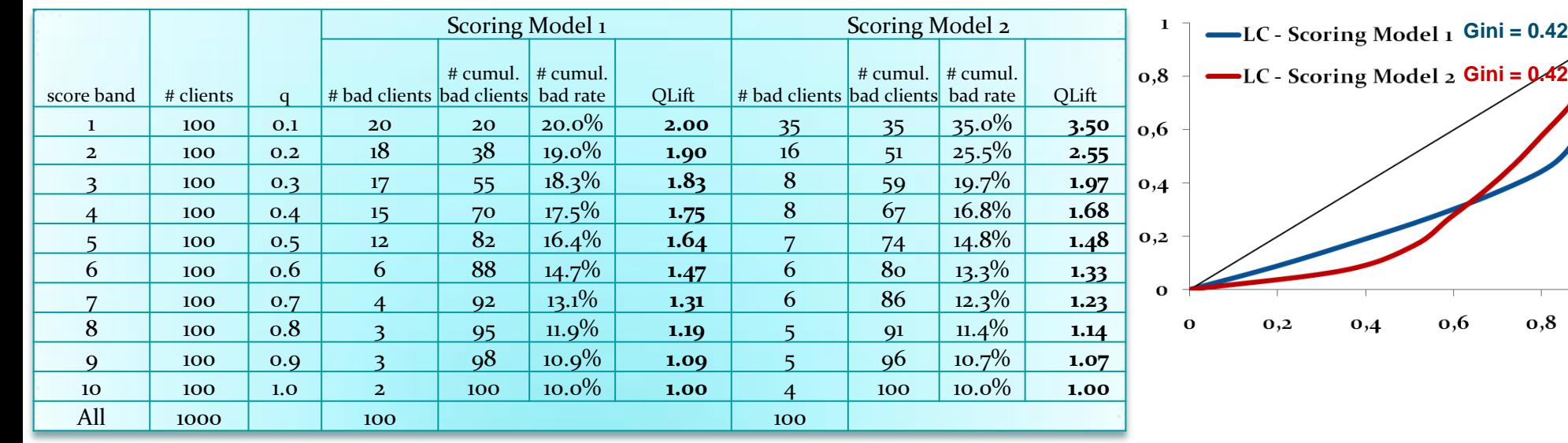

#### Příklad

 Since Qlift is not defined for *q=0*, we extrapolated the value by  $QLift(0) = 3 \cdot QLift(0.1) - 3 \cdot QLift(0.2) + QLift(0.3)$ 

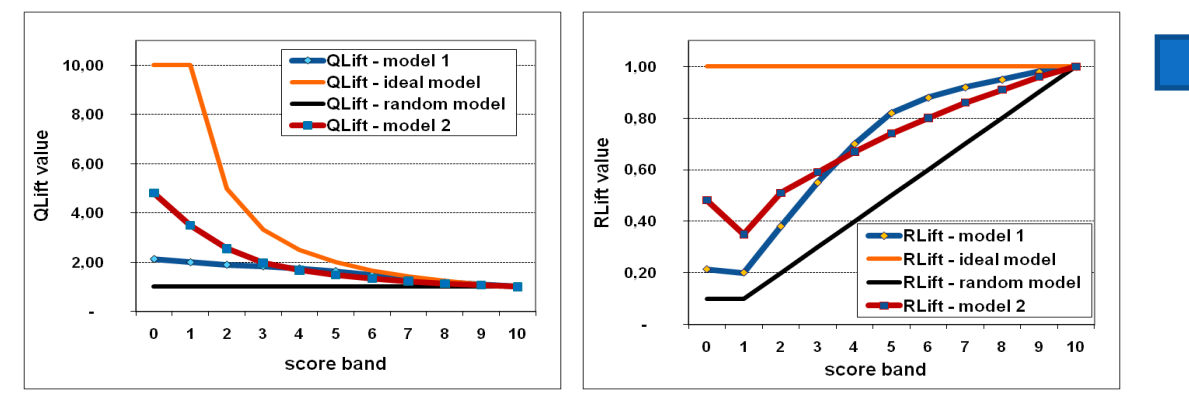

According to both Qlift and Rlift curves we can state that:

 $\triangleright$  If expected reject rate is up to 40%, then model 2 is better.

 $\triangleright$  If expected reject rate is more than  $40\%$ , then model 1 is better.

• Now, we consider indexes LR and IRL:

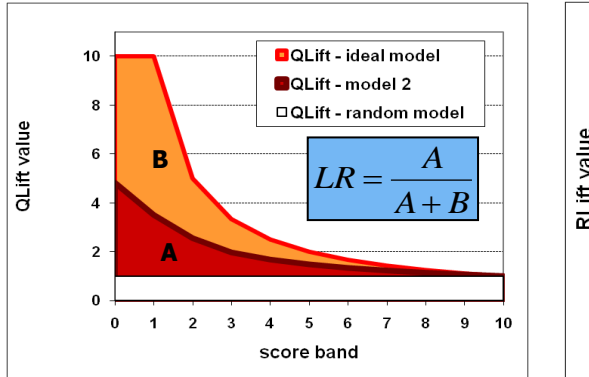

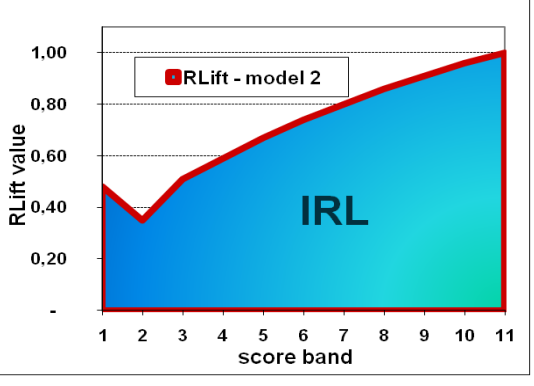

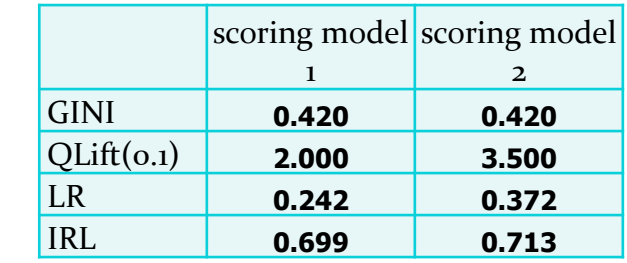

Using LR and IRL we can state that model 2 is better than model 1 although their Gini coefficients are equal.

## Indexy založené na hustotě

 Střední diference (Mahalanobis distance):

$$
D = \frac{M_{s} - M_{b}}{S}
$$

kde *S* je společná směrodatná odchylka:

$$
S = \left(\frac{nS_s^2 + mS_b^2}{n+m}\right)^{\frac{1}{2}}
$$

 $\overline{M}_{g}$  ,  $\overline{M}_{b}$ jsou střední hodnoty dobrých (špatných) klientů  $S_{\overline s}^{\phantom i}$  ,  $S_{\overline b}$  jsou příslušné směrodatné odchylky.

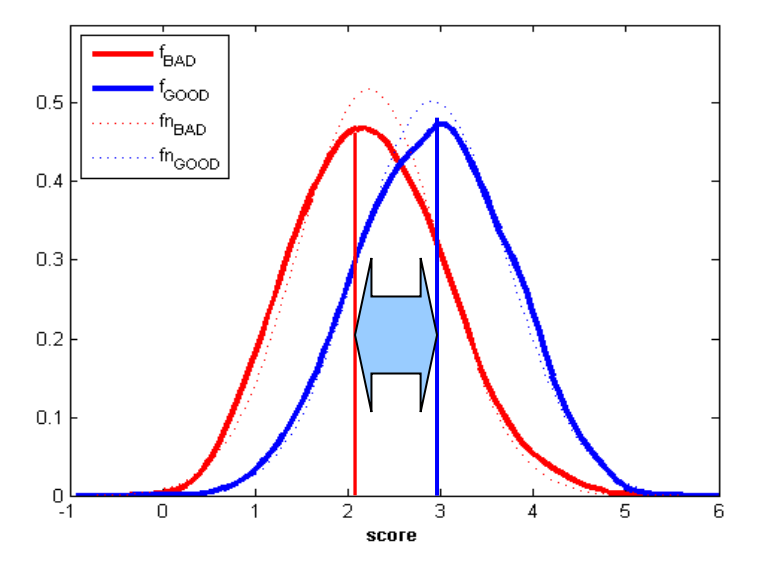

#### Indexy založené na hustotě

• Informační hodnota  $(I_{val})$  – spojitý případ (Divergence):

• jde o symetrizovanou Kullback-Leiblerovu divergenci známou také pod názvem J-divergence.

$$
I_{val} = \int_{-\infty}^{\infty} (f_{GOOD}(x) - f_{BAD}(x)) \ln \left( \frac{f_{GOOD}(x)}{f_{BAD}(x)} \right) dx
$$

$$
f_{\text{diff}}(x) = f_{\text{GOOD}}(x) - f_{\text{BAD}}(x)
$$

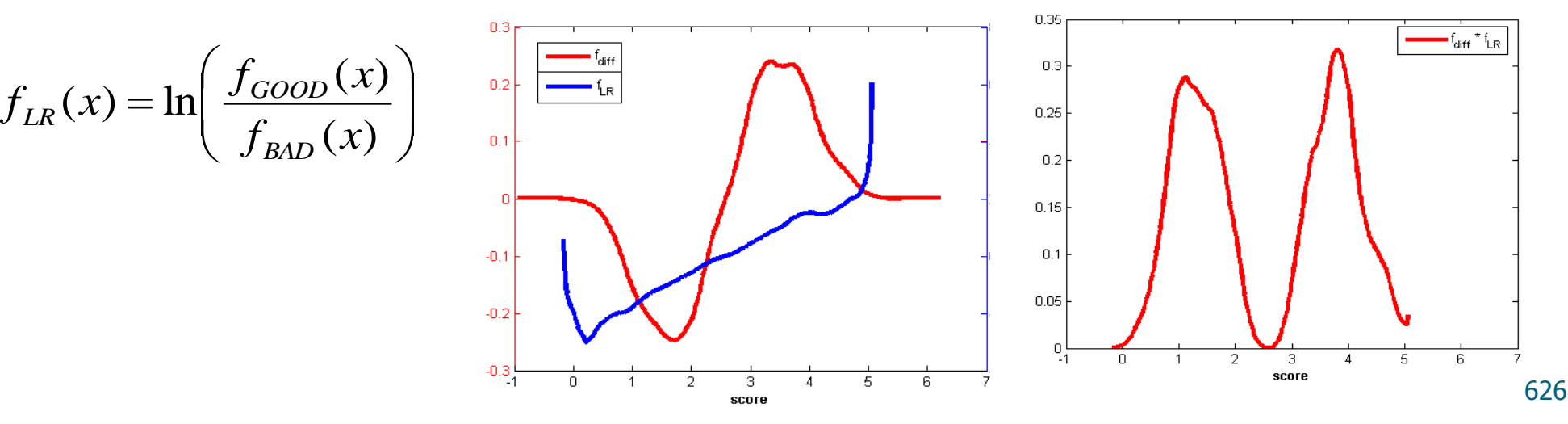

### Indexy založené na hustotě

 $\bullet$  Informační statistika/hodnota (I<sub>val</sub>) – diskrétní případ:

 Vytvoříme intervaly skóre – typicky decily. Počet dobrých (špatných) klientů v i-tém intervalu označíme  $g_i(b_i)$ .

- Musí platit  $g_i > 0, b_i > 0 \ \forall i$
- Potom dostáváme

$$
I_{val} = \sum_{i} \left( \frac{g_i}{n} - \frac{b_i}{m} \right) \ln \left( \frac{g_i m}{b_i n} \right)
$$

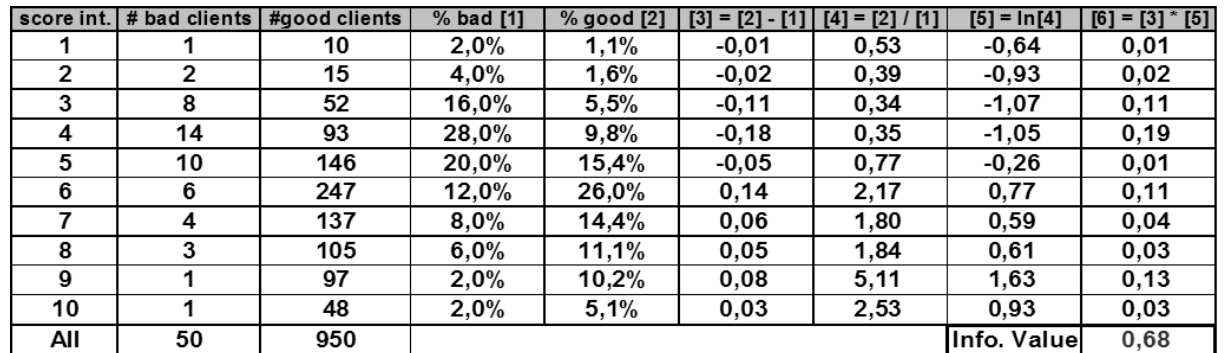

 Předpokládejme, že skóre dobrých a špatných klientů je normálně rozloženo, tj. jejich pravděpodobnostní hustoty mají tvar

$$
f_{GOOD}(x) = \frac{1}{\sigma_g \sqrt{2\pi}} e^{-\frac{(x-\mu_g)^2}{2\sigma_g^2}} \qquad f_{BAD}(x) = \frac{1}{\sigma_b \sqrt{2\pi}} e^{-\frac{(x-\mu_b)^2}{2\sigma_b^2}}
$$

• Odhady parametrů  $\mu_b$ ,  $\mu_b$ ,  $\sigma_g$ a  $\sigma_b$ :

.

 Společná směrodatná odchylka:  $S_{g}$  ,  $S_{b}$  jsou směrodatné odchylky skóre dobrých (špatných) klientů  $\overline{M}_{\scriptsize{gr}}$   $\overline{M}_{\scriptsize{b}}$  jsou aritmetické průměty skóre dobrých (špatných) klientů 2 1 2  $\sqrt{2}$  $\overline{\phantom{a}}$  $\overline{\phantom{a}}$  $\int$  $\setminus$  $\mathsf{I}$  $\mathbf{r}$  $\setminus$ ſ  $\ddot{}$  $\ddot{}$  $=$ *n m*  $nS<sub>s</sub><sup>2</sup> + mS$  $S = \frac{mg + m\omega_b}{g}$ 

• Odhady střední hodnoty a směrodatné odchylky skóre všech klientů  $\mu_{ALL}, \sigma_{ALL}$ 

$$
M = M_{ALL} = \frac{nM_{g} + mM_{b}}{n + m} \qquad S_{ALL} = \left(\frac{nS_{g}^{2} + mS_{b}^{2} + n(M_{g} - M)^{2} + m(M_{b} - M)^{2}}{(n + m)}\right)^{\frac{1}{2}}
$$

Předpokládejme, že směrodatné odchylky obou skóre jsou rovny hodnotě σ, pak:

$$
D = \frac{\mu_g - \mu_b}{\sigma}
$$
  
\n
$$
KS = \Phi\left(\frac{D}{2}\right) - \Phi\left(\frac{-D}{2}\right) = 2 \cdot \Phi\left(\frac{D}{2}\right) - 1
$$
  
\n
$$
Gini = 2 \cdot \Phi\left(\frac{D}{\sqrt{2}}\right) - 1
$$
  
\n
$$
QLift(q) = \frac{1}{q} \Phi\left(\frac{\sigma_{ALL}}{\sigma} \cdot \Phi^{-1}(q) + p_G \cdot D\right)
$$
  
\n
$$
QLift(q) = \frac{1}{q} \Phi\left(\frac{\sigma_{ALL}}{\sigma} \cdot \Phi^{-1}(q) + p_G \cdot D\right)
$$
  
\n
$$
I_{val} = D^2
$$

Kde  $\Phi(\cdot)$  je distribuční funkce standardizovaného normálního rozložení,  $\Phi_{\mu,\sigma^2}(\cdot)$  je distribuční funkce s parametry  $\,\mu$ ,  $\,\sigma^2$  a  $\Phi^{-1}(\cdot)$  je standardizovaná kvantilová funkce.  $\overline{\Phi}(\cdot)$ e standardizovaného normálního rozložení,  $\Phi_{\mu,\sigma^2}(\cdot)$  $\Phi^{-1}(\cdot)$  je standardizovaná kvantilová funkce.  $\mu$ ,  $\sigma^2$ 

Obecně, tj. bez předpokladu rovnosti směrodatných odchylek skóre:

$$
D^* = \frac{\mu_g - \mu_b}{\sqrt{\sigma_g^2 + \sigma_b^2}}
$$
  
\n
$$
KS = \Phi \left( \frac{a}{b} \sigma_b \cdot D^* - \frac{1}{b} \sigma_g \sqrt{a^2 D^{*^2} + 2b \cdot c} \right) - \Phi \left( \frac{a}{b} \sigma_g \cdot D^* - \frac{1}{b} \sigma_b \sqrt{a^2 D^{*^2} + 2b \cdot c} \right)
$$
  
\n
$$
KSE = \Phi \left( \frac{a}{b} \sigma_b \cdot D^* - \frac{1}{b} \sigma_g \sqrt{a^2 D^{*^2} + 2b \cdot c} \right) - \Phi \left( \frac{a}{b} \sigma_g \cdot D^* - \frac{1}{b} \sigma_b \sqrt{a^2 D^{*^2} + 2b \cdot c} \right)
$$
  
\n
$$
KSE = \Phi \left( \frac{\sqrt{S_b^2 + S_g^2}}{S_b^2 - S_g^2} S_b \cdot D^* - \frac{1}{S_b^2 - S_g^2} S_g \sqrt{(S_b^2 + S_g^2) D^{*^2} + 2 \cdot (S_b^2 - S_g^2) \ln \left( \frac{S_g}{S_b} \right)} \right)
$$
  
\n
$$
- \Phi \left( \frac{\sqrt{S_b^2 + S_g^2}}{S_b^2 - S_g^2} S_g \cdot D^* - \frac{1}{S_b^2 - S_g^2} S_b \sqrt{(S_b^2 + S_g^2) D^{*^2} + 2 \cdot (S_b^2 - S_g^2) \ln \left( \frac{S_g}{S_b} \right)} \right)
$$

Obecně, tj. bez předpokladu rovnosti směrodatných odchylek skóre:

 $Gini = 2 \cdot \Phi(D^*) - 1$ 

$$
Lift_q = \frac{1}{q} \Phi_{\mu_b, \sigma_b^2} (\mu_{ALL} + \sigma_{ALL} \cdot \Phi^{-1}(q)) = \frac{1}{q} \Phi \left( \frac{\sigma_{ALL} \cdot \Phi^{-1}(q) + \mu_{ALL} - \mu_b}{\sigma_b} \right)
$$
  

$$
QLift(q) = \frac{1}{q} \Phi \left( \frac{S_{ALL} \cdot \Phi^{-1}(q) + M - M_b}{S_b} \right)
$$

$$
I_{val} = (A+1)D^{*2} + A-1, \quad A = \frac{1}{2} \left( \frac{\sigma_b^2}{\sigma_g^2} + \frac{\sigma_g^2}{\sigma_b^2} \right) \qquad I_{val} = (A+1)D^{*2} + A-1, \quad A = \frac{1}{2} \left( \frac{S_b^2}{S_g^2} + \frac{S_g^2}{S_b^2} \right)
$$

• **KS:**  $\mu_b = 0$ ,  $\sigma_b^2 = 1$  $0.8$  $06$  $0.4$  $0.2$ 

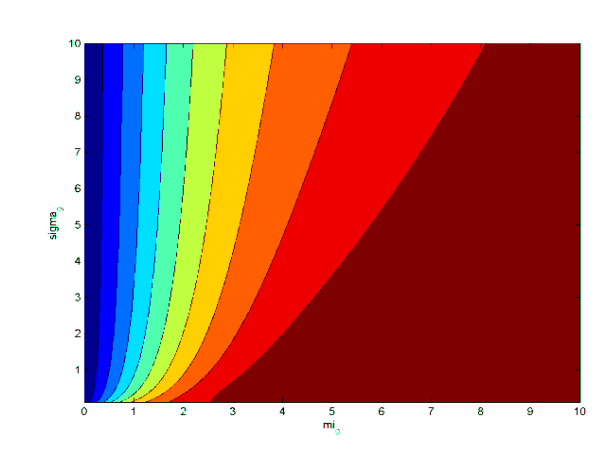

 KS i Gini reagují velmi silně na změnu  $\,\mu_{_g}^{}$   $\,$  , ale zůstávají téměř beze změny ve směru  $\sigma_{g}^{2}$  .  $\sigma_{\stackrel{\phantom{.}}{g}}$ 

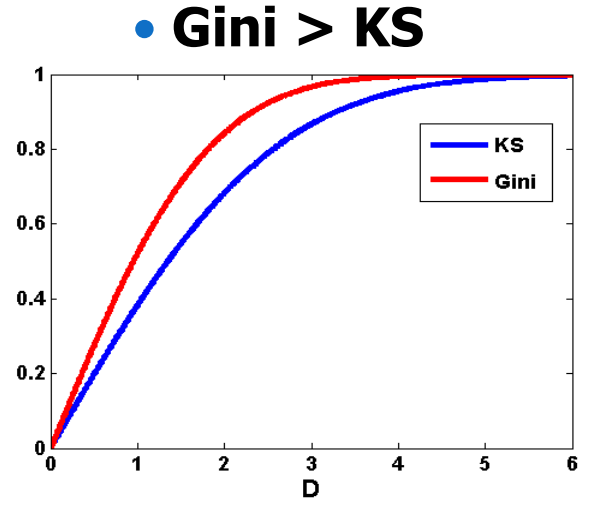

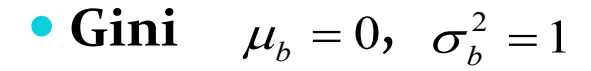

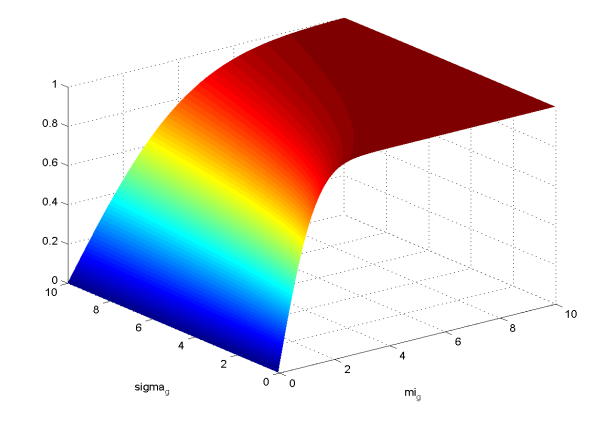

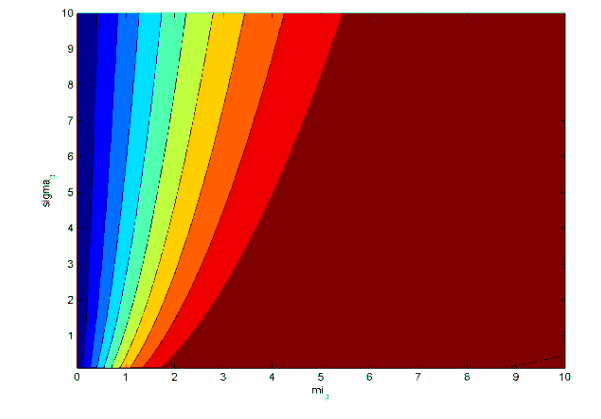

• **Lift**<sub>10%</sub>: 
$$
\mu_b = 0
$$
,  $\sigma_b^2 = 1$ 

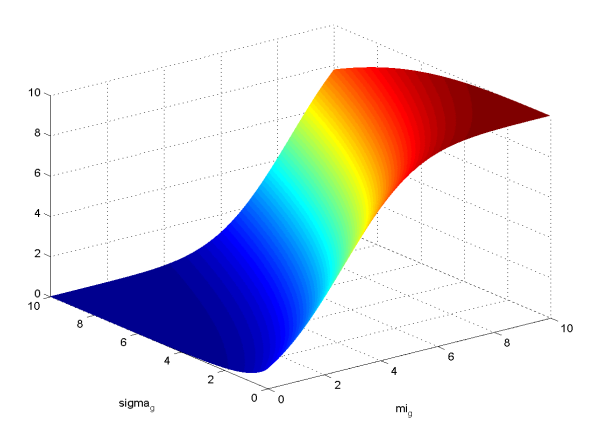

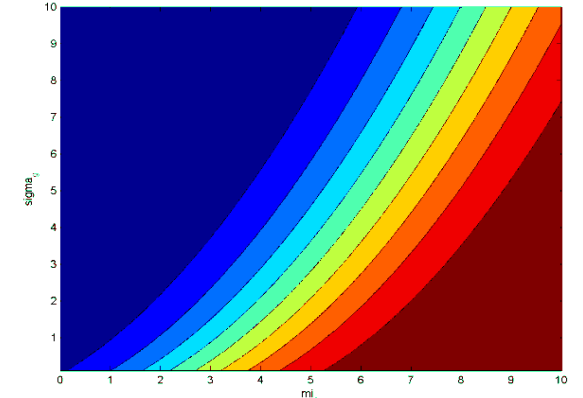

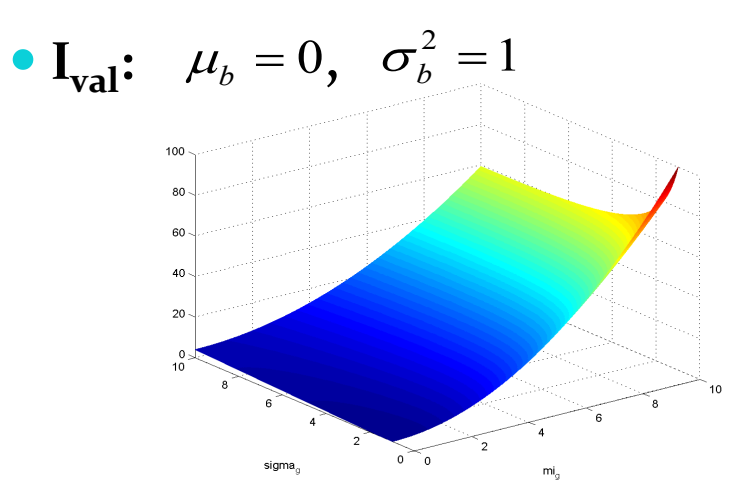

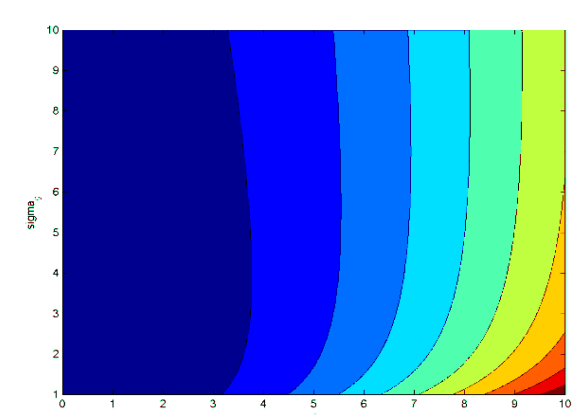

 V případě indexu Lift $_{10\%}$  je evidentní silná závislost na  $\mu_{\rm g}^{}$ a významně vyšší závislost na σ<sub>g</sub>2 než v případě KS a Gini.

 Opět velmi silná závislost na μ<sub>g</sub>. Navíc hodnota I<sub>val</sub> míří<br>velmi rychle k velmi rychle nekonečnu pokud se  $\sigma_{\rm g}^{\ {\rm 2}}$  blíží nule.

### ROC (Receiver operating characteristic )

- *TN* (*true negative*) počet správně klasifikovaných negativních případů ш
- *TP* (*true positive*) počet správně klasifikovaných positivních případů Ш
- $FP$  (false positive) počet nesprávně klasifikovaných negativních případů
- $FN$  (false negative) počet nesprávně klasifikovaných positivních případů

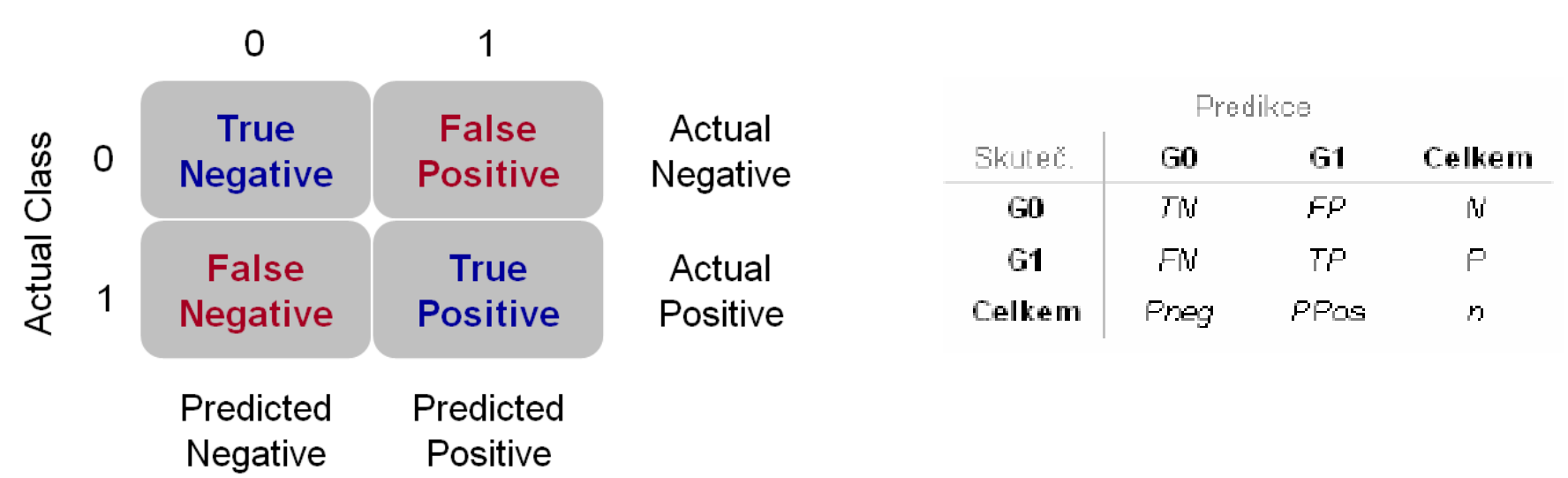

#### **Predicted Class**

#### ROC –TPR, FPR

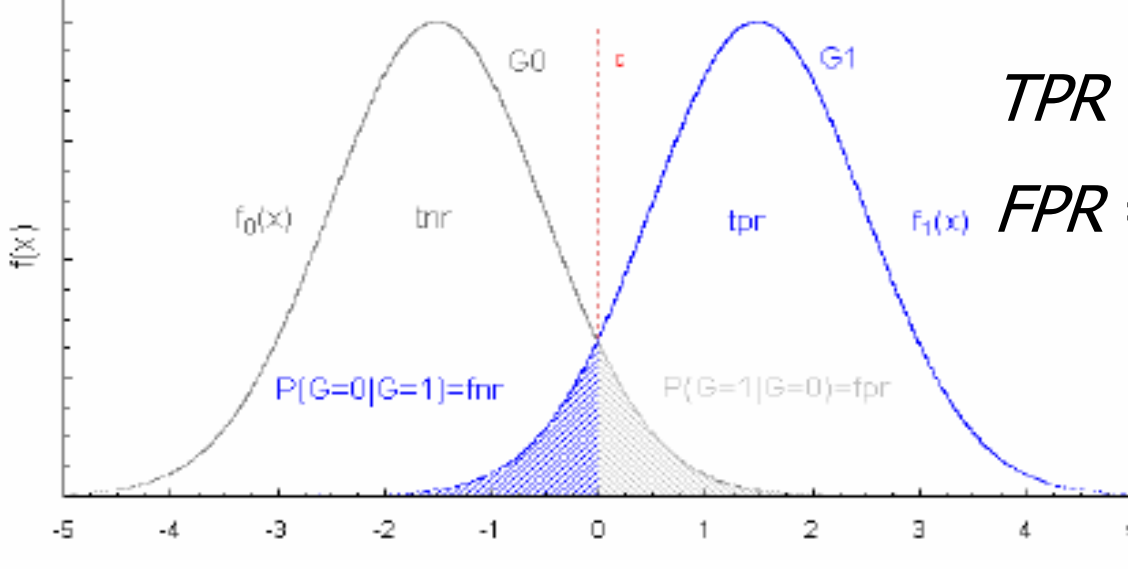

x

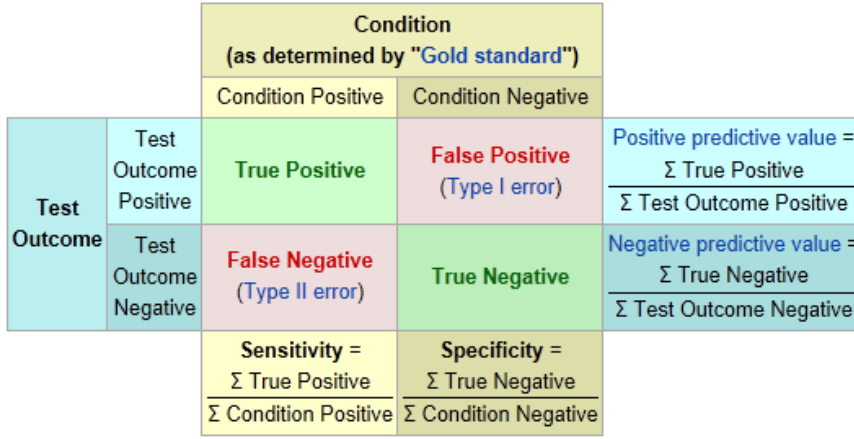

 $TPR = TP / P = TP / (TP + FN)$  $F_{F_1(x)}$  FPR = FP | N = FP | (FP + TN)  $tpr(c) = P(X > c | G_1) = 1 - F_1(c)$  $\textit{tnr}(c) = P(X < c \mid G_0) = F_0(c)$  $fpr(c) = P(X > c | G_0) = 1 - F_0(c)$ 5  $\hat{f}nr(c) = P(X < c | G_1) = F_1(c)$ 

#### ROC curve

$$
x = FPR = 1 - Specificity
$$
  

$$
y = TPR = Sensitivity
$$

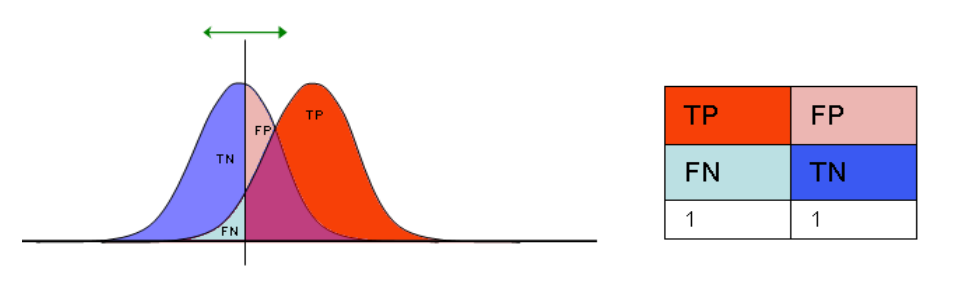

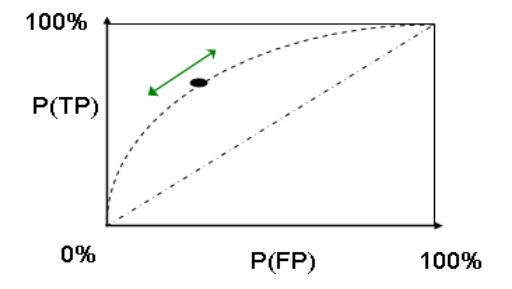

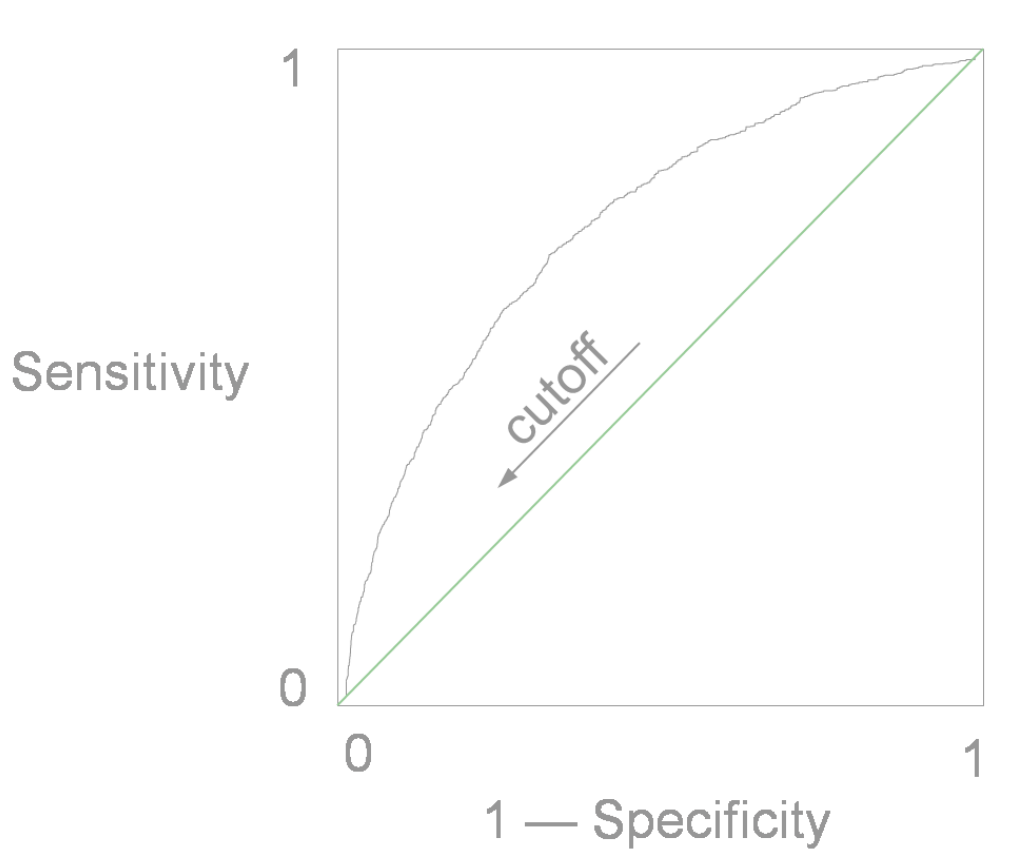

#### 636

#### ROC - ACC

#### Accuracy:  $ACC = (TP + TN) / (P + N)$

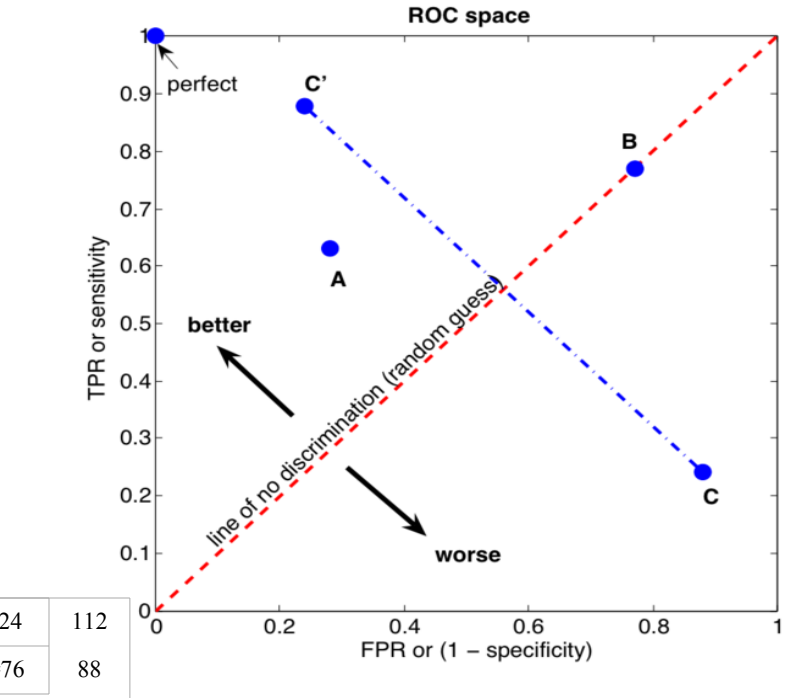

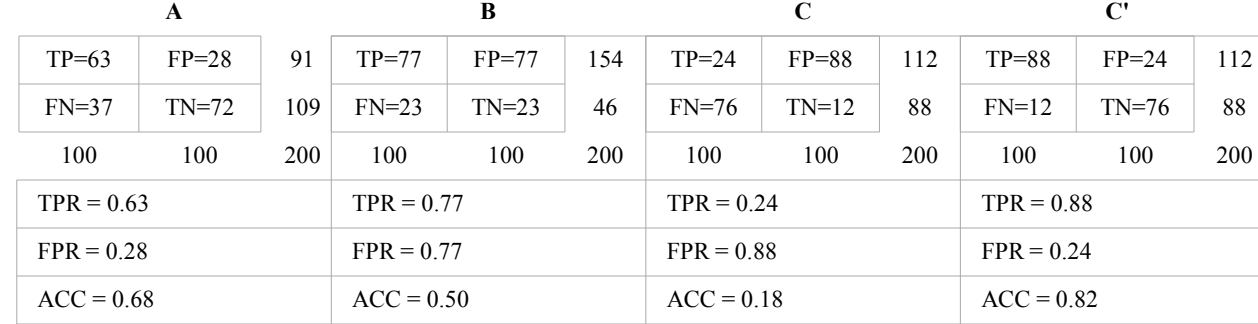

#### ROC – AUC, Gini

 AUC (area under curve, neboli plocha pod ROC křivkou) je rovna pravděpodobnosti, že daný model ohodnotí náhodně vybraného dobrého klienta vyšším skóre než náhodně vybraného špatného klienta. Dá se ukázat, že plocha pod ROC křivkou se dá vyjádřit pomocí Mann-Whitneymu U, které testuje rozdíl mediánů mezi dvěma skupinami spojitých skóre. AUC se dá vyjádřit i pomocí Giniho koeficientu pomocí vzorce *Gini* + 1 = 2*xAUC*

# Další evaluační grafy

#### Boxplot Histogram

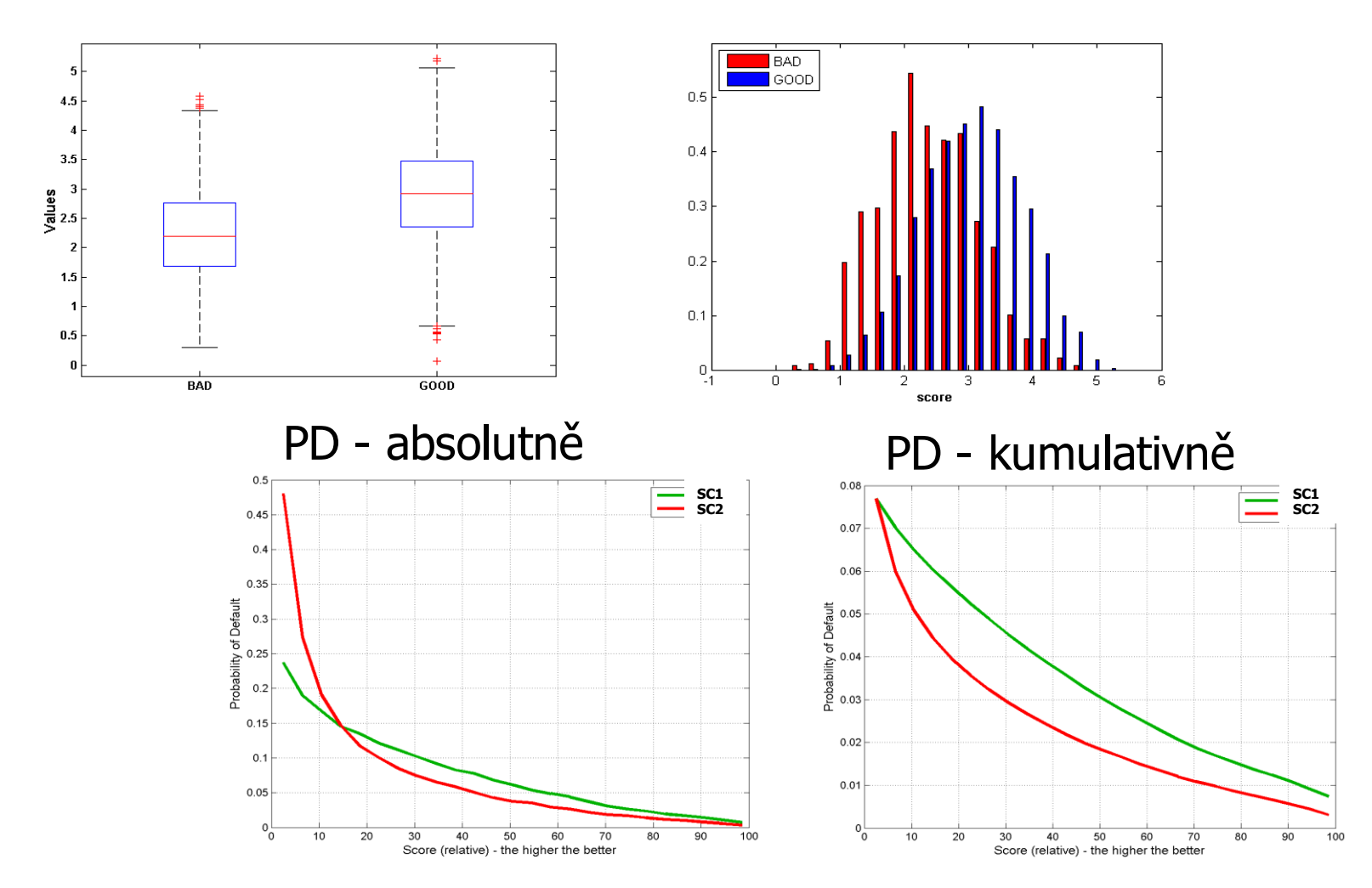

#### **evaluace na učících datech**

Evaluace na učících datech použitých k učícímu procesu není ke zjištění kvality modelu vhodná a má nízkou vypovídací schopnost, protože často může dojít k přeučení modelu. Odhad predikční kvality modelu na učících datech se nazývá resubstituční nebo interní odhad. Odhady ukazatelů kvality modelů provedených na učících datech jsou nadhodnocené, proto se místo nich používají testovací data, která se v rámci přípravy dat pro tyto účely vyčlení.

#### **evaluace na testovacích datech**

Evaluace na testovacích datech již má patřičnou vypovídací schopnost, jelikož tato data nebyla použita k sestavení modelu. Na testovací data jsou kladeny určité požadavky. Soubor testovacích dat by měl obsahovat dostatečné množství dat a měl by reprezentovat či vystihovat charakteristiky učících dat. Empiricky doporučený poměr učících a testovacích dat je 75%, resp. 25% případů. Zajištění patřičné reprezentativnosti je realizováno pomocí náhodného stratifikovaného výběru.

**křížové ověřování** *(cross-validation*)

V případě nedostatečného počtu pozorování, kdy rozdělení datového souboru na učící a testovací data za účelem vyhodnocení modelu není možné, je vhodné použít metodu křížového ověřování. Výhodou této metody na rozdíl od dělení datového souboru je, že každý případ z dat je použit k sestavení modelu a každý případ je alespoň jednou použit k testování. Postup je následující:

• Soubor dat je náhodně rozdělen do *n* disjunktních podmnožin tak, že každá podmnožina obsahuje přibližně stejný počet záznamů. Výběry jsou stratifikovány podle tříd (příslušnosti k určité třídě), aby bylo zajištěno, že podíly jednotlivých tříd podmnožin jsou zhruba stejné jako v celém souboru.

• Z těchto *n* disjunktních podmnožin se vyčlení *n-1* podmnožin pro sestavení modelu (konstrukční podmnožina) a zbývající podmnožina (validační podmnožina) je použita k jeho vyhodnocení. Model je tedy evaluován na podmnožině dat, ze kterých nebyl sestaven a na této množině dat je odhadována jeho predikční kvalita.

• Celý postup se zopakuje *n*-krát a dílčí odhady ukazatelů kvality se zprůměrňují. Velikost validační podmnožiny lze přibližně stanovit jako poměr počtu případů ku počtu validačních podmnožin.

#### **bootstrap metoda**

Metoda *bootstrap* zkoumá charakteristiky jednotlivých resamplovaných vzorků, které byly pořízeny z empirického výběru. Pokud původní výběr osahuje m prvků, tak každý má naději objevit se v resamplovaném výběru. Při úplném resamplování o velikosti vzorku  $n$  jsou uvažovány všechny možné výběry a existuje tedy m <sup>n</sup> možných výběrů. Úplné resamplování je teoreticky proveditelné, ale vyžádalo by si mnoho času. Alternativou je simulace Monte Carlo, pomocí níž se aproximuje úplné resamplování tak, že se provede B náhodných výběrů (obvykle se volí 500 – 10000 výběrů) s tím, že každý prvek je vždy nahrazen (vrácen zpět do osudí). Jsou-li dána data  $X=\{XI, ..., Xn\}$  a je-li požadován odhad parametru  $\theta$ , provede se z původních dat  $B$  výběrů a pro každý výběr je spočítán odhad parametru θ. Bootstrap odhad parametru je určen jako průměr dílčích odhadů. V případě evaluace modelů bude parametrem  $\theta$  zvolený ukazatel predikční kvality.

#### **jackknife**

Tato metoda je založena na sekvenční strategii odebírání a vracení prvků do výběru o velikosti n. Pro datový soubor, který obsahuje n prvků, procedura generuje n vzorků s počtem prvků  $n-1$ . Pro každý zmenšený výběr o velikosti  $n-1$  je odhadnuta hodnota parametru. Dílčí odhady se následně zprůměrují podobně jako u metody bootstrap.

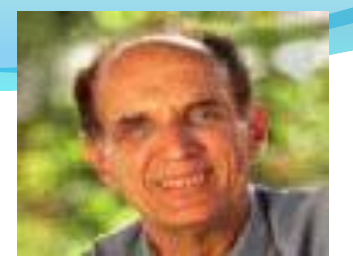

# Bootstrap

- Základní postup metody (*n* pozorování):
	- Generování *k* (obvykle 20 a více) nezávislých výběrů *n* prvků **s vracením** z původních dat
		- Tyto výběry z výběru *n* pozorování jsou vlastně přibližnou náhradou za nezávislé výběry z celé populace = idea metody
	- Na každém z *k* výběrů odhadneme model stejně jako na původním základním výběru
	- Populace *k* různých výsledků nám umožní odhadovat stabilitu odhadovaných parametrů
	- Zobecnitelnost lze odhadovat s použitím prvků, které v daném kole nebyly vybrány – OOB odhady (=out-of-bag), – tj. užít je jako testovací množiny
		- Těchto OOB prvků je v průměru 36,8 % z počtu pozorování

*Portrét: Bradley Efron, který tuto verzi metody Monte Carlo r. 1979 publikoval*

# 12. Úvod do makro jazyka v SAS.

**%MACRO** *macro-name***(***keyword*=*value*, …, *keyword*=*value***);** *macro text* **%MEND** <*macro-name>***;**

# Purpose of the Macro Facility

The *macro facility* is a text processing facility for automating and customizing SAS code. The macro facility helps minimize the amount of SAS code you must type to perform common tasks.

- The macro facility supports the following:
	- symbolic substitution within SAS code
	- automated production of SAS code
	- dynamic generation of SAS code
	- conditional construction of SAS code

# Purpose of the Macro Facility

- The macro facility enables you to do the following:
	- create and resolve **macro variables** anywhere within a SAS program
	- write and call **macro programs** (**macro definitions** or **macros**) that generate custom SAS code

# Substituting System Values

Example: Include system values within SAS footnotes.

```
proc print data=orion.customer;
title "Customer List";
footnote1 "Created 10:24 Monday, 31MAR2008";
footnote2 "on the WIN System Using SAS 9.2";
run;
```
*Automatic macro variables* store system values that can be used to avoid hardcoding.
#### Substituting User-Defined Values

• Example: Reference the same value repeatedly throughout a program.

```
proc freq data=orion.order_fact;
    where year(order_date)=2008;
    table order_type;
    title "Order Types for 2008";
run;
proc means data=orion.order_fact;
    where year(order_date)=2008;
    class order_type;
    var Total_Retail_Price;
    title "Price Statistics for 2008";
run;
```
*User-defined macro variables* enable you to define a value once and substitute that value repeatedly within a program.

# Conditional Processing

 Example: Generate a detailed report on a daily basis. Generate an additional report every Friday, summarizing data on a weekly basis.

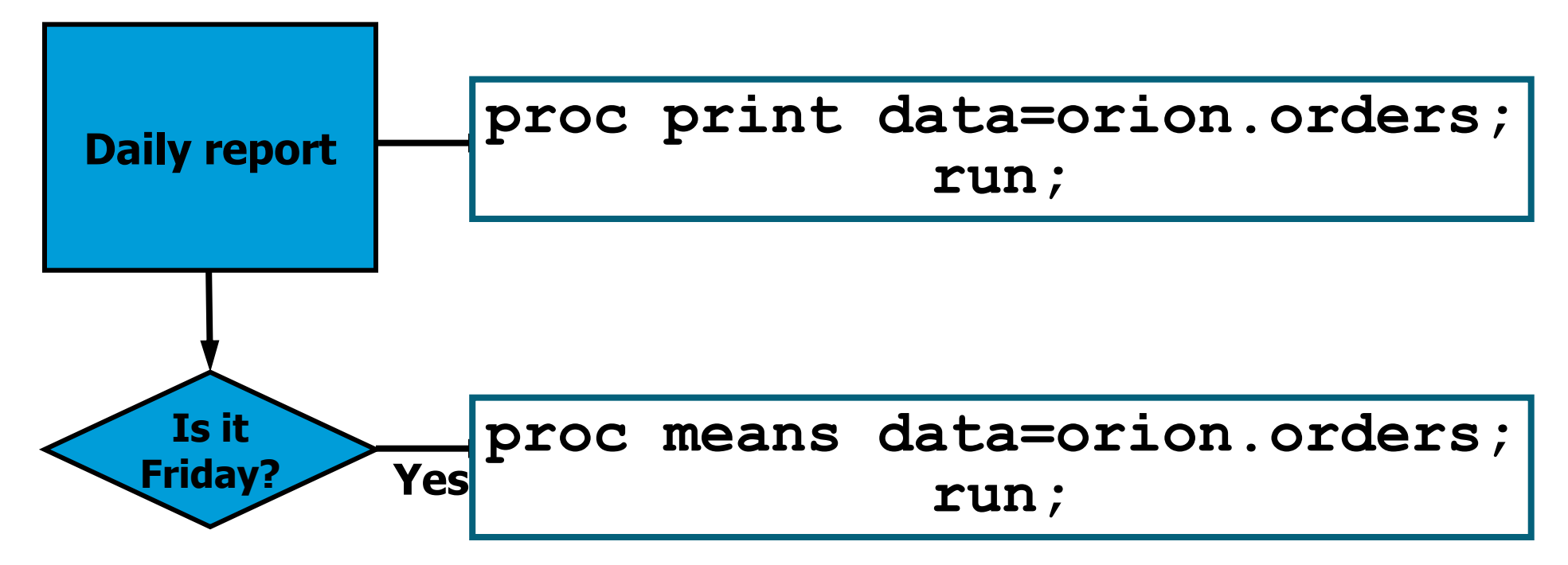

A *macro program* can **conditionally** execute selected portions of a SAS program based on user-defined conditions.

#### Repetitive Processing

Example: Generate a similar report each year from 2008 to 2010.

**proc print data=orion.year2008; run;**

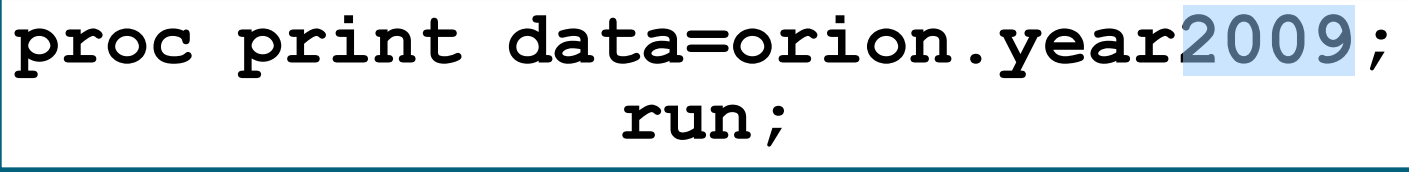

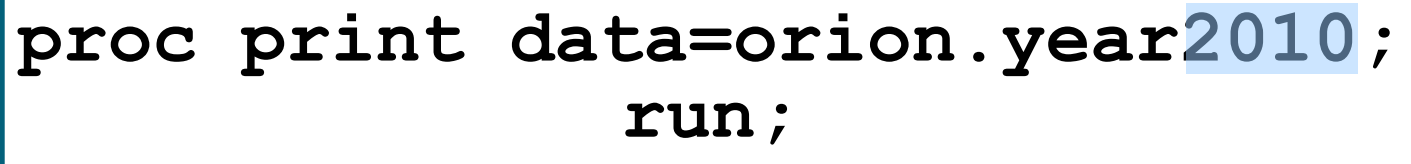

A macro program can **generate SAS code repetitively**, substituting different values with each iteration.

#### Data-Driven Applications

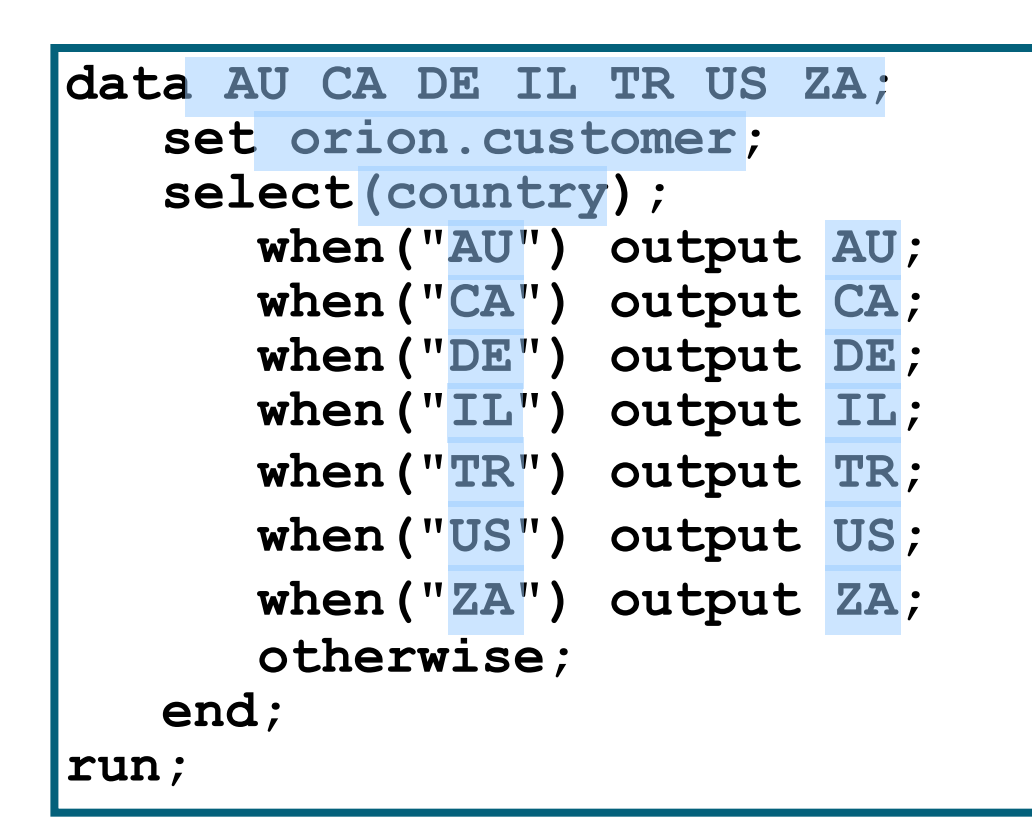

Example: Create separate subsets of a selected data set for each unique value of a selected variable.

A macro program can **generate data-driven code**.

# Global Macro Variables

 When SAS is invoked, a global symbol table is created and initialized with automatic or system-defined macro variables.

You can also create *user-defined* global macro variables with the %LET statement:

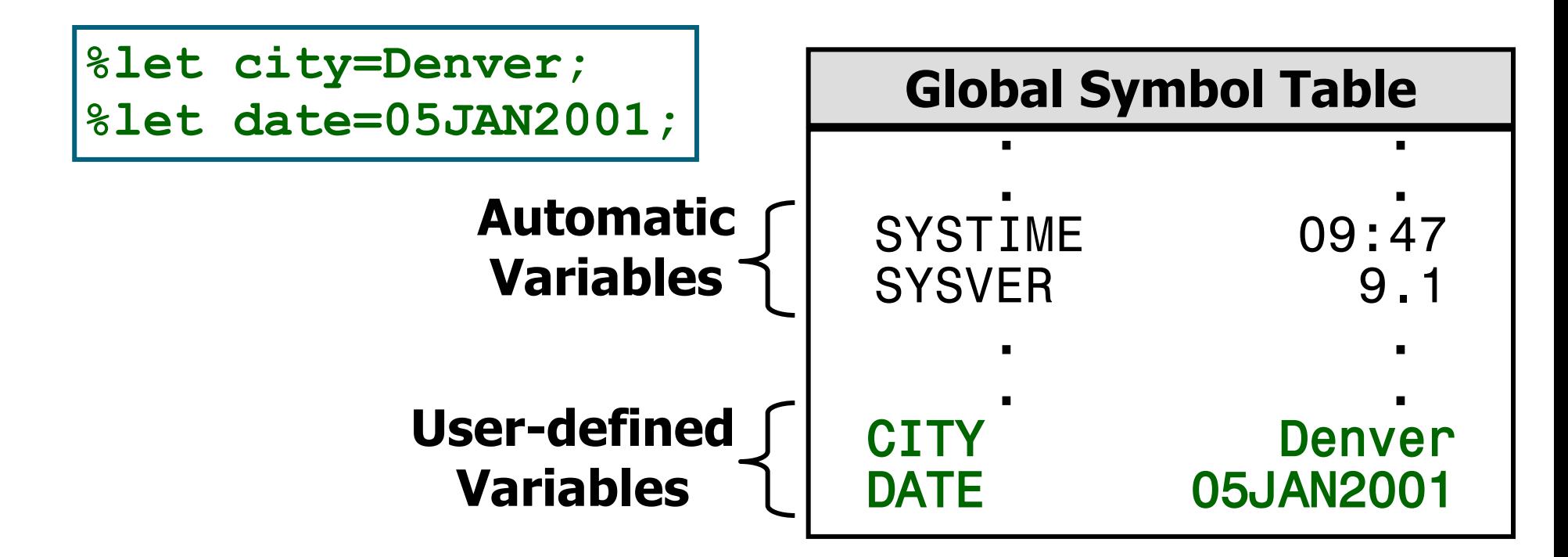

- To substitute the value of a macro variable in your program, you must reference it.
- A macro variable reference
	- $\blacksquare$  is made by preceding the macro variable name with an ampersand  $(\&)$
	- **Example 20 random canadiaty controller** causes the mamed macro variable and return its value from the symbol table if the variable exists.

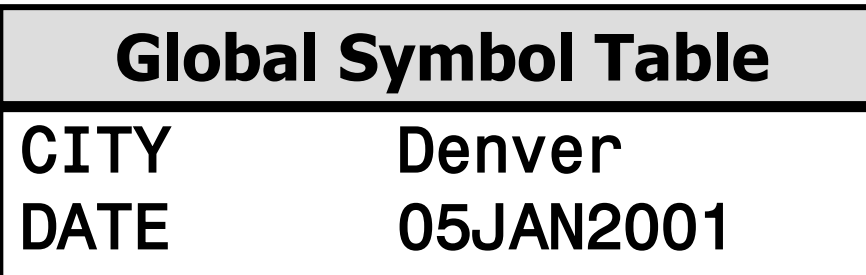

Use a macro variable reference to make a Example: substitution in a SAS program statement.

where OrderCity="&city";

generates

 $\bullet$  When the macro processor upon  $\mathbf{a}$ cannot act macro **Global Symbol Table** variable reference, a message **CTTY** Denver is printed in the SAS log. **DATE** 05JAN2001

variable Referencing a nonexistent results macro in a warning message.

> title "Orders from &cityst"; generates

WARNING: Apparent symbolic reference CITYST not resolved.

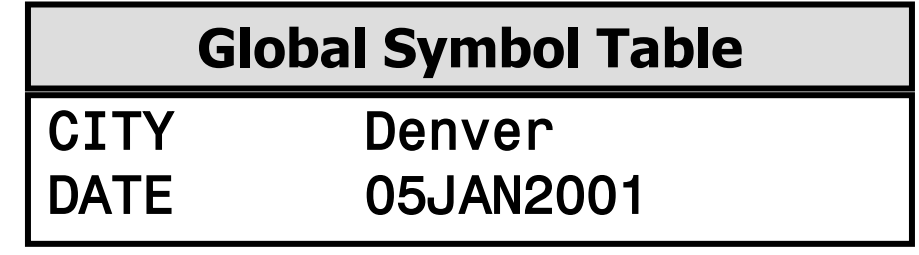

Referencing an invalid macro variable name results in an error message.

**title "Orders from &THE\_CITY\_IN\_WHICH\_THE\_ORDER\_ORIGINATED";**

generates

ERROR: Symbolic variable name THE\_CITY\_IN\_WHICH\_THE\_ORDER\_ORIGINATED must be 32 or fewer characters long.

657 **Reprodukováno se svolením společnosti SAS Institute Inc., Cary, NC, USA.**

 Use the SYMBOLGEN system option to monitor the value that is substituted for a macro variable referenced.

General form of the SYMBOLGEN system option:

#### **OPTIONS** SYMBOLGEN;

This system option displays the results of resolving macro variable references in the SAS log.

The default option setting is NOSYMBOLGEN.

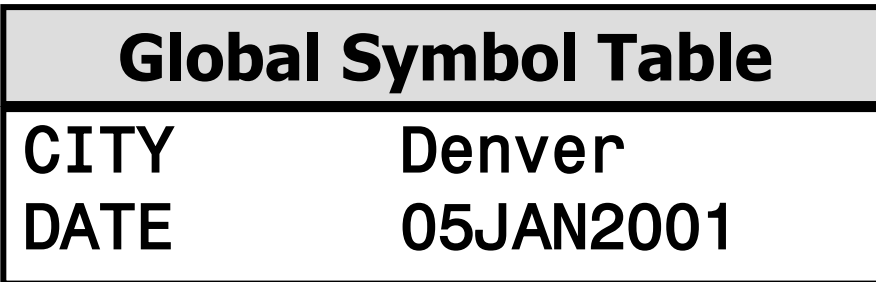

Partial SAS Log

where CustomerAddress2 contains "&city"; SYMBOLGEN: Macro variable CITY resolves to Denver where CustomerAddress2 contains '&city';

Why is no message displayed for the final example?

• To verify the values of macro variables, you may want to write your own messages to the SAS log. The %PUT statement writes text to the SAS log.

General form of the %PUT statement:

%PUT text;

#### • The %PUT statement

- **u** writes to the SAS log only
- **always writes to a new log line starting in column one**
- writes a blank line if *text* is not specified
- does not require quotation marks around *text*
- resolves references to macro variables in *text* before *text* is written
- removes leading and trailing blanks from *text* unless a macro quoting function is used
- wraps lines when the length of *text* is greater than the current line size setting
- **E** can be used inside or outside a macro definition.

Example: Write a message to the SAS log to verify the value of the macro variable **CITY**.

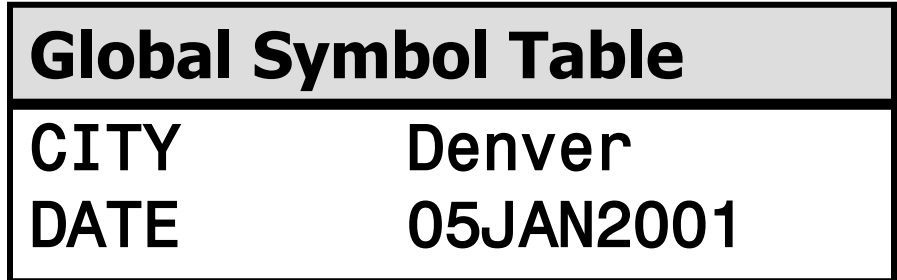

Partial SAS Log

%put The value of the macro variable CITY is: &city; The value of the macro variable CITY is: Denver

#### System-Defined Automatic Macro Variables

Some automatic macro variables have fixed values that are set at SAS invocation:

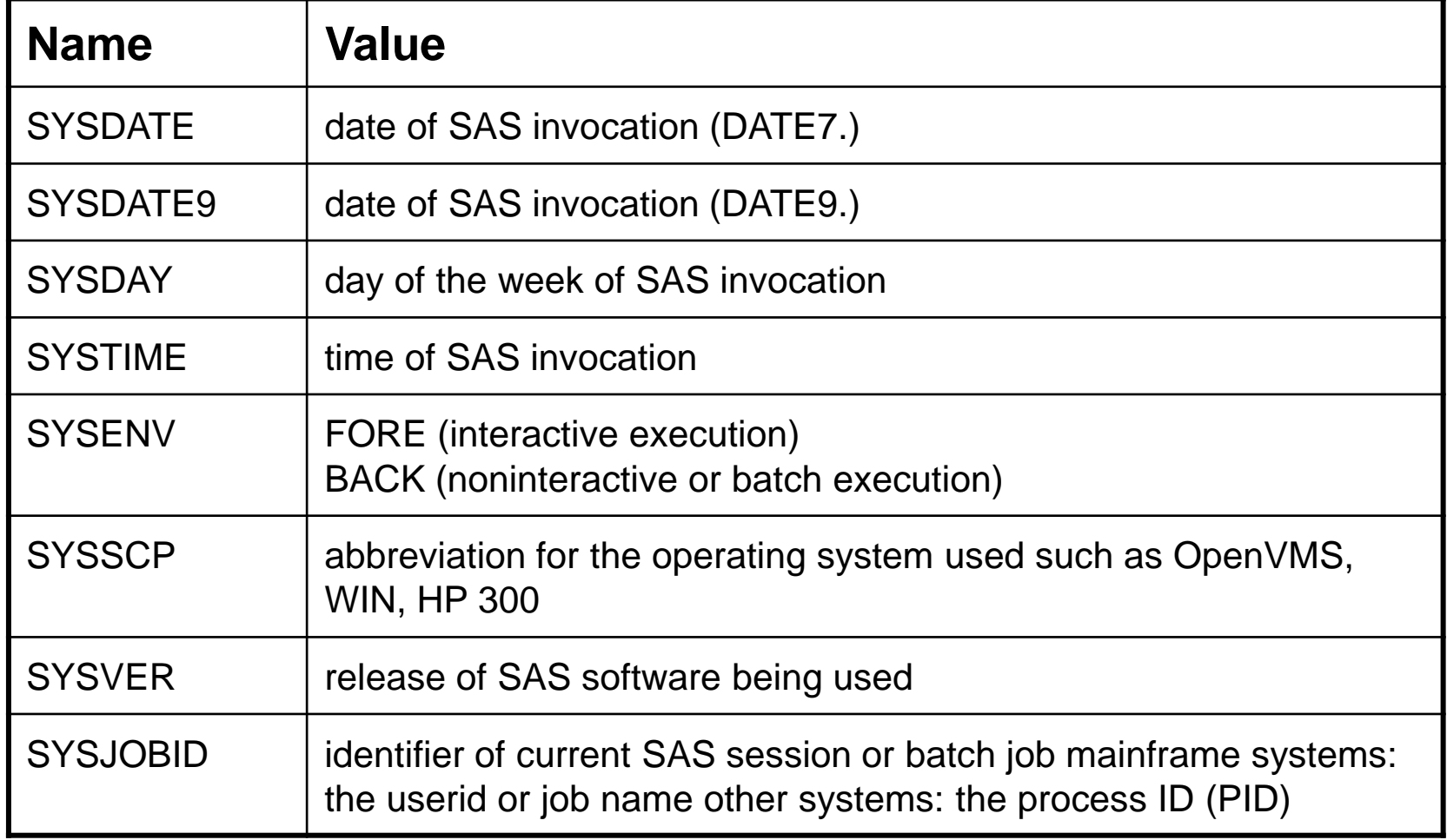

#### **System-Defined Automatic Macro Variables**

• Some automatic macro variables have values that change automatically, based on submitted SAS statements:

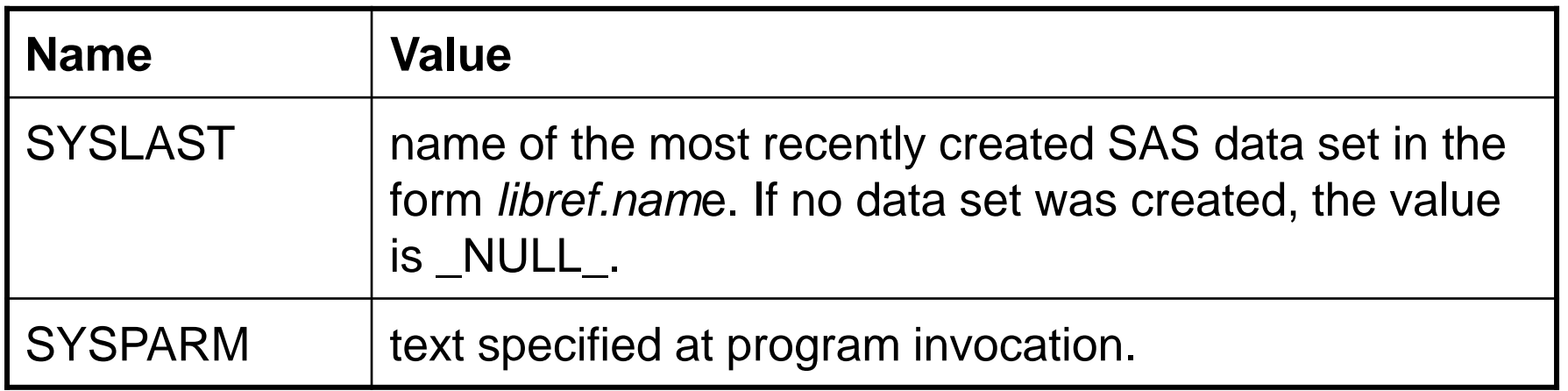

#### **Displaying Automatic Macro Variables**

• The values of automatic macro variables can be displayed in the SAS log by specifying the \_AUTOMATIC\_ argument in the %PUT statement.

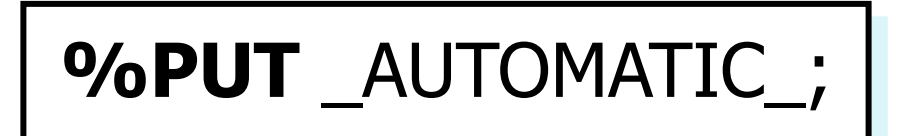

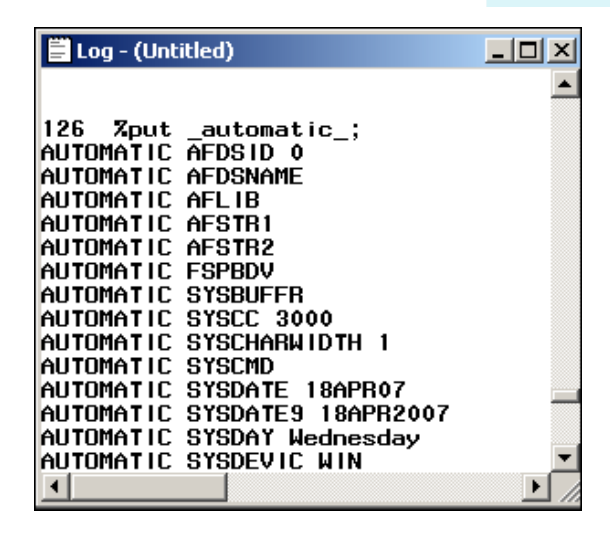

 $\mathscr{P}$  The values of the macro variables SYSDATE9, and **SYSDATE, SYSTIME** are character strings, not SAS date or time values.

Reprodukováno se svolením společnosti SAS Institute Inc., Cary, NC, USA.

### The %LET Statement

• The %LET statement enables you to define a macro variable and assign it a value.

General form of the %LET statement:

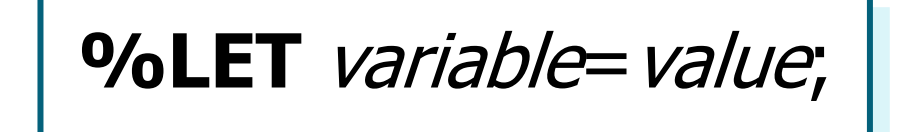

#### The %LET Statement

#### Rules for the %LET statement:

- *Variable* can be any name following the SAS naming convention.
- *Value* can be any string.
- If *variable* already exists in the symbol table, *value* **replaces** the current value.
- If either *variable* or *value* contains a macro statement or macro variable reference, the trigger is evaluated **before** the assignment is made. continued...

### The %LET Statement

- Rules for the %LET statement:
	- The maximum length is 64K characters.
	- The minimum length is 0 characters (*null valu*e).
	- Numeric tokens are stored as character strings.
	- Mathematical expressions are **not** evaluated.
	- The case of *value* is preserved.
	- Quotes bounding literals are stored as part of *value*.
	- Leading and trailing blanks **are removed** from *value*  before the assignment is made.

#### %LET Statement Examples

 Use the rules on the previous page to determine the values assigned to macro variables by these %LET statements:

```
%let name=Ed Norton;
%let name2=' Ed Norton ';
%let title="Joan's Report";
%let start=;
%let total=0;
%let sum=3+4;
%let total=&total+∑
%let x=varlist;
```
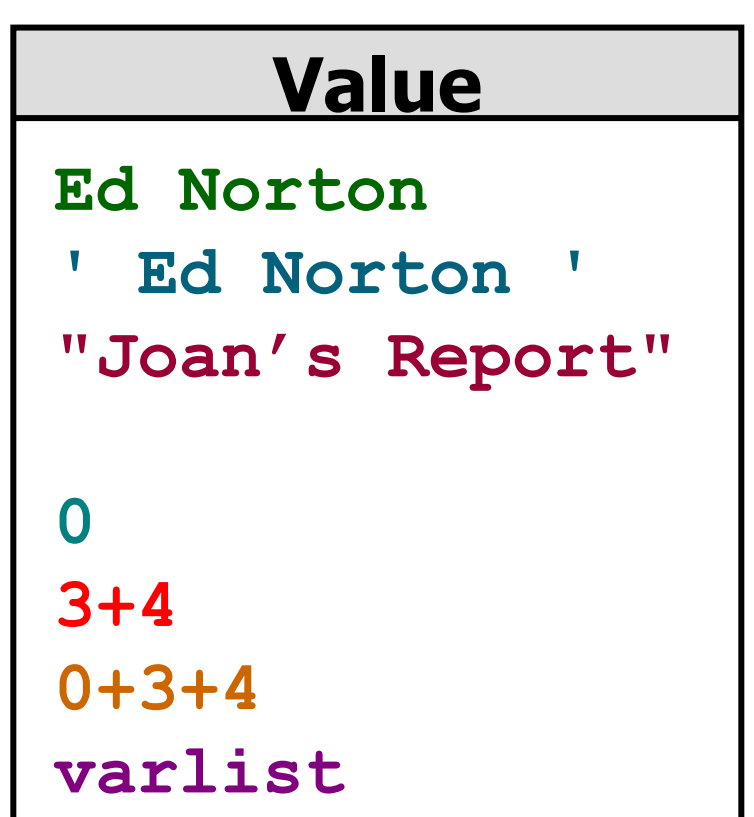

#### Deleting User-Defined Macro Variables

 The %SYMDEL statement deletes one or more user-defined macro variables from the global symbol table.

To release memory, delete macro variables from the global symbol table when they are no longer needed.

General form of the %SYMDEL statement:

**%SYMDEL** *macro-variables***;**

Example: Delete the macro variables OFFICE and UNITS.

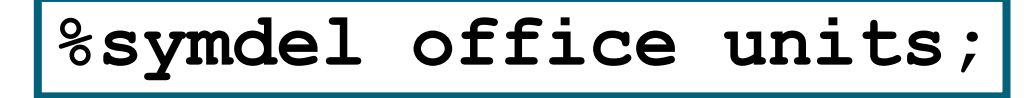

• You can reference macro variables anywhere in your program, including these special situations:

Macro variable references adjacent to leading and/or trailing text:

text&variable *<u><u>&variabletext</u>*</u> text&variabletext

Adjacent macro variable references:

&variable&variable

#### Combining Macro Variables with Text

```
%let month=jan;
proc chart data=orion.y2000&month;
    hbar week / sumvar=sale;
run;
proc plot data=orion.y2000&month;
    plot sale*day;
run;
```
#### generates

```
proc chart data=orion.y2000jan;
    hbar week / sumvar=sale;
run;
proc plot data=orion.y2000jan;
    plot sale*day;
run;
```
#### Combining Macro Variables with Text

- This example illustrates adjacent macro variable references.
- Example: Modify the previous program to allow both the **month** and the **year** to be substituted.

```
%let year=2000;
%let month=jan;
proc chart data=orion.y&year&month;
    hbar week / sumvar=sale;
run;
proc plot data=orion.y&year&month;
    plot sale*day;
run;
```
#### Combining Macro Variables with Text

 You can place text immediately after a macro variable reference if it does not change the reference.

Example: Modify the previous program to substitute the name of an analysis variable.

```
%let year=2000;
%let month=jan;
%let var=sale;
proc chart data=orion.y&year&month;
    hbar week / sumvar=&var;
run;
proc plot data=orion.y&year&month;
    plot &var*day;
run;
```
• The word scanner recognizes the end of a macro variable reference when it encounters a character that cannot be part of the reference.

A *period* (.) is a special delimiter that ends a macro variable reference. The period does not appear as text when the macro variable is resolved.

```
%let graphics=g;
%let year=2000;
%let month=jan;
%let var=sale;
proc &graphics.chart data=orion.y&year&month;
    hbar week / sumvar=&var;
run;
proc &graphics.plot data=orion.y&year&month;
   plot &var*day;
run;
```
• Use another period after the delimiter period to supply the needed token.

```
%let lib=orion;
libname &lib 'SAS-data-library';
proc &graphics.chart data=&lib..y&year&month;
proc &graphics.plot data=&lib..y&year&month;
```
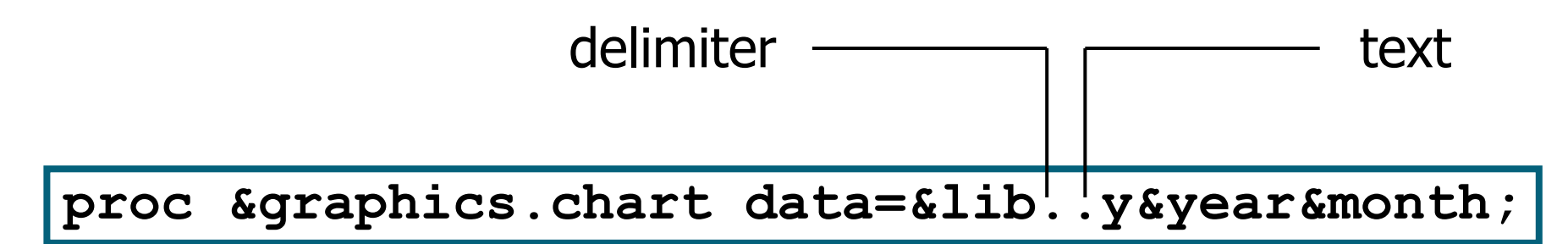

• The first period is treated as a delimiter, the second as text.

• The compiler receives this:

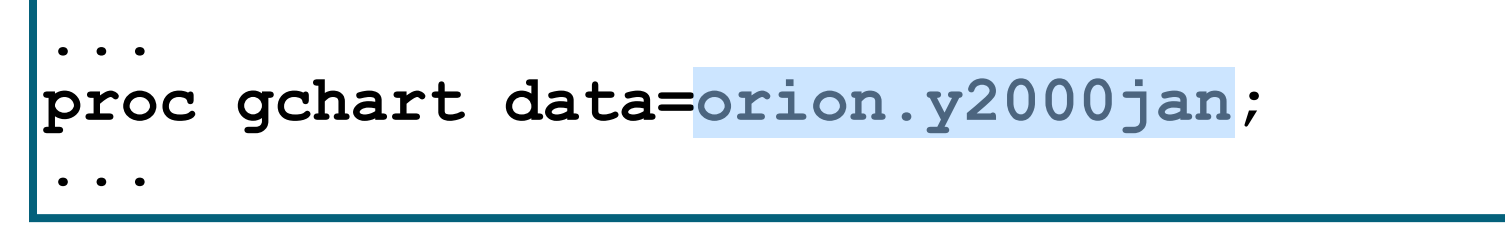

#### Macro Functions

Selected character string manipulation functions:

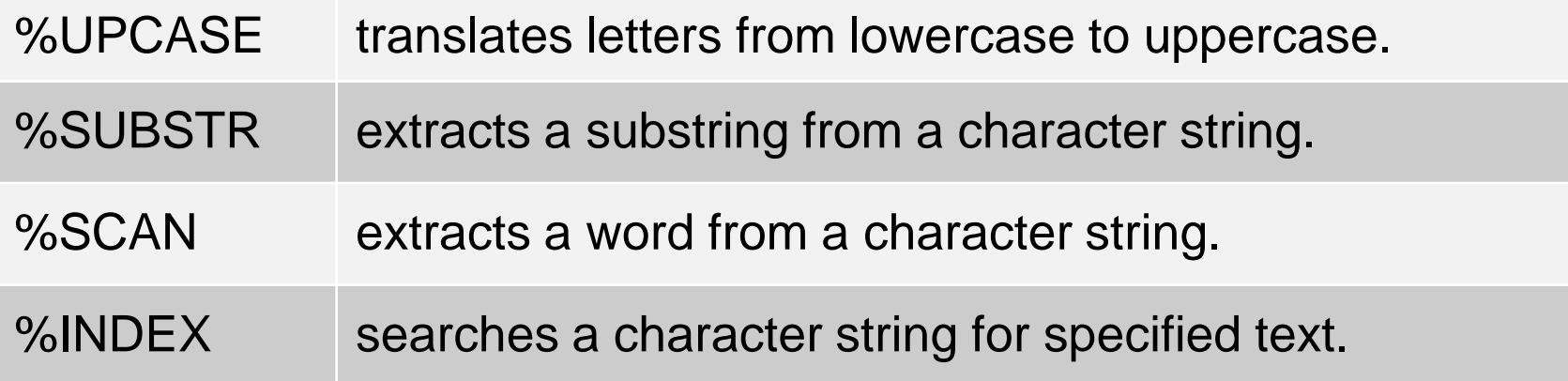

#### Other functions:

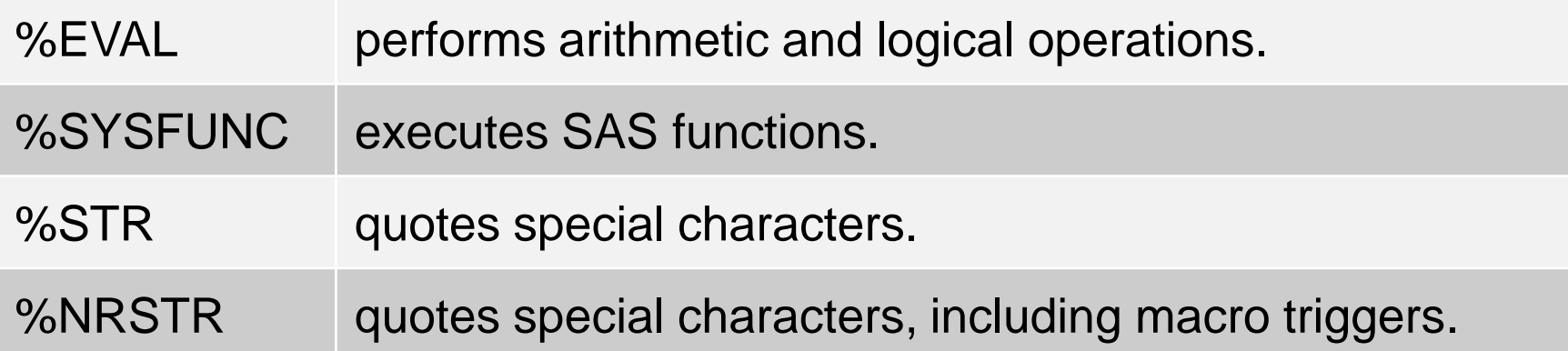

679 **Reprodukováno se svolením společnosti SAS Institute Inc., Cary, NC, USA.**

# The %SUBSTR Function

General form of the %SUBSTR function:

**%SUBSTR**(*argument*, *position* <*,n*>)

- The %SUBSTR function returns the portion of *argument* beginning at *position* for a length of *n* characters.
- When *n* is not supplied, the %SUBSTR function returns the portion of *argument* beginning at *position* to the end of *argument*.

# The %SCAN Function

General form of the %SCAN function:

**%SCAN**(*argument*, *n* <*,delimiter*s>)

• The %SCAN function does the following:

- returns the *n*th word of *argument*, where words are strings of characters separated by delimiters
- uses a default set of delimiters if none are specified
- returns a null string if there are fewer than *n* words in *argument*

# The %EVAL Function

General form of the %EVAL function:

**%EVAL**(*expression*)

• The %EVAL function does the following:

- performs arithmetic and logical operations
- truncates non-integer results
- returns a text result
- returns 1 (true) or 0 (false) for logical operations
- returns a null value and issues an error message when noninteger values are used in arithmetic operations

# The %EVAL Function

 Example: Compute the first year of a range based on the current date.

```
%let thisyr=%substr(&sysdate9,6);
%let lastyr=%eval(&thisyr-1);
proc means data=orion.order_fact maxdec=2 min max mean;
    class order_type;
    var total_retail_price;
    where year(order_date) between &lastyr and &thisyr;
    title1 "Orders for &lastyr and &thisyr";
    title2 "(as of &sysdate9)";
run;
```
### The %SYSFUNC Function

The %SYSFUNC macro function executes SAS functions.

General form of the %SYSFUNC function:

**%SYSFUNC***(SAS function(argument(s)) <,format>)*

- *SAS function(argument(s))* is the name of a SAS function and its corresponding arguments.
- The second argument is an optional format for the value returned by the first argument.
### Defining a Macro

A *macro* or *macro definition* enables you to write macro programs.

General form of a macro definition:

**%MACRO** *macro-name***;**  *macro-text* **%MEND** <*macro-name>***;**

*macro-name* follows SAS naming conventions. • *macro-text* can include the following:

- any text
- SAS statements or steps
- macro variable references
- macro statements, expressions, or calls
- any combination of the above

### **Calling a Macro**

#### $\bullet$ A macro call

- causes the macro to execute
- is specified by placing a percent sign before the name of the macro
- can be made anywhere in a program (similar to a macro variable reference)
- represents a macro trigger
- is **not** a statement (no semicolon required).

 $\bullet$ General form of a macro call:

%macro-name

### **Simple Macro**

- A macro can generate SAS code.
- Example: Write a macro that generates a PROC MEANS step. Reference macro variables within the macro.

```
%macro calc;
   proc means data=orion.order item &stats;
      var &vars;
   run;
%mend calc;
```
• This macro contains no macro language statements.

### **Simple Macro**

• Example: Call the CALC macro. Precede the call with %LET statements that populate macro variables referenced within the macro.

%let stats=min max; %let vars=quantity; %calc

### **Macro Parameters**

• Example: Define a macro with a *parameter list* of macro variables referenced within the macro.

```
%macro calc(stats, vars);
   proc means data=orion.order item & stats;
     var &vars;
   run ;
%mend calc;
```
#### Positional Parameters

*Positional parameters* use a one-to-one correspondence between the following:

- parameter **names** supplied on the macro definition
- parameter **values** supplied on the macro call

**%macro calc(stats,vars);** proc means/data=orion.order item &stats; **var &vars; run; %mend calc; %calc(min max,quantity)**

### Keyword Parameters

A parameter list can include keyword parameters.

General form of a macro definition with keyword parameters:

**%MACRO** *macro-name***(***keyword*=*value*, …, *keyword*=*value***);** *macro text* **%MEND** <*macro-name>***;**

Keyword parameters are assigned a default value after an equal  $(=)$  sign.

### **Keyword Parameters**

• General form of a macro call with keyword parameters:

%macro-name(keyword=value, ..., keyword=value)

- keyword=value combinations can be
	- specified in any order
	- omitted from the call without placeholders.

#### •If omitted from the call, a keyword parameter receives its default value.

#### Keyword Parameters

**• Example: Assign default parameter values by defining** the macro with keyword parameters.

```
%macro count(opts=,start=01jan04,stop=31dec04);
    proc freq data=orion.orders;
       where order_date between 
              "&start"d and "&stop"d;
       table order_type / &opts;
       title1 "Orders from &start to &stop";
    run;
%mend count;
options mprint;
%count(opts=nocum)
%count(stop=01jul04,opts=nocum nopercent)
%count()
```
# Více viz např.

http://support.sas.com/documentation/cdl/en/mcrolref/61885/HTML/defa ult/viewer.htm#mcrolrefwhatsnew902.htm

http://support.sas.com/documentation/cdl/en/mcrolref/61885/HTML/defa ult/viewer.htm#macro-stmt.htm

http://www.nesug.org/proceedings/nesug03/bt/bt009.pdf

http://www2.sas.com/proceedings/sugi24/Handson/p149-24.pdf

Roland's SAS Macros:

http://www.datasavantconsulting.com/roland/

Macros by SAS users worlwide: http://schick.tripod.com/p-index.html

# 13. Úprava výstupů/reportů SASu, export ze SASu.

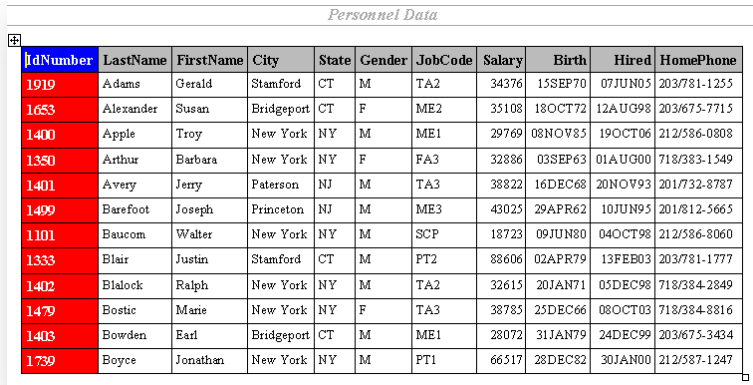

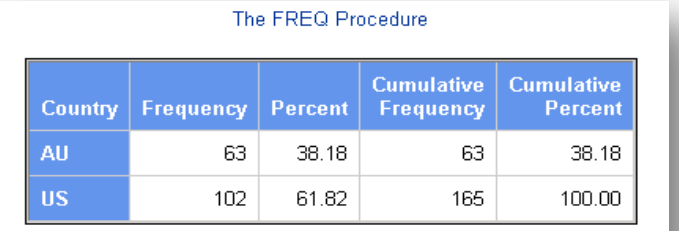

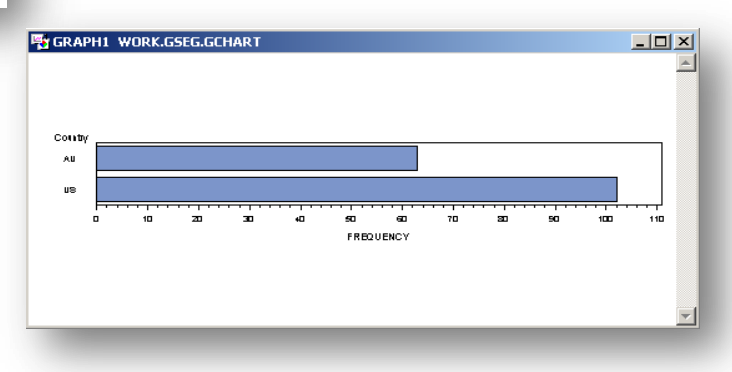

# PROC Print

• The PRINT procedure prints the observations in a SAS data set, using all or some of the variables. You can create a variety of reports ranging from a simple listing to a highly customized report that groups the data and calculates totals and subtotals for numeric variables.

```
PROC PRINT <option(s)>;
BY <DESCENDING> variable-1 <...<DESCENDING> variable-n><NOTSORTED>; 
        PAGEBY BY-variable; 
        SUMBY BY-variable; 
ID variable(s) <option>;
SUM variable(s) <option>;
VAR variable(s) <option>;
```
### PROC Print

**ods rtf file='***your\_file.rtf***'; proc print data=empdata(obs=12); id idnumber / style(DATA) = {background = red foreground = white} style(HEADER) = {background = blue foreground = white}; title 'Personnel Data'; run;**

**ods rtf close;**

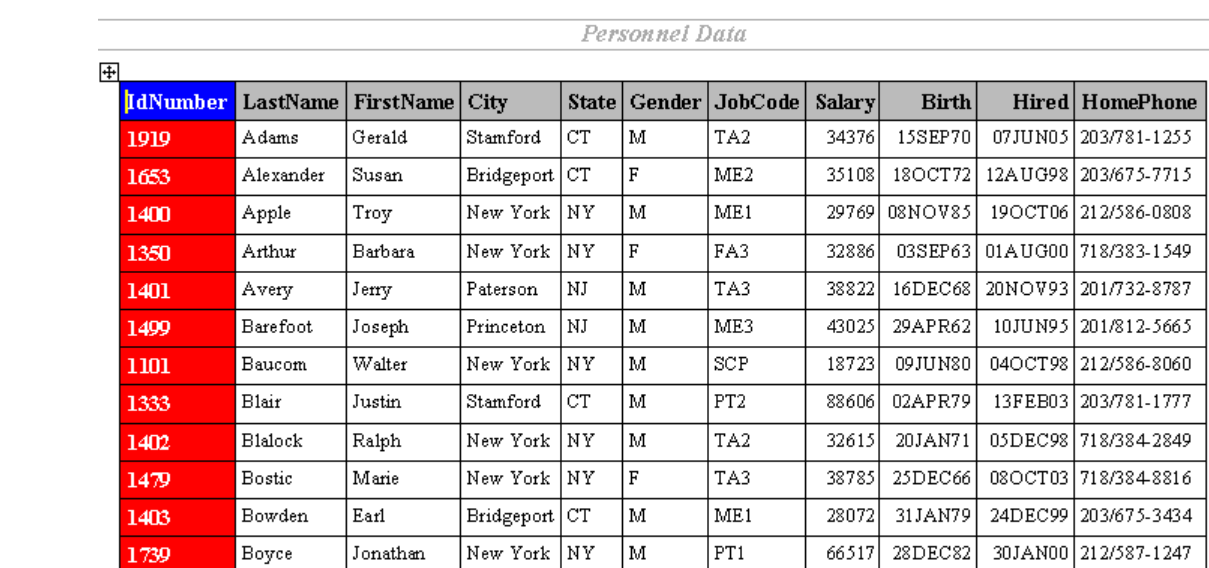

#### Více na:

http://support.sas.com/documentation/cdl/en/proc/61895/HTML/default/viewer.htm#a000057825.htm

ъ

 PROC REPORT combines features of PROC PRINT, PROC SUMMARY, PROC SORT, and the data step – it can sort and summarize data and perform calculations.

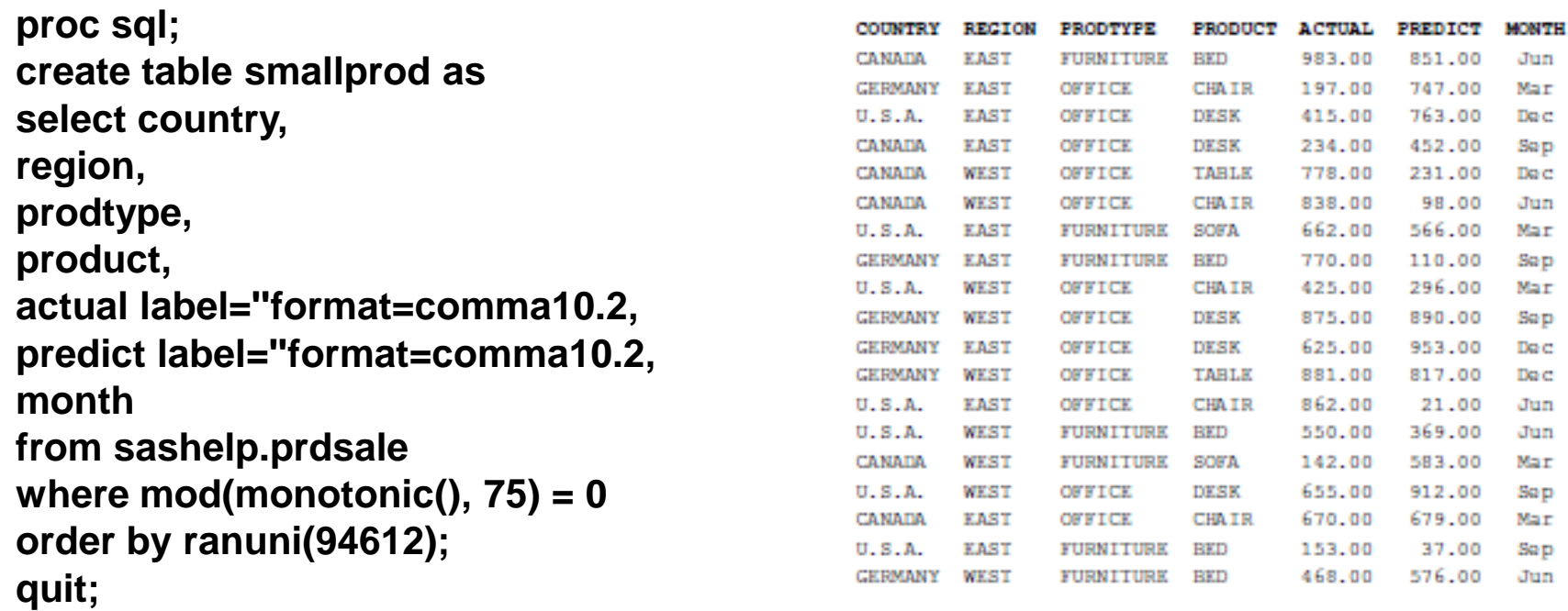

• If we run PROC REPORT with virtually no options, we'll get output similar (but not identical) to that of PROC PRINT:

title 'Plain PROC REPORT'; proc report data=smallprod nowindows missing;

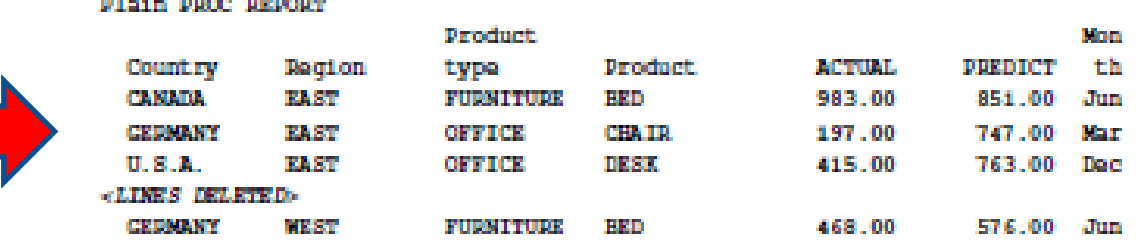

run;

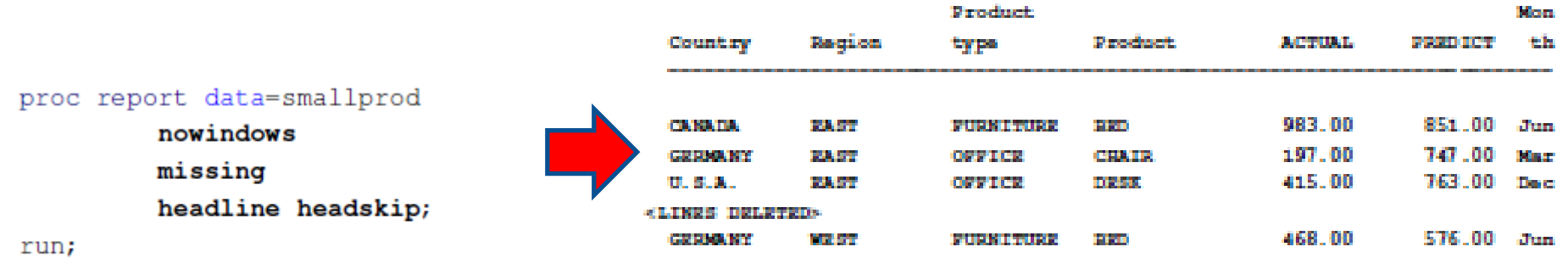

proc report data=smallprod nowindows missing headline headskip; column country region product month predict actual;

run;

run;

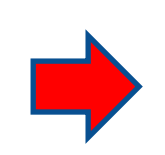

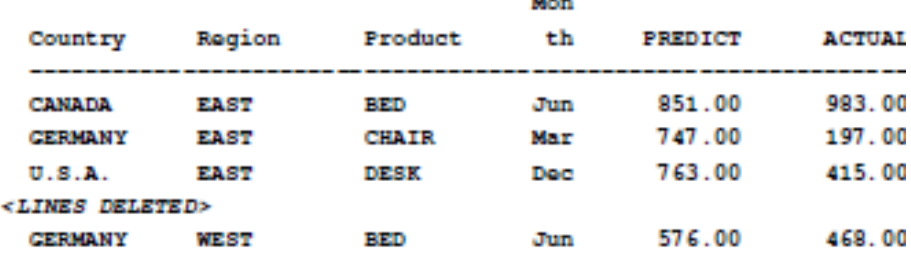

- In some ways, the DEFINE statement is the real workhorse of PROC REPORT.
- It defines how variables are grouped, sorted, summarized, and displayed.

```
proc report data=smallprod
         nowindows missing
         headline headskip;
   column country region product
          month predict actual;
   define country / order;
   define region / order;
```
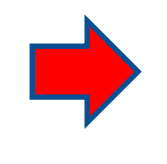

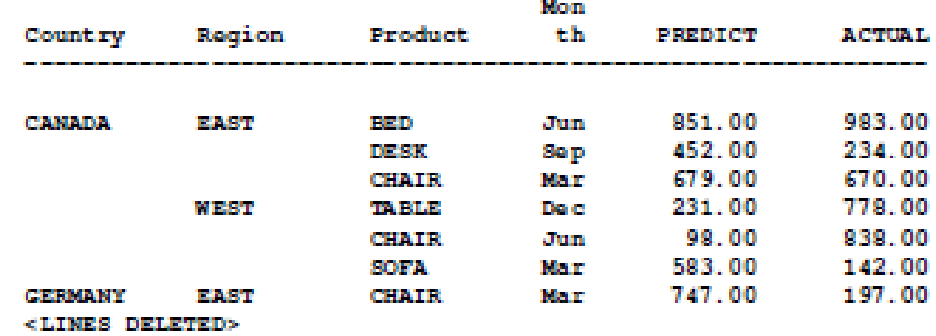

The GROUP option on the DEFINE statement tells PROC REPORT that you want to create a SUMMARY report rather than a detail report. summarizing by the variables with DEFINE / ORDER

All columns should be either GROUP variables or numeric variables to be summarized. Numeric variables are summed by default.

The most common statistic is probably SUM, but other statistics (MEAN, STD, MIN, MAX, and so forth) are also available and can be specified in the DEFINE statement (only one at a time). N and PCTN can also be specified (either in the COLUMN statement, or for a particular variable).

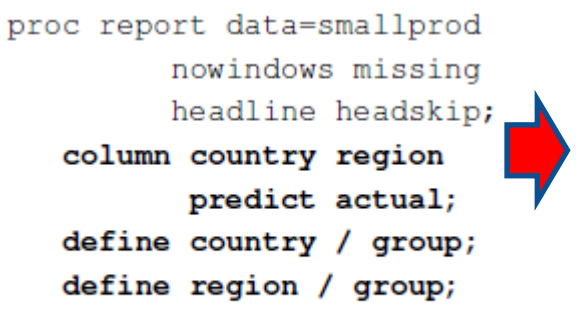

run;

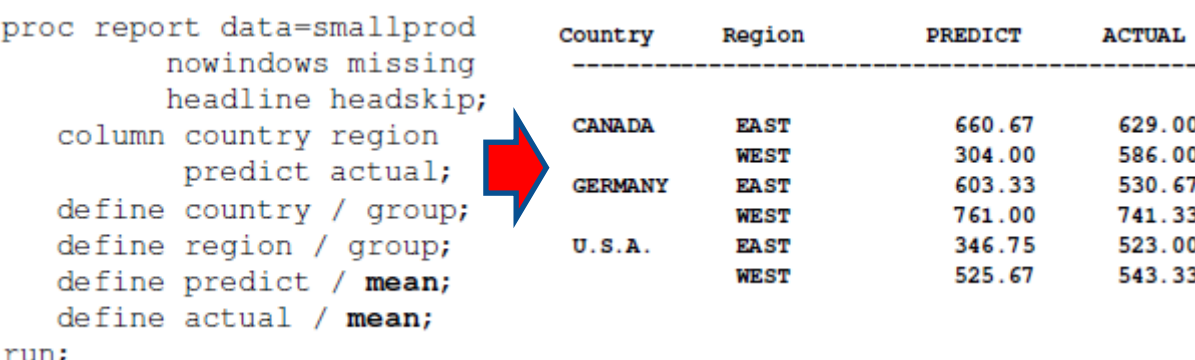

Country

**CANADA** 

**GERMANY** 

 $U.S.A.$ 

Region

**EAST** 

**WEST** 

**EAST** 

**WEST** 

**EAST** 

WEST

**PREDICT** 

1,982.00

1,810.00

2.283.00

1,387.00

1,577.00

912.00

**ACTUAL** 

1,887.00

1,758.00

1,592.00

2, 224, 00

2,092.00

1,630.00

#### Více na: www.excursive.com/sas/ProcReportSlides.pdf

http://support.sas.com/documentation/cdl/en/proc/61895/HTML/default/viewer.htm#a002473620.htm http://www.sas.com/offices/NA/canada/downloads/presentations/Vancouver\_Spring\_2007/Craig.pdf

**Reprodukováno se svolením společnosti SAS Institute Inc., Cary, NC, USA.**

## Global Statements

- The following are global statements that enhance reports:
	- OPTIONS
	- TITLE
	- FOOTNOTE
	- ODS

Global statements are specified anywhere in your SAS program and they remain in effect until canceled, changed, or your SAS session ends.

### The OPTIONS Statement

The *OPTIONS statement* changes the value of one or more SAS system options.

General form of the OPTIONS statement:

**OPTIONS** *option(s)***;**

- Some SAS system options change the appearance of a report.
- The OPTIONS statement is **not** usually included in a PROC or DATA step.

#### Selected SAS System Options:

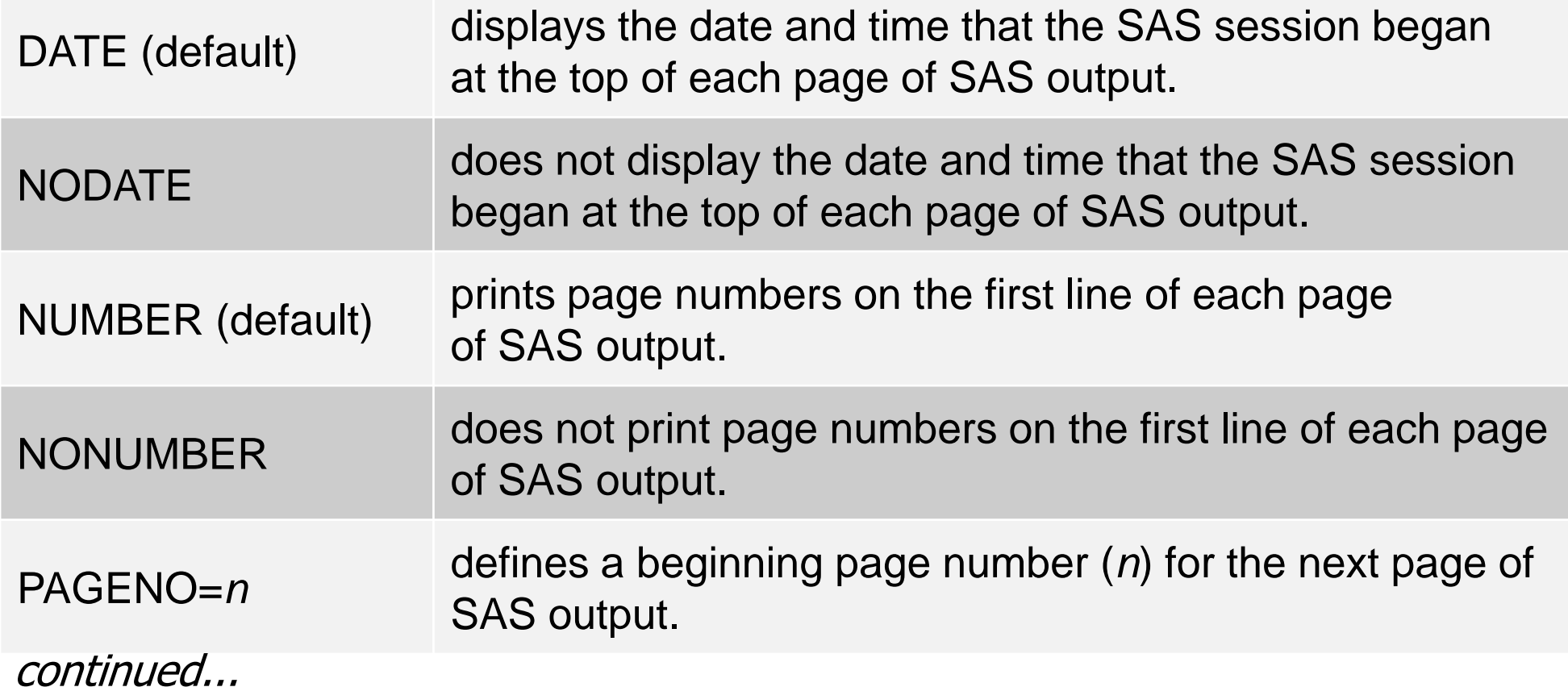

**Reprodukováno se svolením společnosti SAS Institute Inc., Cary, NC, USA.**

Selected SAS System Options:

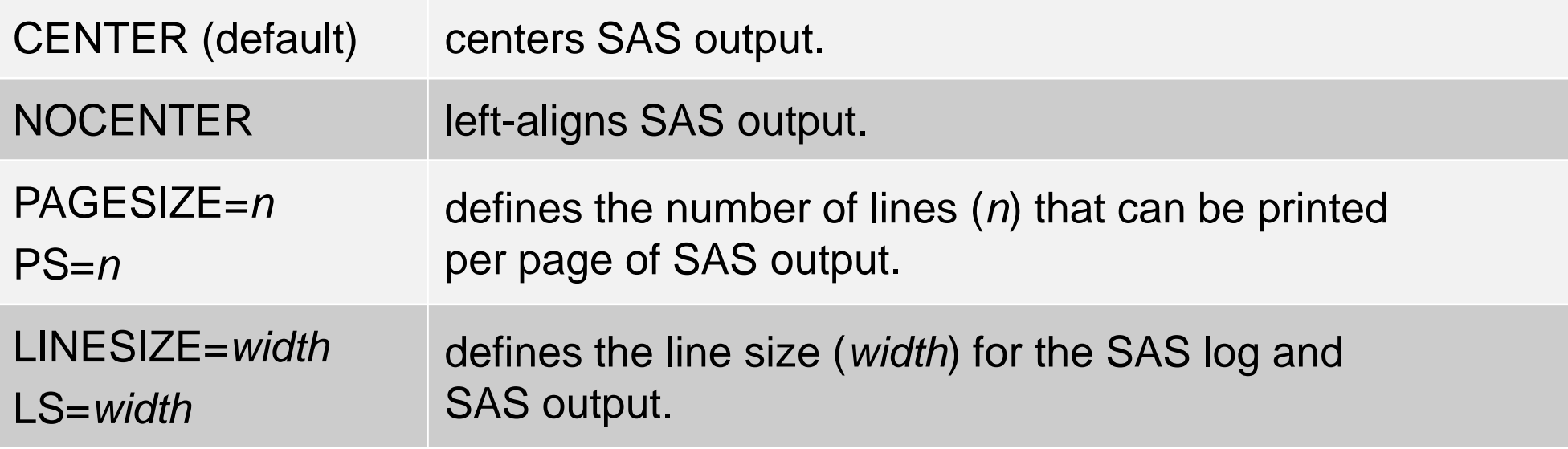

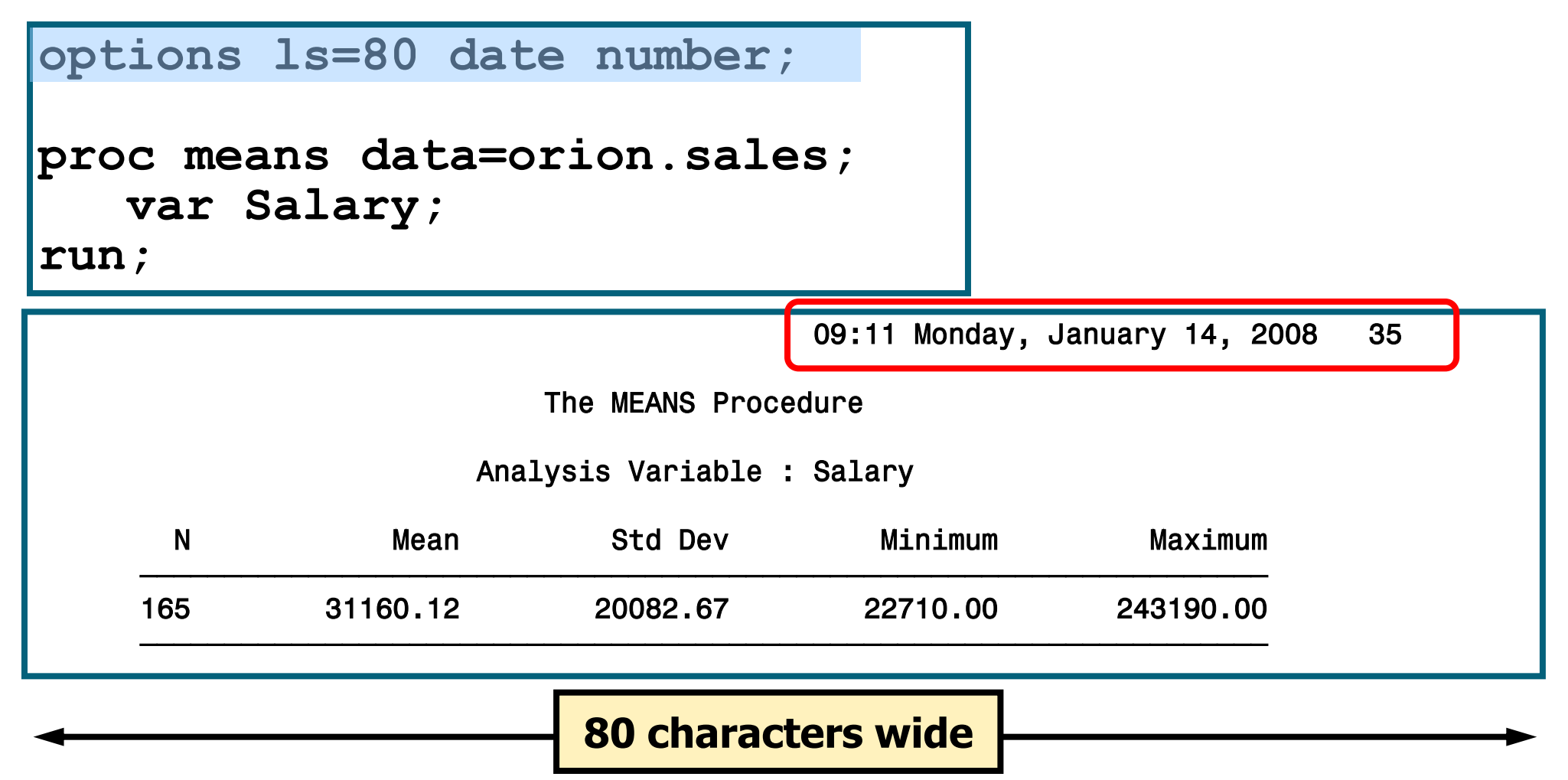

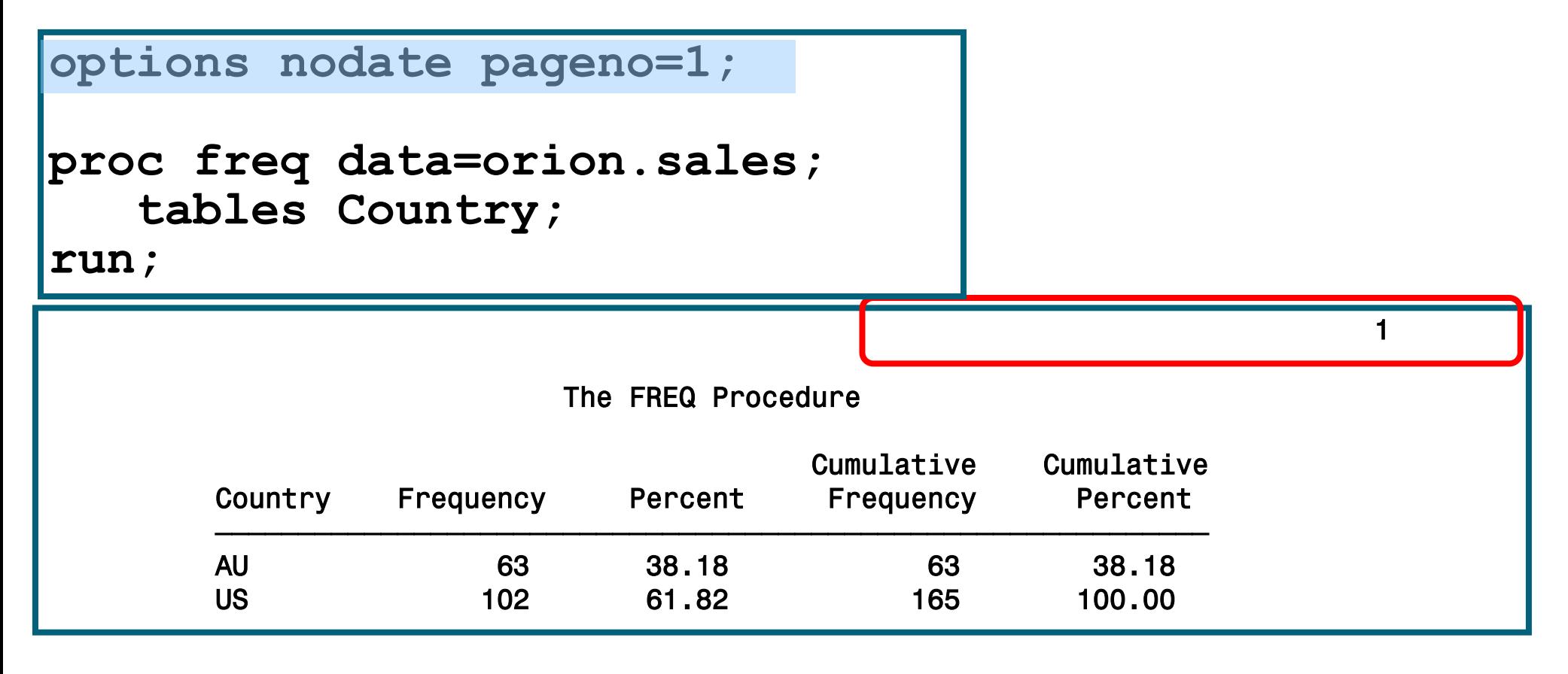

#### **80 characters wide**

## The TITLE Statement

The *TITLE statement* specifies title lines for SAS output.

General form of the TITLE statement:

**TITLE***n* '*text* '**;**

- Titles appear at the top of the page.
- The default title is **The SAS System**.
- The value of *n* can be from 1 to 10.
- An unnumbered **TITLE** is equivalent to **TITLE1**.
- Titles remain in effect until they are changed, canceled, or you end your SAS session.

# The FOOTNOTE Statement

The *FOOTNOTE statement* specifies footnote lines for SAS output.

General form of the FOOTNOTE statement:

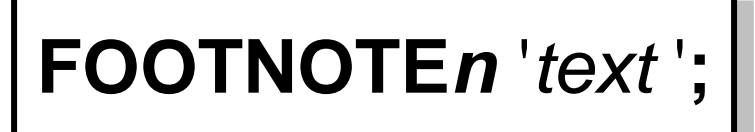

- Footnotes appear at the bottom of the page.
- No footnote is printed unless one is specified.
- The value of *n* can be from 1 to 10.
- An unnumbered **FOOTNOTE** is equivalent to FOOTNOTE1.
- Footnotes remain in effect until they are changed, canceled, or you end your SAS session.

#### The TITLE and FOOTNOTE Statements

**footnote1 'By Human Resource Department'; footnote3 'Confidential';**

```
proc means data=orion.sales;
    var Salary; 
    title 'Orion Star Sales Employees';
```
**run;**

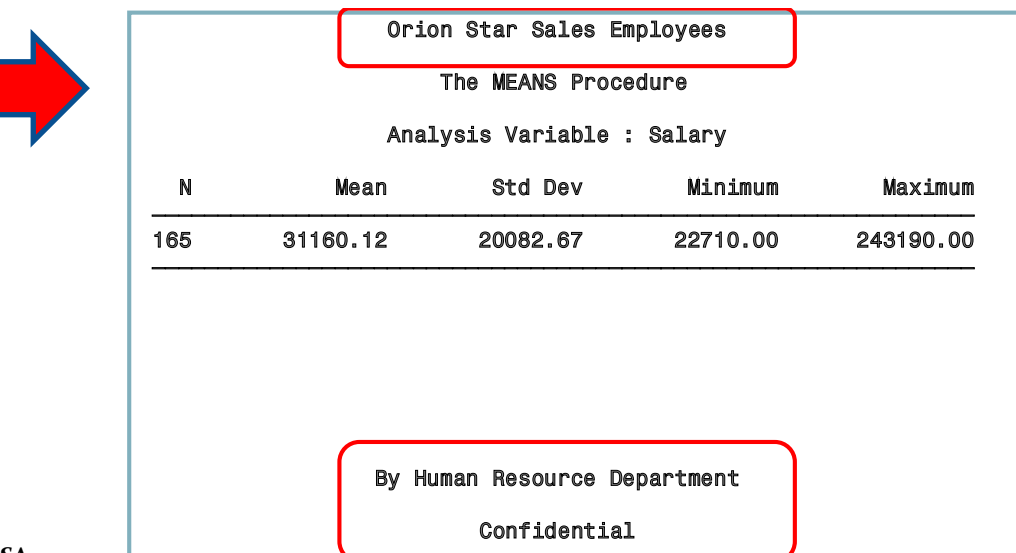

# **Changing Titles and Footnotes**

#### **•TITLEn or FOOTNOTEn**

- replaces a previous title or footnote with the same number
- cancels all titles or footnotes with higher numbers.

# **Canceling All Titles and Footnotes**

• The null TITLE statement cancels all titles.

#### $\texttt{title}:$

• The null FOOTNOTE statement cancels all footnote;

# Output Delivery System

Output can be sent to a variety of destinations by using ODS statements.

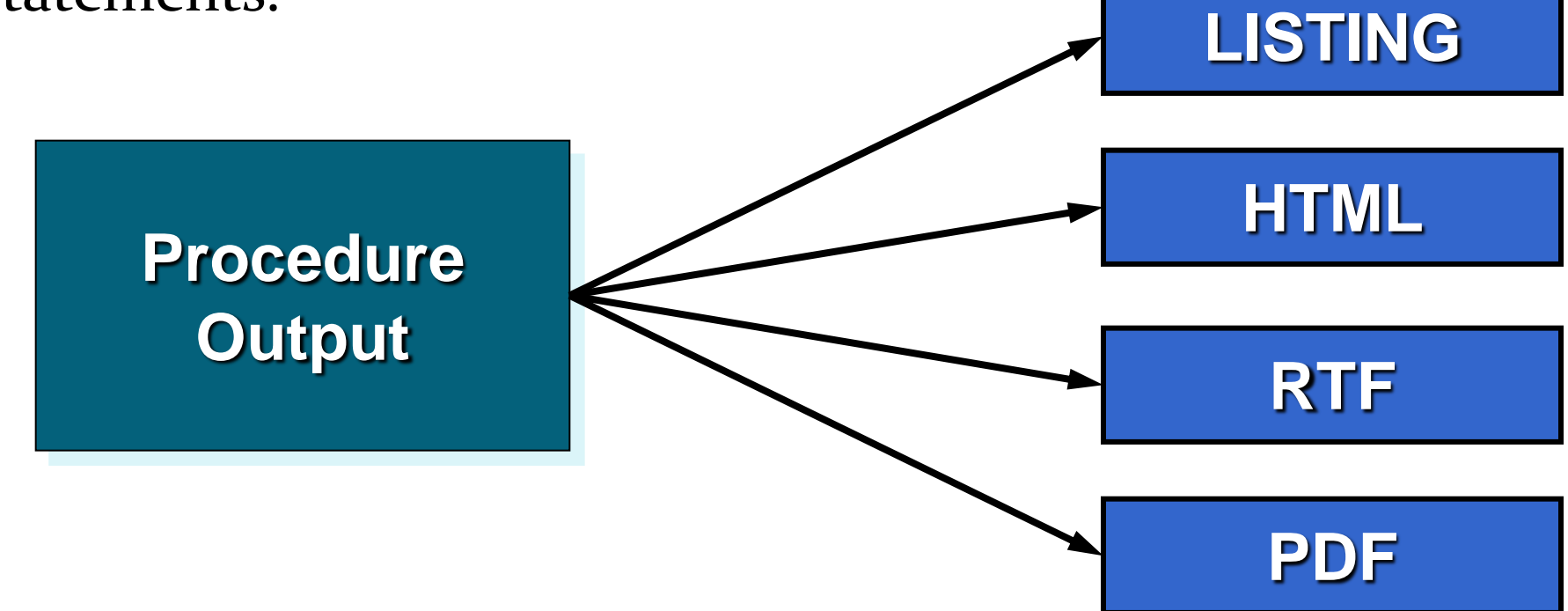

# **Default ODS Destination**

• The LISTING destination is the default ODS destination.

```
ods listing;
```

```
proc freq data=orion.sales;
   tables Country;
```
run;

```
proc gchart
data=orion.sales;
  hbar Country / nostats;
run;
```
• The LISTING destination directs output to to the OUTPUT window and the **GRAPH** window.

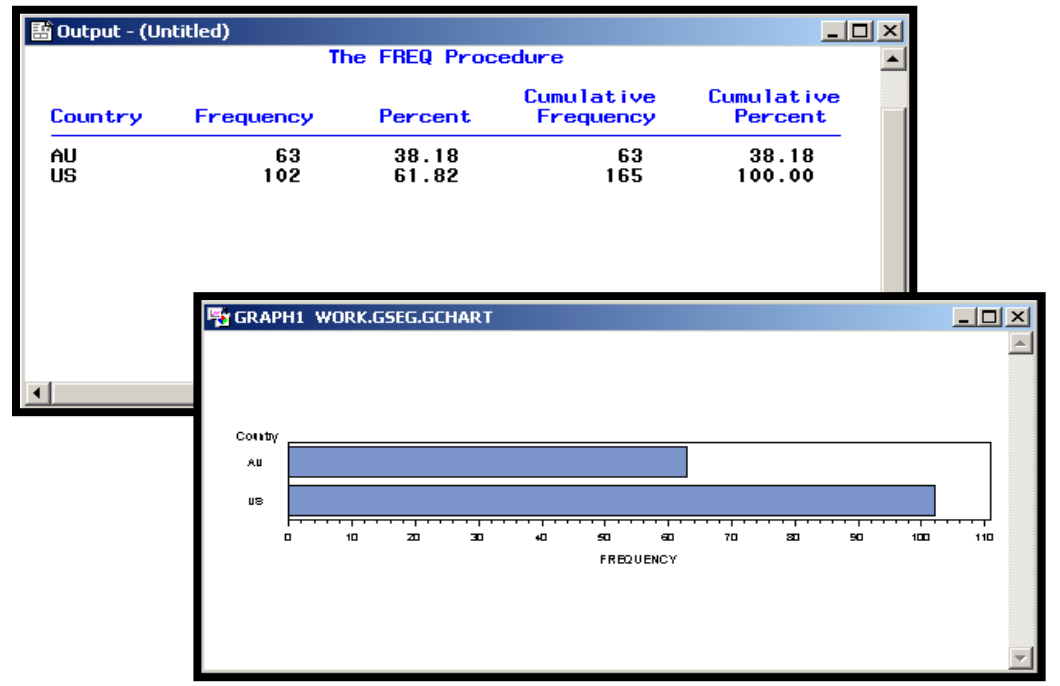

## Default ODS Destination

The ODS LISTING CLOSE statement stops sending output to the OUTPUT and

GRAPH windows.

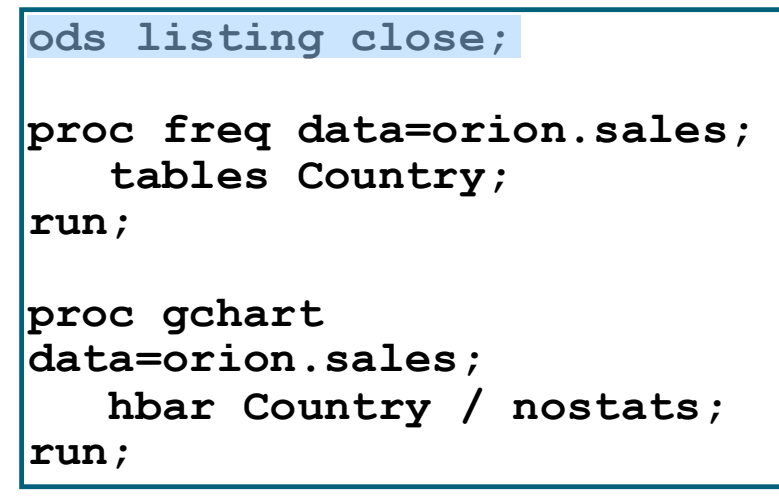

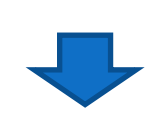

A warning will appear in the SAS log if the LISTING destination is closed and no

other destinations are active.

23 ods listing close; 24 25 proc freq data=orion.sales; 26 tables Country; 27 run; WARNING: No output destinations active. NOTE: There were 165 observations read from the data set ORION.SALES.

<sup>714</sup> **Reprodukováno se svolením společnosti SAS Institute Inc., Cary, NC, USA.**

# HTML, PDF, and RTF Destinations

ODS destinations such as HTML, PDF, and RTF are opened and closed in the following manner:

**ODS** *destination* **FILE = '** *filename.ext* **'** <*options*>**;**

*SAS code to generate a report(s)*

#### **ODS** *destination* **CLOSE;**

# Single Destination

Output can be sent to only one destination.

```
ods listing close;
ods html file='example.html';
proc freq data=orion.sales;
    tables Country;
run;
ods html close;
ods listing;
                        It is a good habit to open the
                        LISTING destination at the end of
                        a program to guarantee an open
                        destination for the next
                        submission.
```
# Multiple Destinations

Output can be sent to many destinations.

```
ods listing;
ods pdf file='example.pdf';
ods rtf file='example.rtf';
proc freq data=orion.sales;
    tables Country;
run;
ods pdf close;
ods rtf close;
```
To view the results, all destinations except the LISTING destination must be closed.

## Multiple Destinations

Use \_ALL\_ in the ODS CLOSE statement to close all open destinations including the LISTING destination.

```
ods listing;
ods pdf file='example.pdf';
ods rtf file='example.rtf';
proc freq data=orion.sales;
    tables Country;
run;
ods _all_ close;
ods listing;
```
### Multiple Procedures

Output from many procedures can be sent to ODS destinations.

```
ods listing;
ods pdf file='example.pdf';
ods rtf file='example.rtf';
proc freq data=orion.sales;
    tables Country;
run;
proc means data=orion.sales;
    var Salary;
run;
ods _all_ close;
ods listing;
```
**Reprodukováno se svolením společnosti SAS Institute Inc., Cary, NC, USA.**

# File Location

• A path can be specified to control the location of where the file is stored.

```
ods html file='s:\workshop\example.html';
proc freq data=orion.sales;
    tables Country;
run;
proc means data=orion.sales;
    var Salary;
run;
ods html close;
```
#### If no path is specified, the file is saved in the current default directory.

**Reprodukováno se svolením společnosti SAS Institute Inc., Cary, NC, USA.**
# STYLE= Option

Use a STYLE= option in the ODS destination statement to specify a style definition.

### **ODS** *destination* **FILE = '***filename.ext***' STYLE =** *style-*

*definition***;**

- A *style definition* describes how to display the presentation aspects such as colors and fonts of SAS output.
- STYLE= cannot be used with the LISTING destination.

# SAS Supplied Style Definitions

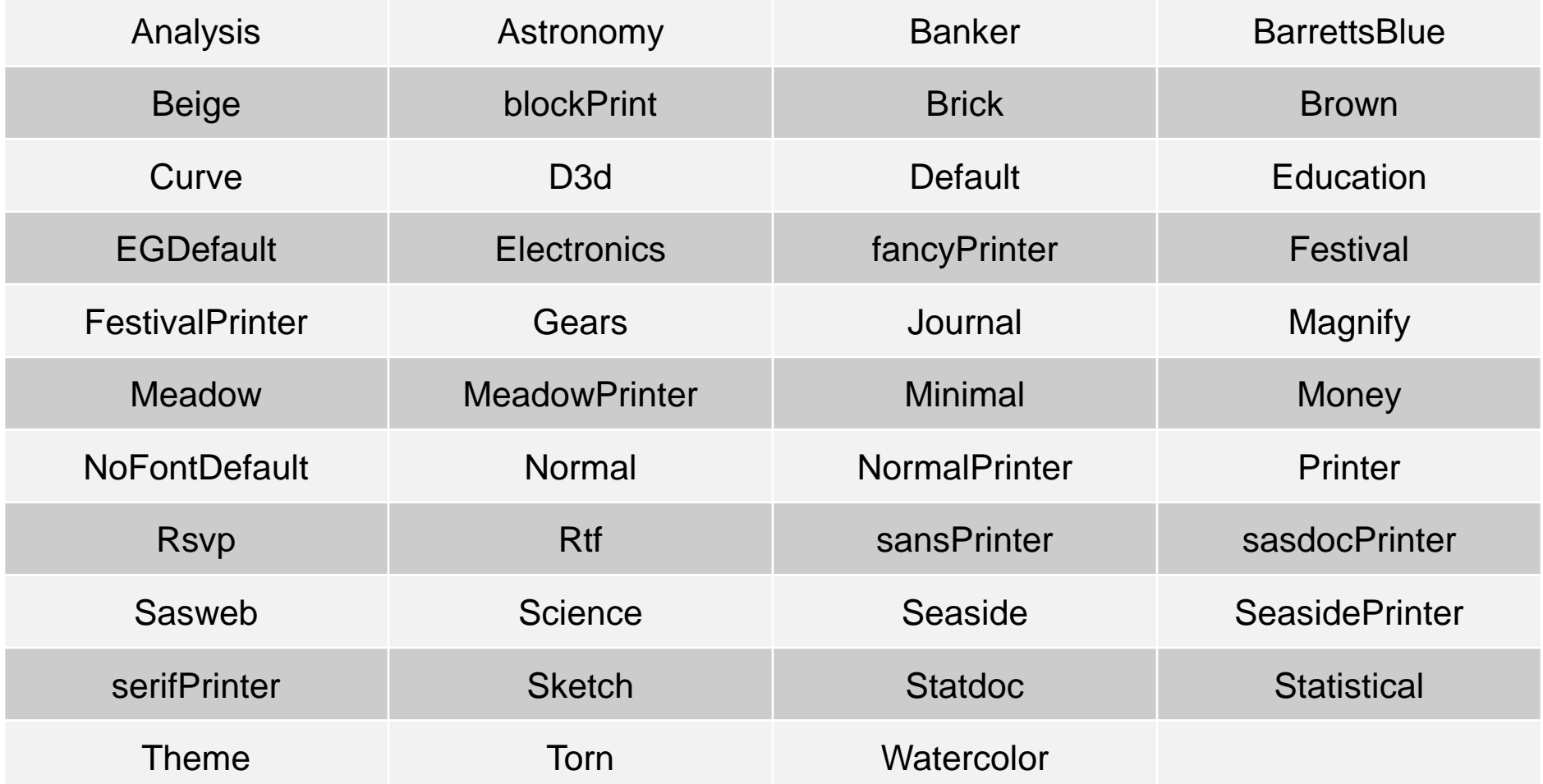

**Reprodukováno se svolením společnosti SAS Institute Inc., Cary, NC, USA.**

## SAS Supplied Style Definitions

#### The following style definitions are new to SAS 9.2:

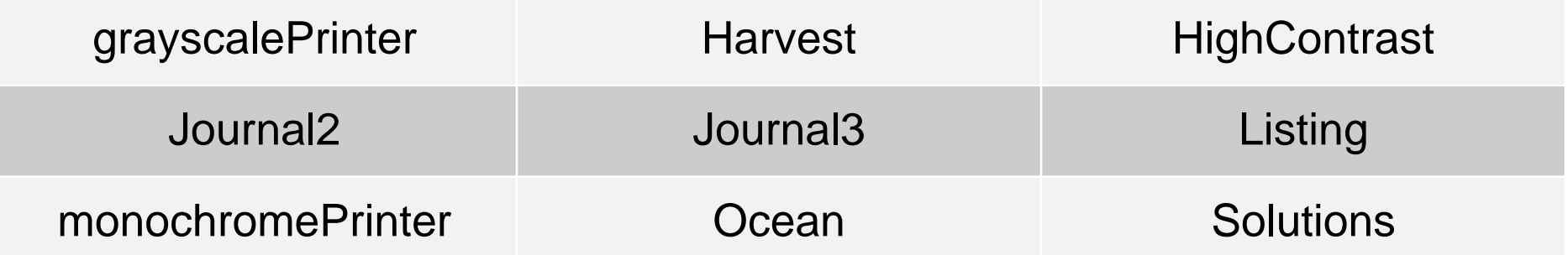

# Examples

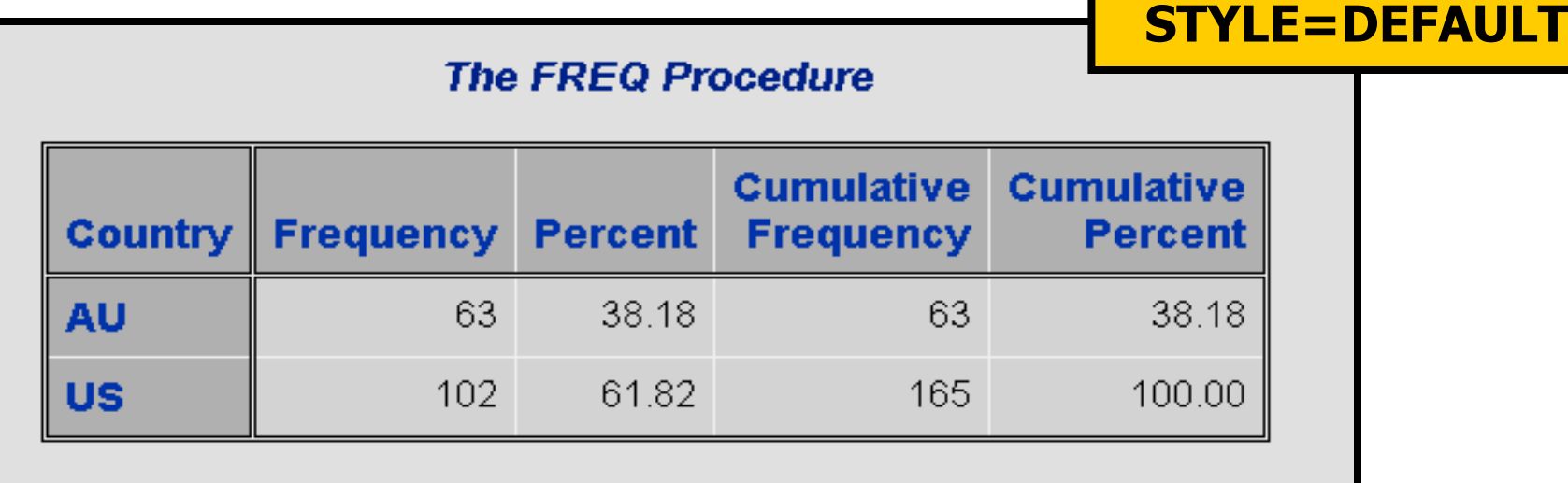

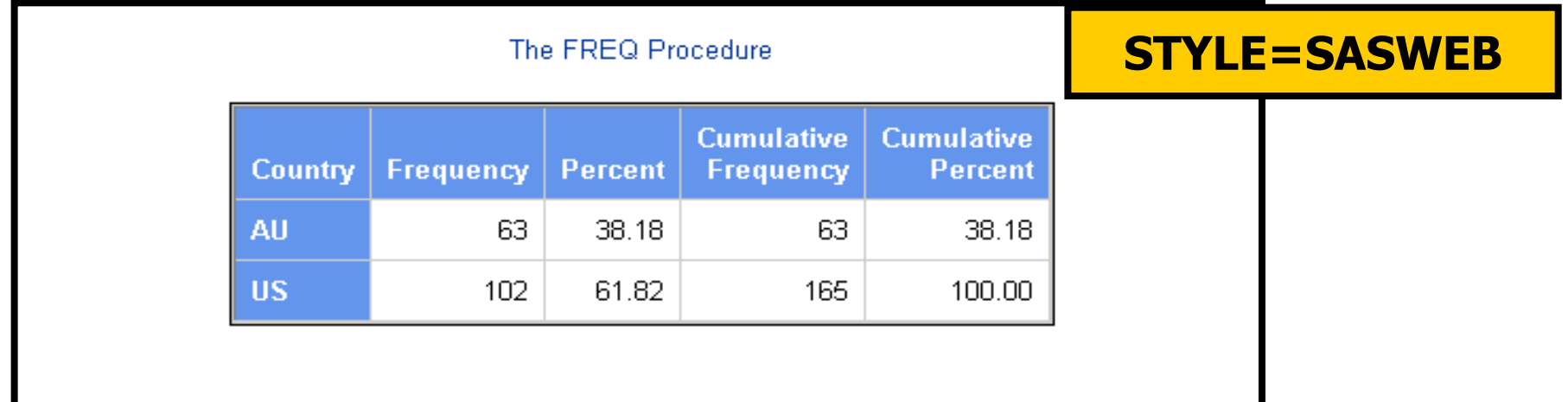

**Reprodukováno se svolením společnosti SAS Institute Inc., Cary, NC, USA.**

# Examples

#### **STYLE=PRINTER**

#### **The FREQ Procedure**

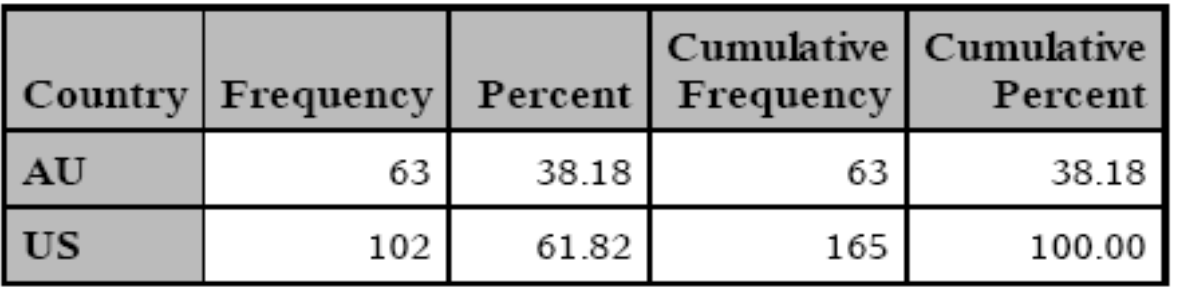

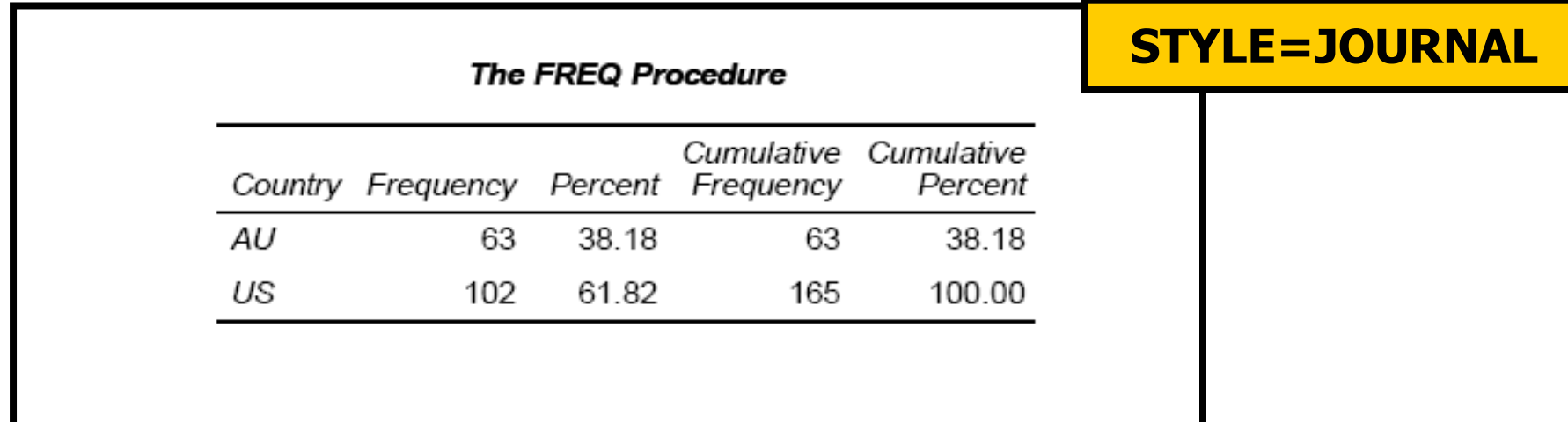

### **Destinations Used with Excel**

• The following destinations create files that can be opened in Excel.

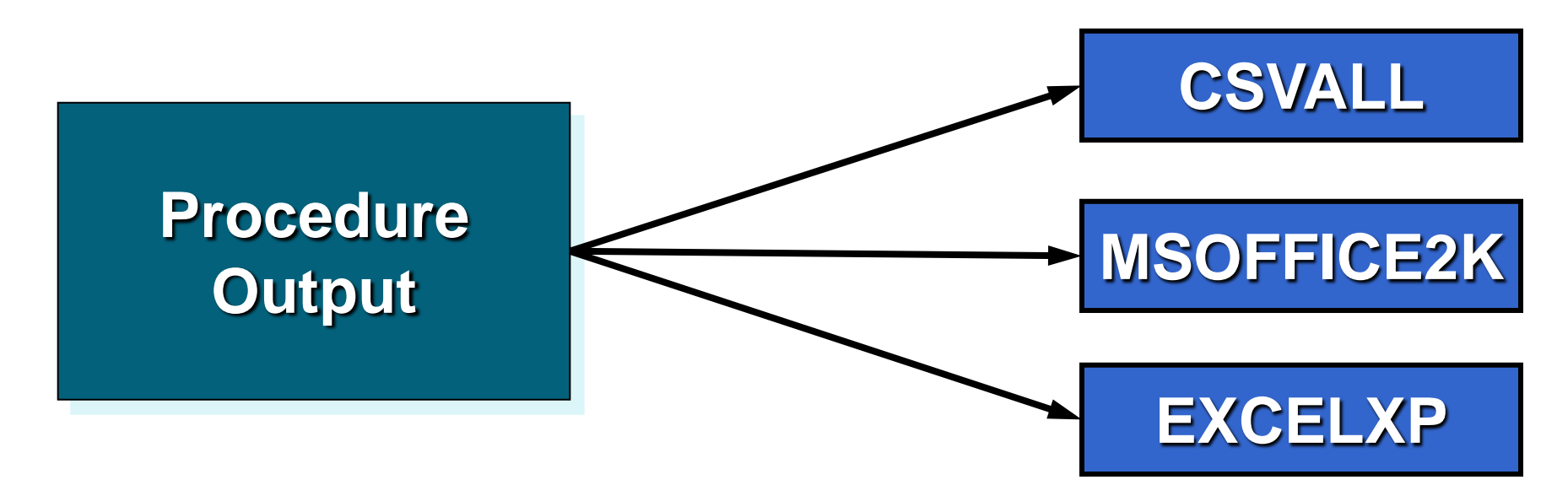

### Destinations Used with Excel

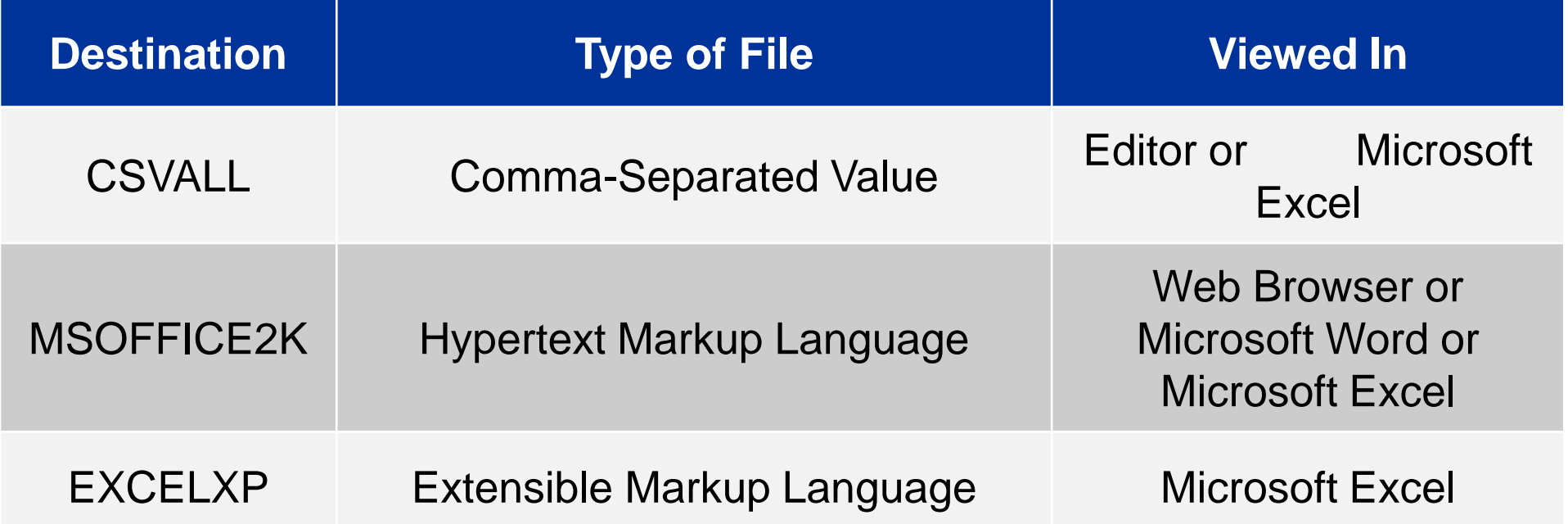

## CSVALL Destination

#### CSVALL does not include any style information.

```
ods csvall file='myexcel.csv';
proc freq data=orion.sales;
   tables Country;
run;
proc means data=orion.sales;
   var Salary;
run;
```

```
ods csvall close;
```
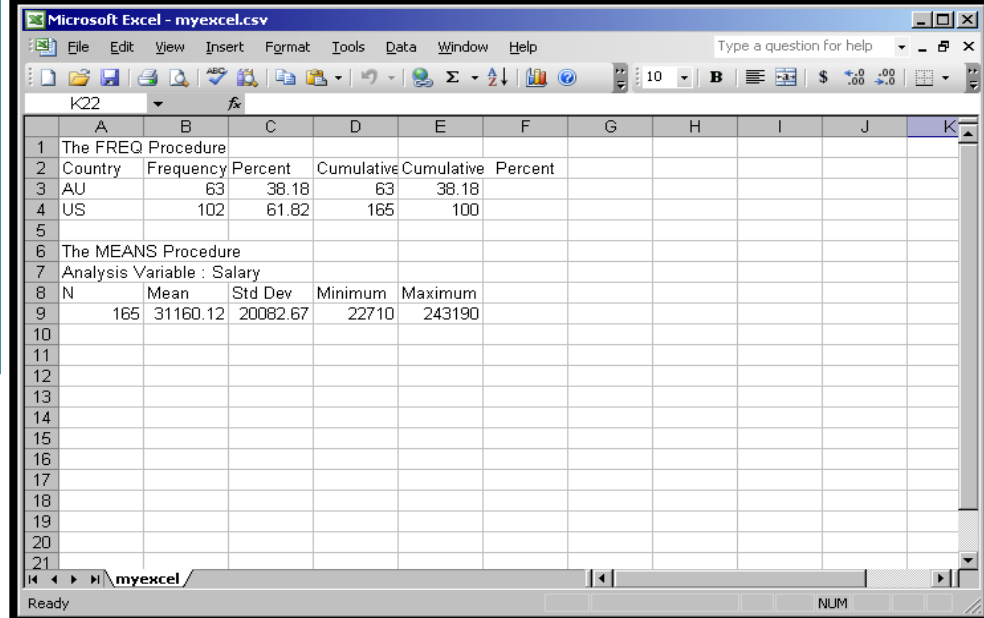

### MSOFFICE2K Destination

MSOFFICE2K keeps the style information including spanning headers.

```
ods msoffice2k file='myexcel.html';
proc freq data=orion.sales;
   tables Country;
run;
proc means data=orion.sales;
  var Salary;
run;
ods msoffice2k close;
```
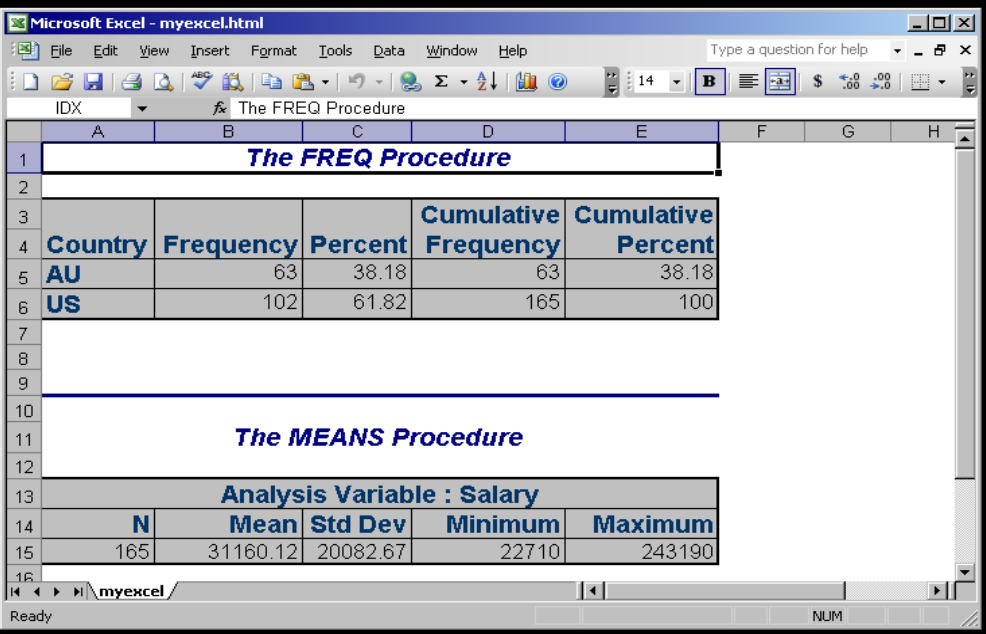

### **EXCELXP Destination**

• EXCELXP keeps the style information and each procedure is a separate sheet.

```
ods tagsets.excelxp file='myexcel.xml';
proc freq data=orion.sales;
    tables Country;
run;Microsoft Excel - myexcel.xml
                                                                                                                                             -| \Box | \timesFile Edit View Insert Format Tools Data Window Help
                                                                                                                              Tyne a question for help
proc means data=orion.sales;
                                                                                       90000012 - B | 三 回 | $ 36
                                                                           n B H I A
    var Salary;
                                                                             F19\overline{D}E
run;Cumulative
                                                                                                                              Cumulative
ods tagsets.excelxp close;
                                                                          \frac{1}{1} Country
                                                                                        Frequency
                                                                                                                Frequency
                                                                                                                                 Percent
                                                                                                     Percent
                                                                          2 AU
                                                                                                        38.18
                                                                                                                                    38.18
                                                                                                63
                                                                                                                        63
                                                                          3 US
                                                                                               102
                                                                                                        6182
                                                                                                                       165
                                                                                                                                     100II ( + + + H Table 1 - One-Way Frequencies / Table 2 - Summary statistics | | 1
                                                                                                                                              ΣΙΓ
                                                                                                                                     NUM
                                                                          Ready
```
#### The file you are creating is not an Excel file!!!

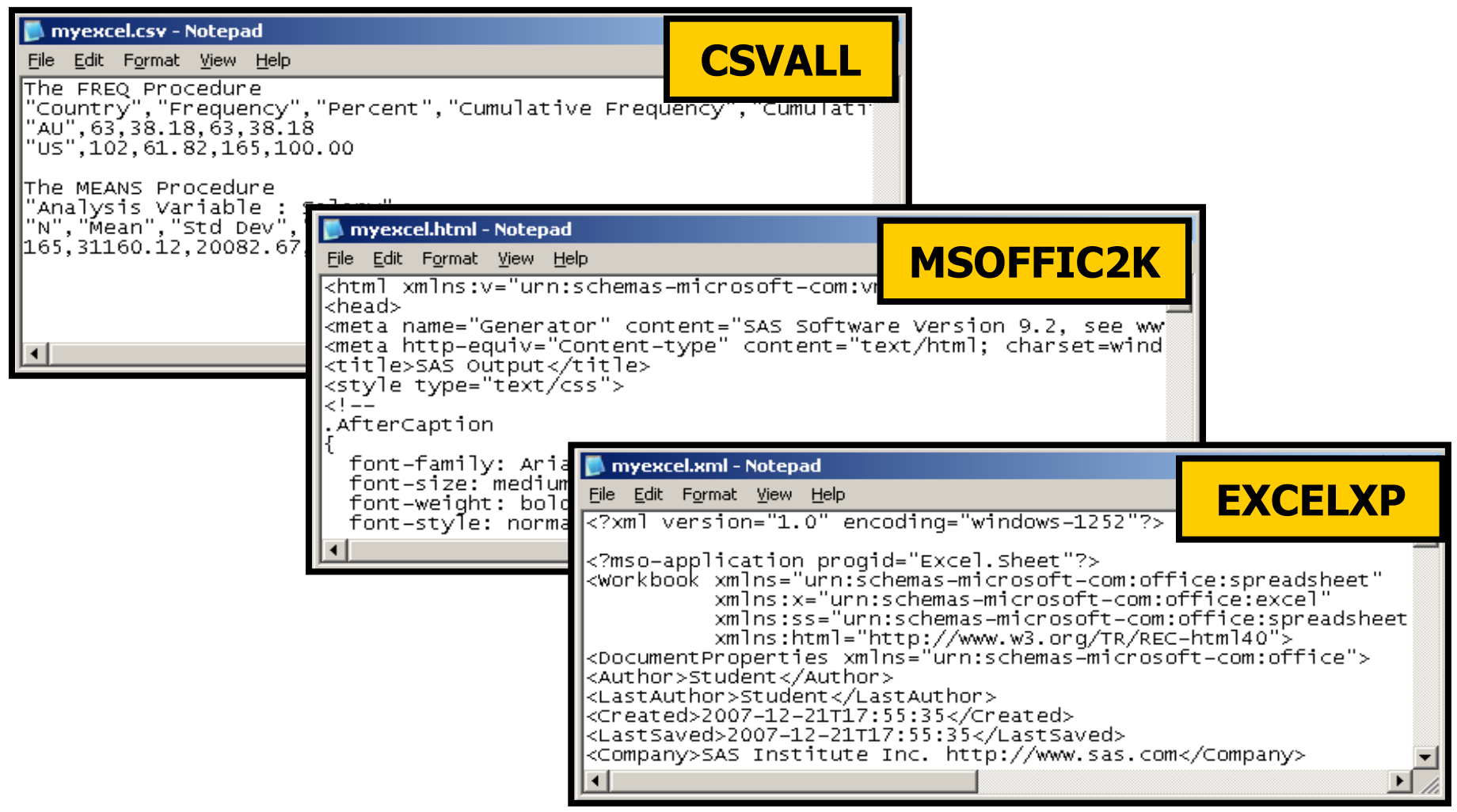

# Data null

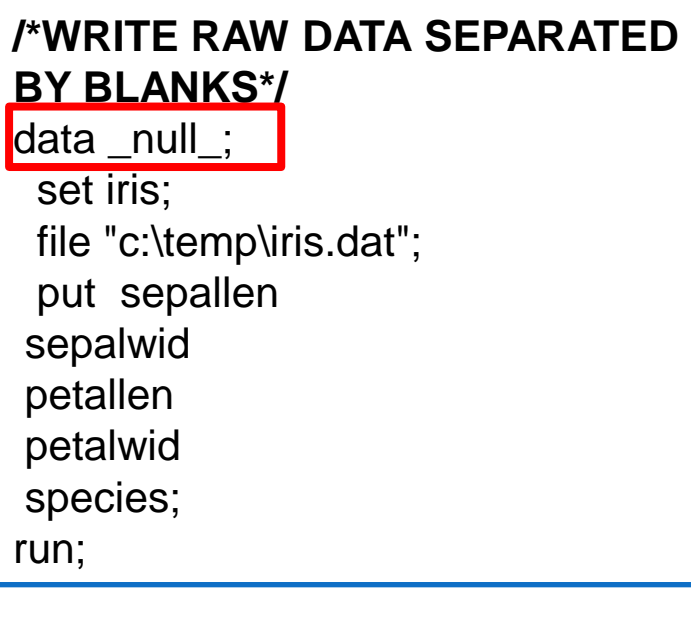

#### **/\*WRITE RAW DATA SEPARATED BY TABS\*/**

data null; set iris; file "c:\temp\iris.txt" dlm="09"X; put sepallen sepalwid petallen petalwid species; run;

**/\*WRITE RAW DATA SEPARATED BY COMMAS\*/**

data \_null\_; set iris; file "c:\temp\iris.csv" dlm=","; put sepallen sepalwid petallen petalwid species; run;

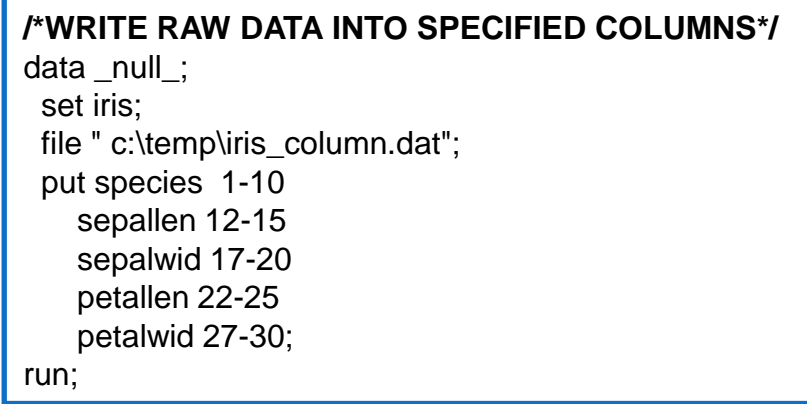

### Proc Export

#### PROC EXPORT DATA= WORK.IRIS OUTFILE= "C:\temp\iris.xls" DBMS=EXCEL REPLACE; SHEET="sheet1"; RUN;

http://support.sas.com/documentation/cdl/en/proc/61895/HTML/d efault/viewer.htm#a000316288.htm Obecně:

### **Export Wizard**

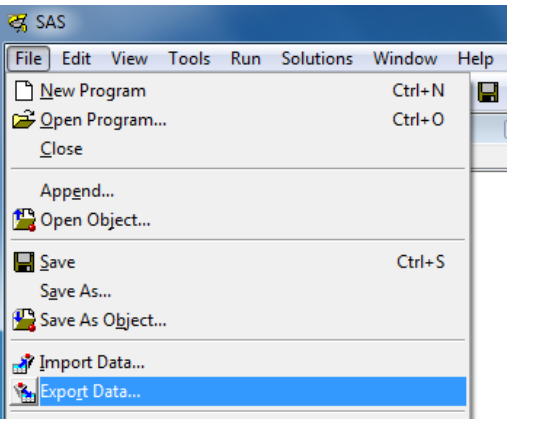

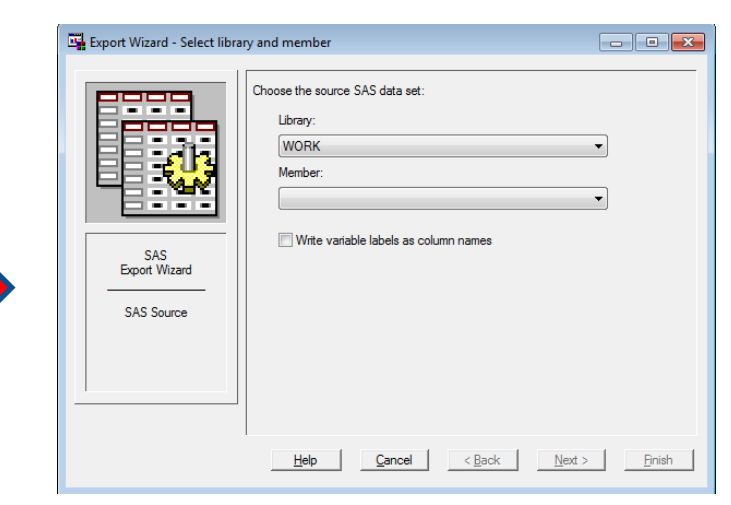

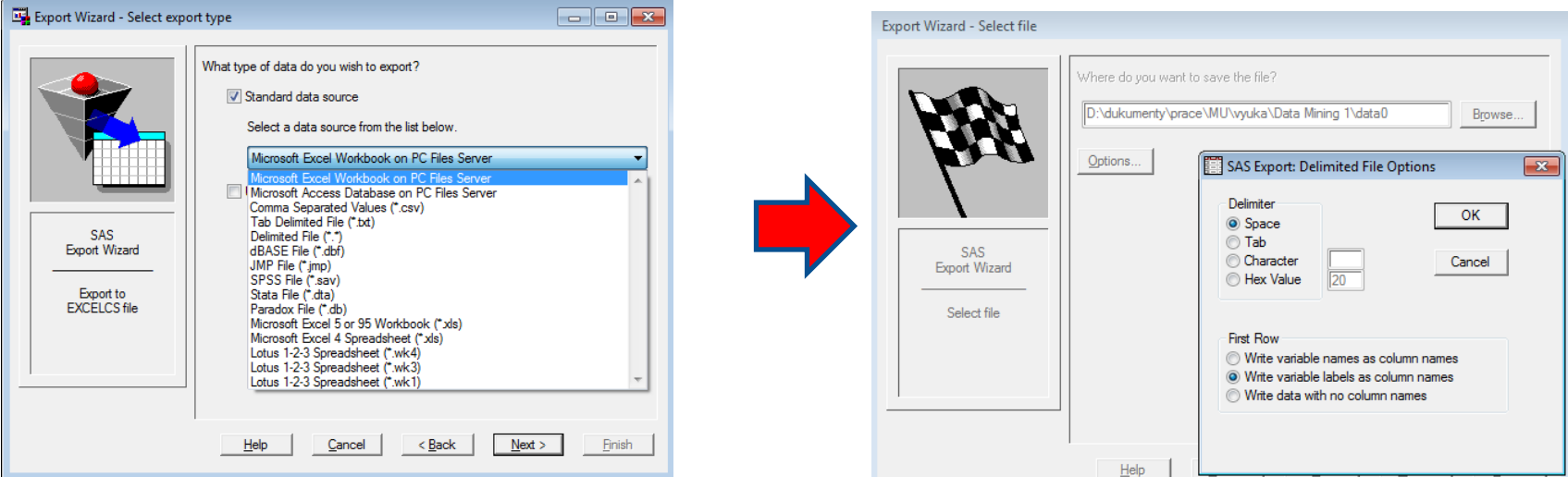

# 14. Reference

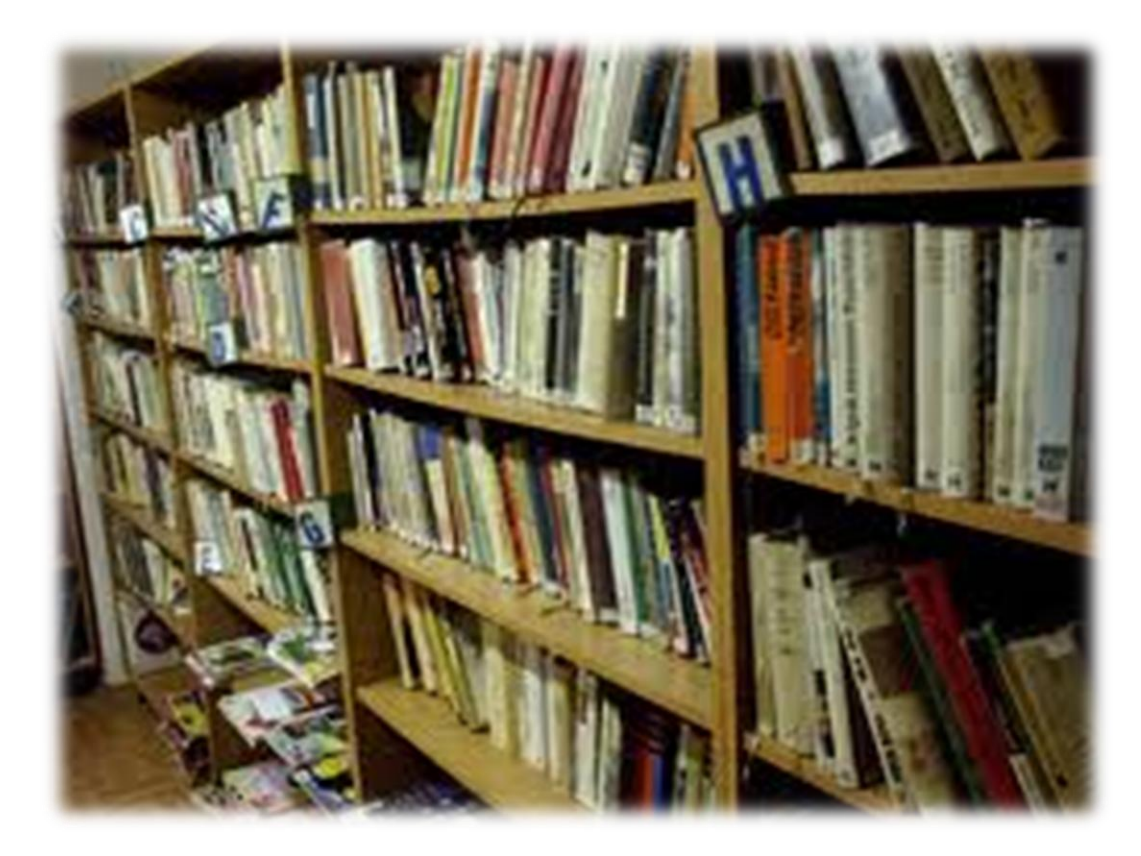

#### Literatura - knihy

 Allison, P.D. (2009). Logistic Regression using SAS: Theory and Application, 8th printing, SAS Institute Inc.

 Anderson, R. (2007). The Credit Scoring Toolkit: Theory and Practice for Retail Credit Risk Management and Decision Automation, Oxford: Oxford University Press.

 Giudici, P. (2003). Applied Data Mining: statistical methods for business and industry, Chichester: Wiley.

Han, J., Kamber, M. (2006). Data mining: Concepts and Techniques, 2nd ed. San Francisco: Morgan Kaufmann.

#### Literatura - knihy

>Hastie, T., Tibshirani, R., Friedman, J. (2009). The Elements of Statistical Learning: Data Mining, Inference, and Prediction, New York: Springer-Verlag.

 Hosmer, D. W., Lemeshow S. (2000). Applied Logistic Regression, Textbook and Solutions Manual, 2nd ed., New York: John Wiley and Sons.

Siddiqi, N. (2006). Credit Risk Scorecards: developing and implementing intelligent credit scoring, New Jersey: Wiley.

 Thomas, L.C. (2009). Consumer Credit Models: Pricing, Profit, and Portfolio, Oxford: Oxford University Press.

#### Literatura - knihy

> Thomas, L.C., Edelman, D.B., Crook, J.N. (2002). *Credit Scoring* and Its Applications, Philadelphia: SIAM Monographs on Mathematical Modeling and Computation.

Wilkie, A.D. (2004). Measures for comparing scoring systems, In: Thomas, L.C., Edelman, D.B., Crook, J.N. (Eds.), Readings in Credit Scoring. Oxford: Oxford University Press, pp. 51-62.

 Witten, I.H., Frank, E. (2005). Data Mining: Practical Machine Learning Tools and Techniques, San Francisco: Morgen Kaufmann.

#### Literatura - časopisy

 Crook, J.N., Edelman, D.B., Thomas, L.C. (2007). Recent developments in consumer credit risk assessment. European Journal of Operational Research, 183 (3), 1447-1465

 Hand, D.J. and Henley, W.E. (1997). Statistical Classification Methods in Consumer Credit Scoring: a review. Journal. of the Royal Statistical Society, Series A., 160,No.3, 523-541.

 Harrell, F.E., Lee, K.L. and Mark, D.B. (1996). Multivariate prognostic models: issues in developing models, evaluating assumptions and adequacy, and measuring and reducing errors. *Statistics in Medicine*, 15, 361-387.

 $\triangleright$  Lilliefors, H.W. (1967). On the Komogorov-Smirnov test for normality with mean and variance unknown. *Journal of the American Statistical Association*, 62, 399-402.

### Literatura - časopisy

▶ Nelsen, R. B. (1998). Concordance and Gini's measure of association. Journal of Nonparametric Statistics, 9, Isssue 3, 227–238.

 $\triangleright$  Newson R. (2006). Confidence intervals for rank statistics: Somers' D and extensions. The Stata Journal, 6(3), 309-334.

Řezáč M. & Řezáč F. (2011). How to Measure the Quality of Credit Scoring Models. Finance a úvěr - Czech Journal of Economics and Finance, 61(5), 486-507.

 $\triangleright$  Somers R. H. (1962). A new asymmetric measure of association for ordinal variables. American Sociological Review, 27, 799-811.

 Thomas, L.C. (2000). A survey of credit and behavioural scoring: forecasting financial risk of lending to consumers. International Journal of Forecasting, 16(2), 149-172 .

#### Literatura - web

▶ Coppock, D.S. (2002). Why Lift?, DM Review Online, www.dmreview.com/news/53291.html

 $\triangleright$  Xu, K. (2003). How has the literature on Gini's index evolved in past 80 years?, www.economics.dal.ca/RePEc/dal/wparch/howgini.pdf

▶ Xin Ming Tu, Wan Tang (2006). Categorical Data Analysis. http://www.urmc.rochester.edu/smd/biostat/people/faculty/TuSite/bst466/handouts.htm

> Jiawei Han and Micheline Kamber (2006). Data Mining: Concepts and Techniques. http://www.cs.illinois.edu/~hanj/bk2/

▶ Jens Peter Dittrich (2007). *Data warehousing*. http://www.dbis.ethz.ch/education/ss2007/07\_dbs\_datawh/Data\_Mining.pdf

 $\triangleright$  Joe Carthy (2006). Data Warehousing. http://www.csi.ucd.ie/staff/jcarthy/home/DataMining/DM-Lecture02-01.ppt

 $\triangleright$  Jan Spousta. Přednášky k data miningu. [cit. 19.03.2009] http://samba.fsv.cuni.cz/ $\sim$ soukup

#### Další zajímavé zdroje informací

- http://www.cs.uiuc.edu/homes/hanj/
- http://www-users.cs.umn.edu/~kumar/
- http://www.kdnuggets.com/
- http://www.kdnuggets.com/datasets/competitions.html
- http://www.crc.man.ed.ac.uk/conference/
- http://www.crc.man.ed.ac.uk/conference/archive/
- http://www.kmining.com/info\_conferences.html
- http://en.wikipedia.org/wiki/Data\_mining
- $\triangleright$  http://cs.wikipedia.org/wiki/Data\_mining
- http://en.wikipedia.org/wiki/Credit\_scorecards

#### Užitečné zdroje dat

http://archive.ics.uci.edu/ml/ http://kdd.ics.uci.edu/

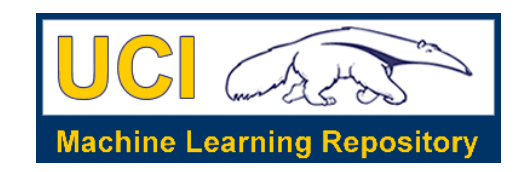

http://sede.neurotech.com.br:443/PAKDD2009/

http://www.dataminingbook.com/

http://www.stat.uni-muenchen.de/service/datenarchiv/welcome\_e.html